# 

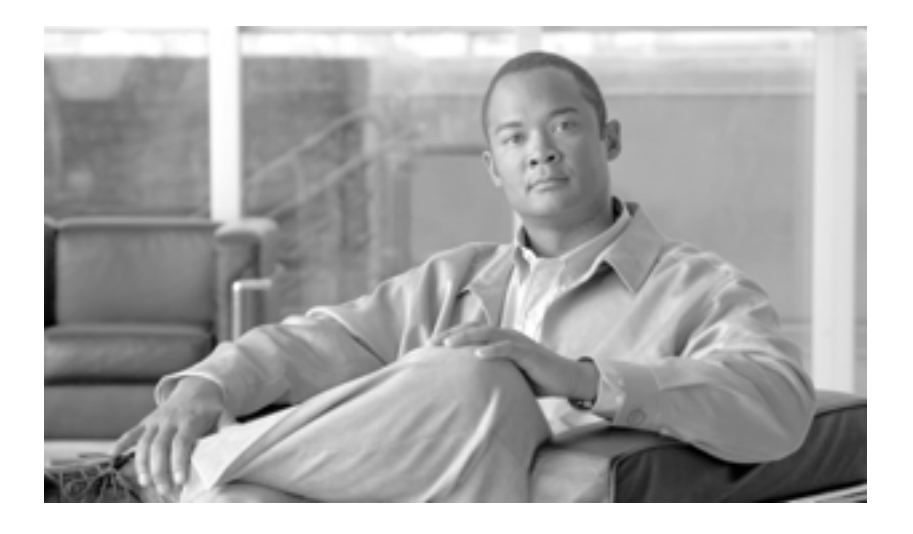

### **Cisco Unified Communications Manager CDR Analysis and Reporting**

Release 6.1(1)

Text Part Number: OL-14652-01-J

#### **Information Packet**

TCP UNIX UNIX UCB University of California, Berkeley UCB All rights reserved.Copyright © 1981, Regents of the University of California.

CCVP, the Cisco Logo, and the Cisco Square Bridge logo are trademarks of Cisco Systems, Inc.; Changing the Way We Work, Live, Play, and Learn is a service mark of Cisco Systems, Inc.; and Access Registrar, Aironet, BPX, Catalyst, CCDA, CCDP, CCIE, CCIP, CCNA, CCNP, CCSP, Cisco, the Cisco Certified Internetwork Expert logo, Cisco IOS, Cisco Press, Cisco Systems, Cisco Systems Capital, the Cisco Systems logo, Cisco Unity, Enterprise/Solver, EtherChannel, EtherFast, EtherSwitch, Fast Step, Follow Me Browsing, FormShare, GigaDrive, GigaStack, HomeLink, Internet Quotient, IOS, iPhone, IP/TV, iQ Expertise, the iQ logo, iQ Net Readiness Scorecard, iQuick Study, LightStream, Linksys, MeetingPlace, MGX, Networking Academy, Network Registrar, *Packet*, PIX, ProConnect, RateMUX, ScriptShare, SlideCast, SMARTnet, StackWise, The Fastest Way to Increase Your Internet Quotient, and TransPath are registered trademarks of Cisco Systems, Inc. and/or its affiliates in the United States and certain other countries.

All other trademarks mentioned in this document or Website are the property of their respective owners.The use of the word partner does not imply a partnership relationship between Cisco and any other company.(0612R)

**Cisco Unified Communications Manager CDR Analysis and Reporting** Copyright © 2007 Cisco Systems, Inc. All rights reserved.

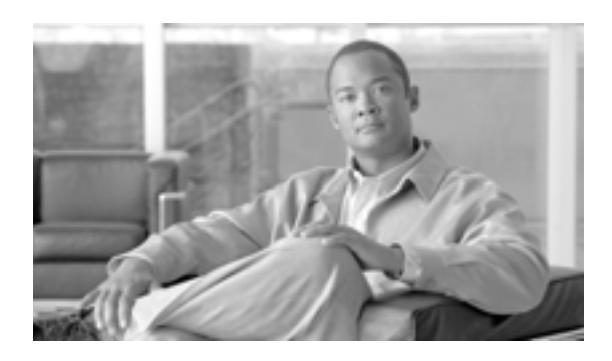

#### **CONTENTS**

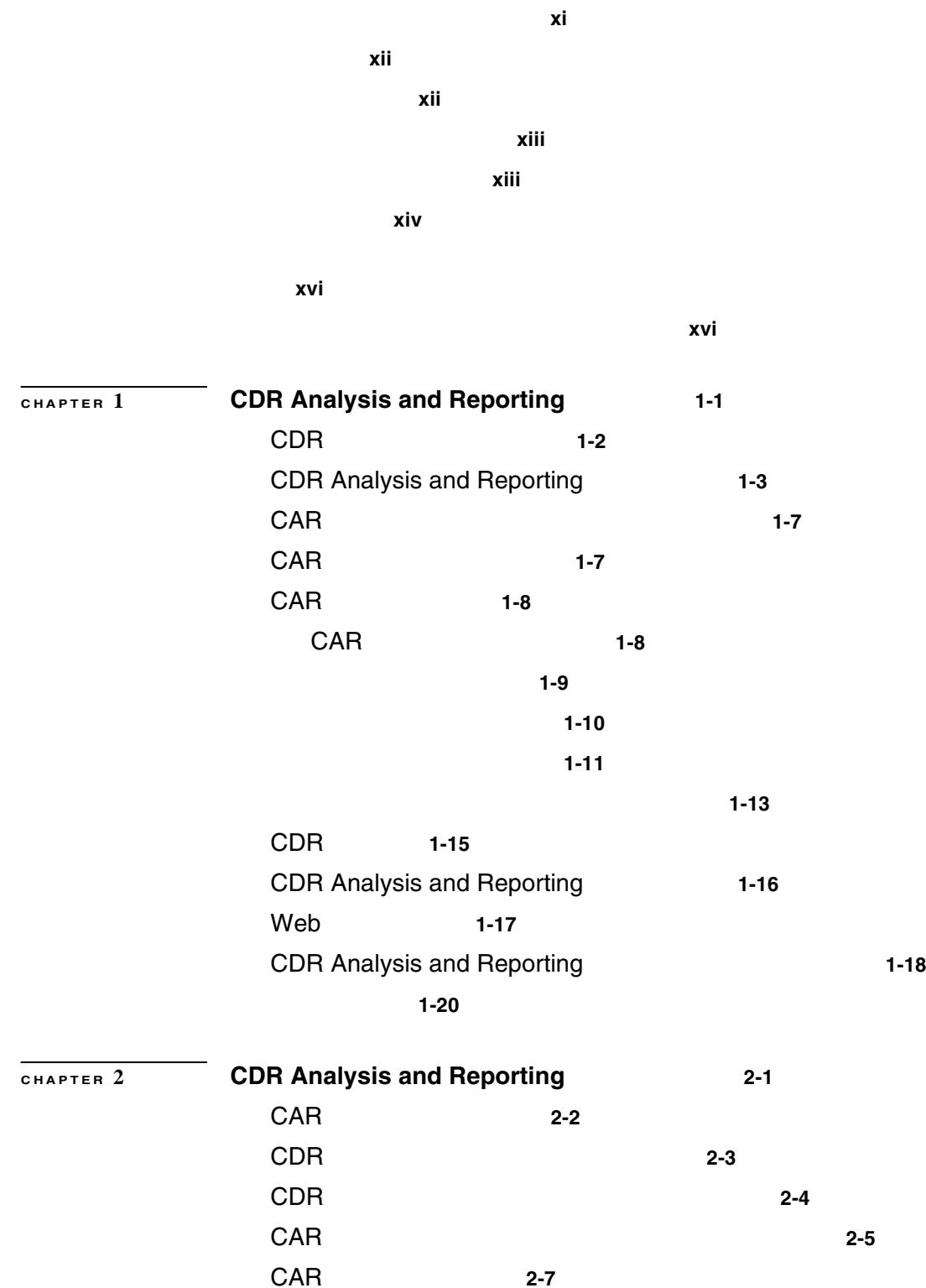

T

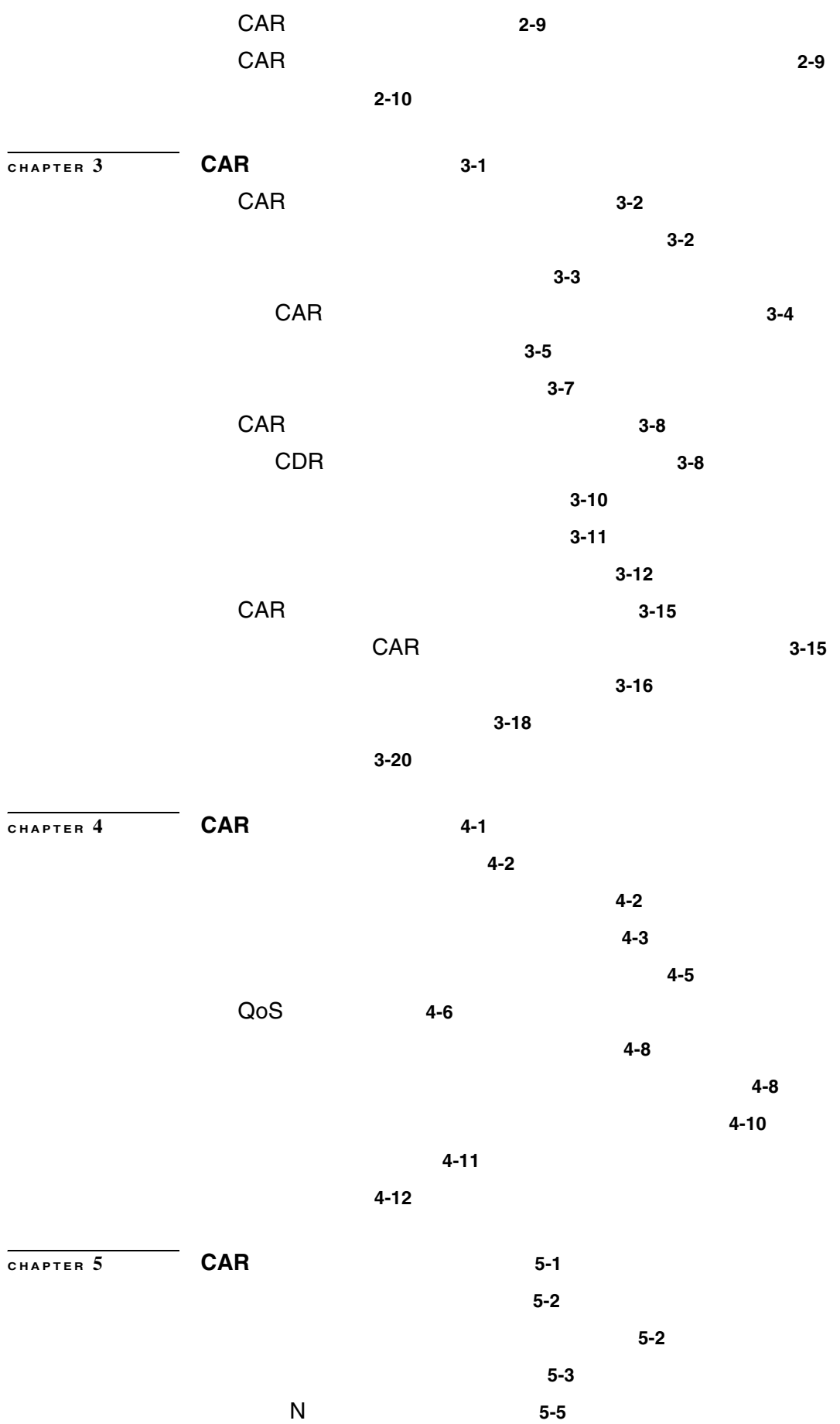

 $\overline{\mathbf{I}}$ 

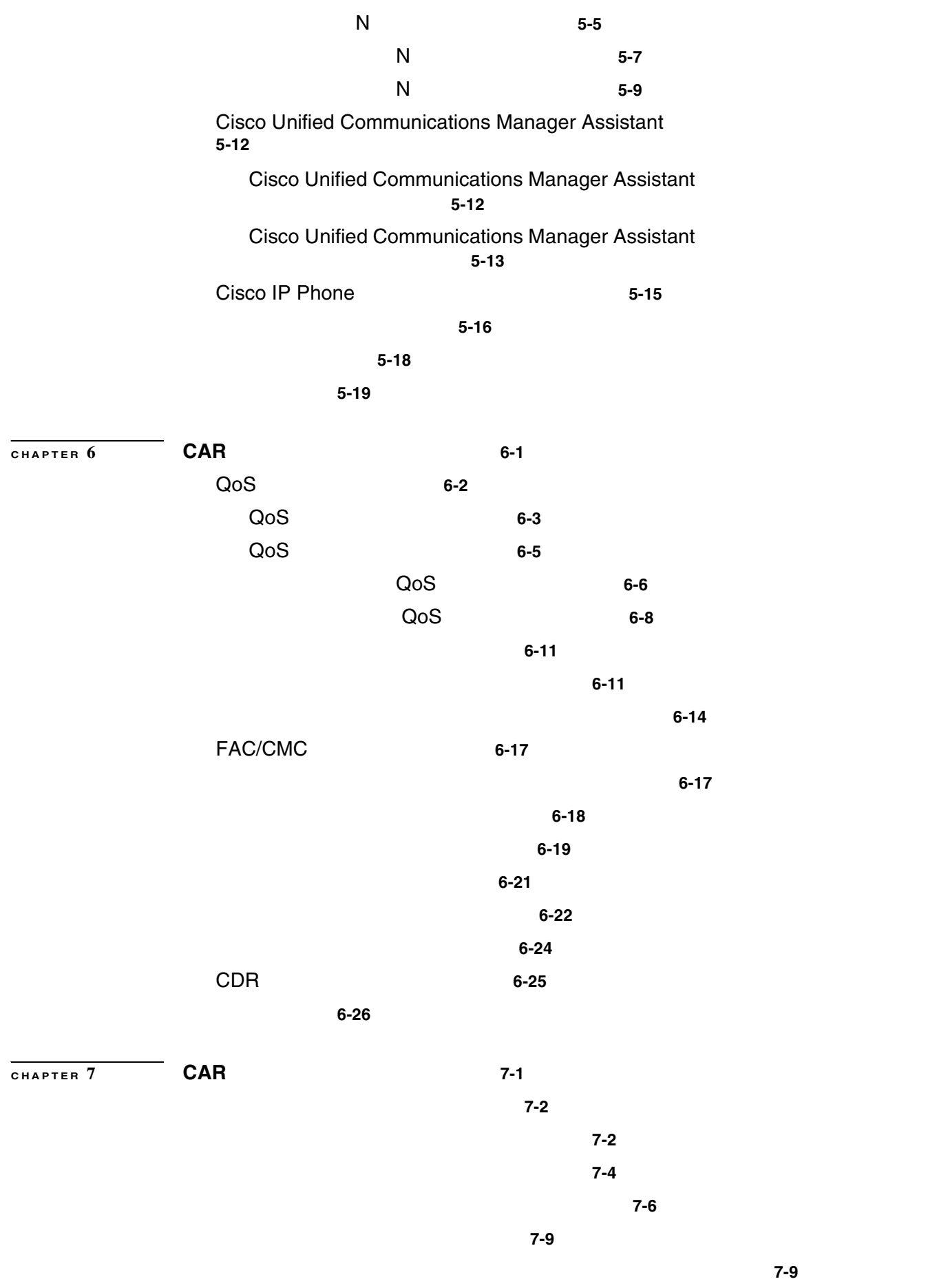

 $\mathbf{I}$ 

 $\overline{\phantom{a}}$ 

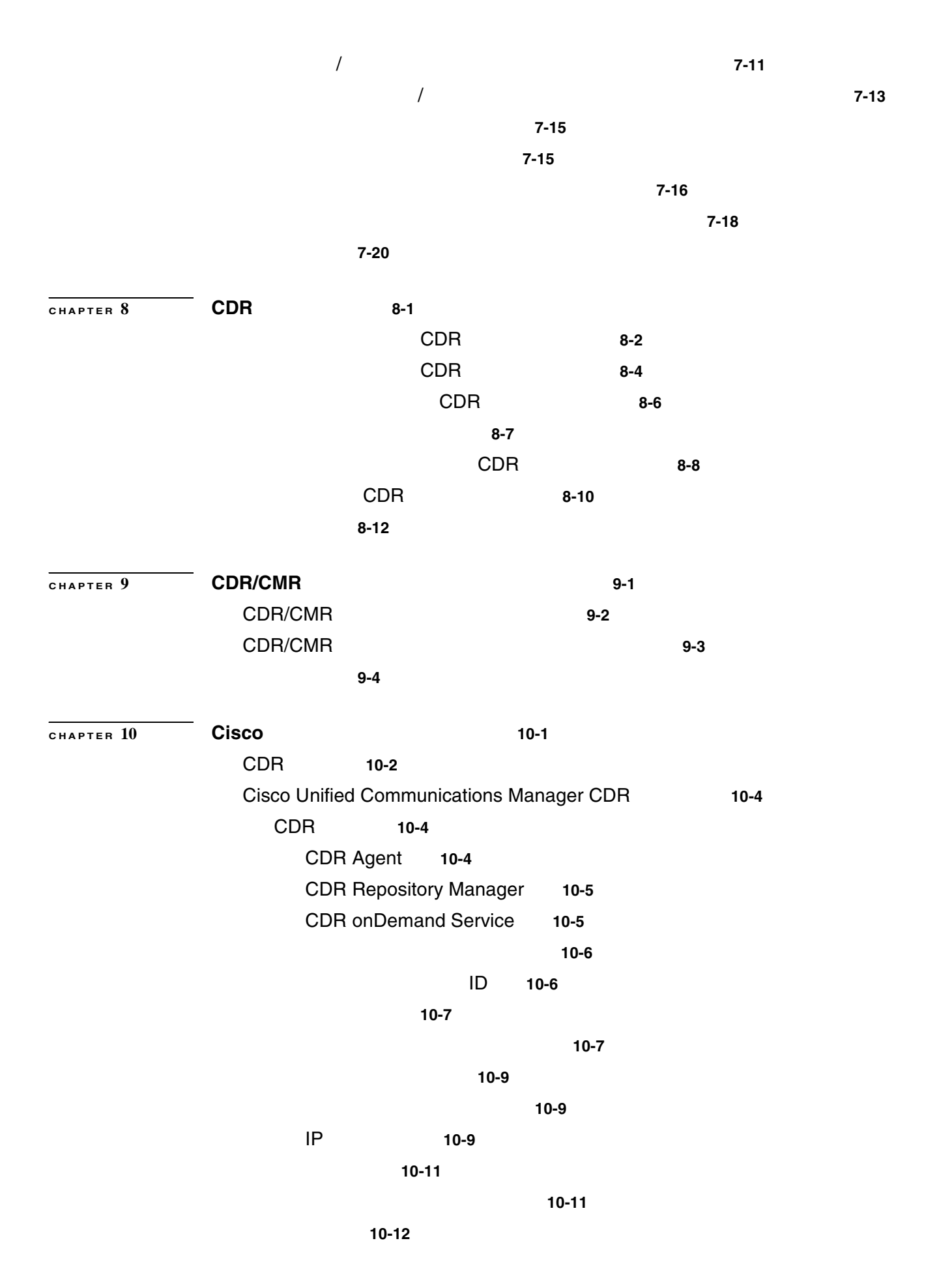

**Cisco Unified Communications Manager CDR Analysis and Reporting** 

 $\mathbf{I}$ 

<mark>10-12</mark> 短時間コール **10-13**  $\sim$  10-13 ピックアップ コール **10-14** ピックアップ **10-14** 自動ピックアップ **10-15** 転送されたコール **10-15** 打診なしの転送 **10-16** 打診付きの転送 **10-17** 会議コール **10-17** ミートミー会議 **10-19** アドホック会議のリンク **10-20** 優先コール(MLPP **10-22** 迷惑呼 **10-22** Conference Drop Any Party **10-22**  $10-23$ ビデオ コール **10-23** コール モニタリングおよびコール録音 **10-24** AAC **iLBC** 10-26 モビリティ **10-28** インターコム **10-30** 転送時の元の発呼側 **10-30** CDR Cisco Personal Assistant 10-32 Personal Assistant 10-32 **Personal Assistant** タ **10-33 Personal Assistant 10-33 Personal Assistant 10-34** Personal Assistant 2110 2120<br>10-34<br>10-34 の送信先でコールが受信されるケース) **10-34** Personal Assistant 7 110 2120 2 <u> 10-35 - 10-35 - 10-35 - 10-35 - 10-35 - 10-35 - 10-35 - 10-35 - 10-35 - 10-35 - 10-35 - 10-35 - 10-</u> Personal Assistant 7 and 2110 2120 3  $\sim$  10-35 Personal Assistant 2110 2120  $\sim$  10-36 Personal Assistant 2110 2120 2  $\sim$  10-36 Personal Assistant 1990 110 2120 3  $\sim$  10-36

Personal Assistant **10-37** コール シナリオ **10-38** IP Phone IP Phone 10-39 放棄呼 **10-40** 話し中のコールまたは送信先が不正なコール(失敗したコール) **10-41** 自動転送されたコール **10-42** コール ピックアップ **10-44** ピックアップ **10-44** 自動ピックアップ **10-44** レガシー コール ピックアップ **10-45** 転送されたコール **10-46** 会議コール **10-49** 10-51 アドホック会議のリンク **10-51** 参加による会議リンク **10-51** 転送または直接転送による会議リンク **10-53**  $\sim$  10-54 リンクされた会議からのパーティ(司会者)の削除 **10-56** リンクされた会議の削除 **10-58** コール パーク **10-60** コール パーク ピックアップ **10-60** コール パーク復帰 **10-61** 優先コール(MLPP **10-62** 迷惑呼 **10-63**  $10-64$ 割込み **10-65** C 割込 **10-67** ビデオ コール **10-68** FAC Forced Authorization Code **10-69** クライアント証明書コード(CMC **10-70** セキュリティ保護されたコール **10-70** DTMF 方式 **10-71** RSVP **10-72** リダイレクト(3xx)コール **10-73** Replaces 10-74 Refer **10-75** モニタリングする側のコール **10-75** 録音する側のコール **10-76**

 $\overline{\mathbf{I}}$ 

#### **Contents**

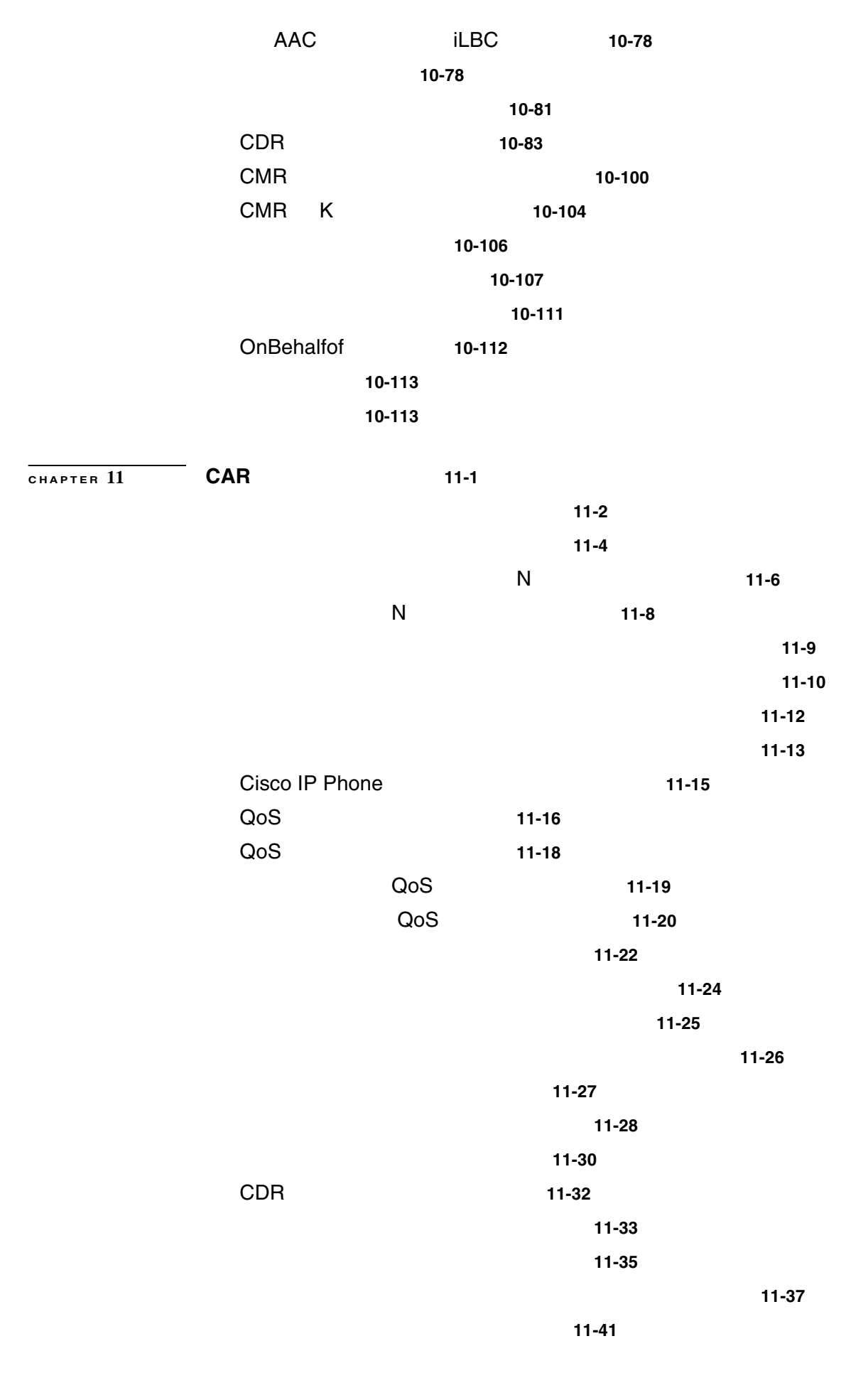

**Cisco Unified Communications Manager CDR Analysis and Reporting** 

 $\mathbf{l}$ 

**ix**

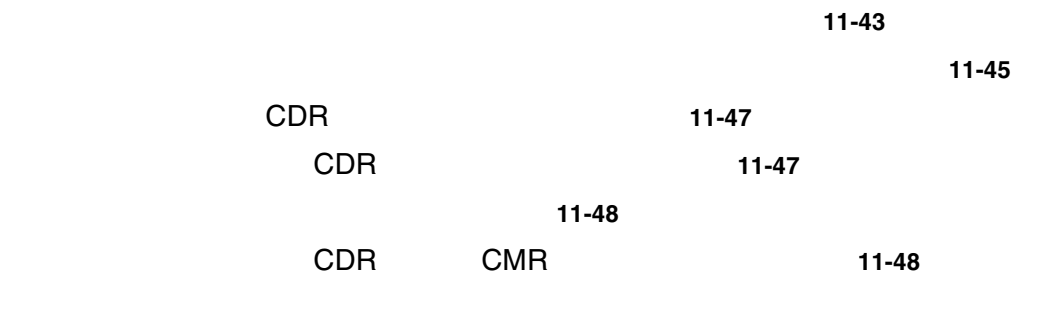

**INDEX** 

 $\overline{\mathbf{I}}$ 

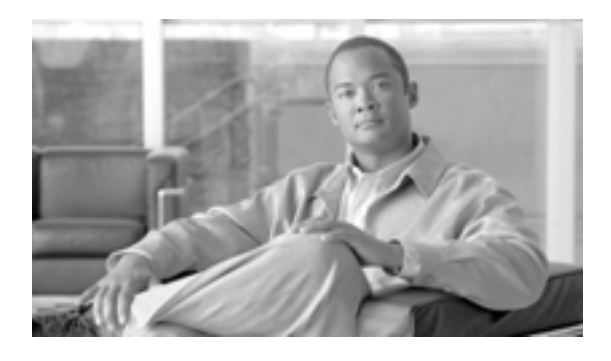

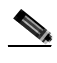

シスコ製品のマニュアルのページから入手できます。次の URL を参照してください。

<http://www.cisco.com/univercd/home/home.htm>

- **P.xii**
- P.xii
- **P.xiii**
- **P**.xiii
- **P.xiv**
- **•** The contraction of the contraction of the contraction of the contraction of the contraction of the contraction of the contraction of the contraction of the contraction of the contraction of the contraction of the contr
- **•** [シスコ製品のセキュリティの概要\(](#page-15-1)P.xvi

#### <span id="page-11-0"></span>**Cisco Unified Communications Manager CDR Analysis and Reporting** Cisco Unified Communications Manager CDR Analysis and Reporting CAR **CAR** セステム

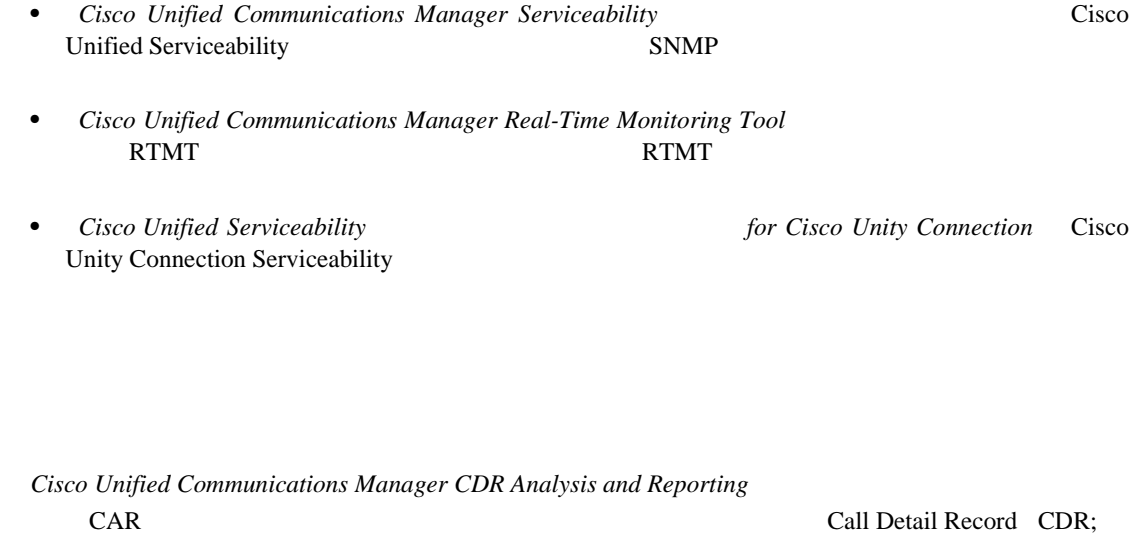

<span id="page-11-1"></span> $CAR$   $CAR$  $CAR$ 

 $\overline{\mathbf{I}}$ 

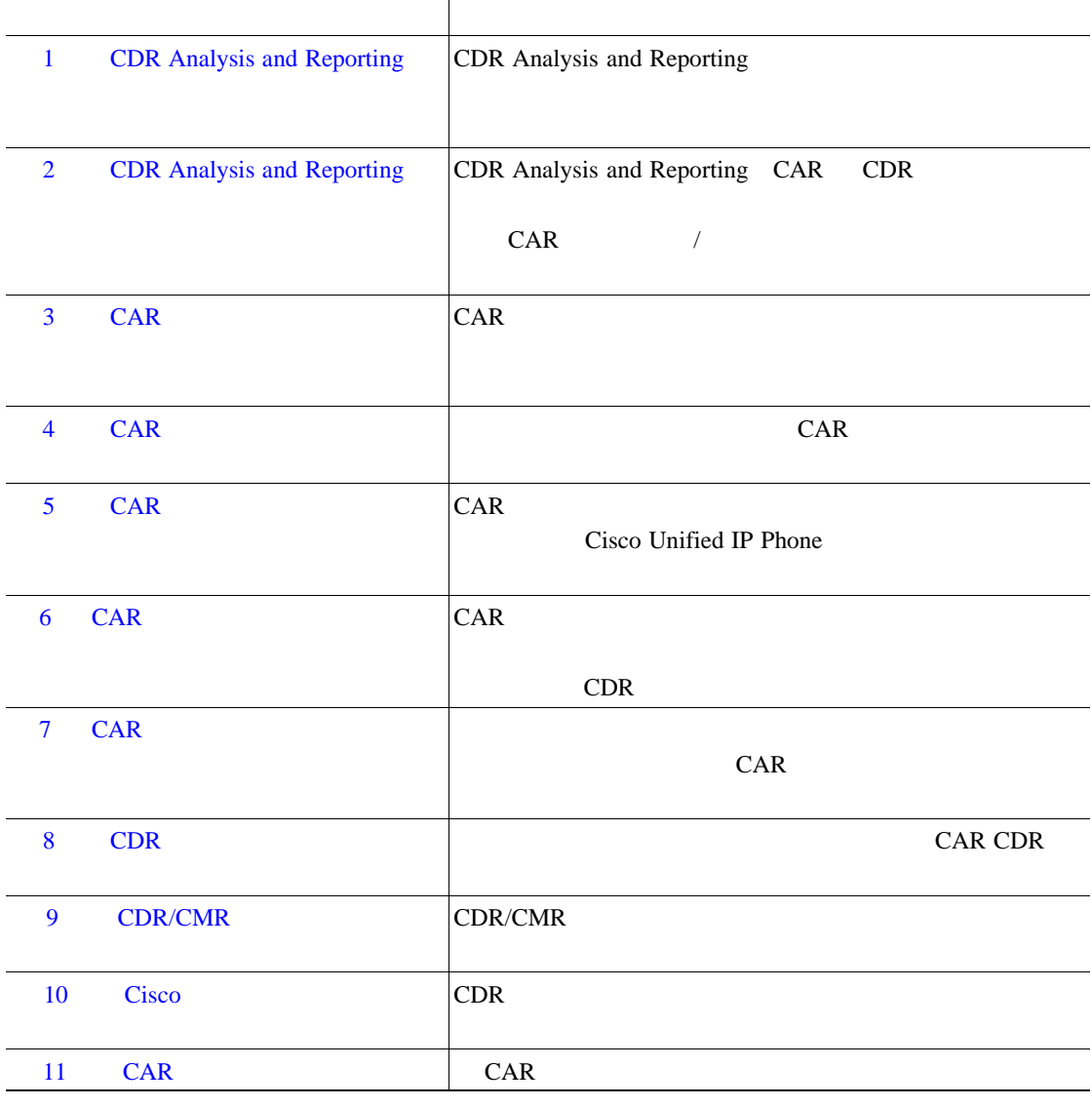

<span id="page-12-1"></span>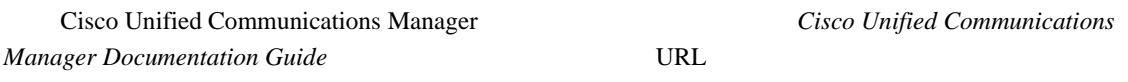

[http://www.cisco.com/univercd/cc/td/doc/product/voice/c\\_callmg/<release #>/doc\\_gd/index.htm](http://www.cisco.com/univercd/cc/td/doc/product/voice/c_callmg/<release #>/doc_gd/index.htm)

<span id="page-12-0"></span> $\mathbf{l}$ 

П

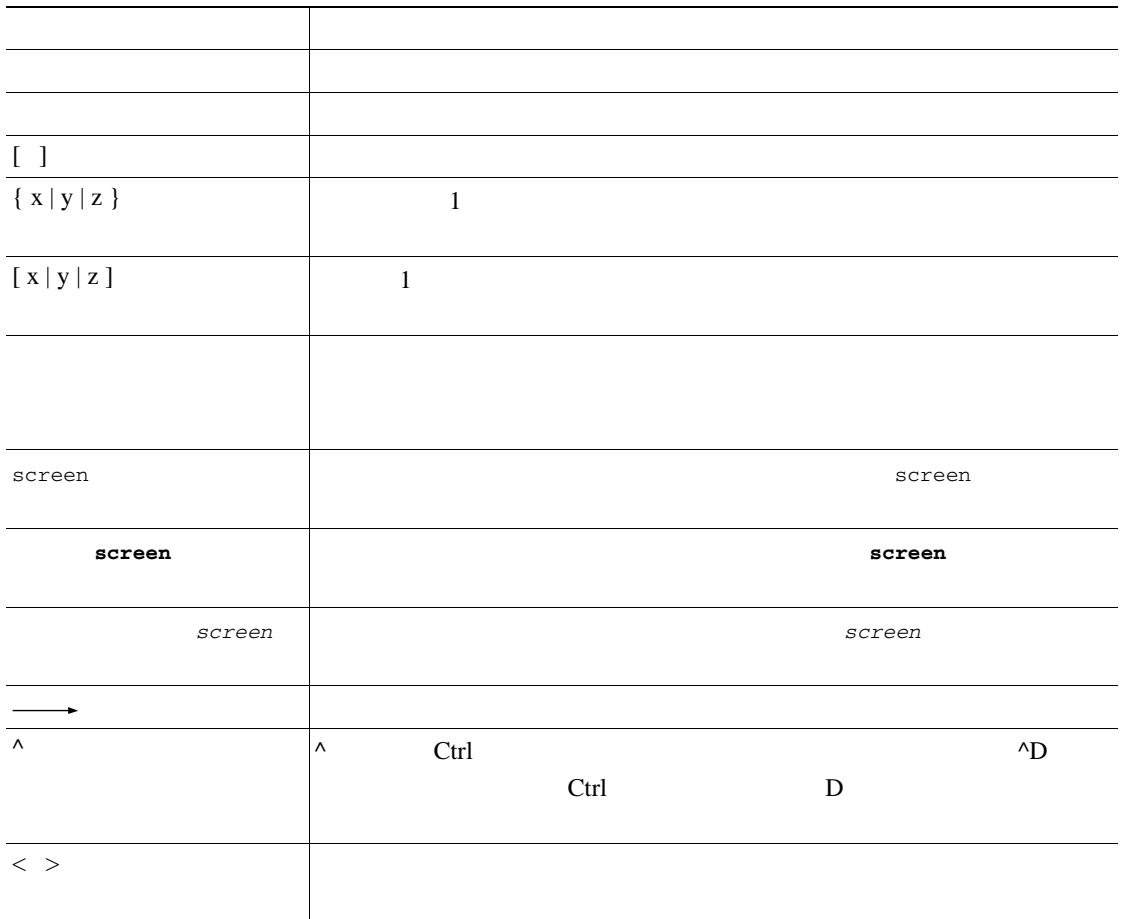

 $\mathcal{D}_\mu$ 

<span id="page-13-0"></span>П

<u>୍ଷ</u>

 $\overline{\mathbb{O}}$ 

 $\overline{\phantom{0}}$ 

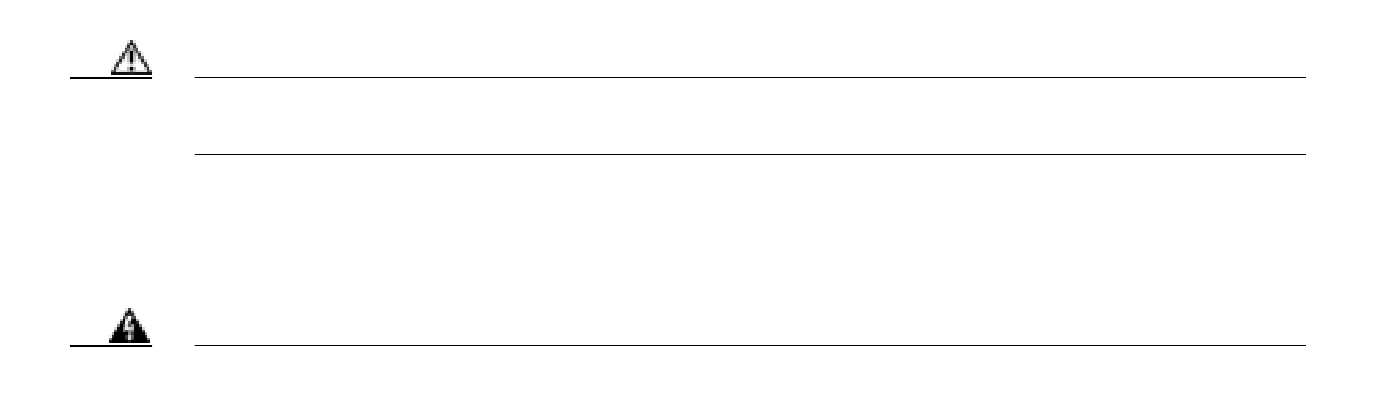

 $\mathbf{I}$ 

П

<span id="page-15-0"></span>*What's* New in Cisco Product Documentation

シスコの技術マニュアルもすべて記載されています。次の URL からアクセスできます。

 $\overline{\mathbf{I}}$ 

<span id="page-15-1"></span><http://www.cisco.com/en/US/docs/general/whatsnew/whatsnew.html>

<http://www.cisco.com/wwl/export/crypto/tool/stqrg.html> export@cisco.com

 $URL$ 

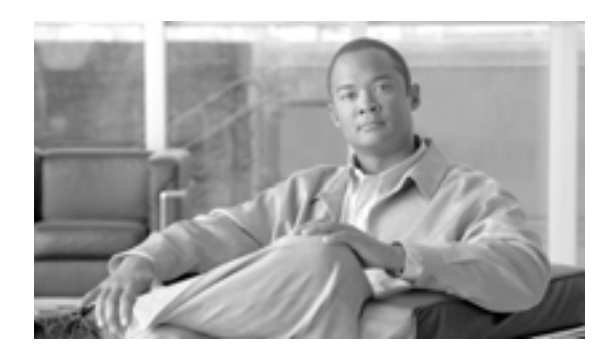

**CHAPTER**

**1**

## <span id="page-16-0"></span>**CDR Analysis and Reporting**

Cisco Unified Serviceability Tools CDR Analysis and Reporting CAR CAR QoS Quality of Service

 $CAR$  iDivert

 $i$ Divert  $i$ 

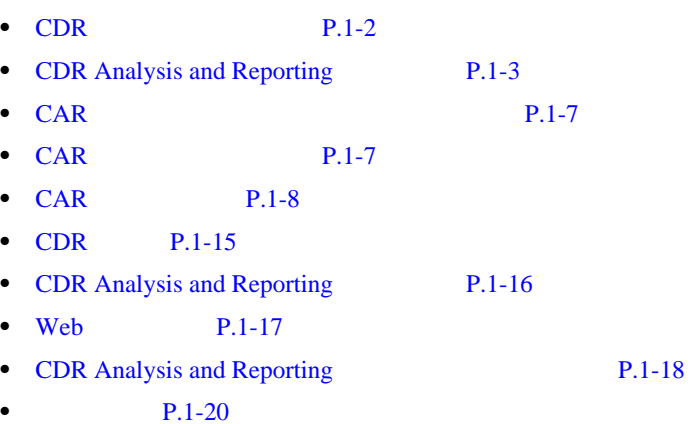

### <span id="page-17-0"></span>**CDR** のデータについて

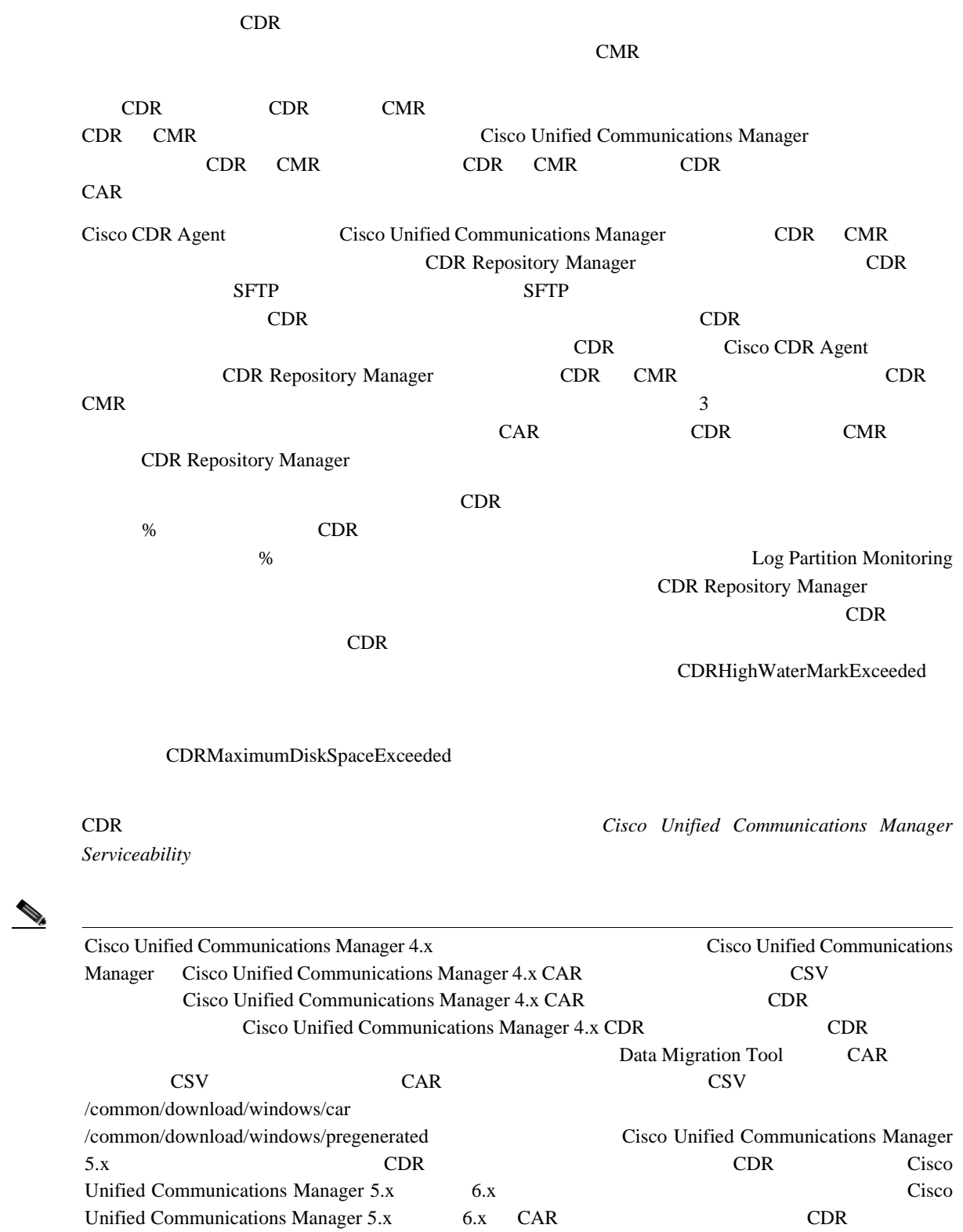

 $5x$  6.x CDR

Cisco Unified Communications Manager

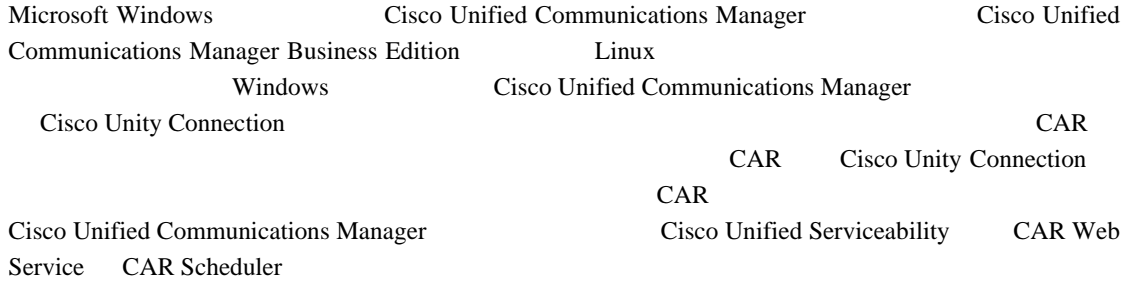

### <span id="page-18-0"></span>**CDR Analysis and Reporting**

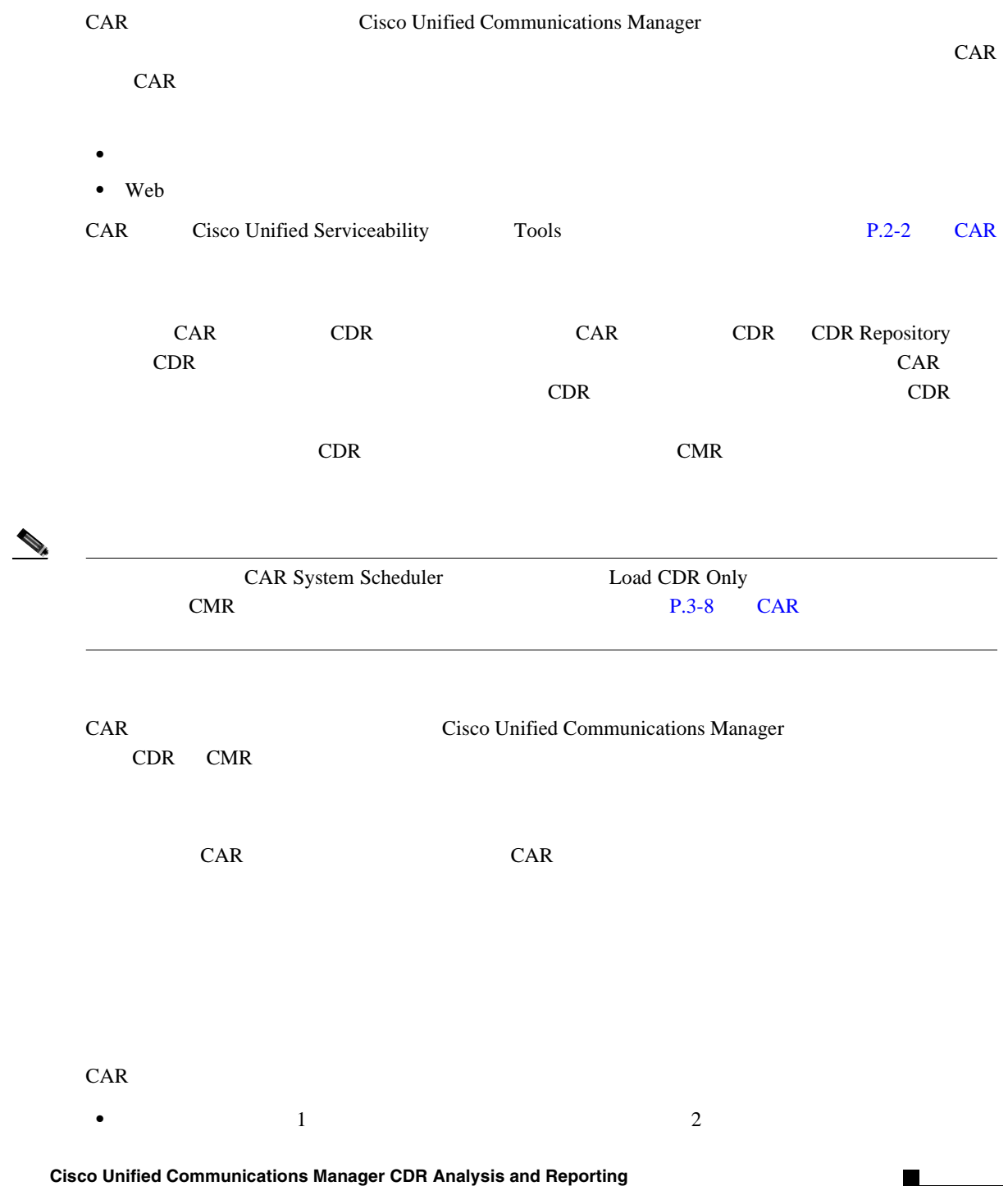

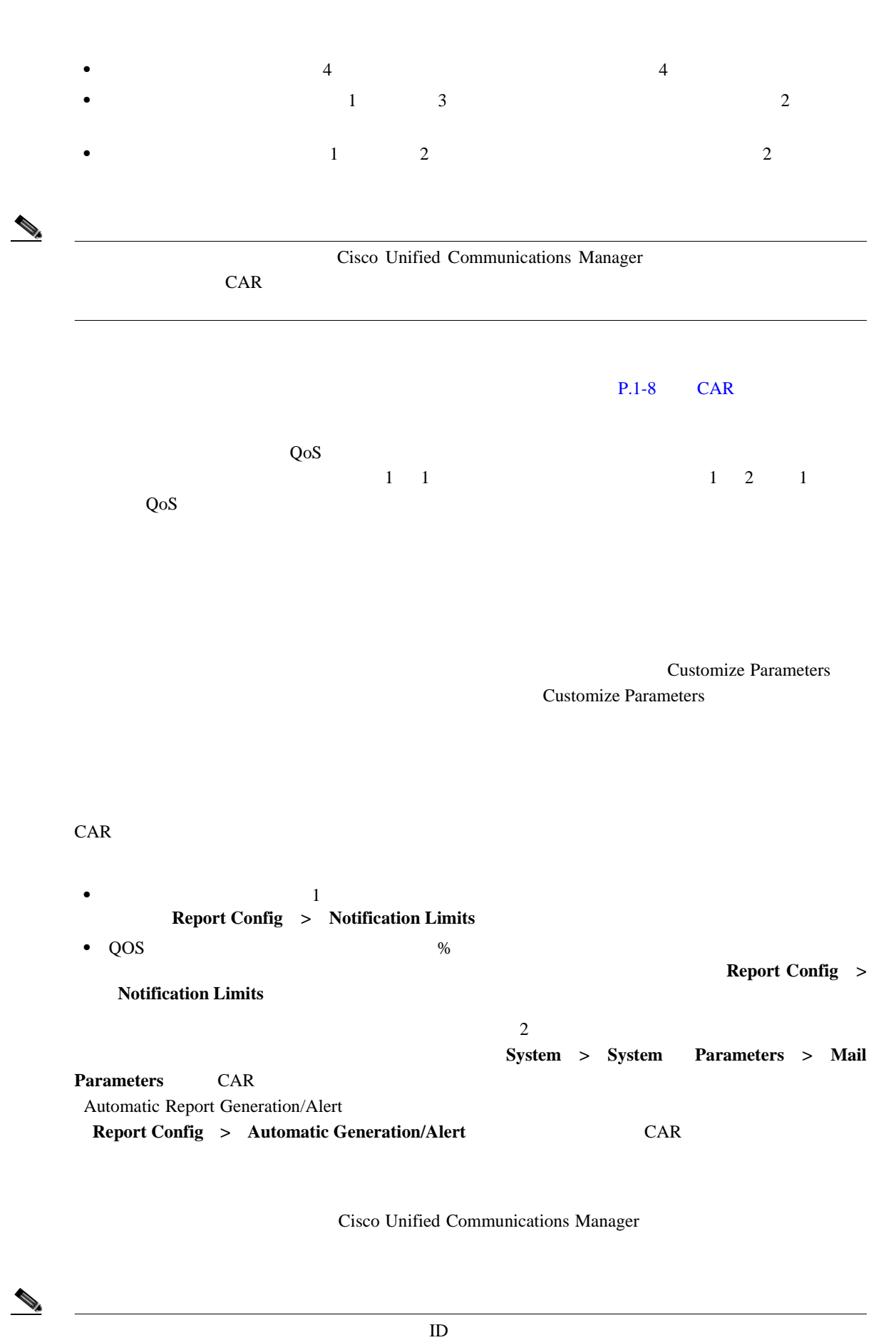

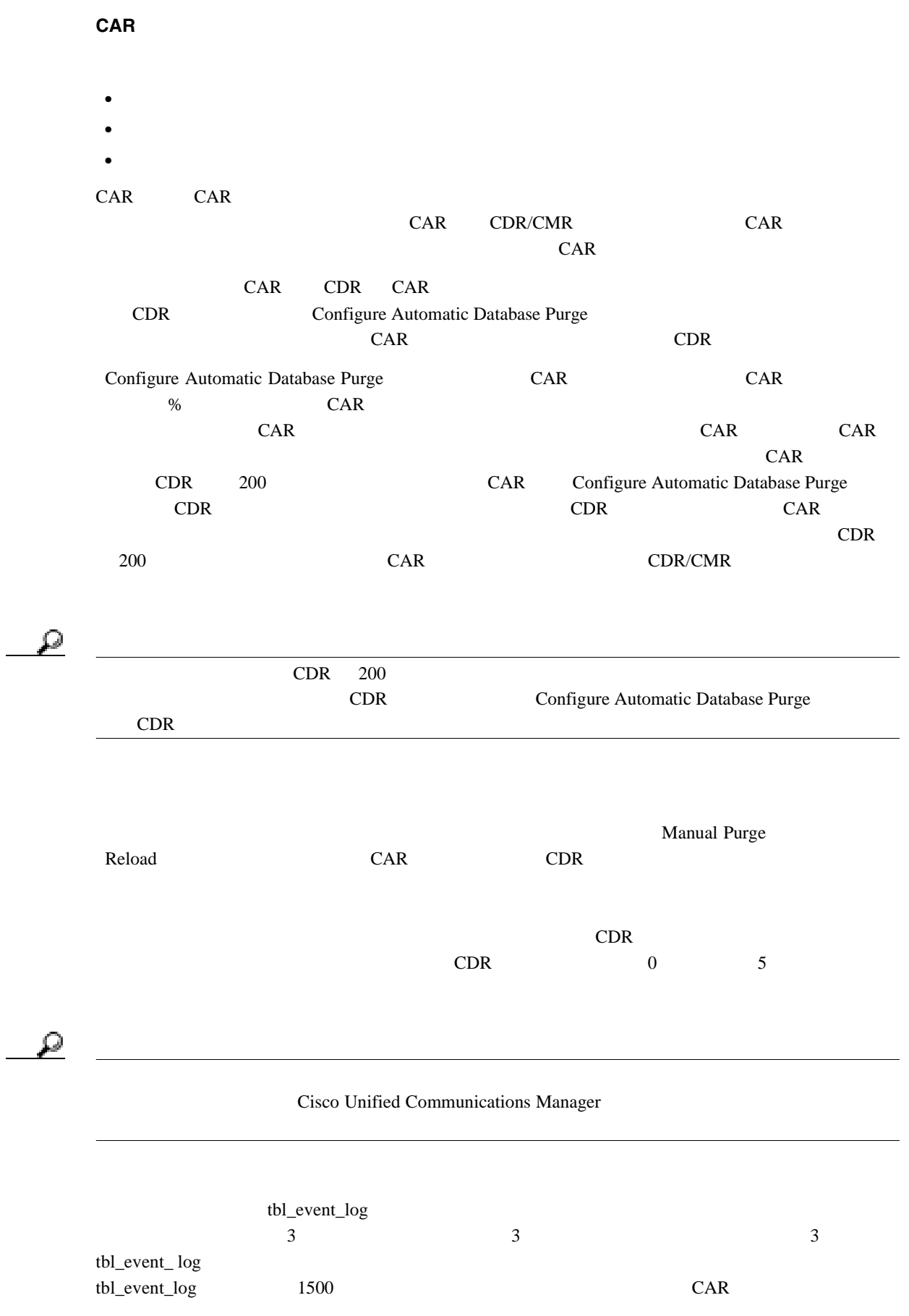

 $\overline{\phantom{a}}$ 

 $CAR$ N N N  $\begin{picture}(120,15)(-2.5,0.0) \put(0,0){\vector(1,0){10}} \put(15,0){\vector(1,0){10}} \put(15,0){\vector(1,0){10}} \put(15,0){\vector(1,0){10}} \put(15,0){\vector(1,0){10}} \put(15,0){\vector(1,0){10}} \put(15,0){\vector(1,0){10}} \put(15,0){\vector(1,0){10}} \put(15,0){\vector(1,0){10}} \put(15,0){\vector(1,0){10}} \put(15,0){\vector(1,0){10}} \put$  $0 \qquad \qquad 0$  $1.00$ 

 $P.4-2$ 

 $CDR$ 

CAR は、さまざまなアクティビティのステータスを追跡できるログを提供します。CAR Scheduler

**CAR** 管理者、マネージャ、およびユーザ

 $\blacksquare$ 

#### <span id="page-22-0"></span> $\mathsf{CAR}$   $\blacksquare$

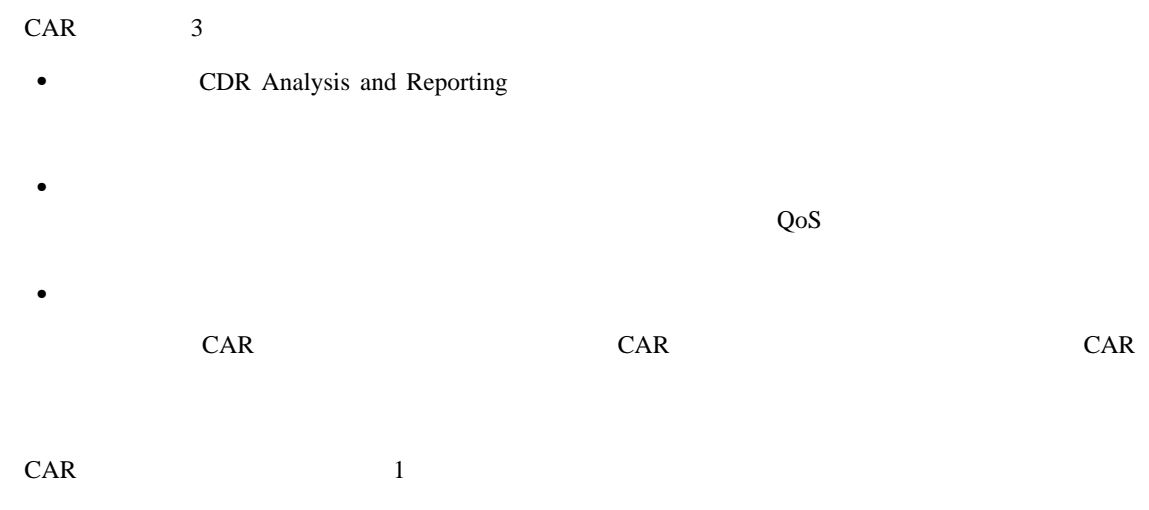

Cisco Unified Communications Manager  $P.2-5$  car example  $P.2-5$  car example  $\Gamma$ 

### <span id="page-22-1"></span>**CAR** システムの設定値

CDR Analysis and Reporting す。CAR でレポートを生成するときは、システム パラメータの数値を事前にカスタマイズしてお

#### CAR でんちょうかい しょうかい しょうかい しょうしょう

- **CAR** the case of the case of the case of the case of the case of the case of the case of the case of the case of the case of the case of the case of the case of the case of the case of the case of the case of the case
- CAR CAR OF THE STATUS SET OF THE STATUS SET OF THE STATUS SET OF THE STATUS SET OF THE STATUS SET OF THE STATUS SET OF THE STATUS SET OF THE STATUS SET OF THE STATUS SET OF THE STATUS SET OF THE STATUS SET OF THE STATUS
	- **Cisco Unified Communications Manager NANP NANP** NANP Cisco Unified Communications Manager
- **CAR**  $\overline{CAR}$  $Cisco IP$  $CAR$

CAR CAR CAR CAR CAR CAR TELEVISION OF THE CAR CAR CAR SET OF THE SECOND SECOND SECOND SECOND SECOND SECOND SECOND SECOND SECOND SECOND SECOND SECOND SECOND SECOND SECOND SECOND SECOND SECOND SECOND SECOND SECOND SECOND SEC

 $CAR$ 

**• Company Name** CAR

<span id="page-23-0"></span>**CAR** のレポート

<span id="page-23-1"></span>**CAR** のレポートの概要

| Document Format PDF<br>Adobe Acrobat Reader<br>CDR Analysis and Reporting<br>$P.1-8$<br><b>CAR</b><br>$\bullet$<br>$P.1-9$ | ${\sf PDF}$      | $\mbox{CSV}$ | Portable         |
|----------------------------------------------------------------------------------------------------|------------------|--------------|------------------|
|                                                                                                    |                  |              |                  |
|                                                                                                    |                  |              |                  |
|                                                                                                    |                  |              |                  |
|                                                                                                    |                  |              |                  |
|                                                                                                    |                  |              |                  |
| $P.1-10$                                                                                                    |                  |              |                  |
| $P.1-11$                                                                                                    |                  |              |                  |
| $P.1-13$                                                                                                    |                  |              |                  |
|                                                                                                    |                  |              |                  |
|                                                                                                    | CAR              |              |                  |
|                                                                                                    |                  |              |                  |
|                                                                                                    |                  |              |                  |
| 0.00                                                                                                    |                  |              |                  |
| 0.00<br>$\boldsymbol{0}$                                                                                                   |                  |              |                  |
| $\,1$                                                                                                    |                  |              |                  |
|                                                                                                    | $\boldsymbol{7}$ | $31\,$       |                  |
|                                                                                                    |                  |              | $\boldsymbol{0}$ |
| $0.00\,$                                                                                                    |                  |              |                  |
| $\,1\,$<br>$\bullet$                                                                                                    |                  |              |                  |
|                                                                                                    | $\boldsymbol{7}$ | $31\,$       | $\boldsymbol{0}$ |
|                                                                                                    |                  |              |                  |
| $0.00\,$                                                                                                    |                  |              |                  |
| CAR                                                                                                    |                  | ${\rm ID}$   |                  |
| Cisco Unified Communications Manager                                                                                       |                  |              |                  |

 $P.1-20$ 

**CAR** のレポート

П

<span id="page-24-0"></span>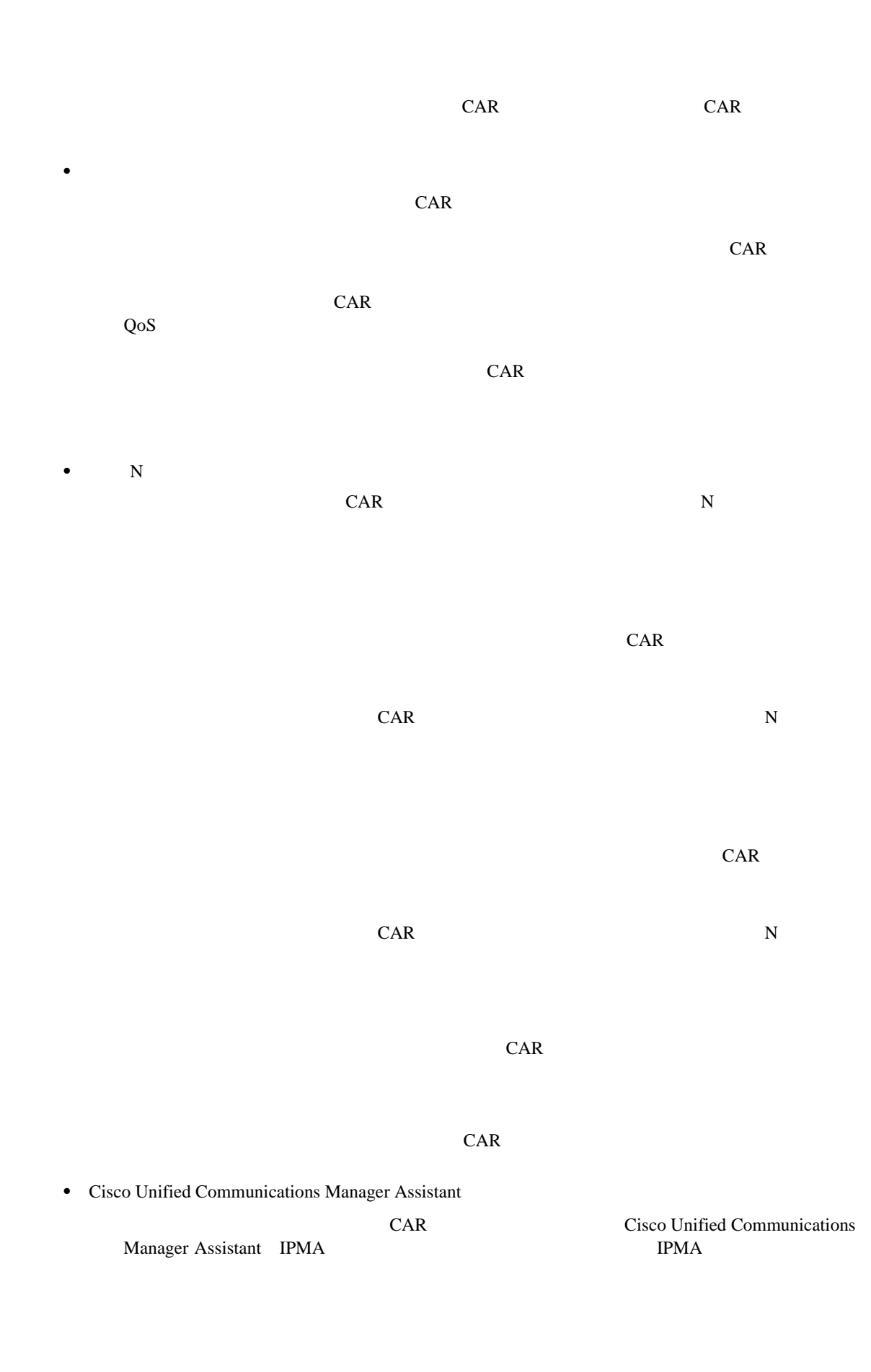

<span id="page-25-0"></span>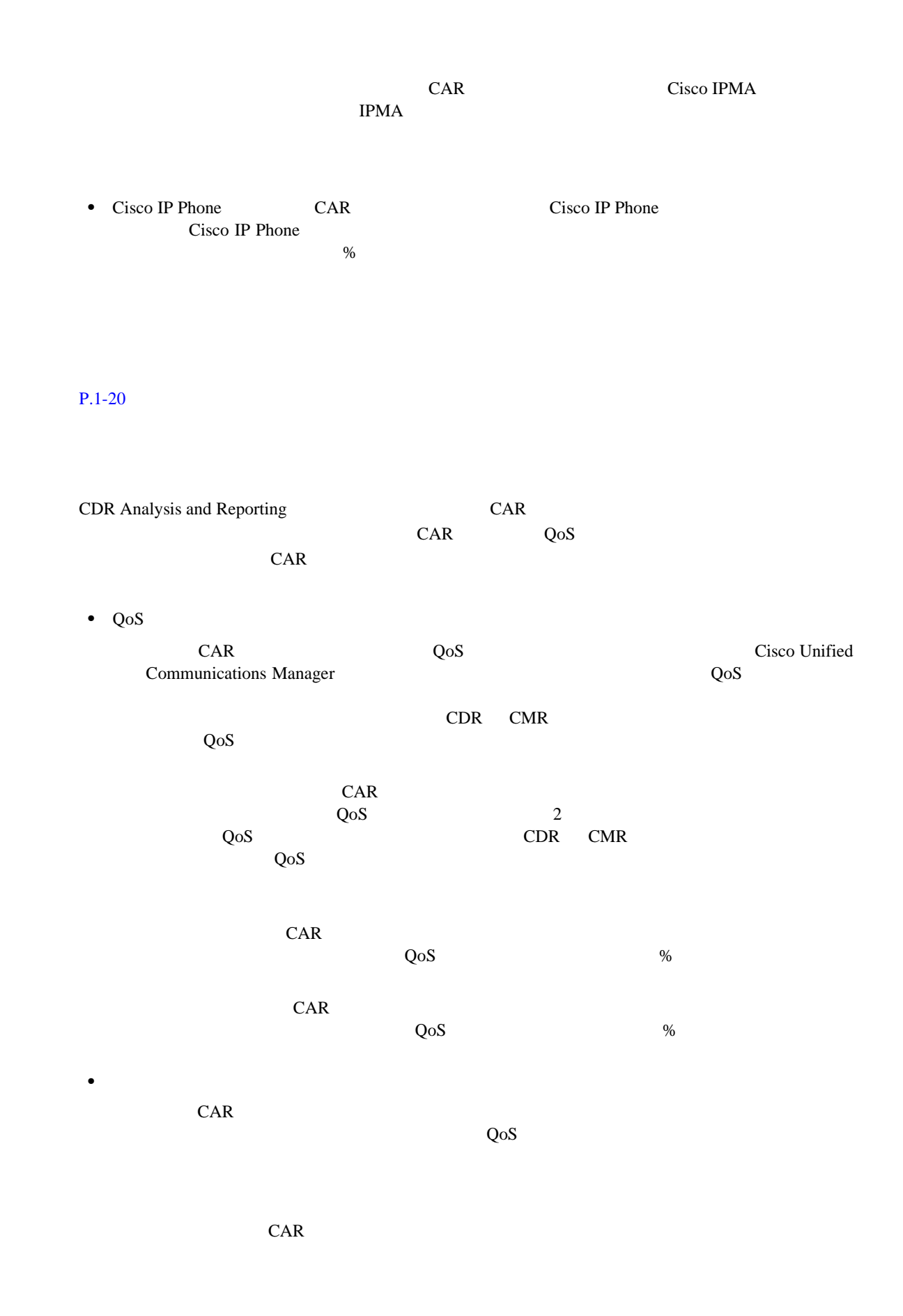

**CAR** のレポート

П

<span id="page-26-0"></span>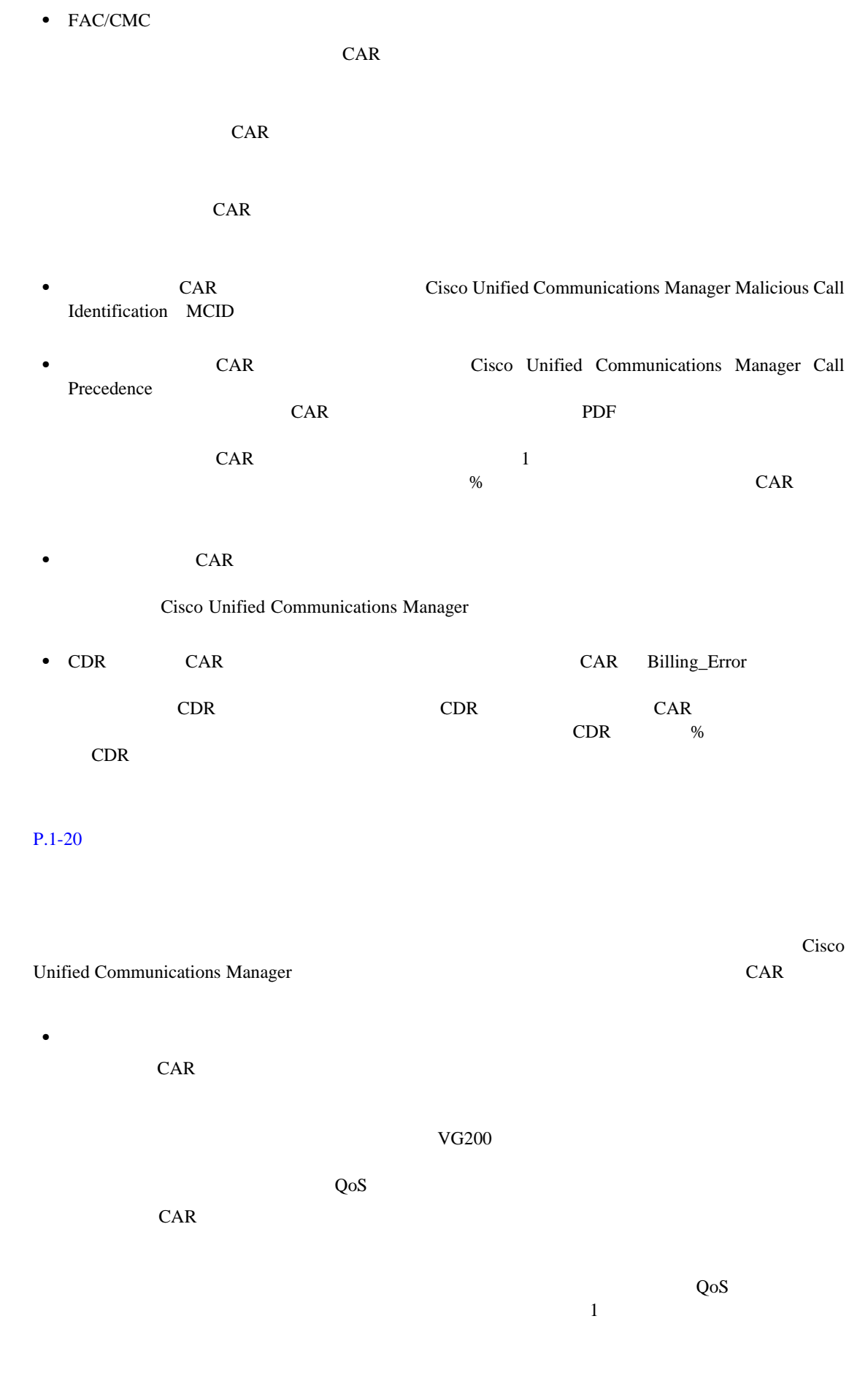

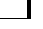

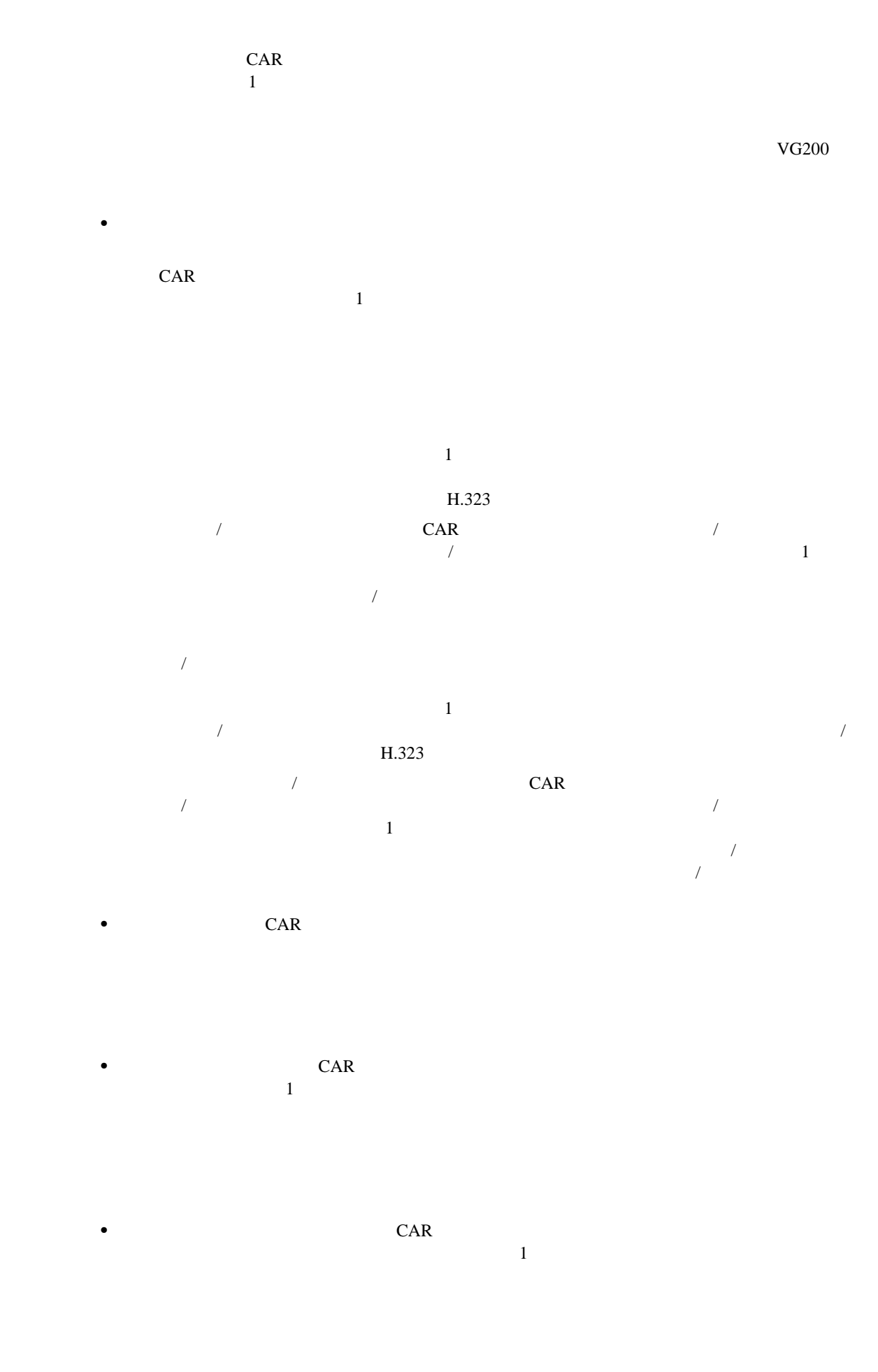

<span id="page-28-0"></span> $P.1-20$  $\overline{2}$ て AR はらいにはない こうしょうかい こうしょうかい こうしょうかい こうしょうかい こうしゅうかい こうしゅうかい こうしゅうかい こうしゅうかい こうしゅうかい こうしゅうかい こうしゃ こうしゃ こうしゅうしょく 

 $P.4-8$ 

**•** 部門の課金情報要約[月次]

- **•**  $\mathcal{L} = \{ \mathcal{L} \mid \mathcal{L} \}$
- **•** 個別の課金情報要約[月次]
- **•** 会議要約[月次]
- **•** 会議詳細[日次]
- QoS
- **•** システム概要[月次]
- N
- N
- **N**
- N N
- **•** コール数別の上位 N 件[日次]
- **•** コール数別の上位 N 件[月次]
- **•** *•*  $-$  **+**  $-$  **+**  $-$  **+**  $-$  **+**  $-$  **+**  $-$
- **•** トラフィックの要約 曜日[週次]
- **• +**  $-$  **+**  $-$  +  $-$  +  $-$  +  $-$  +  $-$  +  $-$  +  $-$  +  $-$  +  $-$  +  $-$  +  $-$  +  $-$  +  $-$  +  $-$  +  $-$  +  $-$  +  $-$  +  $-$  +  $-$  +  $-$  +  $-$  +  $-$  +  $-$  +  $-$  +  $-$  +  $-$  +  $-$  +  $-$  +  $-$  +  $-$  +  $-$  +  $-$  +  $-$  +  $-$  +
- **•**  $\qquad \qquad -$
- **•** ボイス メッセージングの使用状況 曜日[週次]
- 2000 / 1000 / 1000 / 1000 / 1000 / 1000 / 1000 / 1000 / 1000 / 1000 / 1000 / 1000 / 1000 / 1000 / 1000 / 100<br>2000 / 1000 / 1000 / 1000 / 1000 / 1000 / 1000 / 1000 / 1000 / 1000 / 1000 / 1000 / 1000 / 1000 / 1000 / 1000 /
- **•** ルート / ハント リストの使用状況 曜日[週次]
- **•** ルート グループの使用状況 曜日[週次]
- **•** 回線グループの使用状況 曜日[週次]
- **•**  $\qquad \qquad \qquad -$

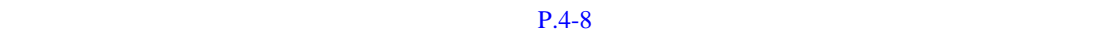

 $\frac{1}{2}$ 

P.3-8 CAR

 $P.1-20$ 

### <span id="page-30-0"></span>**CDR** 検索

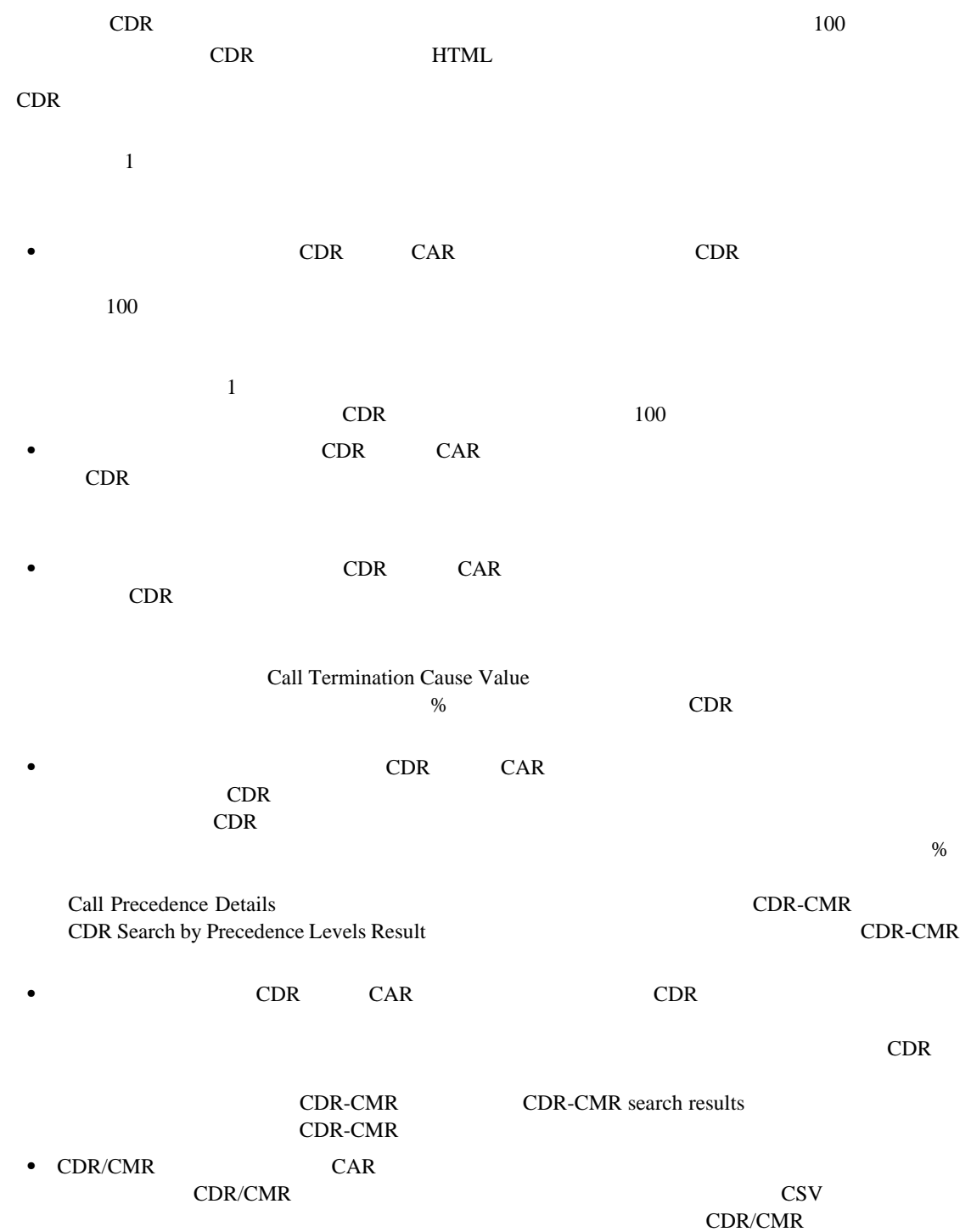

### <span id="page-31-0"></span>**CDR Analysis and Reporting**

 $CAR$ 

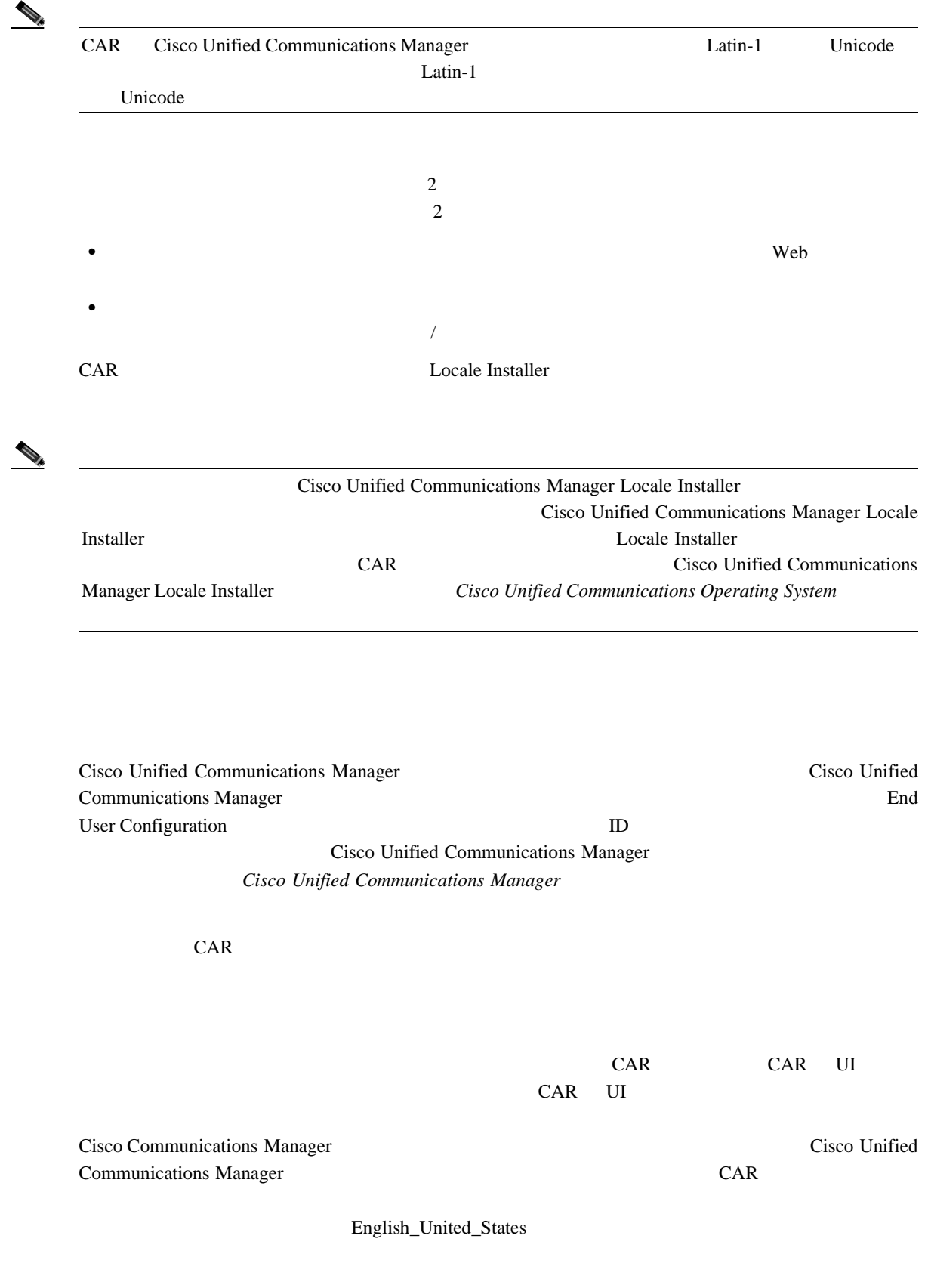

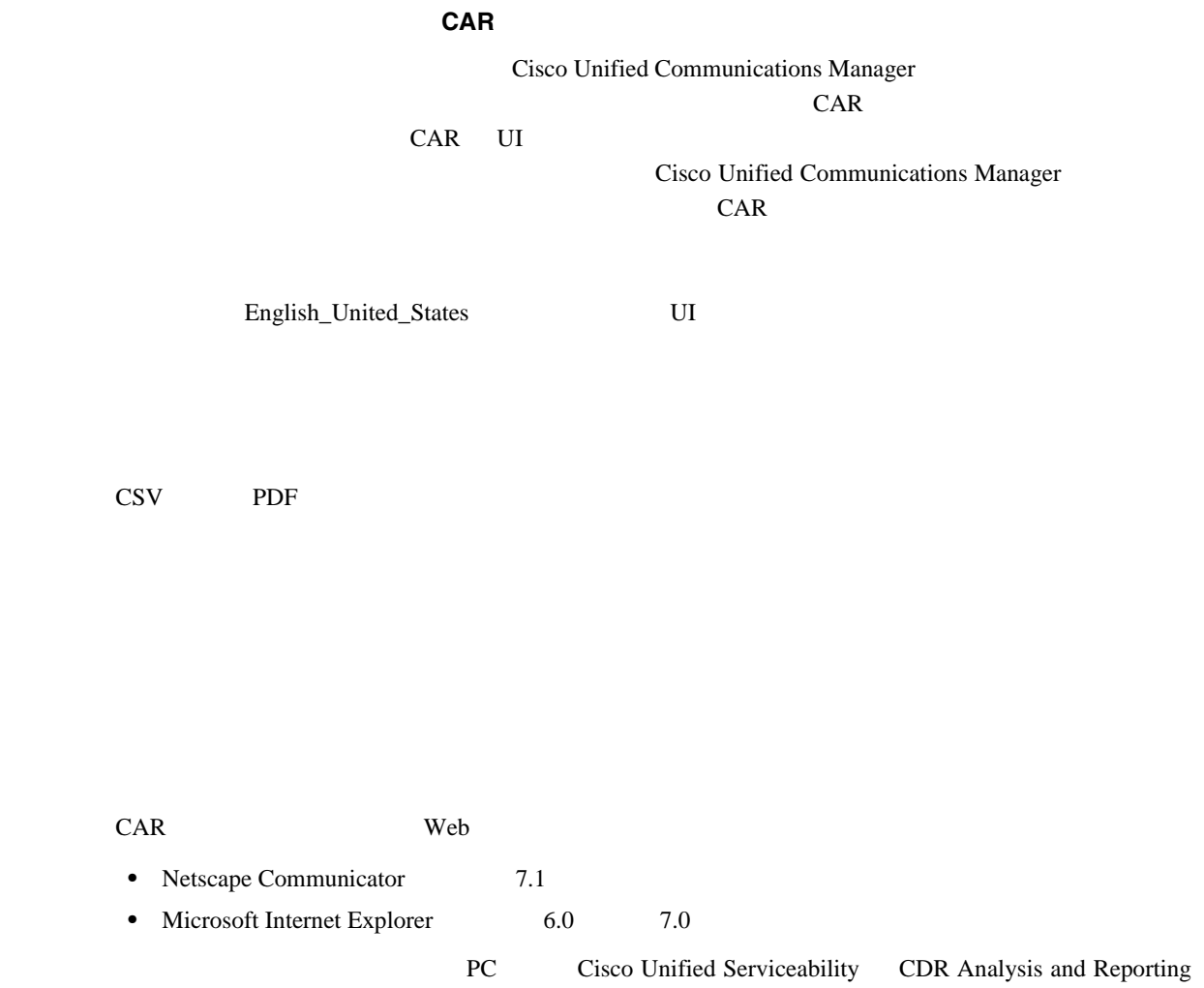

<span id="page-32-0"></span>**Web** 

 $CAR$ 

### <span id="page-33-0"></span>**CDR Analysis and Reporting**

[1-1](#page-33-1) CDR Analysis and Reporting

#### <span id="page-33-1"></span>1-1 **CAR**

 $\Box$ 

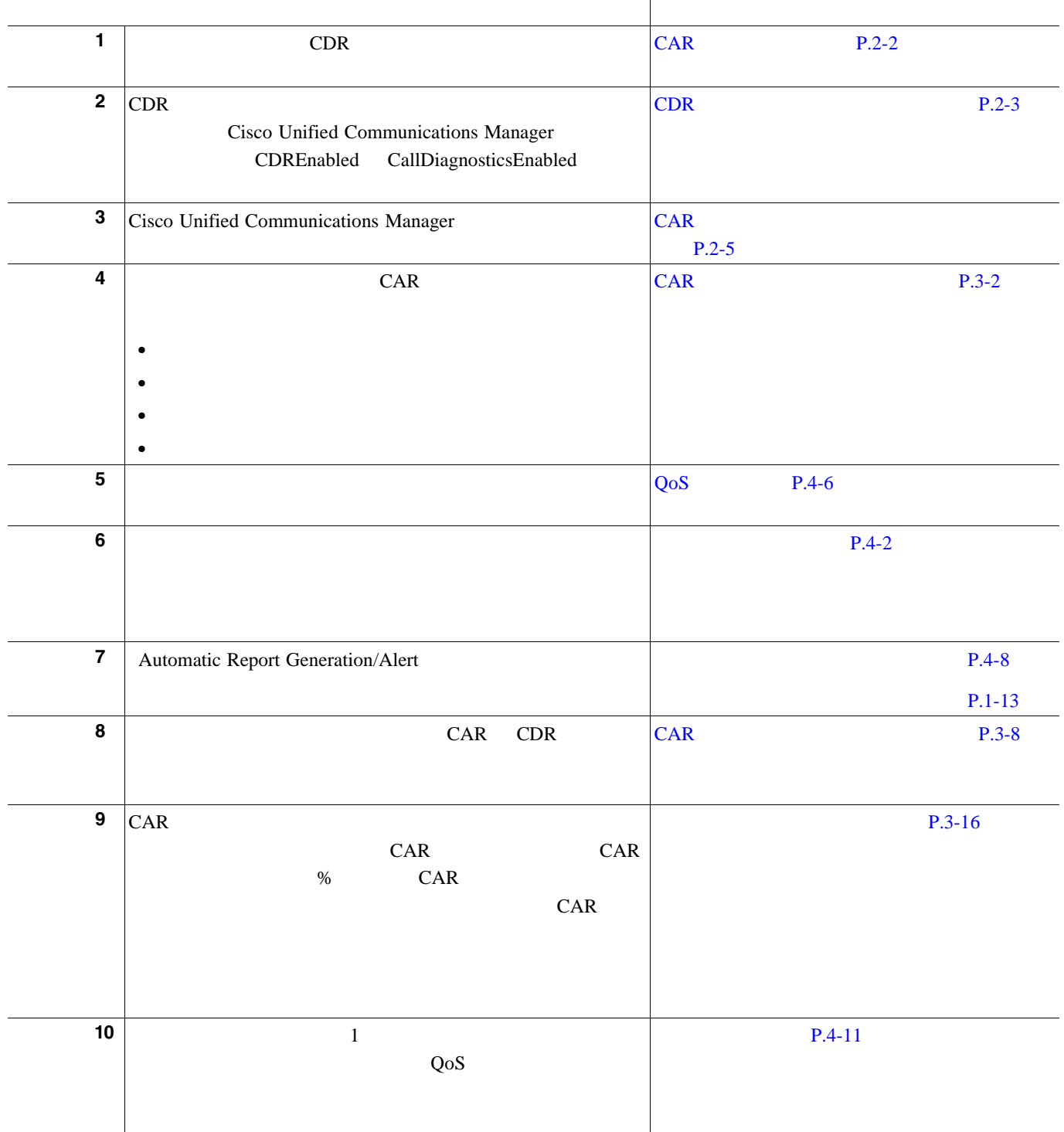

П

#### 1-1 **CAR**

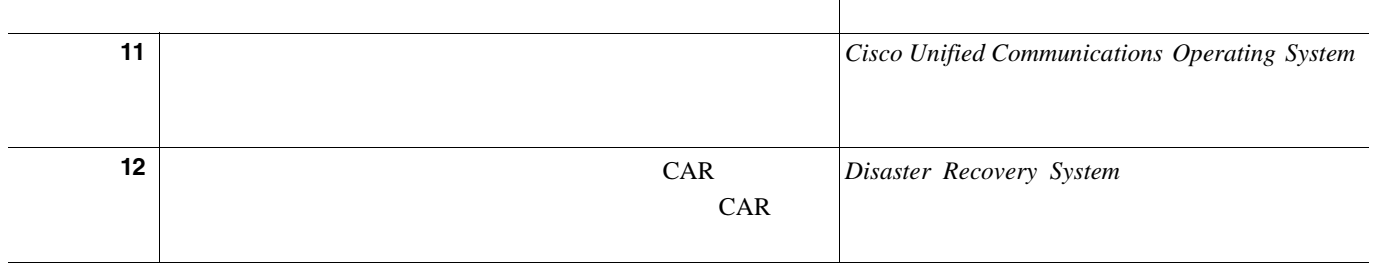

 $P.1-20$ 

- <span id="page-35-0"></span>• CAR P.1-8
- **P.1-9**
- $P.1-10$
- **P.1-11**
- 
- [CDR Analysis and Reporting](#page-36-0) P.2-1

 $P.1-13$ 

- CAR P.3-1
- CAR P.4-1
- CAR P.5-1
- CAR P.6-1
- CAR **P.7-1**
- CDR P.8-1
- CDR/CMR P.9-1
- Cisco P.10-1
- CAR P.11-1
- Cisco Unified Communications Operating System
- Cisco Unified Communications Manager Serviceability
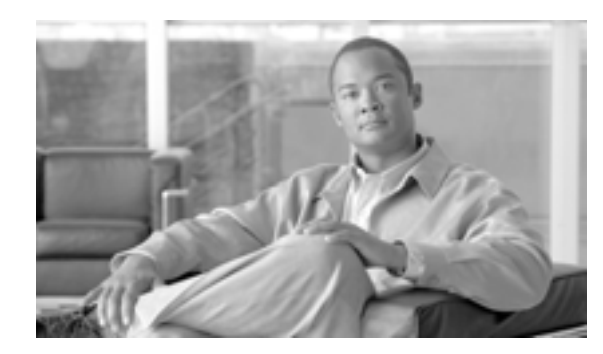

**CHAPTER**

# **2**

# **CDR Analysis and Reporting**

Cisco Unified Communications Manager CDR Analysis and Reporting CAR  $QoS$  Quality of Service (Service)

- CAR P.2-2
- **•** CDR のサービス [パラメータの設定\(](#page-38-0)P.2-3
- CDR P.2-4
- CAR **P.2-5**
- CAR P.2-7
- CAR **P.2-9**
- CAR **P.2-9**
- $P.2-10$

**Cisco Unified Communications Manager CDR Analysis and Reporting** 

 $\blacksquare$ 

### <span id="page-37-0"></span>**CAR** のアクティブ化

CAR は一連の補完サービスで構成されており、これらのサービスは、Cisco Unified Serviceability の Serviceability Tools CAR

Service Activation CAR Cisco Unified

#### 1 **Tools** > **Service Activation**

Service Activation

2 Servers

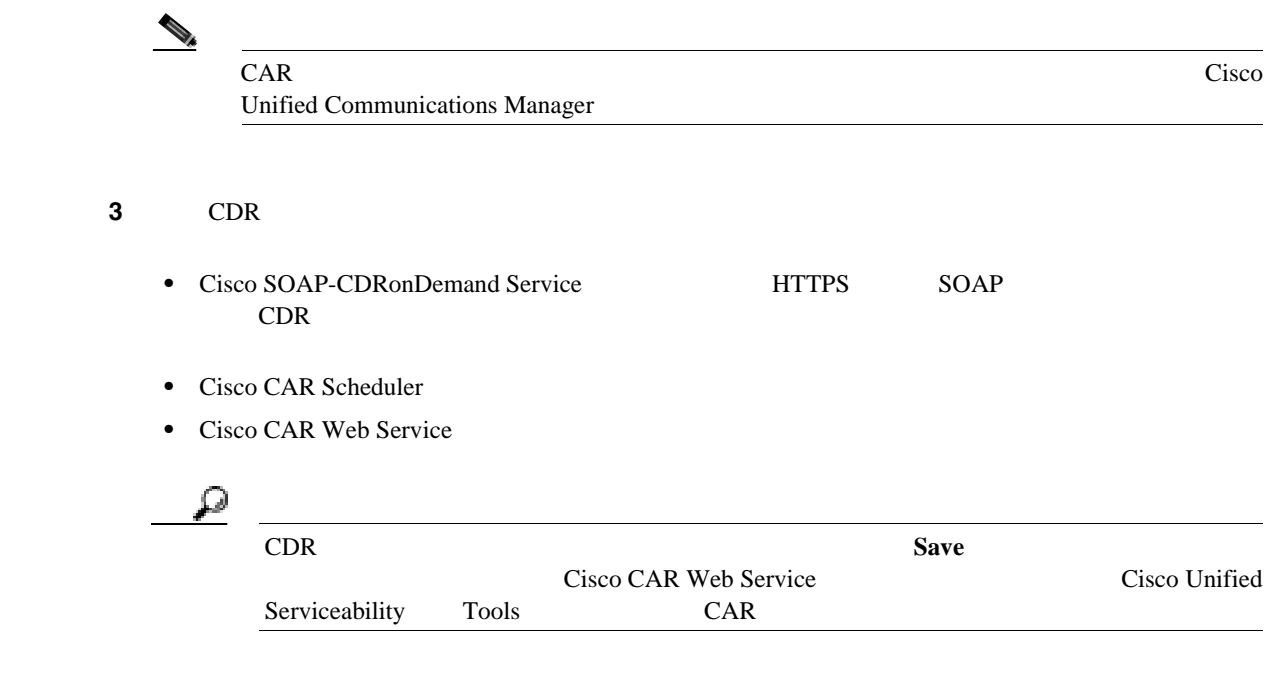

 $P.2-10$ 

ステップ **4** 必要な変更が完了したら、[**Save**]をクリックします。

CDR

П

<span id="page-38-0"></span>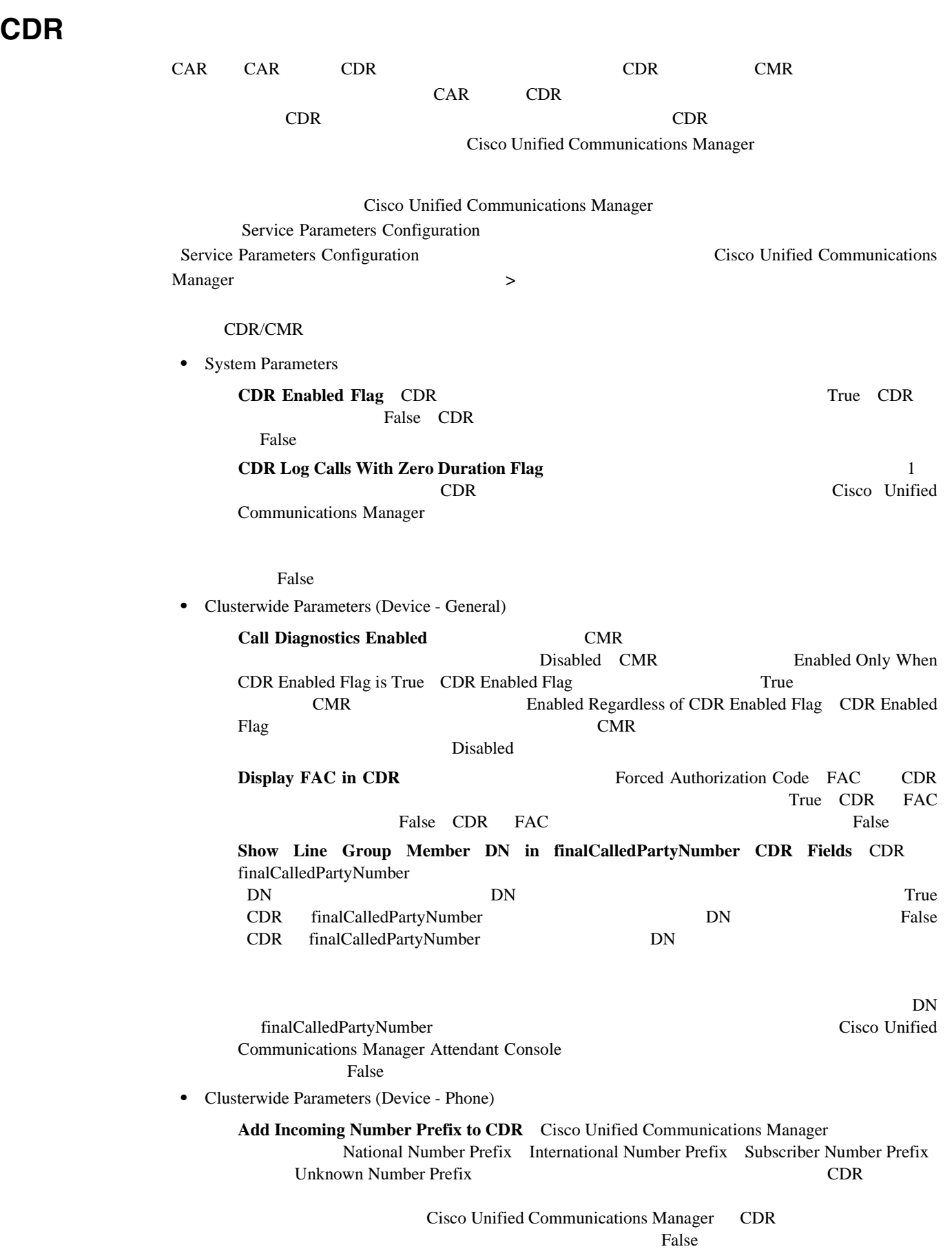

## <span id="page-39-0"></span>**CDR** エンタープライズ パラメータの設定

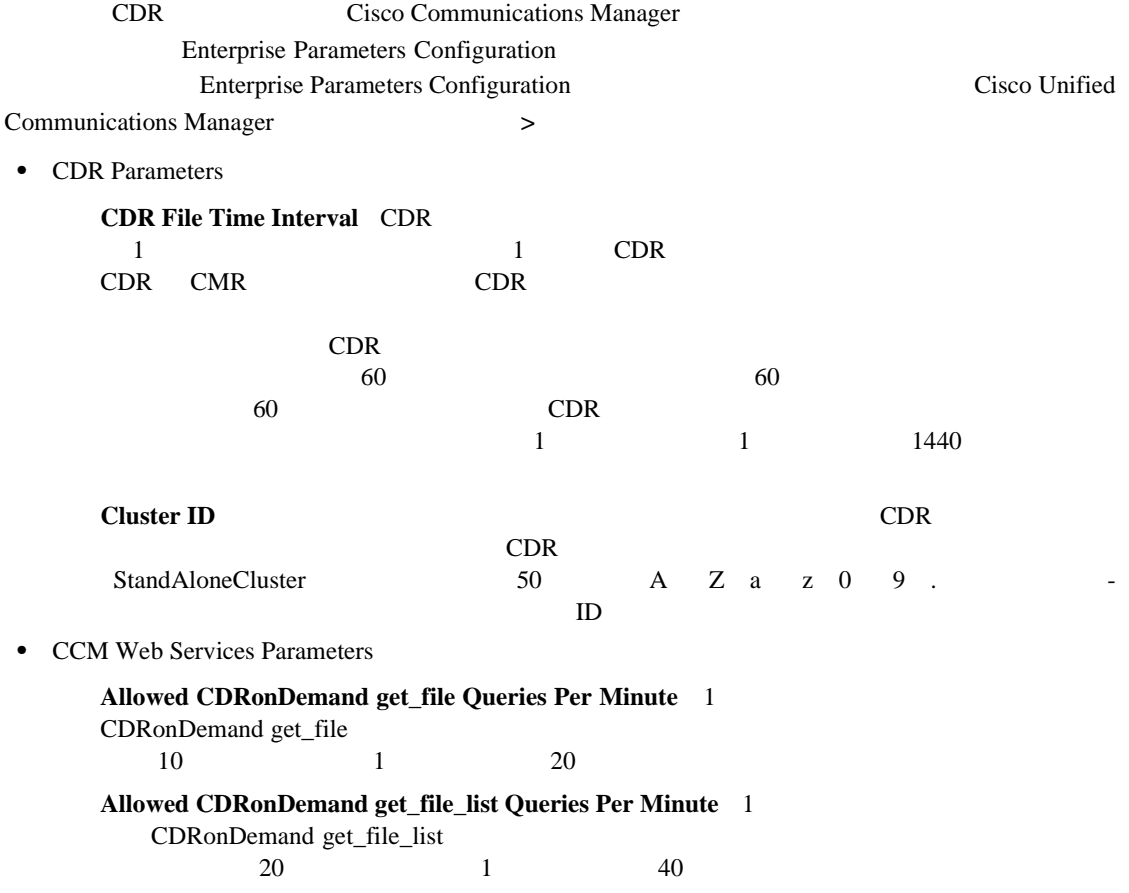

**CAR** 

<span id="page-40-0"></span>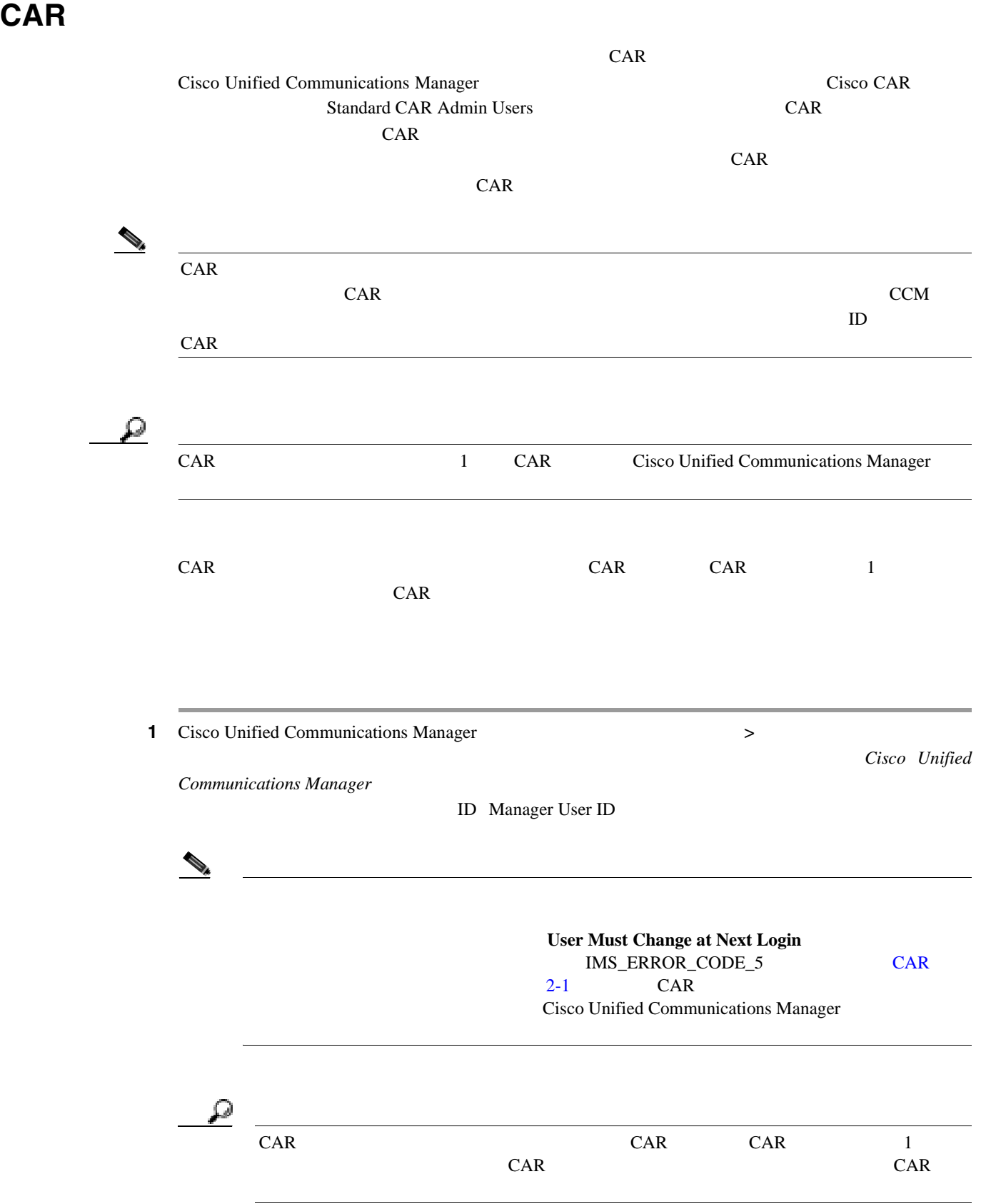

П

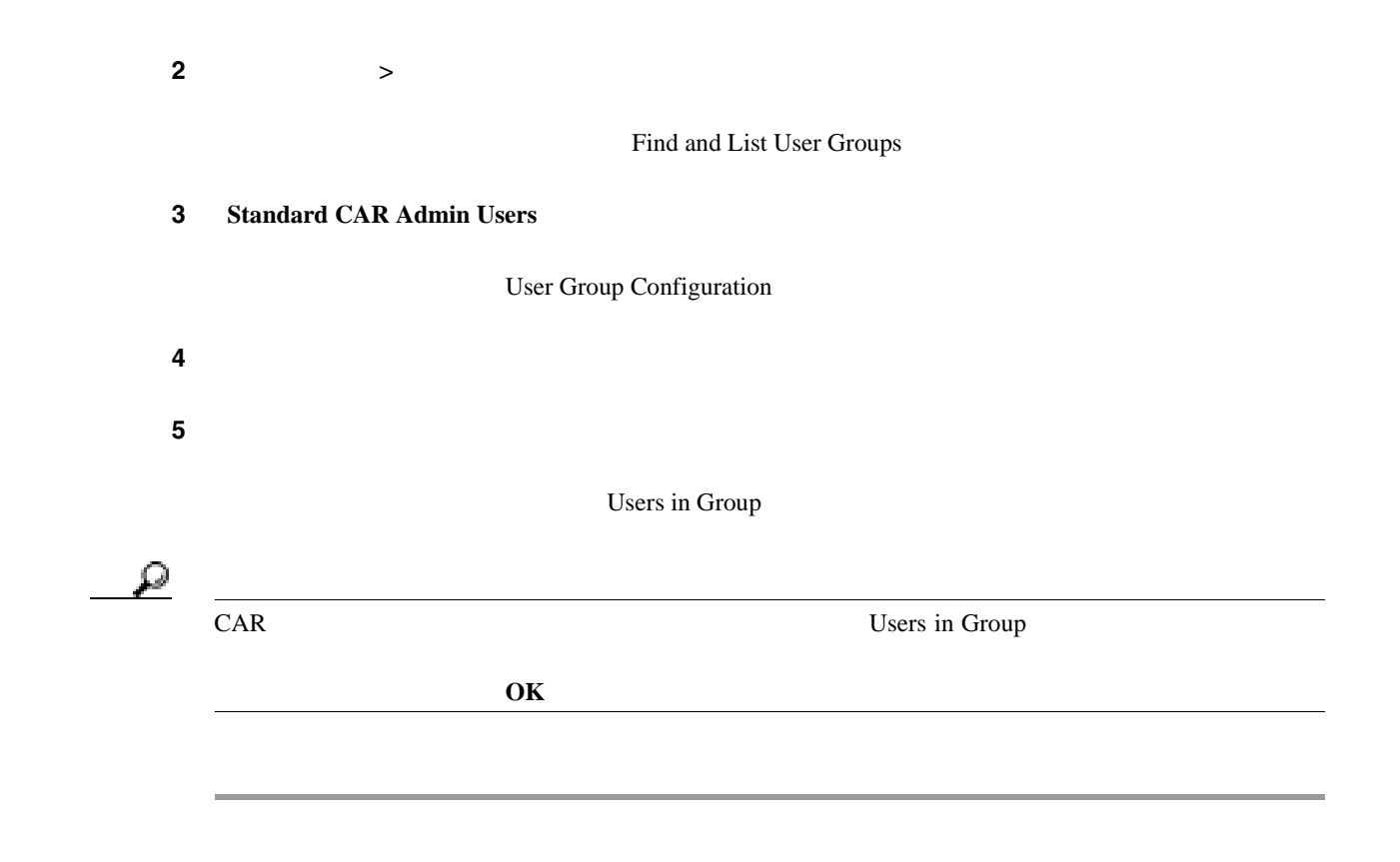

 $P.2-10$ 

П

### <span id="page-42-0"></span>**CAR** へのログイン

CAR にログインするには、次の手順を実行します。

- CAR Cisco CAR Web Service Cisco CAR Scheduler  $CDR$ Analysis and Reporting Cisco Unified Serviceability Tools  $P.2-2$  CAR • P.2-5 CAR **EXAMENT CAR** extended the state of the state of the state of the state of the state of the state of the state of the state of the state of the state of the state of the state of the state of the state of the s
- 1 CAR

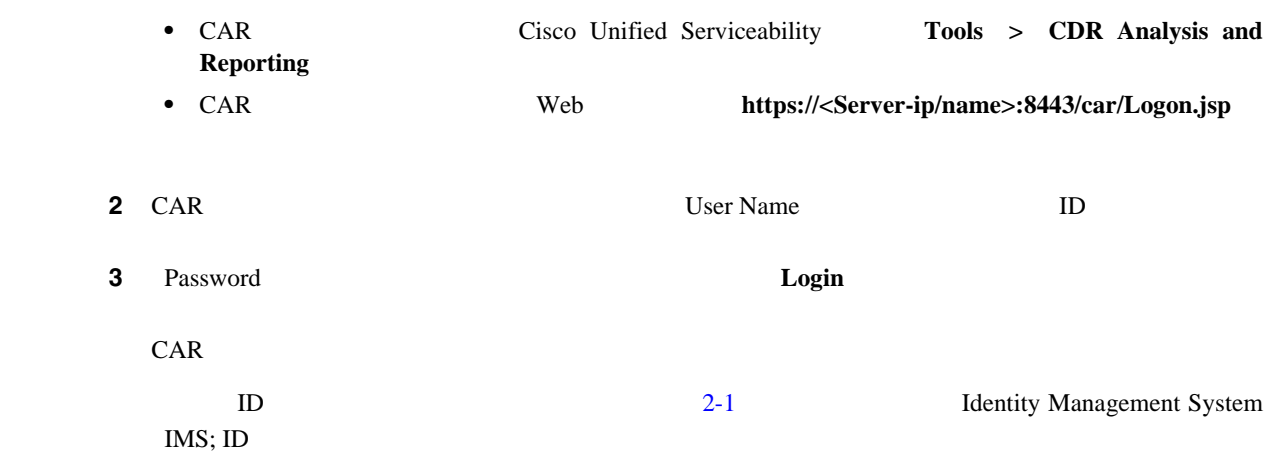

<span id="page-43-0"></span>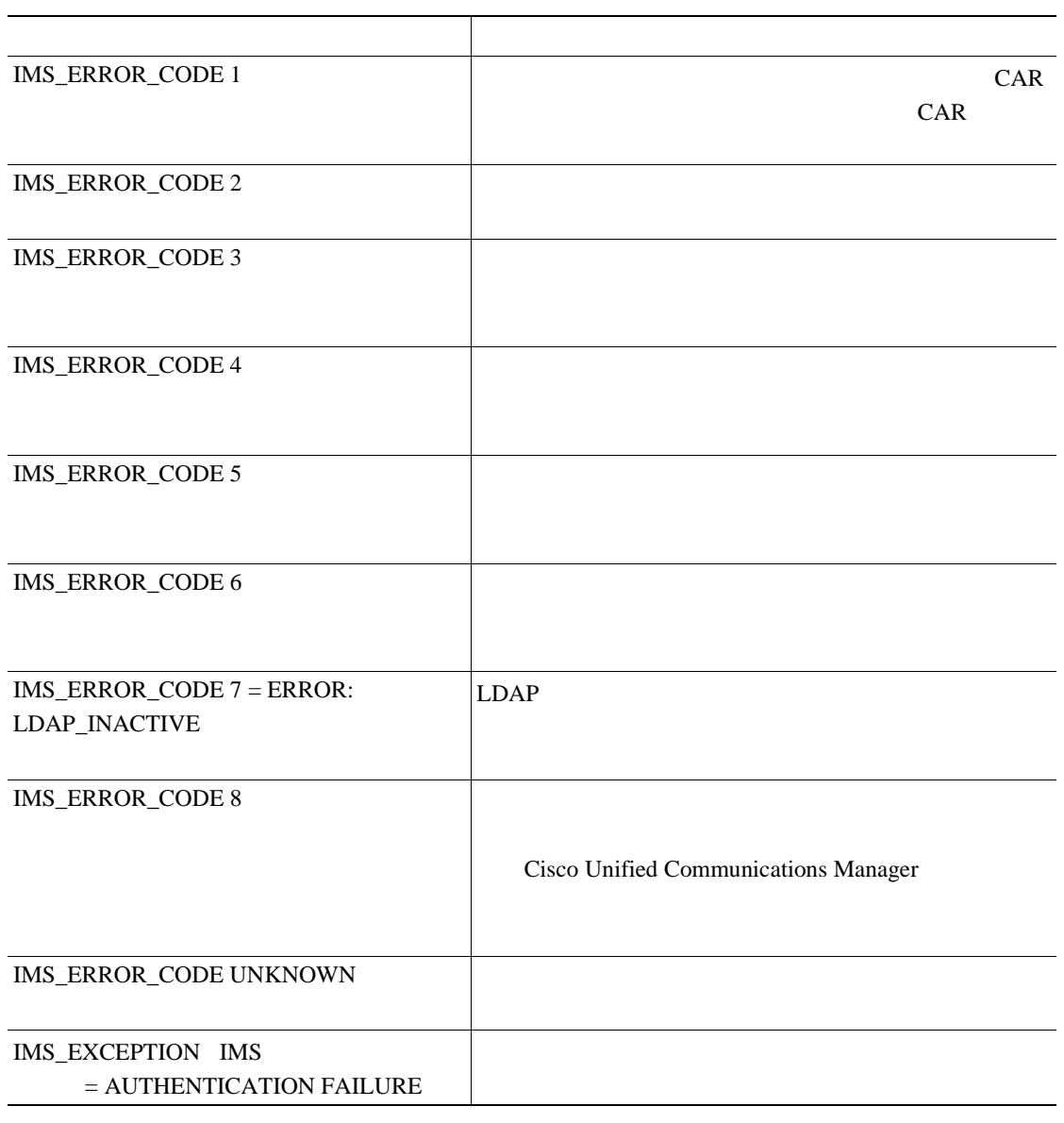

#### 2-1 CAR

l,

 $P.2-10$ 

П

## <span id="page-44-0"></span>**CAR** からのログアウト

CAR **CAR** 

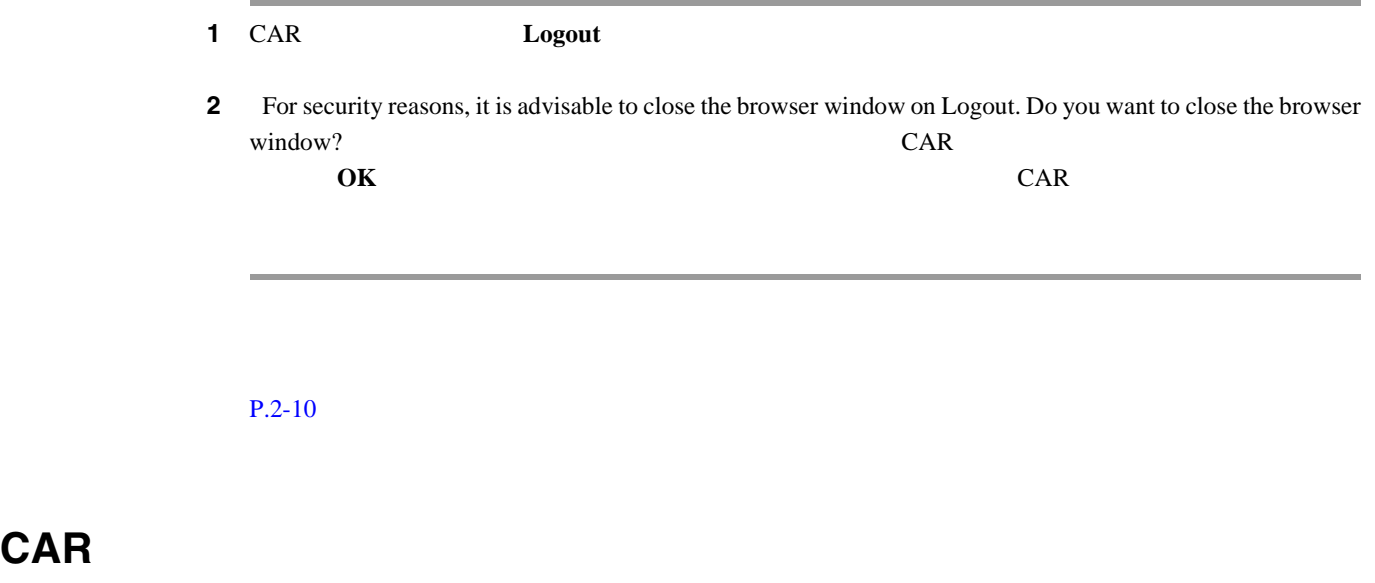

<span id="page-44-1"></span>**CAR Help** > **Contents and Index Help** $\geq$  **For this page** 

 $P.2-10$ 

**Cisco Unified Communications Manager CDR Analysis and Reporting** 

- CAR **P.2-2**
- CAR **P.2-5**
- CAR P.2-7
- CAR **P.2-9**
- CAR **P.2-9**
- [CDR Analysis and Reporting](#page-16-0) P.1-1
- CAR P.3-1
- CAR P.4-1
- CAR P.5-1
- CAR P.6-1
- CAR P.7-1
- CDR P.8-1
- CDR/CMR P.9-1
- Cisco P.10-1
- CAR P.11-1

<span id="page-45-0"></span> $\overline{\phantom{a}}$ 

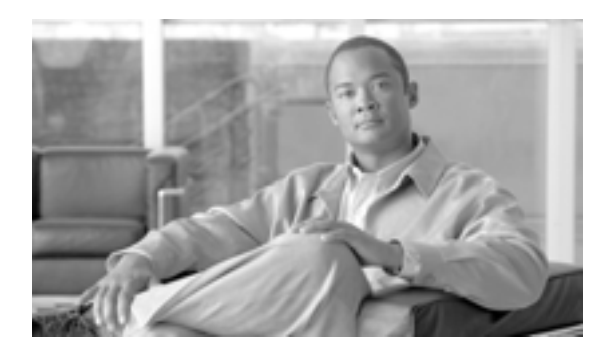

**CHAPTER**

# **3**

# <span id="page-46-0"></span>**CAR** システムの設定

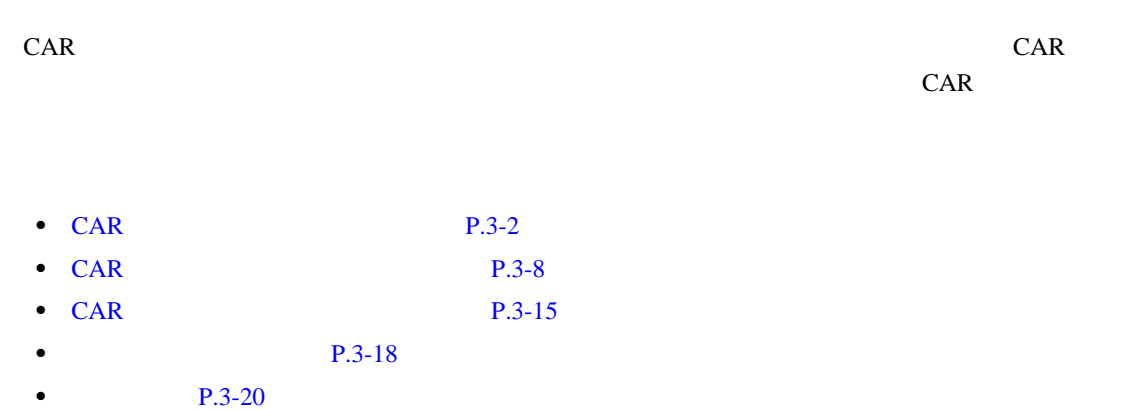

# <span id="page-47-0"></span>CAR

<span id="page-47-1"></span>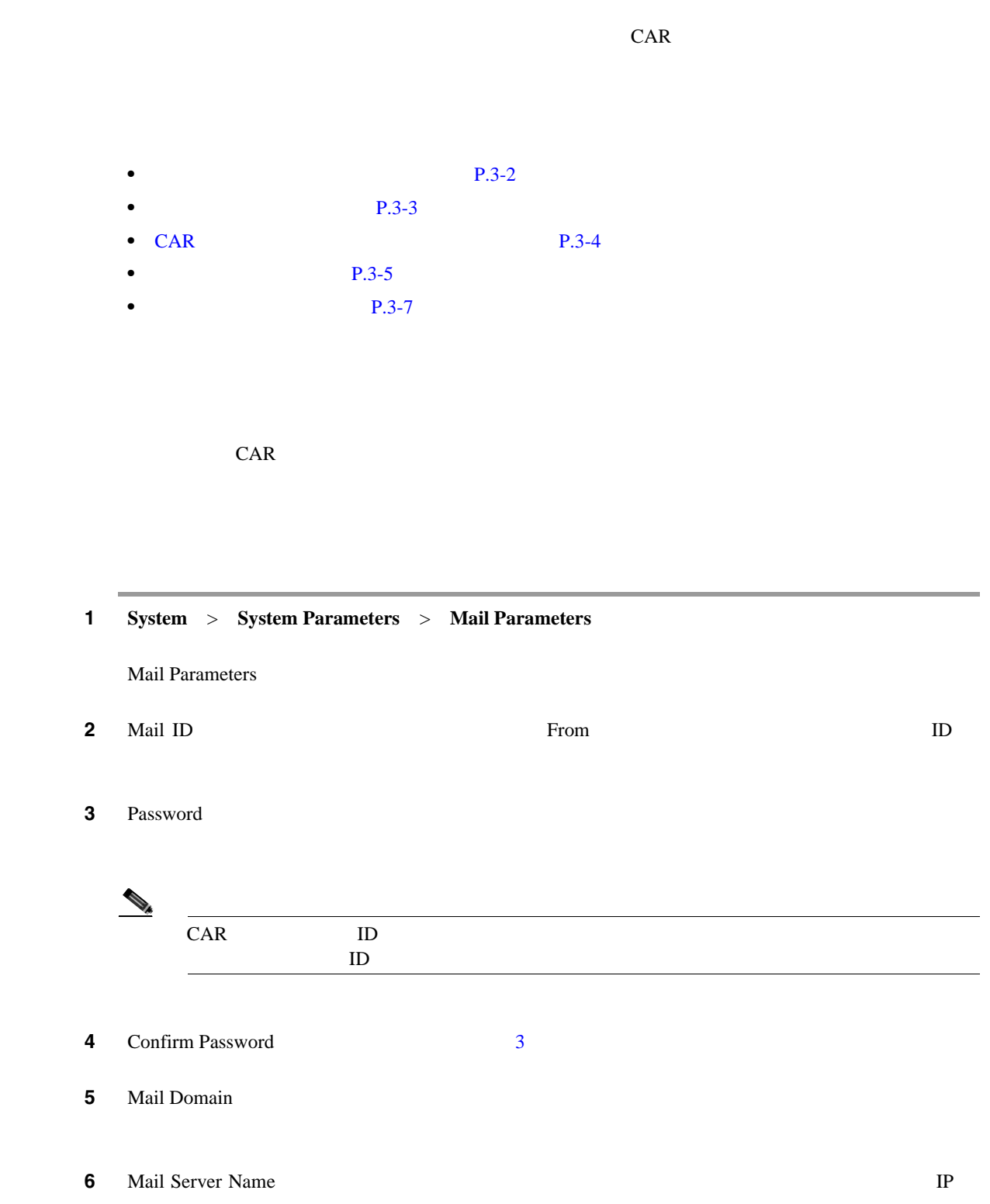

<span id="page-47-2"></span>ステップ **7** 変更を適用するには、[**Update**]ボタンをクリックします。

 $\overline{\phantom{0}}$ 

CAR

П

<span id="page-48-0"></span>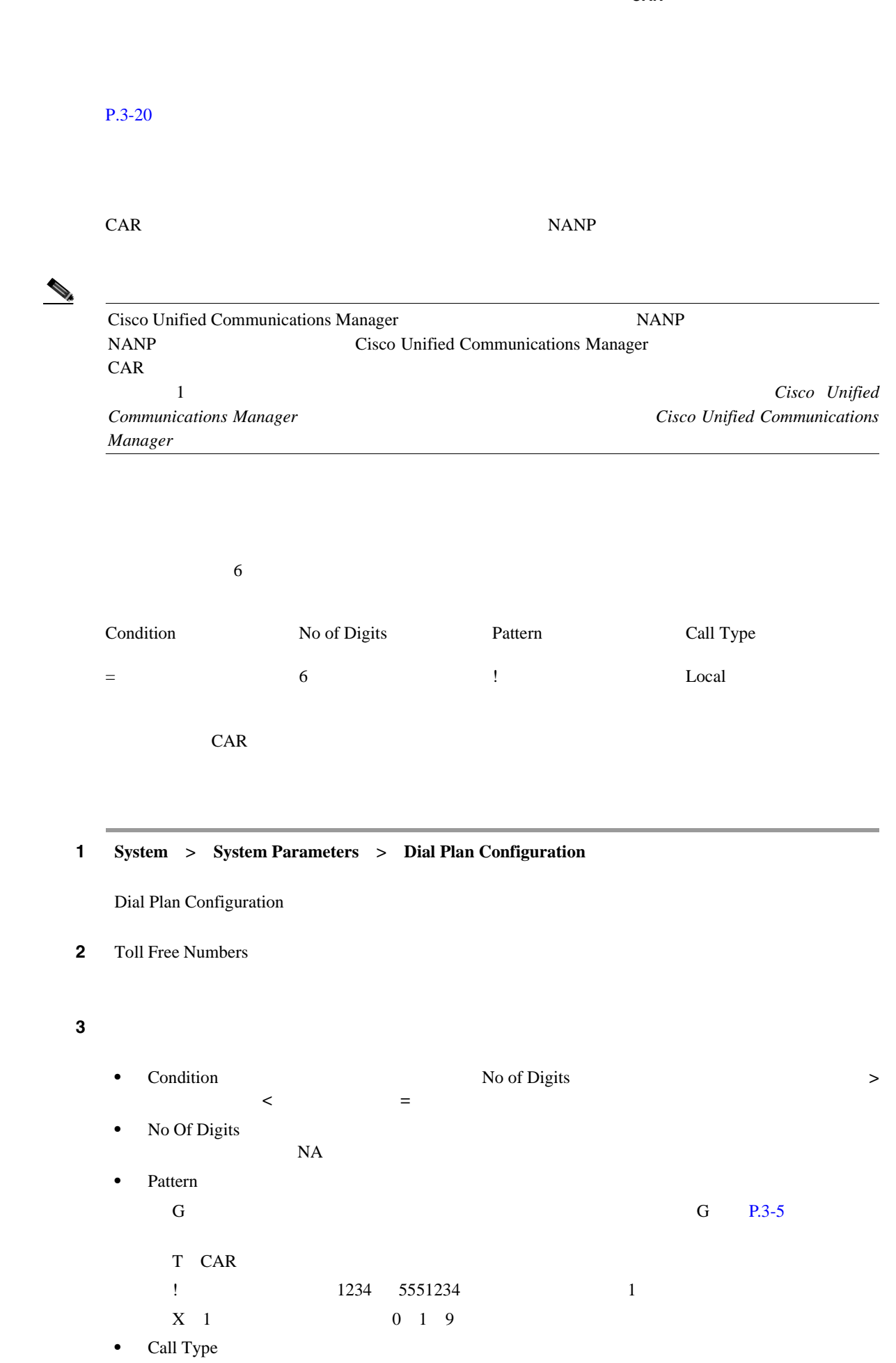

**Cisco Unified Communications Manager CDR Analysis and Reporting** 

 $\blacksquare$ 

ステップ **4** 行をさらに追加するには、行を追加する場所の下にある行のチェックボックスをオンにし、[**Add**  $\bf{Rows}$ **Delete Rows**  $\begin{picture}(120,15) \put(0,0){\line(1,0){15}} \put(15,0){\line(1,0){15}} \put(15,0){\line(1,0){15}} \put(15,0){\line(1,0){15}} \put(15,0){\line(1,0){15}} \put(15,0){\line(1,0){15}} \put(15,0){\line(1,0){15}} \put(15,0){\line(1,0){15}} \put(15,0){\line(1,0){15}} \put(15,0){\line(1,0){15}} \put(15,0){\line(1,0){15}} \put(15,0){\line($  $CAR$   $CDR$ <u>CDR CAR に</u>  $CDR$ ステップ **5** 変更を適用するには、[**Update**]ボタンをクリックします。

 $P.3-20$ 

<span id="page-49-1"></span><span id="page-49-0"></span>CAR

アンドランド CAR トランド NANP NANP

 $3-1$  NANP

3-1 CAR

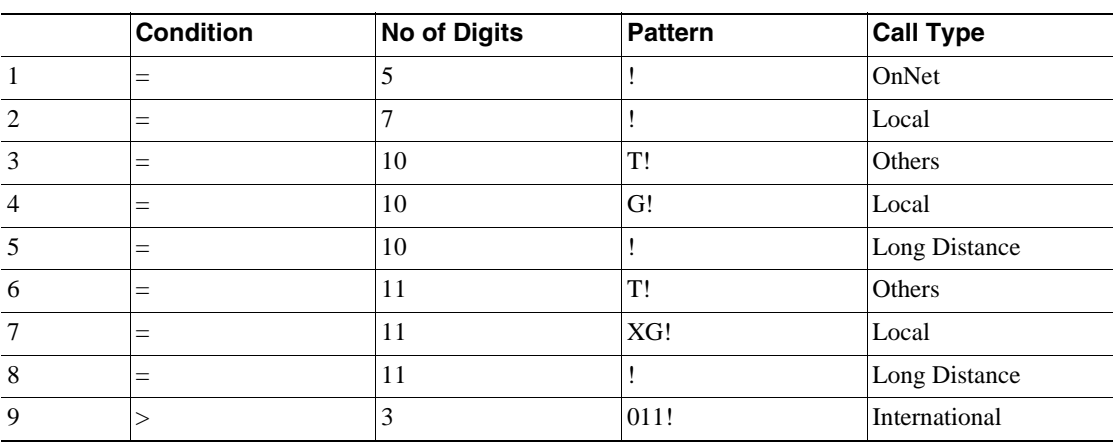

 $3-1$ 

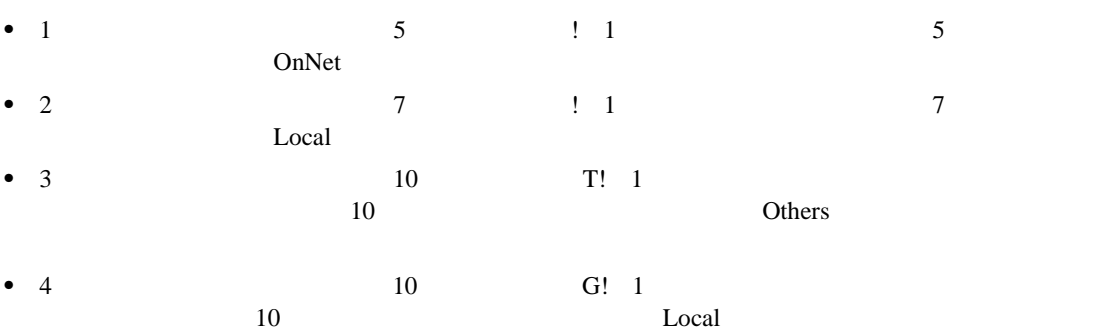

 $\blacksquare$ 

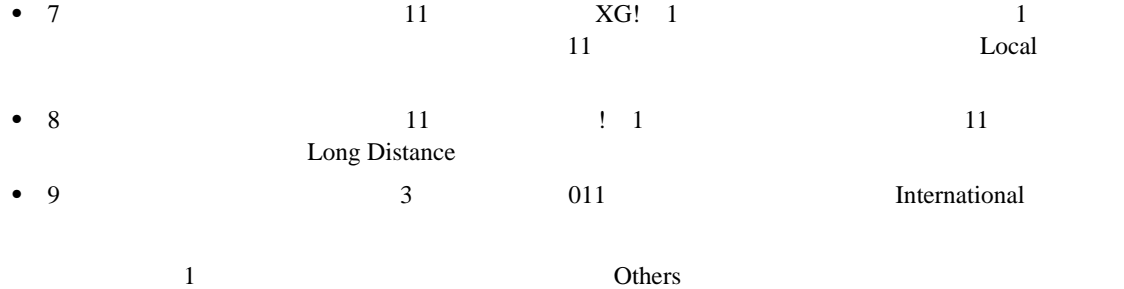

CAR NANP

#### 1 **1 System > System Parameters > Dial Plan Configuration**

Dial Plan Configuration

**2 Restore Defaults** 

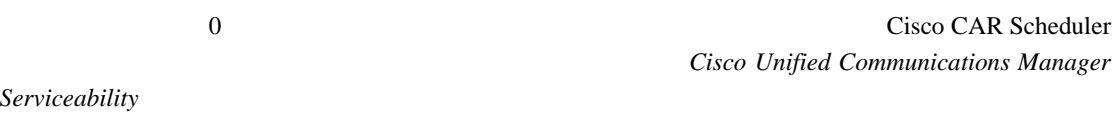

#### $P.3-20$

<span id="page-50-0"></span> $\overline{a}$ 

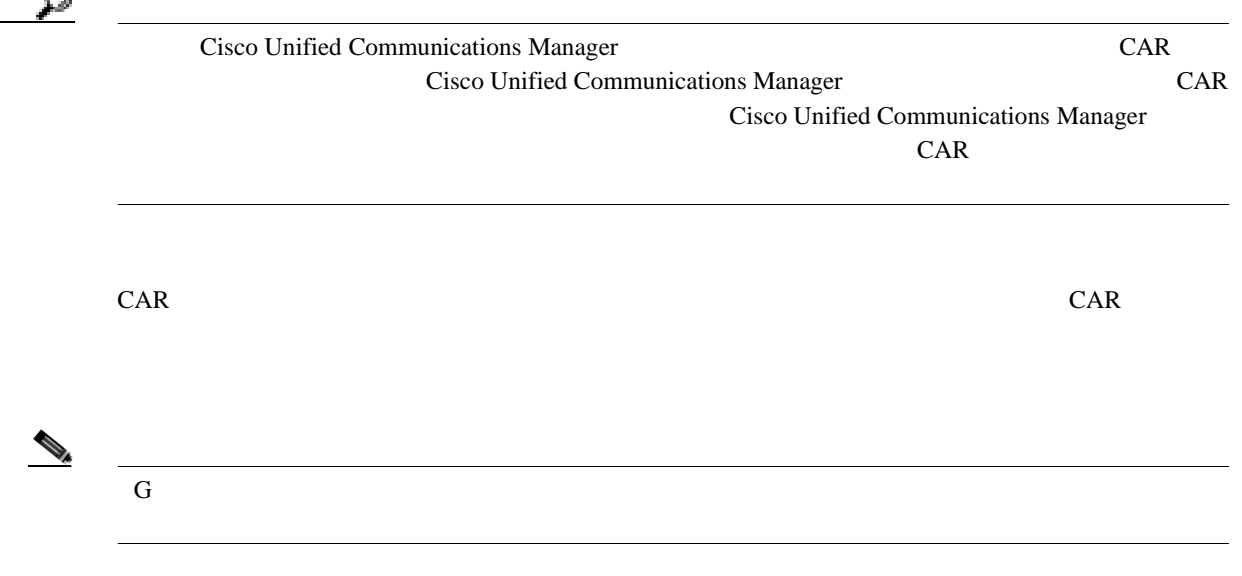

**Cisco Unified Communications Manager CDR Analysis and Reporting** 

П

CAR <sup>C</sup> 1 **System** > **System Parameters** > Gateway Configuration Gateway Configuration  $\begin{picture}(120,20) \put(0,0){\line(1,0){10}} \put(15,0){\line(1,0){10}} \put(15,0){\line(1,0){10}} \put(15,0){\line(1,0){10}} \put(15,0){\line(1,0){10}} \put(15,0){\line(1,0){10}} \put(15,0){\line(1,0){10}} \put(15,0){\line(1,0){10}} \put(15,0){\line(1,0){10}} \put(15,0){\line(1,0){10}} \put(15,0){\line(1,0){10}} \put(15,0){\line($ Cisco Unified Communications Manager ステップ **2** 次のいずれかを実行します。 • **•** *•*  $\overline{C}$   $\overline{C}$   $\over$ **Set Area Code**  $U$ pdate $U$ **OK •** 特定のゲートウェイ エリア コードを更新するには、設定する各ゲートウェイのエリア コード **3** Max No. of Ports **3** Max No of Ports 1 1000  $\begin{picture}(120,15) \put(0,0){\line(1,0){15}} \put(15,0){\line(1,0){15}} \put(15,0){\line(1,0){15}} \put(15,0){\line(1,0){15}} \put(15,0){\line(1,0){15}} \put(15,0){\line(1,0){15}} \put(15,0){\line(1,0){15}} \put(15,0){\line(1,0){15}} \put(15,0){\line(1,0){15}} \put(15,0){\line(1,0){15}} \put(15,0){\line(1,0){15}} \put(15,0){\line($ Cisco Unified Communications Manager  $CAR$ Cisco Unified Communications Manager  $0$   $CAR$   $0$  $\overline{0}$ ステップ **4** 変更を適用するには、[**Update**]ボタンをクリックします。  $CAR$ 

 $P.3-20$ 

 $\blacksquare$ 

<span id="page-52-1"></span><span id="page-52-0"></span>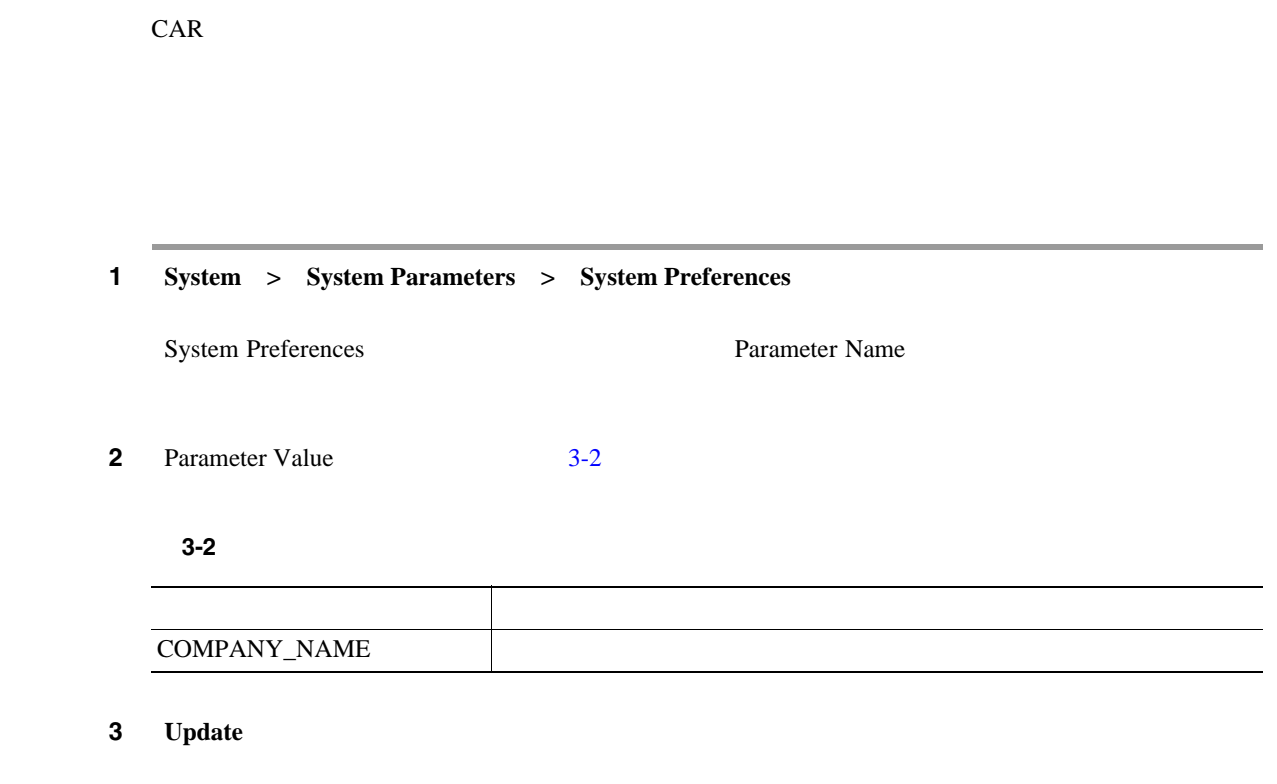

# <span id="page-53-0"></span>CAR

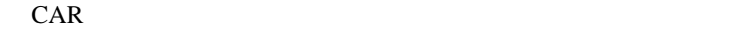

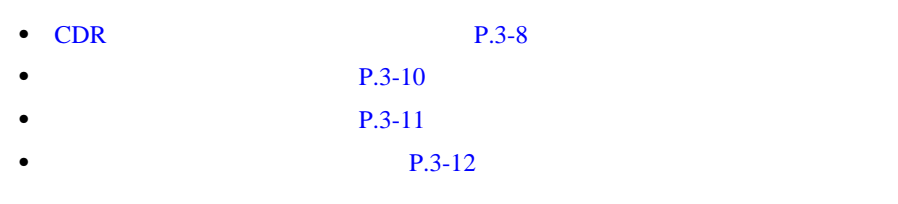

 $\begin{picture}(120,15) \put(0,0){\line(1,0){15}} \put(15,0){\line(1,0){15}} \put(15,0){\line(1,0){15}} \put(15,0){\line(1,0){15}} \put(15,0){\line(1,0){15}} \put(15,0){\line(1,0){15}} \put(15,0){\line(1,0){15}} \put(15,0){\line(1,0){15}} \put(15,0){\line(1,0){15}} \put(15,0){\line(1,0){15}} \put(15,0){\line(1,0){15}} \put(15,0){\line($ 

CDR Cisco Unified Communications Manager Cisco Unified Communications Manager

 $P.3-20$ 

#### <span id="page-53-1"></span>**CDR** のロード スケジュールの設定

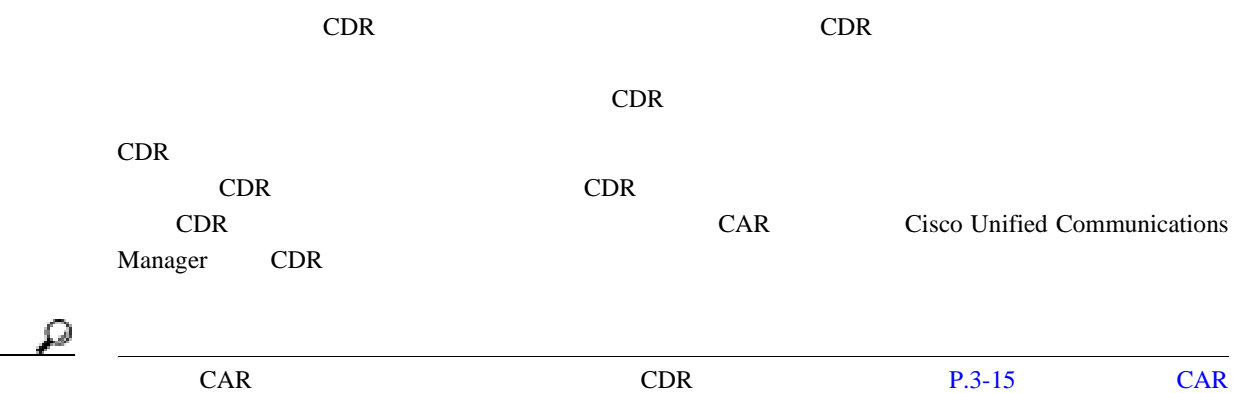

عكم

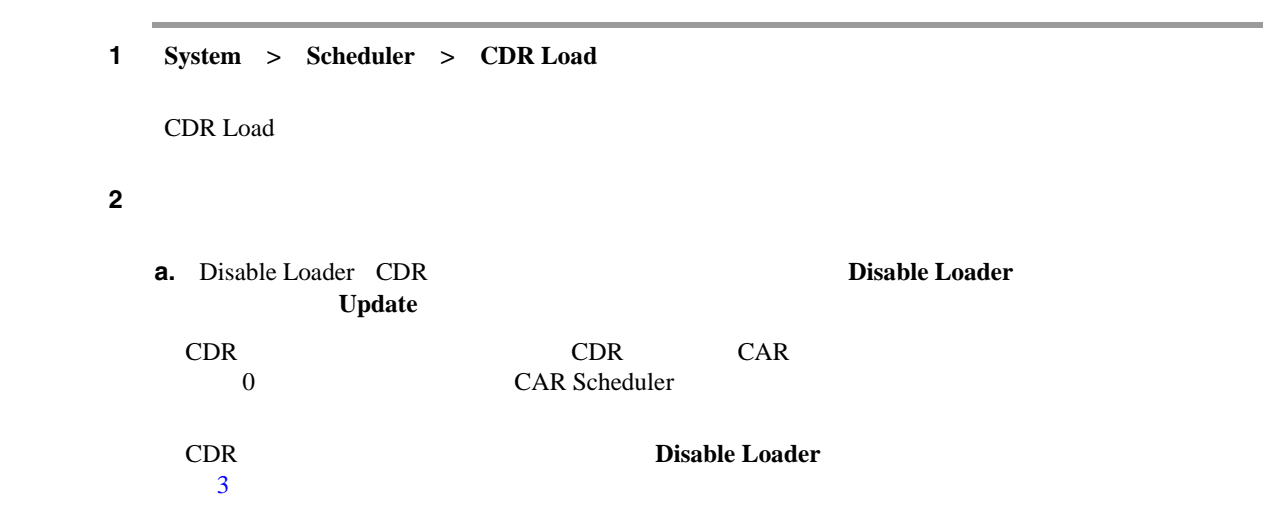

#### **Cisco Unified Communications Manager CDR Analysis and Reporting**

П

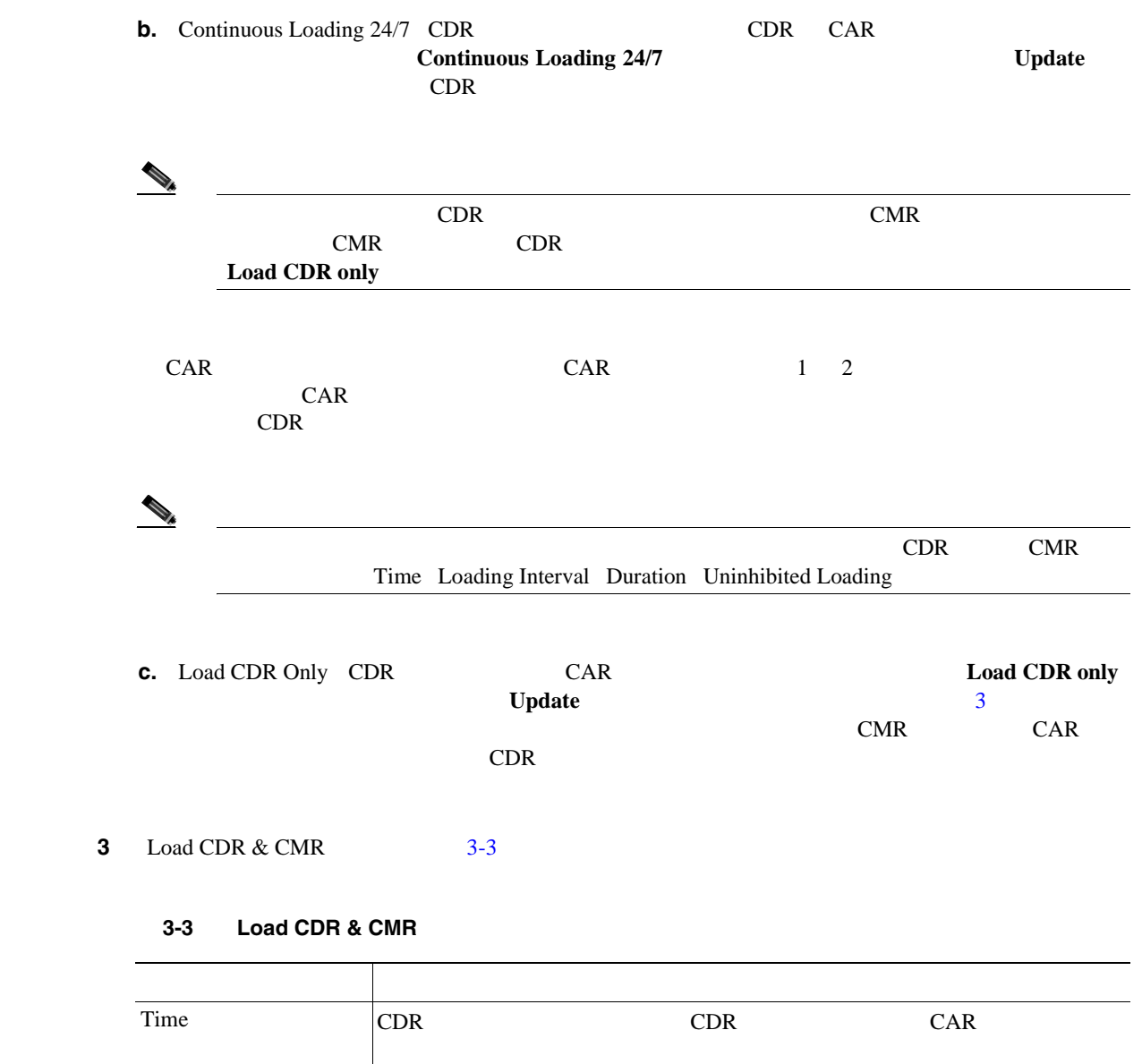

<span id="page-54-1"></span><span id="page-54-0"></span>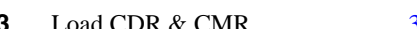

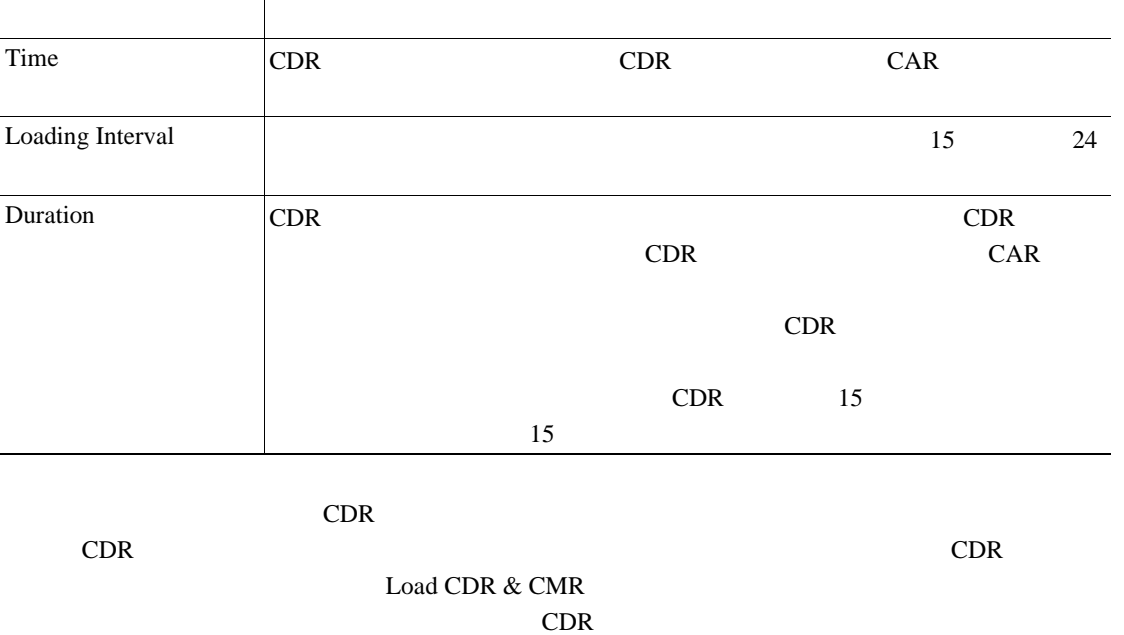

Load CDR & CMR duration

<span id="page-55-1"></span><span id="page-55-0"></span>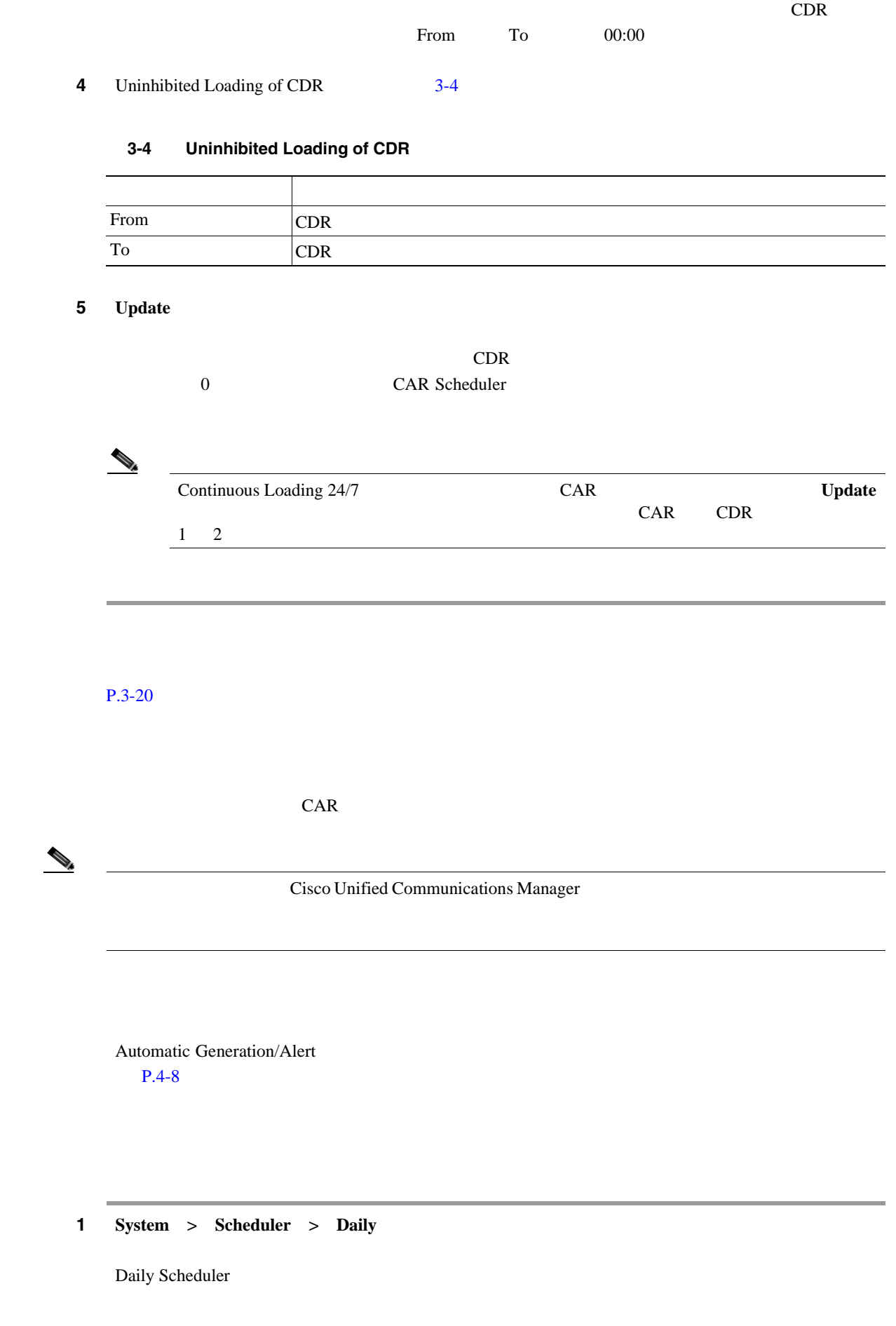

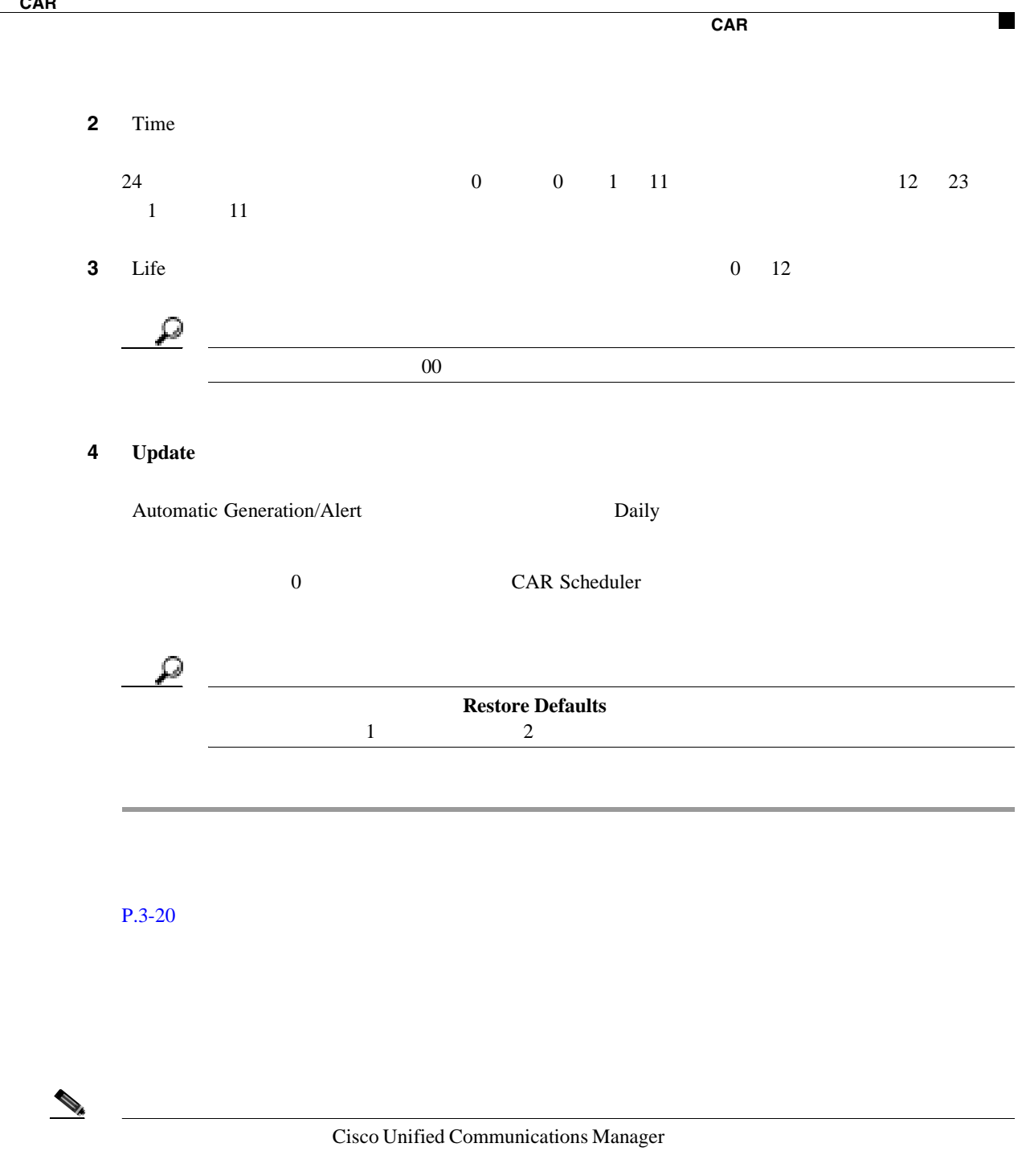

<span id="page-56-0"></span>Automatic Generation/Alert  $P.4-8$ 

#### 1 **System** > **Scheduler** > Weekly

Weekly Scheduler

**Cisco Unified Communications Manager CDR Analysis and Reporting** 

 $\blacksquare$ 

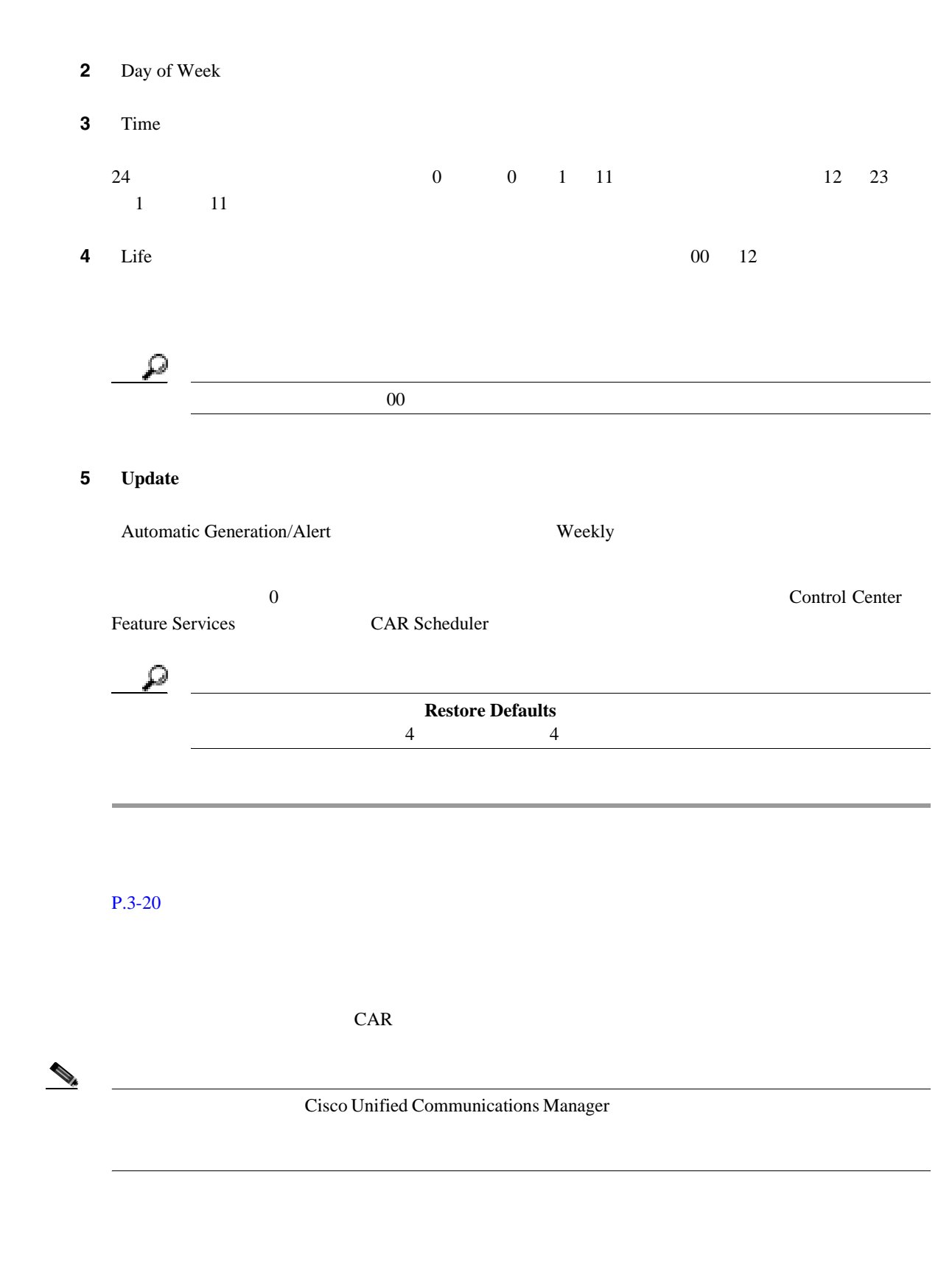

<span id="page-57-0"></span>Automatic Generation/Alert

 $P.4-8$ 

П

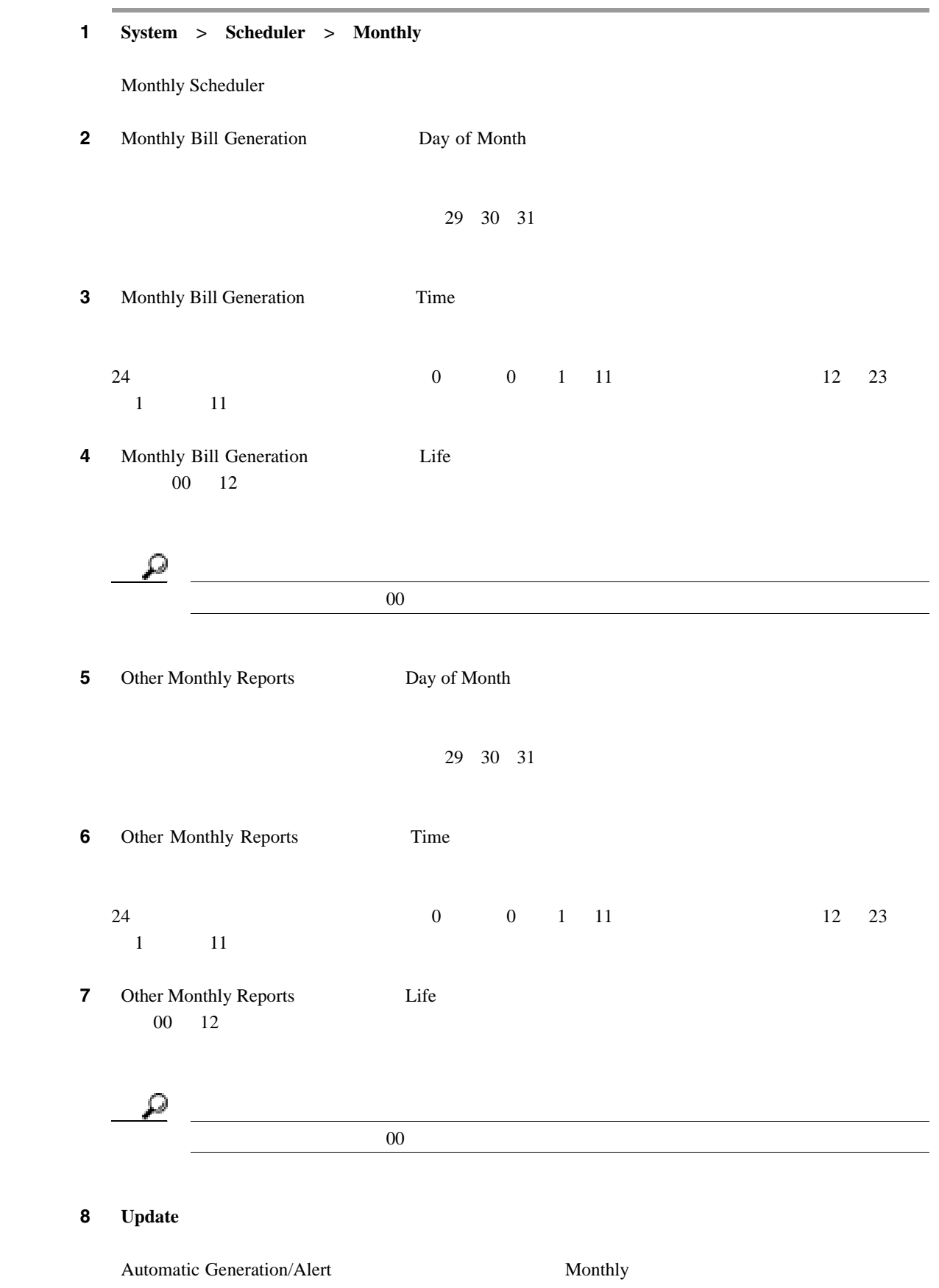

**Cisco Unified Communications Manager CDR Analysis and Reporting** 

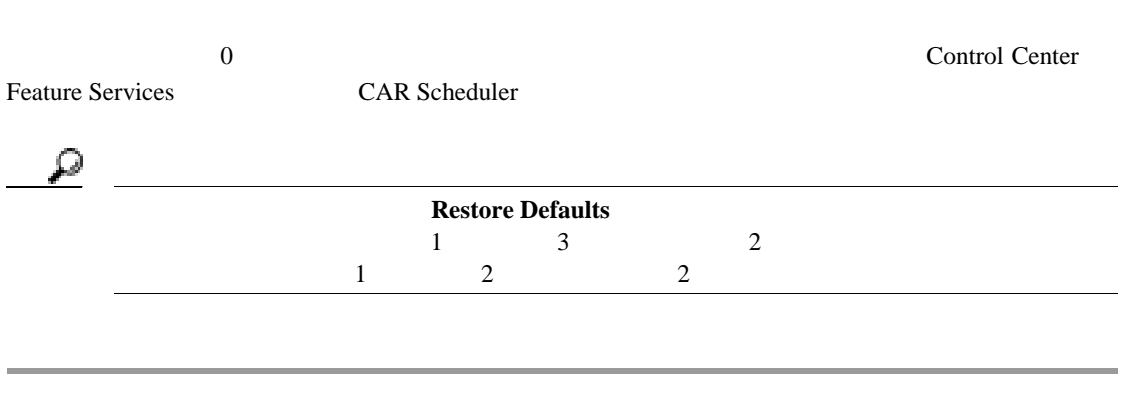

 $P.3-20$ 

CAR

 $\blacksquare$ 

### <span id="page-60-0"></span>CAR

|            | CAR<br>CAR                                    |                                    |          | $\%$<br>$\%$         |                                            |  |  |
|------------|-----------------------------------------------|------------------------------------|----------|----------------------|--------------------------------------------|--|--|
|            | CAR                                           | Configure Automatic Database Purge |          |                      |                                            |  |  |
|            | <b>CAR</b><br>Analysis and Reporting > System |                                    |          | <b>Report Config</b> | Cisco Unified Serviceability > Tools > CDR |  |  |
|            | CAR                                           |                                    |          |                      |                                            |  |  |
|            | $\bullet$                                     | <b>CAR</b>                         |          | $P.3-15$             |                                            |  |  |
|            | $\bullet$                                     |                                    | $P.3-16$ |                      |                                            |  |  |
| <b>CAR</b> |                                               |                                    |          |                      |                                            |  |  |

<span id="page-60-1"></span>この項では、選択したレコードを CAR データベースから手動で消去する方法、およびすべての CAR  $CAR$ 

<span id="page-60-2"></span>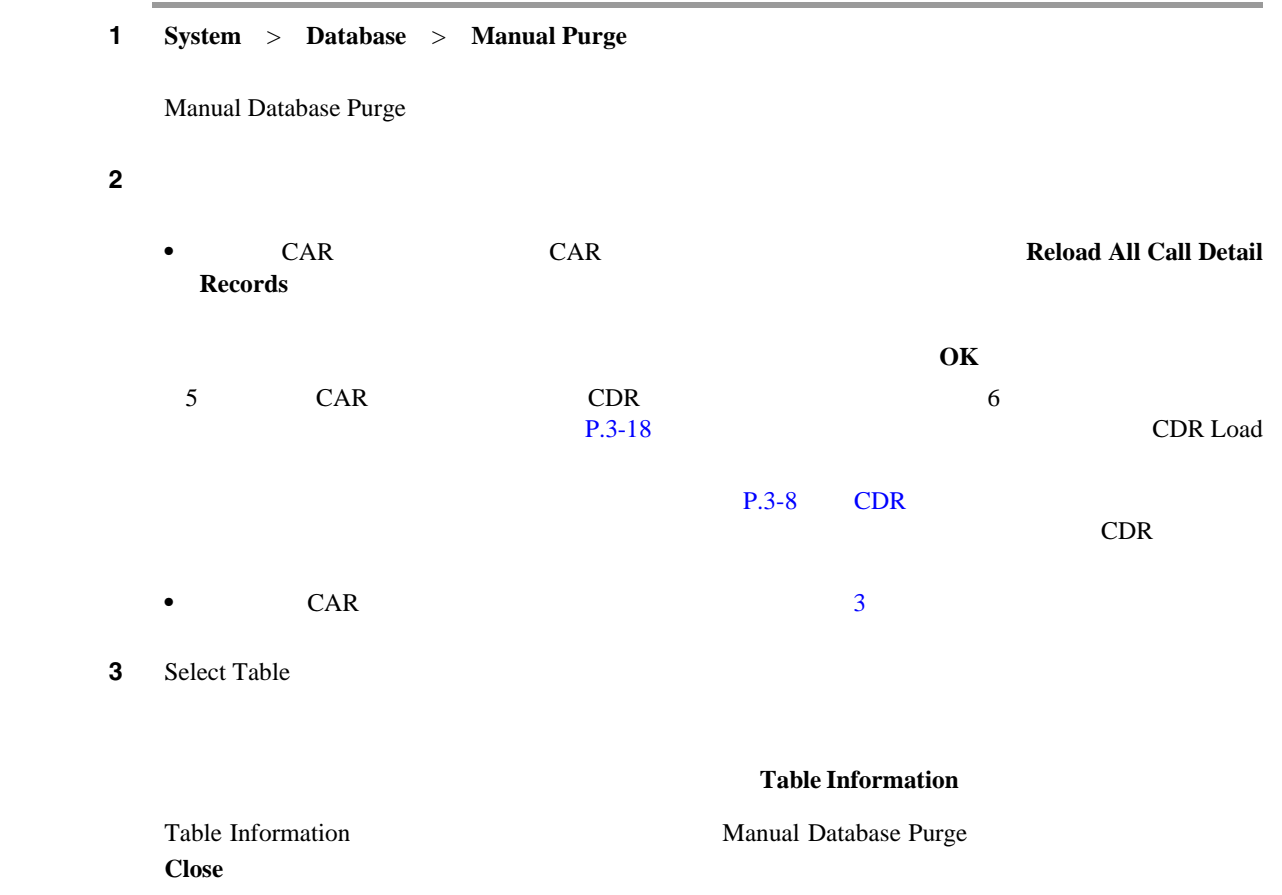

<span id="page-61-0"></span>4 Delete Records • Older than • Between 5 CAR レコード CAR レコード STAR ステップ 6<br>6 **Purge**  $\overline{7}$  **OK**  $\overline{\text{OK}}$  $P.3-20$  $CAR$ 1 **bystem** > **Database** > **Configure Automatic Purge** Configure Automatic Database Purge **Restore Defaults**  $\mathcal{Q}$ ヒント Low Water Mark]ドロップダウン リスト ボックスから、最大 CAR データベース サイズ **CAR**  $\%$  $80\%$  CAR  $\blacksquare$  $CAR$   $200$  $P.4-10$ 

<span id="page-62-0"></span>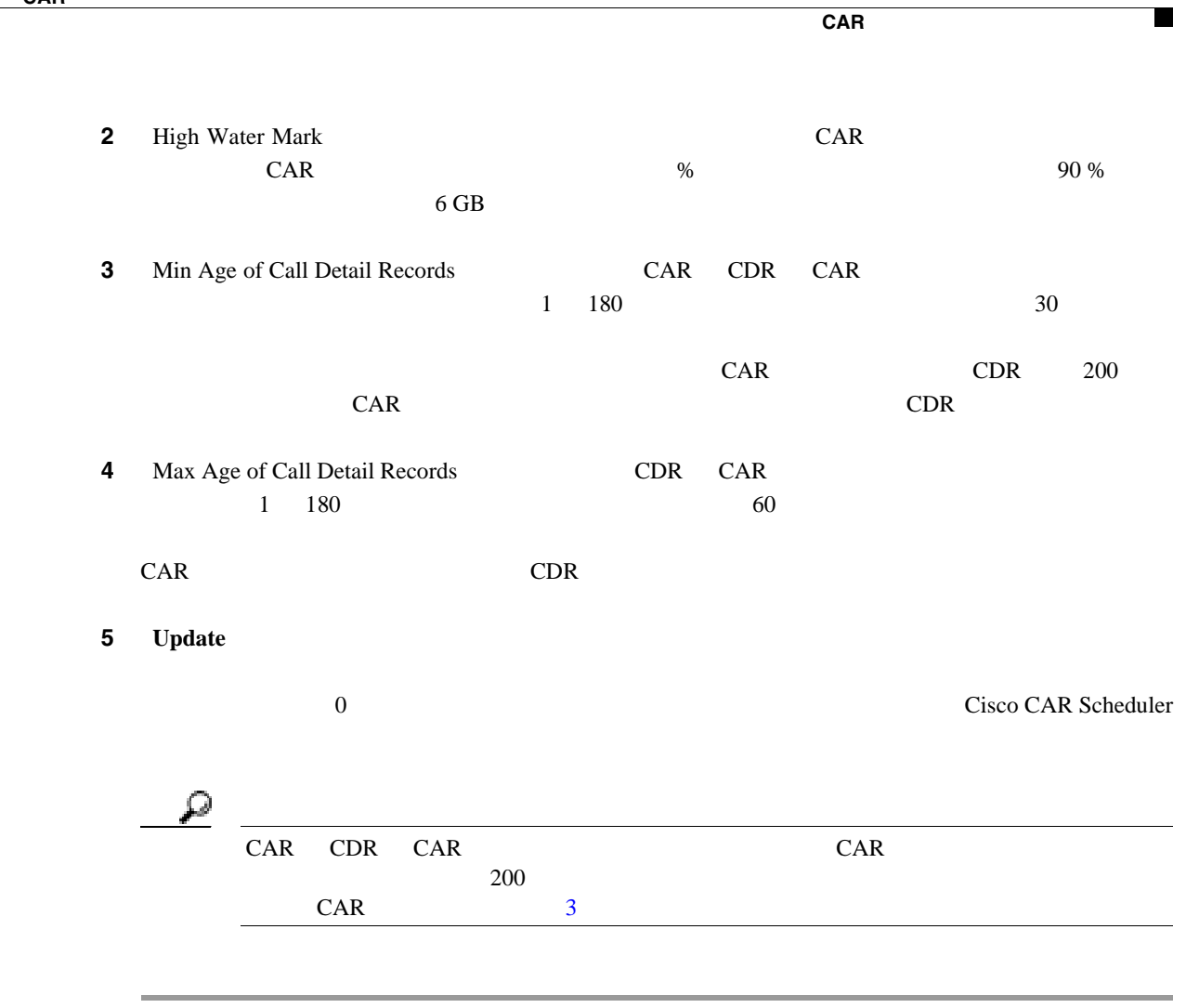

 $P.3-20$ 

<span id="page-63-0"></span>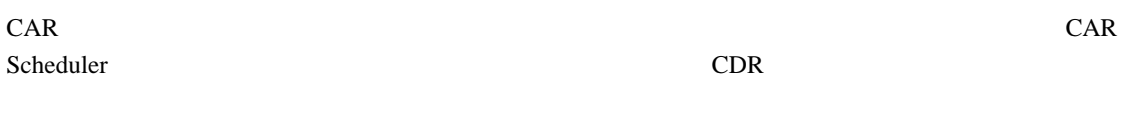

CAR Scheduler

<span id="page-63-3"></span><span id="page-63-2"></span><span id="page-63-1"></span>1 **1** System > Log Screens > Event Log Event Log **2** 1 **1 Daily** 1 **Daily** 1  $\bf{Week}$ ly the  $\bf{H}$ **Monthly** 3 List of Jobs **4** Selected Jobs **5** Selected Jobs ステップ **6** 実行頻度の異なるタスクを追加するには[、ステップ](#page-63-1) 2 [ステップ](#page-63-2) 4 を繰り返します。たとえば、日  $1$  1  $1$  $\overline{7}$  **7** 2 2 2 2 2 2 2 3 3 3 3 2 3 2 2 3  $\overline{2}$  3 3  $\overline{2}$  3 3  $\overline{2}$  3  $\overline{2}$  3  $\overline{2}$  3  $\overline{2}$  3  $\overline{2}$  3  $\overline{2}$  3  $\overline{2}$  3  $\overline{2}$  3  $\overline{2}$  3  $\overline{2}$  3  $\overline{2}$  3  $\overline{2}$  3  $\overline{2}$  3  $\overline{2}$  $\mathcal{P}_t$ 表 **3-5** イベント ログ レポートのステータス ステータス 説明 Completed In Progress Unsuccessful **8** From To

<span id="page-64-0"></span>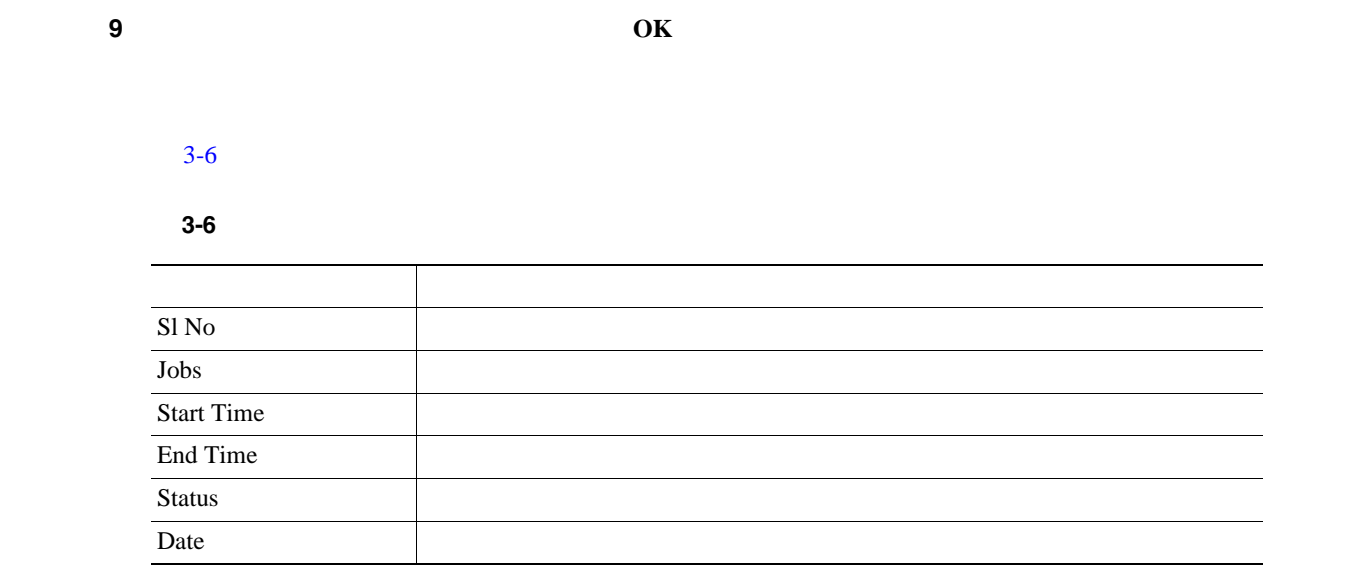

ステップ **10** 画面を右クリックし、[印刷]を選択して、ログを印刷します。

 $P.3-20$ 

**Cisco Unified Communications Manager CDR Analysis and Reporting** 

 $\blacksquare$ 

- **P.3-2**
- **P.3-3**
- CAR **P.3-4**
- CDR P.3-8
- $P.3-10$
- $P.3-11$
- $P.3-12$
- CAR P.3-15
- **P.3-16**
- **P.3-18**
- $P.4-8$
- $P.4-11$
- **QoS** P.6-6
- **P.7-2**
- **P.7-4**
- **P.7-6**

<span id="page-65-0"></span>×

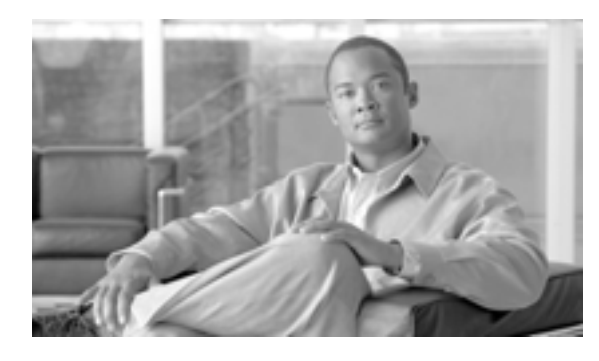

#### **CHAPTER**

# **4**

# <span id="page-66-0"></span>**CAR** レポートの設定

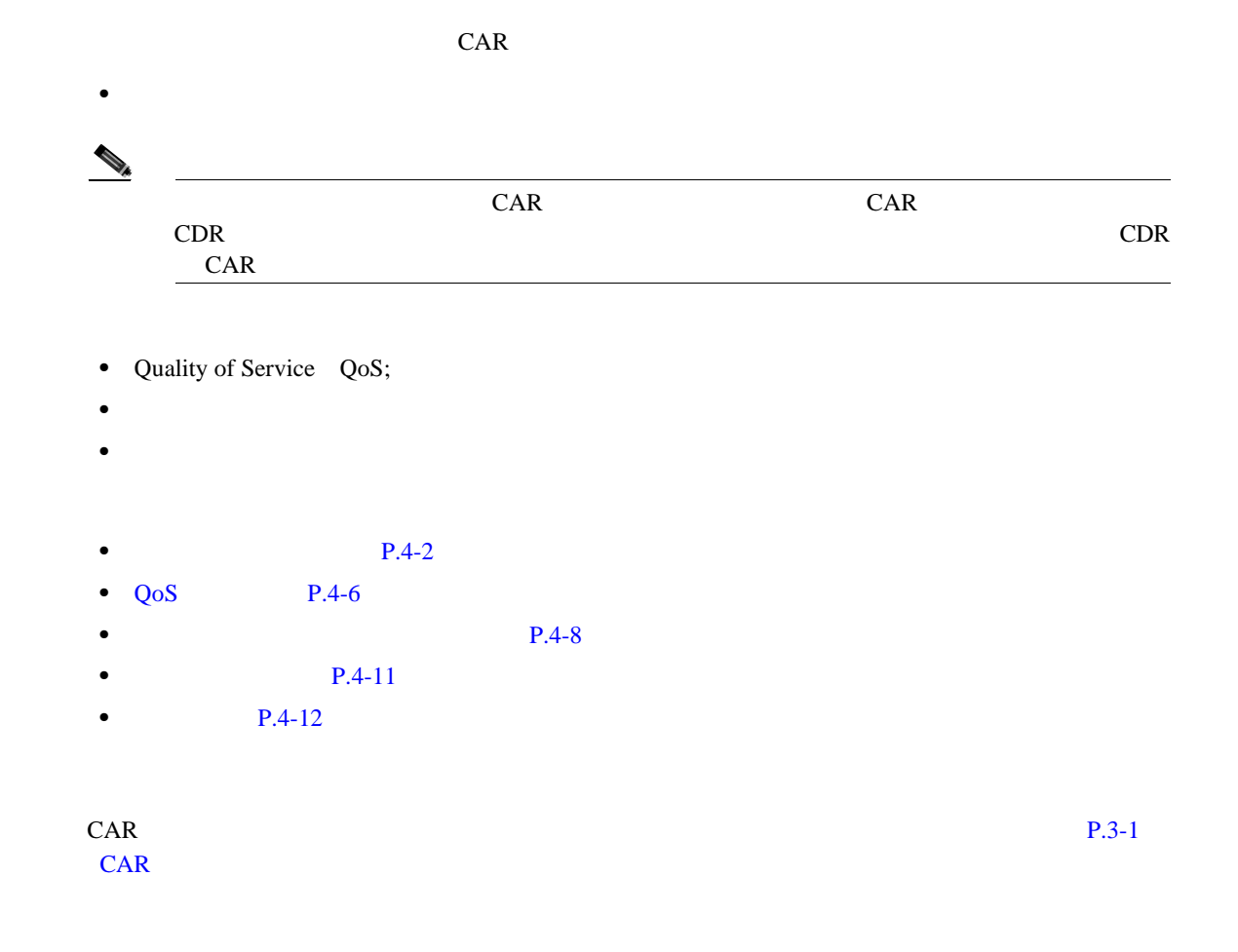

<span id="page-67-1"></span>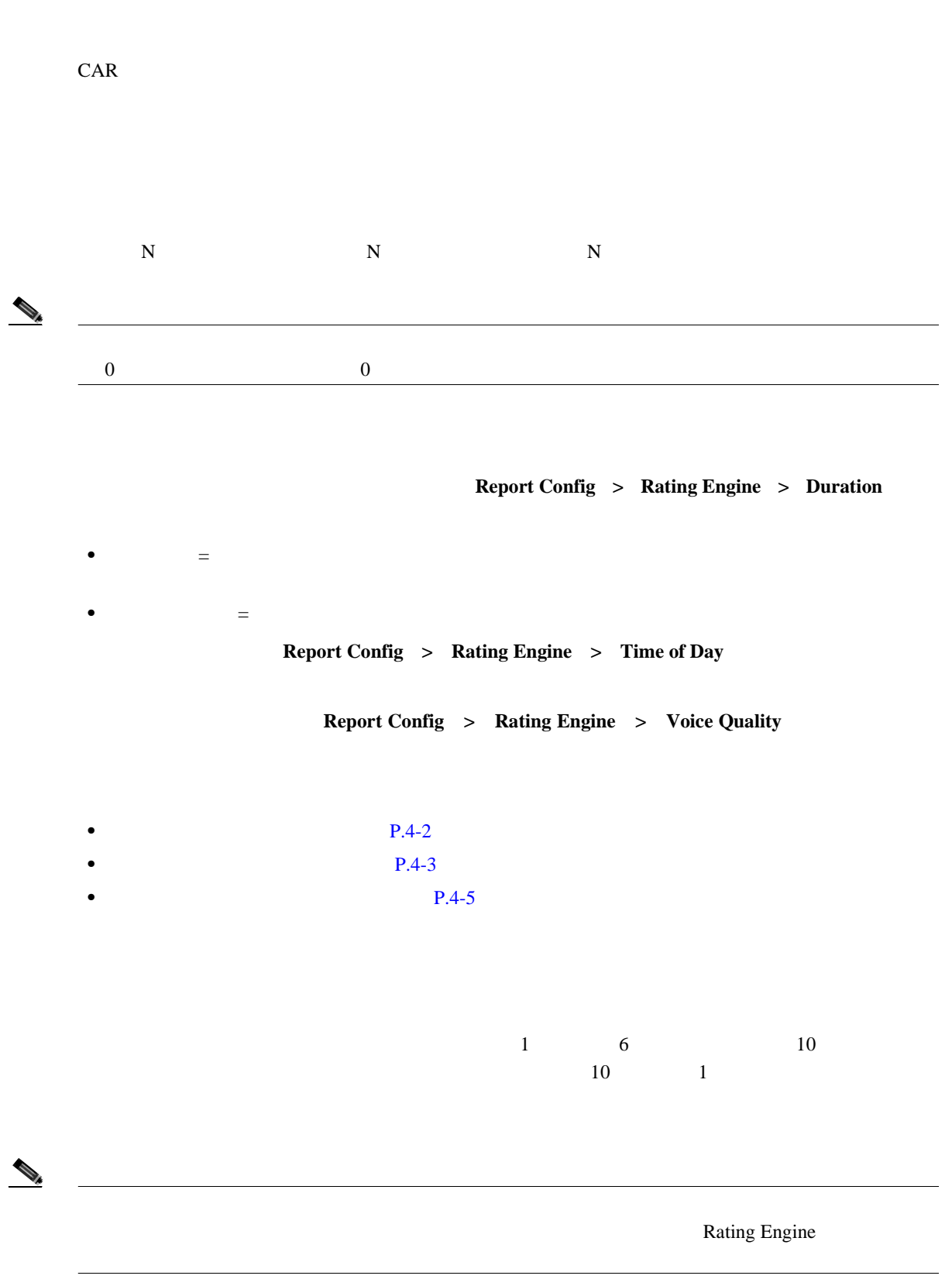

<span id="page-67-0"></span>**The Second Service** 

1 **Report Config** > Rating Engine > Duration Call Duration **2** To (seconds) 6  $\epsilon$  6 a constant of  $\epsilon$  1 and 2  $\epsilon$  1 and 2  $\epsilon$  1  $\epsilon$  $\sim 60$ **3** Base Charge/Block To (seconds)  $1$  6 6 0.006  $0.006$  $\frac{1}{1}$  7  $0.07$  $6 \t\t 6 \t\t 0.006 \t\t 7$  $0.012$  0.006 0.006 0.006 0.000 0 6 0.0012  $2$ and  $\frac{1}{1}$  1 1  $\frac{7}{1}$  3  $21$  60 7 1  $3$ 4 **Update**  $\mathcal{L}$ **Restore Defaults**  $\overline{0}$  $P.4-12$ Call Duration 1  $\begin{picture}(120,15)(-20,15)(-20,15)(-20,15)(-20,15)(-20,15)(-20,15)(-20,15)(-20,15)(-20,15)(-20,15)(-20,15)(-20,15)(-20,15)(-20,15)(-20,15)(-20,15)(-20,15)(-20,15)(-20,15)(-20,15)(-20,15)(-20,15)(-20,15)(-20,15)(-20,15)(-20,15)(-20,15)(-20,15)(-20,15)(-20,1$  $1$ 

<span id="page-68-0"></span>**Cisco Unified Communications Manager CDR Analysis and Reporting** 

П

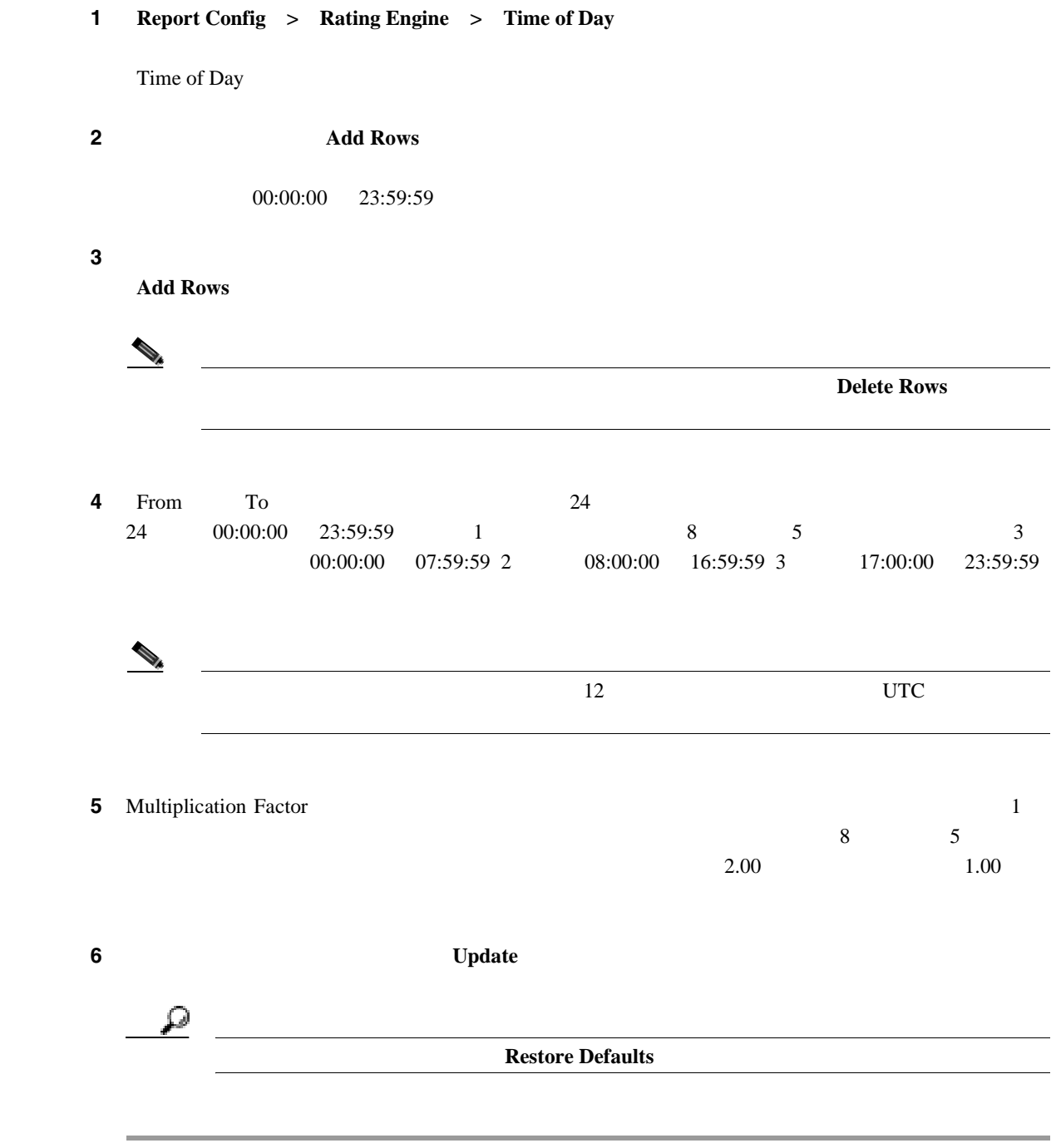

 $P.4-12$ 

**The Second Service** 

<span id="page-70-0"></span>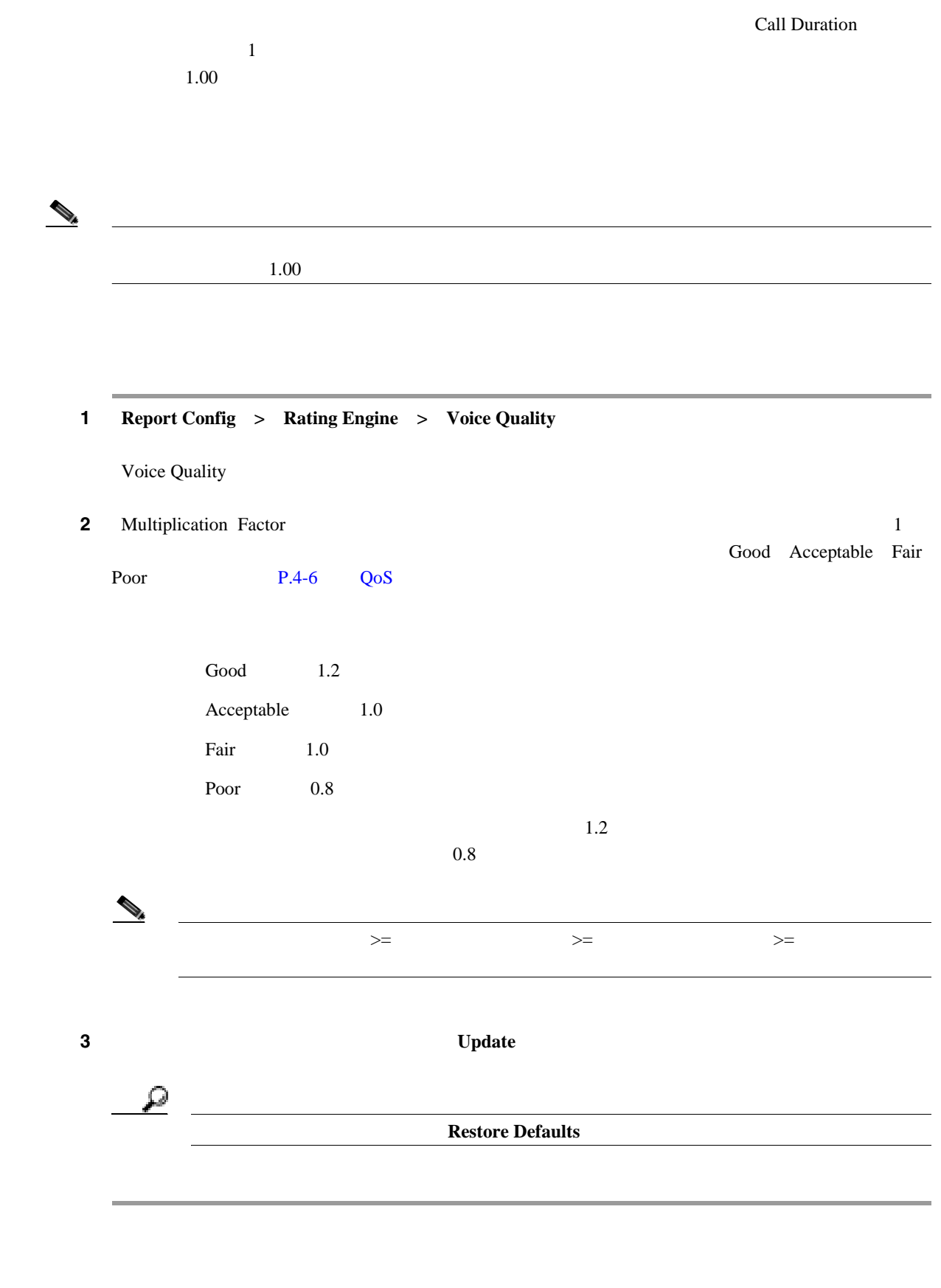

**Cisco Unified Communications Manager CDR Analysis and Reporting** 

 $\blacksquare$ 

**4-6**

#### **OL-14652-01-J**

QoS **Qos** 1 **Report Config** > **Define QoS** Define Quality of Service [4-1](#page-71-1) QoS ステップ **2** 行を追加するには、新しい行を追加する場所の下にある行のチェックボックスをオンにし、[**Add Rows** 4-1 QoS **QoS** パラメータ デフォルト Lost Packets  $\begin{vmatrix} \text{Good} & 0.00 & 15.00 \end{vmatrix}$ Acceptable 15.01 30.00 Fair 30.01 45.00 Poor 45.01 Infinity Jitter Good 0 20 Acceptable 21 100 Fair 101 150 Poor 151 Infinity Latency

 $CAR \qquad QoS$  $CAR$  $\overline{4}$  $N$ A $\,$ 同様に、CMR データを生成するようにシステムが設定されていない場合(または、CMR が不良の

 $NA$  QoS  $NA$  QoS  $QoS$  $\mathbf{R}$  3  $\mathbf{N}$   $\mathbf{N}$   $\math$  $500$  Infinity  $500$ 

CMR NA

<span id="page-71-1"></span>

これらの行は、QoS レポートで状態を最高、高、中、低に格付けするときに、CAR で使用される値 を表します。設定する値ごとに、上限値と下限値を[From]カラムと[To]カラムに入力します。

第 **4** 章 **CAR** レポートの設定

 $\blacksquare$ 

<span id="page-71-0"></span>**QoS** 値の定義

 $NA$  Infinity
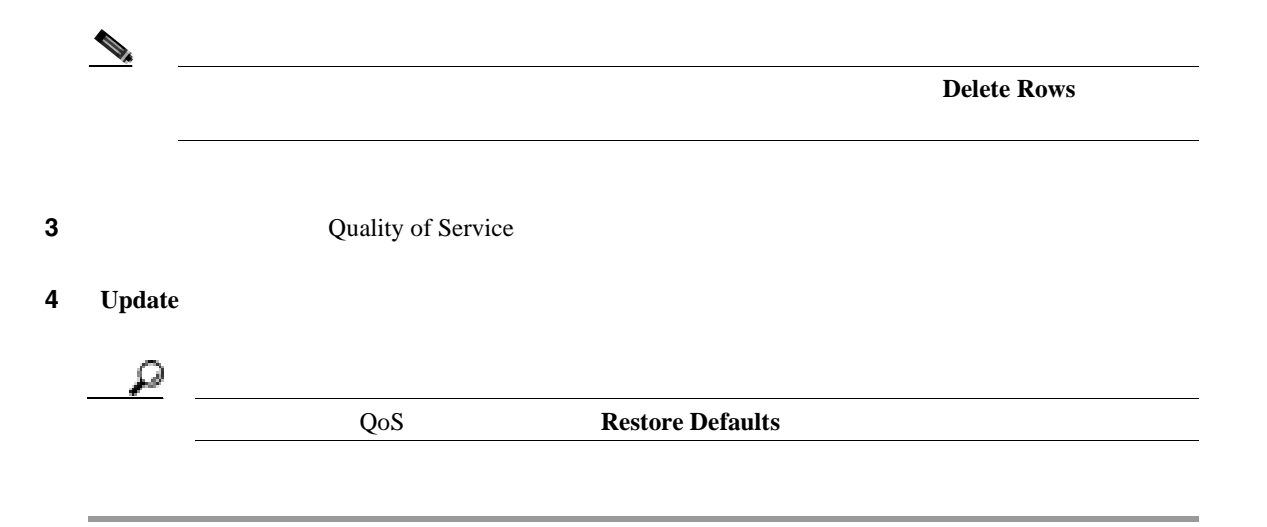

### $P.4-12$

<span id="page-73-0"></span>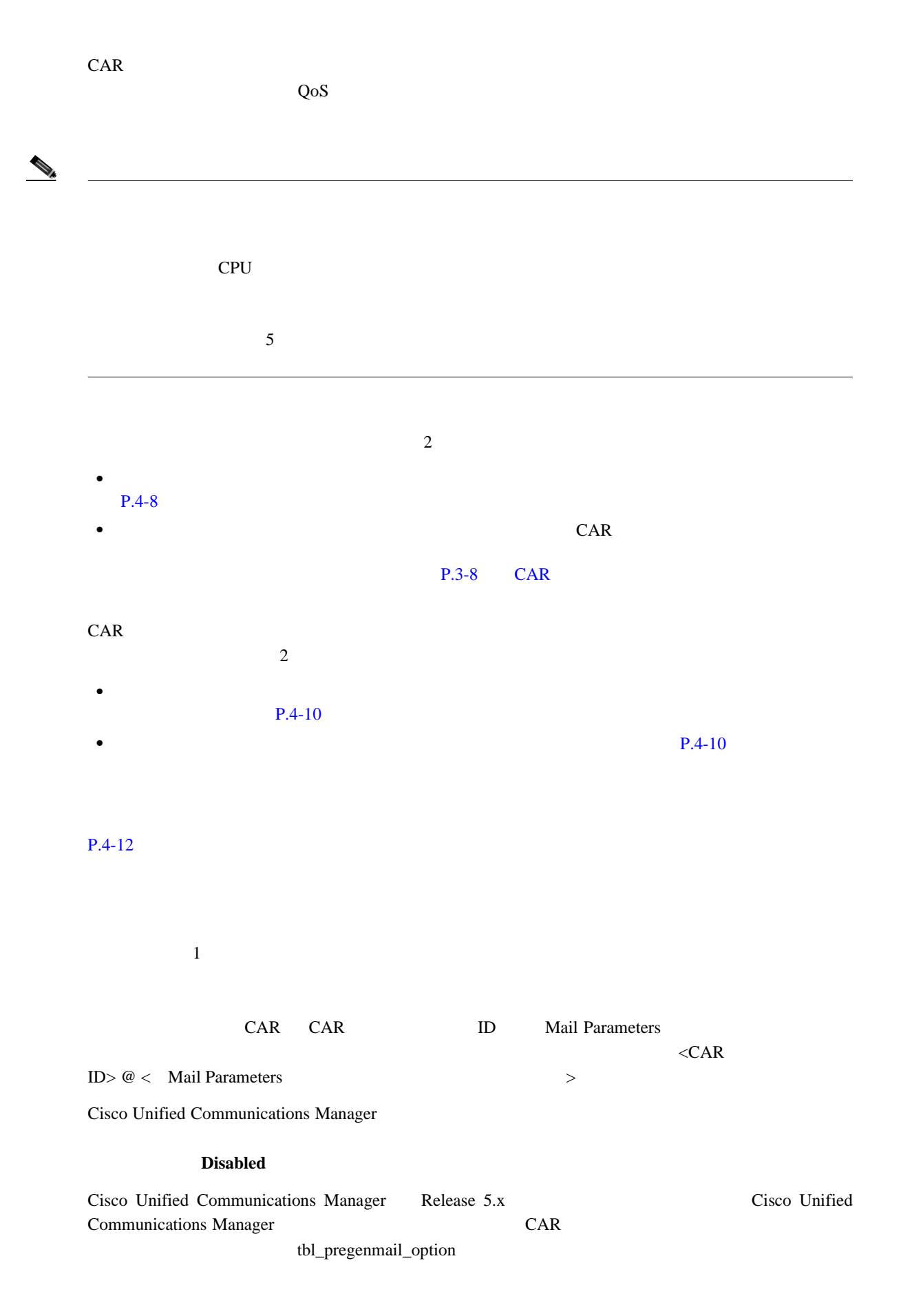

Cisco Unified Communications Manager

```
P.1-13
```
<span id="page-74-0"></span>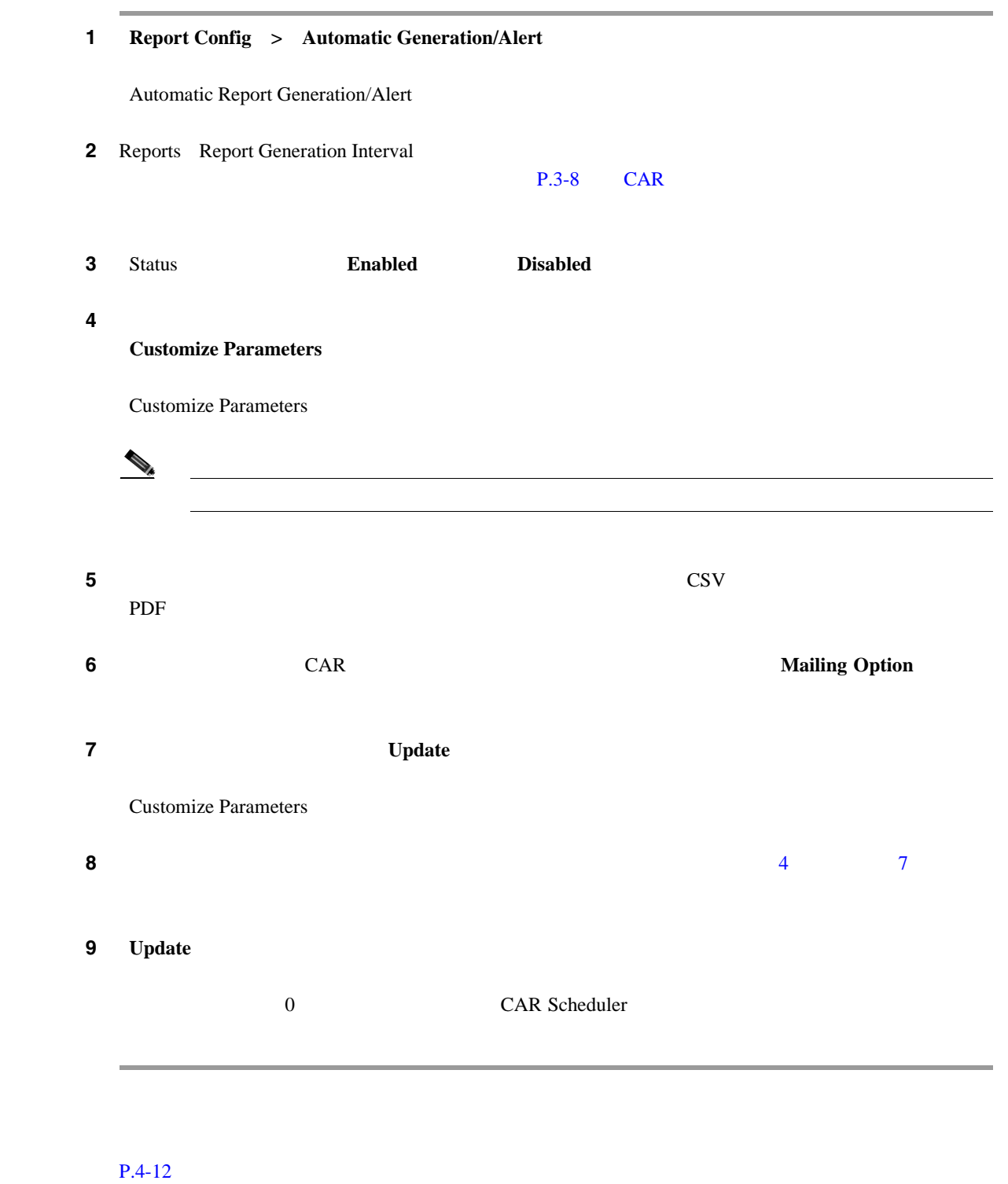

<span id="page-74-1"></span>**Cisco Unified Communications Manager CDR Analysis and Reporting** 

П

<span id="page-75-1"></span>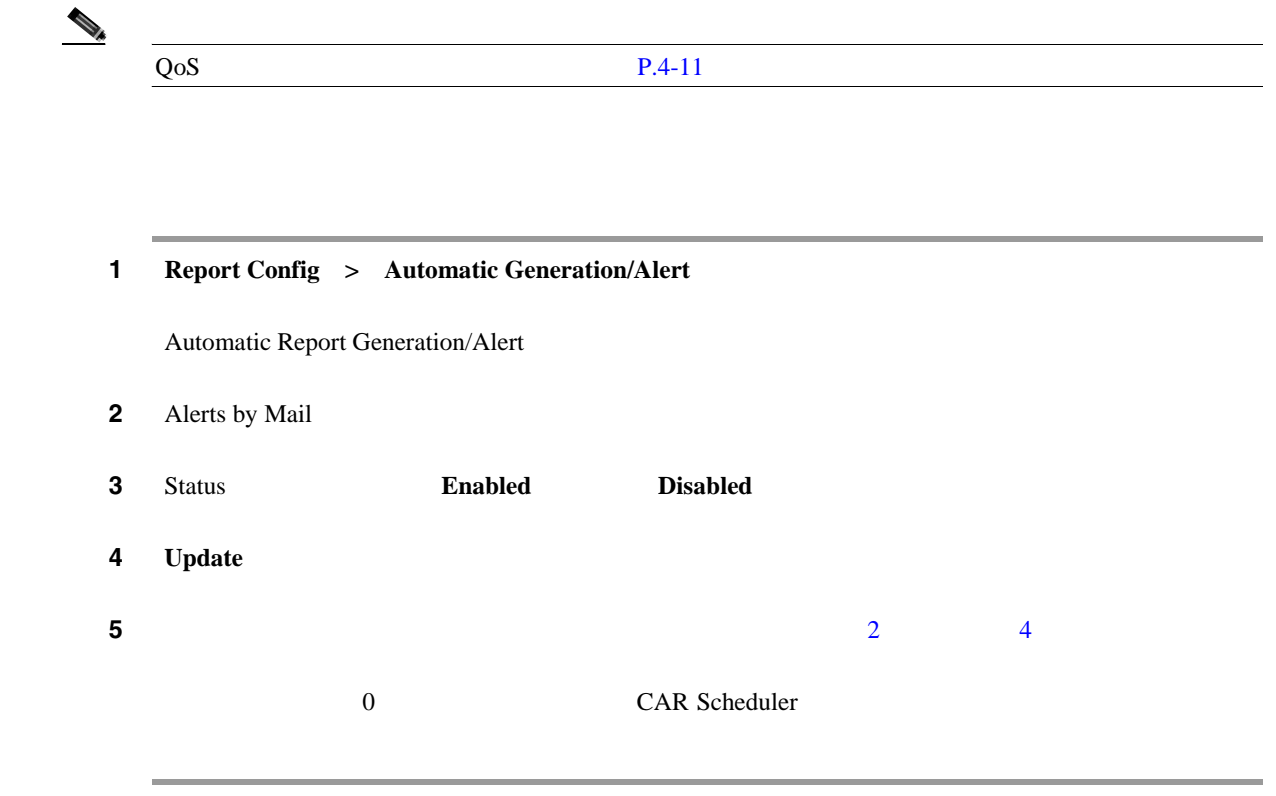

<span id="page-75-2"></span>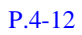

<span id="page-75-0"></span>**The Second Service** 

<span id="page-76-0"></span>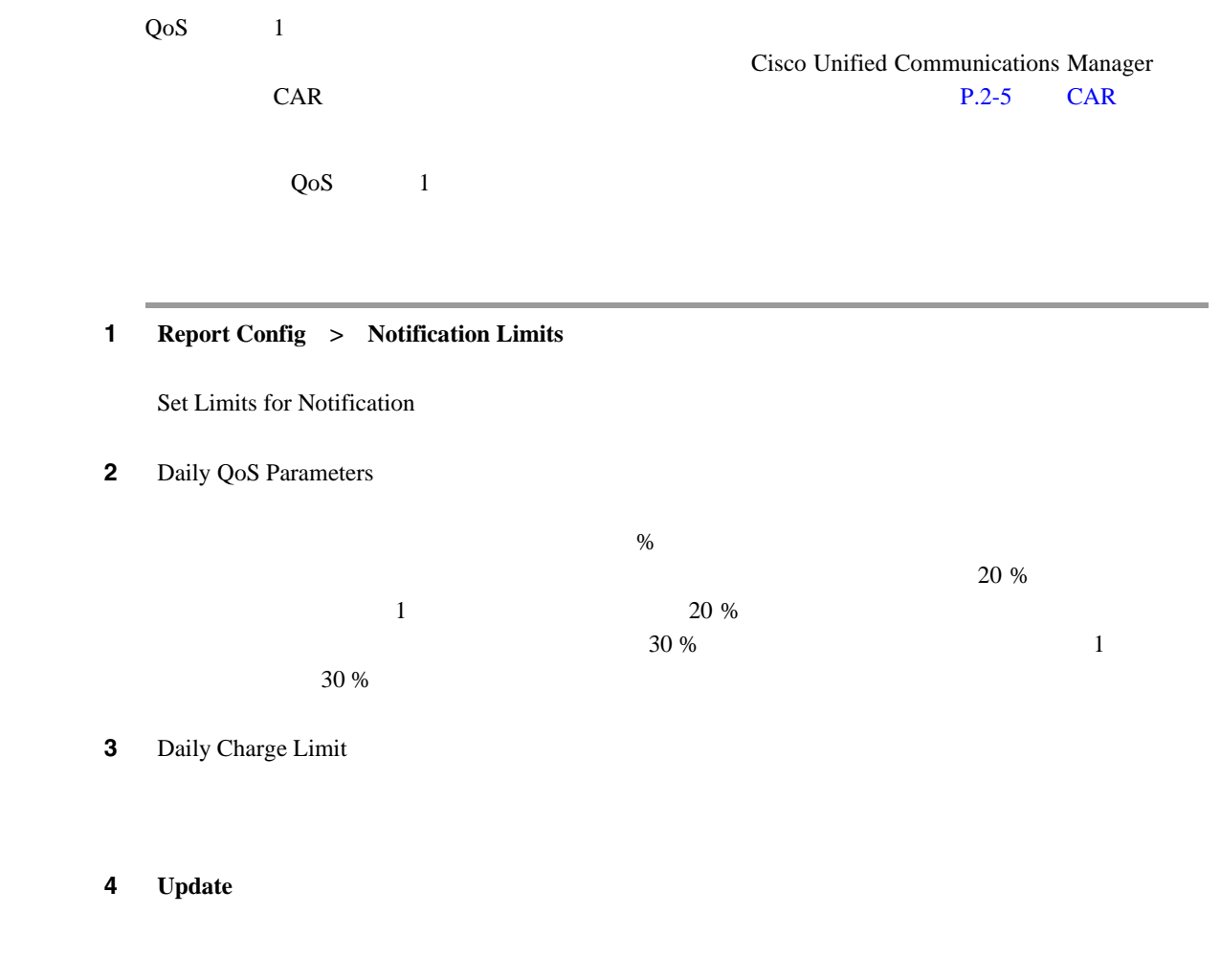

 $P.4-12$ 

 $\blacksquare$ 

- CAR P.3-2
- **P.4-8**
- **P.3-2**
- **• P.4-10**
- $P.3-2$ • CAR P.3-8
- **P.4-2**
- QoS P.4-6
- CAR P.3-15
- **P.4-2**
- **P.4-3**
- **P.4-5**

<span id="page-77-0"></span>**The Second Service** 

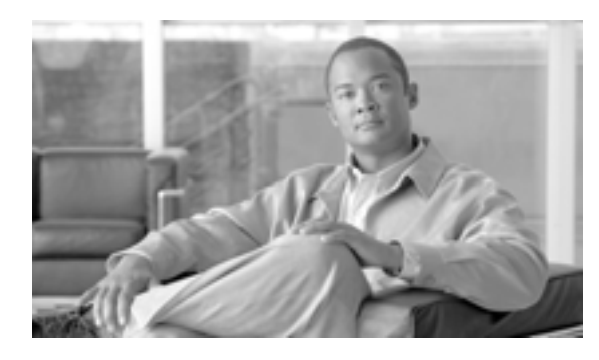

**CHAPTER**

**5**

# <span id="page-78-0"></span>**CAR** ユーザ レポートの設定

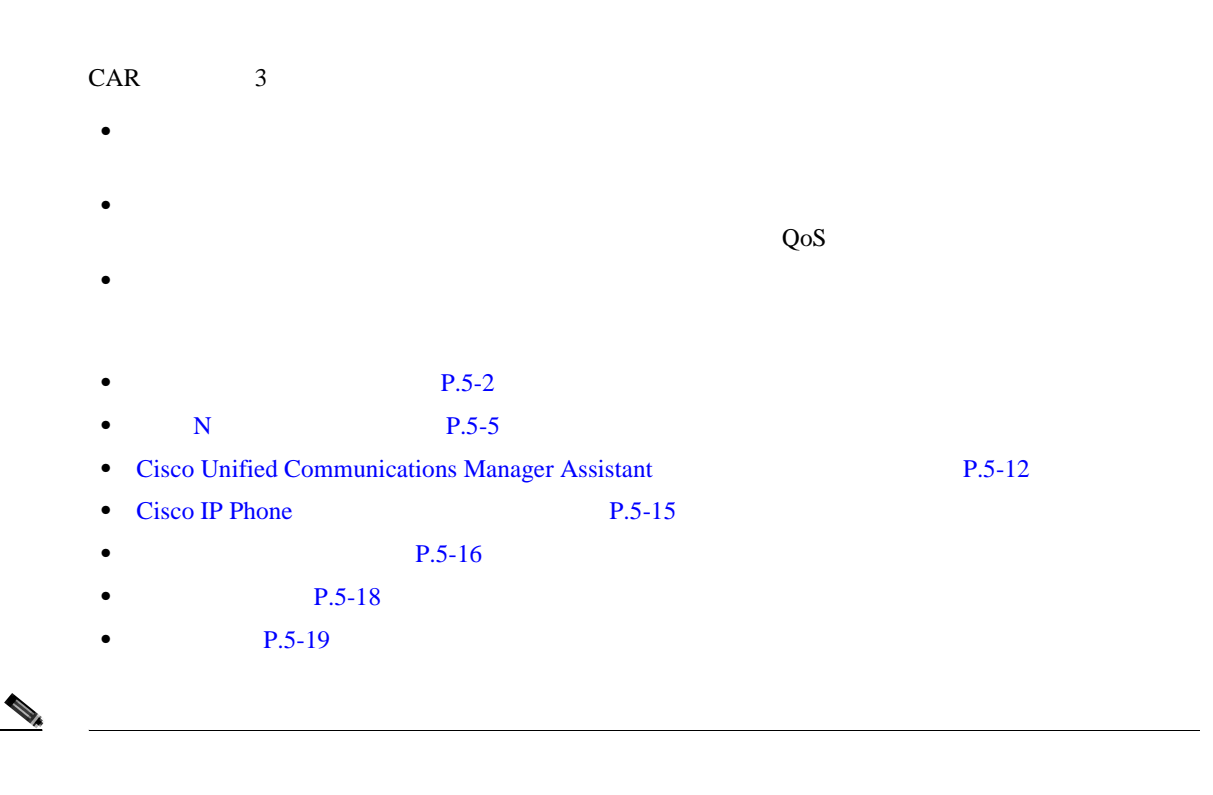

<span id="page-79-0"></span>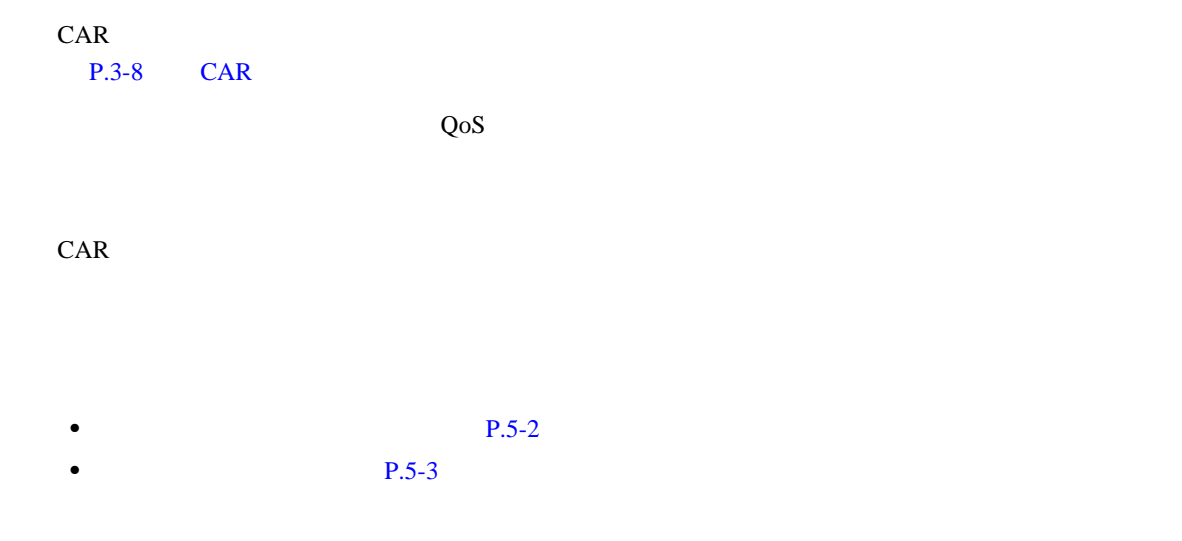

<span id="page-79-1"></span>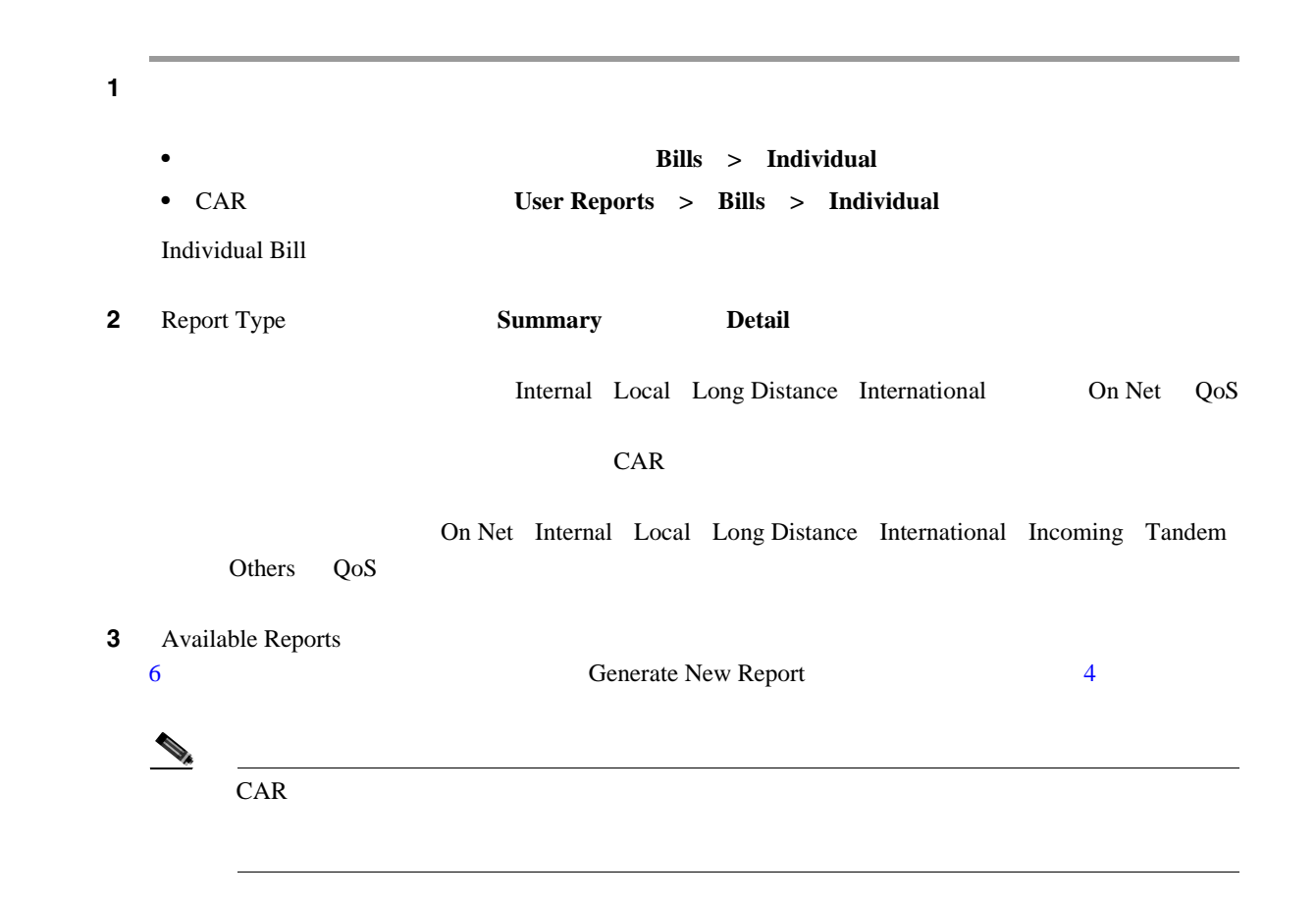

<span id="page-80-2"></span><span id="page-80-1"></span><span id="page-80-0"></span>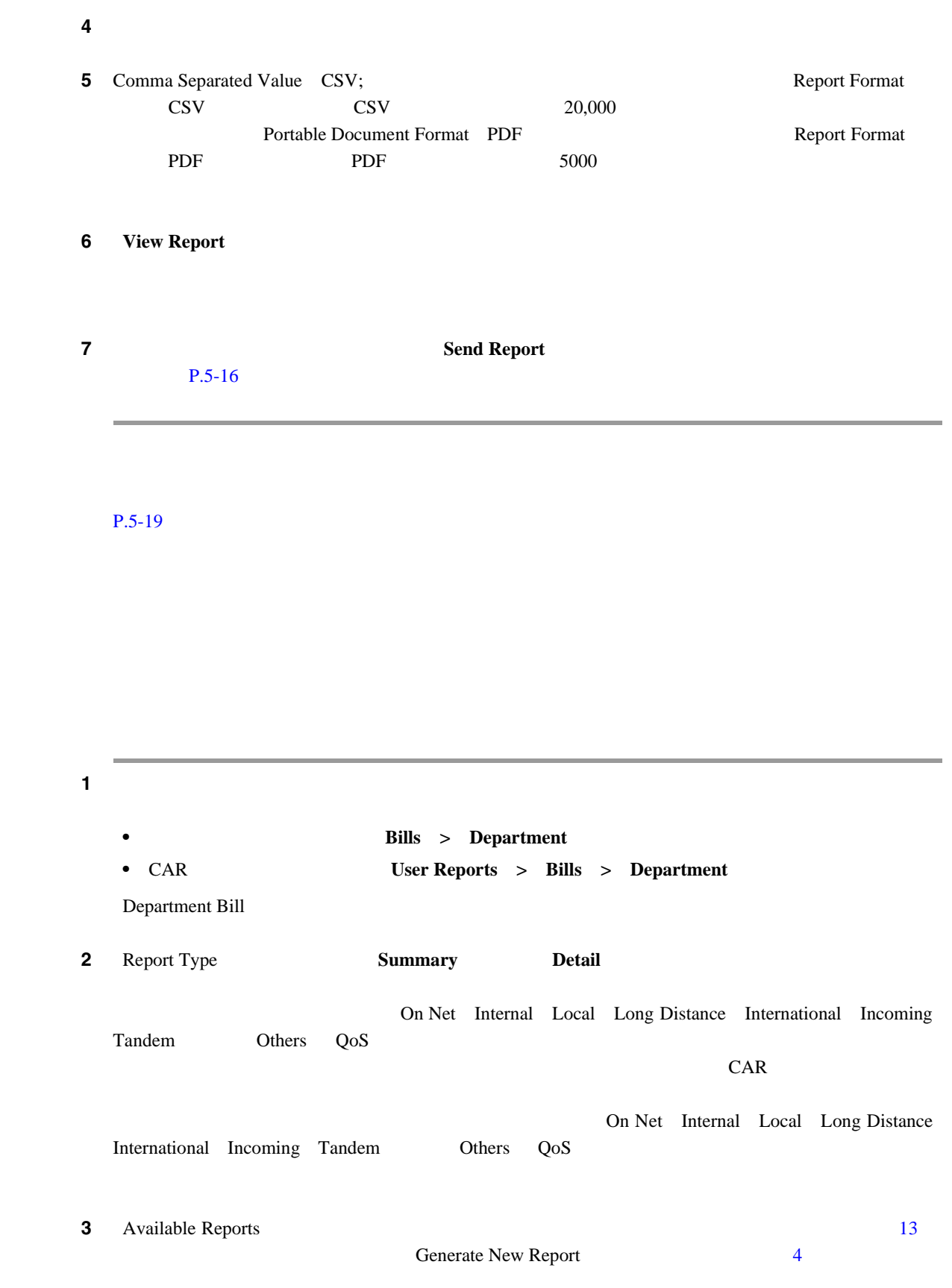

<span id="page-81-3"></span><span id="page-81-2"></span><span id="page-81-1"></span> $\begin{array}{c}\n\bullet \\
\hline\n\end{array}$  $CAR$ ステップ **4** コール情報を表示する期間の日付範囲を選択します。  $5$  8  $6$  CAR access 10 ステップ **6** すべての直接レポートを選択するには、[**Select All Reportees**]チェックボックスをオンにします。 List of Reportees **7** List of Reportees **8 Add** Selected Reportees **9** the doublet state  $\alpha$  between  $\alpha$  down in  $\alpha$ **10** CAR **Select All Users**  $\overline{12}$ **11** ID User ID Add  $P.5-18$ **12** Comma Separated Value CSV; Report Format  $\text{CSV}$   $\qquad \qquad \text{CSV}$   $\qquad \qquad \text{20,000}$ Portable Document Format PDF Report Format PDF PDF 5000 レコード PDF 5000 レコード 13 View Report **14** Send Report  $P.5-16$ 

### <span id="page-81-4"></span><span id="page-81-0"></span> $P.5-19$

**Cisco Unified Communications Manager CDR Analysis and Reporting** 

П

<span id="page-82-0"></span>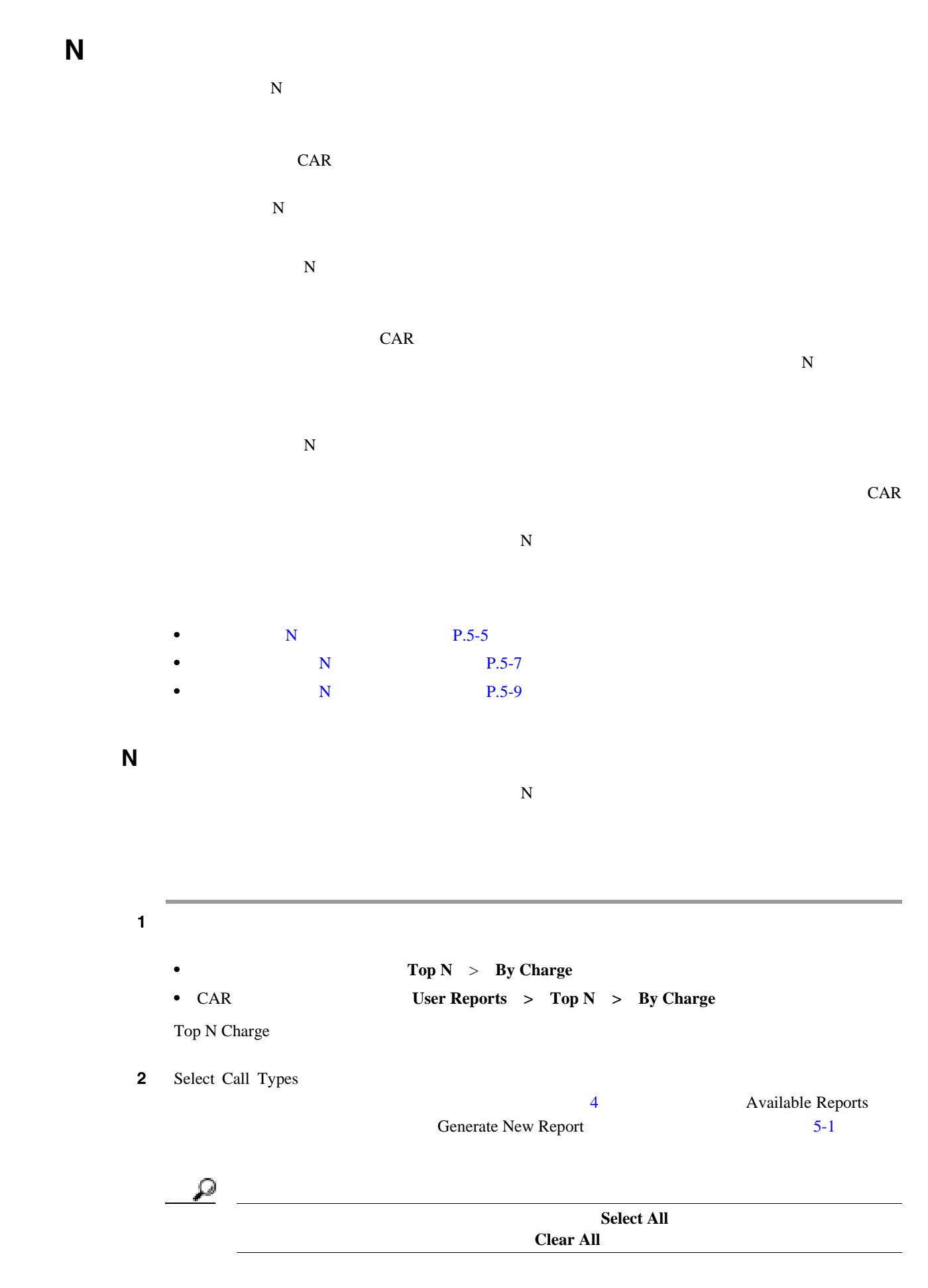

<span id="page-82-1"></span>**Cisco Unified Communications Manager CDR Analysis and Reporting** 

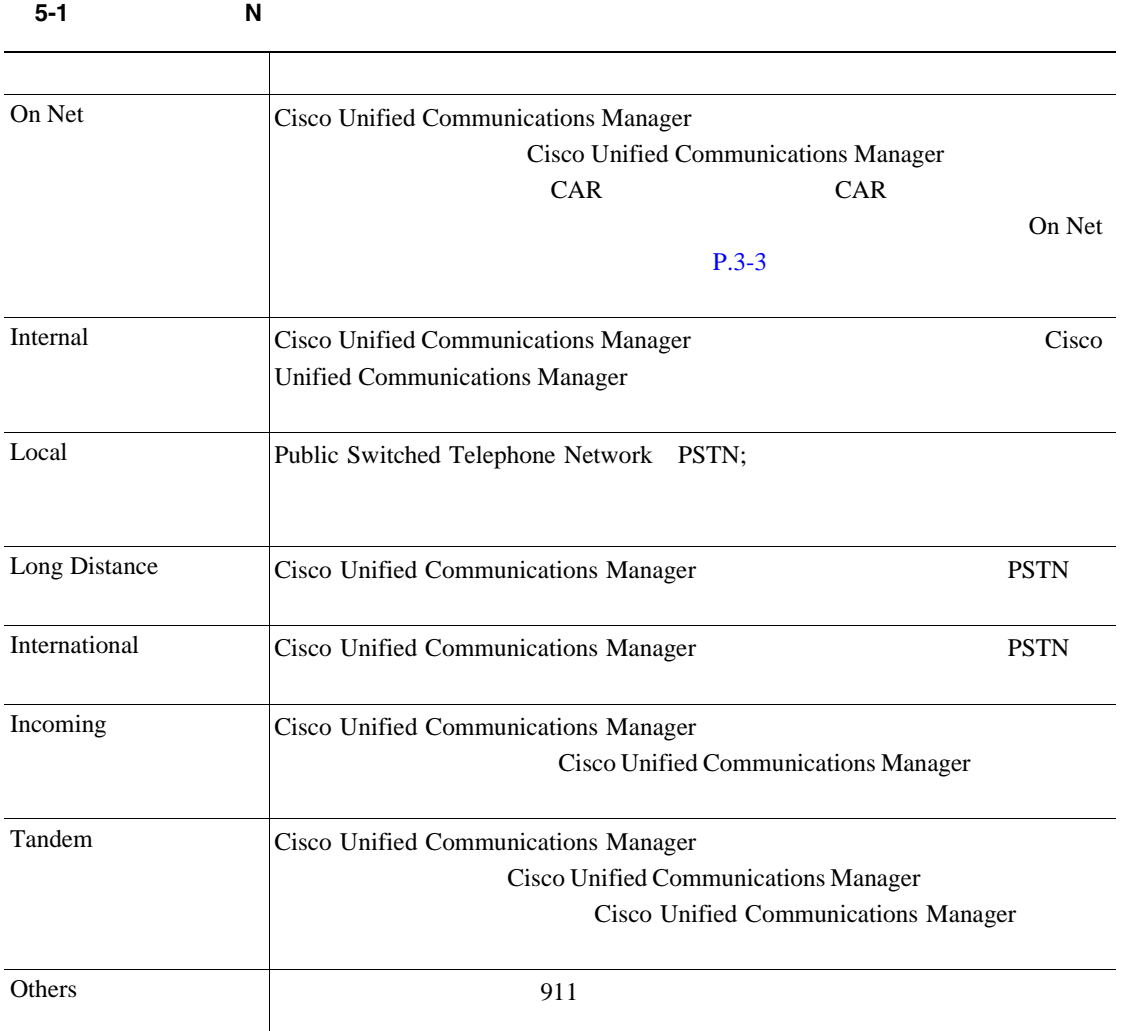

<span id="page-83-1"></span>**3** Report Type [5-2](#page-83-1)

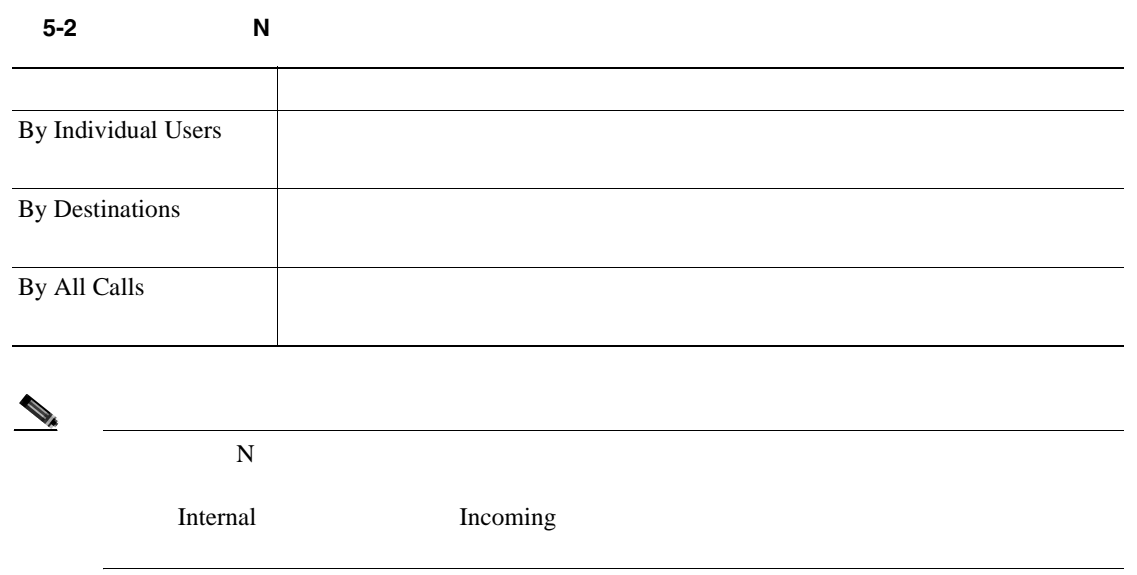

**Cisco Unified Communications Manager CDR Analysis and Reporting** 

**OL-14652-01-J**

上位 **N** 件レポートの設定

<span id="page-83-0"></span>**The Second Service** 

上位 **N** 件レポートの設定

П

<span id="page-84-3"></span><span id="page-84-2"></span><span id="page-84-1"></span>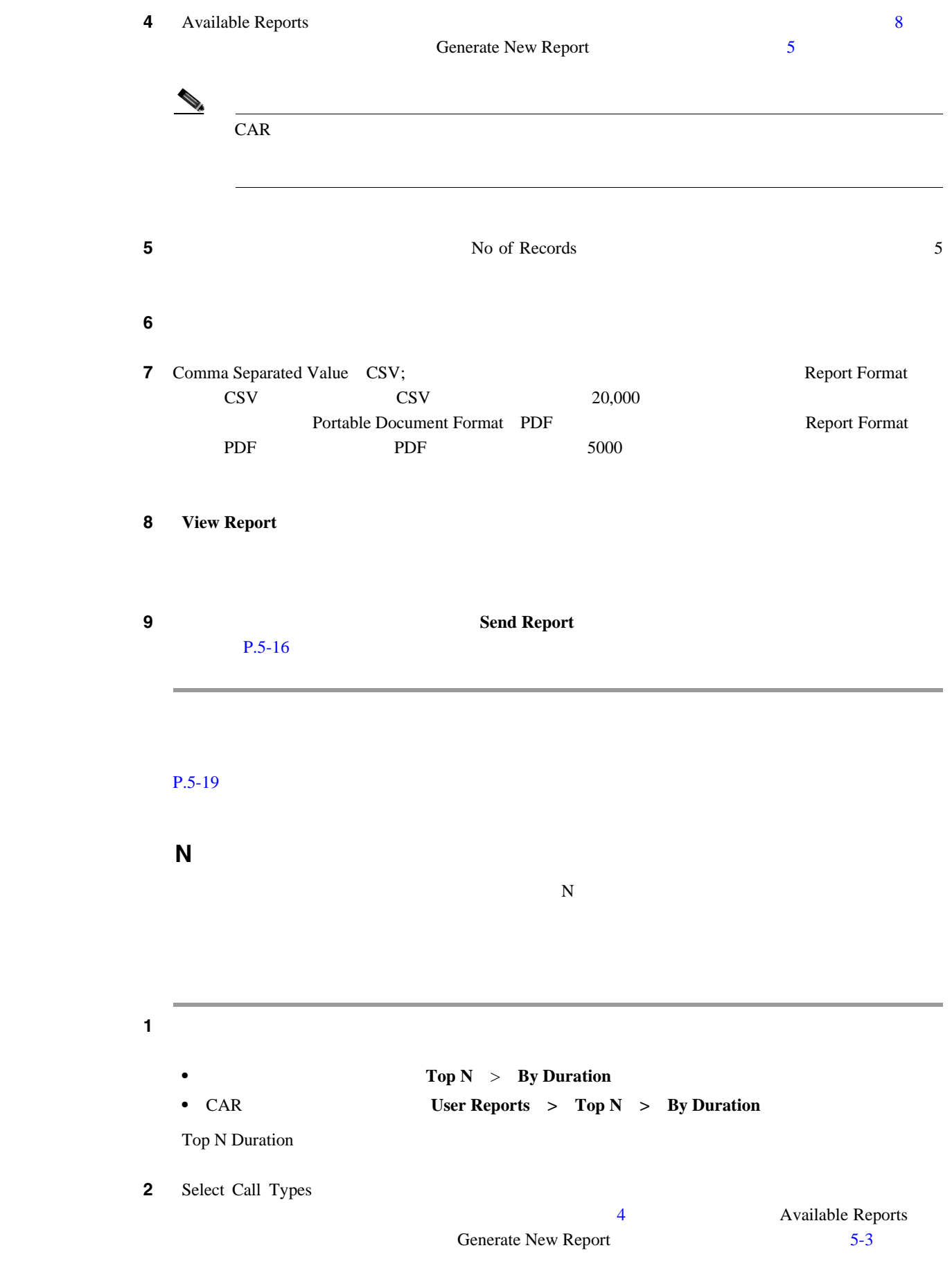

<span id="page-84-0"></span>**Cisco Unified Communications Manager CDR Analysis and Reporting** 

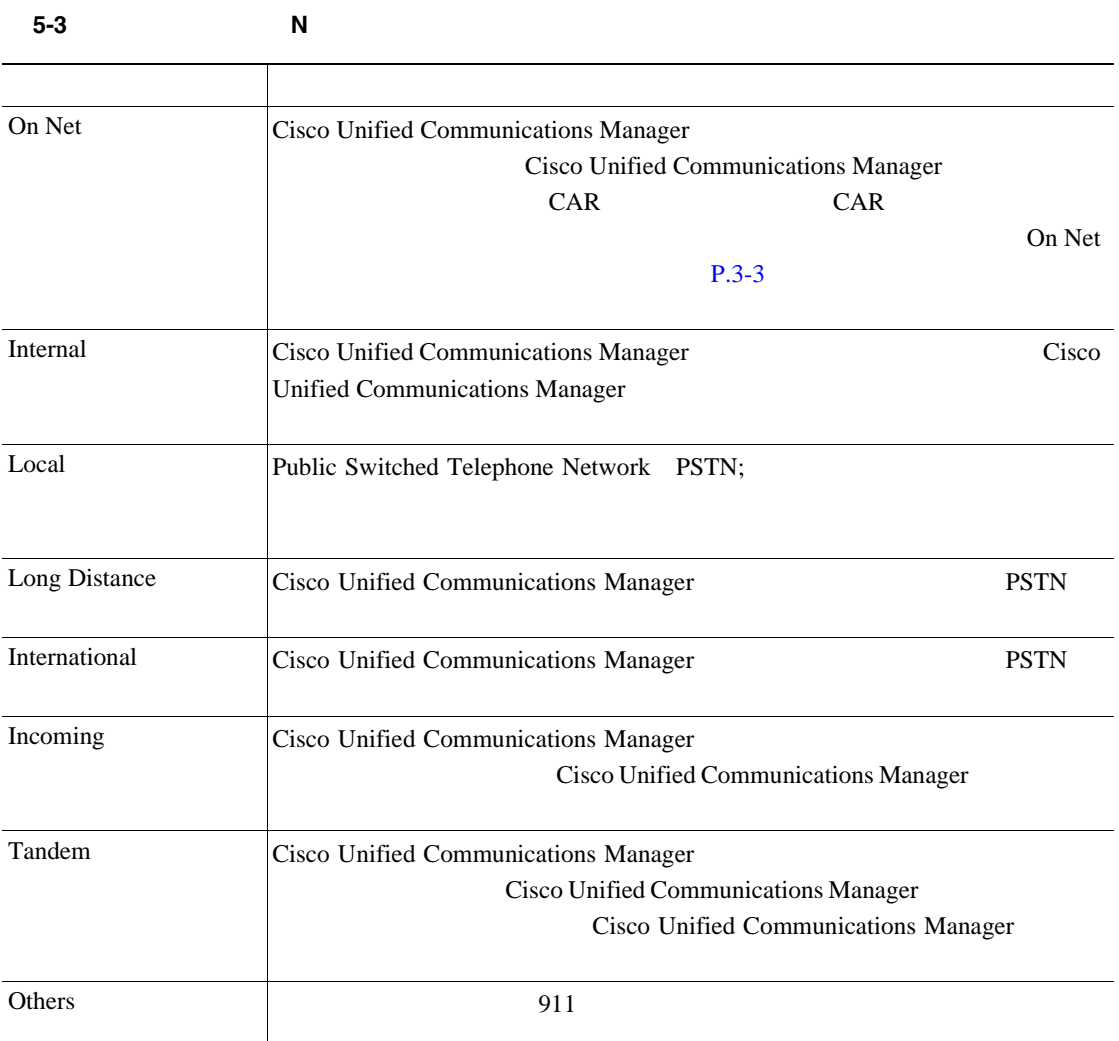

<span id="page-85-1"></span>**3** Report Type [5-4](#page-85-1)

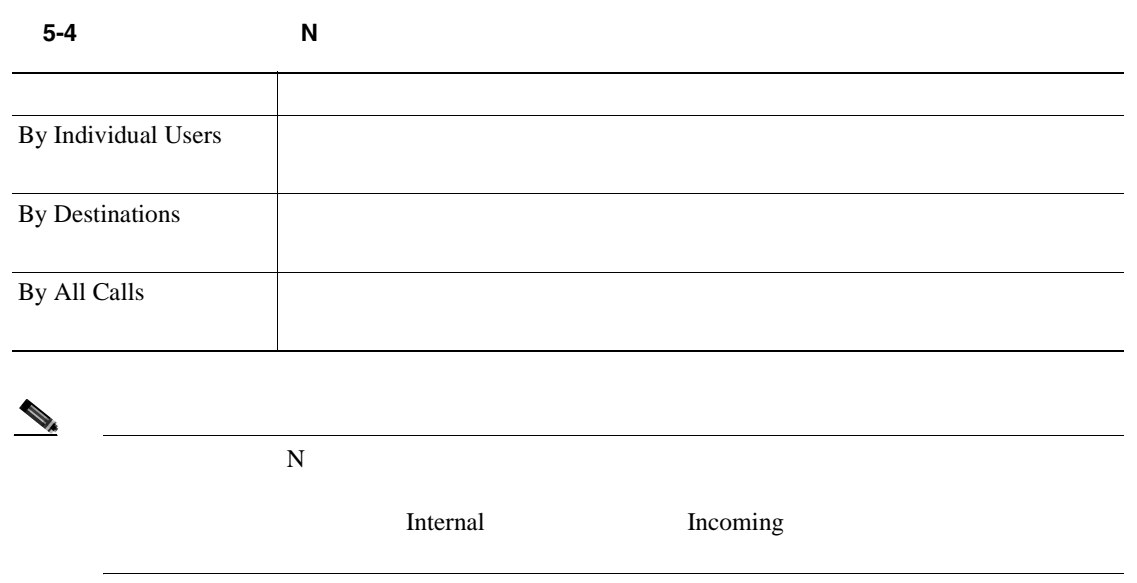

<span id="page-85-0"></span>**The Second Service** 

上位 **N** 件レポートの設定

П

<span id="page-86-3"></span><span id="page-86-2"></span><span id="page-86-1"></span>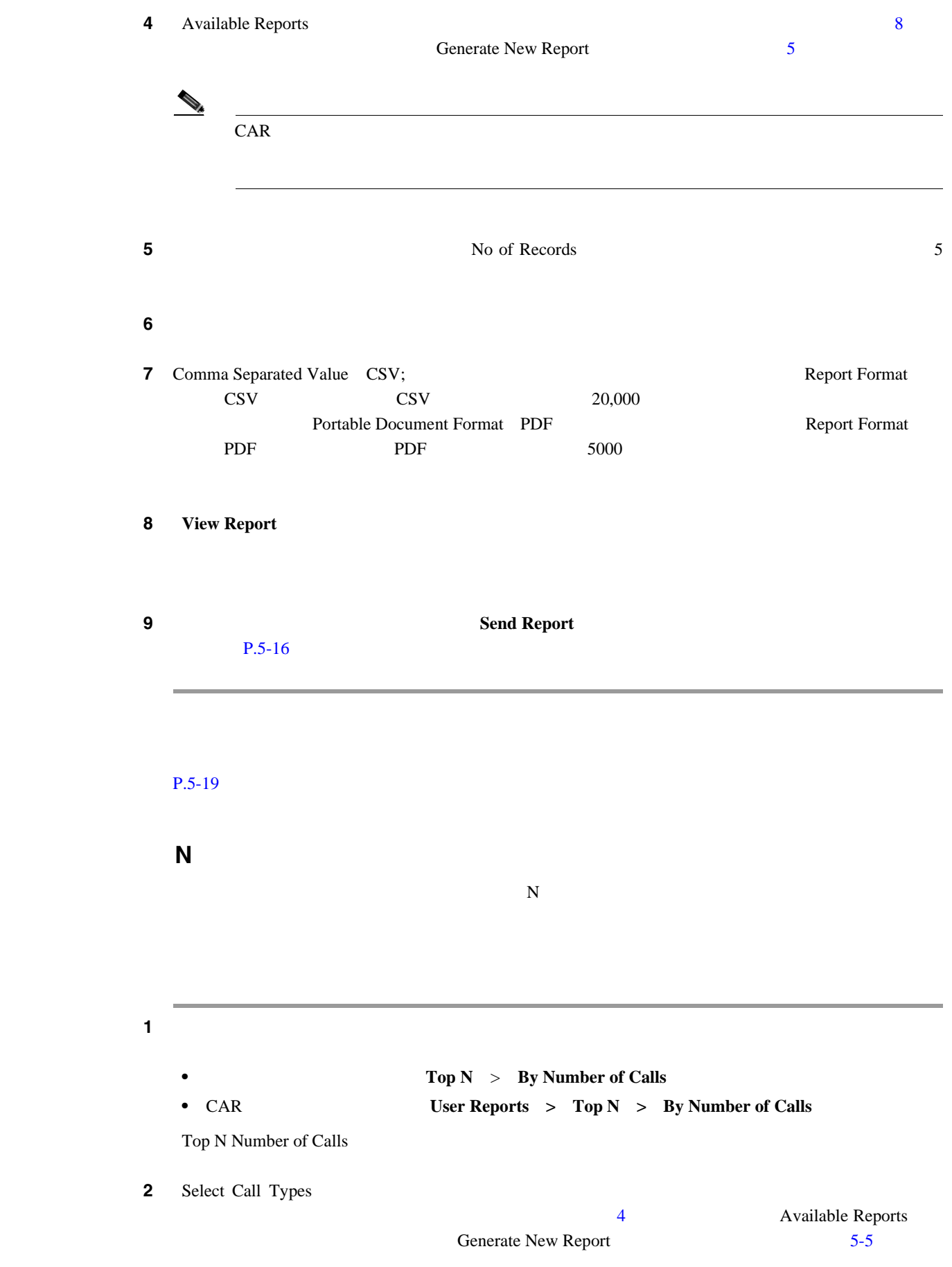

<span id="page-86-0"></span>**Cisco Unified Communications Manager CDR Analysis and Reporting** 

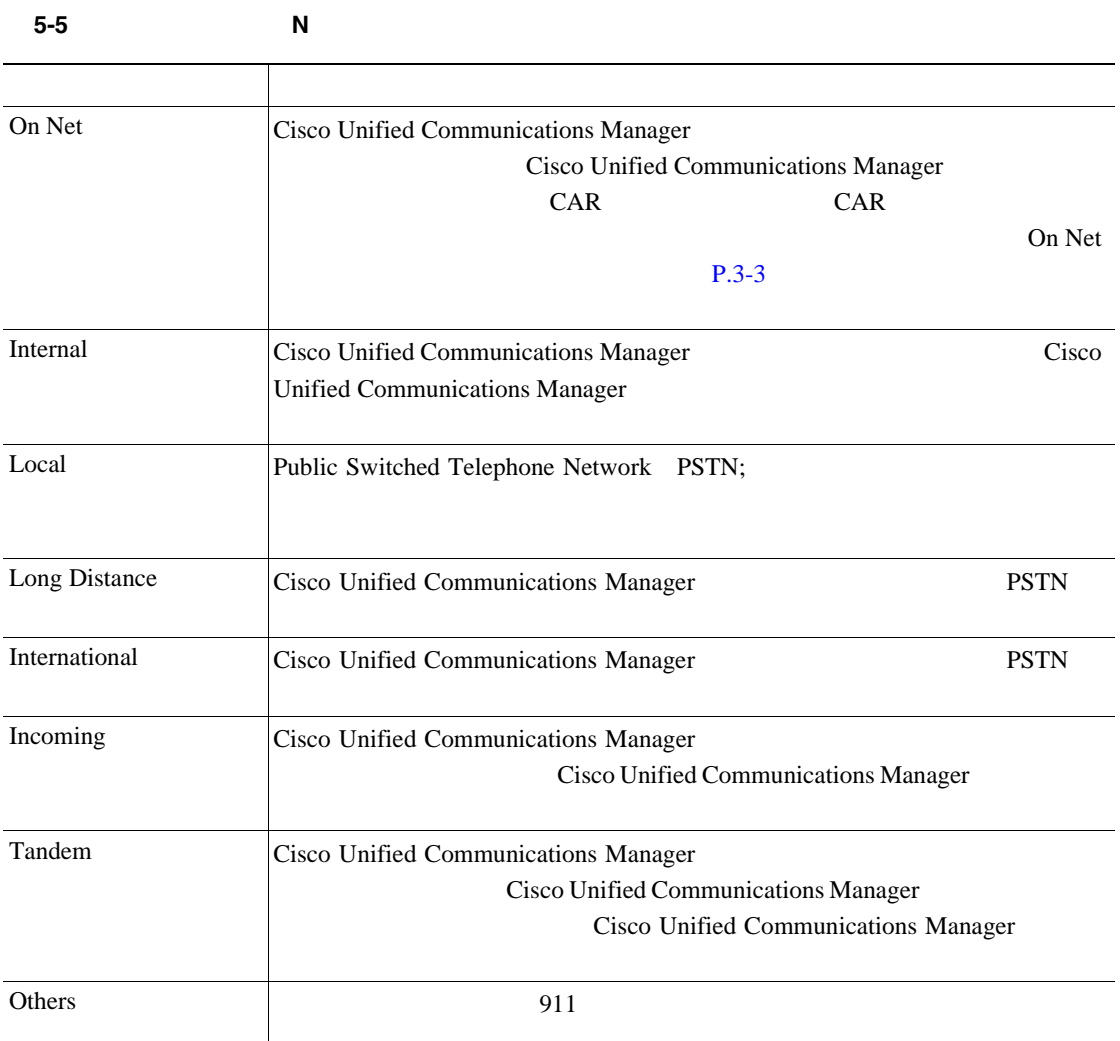

**3** Report Type [5-6](#page-87-2)

<span id="page-87-2"></span>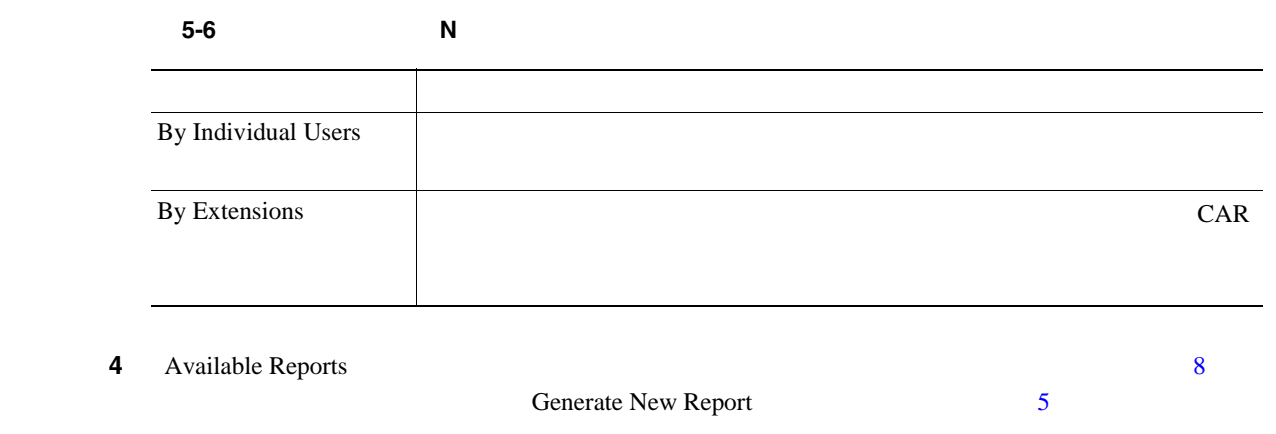

<span id="page-87-0"></span> $\begin{picture}(120,15) \put(0,0){\line(1,0){15}} \put(15,0){\line(1,0){15}} \put(15,0){\line(1,0){15}} \put(15,0){\line(1,0){15}} \put(15,0){\line(1,0){15}} \put(15,0){\line(1,0){15}} \put(15,0){\line(1,0){15}} \put(15,0){\line(1,0){15}} \put(15,0){\line(1,0){15}} \put(15,0){\line(1,0){15}} \put(15,0){\line(1,0){15}} \put(15,0){\line($  $CAR$ 

<span id="page-87-1"></span>П

<span id="page-88-1"></span><span id="page-88-0"></span>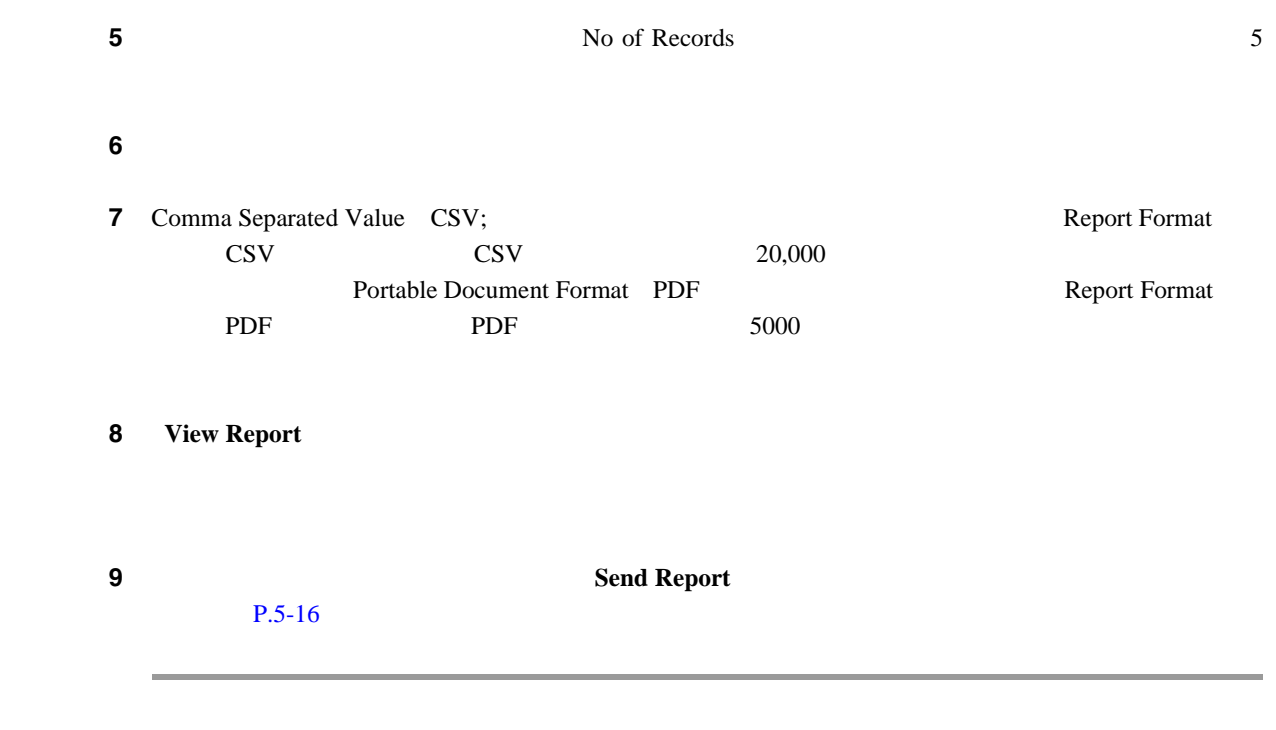

 $P.5-19$ 

**College** 

# <span id="page-89-0"></span>**Cisco Unified Communications Manager Assistant**

CAR Cisco Unified Communications Manager Assistant

CAR Cisco Unified Communications Manager Assistant Cisco Unified Communications Manager Assistant

ndexternal property control control of the control of the control of the control of the control of the control of the control of the control of the control of the control of the control of the control of the control of the

 $\lambda$ 

- Cisco Unified Communications Manager Assistant [P.5-12](#page-89-1)
- Cisco Unified Communications Manager Assistant [P.5-13](#page-90-0)

### <span id="page-89-1"></span>**Cisco Unified Communications Manager Assistant**

Cisco Unified Communications Manager Assistant

CAR Cisco Unified Communications Manager

Assistant

1 **Learning 1 User Reports**  $\geq$  **Cisco Unified Communications Manager Assistant**  $\geq$  **Manager Call Usage** 

Call Usage for Manager

**2** Report Type **2 Summary** Detail

#### 5 CAR  $\mathsf{L}$

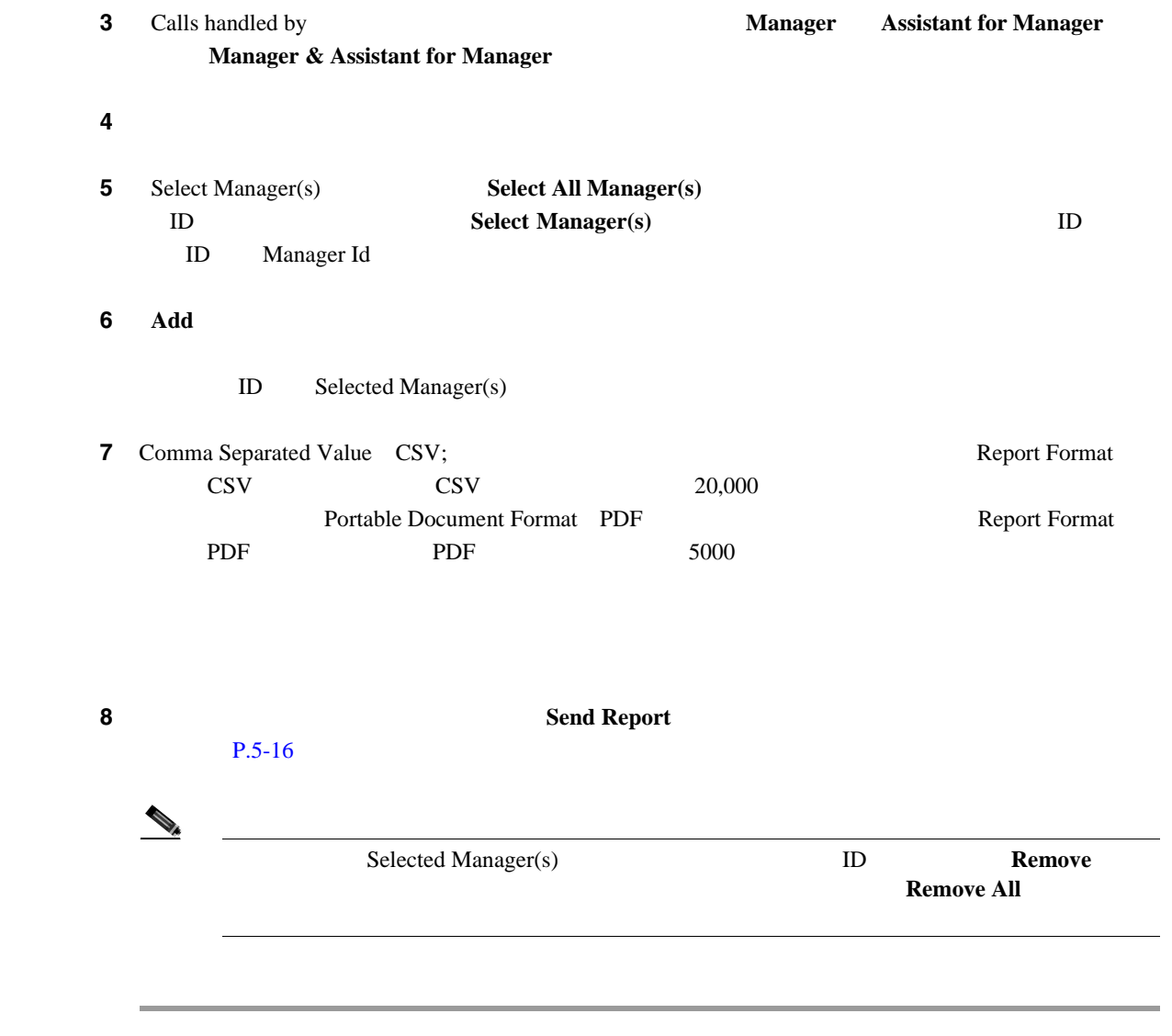

### $P.5-19$

# <span id="page-90-0"></span>**Cisco Unified Communications Manager Assistant**

Cisco Unified Communications Manager Assistant  $CAR$ 

ステップ **1** [**User Reports**]**>**[**Cisco Unified Communications Manager Assistant**]**>**[**Manager Call Usage**]を

Call Usage for Assistant

**2** Report Type **2 Summary** Detail

**Cisco Unified Communications Manager CDR Analysis and Reporting** 

П

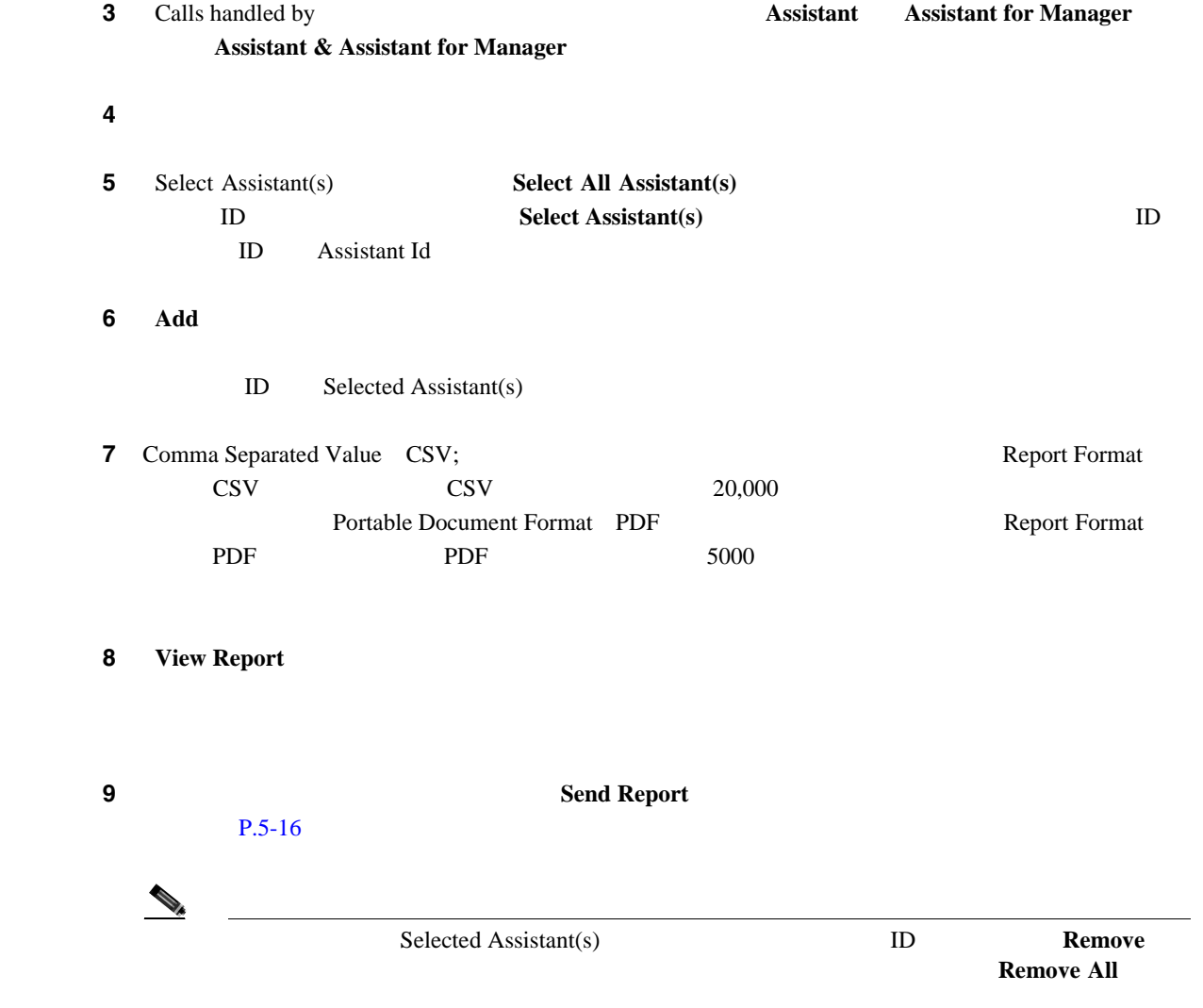

 $P.5-19$ 

П

# <span id="page-92-0"></span>**Cisco IP Phone**

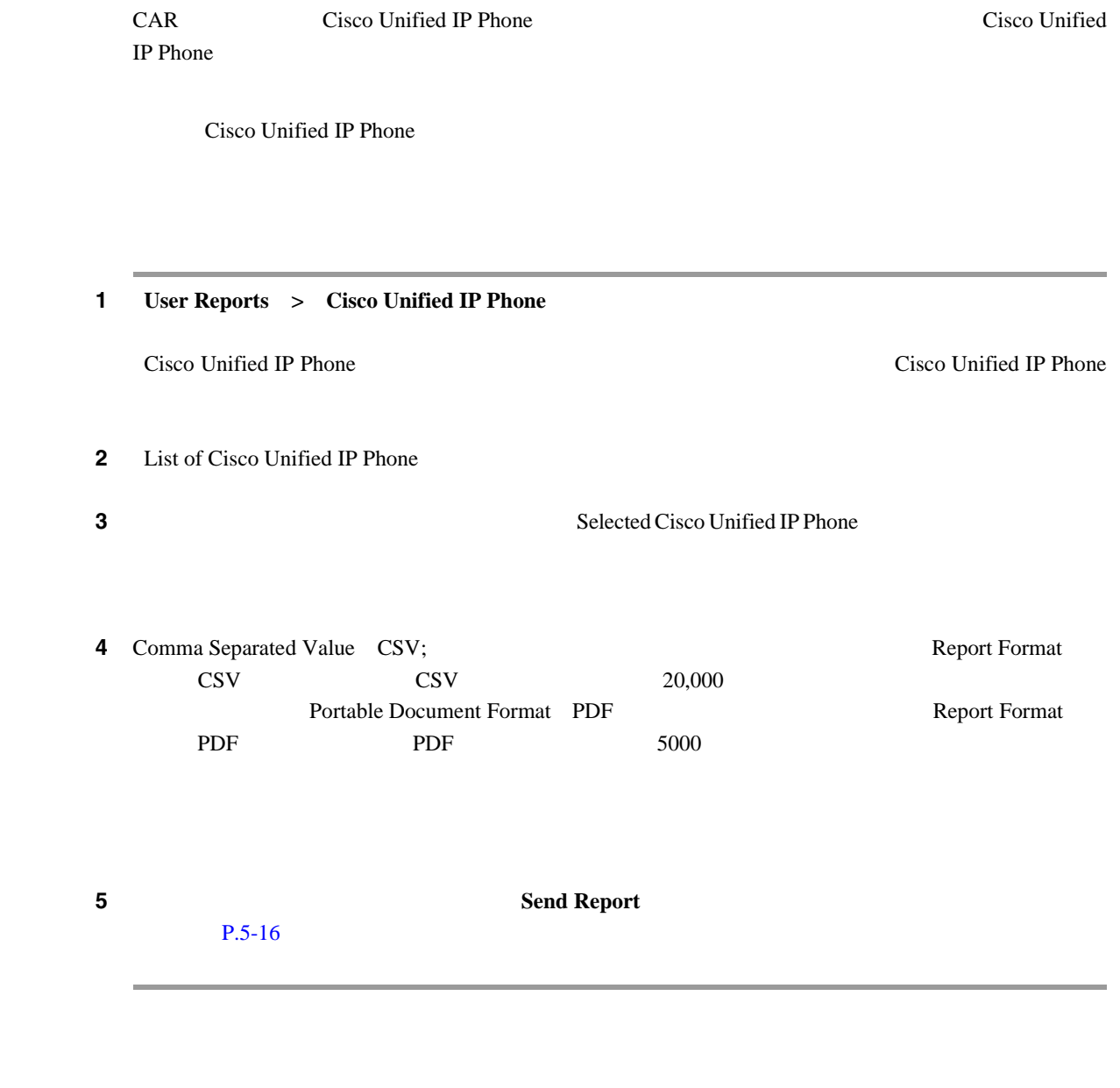

 $P.5-19$ 

<span id="page-93-3"></span><span id="page-93-0"></span> $CAR$   $CAR$ **Mail Parameters** Mail Parameters  $CAR$  $P.3-2$  $P.5-2$ • N P.5-5 • Cisco IP Phone  $P.5-15$ • [Cisco Unified Communications Manager Assistant](#page-89-0) P.5-12 • CAR P.6-1 • CAR **P.7-1** • CDR P.8-1 CAR レポートをメイントについて、CAR レポートをメイントについています。 **1** CAR Send Report Mail To ステップ **2** レポートの送信先となるユーザの電子メール ID を入力します。  $3 \tT<sub>0</sub>$ User Search

<span id="page-93-1"></span>**4** First Name **2.** Last Name **2.** Last Name **2. Search** 

<span id="page-93-2"></span>User Search Results ステップ 5 レポートの送信先にするユーザの行く。<br>コンクとクリックします。<br>リンクをクリックします。  $\text{Mail To}$  To **6 1** User Search **Close** Search Users **Mail To** To

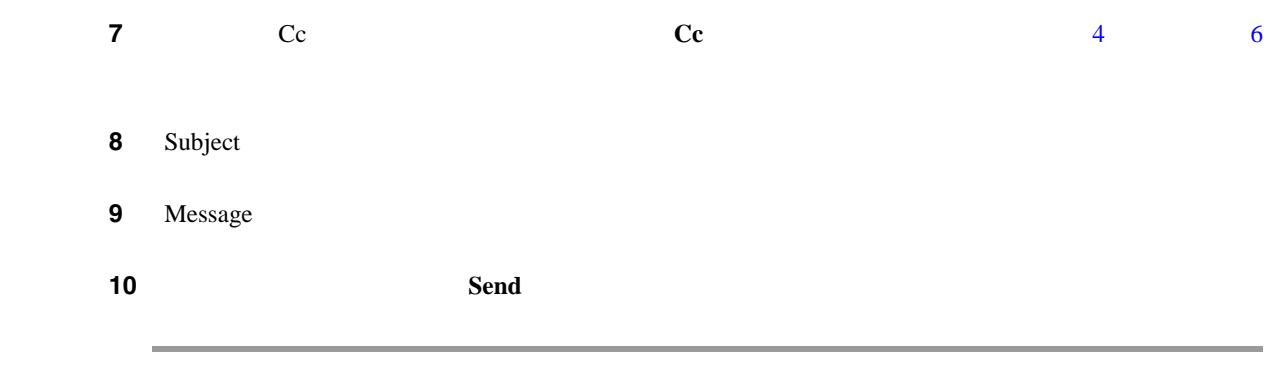

 $P.5-19$ 

 $\blacksquare$ 

<span id="page-95-1"></span><span id="page-95-0"></span>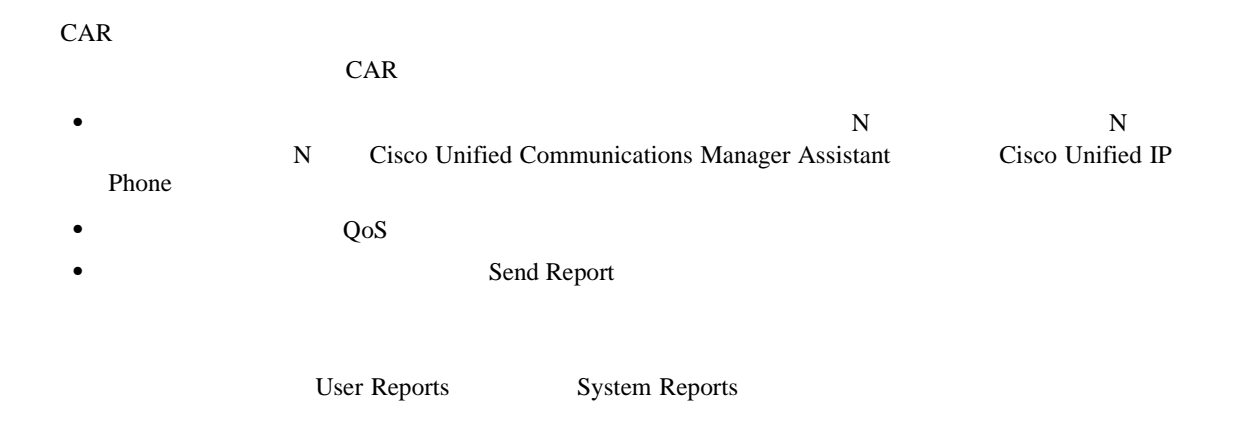

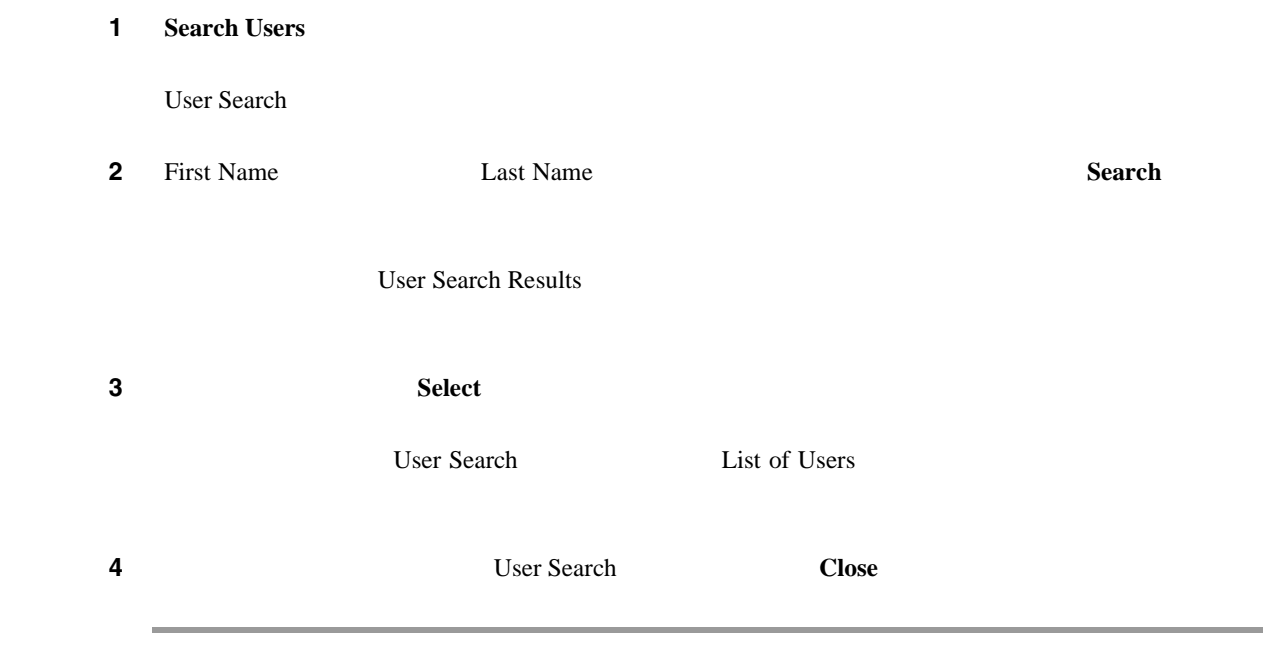

 $P.5-19$ 

<span id="page-96-0"></span>• CAR P.5-1 • CAR P.6-1 • CAR P.3-1 • CAR P.7-1 • CDR P.8-1 • Cisco IP Phone  $P.11-15$ • [Cisco Unified Communications Manager Assistant](#page-89-0) P.5-12

П

- Cisco Unified Communications Manager Assistant [P.5-12](#page-89-1)
- Cisco Unified Communications Manager Assistant [P.5-13](#page-90-0)

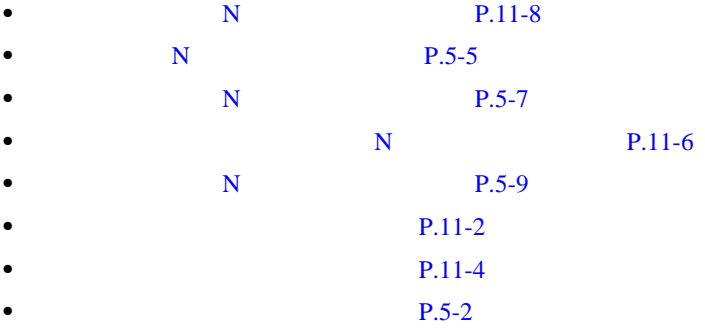

**Cisco Unified Communications Manager CDR Analysis and Reporting** 

**The Second Service** 

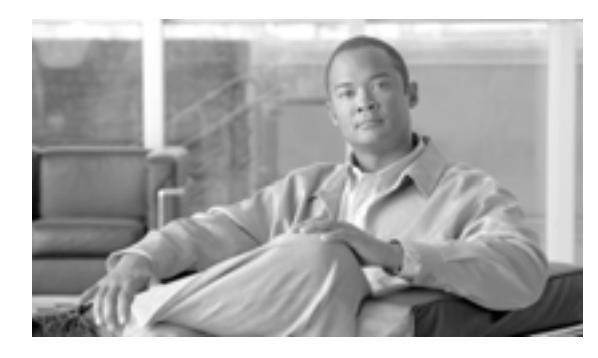

**CHAPTER**

**P.6-17** 

**6**

# <span id="page-98-0"></span>**CAR** システム レポートの設定

 $CAR$  3

- **•** 管理者:ロード バランシング、システム パフォーマンス、およびトラブルシューティングに
- **•** マネージャ:予算編成またはセキュリティを目的とする場合や、コールの音声品質を判断する  $\cos$
- **•** ユーザ:自分のコールに関する課金情報レポートを生成します。

### • QoS P.6-2

- $P.6-11$
- 
- $P.6-21$
- $P.6-22$
- $P.6-24$
- CDR P.6-25
- $\bullet$  P.6-26

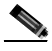

# <span id="page-99-0"></span>**QoS**

<span id="page-99-2"></span><span id="page-99-1"></span>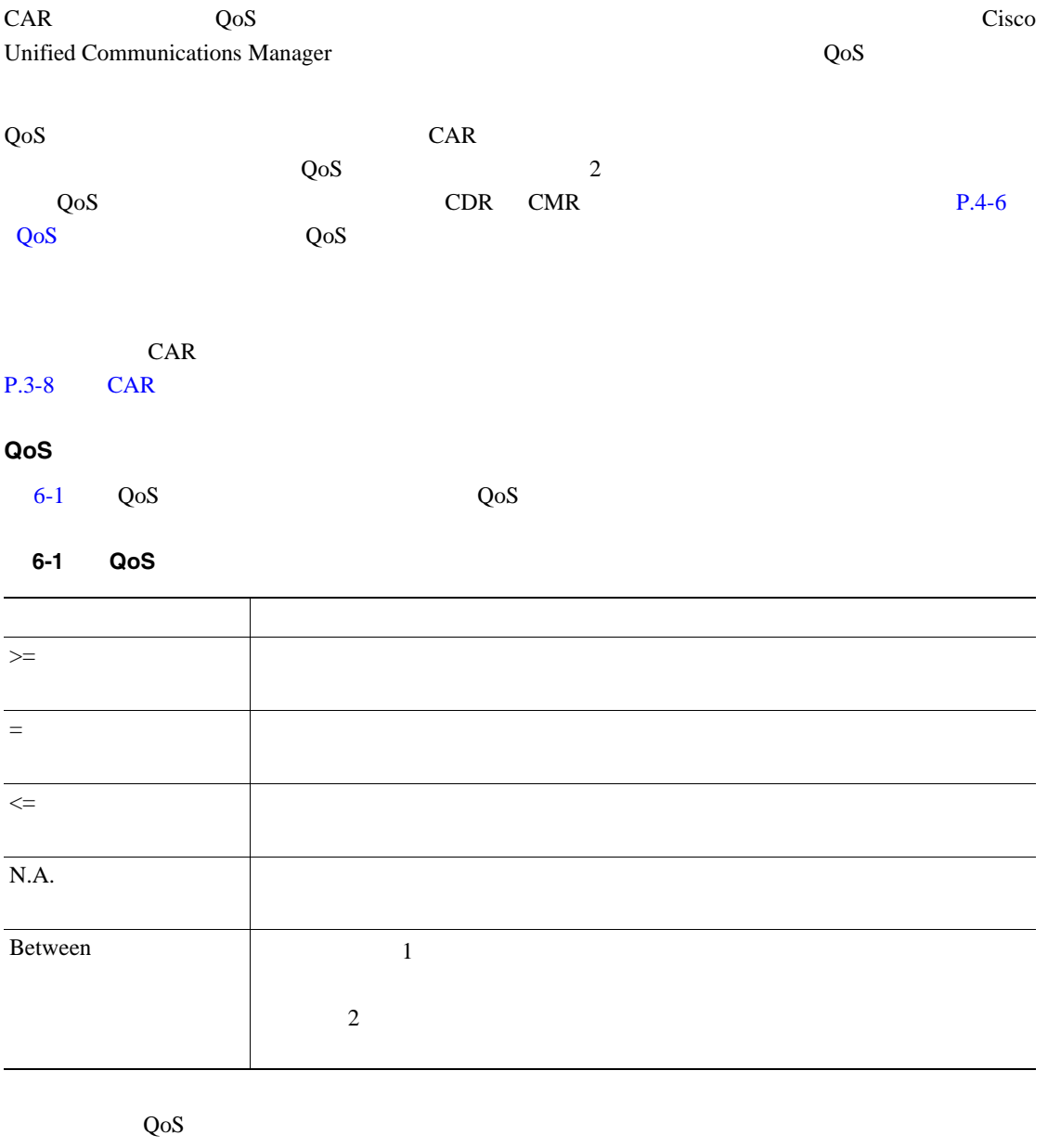

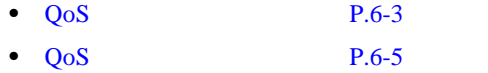

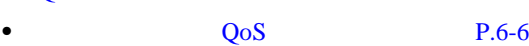

**•** コール タイプ別 QoS [レポートの設定\(](#page-105-0)P.6-8

П

## <span id="page-100-0"></span>**QoS** 詳細レポートの設定

この項では、システムの QoS に関する詳細情報を生成、表示、またはメールで送信する方法につい

### 1 **System Reports** >  $QoS$  > Detail

QoS Detail

- <span id="page-100-1"></span>2 Select Call Types  $6-2$ 
	- 表 **6-2 QoS** 詳細レポートのコール タイプ

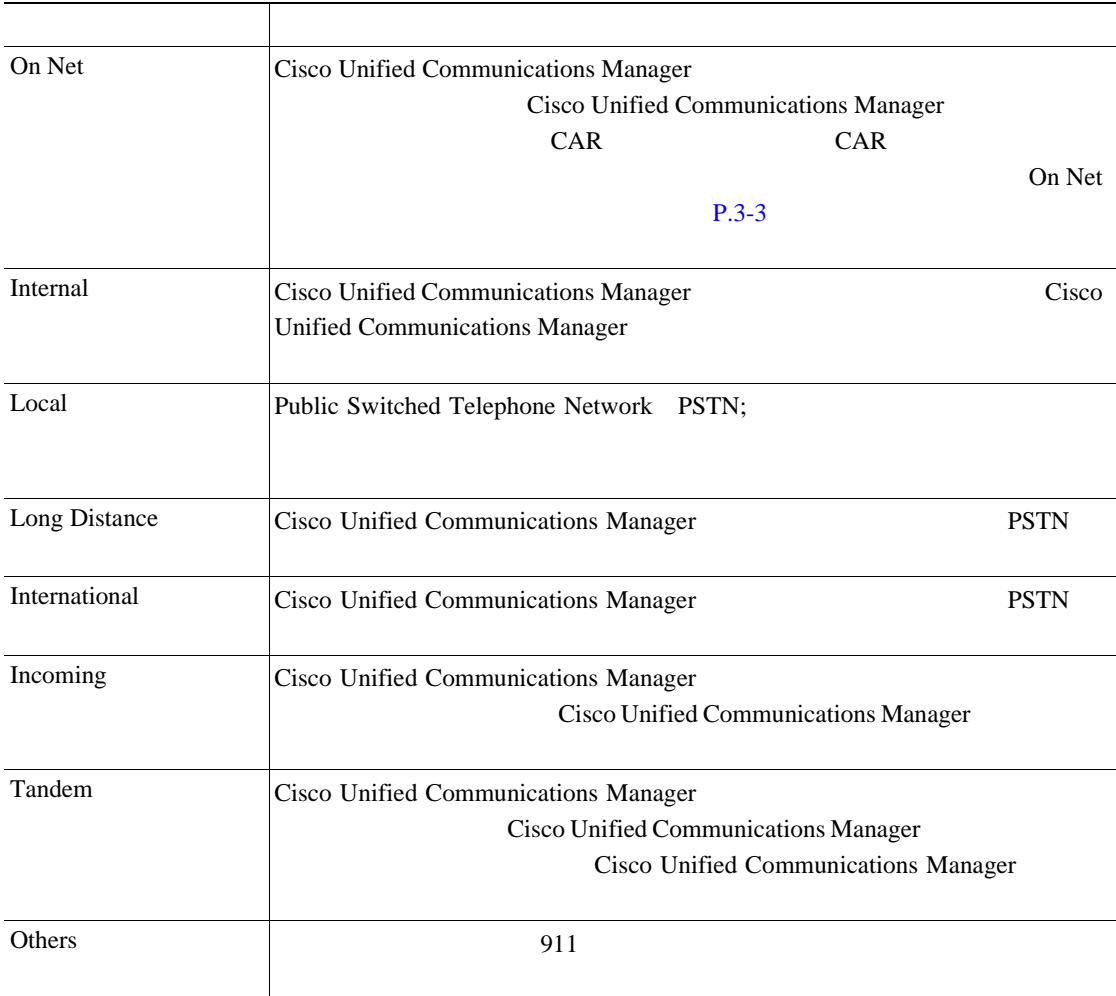

3 Select QoS

 $P.4-6$  QoS  $Q_0$ 

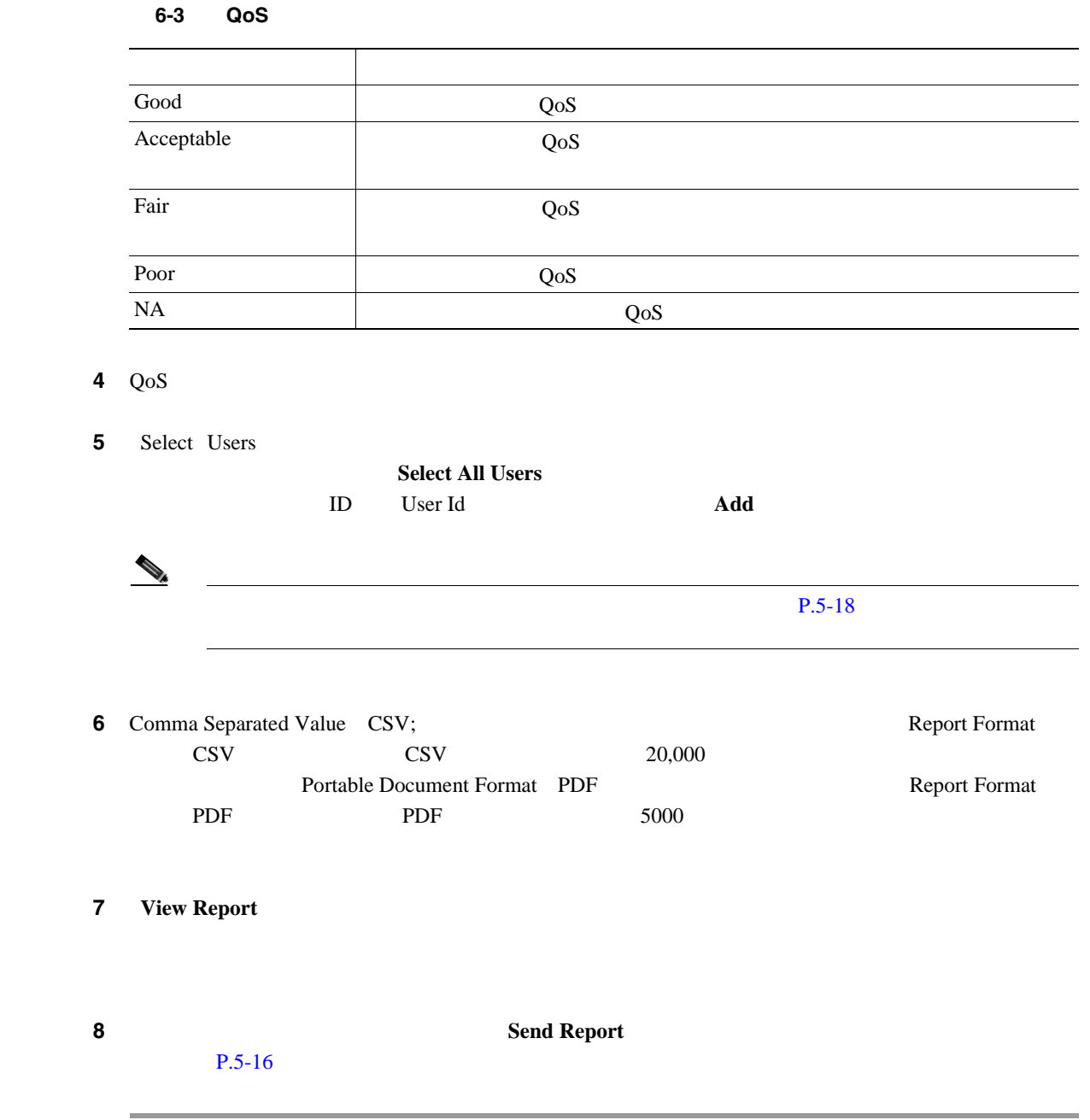

 $P.6-26$ 

П

## <span id="page-102-0"></span>**QoS** 要約レポートの設定

この項では、システムの QoS に関する要約情報を生成、表示、またはメールで送信する方法につい

<span id="page-102-3"></span>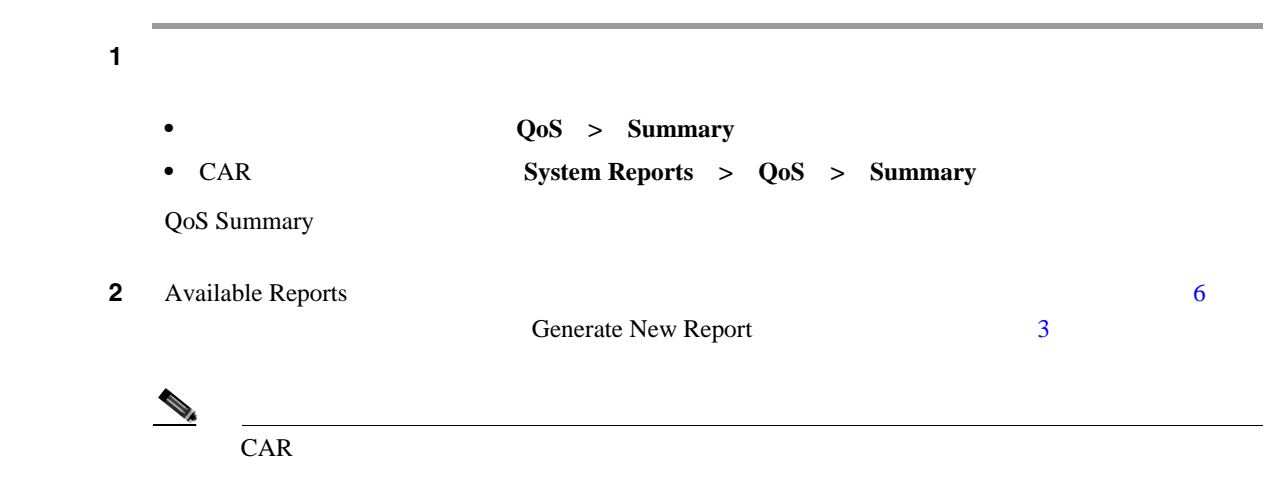

<span id="page-102-2"></span><span id="page-102-1"></span>**3** Select Call Types  $6-4$ 

### 6-4 **QoS**

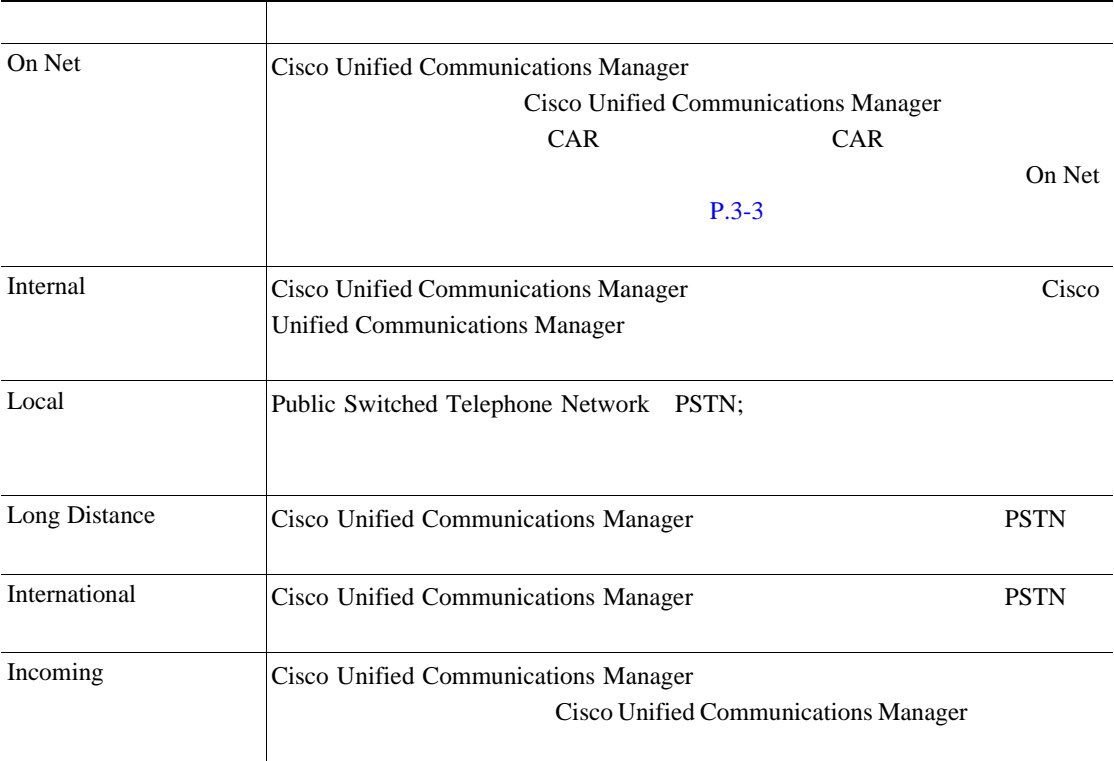

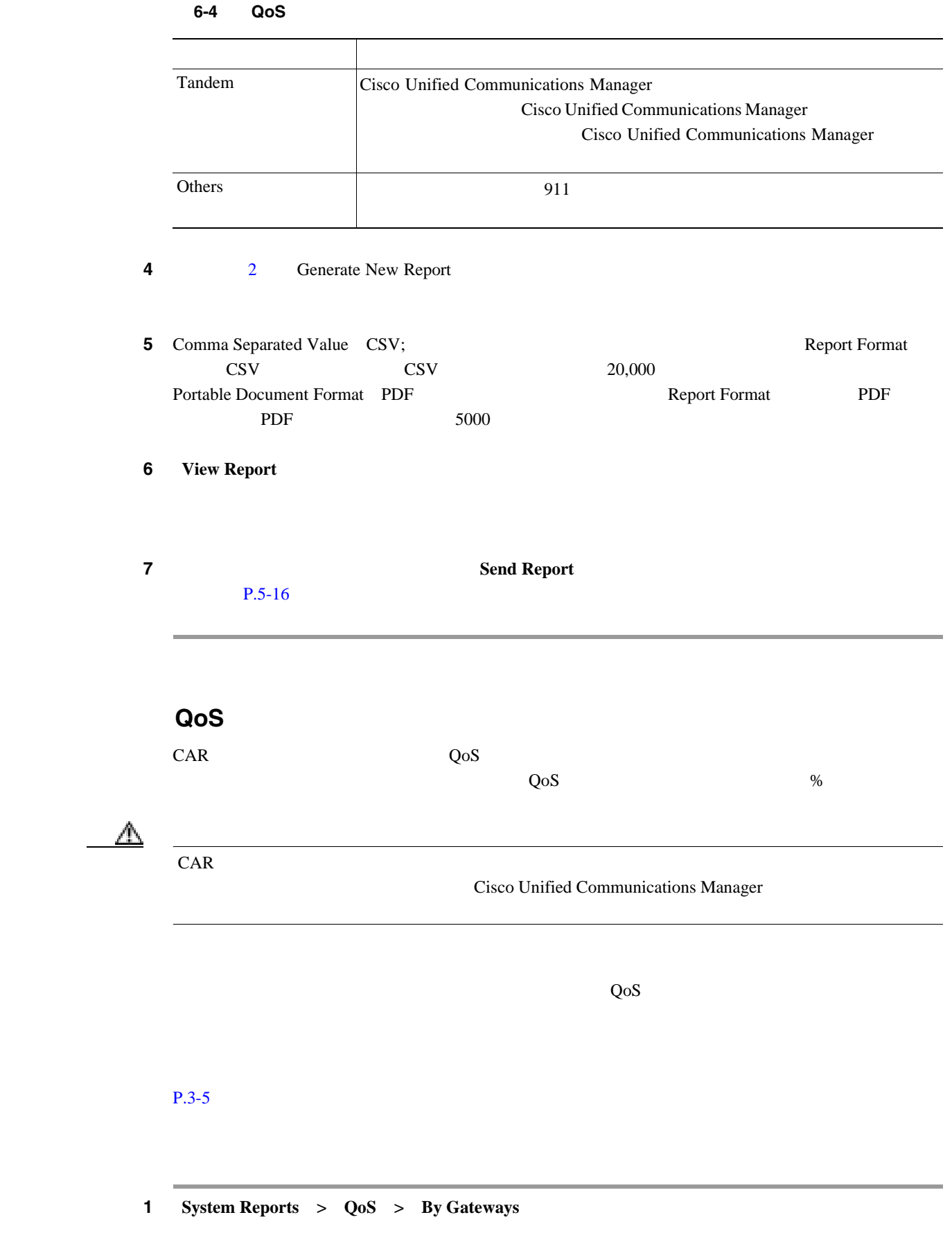

QoS based on Gateways

 $\blacksquare$ 

<span id="page-103-1"></span><span id="page-103-0"></span>Ź

П

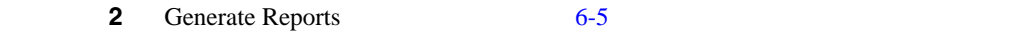

### 6-5 Generate Report

<span id="page-104-1"></span>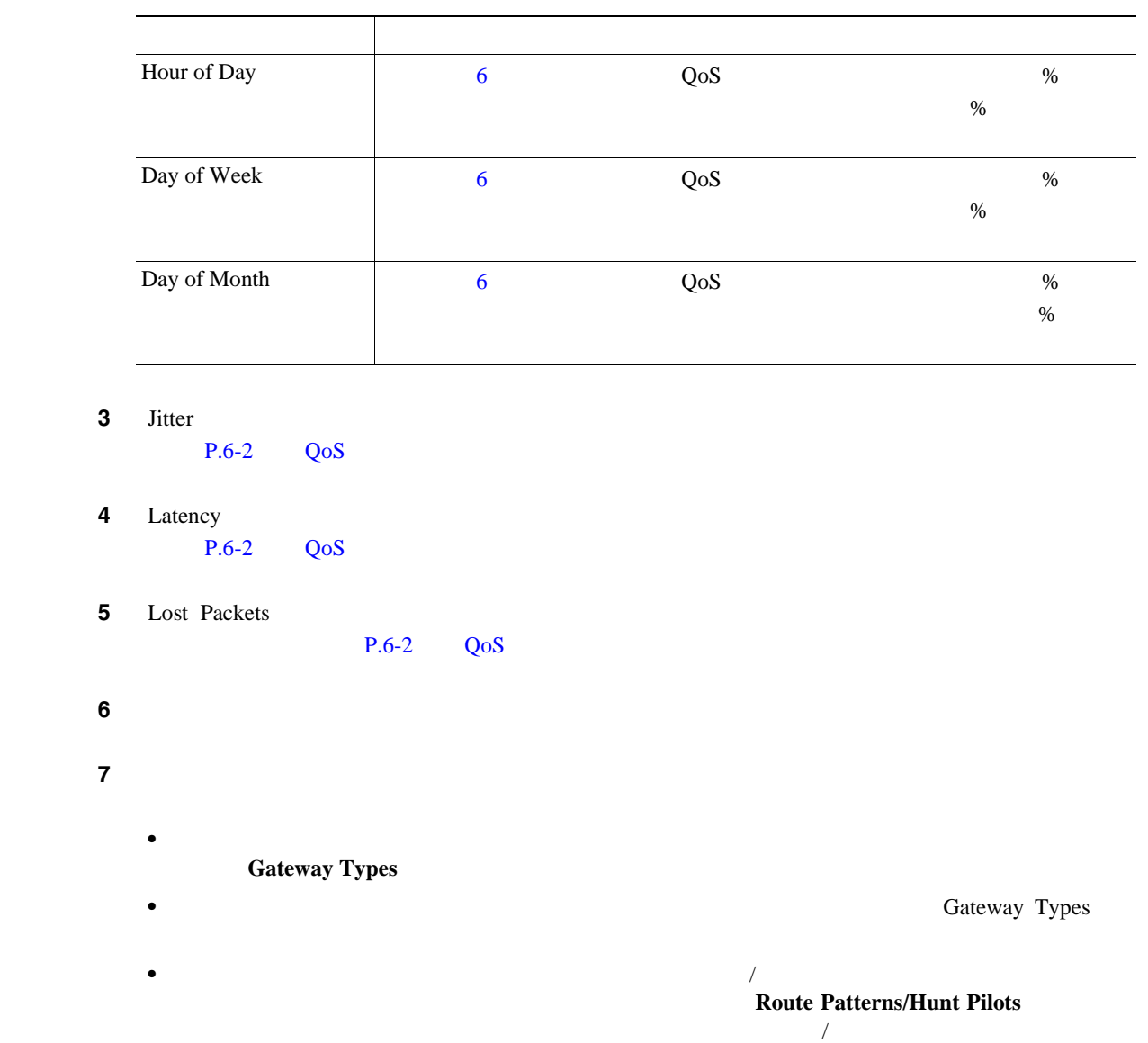

<span id="page-104-0"></span>**•** ツリー構造を展開し、選択可能なルート パターン / ハント パイロットを表示するには、 Route

 $\mathcal{N}$  $CAR$  /  $/$ 

Route Patterns/Hunt Pilots / /  $\sqrt{2\pi}$ 

ステップ **8** リストから、ゲートウェイ タイプを選択します。

 $\begin{picture}(120,15)(-2.5,0.0) \put(0,0){\vector(1,0){10}} \put(15,0){\vector(1,0){10}} \put(15,0){\vector(1,0){10}} \put(15,0){\vector(1,0){10}} \put(15,0){\vector(1,0){10}} \put(15,0){\vector(1,0){10}} \put(15,0){\vector(1,0){10}} \put(15,0){\vector(1,0){10}} \put(15,0){\vector(1,0){10}} \put(15,0){\vector(1,0){10}} \put(15,0){\vector(1,0){10}} \put$ 

List of Gateways

Patterns/Hunt Pilots

<span id="page-105-0"></span>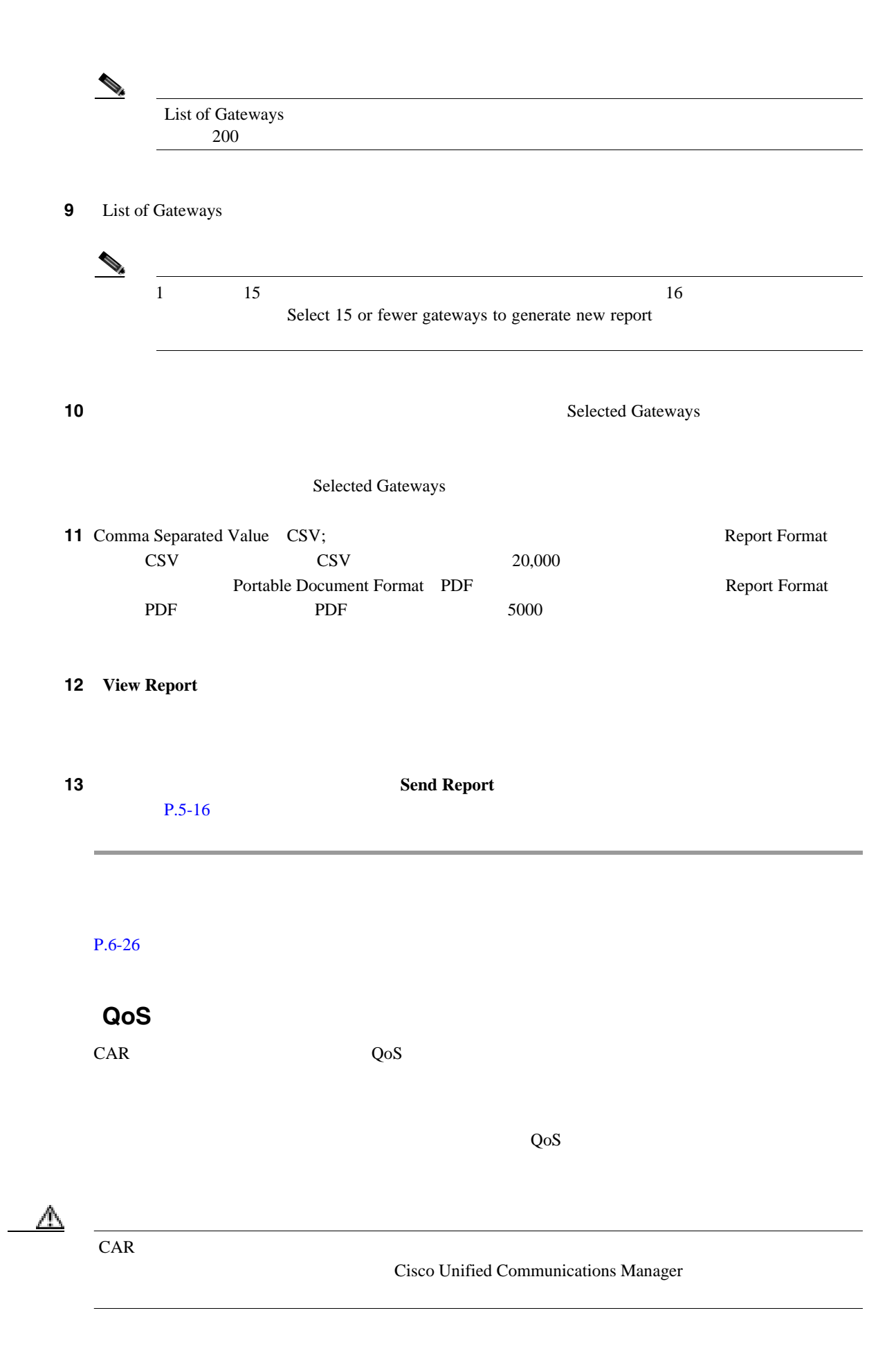

П

### 1 **System Reports** >  $QoS$  > By Call Types

QoS based on Call Types

<span id="page-106-0"></span>**2** Generate Report [6-6](#page-106-0) 0

#### 6-6 Generate Report

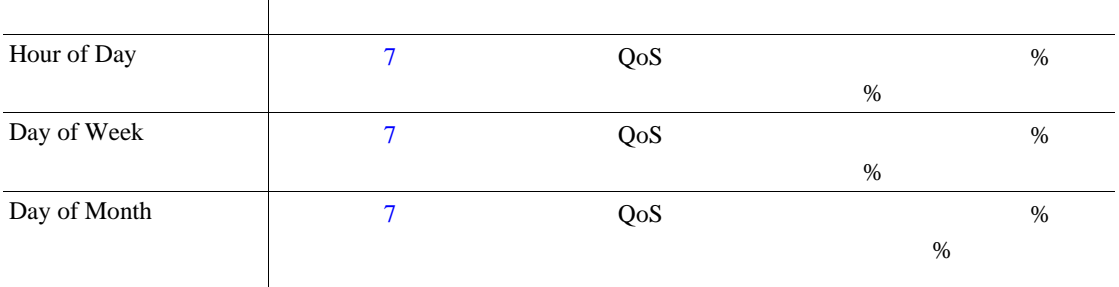

**3** Jitter

P.6-2 QoS

- **4** Latency P.6-2 QoS
	- 5 Lost Packets

 $P.6-2$  QoS

<span id="page-106-1"></span>**6** Select Call Types  $6-7$ 

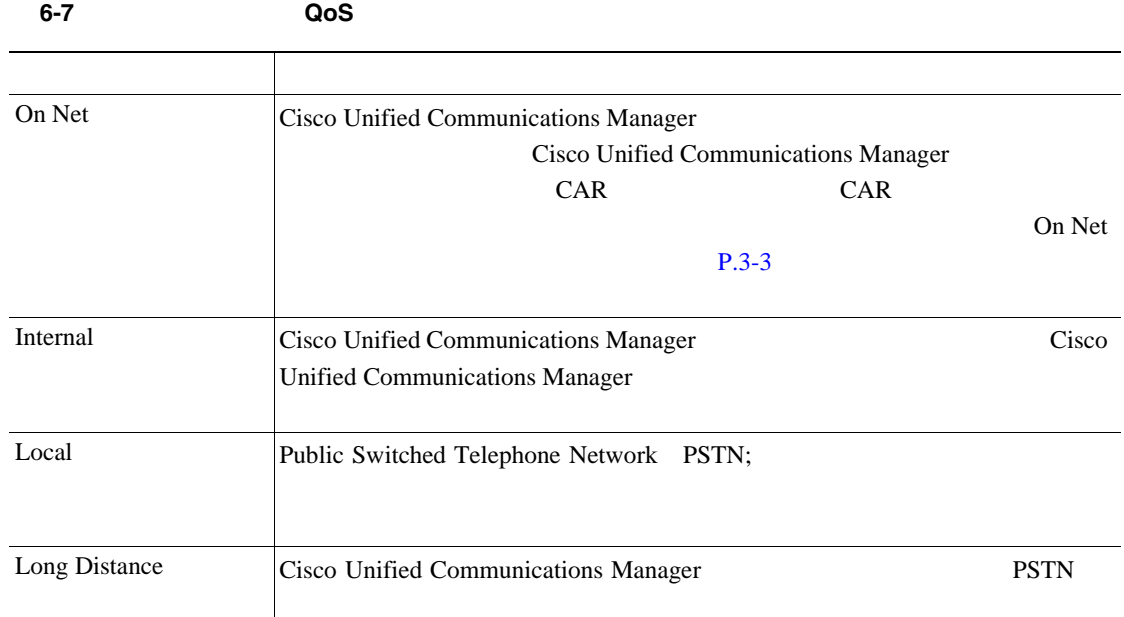

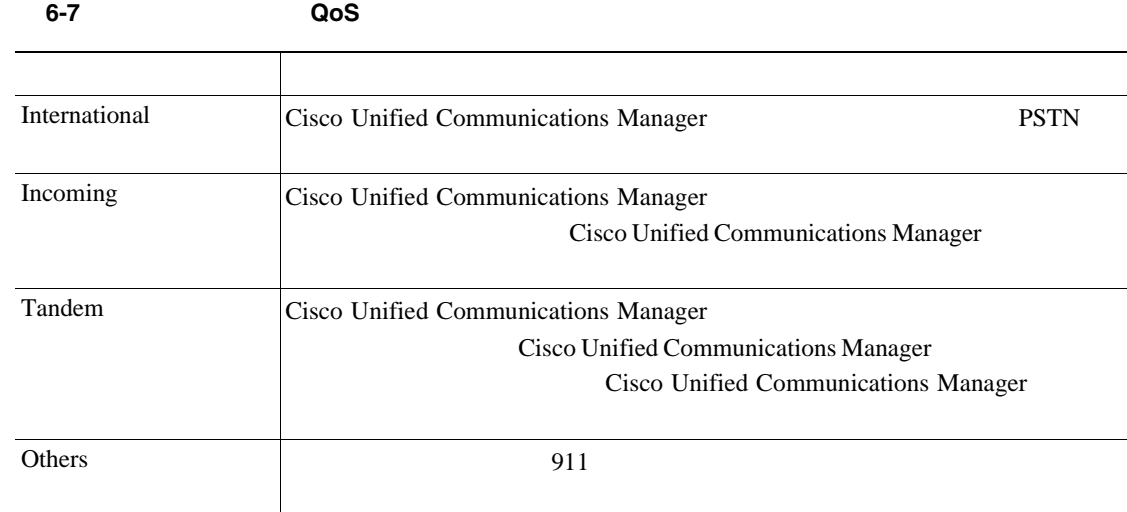

#### <span id="page-107-0"></span>ステップ **7** コール情報を表示する期間の日付範囲を選択します。

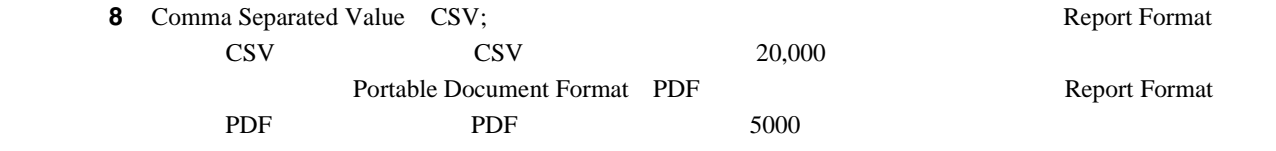

### **9 View Report**

 $P.5-16$ 

ステップ **10** レポートをメールで送信する場合は、[**Send Report**]ボタンをクリックします。レポートを送信す

 $P.6-26$
<span id="page-108-0"></span>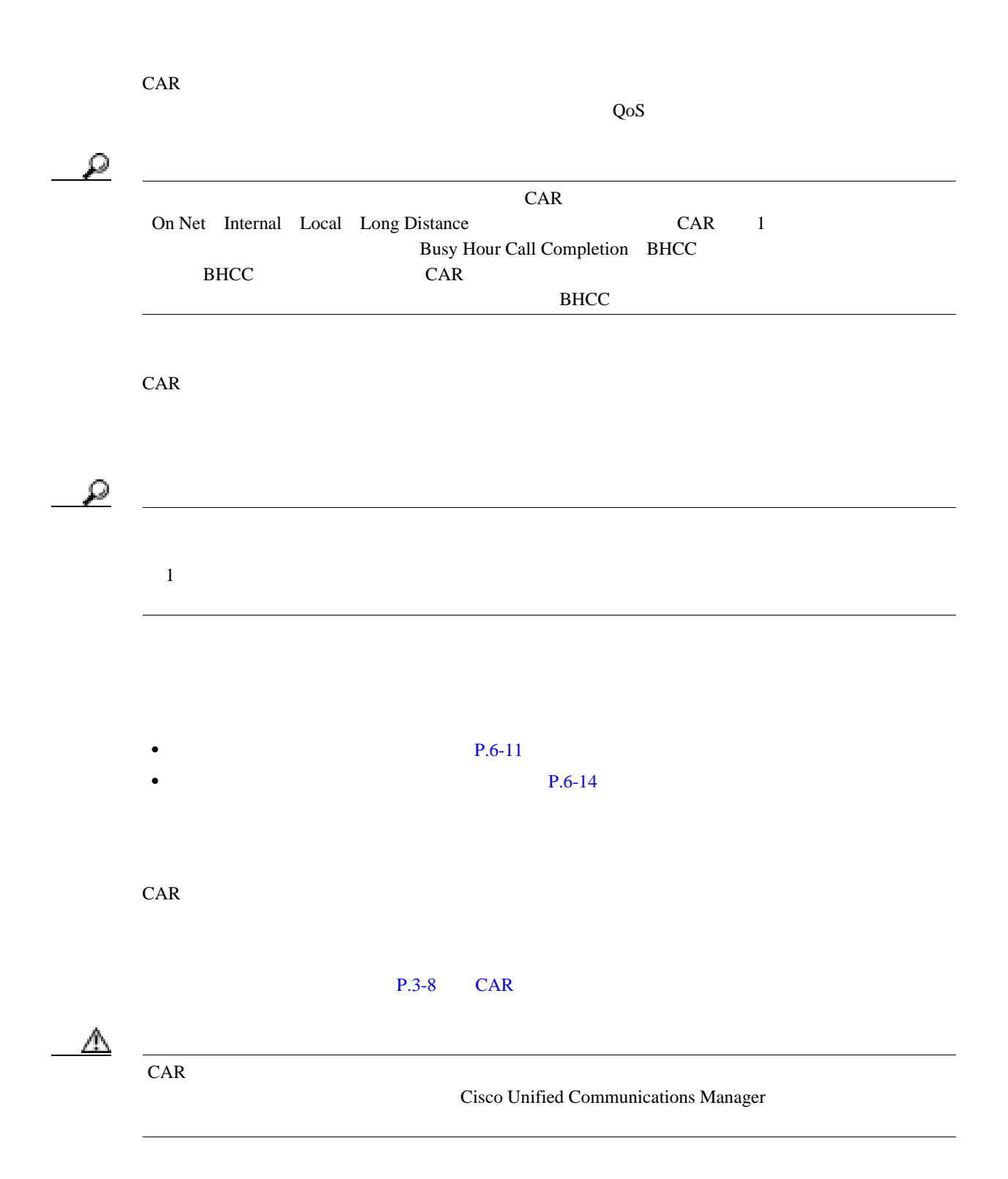

# **1** System Reports > Traffic > Summary

Traffic Summary

<span id="page-109-2"></span>2 Generate Report [6-8](#page-109-2)

#### 6-8 Generate Report

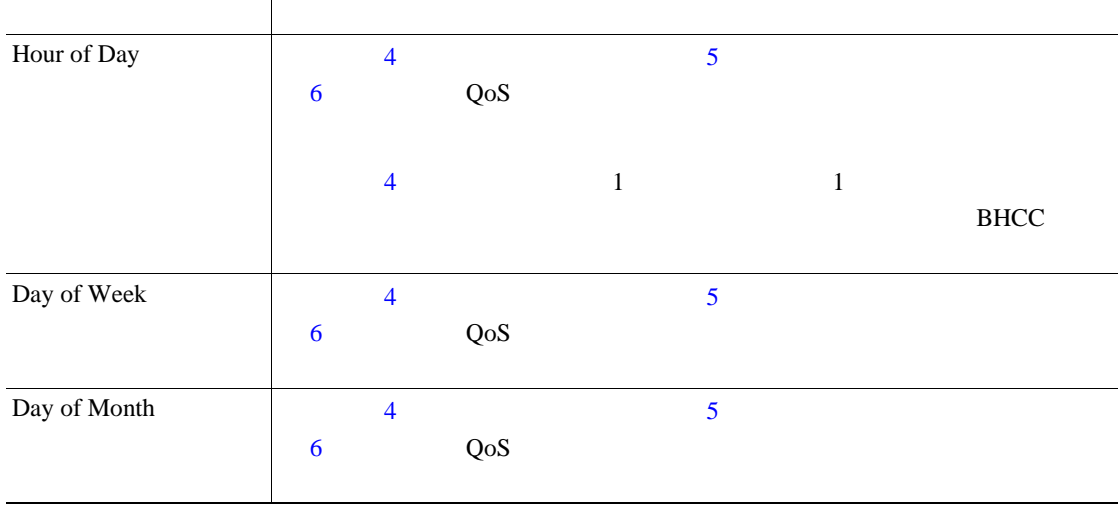

- **3** Available Reports 8
	- Generate New Report 4
- <span id="page-109-3"></span><span id="page-109-1"></span><span id="page-109-0"></span>ステップ **4** レポートを生成する期間の日付範囲を選択します。
	-
	- 5 Select Call Types
	- $24$  BHCC  $\overline{a}$

# $6-9$

#### 表 **6-9** トラフィック要約のコール タイプ

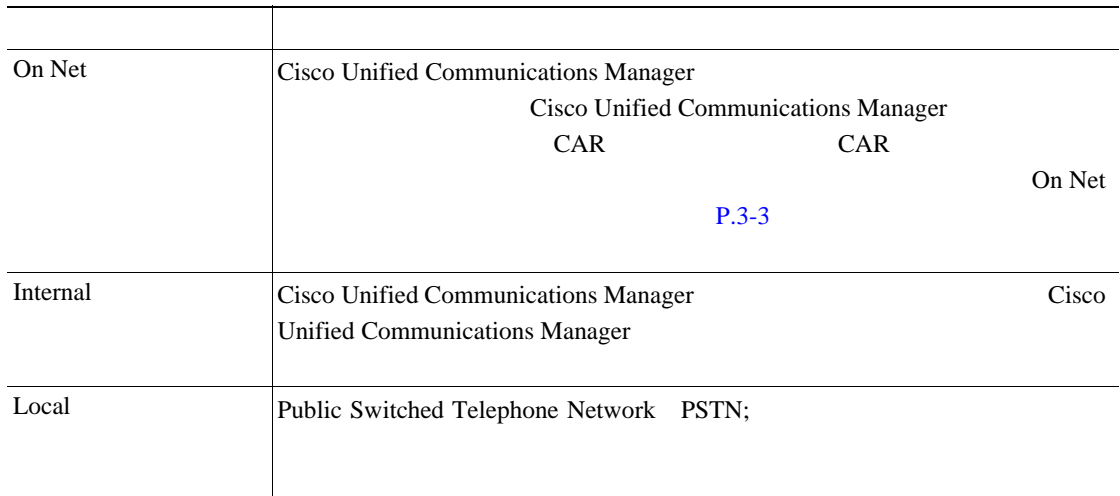

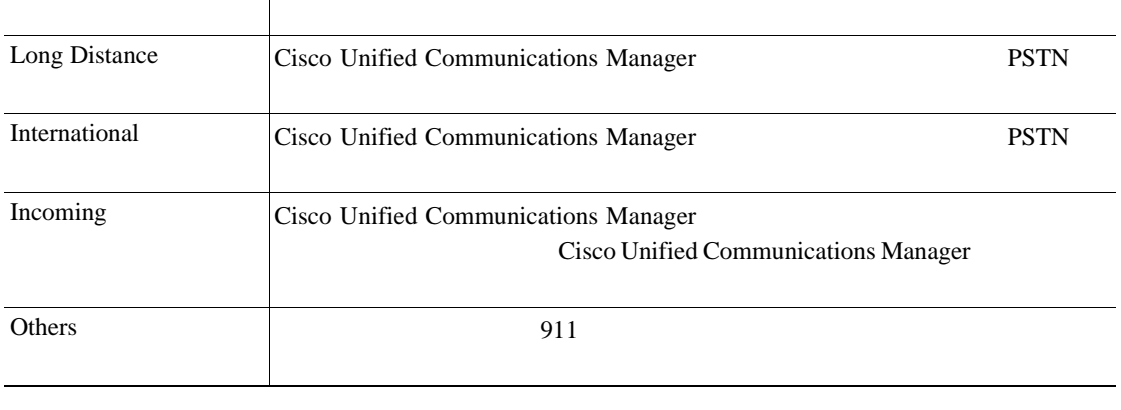

#### 表 **6-9** トラフィック要約のコール タイプ(続き)

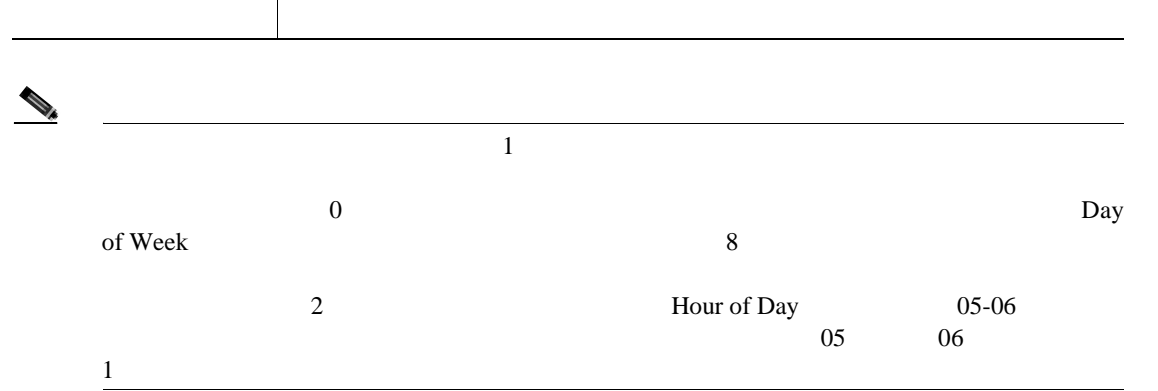

#### <span id="page-110-0"></span>**6** Select QoS

 $P.4-6$  QoS  $Q_0$ 

#### 表 **6-10 QoS** 詳細レポートの音声品質

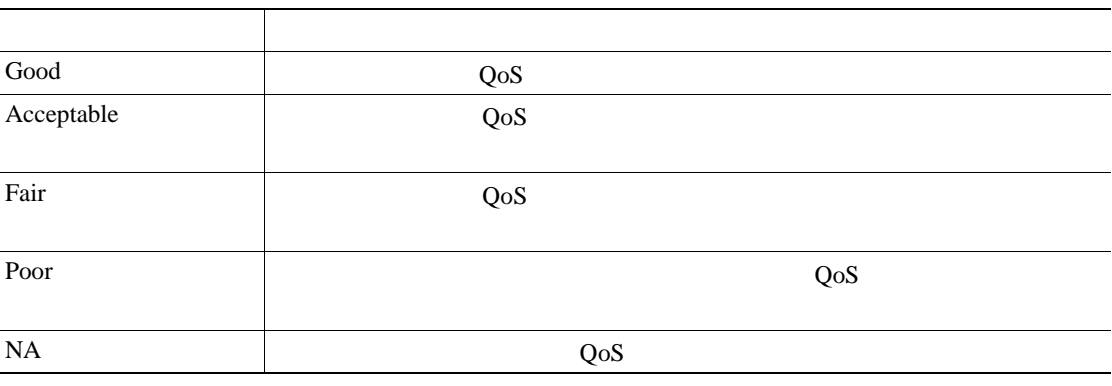

- **7** Comma Separated Value CSV; **Report Format CSV** Portable Document Format PDF Report Format **PDF**
- <span id="page-110-1"></span>8 **View Report**

<span id="page-111-0"></span>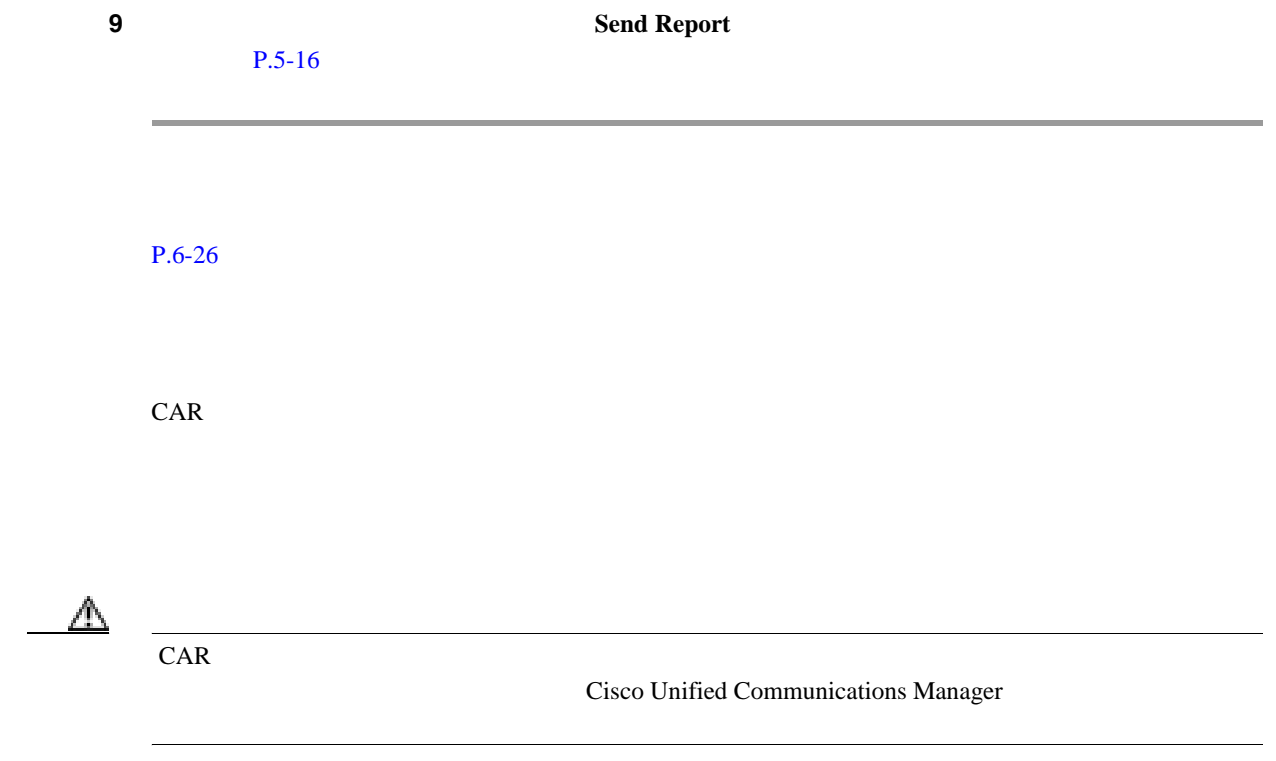

# 1 **1** System Reports > Traffic > Summary By Extension

Traffic Summary that is based on Extension(s)

<span id="page-111-1"></span>2 Generate Report [6-11](#page-111-1)

### 6-11 Generate Report

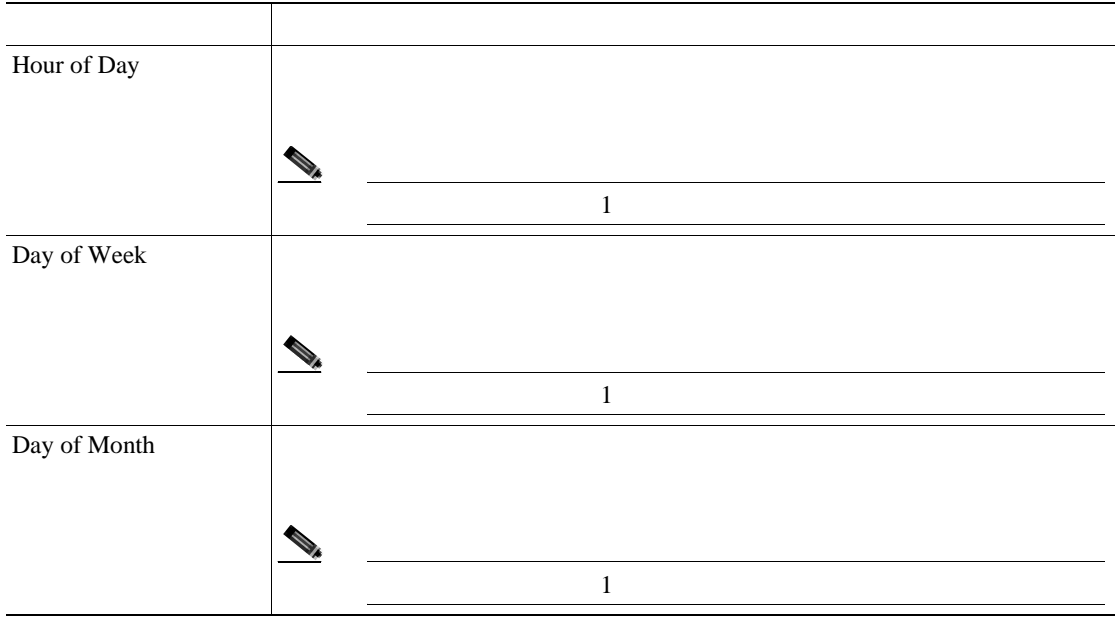

# <span id="page-112-0"></span>**3** Select Call Types  $6-12$

#### 表 **6-12** 内線別のトラフィック要約のコール タイプ

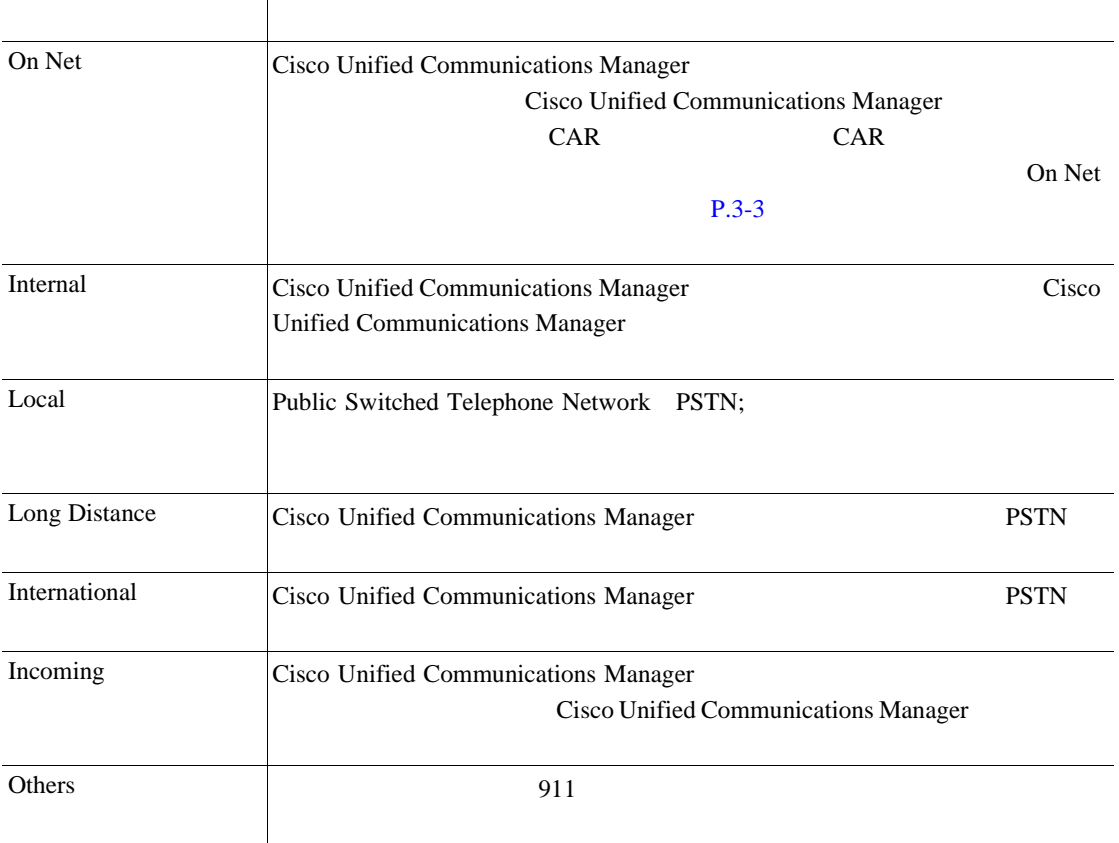

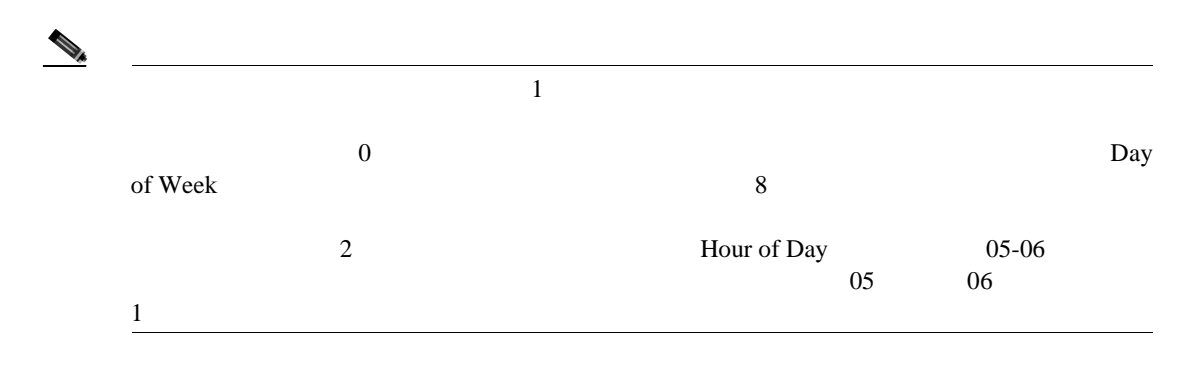

**4** Select Extension(s)

l,

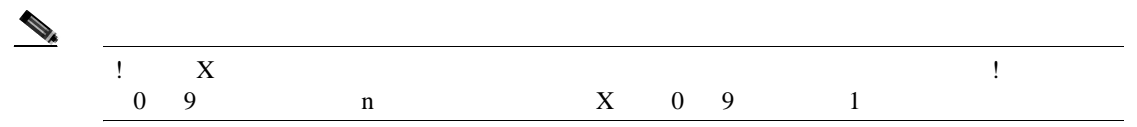

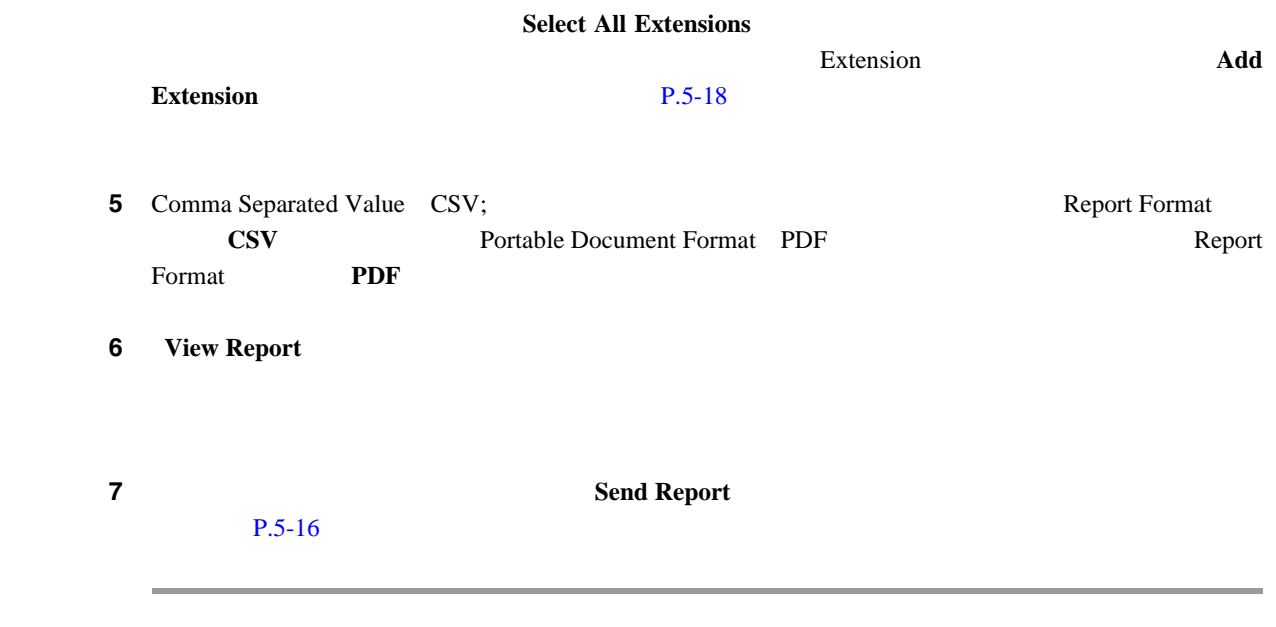

 $P.6-26$ 

**The Second Service** 

П

# FAC/CMC

<span id="page-114-0"></span>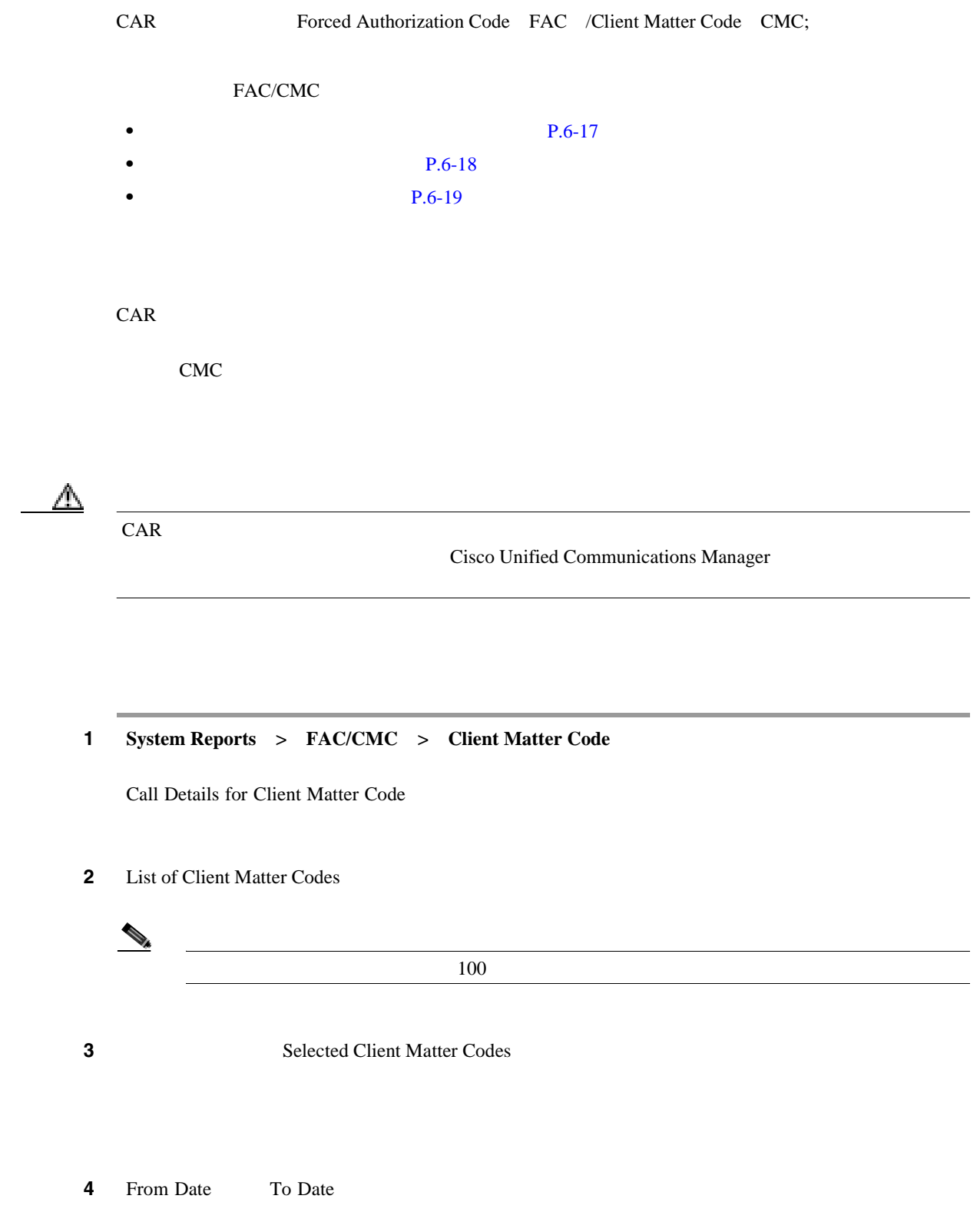

<span id="page-115-0"></span>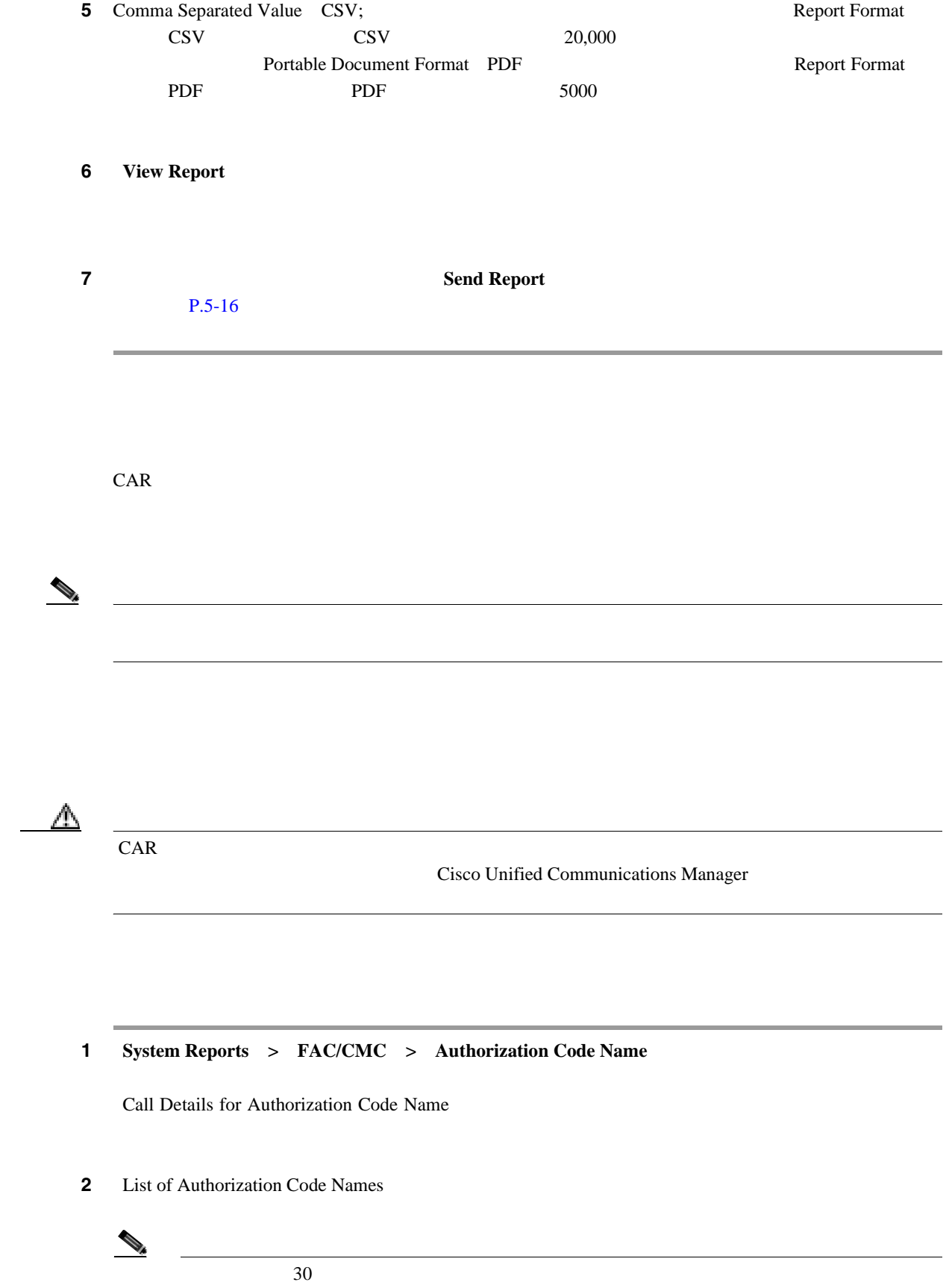

<span id="page-116-0"></span>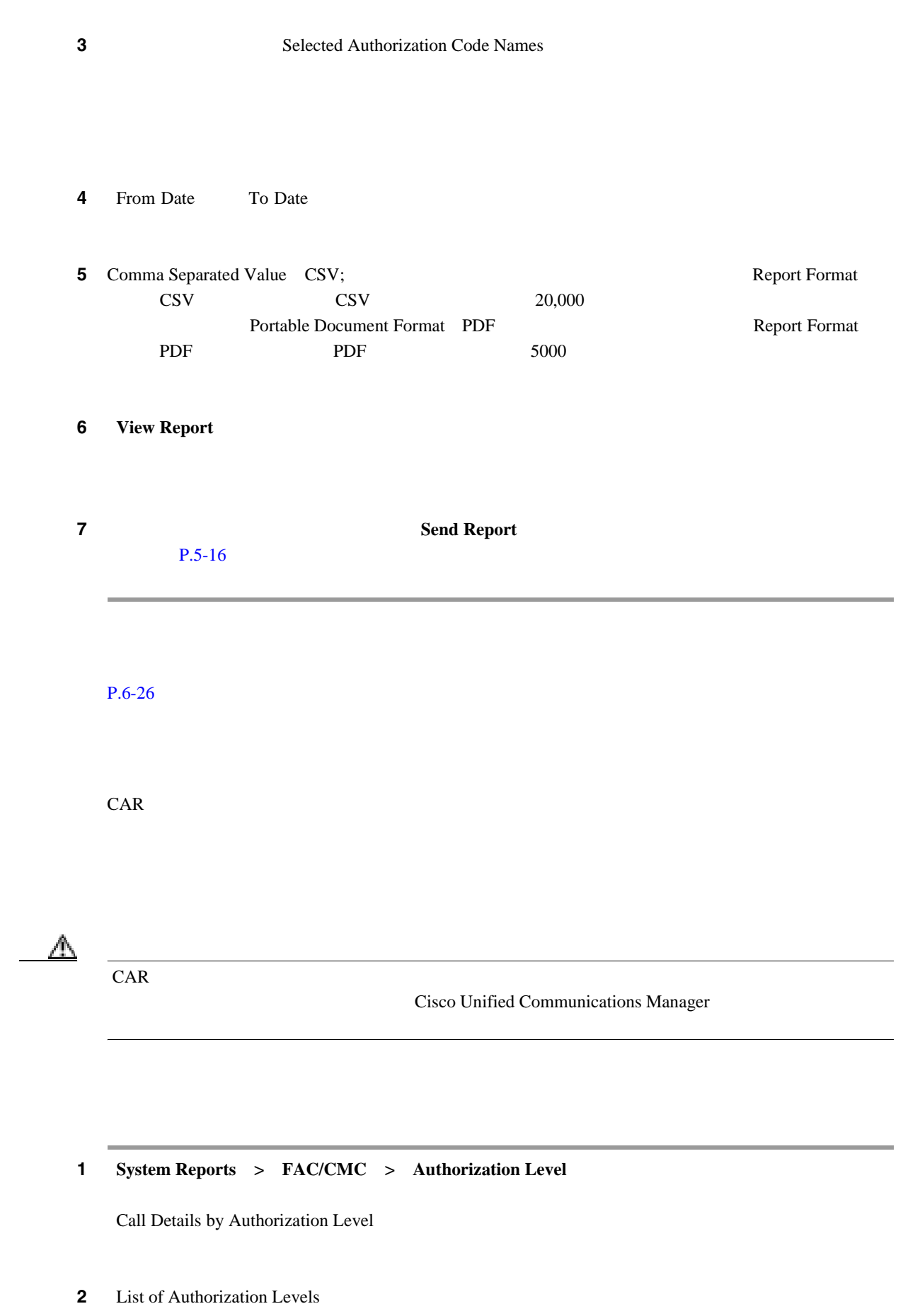

**3** Selected Authorization Levels  $\begin{array}{c}\n\bullet \\
\bullet\n\end{array}$  $FAC$ **4** From Date To Date **5** Comma Separated Value CSV; Report Format  $\text{CSV}$   $\qquad \qquad \text{CSV}$   $\qquad \qquad \text{20,000}$ Portable Document Format PDF Report Format PDF PDF 5000 レコード PDF 5000 レコード **6 View Report 7** Send Report  $P.5-16$ 

 $P.6-26$ 

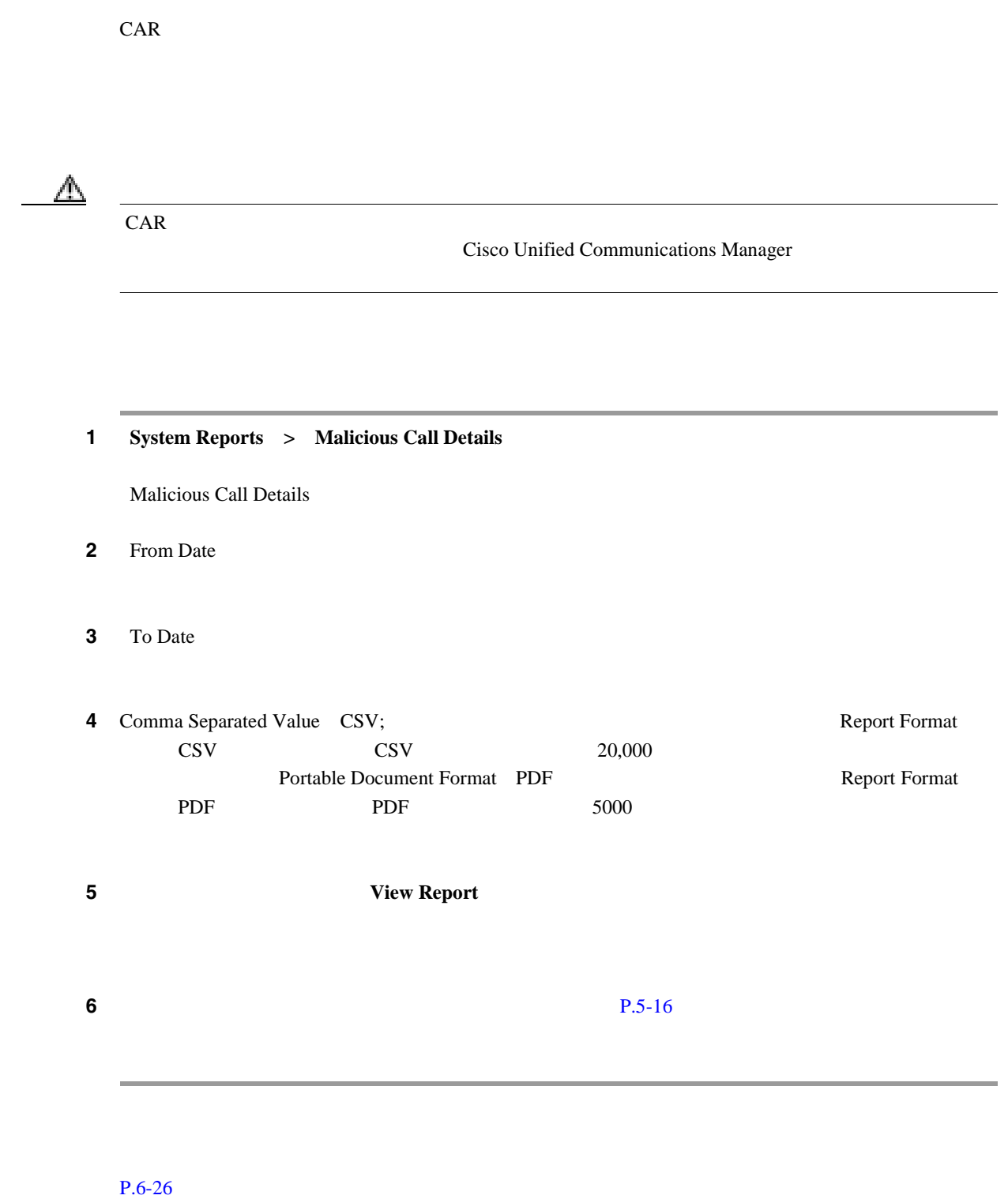

• Cisco Unified Communications Manager

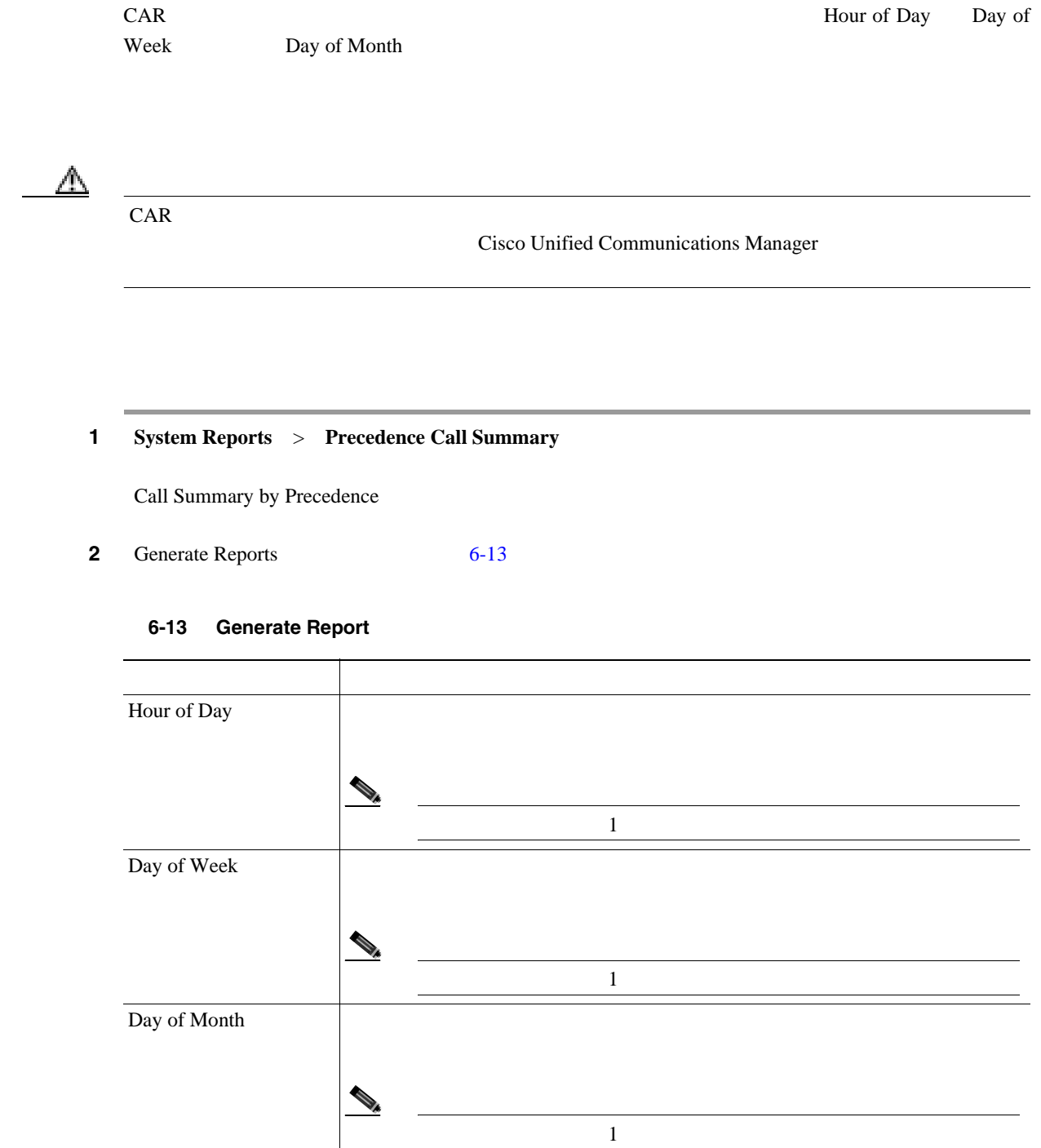

**3** Select Precedence Levels

Select All

<span id="page-119-0"></span>l,

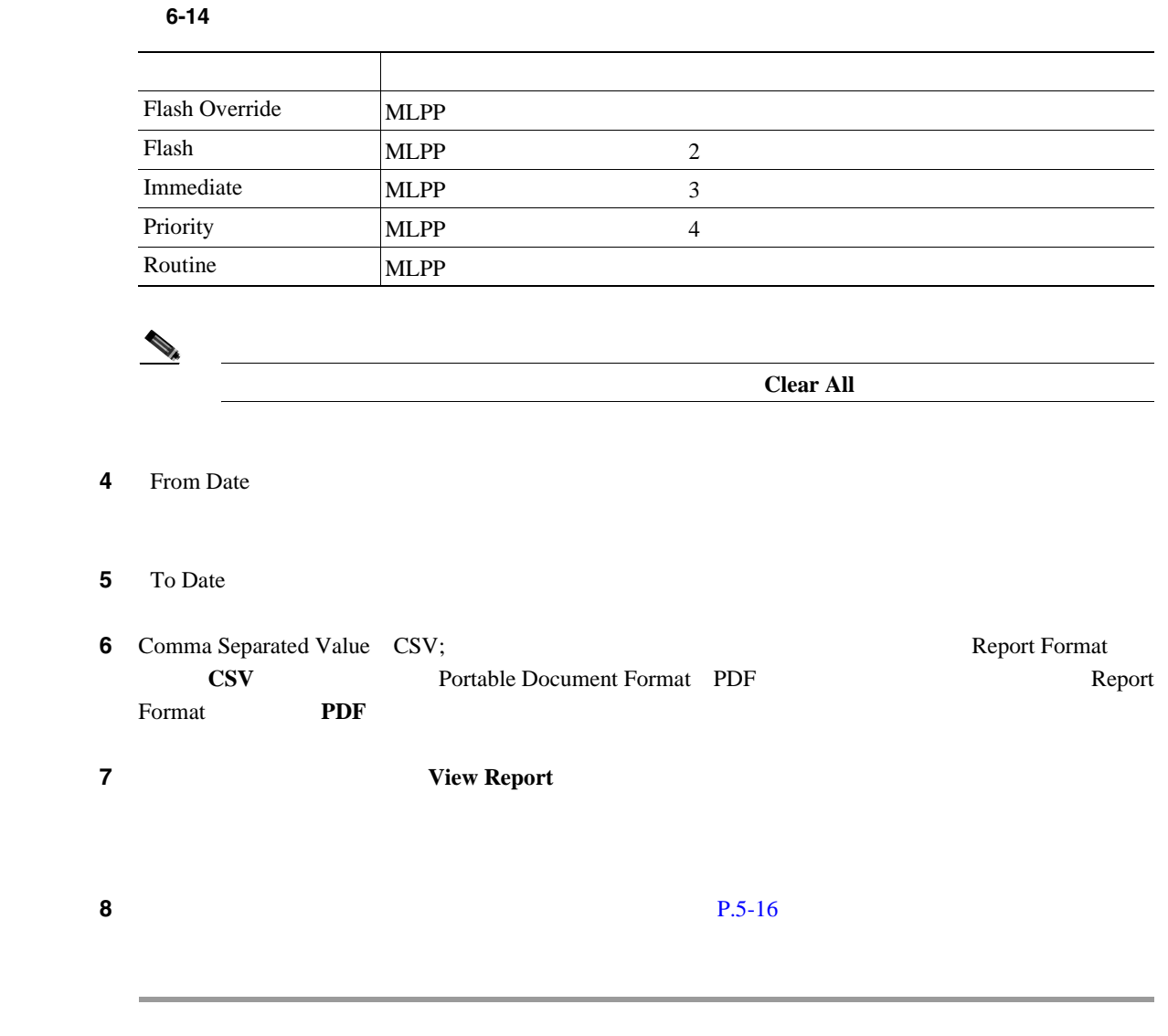

 $P.6-26$ 

|                | CAR<br>$\,1\,$                                                     |               |
|----------------|--------------------------------------------------------------------|---------------|
|                |                                                                    |               |
|                | CAR<br>$P.3-8$<br><b>CAR</b>                                       |               |
|                |                                                                    |               |
|                | CAR                                                                |               |
|                | Cisco Unified Communications Manager                               |               |
|                |                                                                    |               |
|                | Cisco Unified Communications Manager                               |               |
|                |                                                                    |               |
|                |                                                                    |               |
| $\mathbf{1}$   | System Reports > System Overview                                   |               |
|                | System Overview                                                    |               |
| $\mathbf 2$    | Available Reports<br>Generate New Report<br>$\overline{3}$         | 6             |
| $\mathbf 3$    |                                                                    |               |
| 4              | List of Reports                                                    |               |
|                | <b>Selected Reports</b>                                            |               |
|                | $\mathcal{L}$                                                      |               |
|                | <b>Ctrl</b>                                                        |               |
|                |                                                                    |               |
| ${\bf 5}$      | Comma Separated Value CSV;                                         | Report Format |
|                | <b>CSV</b><br>20,000<br><b>CSV</b><br>Portable Document Format PDF | Report Format |
|                | PDF<br>PDF<br>5000                                                 |               |
| $\bf 6$        | <b>View Report</b>                                                 |               |
|                |                                                                    |               |
| $\overline{7}$ | <b>Send Report</b>                                                 |               |
|                | $P.5-16$                                                           |               |

<span id="page-121-1"></span><span id="page-121-0"></span>**Cisco Unified Communications Manager CDR Analysis and Reporting** 

 $\blacksquare$ 

F

 $P.6-26$ **CDR** エラー レポートの設定 CAR CDR CDR CAR Billing\_Error この項では、CDR エラーに関する情報を生成、表示、またはメールで送信する方法について説明し  $\mathbb{\Delta}$  $CAR$ Cisco Unified Communications Manager 1 **System Reports** > **CDR Error** CDR Error ステップ **2** レポートを生成する期間の日付範囲を選択します。 **3** Comma Separated Value CSV; Report Format **CSV** Portable Document Format PDF Report Format **PDF 4 View Report** ステップ **5** レポートをメールで送信する場合は、[**Send Report**]ボタンをクリックします。レポートを送信す  $P.5-16$ 

 $P.6-26$ 

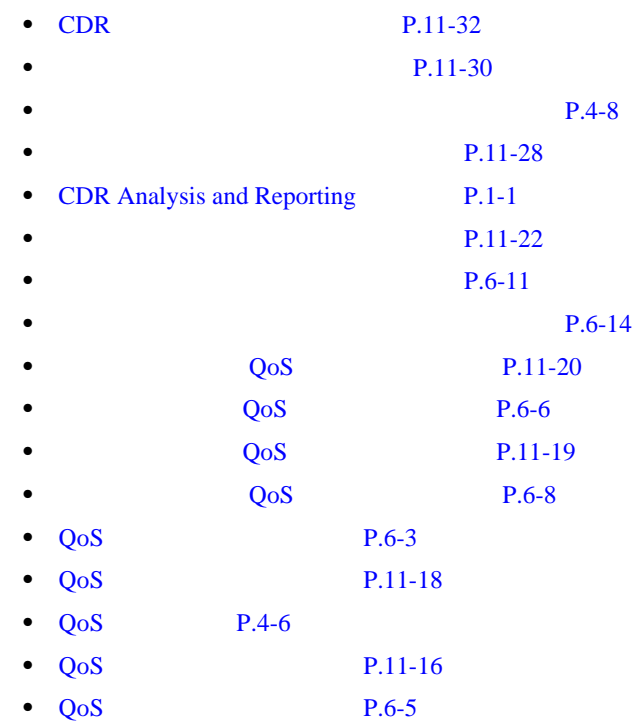

<span id="page-123-0"></span>**The Second Service** 

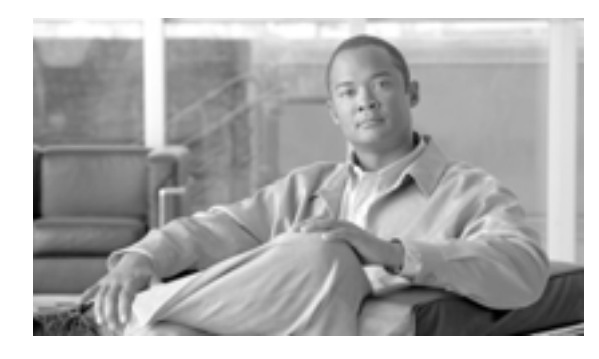

# **CHAPTER**

**7**

# CAR

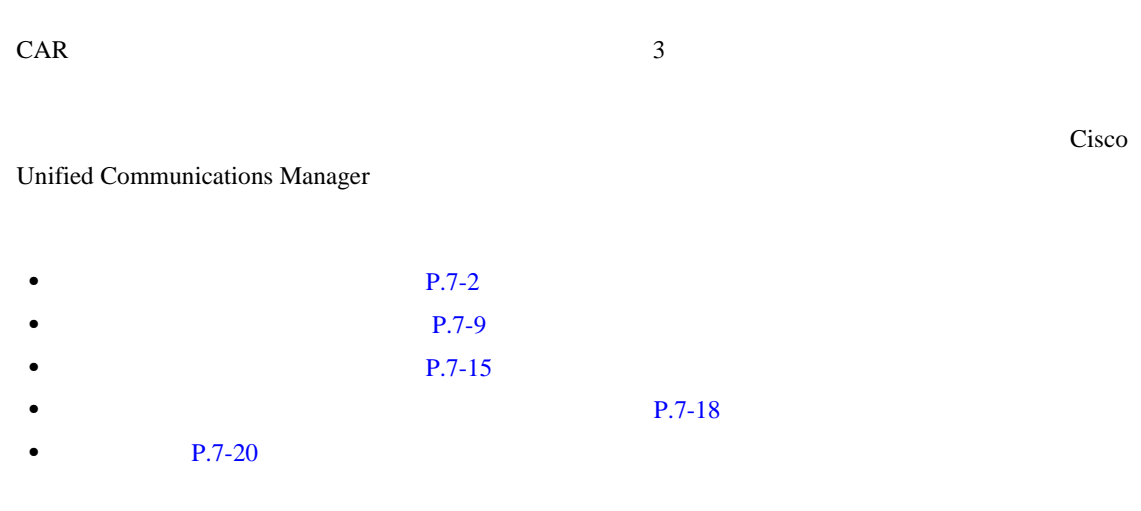

**Cisco Unified Communications Manager CDR Analysis and Reporting** 

 $\mathbf{I}$ 

# <span id="page-125-0"></span> $CAR$ • **P.7-2 P.7-4** • **P.7-6**

#### <span id="page-125-1"></span> $CAR$

1 Device Reports > Gateway > Detail Gateway Detail **2** List of Gateways **List of Gateways Gateway Types List of Gateways** Gateway Types List of Gateways  $\begin{picture}(120,15) \put(0,0){\line(1,0){15}} \put(15,0){\line(1,0){15}} \put(15,0){\line(1,0){15}} \put(15,0){\line(1,0){15}} \put(15,0){\line(1,0){15}} \put(15,0){\line(1,0){15}} \put(15,0){\line(1,0){15}} \put(15,0){\line(1,0){15}} \put(15,0){\line(1,0){15}} \put(15,0){\line(1,0){15}} \put(15,0){\line(1,0){15}} \put(15,0){\line($ List of Gateways 200 **•** 設定済みのルート パターン/ハント パイロットに関連付けられているすべてのゲートウェイを **Route Patterns/Hunt Pilots •** ゲートウェイ タイプではなく、特定のルート パターンを使用するゲートウェイを表示するに Route Patterns/Hunt Pilots  $\mathcal N$ リストからルート パターン / ハント パイロットを選択すると、ゲートウェイ名が[List of Gateways Route Patterns/Hunt Pilots  $\sqrt{a}$  $\bf{CAR}$  /  $\bf{CAR}$ 

<span id="page-126-0"></span>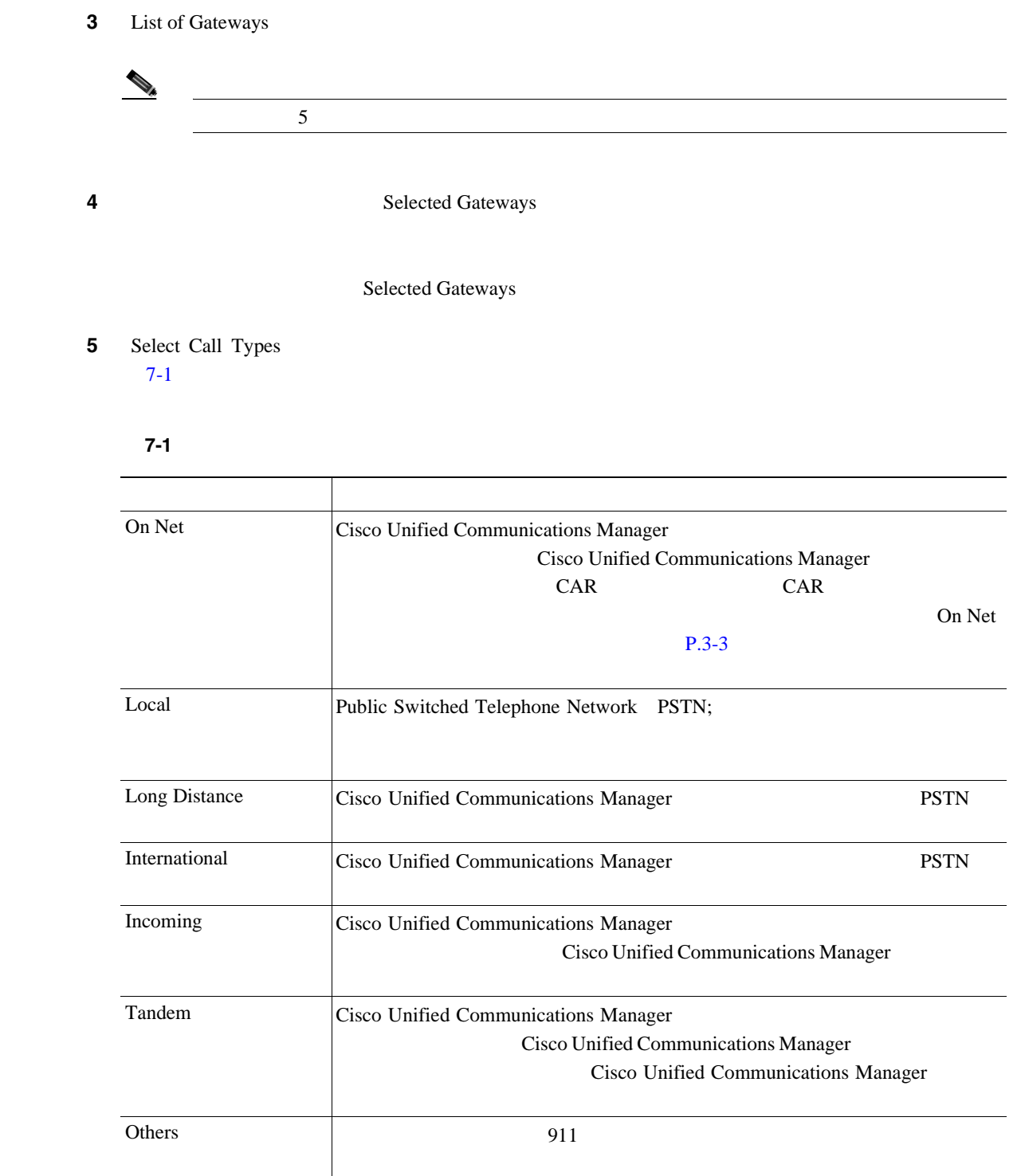

**6** Select QoS  $P.4-6$   $QoS$ 

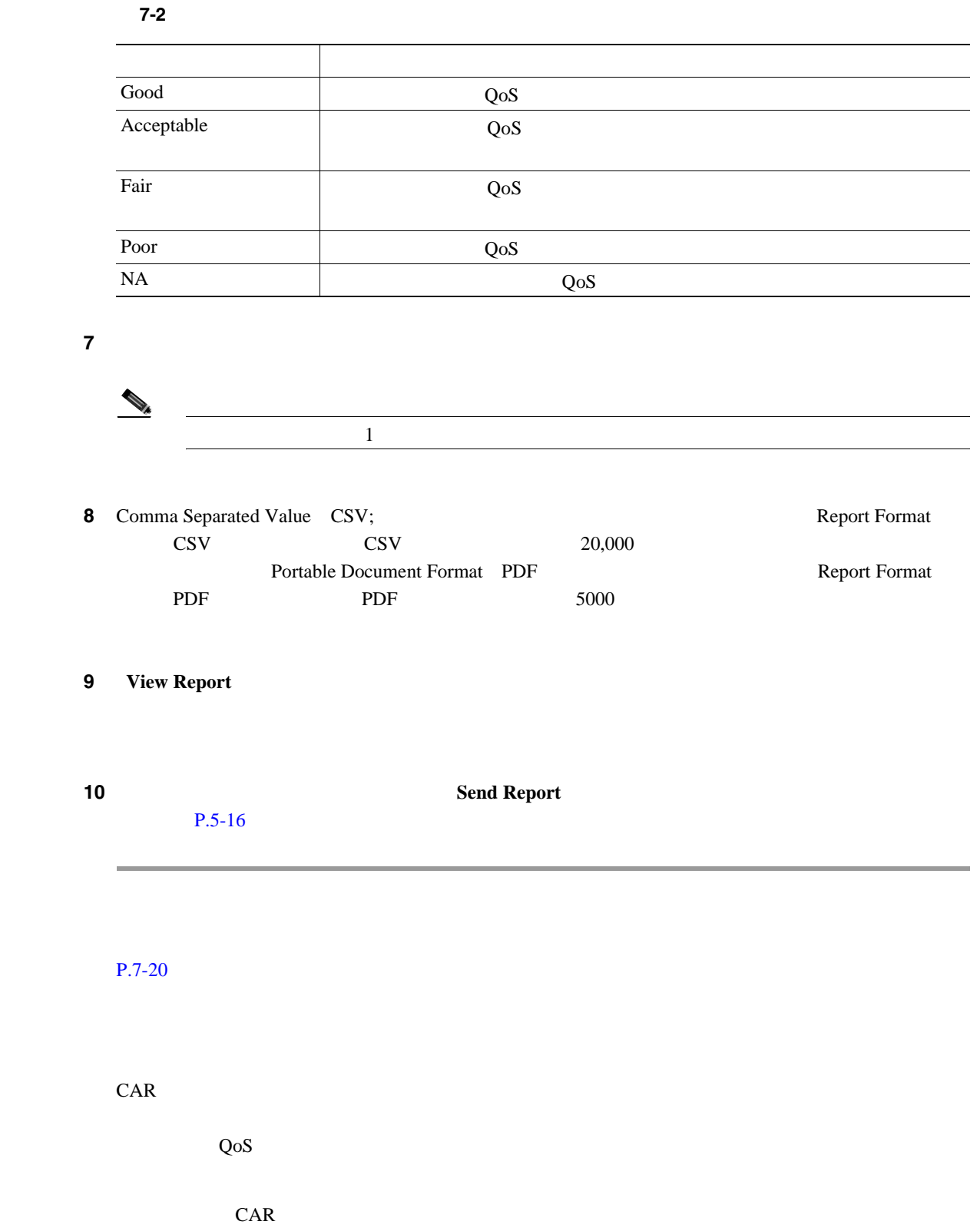

<span id="page-127-0"></span> $P.3-1$  CAR

**The Second Service** 

<span id="page-128-0"></span>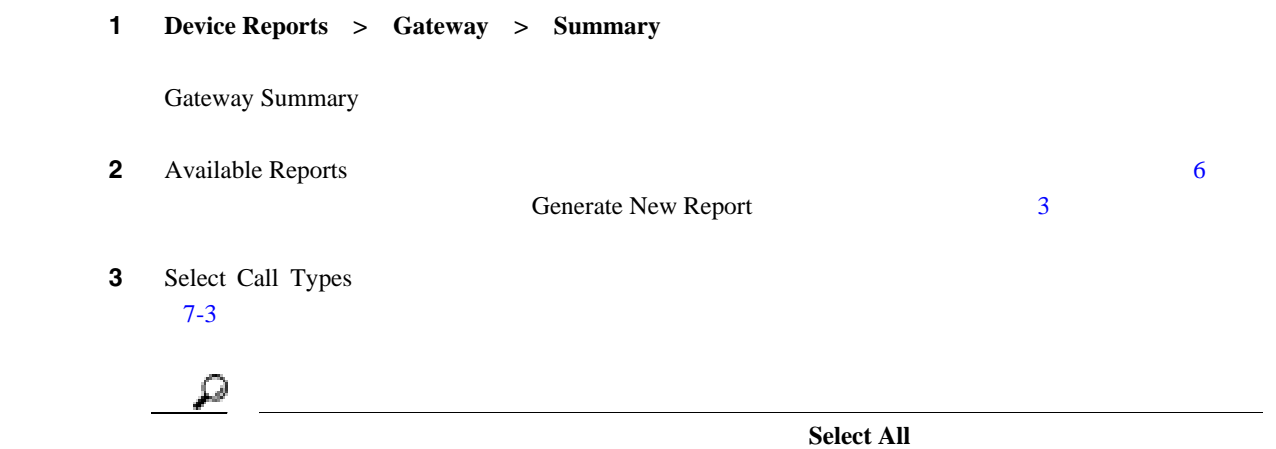

**Clear All** 

<span id="page-128-1"></span>表 **7-3** コール タイプ別のゲートウェイ要約

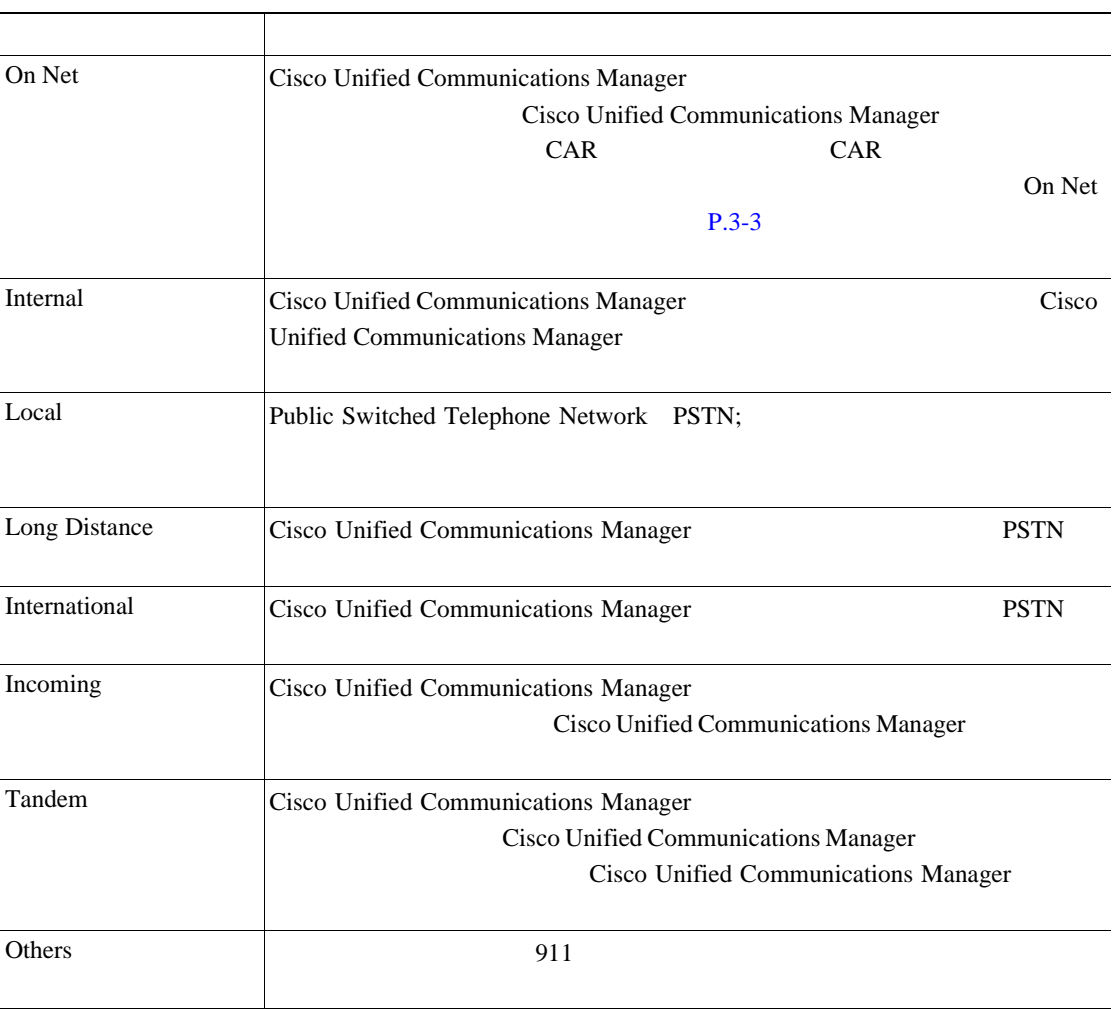

4 Generate New Report

**Cisco Unified Communications Manager CDR Analysis and Reporting** 

<span id="page-129-1"></span><span id="page-129-0"></span>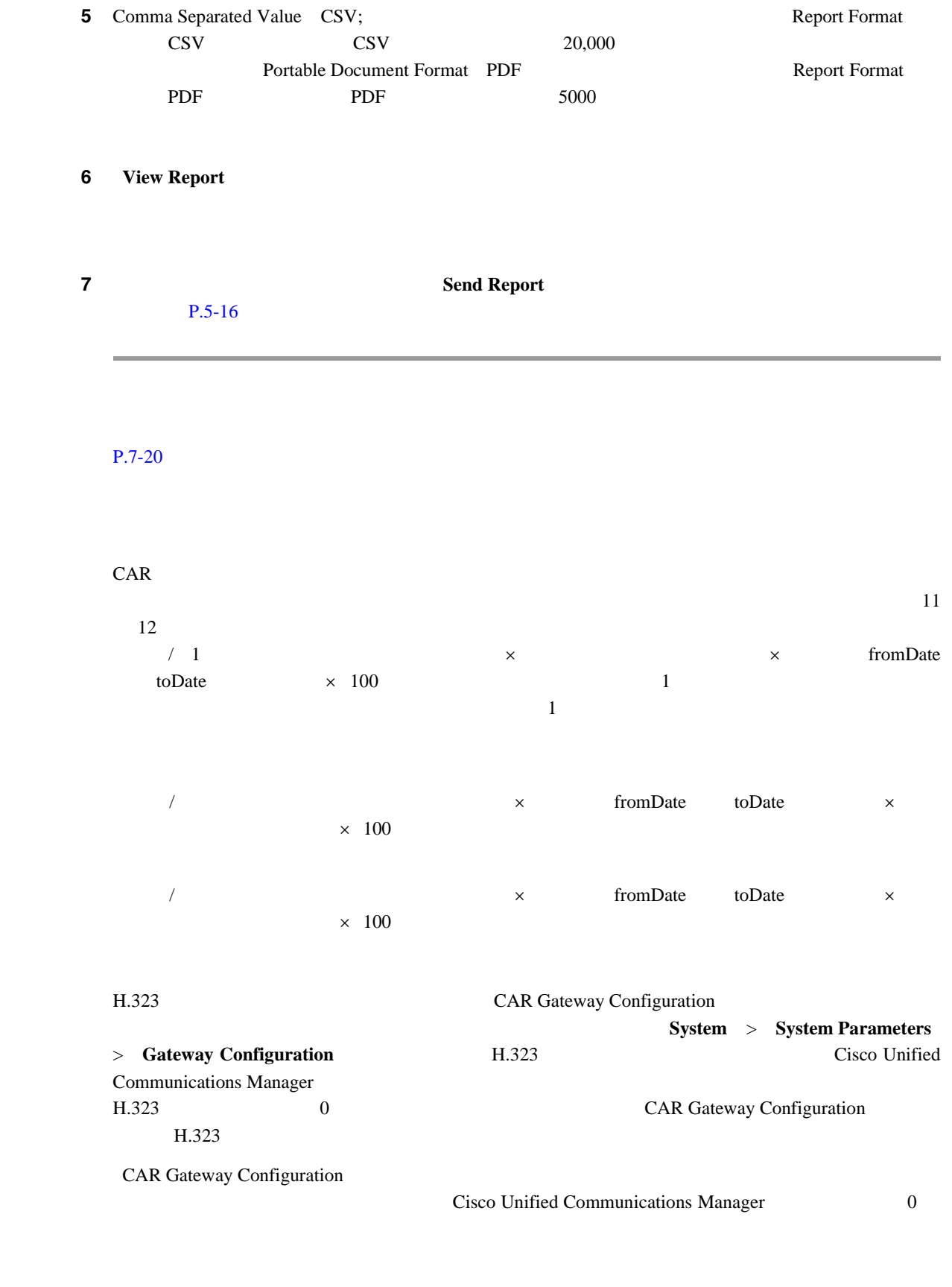

 $CAR$  $P.3-1$  CAR

**The Second Service** 

#### 1 Device Reports > Gateway > Utilization

Gateway Utilization

<span id="page-130-0"></span>2 Generate Reports<sup>[7-4](#page-130-0)</sup>

#### **7-4 Generate Report**

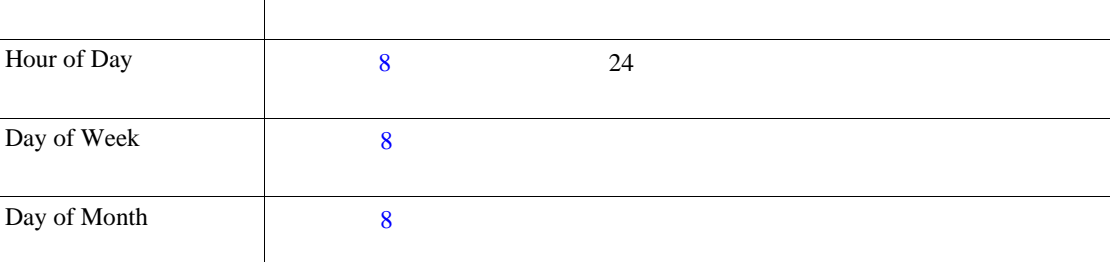

<span id="page-130-1"></span>**3** Available Reports 10 進みます。または、デフォルトの[Generate New Report]を使用して[、ステップ](#page-130-1) 4 に進みます。 **4** List of Gateways **List of Gateways Gateway Types List of Gateways Gateway Types** List of Gateways  $\mathcal{P}_t$ List of Gateways 200 **•** 設定済みのルート パターン/ハント パイロットに関連付けられているすべてのゲートウェイを **Route Patterns/Hunt Pilots •** ゲートウェイ タイプではなく、特定のルート パターンを使用するゲートウェイを表示するに Route Patterns/Hunt Pilots  $\lambda$ 

リストからルート パターン / ハント パイロットを選択すると、ゲートウェイ名が[List of

Gateways

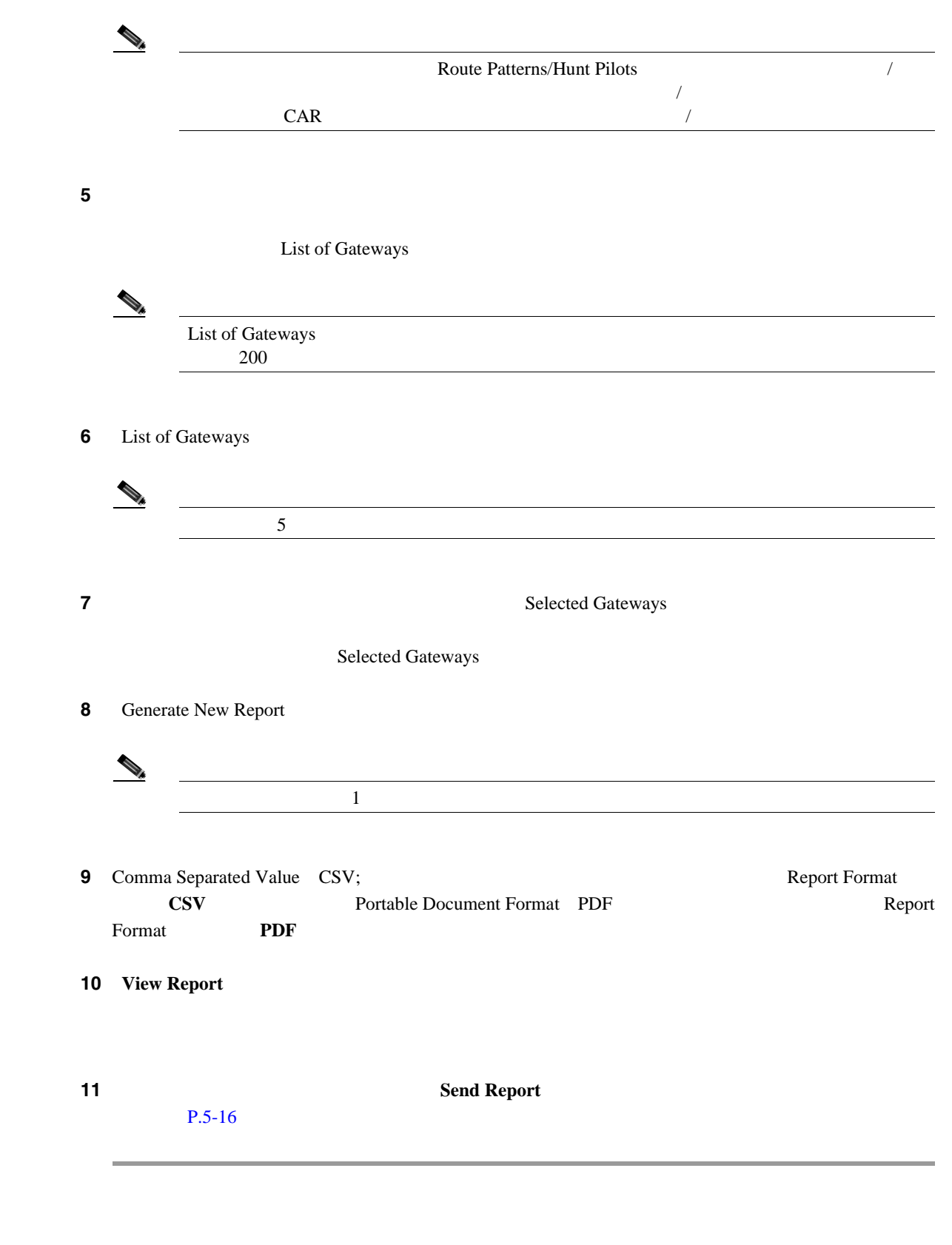

<span id="page-131-0"></span> $P.7-20$ 

**The Second Service** 

<span id="page-132-1"></span><span id="page-132-0"></span>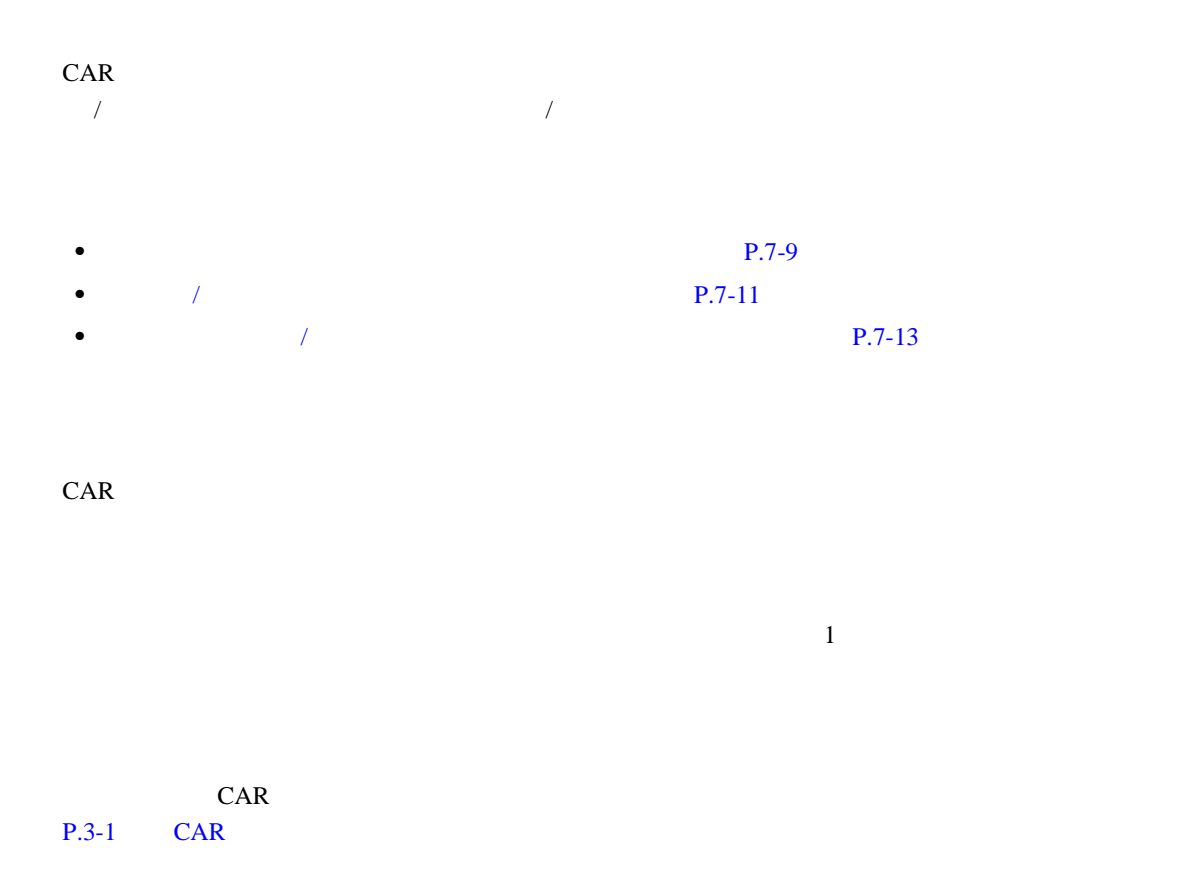

#### 1 **Device Reports** > Route Plan > Route and Line Group Utilization

Route and Line Group Utilization

<span id="page-132-2"></span>2 Generate Reports [7-5](#page-132-2)

#### **7-5** Generate Report

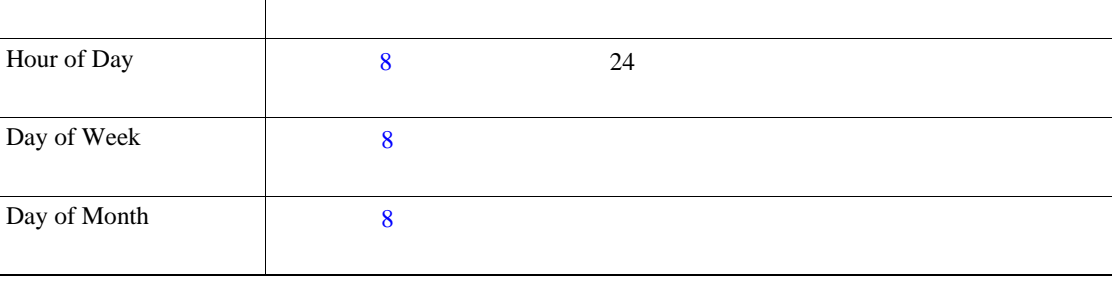

**3** Available Reports 10

Generate New Report 4 2 2 to 2 and 2 2 to 2 to 3 and 2 to 3 and 3 and 3 up to 3 and 3 up to 3 and 4 2 up to 3  $\mu$ 

<span id="page-133-1"></span><span id="page-133-0"></span>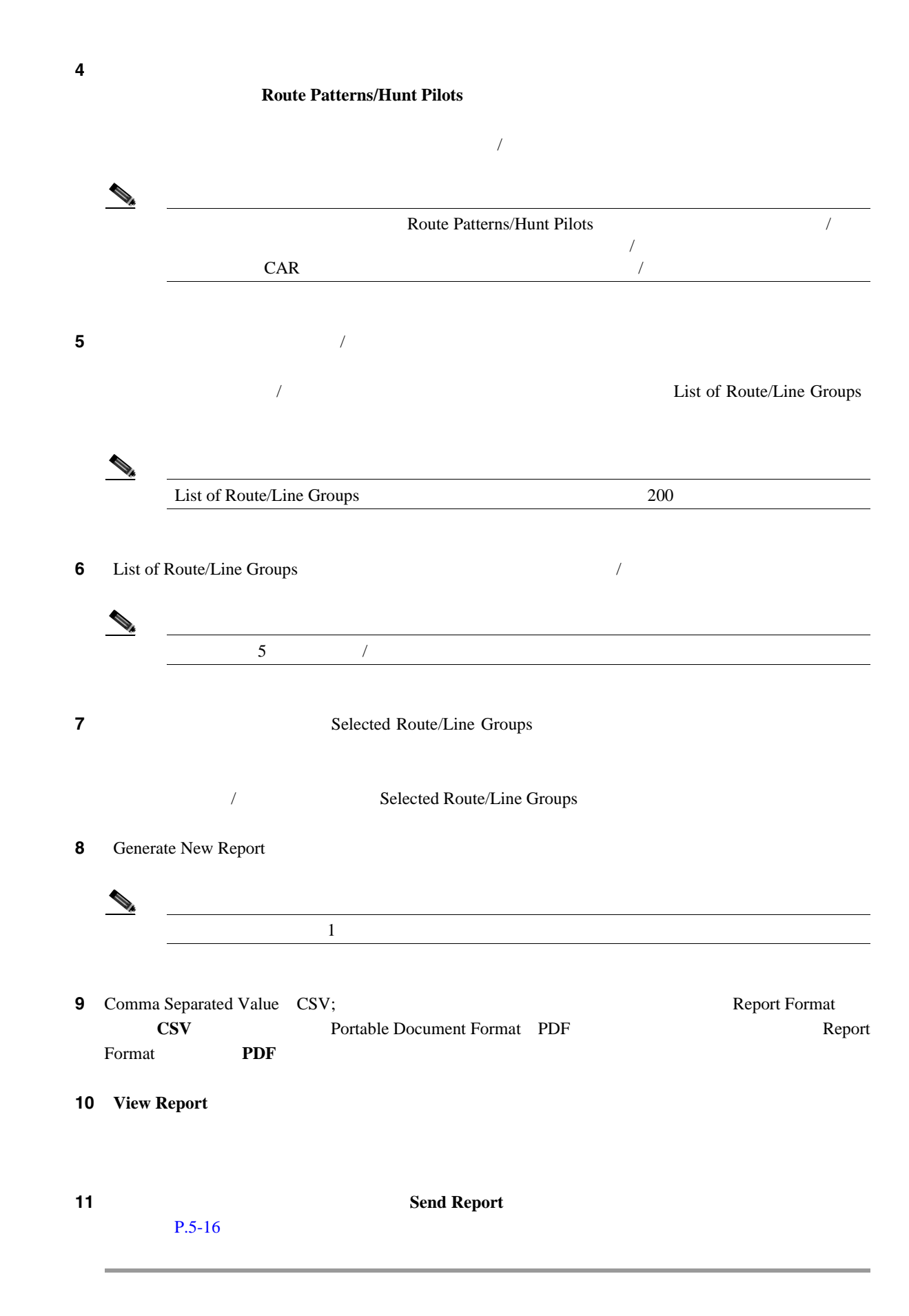

<span id="page-134-0"></span>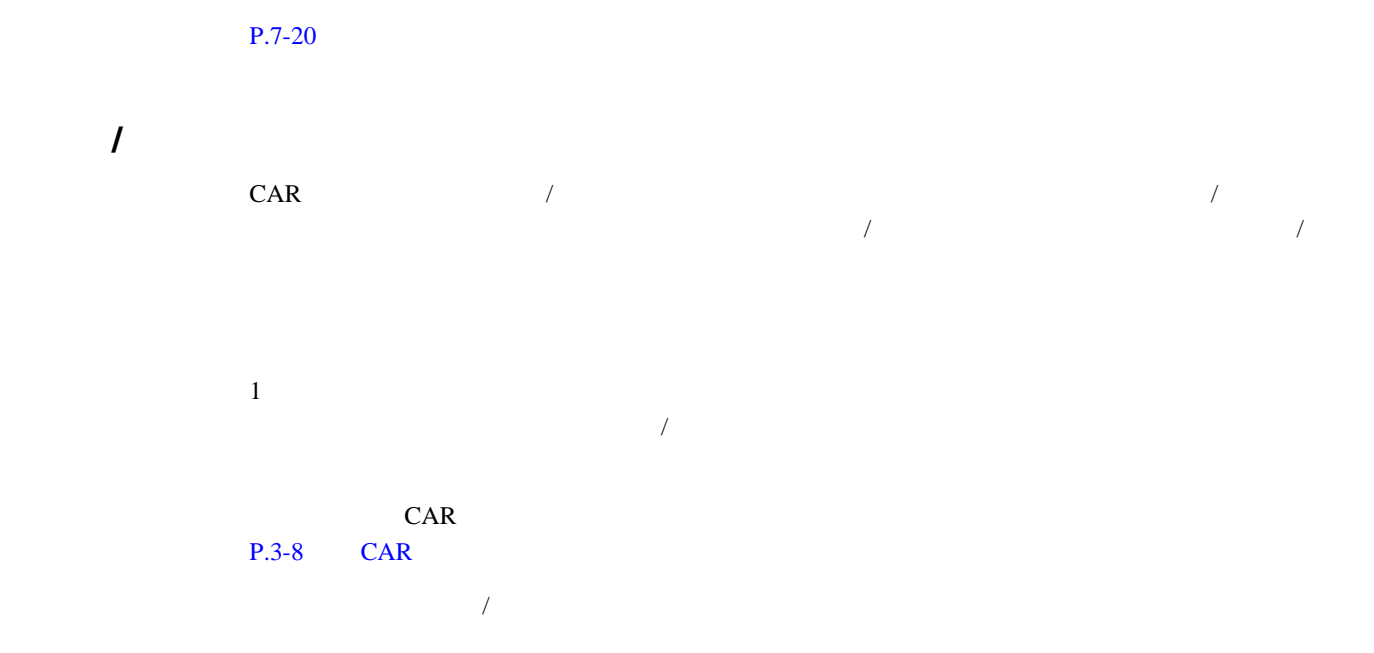

# 1 Device Reports > Route Plan > Route/Hunt List Utilization

Route/Hunt List Utilization

<span id="page-134-1"></span>2 Generate Report [7-6](#page-134-1)

### **7-6 Generate Report**

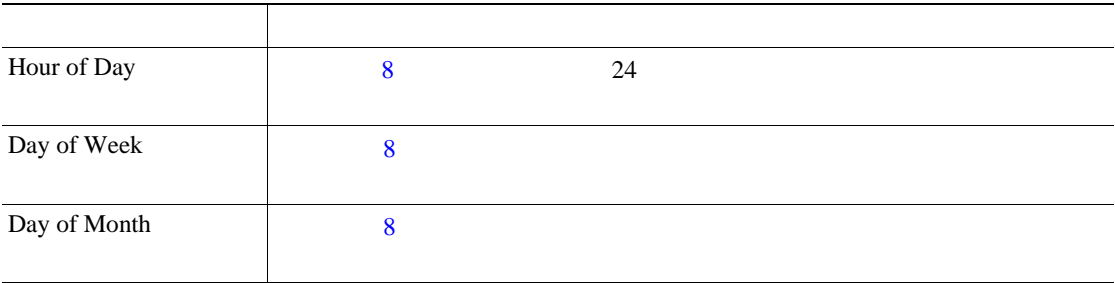

**3** Available Reports 10

<span id="page-134-2"></span>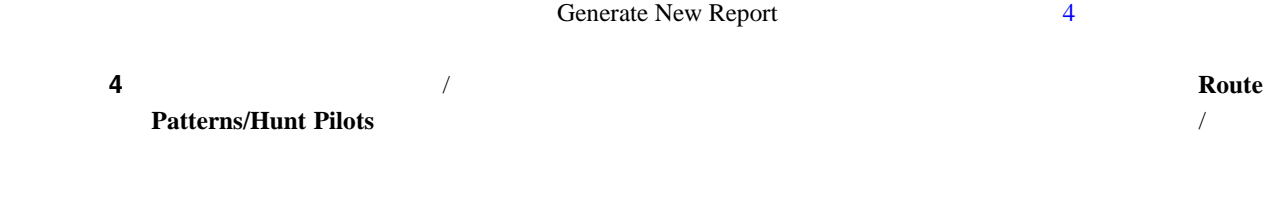

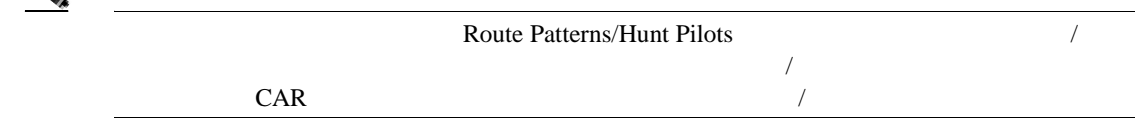

<span id="page-135-0"></span>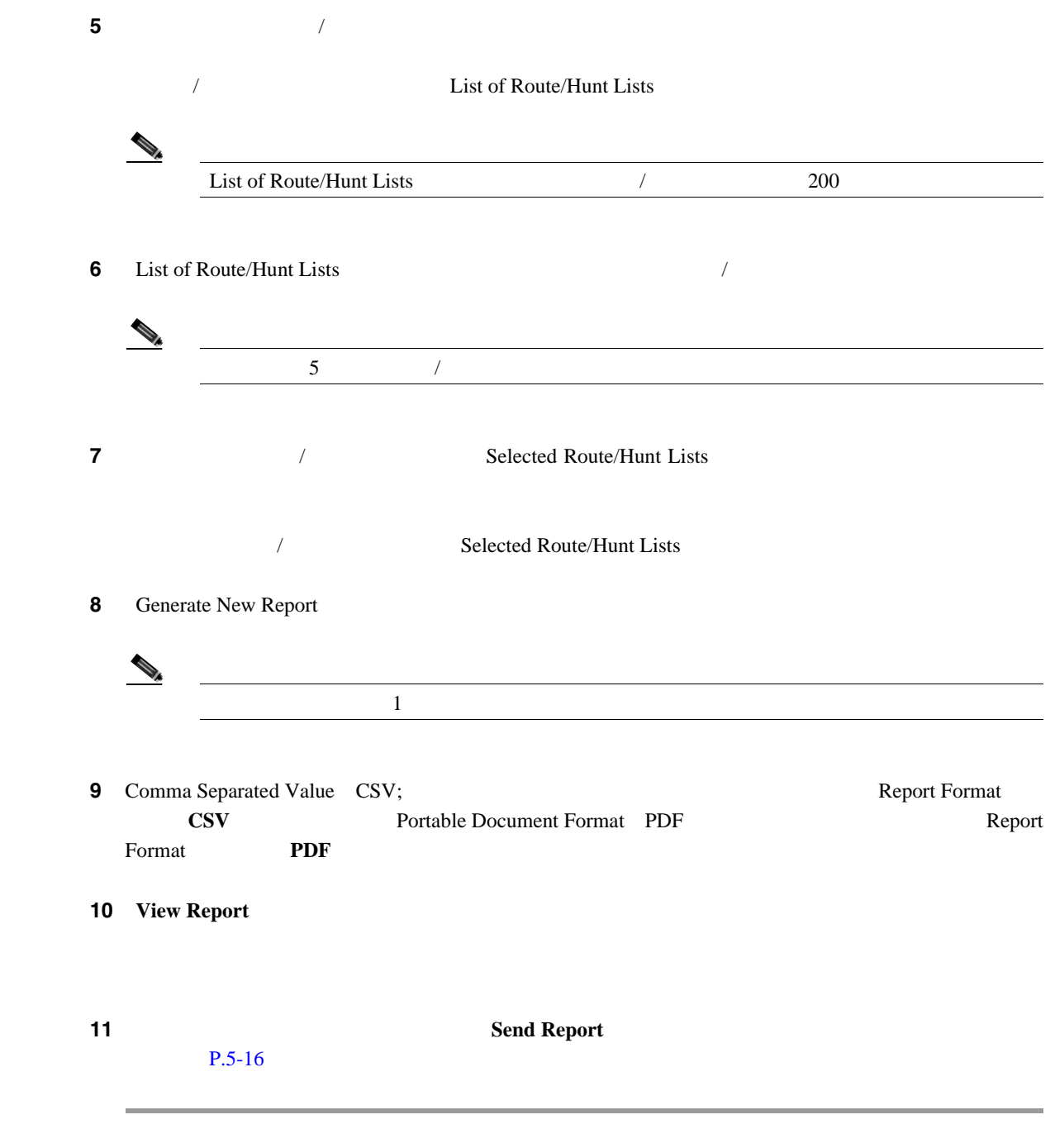

<span id="page-135-1"></span> $P.7-20$ 

**The Second Service** 

<span id="page-136-0"></span>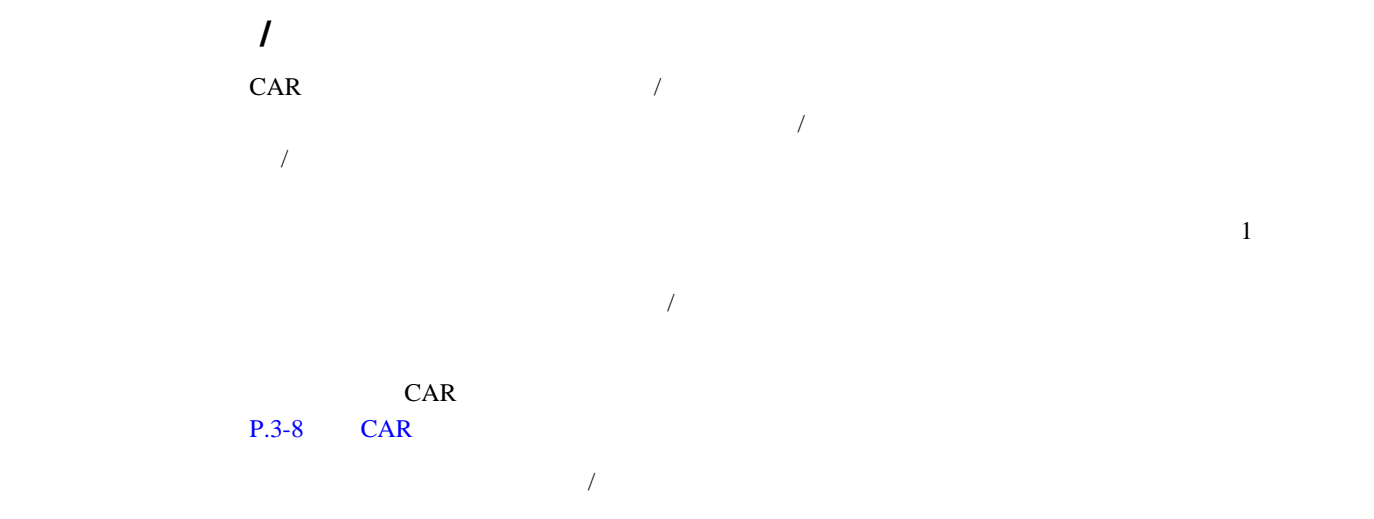

#### 1 **Device Reports** > Route Plan > Route Pattern/Hunt Pilot Utilization

Route Pattern/Hunt Pilot Utilization

# <span id="page-136-1"></span>2 Generate Report [7-7](#page-136-1)

#### **7-7** Generate Report

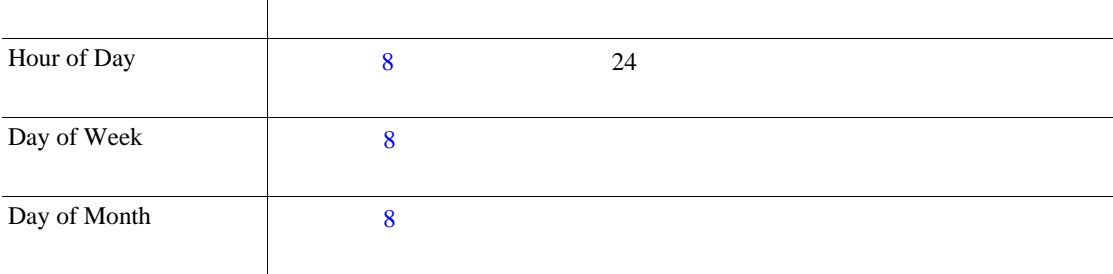

<span id="page-136-2"></span>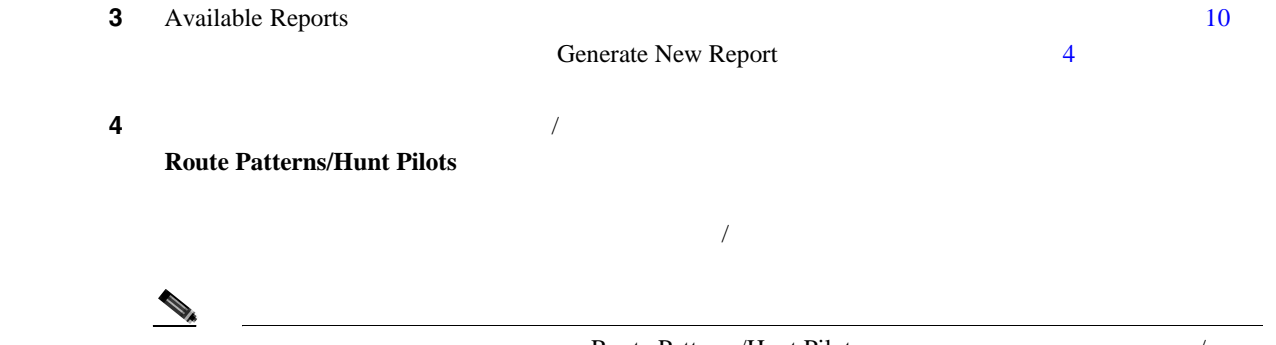

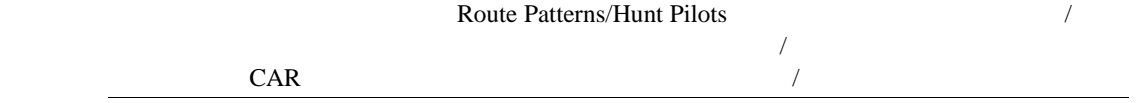

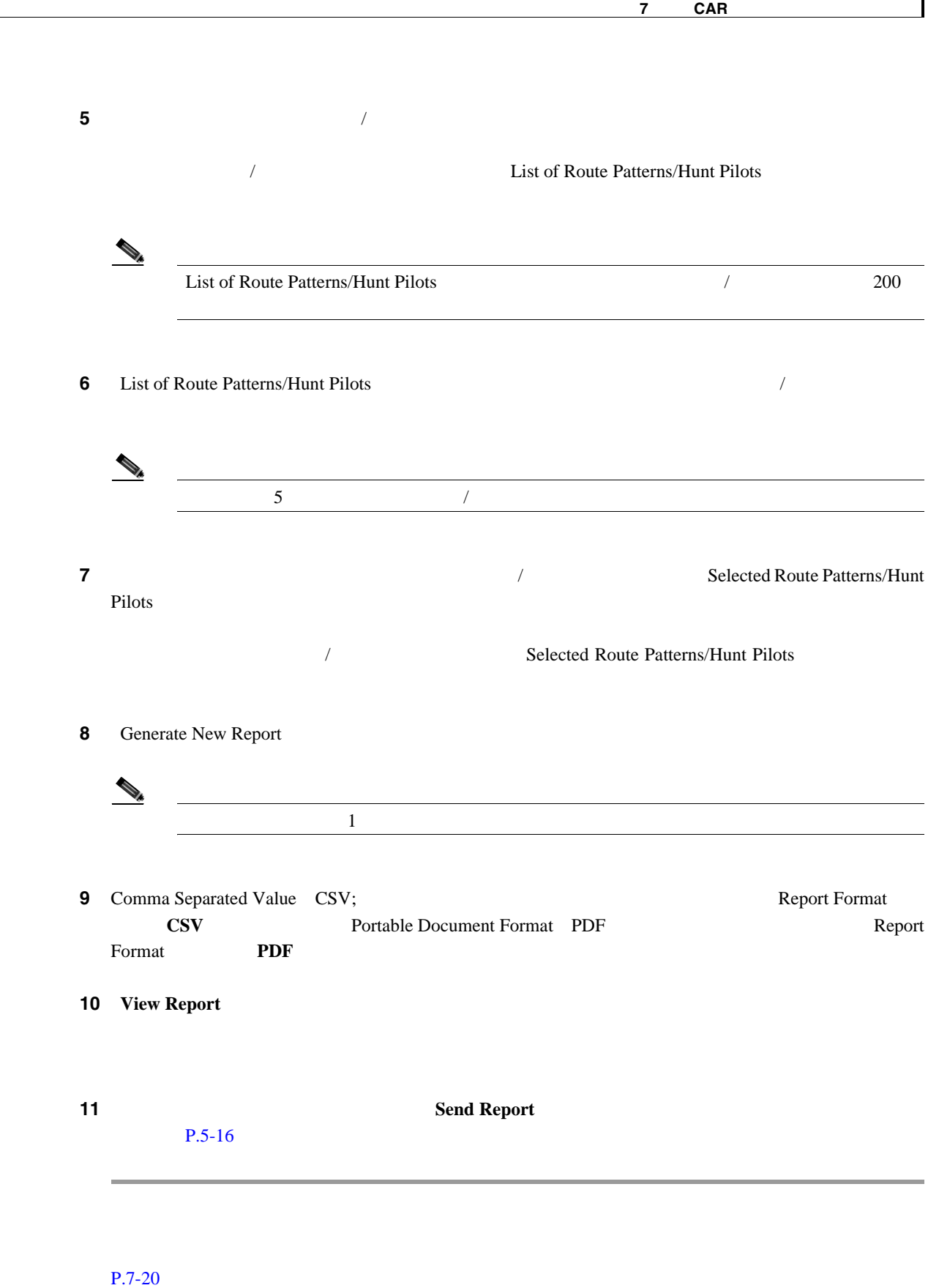

<span id="page-137-1"></span><span id="page-137-0"></span>F

<span id="page-138-0"></span> $CAR$ • **P.7-15 P.7-16** 

<span id="page-138-1"></span> $CAR$ 

# 1 **Device Reports** > **Conference Bridge** > **Call Details** Conference Call Details **2** Report Type **2 Summary** Detail **3** Available Reports 20 Available Reports Generate New Report 4 2 2 to 2 and 2 2 to 2 2 to 2 and 2 2 to 2 and 2 2 to 2 and 2 2 to 2 and 2 2 to 2 and 2 u **4** Select Conference Types [7-8](#page-138-3)

# <span id="page-138-2"></span>**7-8 Conference Calls Detail**

<span id="page-138-3"></span>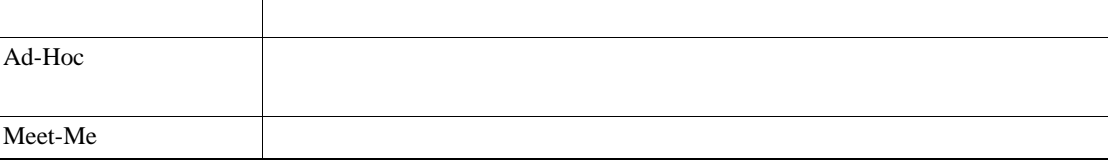

**5** Generate New Report

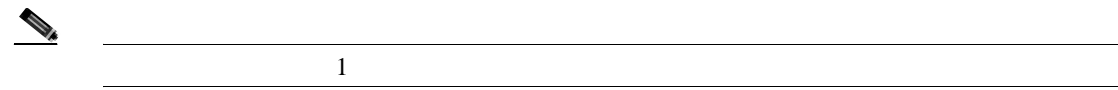

**6** Comma Separated Value CSV; Report Format  $\text{CSV}$   $\qquad \qquad \text{CSV}$   $\qquad \qquad \text{20,000}$ Portable Document Format PDF Report Format Report Format PDF PDF 5000 レコード PDF 5000 レコード

# **7 View Report**

<span id="page-139-1"></span><span id="page-139-0"></span>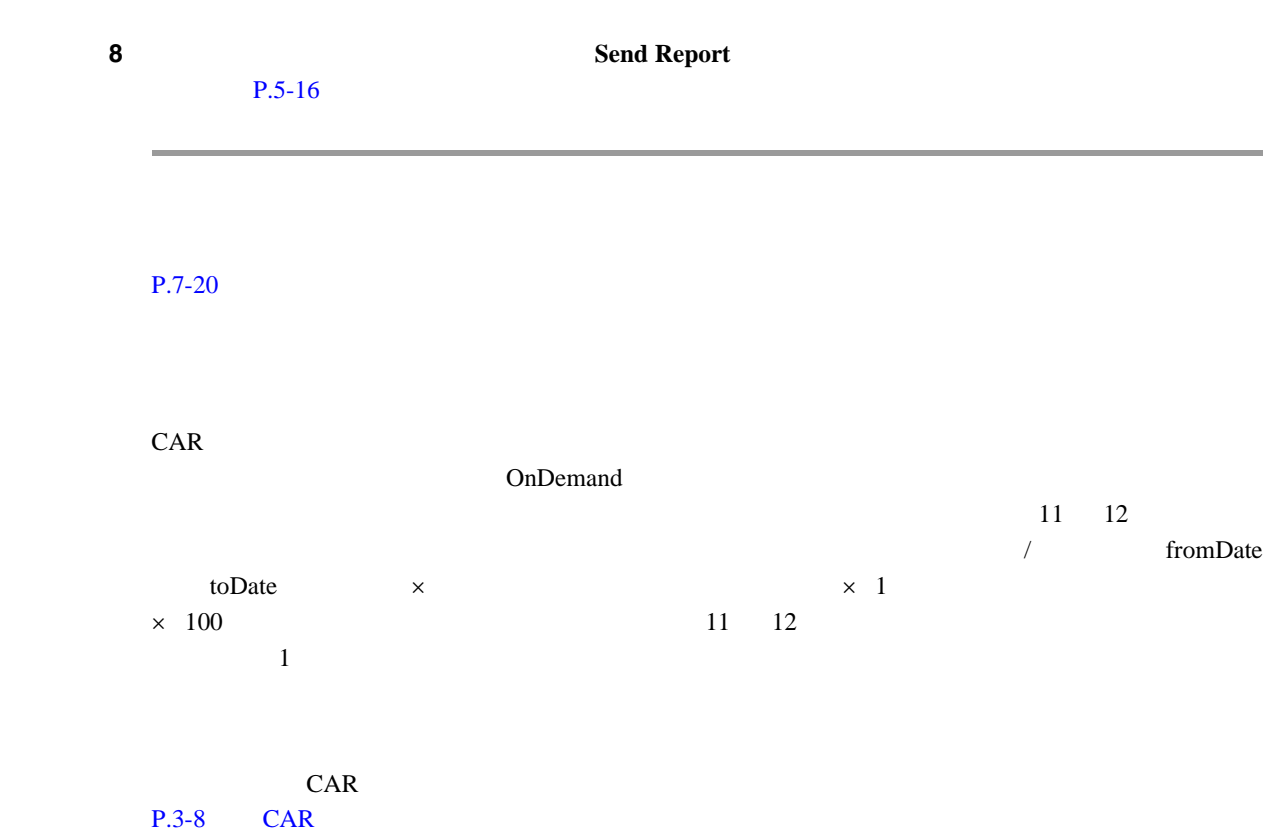

# 1 Device Reports > Conference Bridge > Utilization

Conference Bridge Utilization

<span id="page-139-2"></span>2 Generate Report [7-9](#page-139-2)

#### **7-9** Generate Report

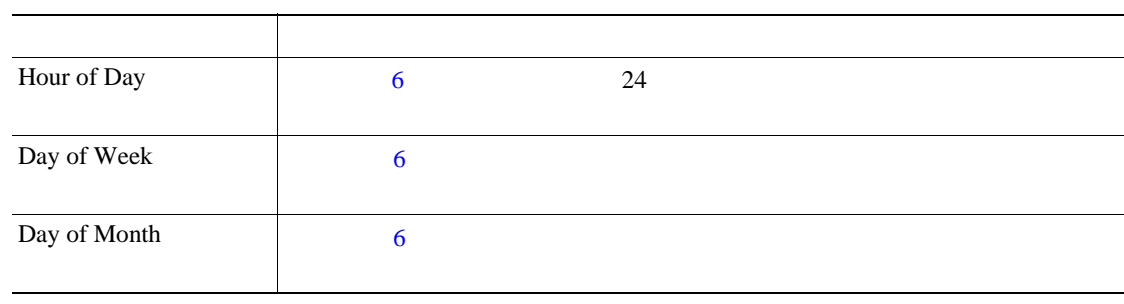

**3** Available Reports 8

Subseted Sew Report 4 the Separate New Report

<span id="page-140-2"></span><span id="page-140-0"></span>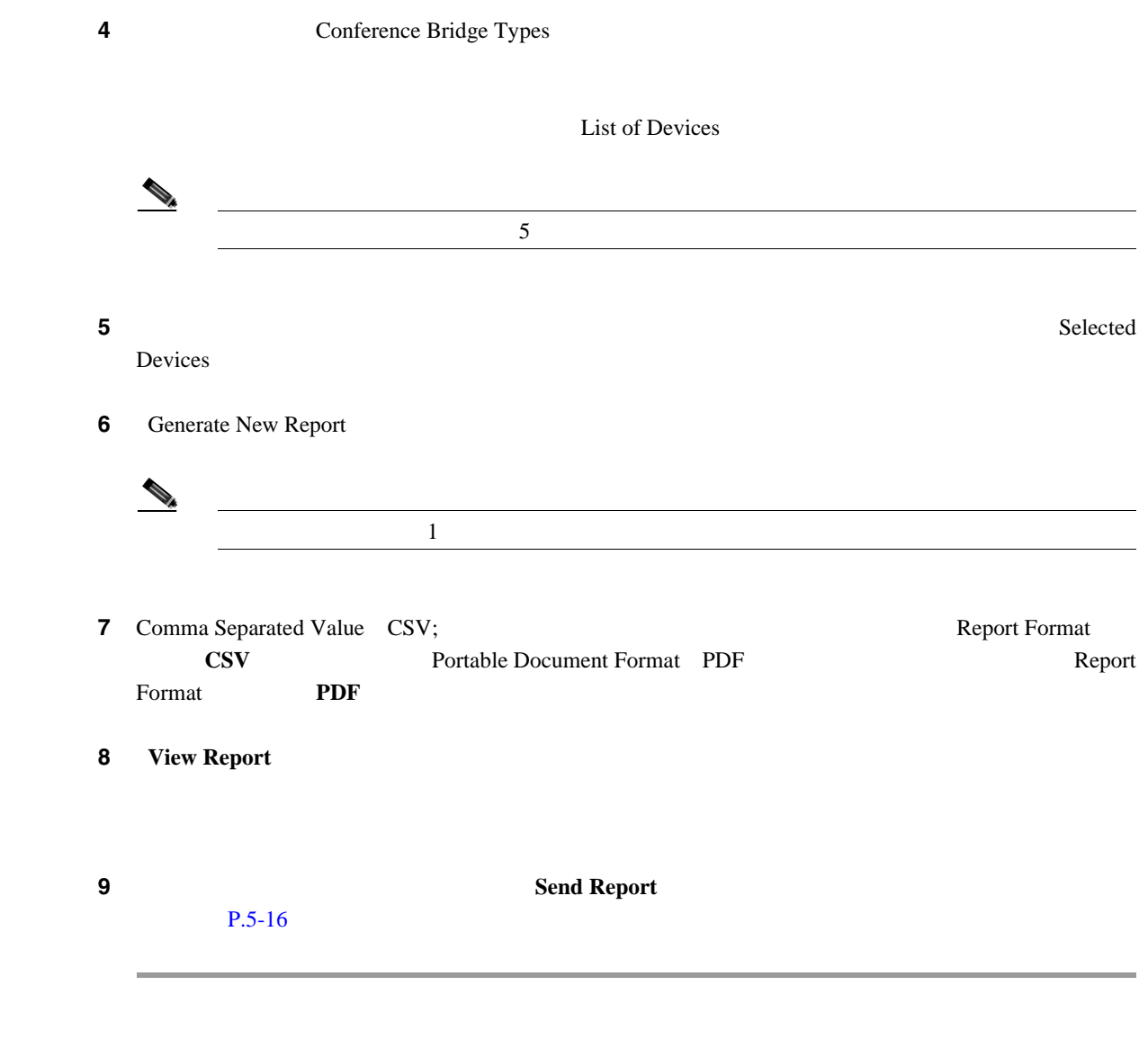

<span id="page-140-1"></span> $P.7-20$ 

<span id="page-141-0"></span>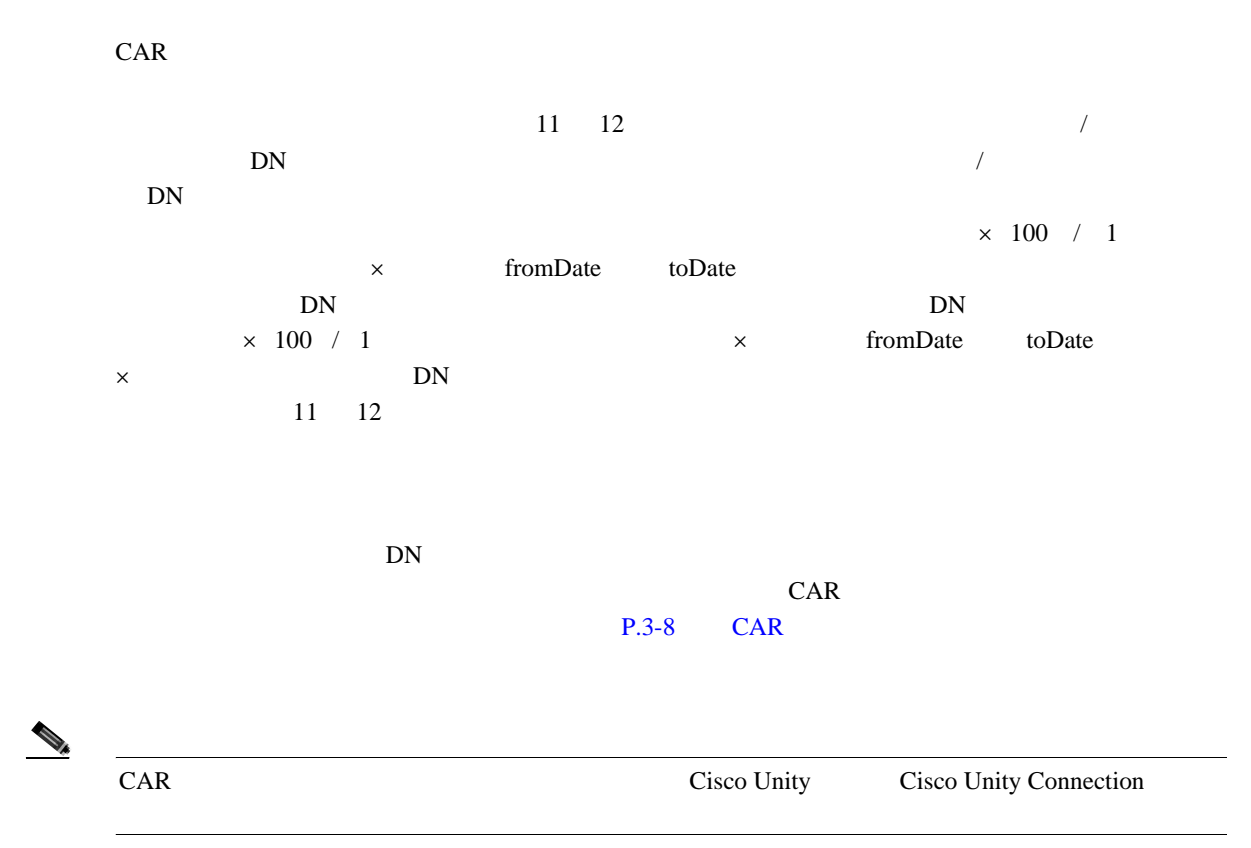

# 1 **Device Reports** > Voice Messaging > Utilization

Voice Messaging Utilization

<span id="page-141-1"></span>2 Generate Report [7-10](#page-141-1)

#### **7-10** Generate Report

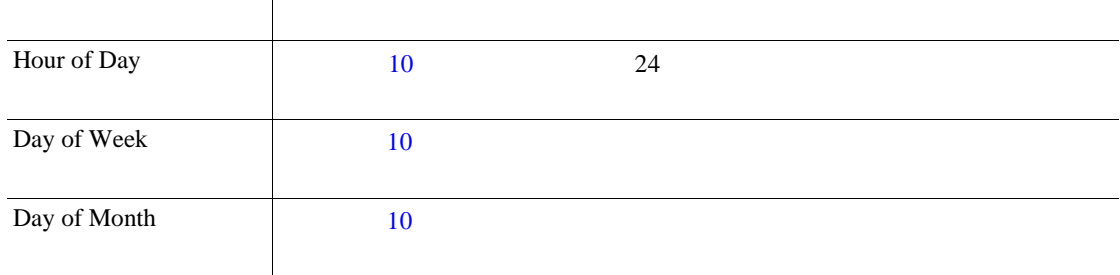

<span id="page-142-2"></span><span id="page-142-1"></span>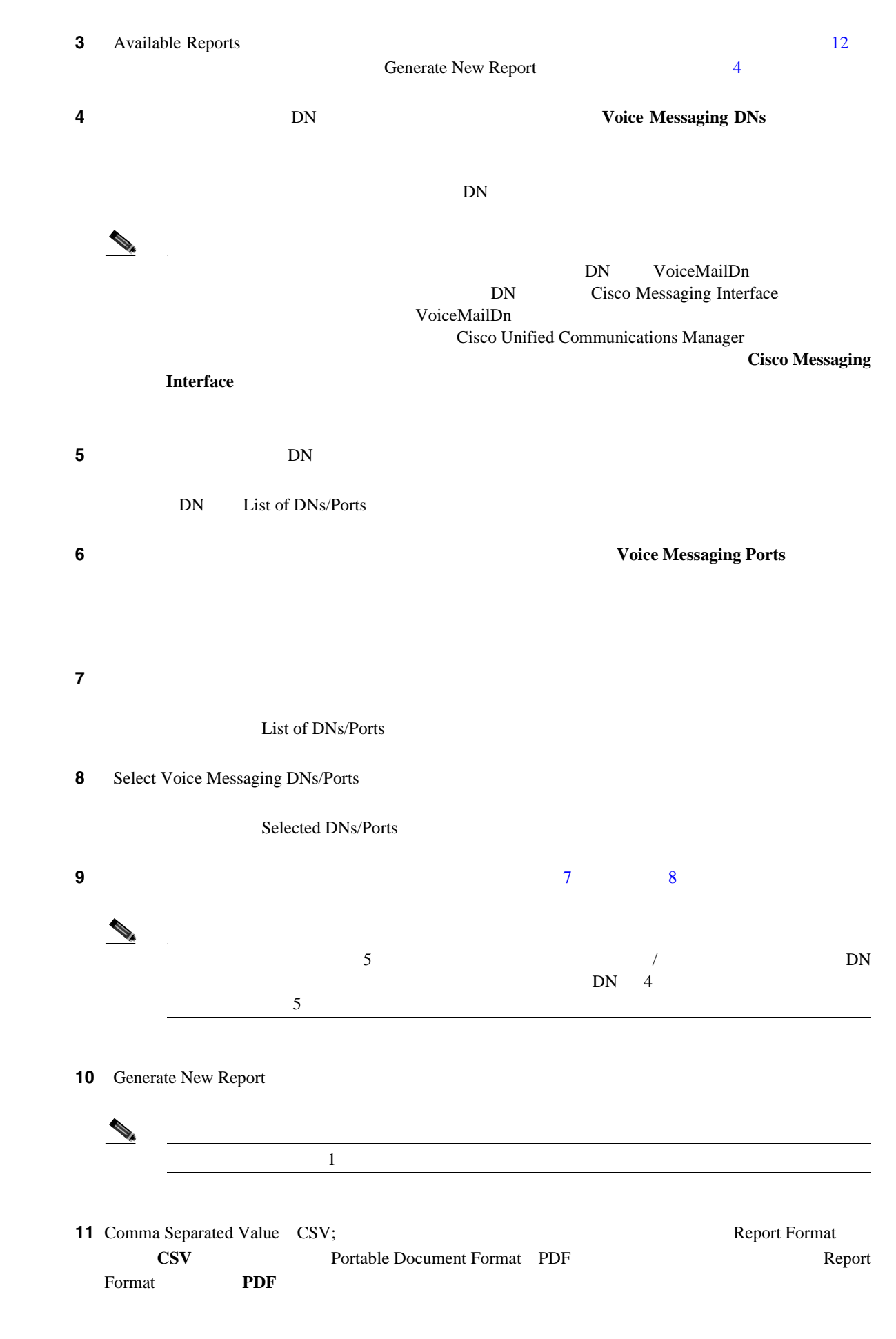

<span id="page-142-3"></span><span id="page-142-0"></span>**Cisco Unified Communications Manager CDR Analysis and Reporting** 

# 12 View Report

<span id="page-143-1"></span>**The Second Service** 

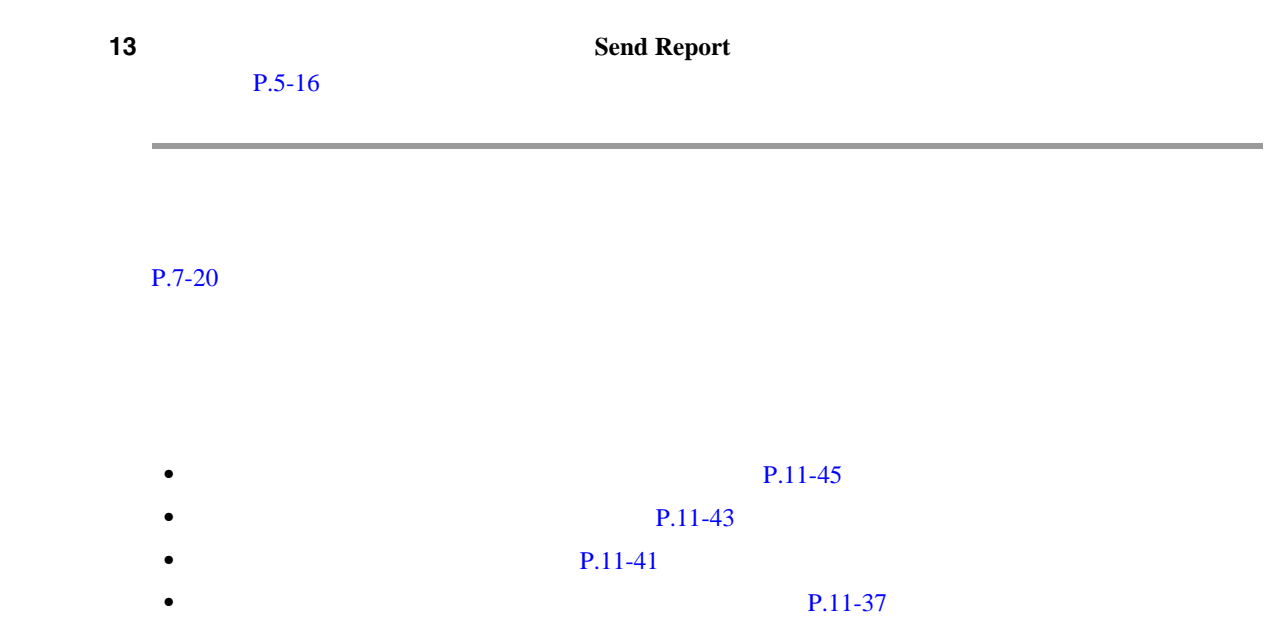

<span id="page-143-0"></span>• **P.11-33**
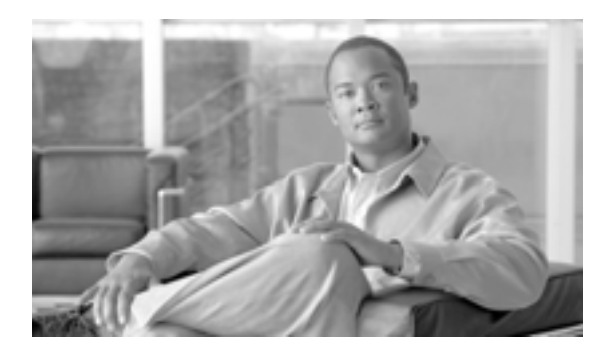

**CHAPTER**

**8**

# <span id="page-144-0"></span>**CDR** 検索の設定

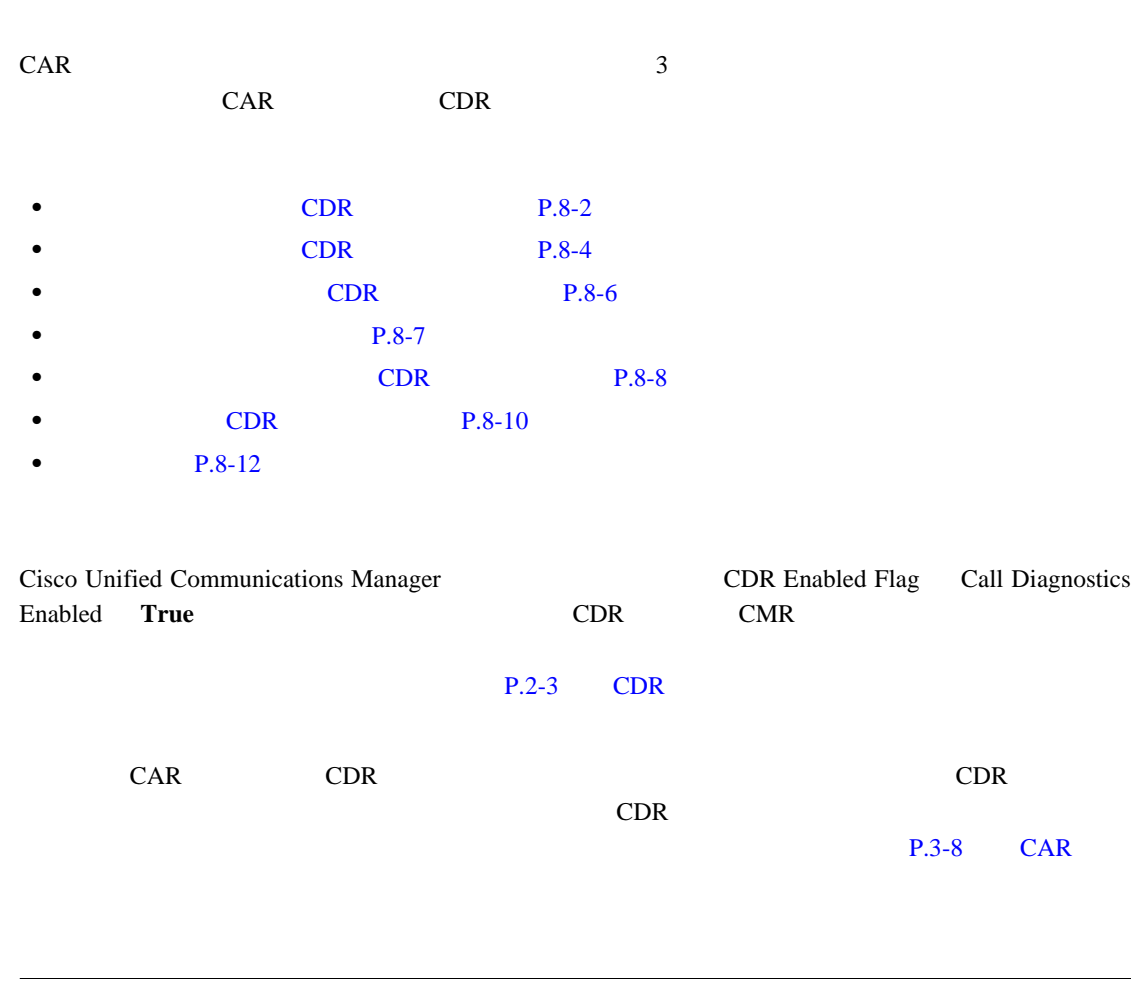

CAR CAR Cisco Unified Communications Manager Warning: In some servers in this cluster the CDR Enabled Flag is false and so CDR entries may not be generated for all the calls made in this cluster Cisco Unified Communications Manager Cisco Unified Communications Manager Cisco Unified Communications Manager The CDR Enabled Flag

 $\begin{picture}(120,15) \put(0,0){\line(1,0){15}} \put(15,0){\line(1,0){15}} \put(15,0){\line(1,0){15}} \put(15,0){\line(1,0){15}} \put(15,0){\line(1,0){15}} \put(15,0){\line(1,0){15}} \put(15,0){\line(1,0){15}} \put(15,0){\line(1,0){15}} \put(15,0){\line(1,0){15}} \put(15,0){\line(1,0){15}} \put(15,0){\line(1,0){15}} \put(15,0){\line($ 

<span id="page-145-0"></span>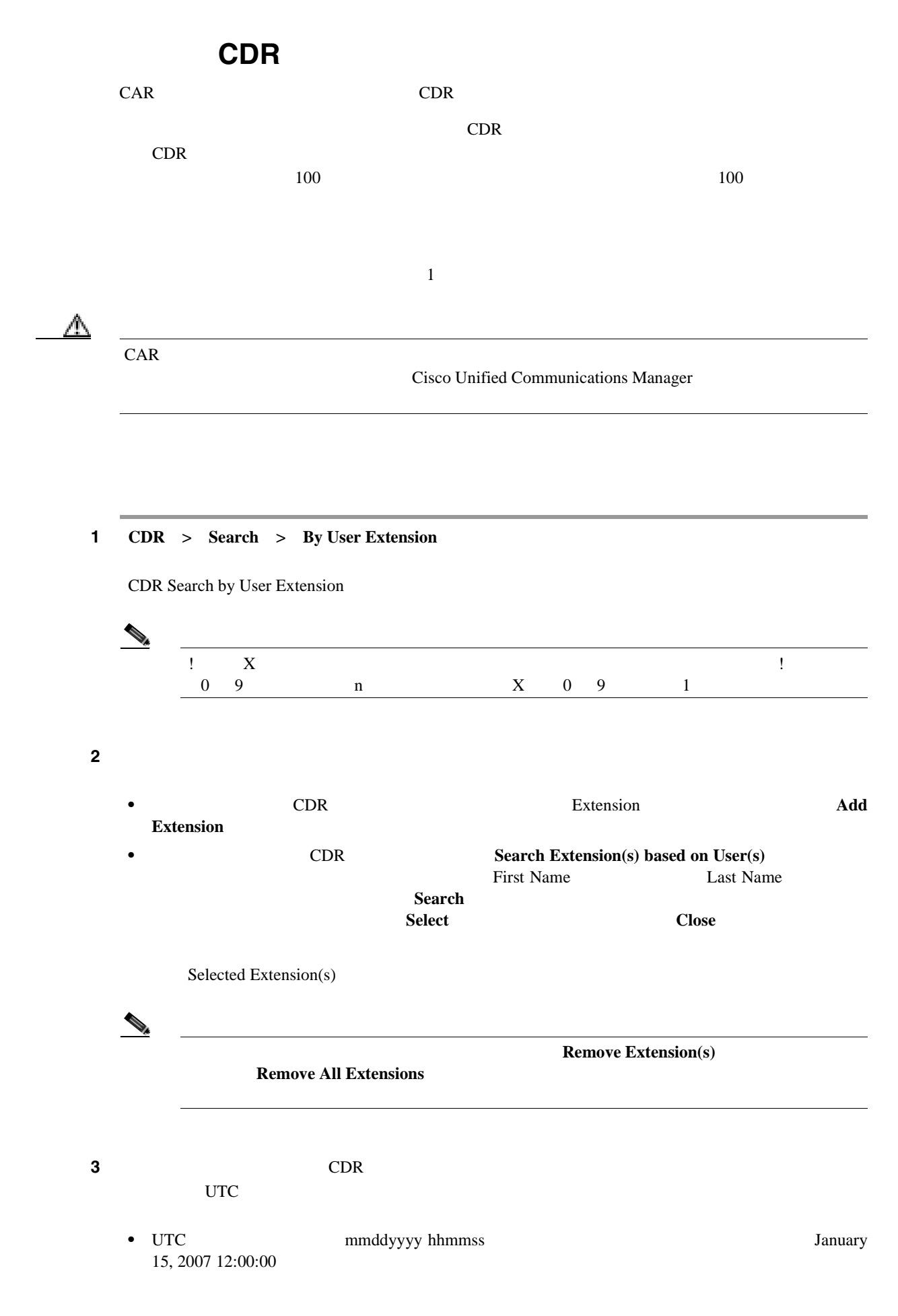

<span id="page-145-1"></span>**Cisco Unified Communications Manager CDR Analysis and Reporting** 

- FromDate ToDate  $UTC$
- ToDate  $\qquad \qquad \text{UTC}$
- FromDate ToDate 1  $ToDate = January 15, 2007 12:00:00$   $FromDate = January 15, 2007 11:00:00$ UTC

ステップ **4** CDR 検索レポートをグループ化して実行するか、またはグループ化せずに実行するかを選択しま

**With Grouping** 

Without Grouping

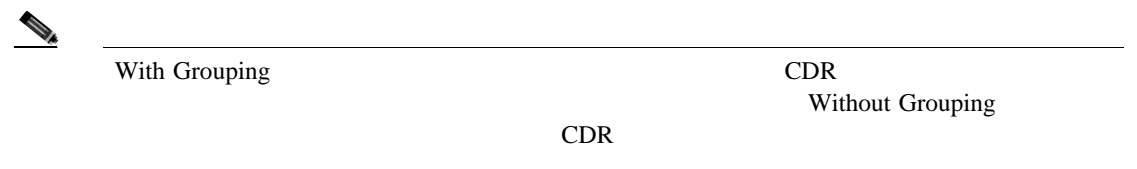

ステップ **5** [**OK**]ボタンをクリックします。

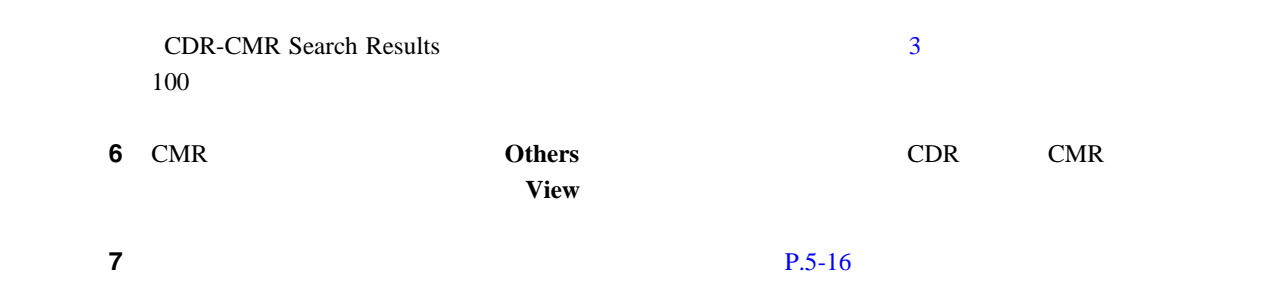

 $P.8-12$ 

<span id="page-147-0"></span>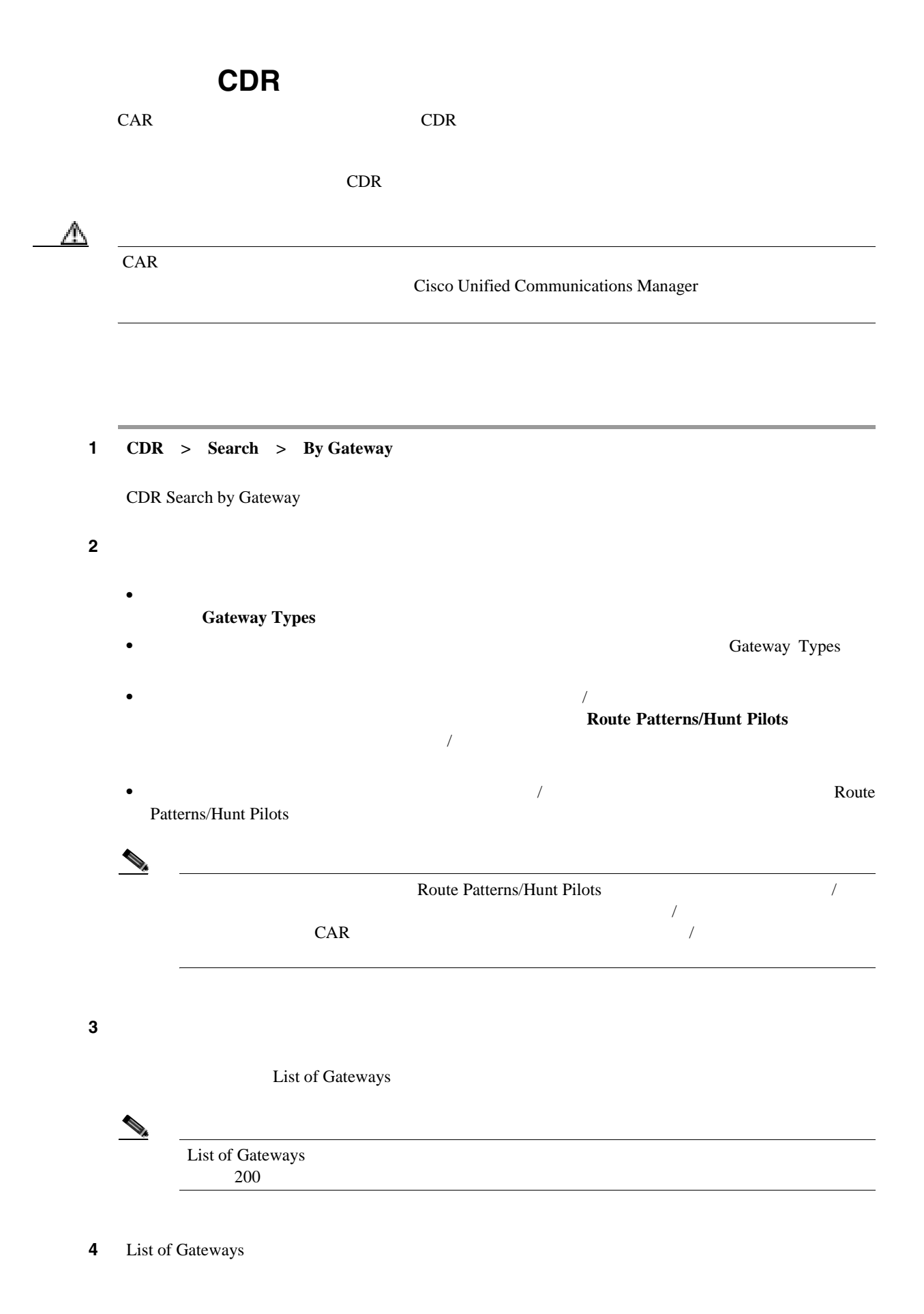

П

<span id="page-148-0"></span>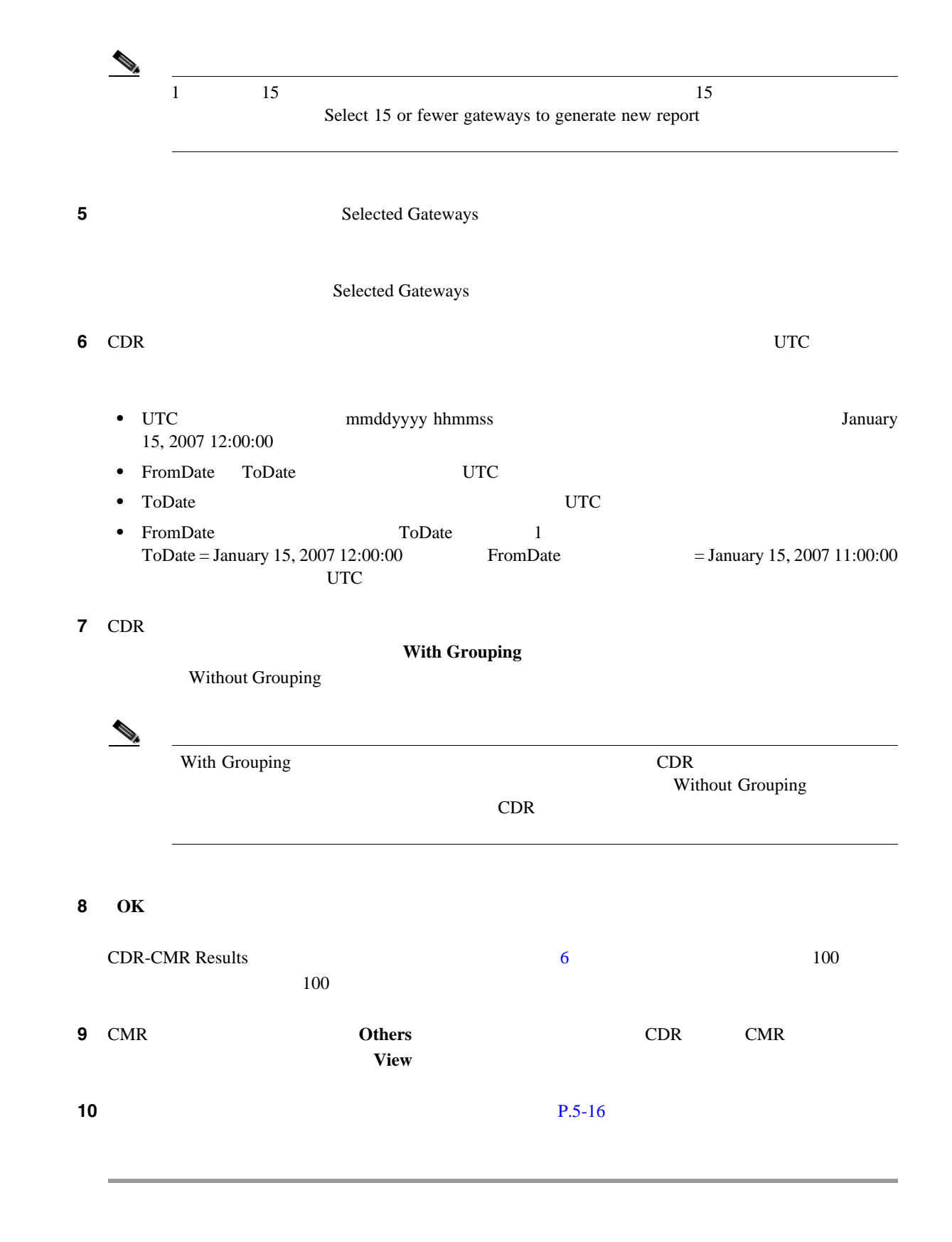

#### $P.8-12$

**Cisco Unified Communications Manager CDR Analysis and Reporting** 

<span id="page-149-0"></span>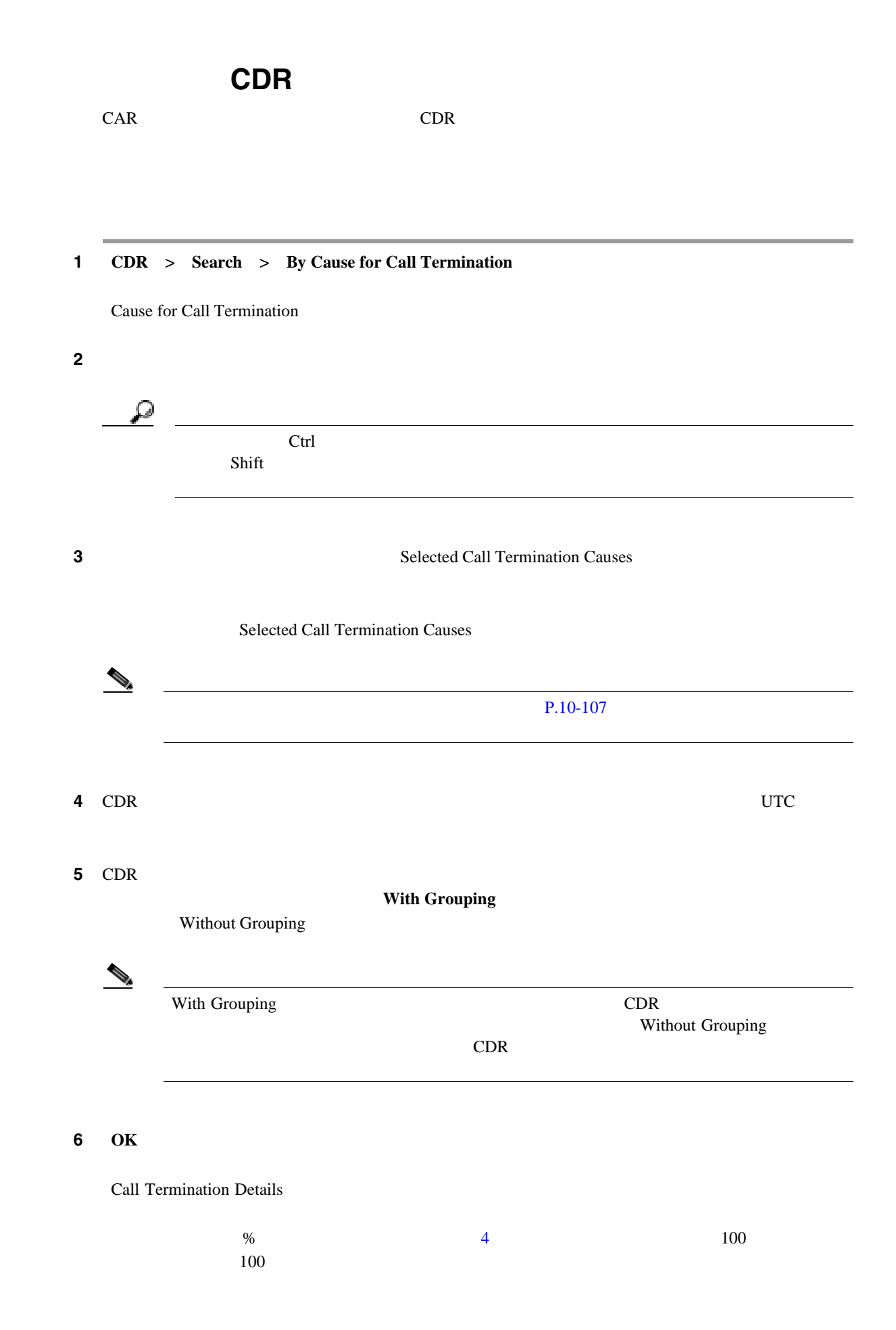

<span id="page-150-0"></span>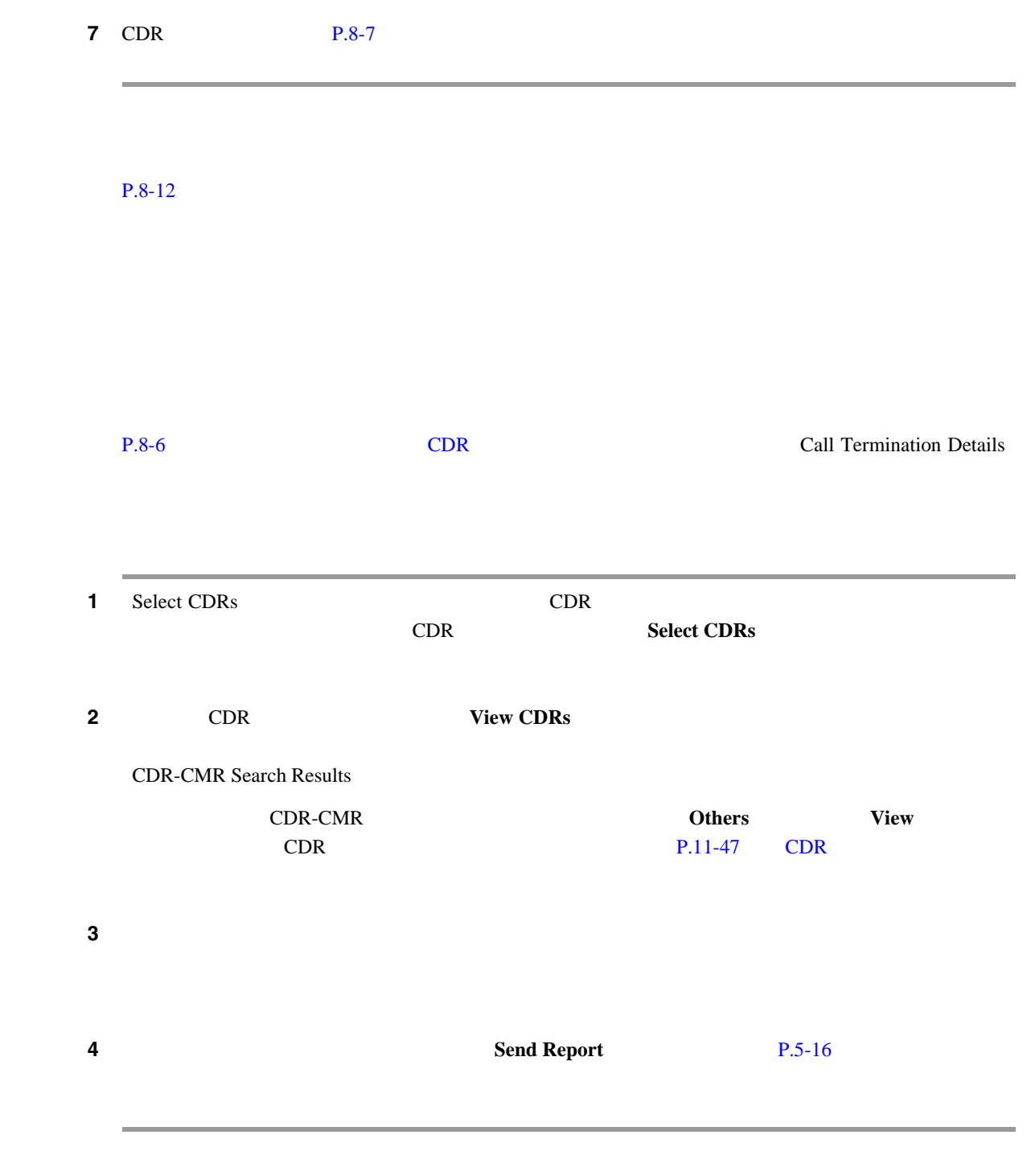

 $P.8-12$ 

 $\blacksquare$ 

# コールの優先レベルによる **CDR** の検索の設定

<span id="page-151-0"></span>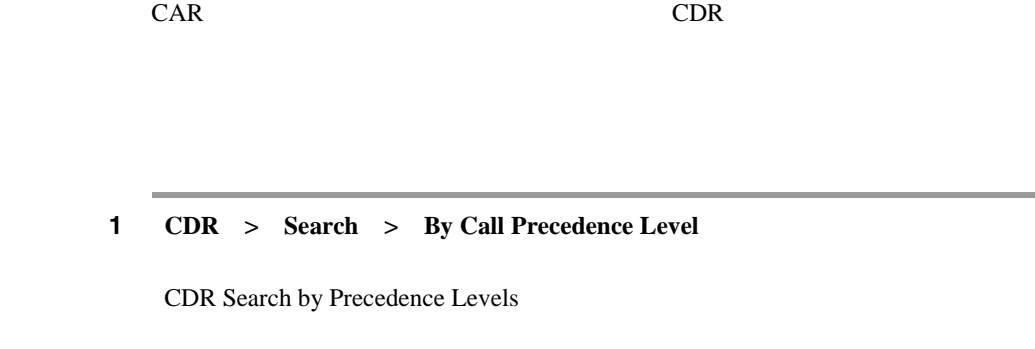

<span id="page-151-2"></span>2 Select Precedence Levels [8-1](#page-151-2)

#### 表 **8-1** コールの優先レベル

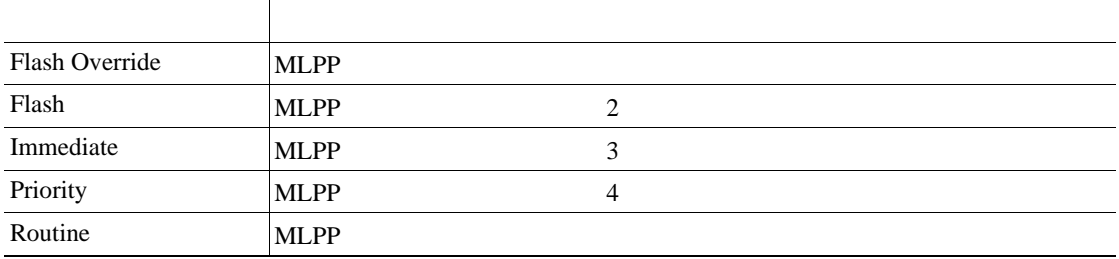

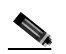

<span id="page-151-3"></span>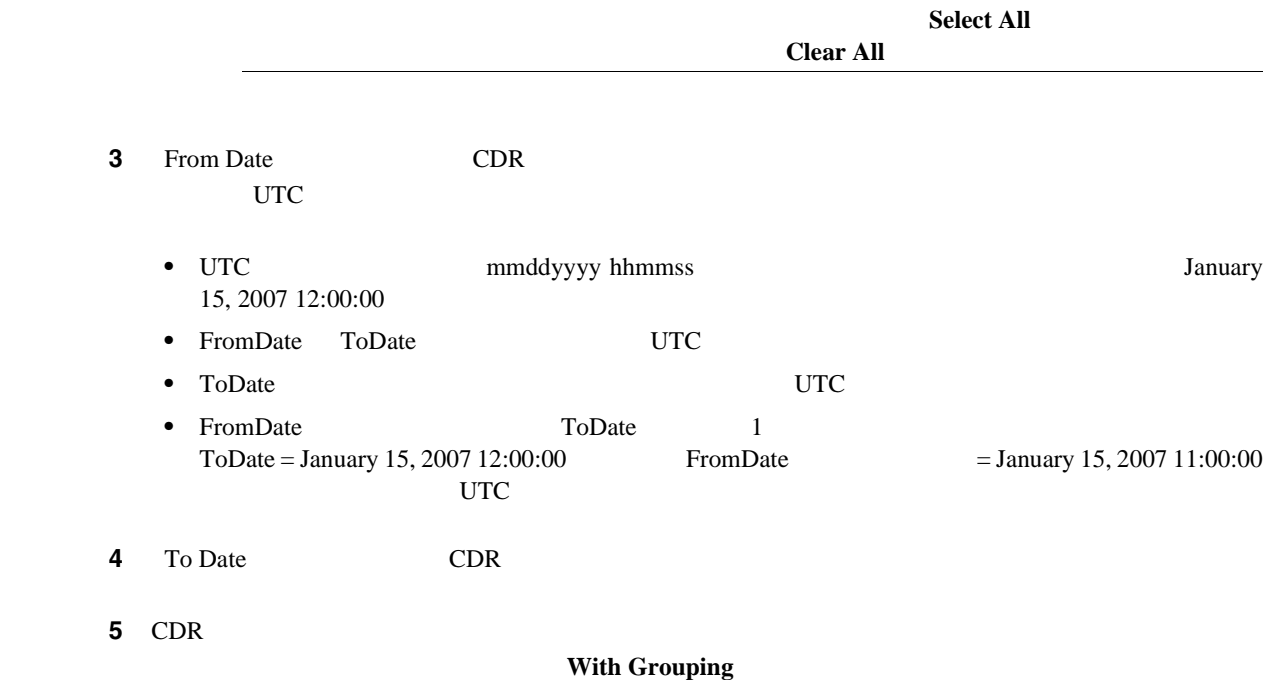

**Without Grouping** 

<span id="page-151-1"></span> $\blacksquare$ 

コールの優先レベルによる **CDR** の検索の設定

 $\blacksquare$ 

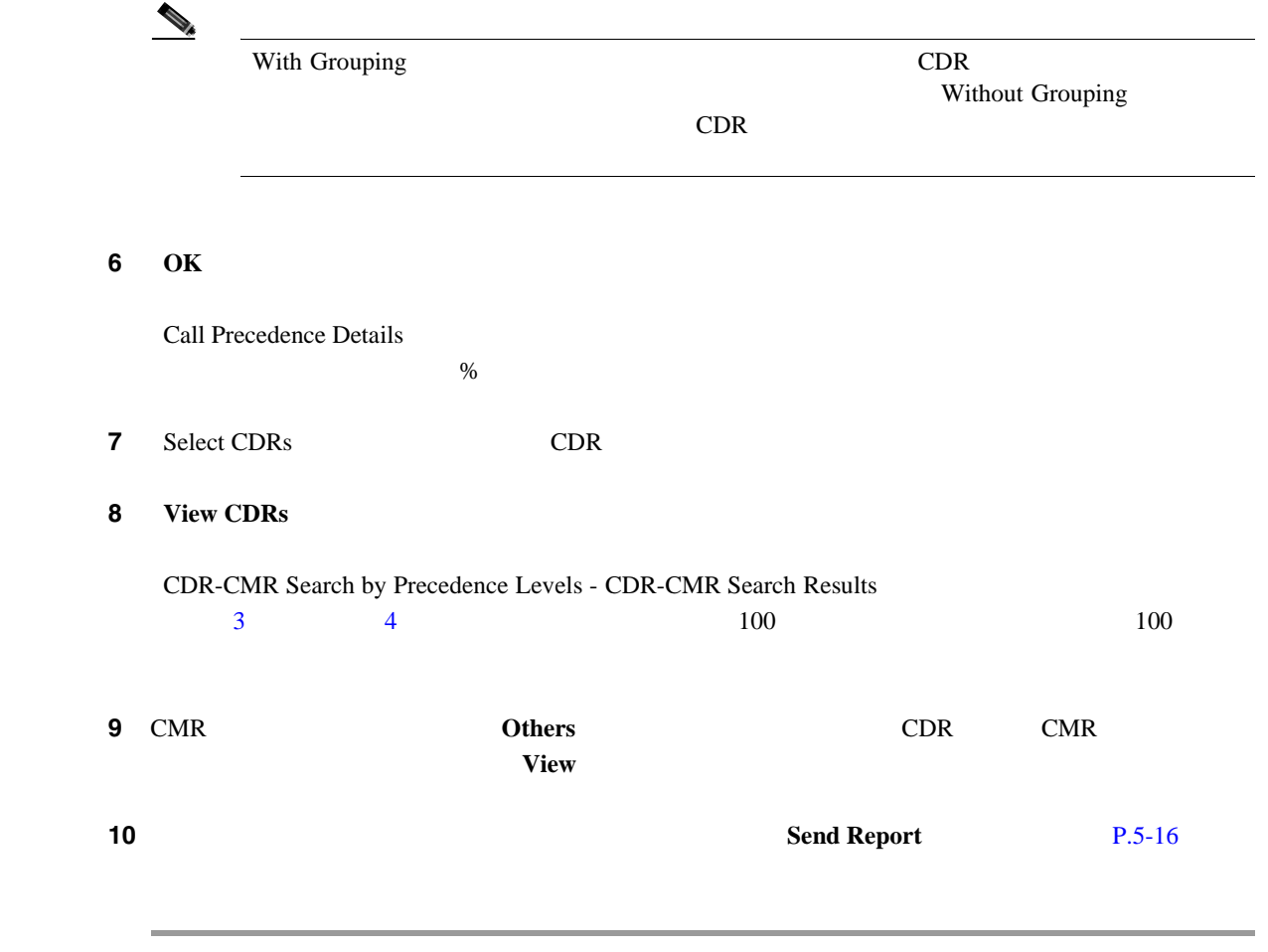

 $P.8-12$ 

 $\overline{\phantom{a}}$ 

<span id="page-153-1"></span><span id="page-153-0"></span>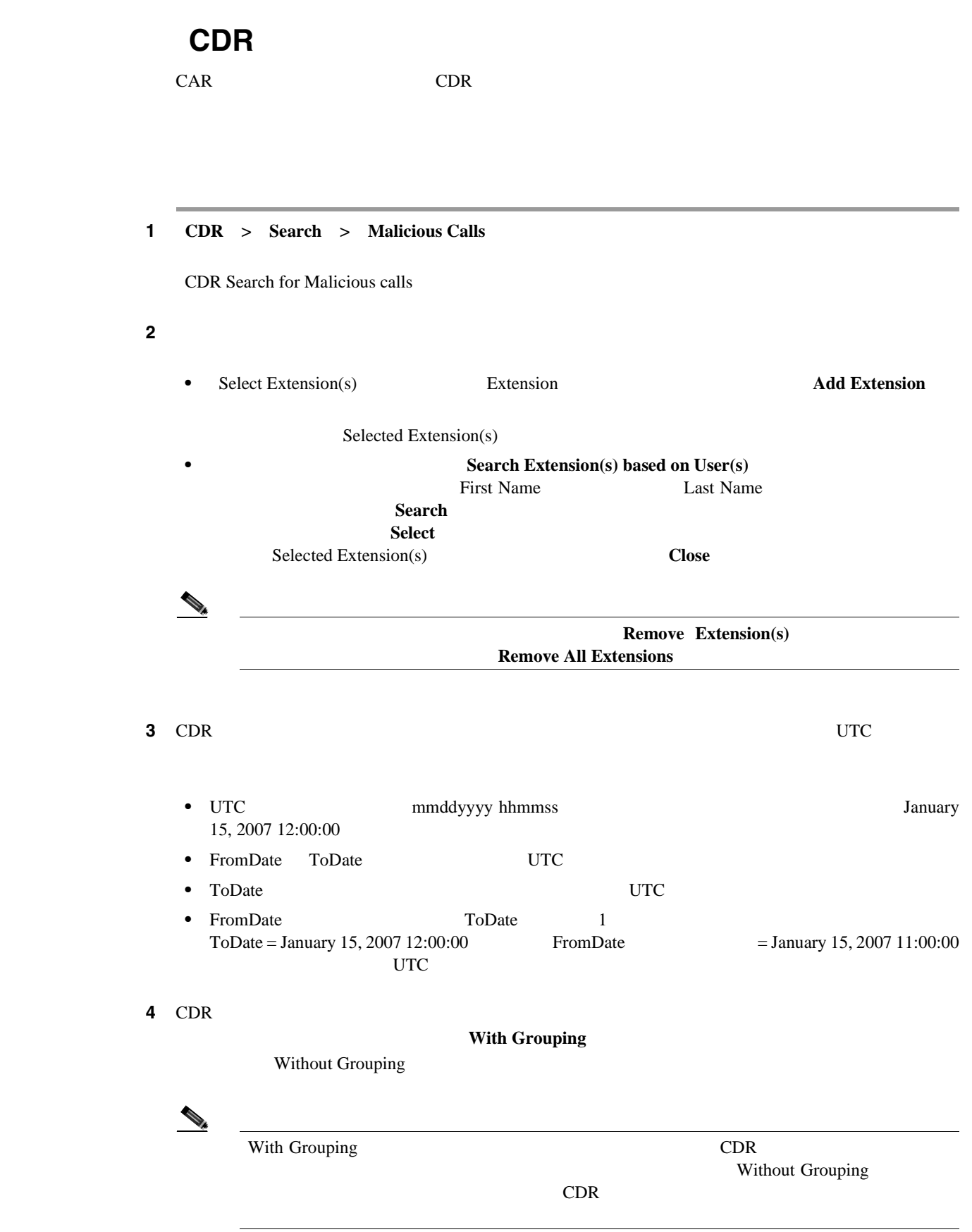

迷惑呼による **CDR** の検索の設定

 $\blacksquare$ 

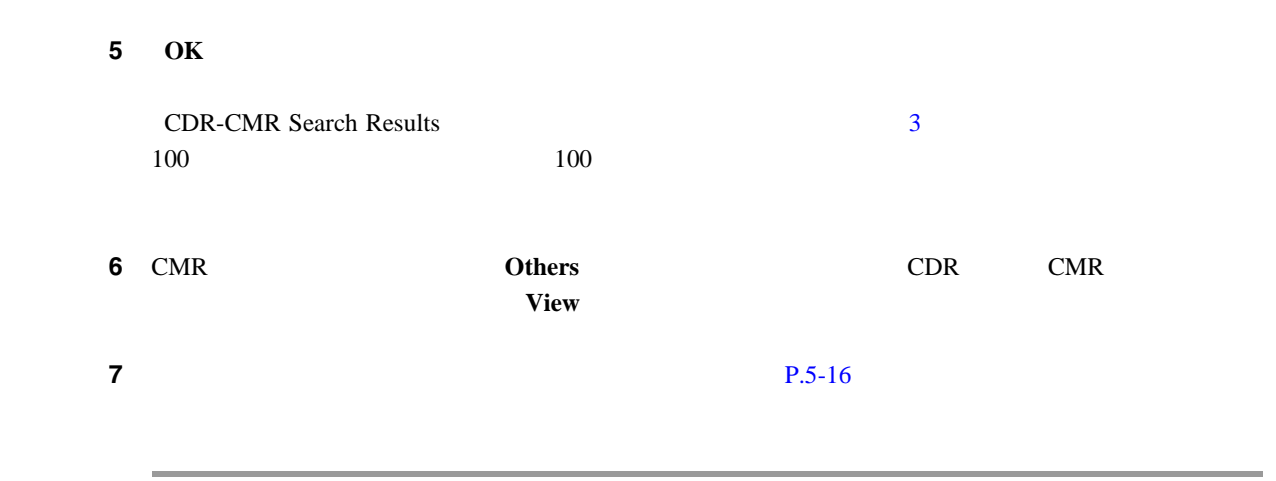

 $P.8-12$ 

- CDR **P.11-47**
- **P.11-48**
- CDR CMR P.11-48
- P.5-16
- CDR P.8-2
- CDR P.8-4
- **CDR** P.8-6
- **P.8-7**
- **CDR** P.8-8
- CDR P.8-10
- **P.10-107**

<span id="page-155-0"></span> $\overline{\phantom{a}}$ 

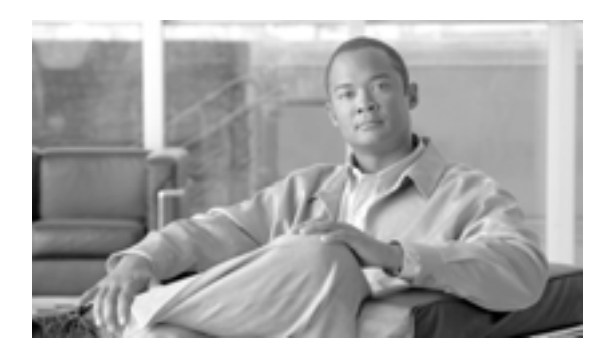

#### **CHAPTER**

**9**

# <span id="page-156-0"></span>**CDR/CMR**

CDR/CMR

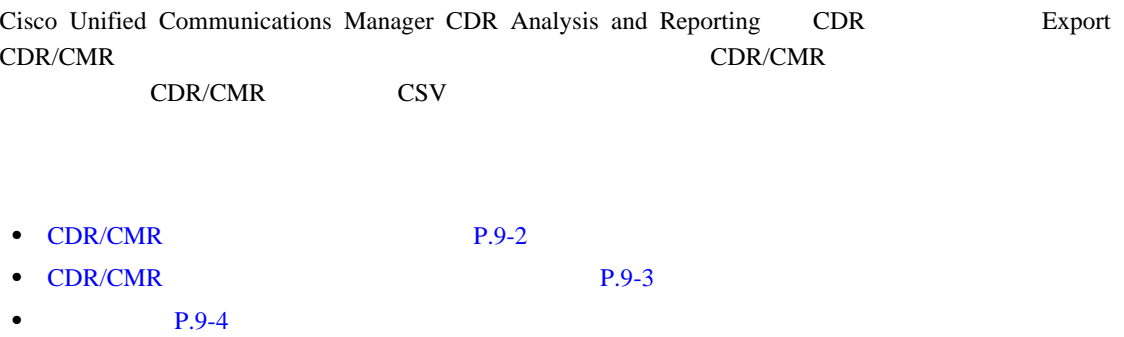

# <span id="page-157-0"></span>CDR/CMR

CDR/CMR

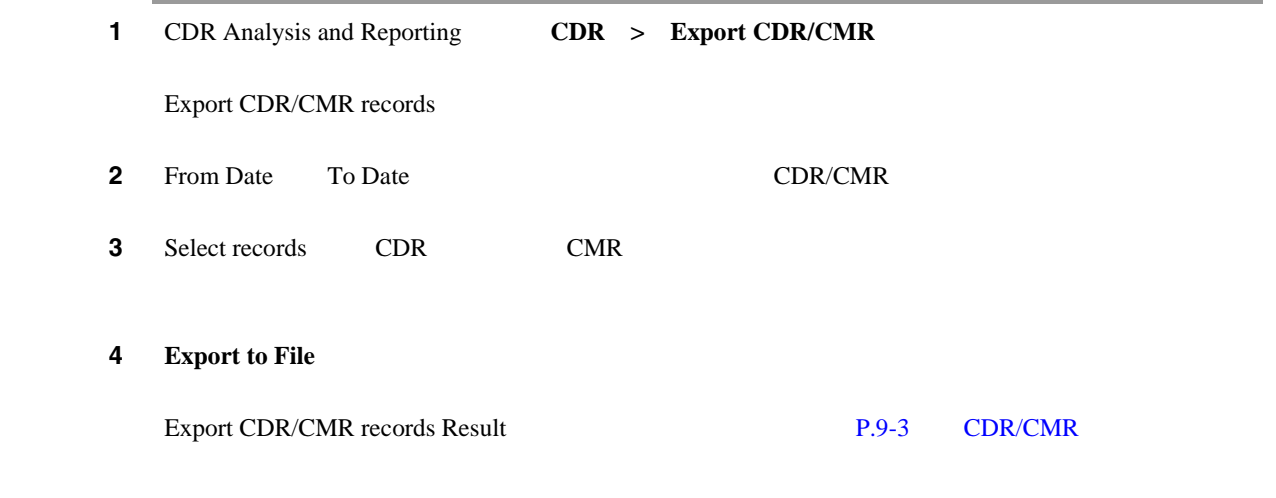

 $P.9-4$ 

CDR/CMR

 $\blacksquare$ 

## <span id="page-158-0"></span>**CDR/CMR**

CDR/CMR

P.9-1 CDR/CMR

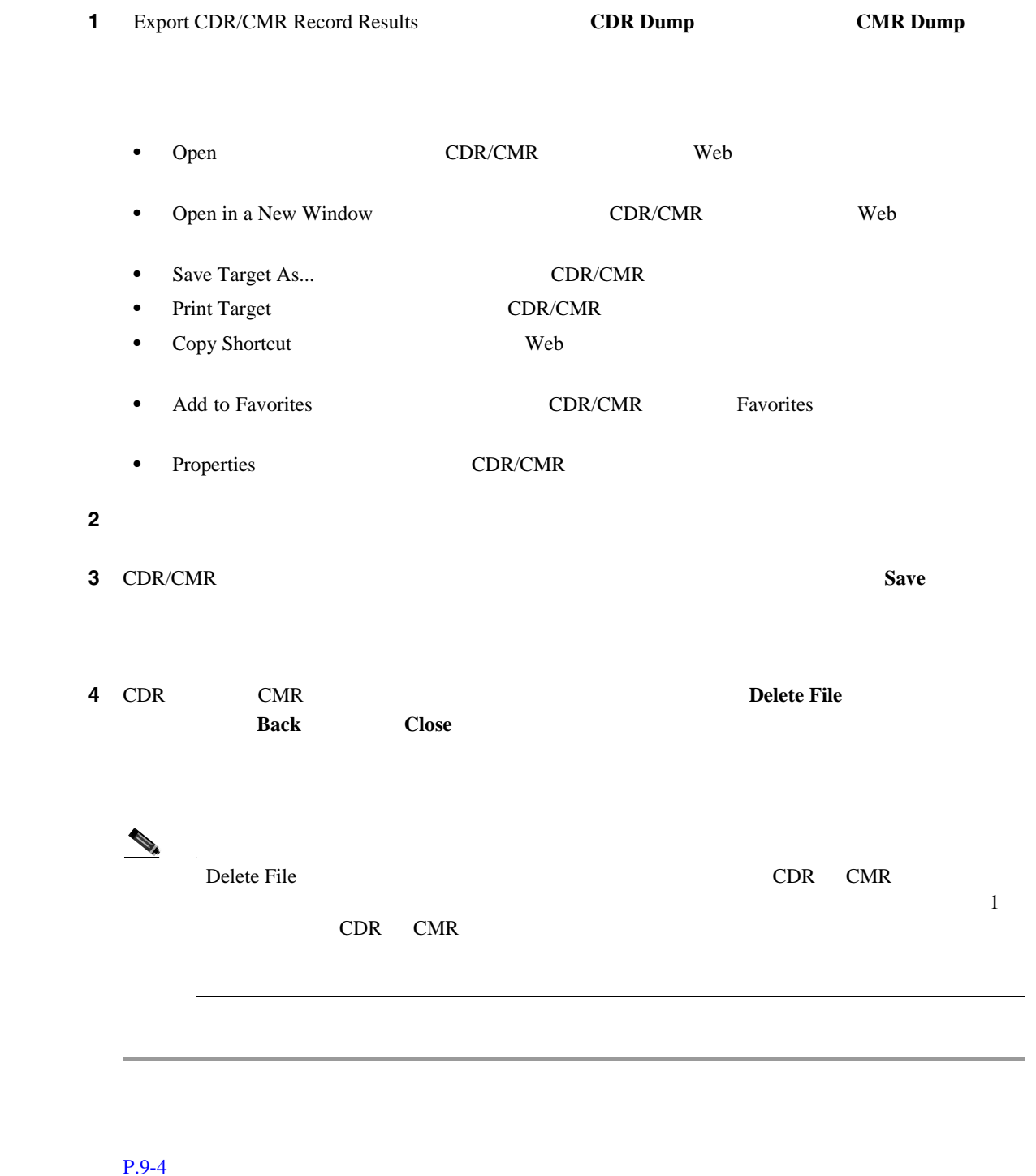

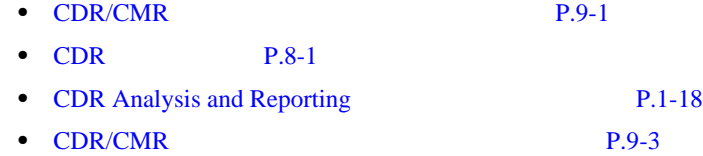

<span id="page-159-0"></span>F

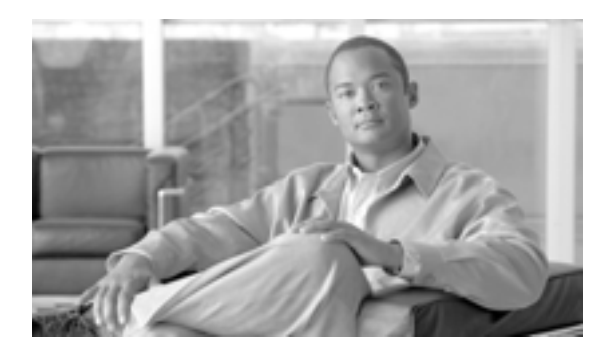

# **CHAPTER**

**10**

# **Cisco** 呼詳細レコードについて

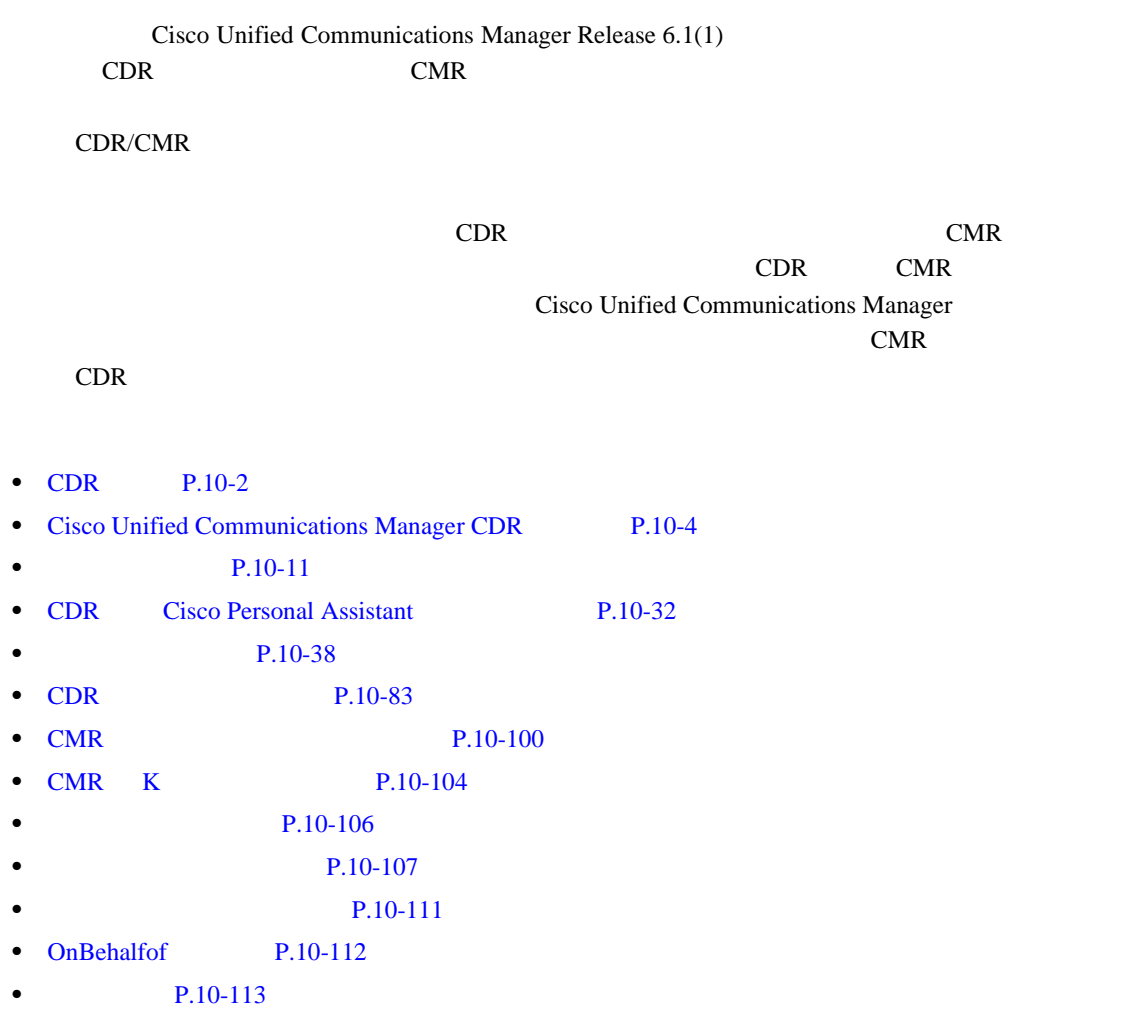

 $\bullet$  **P.10-113** 

### <span id="page-161-0"></span> $CDR$

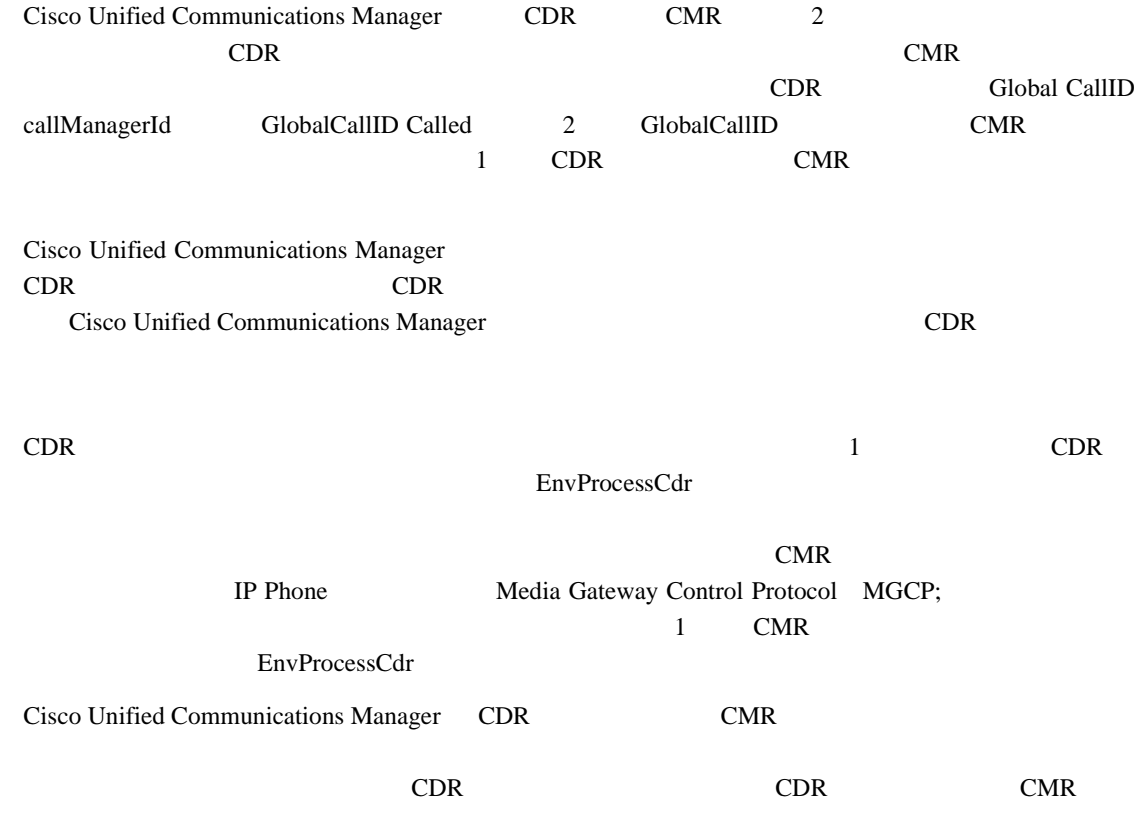

#### **tag\_clusterId\_nodeId\_datetime\_seqNumber**

- tag: The CDR CMR CMR CMR CMR ON THE CONTEXT CONTEXT OF CMR CMR CMR CMR CMR ON THE CONTEXT OF CMR CMR CMR CMR CM
- clusterId
- nodeId
- datetime UTC yyyymmddhhmm
- seqnumber

#### $\overline{2}$  2

- **•** cdr\_Cluster1\_01\_200404021658\_1
- **•** cmr\_Cluster1\_02\_200404061011\_6125

#### CDR CMR

- 1 and  $\overline{z}$
- 2 **2**
- 3 and  $\overline{3}$
- 4 and  $\frac{1}{2}$

```
Line1-"cdrRecordType","globalCallID_callManagerId","globalCallID_callId","origLegCallI
dentifier",...
Line2-INTEGER,INTEGER,INTEGER,INTEGER,...
Line3-1,1,388289,17586046,...
Line4-1,1,388293,17586054,...
```

$$
\underbrace{\blacktriangleright}
$$

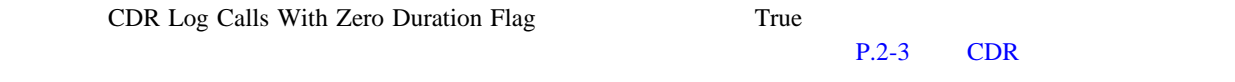

# <span id="page-163-0"></span>**Cisco Unified Communications Manager CDR**

Cisco Unified Communications Manager CDR

- CDR P.10-4
- **P.10-6**

#### <span id="page-163-1"></span> $CDR$

 $\blacksquare$ 

CDR Management CDRM; CDR

- Cisco Unified Communications Manager CDR CDR/CMR CDR/CMR 2016
- CDR CDR/CMR • **•** *SOAP* CDR/CMR
- **•** ファイル名検索のオンデマンド要求を受け入れる。
- **•** クラスタ内の個々のノードから CDR リポジトリ ノードに CDR/CMR ファイルをプッシュす
- CDR 3 <del>3 DDR/CMR</del> 2 GDR/CMR 3 **1** 
	- CDR CDR/CMR
- $\mathsf{CDR}/\mathsf{CMR}$

#### $\mathbb{C}$ DRM

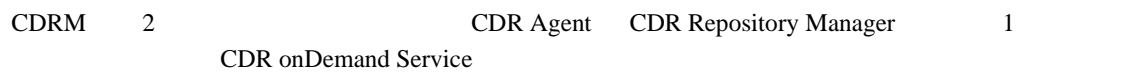

#### **CDR Agent**

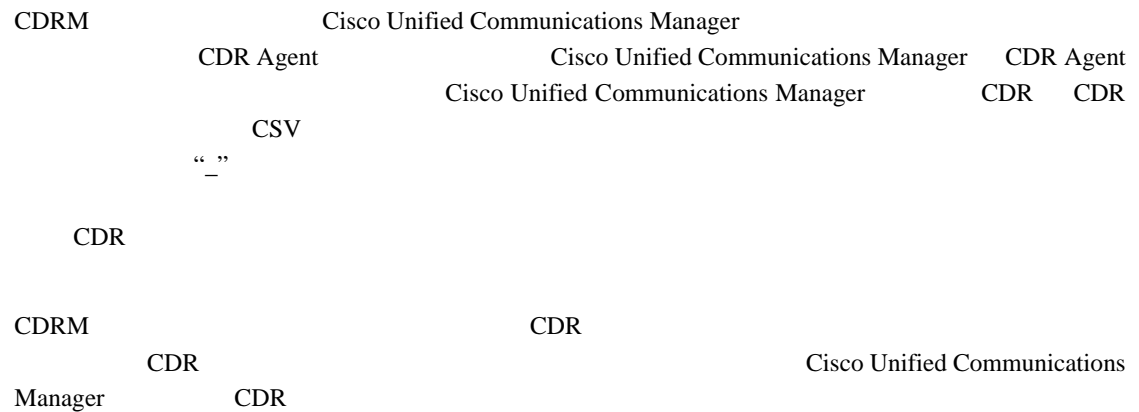

П

# Cisco Unified Communications Manager CDR Repository Manager 1 **CDR** Cisco Unified Communications Manager 受信された CDR ファイルを管理し、指定されたカスタマー / サードパーティの課金サーバに CDR CDR CDR CDR CDR CDR Repository Manager  $CDR$   $UTC$  $CDRM$ **CDR Repository Manager** Cisco Unified Communications Manager 1 1 DDR 1 CMR 2 CMR 2 ODR Repository 2 CDR Repository Manager CDR Repository Manager  $\frac{1}{1}$  $CDR$  $CDR$  $CDR$ CDR onDemand Service CDR CDR Repository Manager *Cisco Unified Communications Manager Serviceability* **The CON The CON The CON The CON The CON The CON The CON** Repository Manager **CDR onDemand Service** CDR onDemand Service SOAP/HTTPS CDR  $1$  CDR  $\bf SOAP$ また CDR onDemand Service は、特定の CDR ファイルを指定された宛先に(s FTP 経由で送信する  $CDR$ CDR CDR onDemand Service CDR onDemand Service

#### **CDR Repository Manager**

**Cisco Unified Communications Manager Developers Guide for Release 6.1(1)** 

<span id="page-165-2"></span><span id="page-165-1"></span><span id="page-165-0"></span>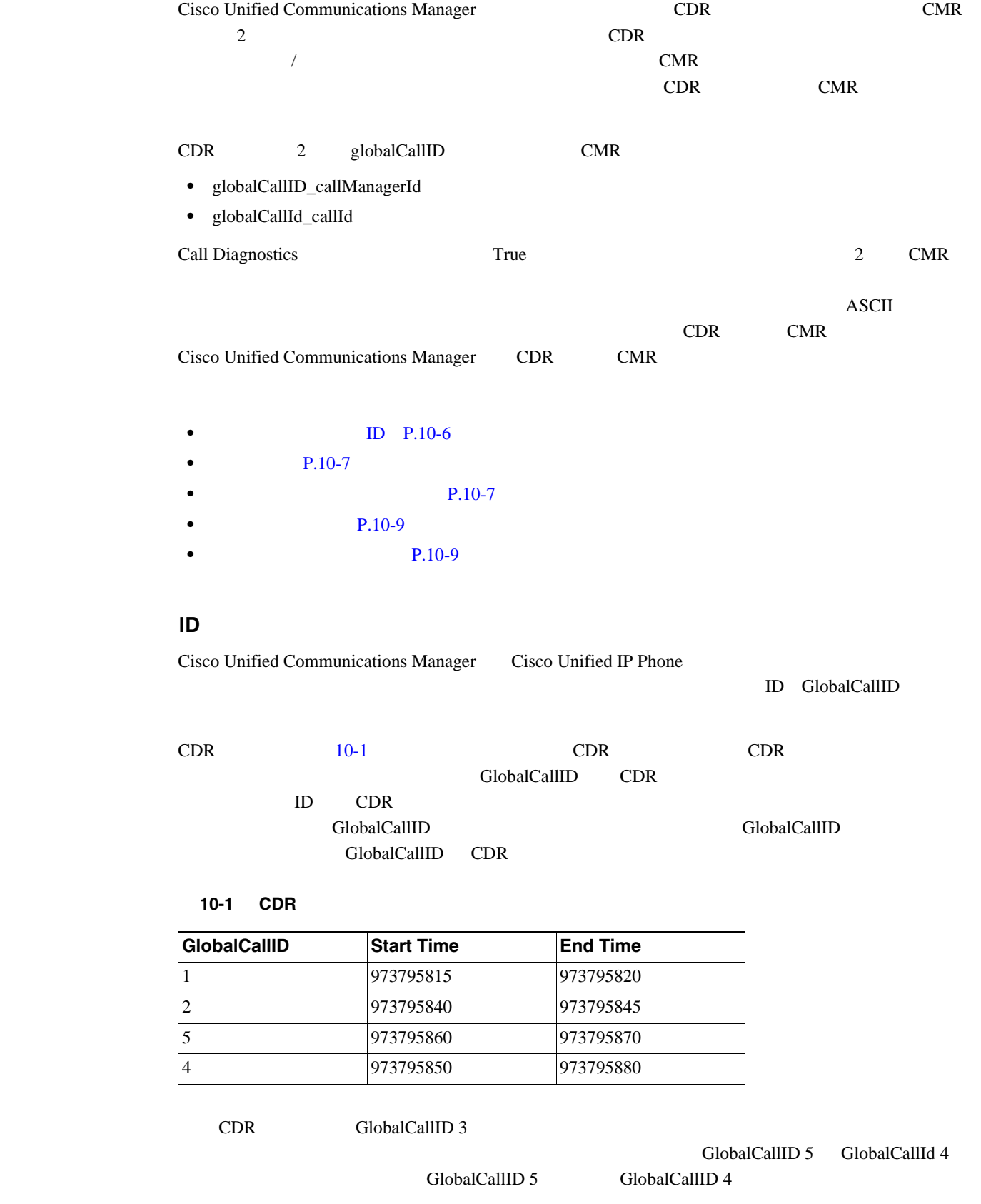

<span id="page-166-1"></span><span id="page-166-0"></span>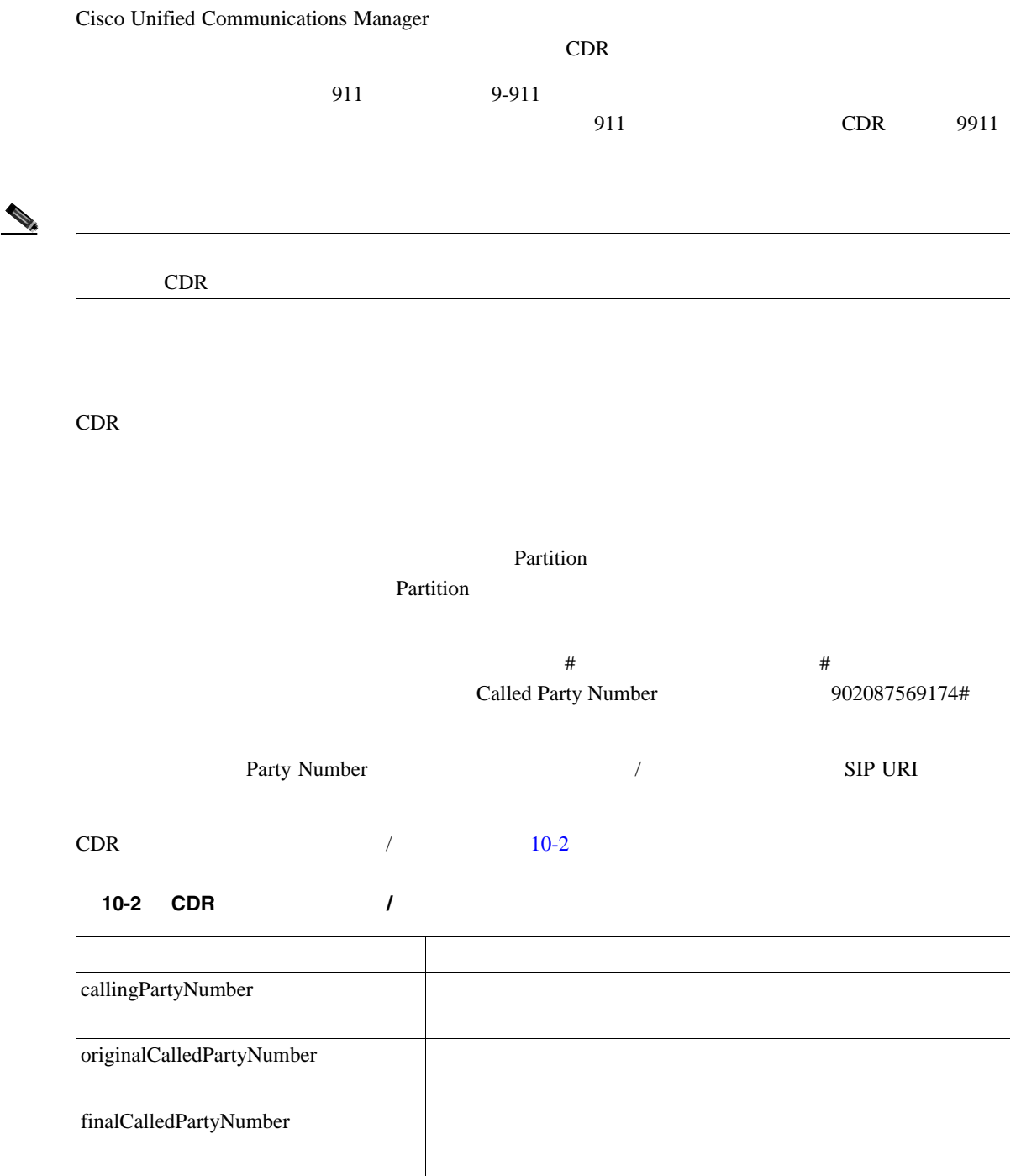

**Cisco Unified Communications Manager CDR Analysis and Reporting** 

<span id="page-166-2"></span>lastRedirectDn

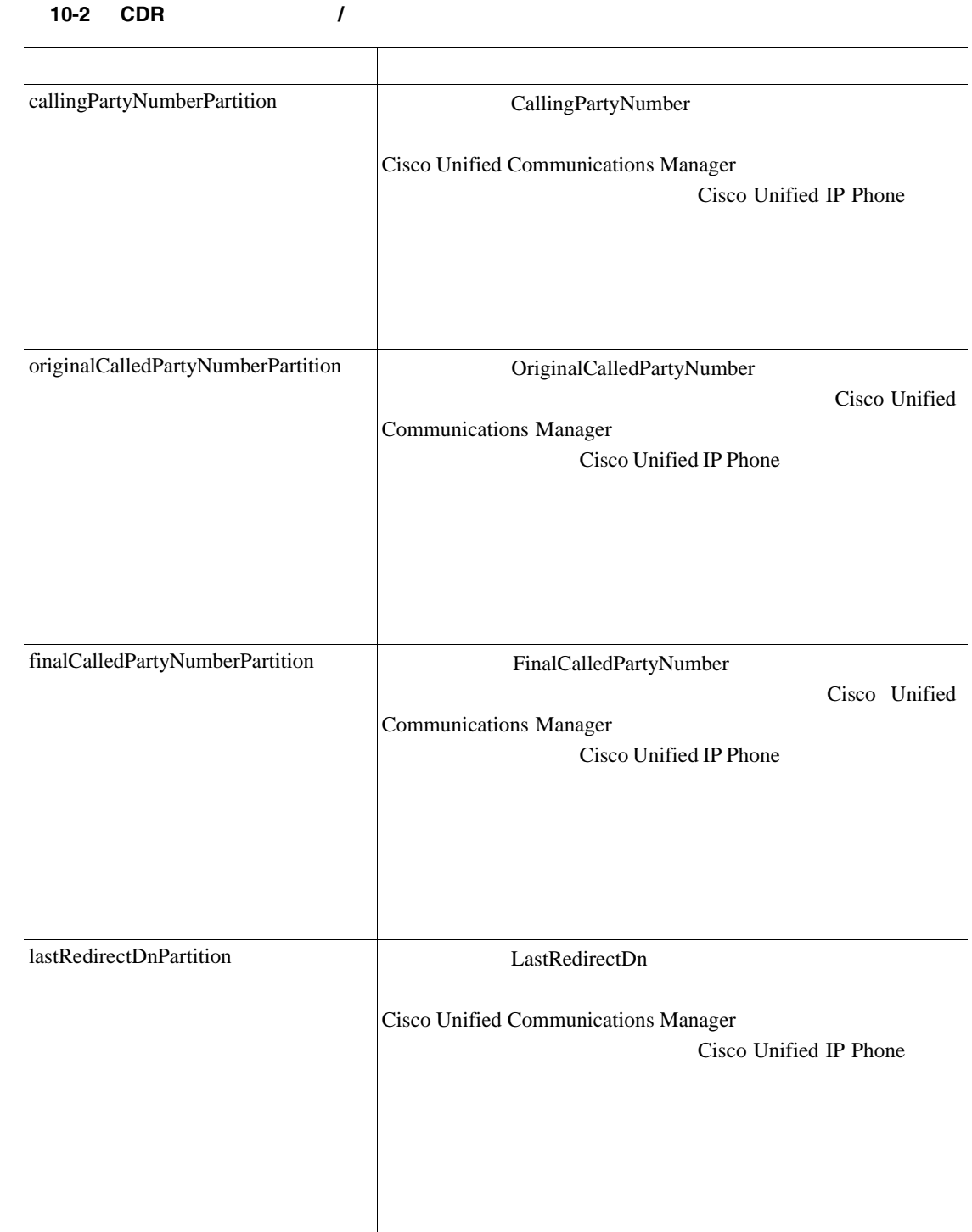

<span id="page-168-2"></span><span id="page-168-0"></span>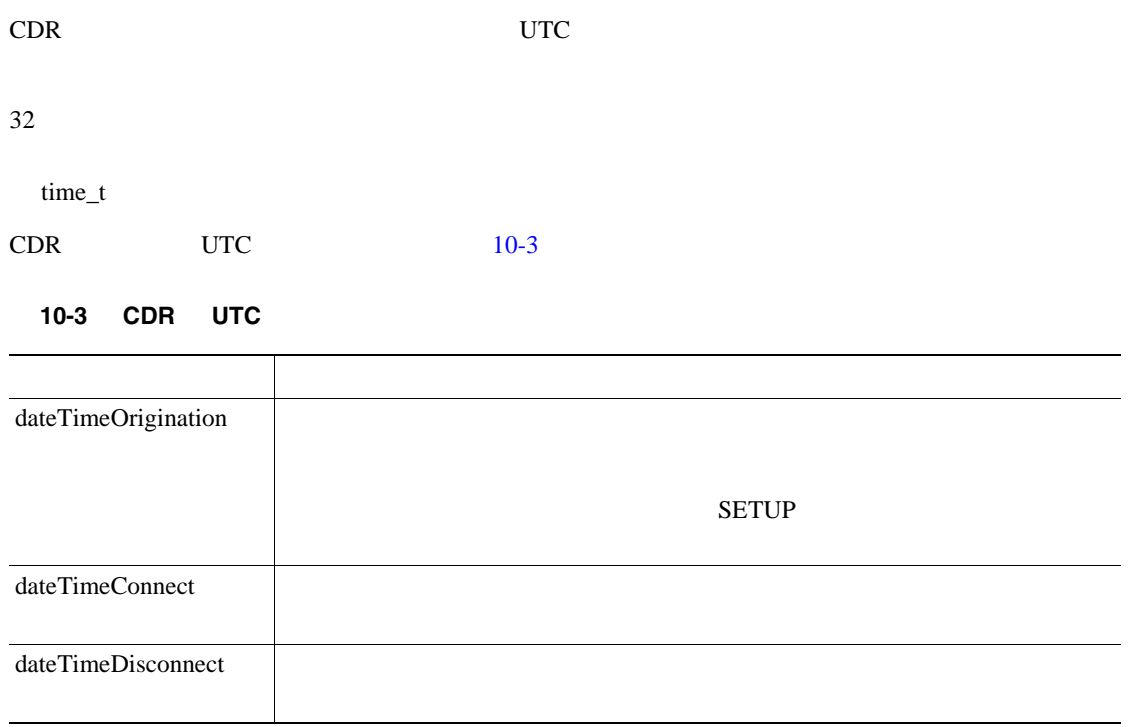

<span id="page-168-1"></span>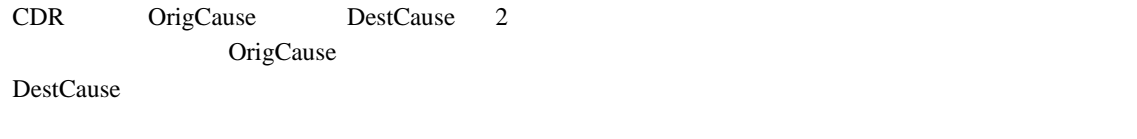

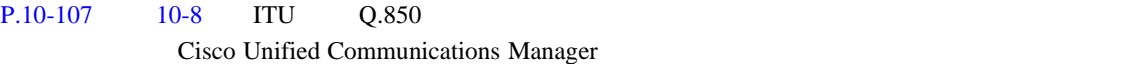

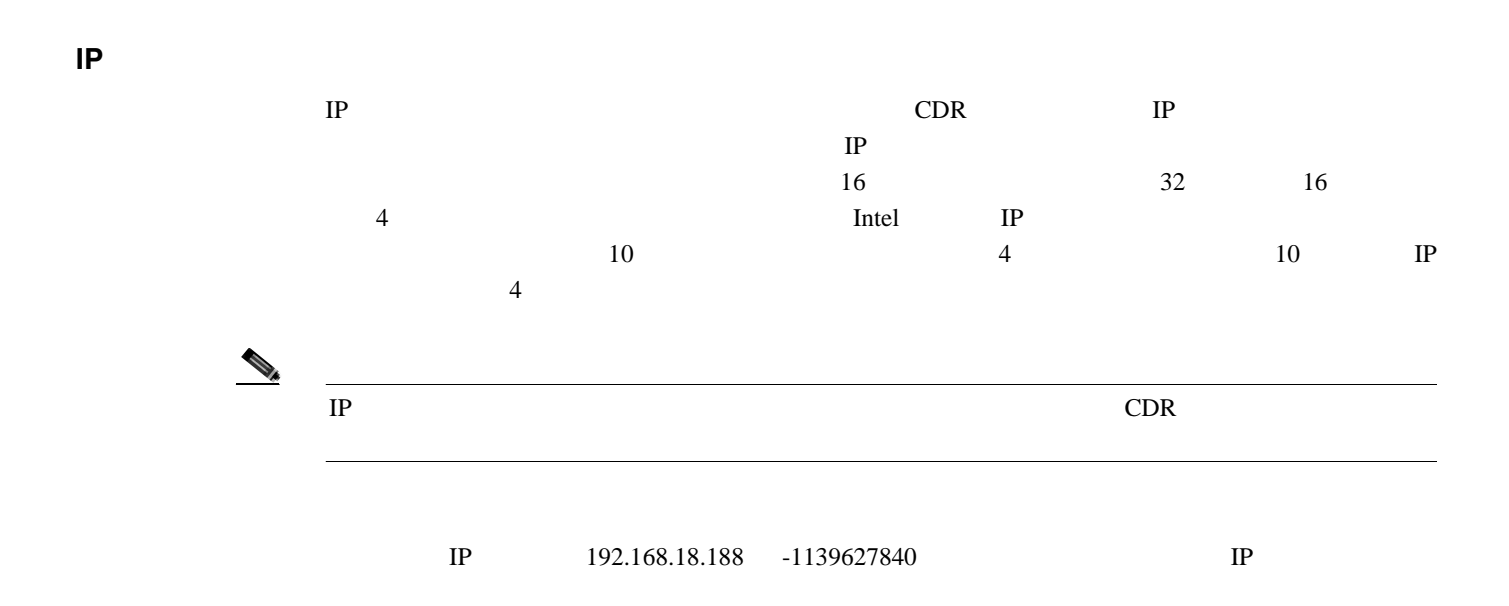

**Cisco Unified Communications Manager CDR Analysis and Reporting** 

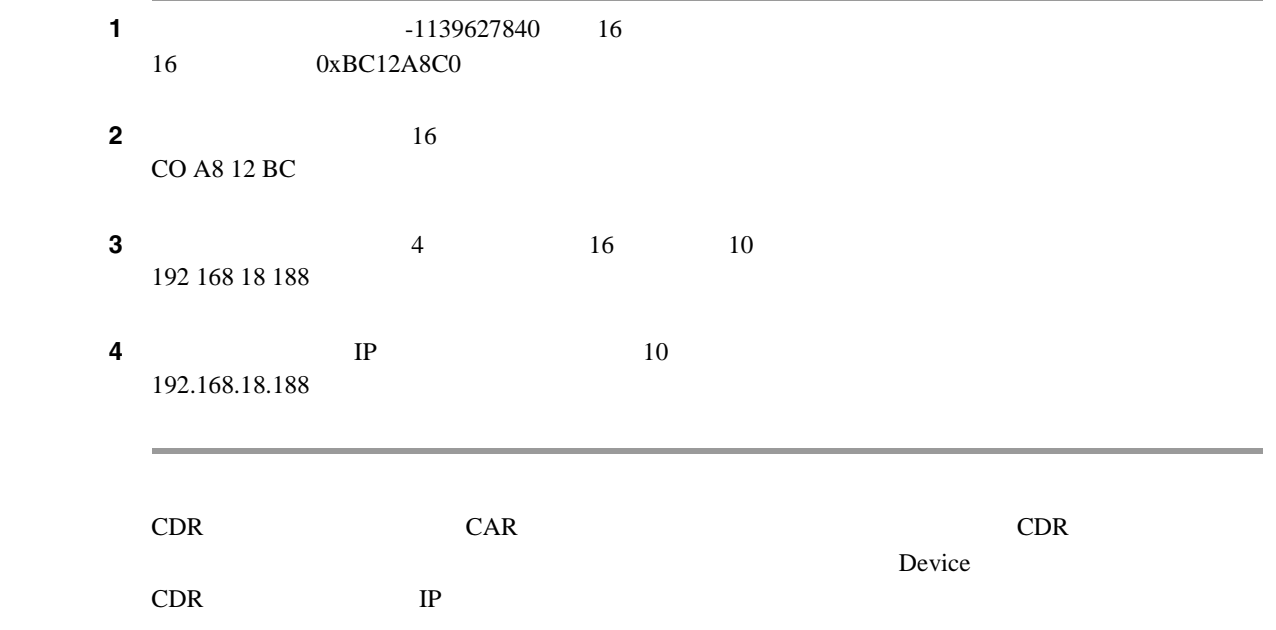

#### **Cisco Unified Communications Manager CDR Analysis and Reporting**

<span id="page-170-0"></span>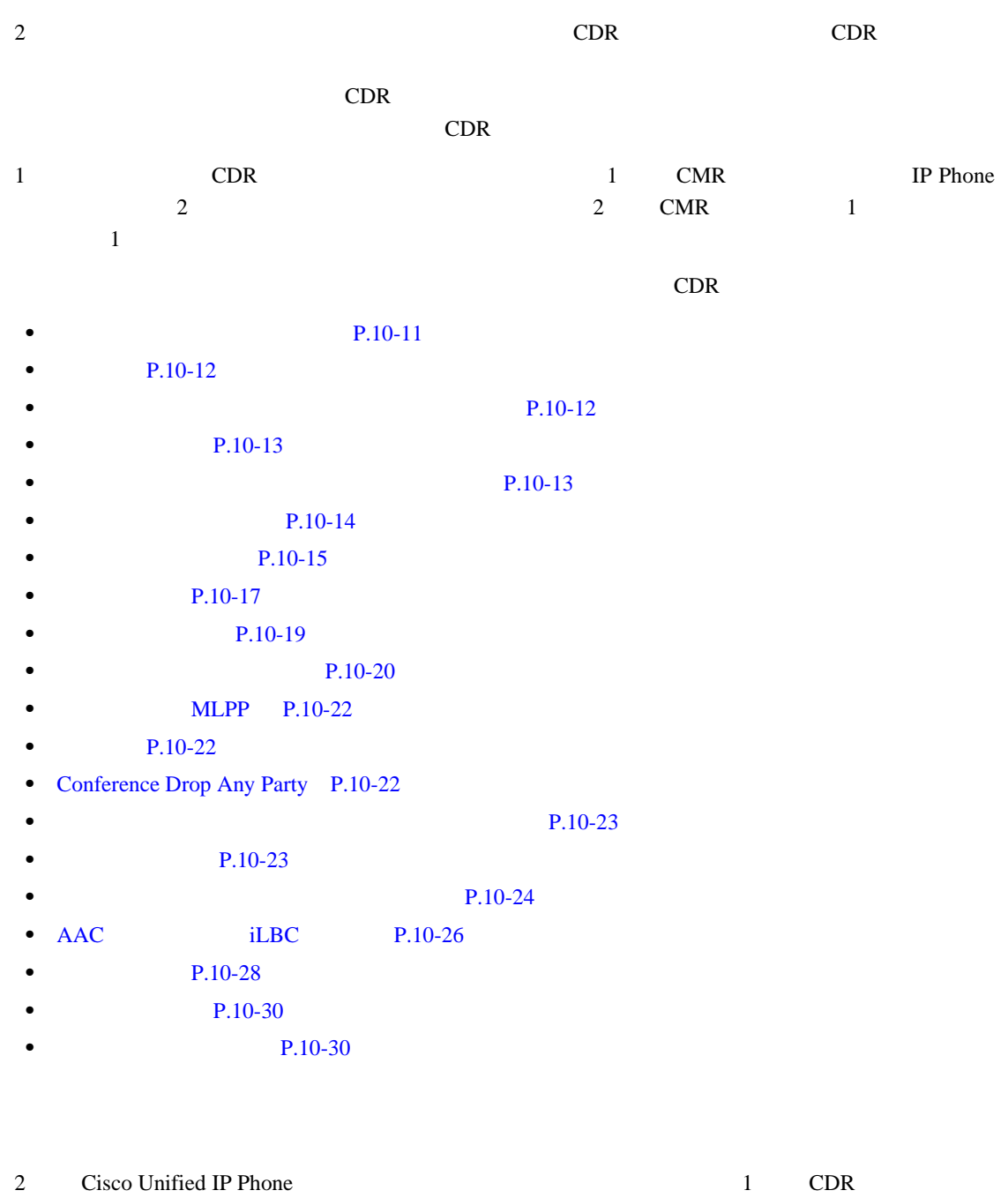

<span id="page-170-1"></span>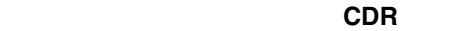

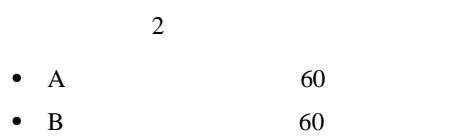

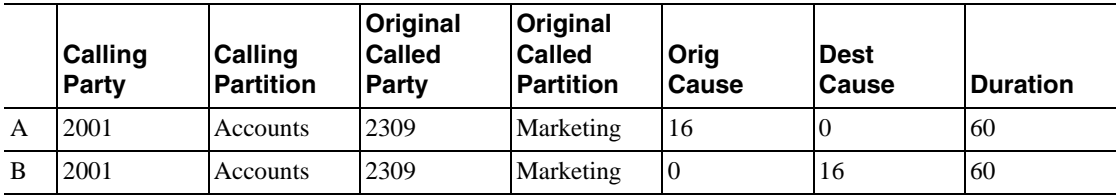

<span id="page-171-0"></span>**CDR** • コールがかく コールがかく こうしゃ コール はんしゃ コール はんしゃ コール はんしゃ originalCalledPartyNumber finalCalledPartyNumber destIpAddr dateTimeConnect 時間が 0 秒になります。コールが放棄された場合、原因コードには **0** が格納されます。 • **•** TristDest **FirstDest**  $\blacksquare$ FinalDest 2012 The State Assembly 2012 The State Assembly 2013 The State Assembly 2013 The State Assembly 2013  $\mathrm{Destp}$ 時間は 0 秒になります。 放棄呼の **CDR** の例  $\overline{2}$ • A: 2001 **but a 2001** CdrLogCallsWithZeroDurationFlag True • B: 2001 2309 2001 2001

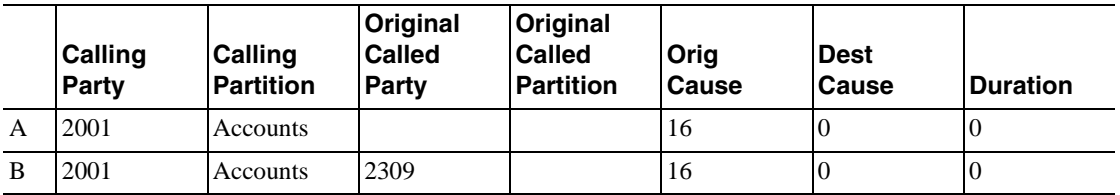

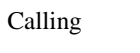

Called Party Cause

Called Party IP Date/Time Connect

<span id="page-171-1"></span>**CdrLogCallsWithZeroDurationFlag True False** DateTimeConnect

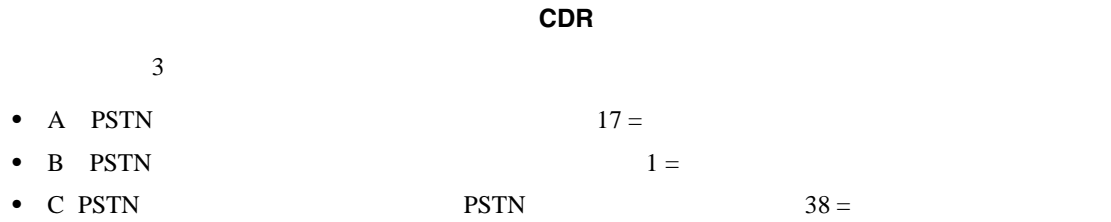

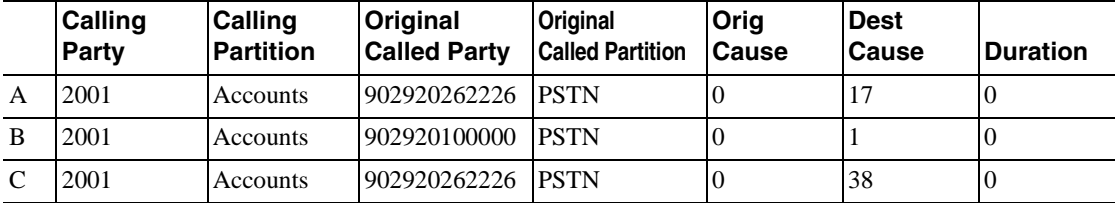

<span id="page-172-0"></span>CdrLogCallsWithZeroDurationFlag True 1 CDR

DateTimeConnect

П

#### 短時間コールの **CDR** の例

#### $1$

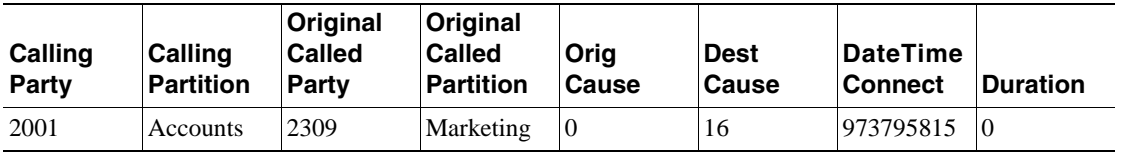

<span id="page-172-1"></span>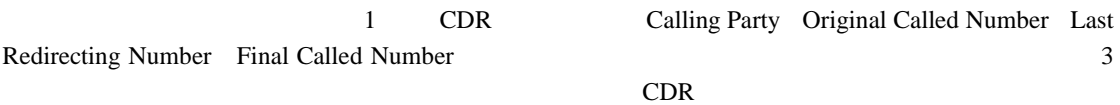

#### CDR

CDR originalCalledPartyNumber originalCalledPartyNumberPartition CDR

finalCalledPartyNumber

finalCalledPartyNumberPartition

lastRedirectDn lastRedirectDnPartition

自動転送またはリダイレクトされたコールの **CDR** の例

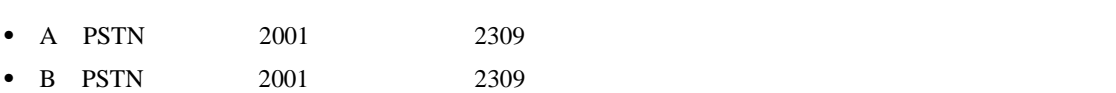

 $\overline{2}$ 

 $\mathbf{I}$ 

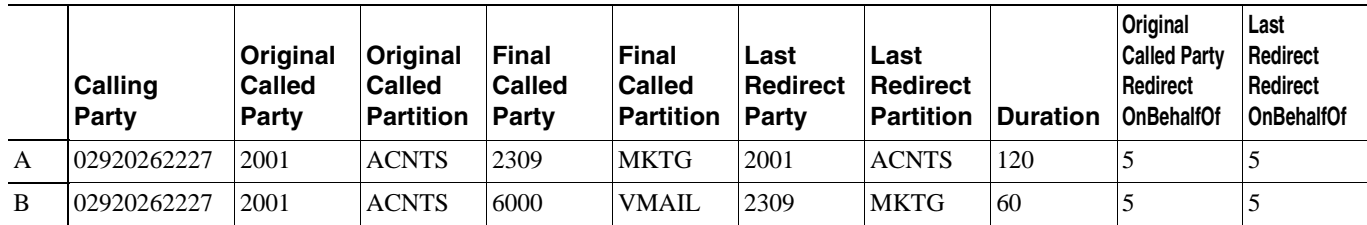

<span id="page-173-1"></span><span id="page-173-0"></span>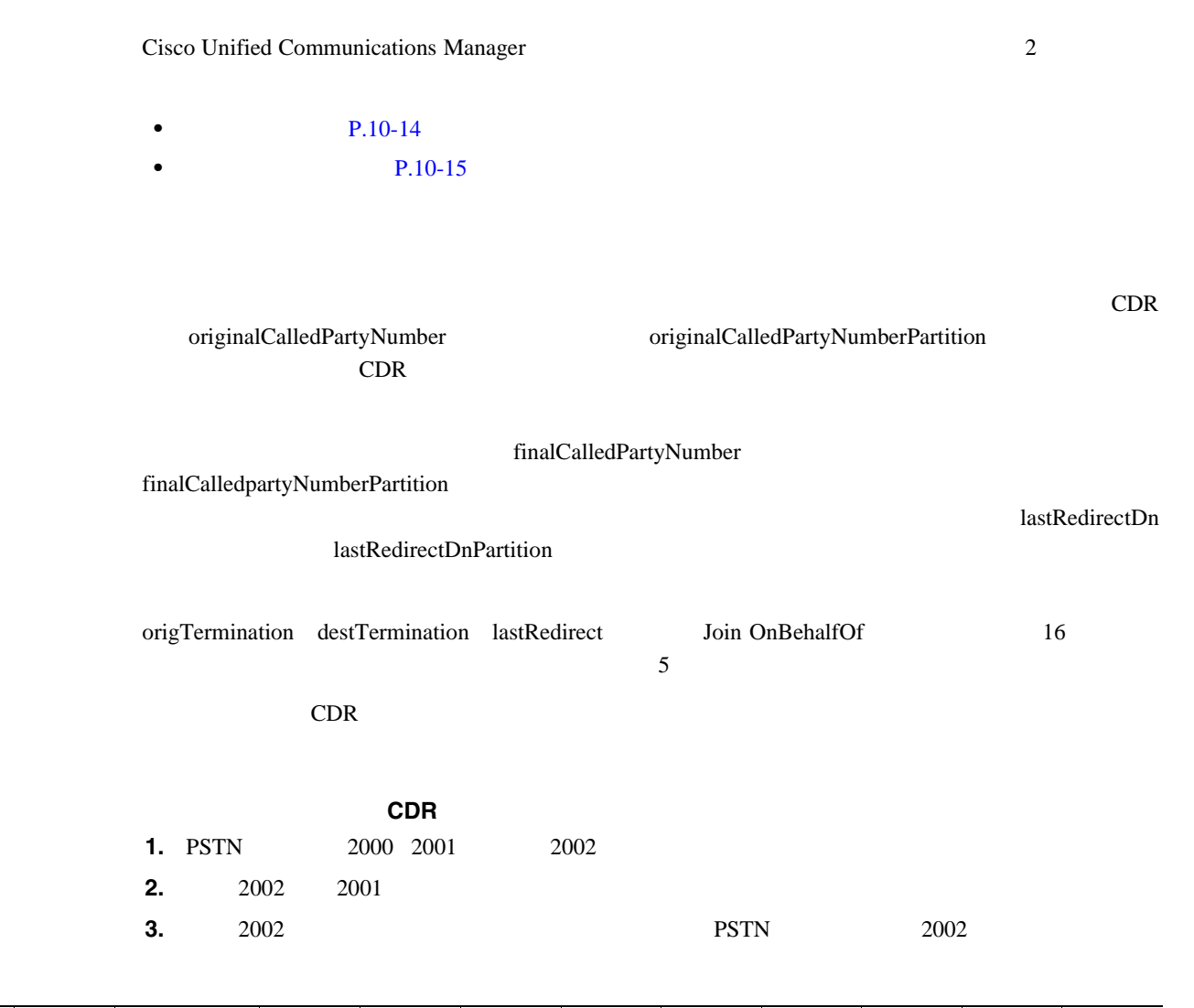

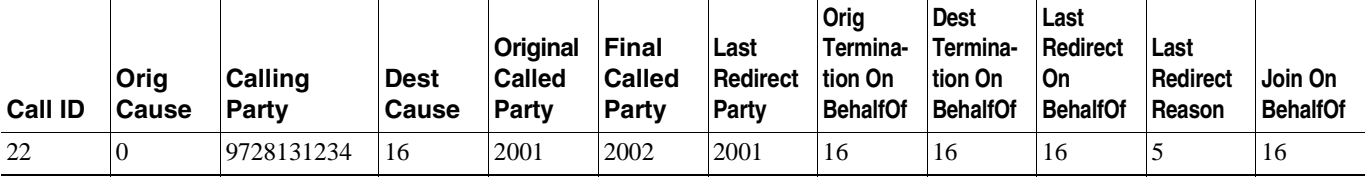

<span id="page-174-1"></span>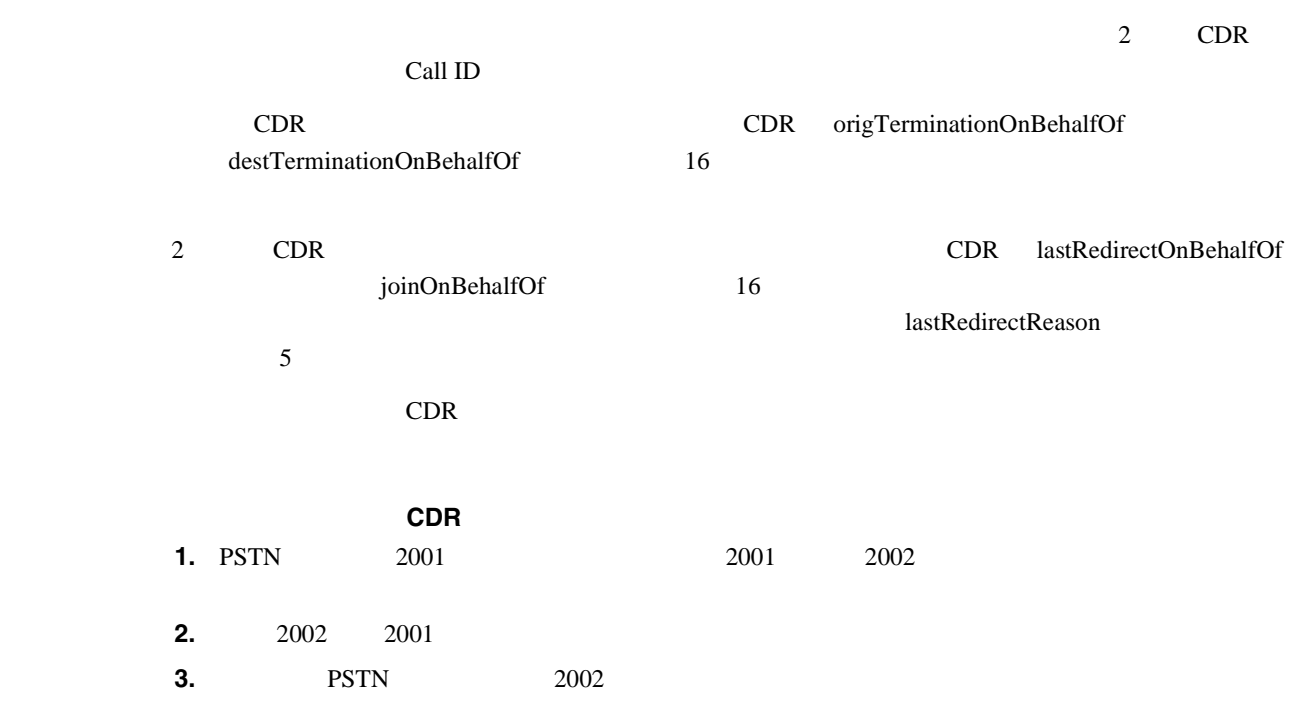

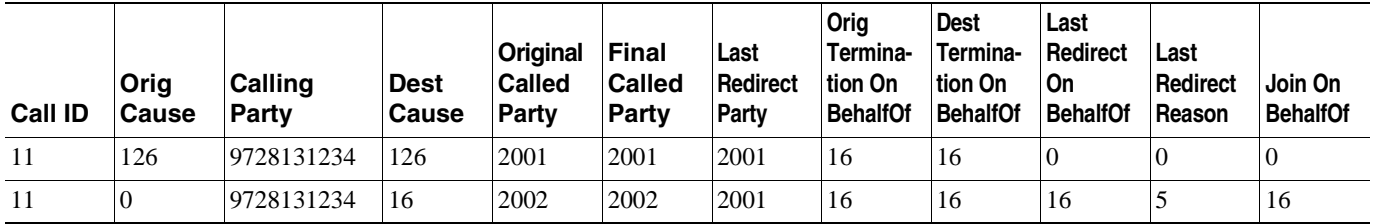

<span id="page-174-0"></span>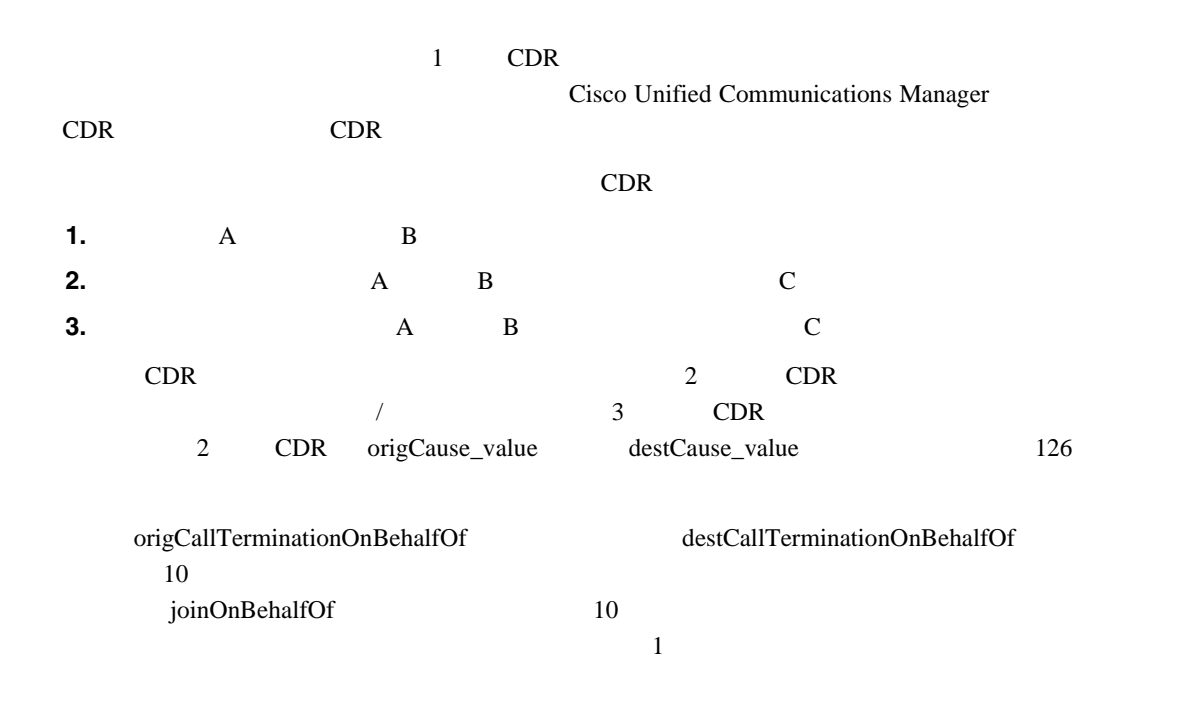

**Cisco Unified Communications Manager CDR Analysis and Reporting** 

П

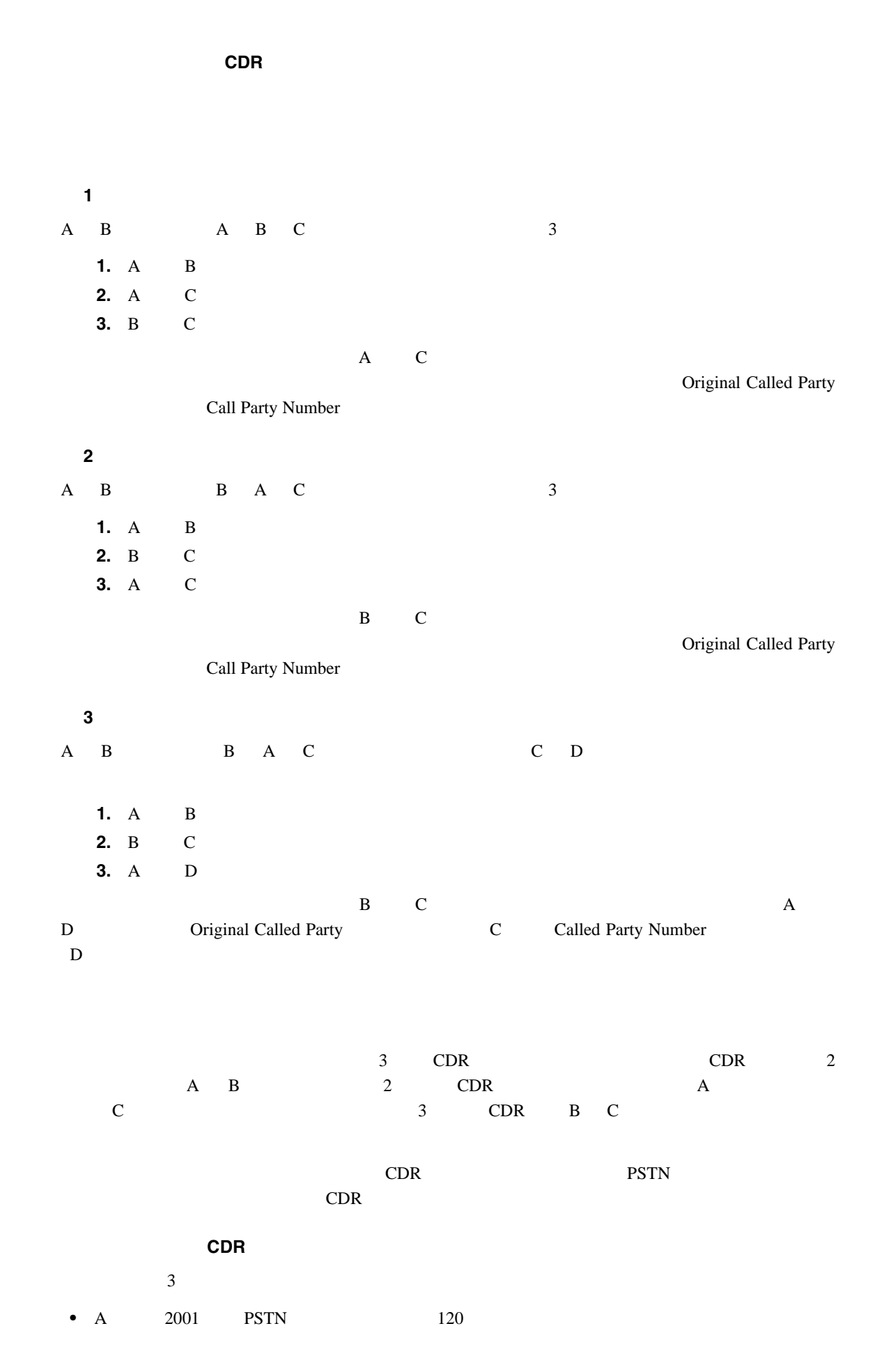

**Cisco Unified Communications Manager CDR Analysis and Reporting** 

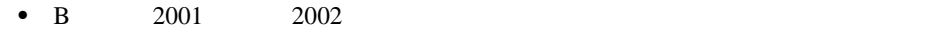

• C: 2001 2

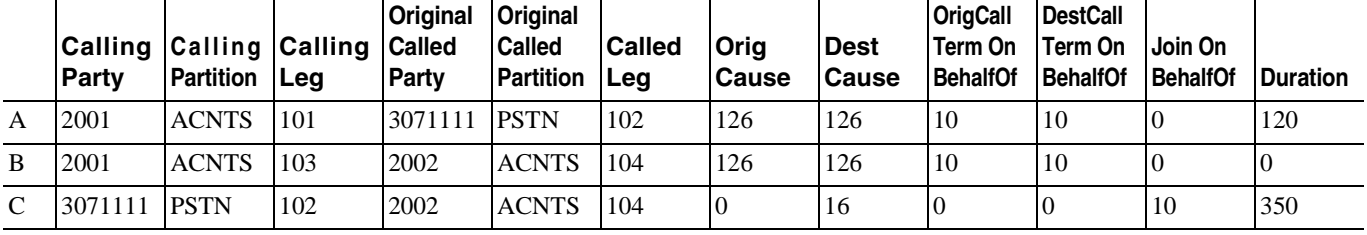

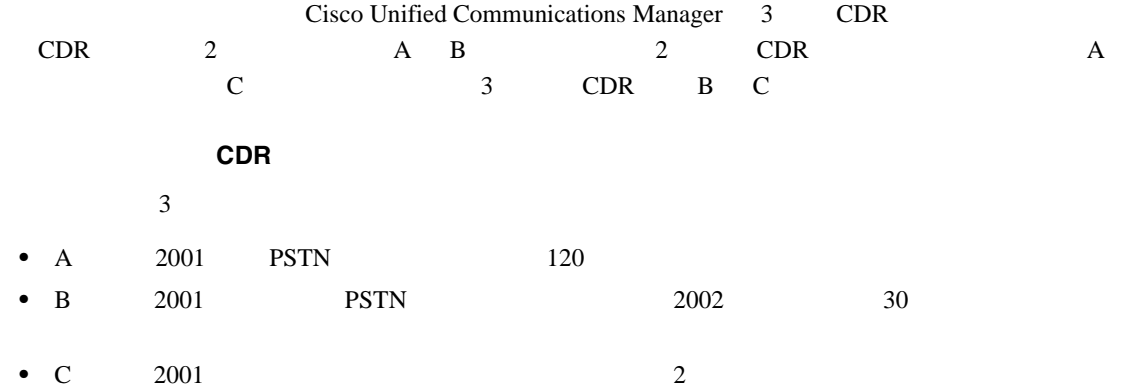

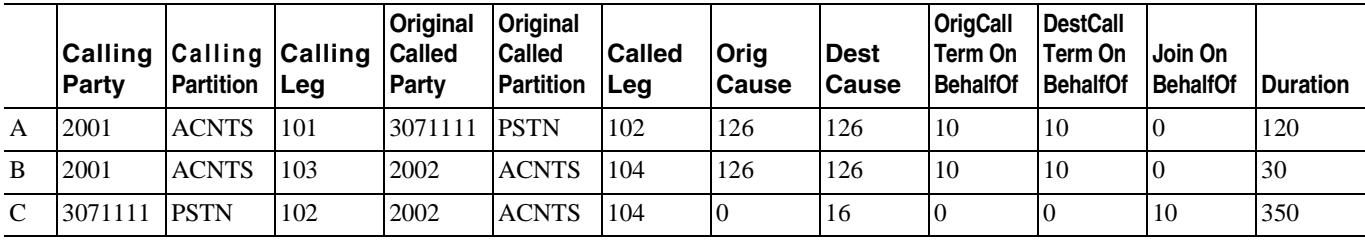

<span id="page-176-0"></span>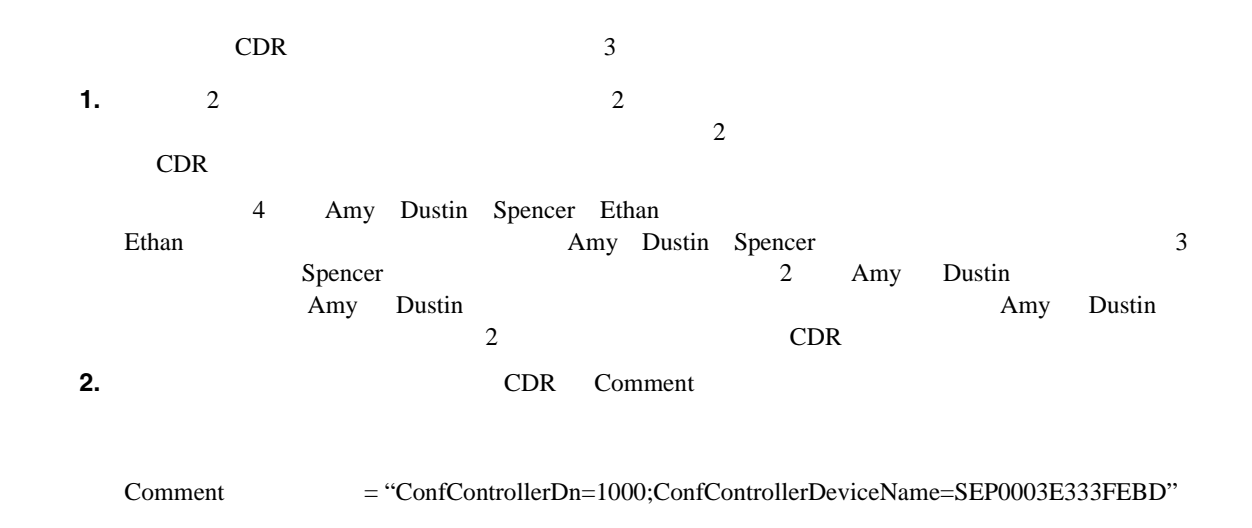

**Cisco Unified Communications Manager CDR Analysis and Reporting** 

П

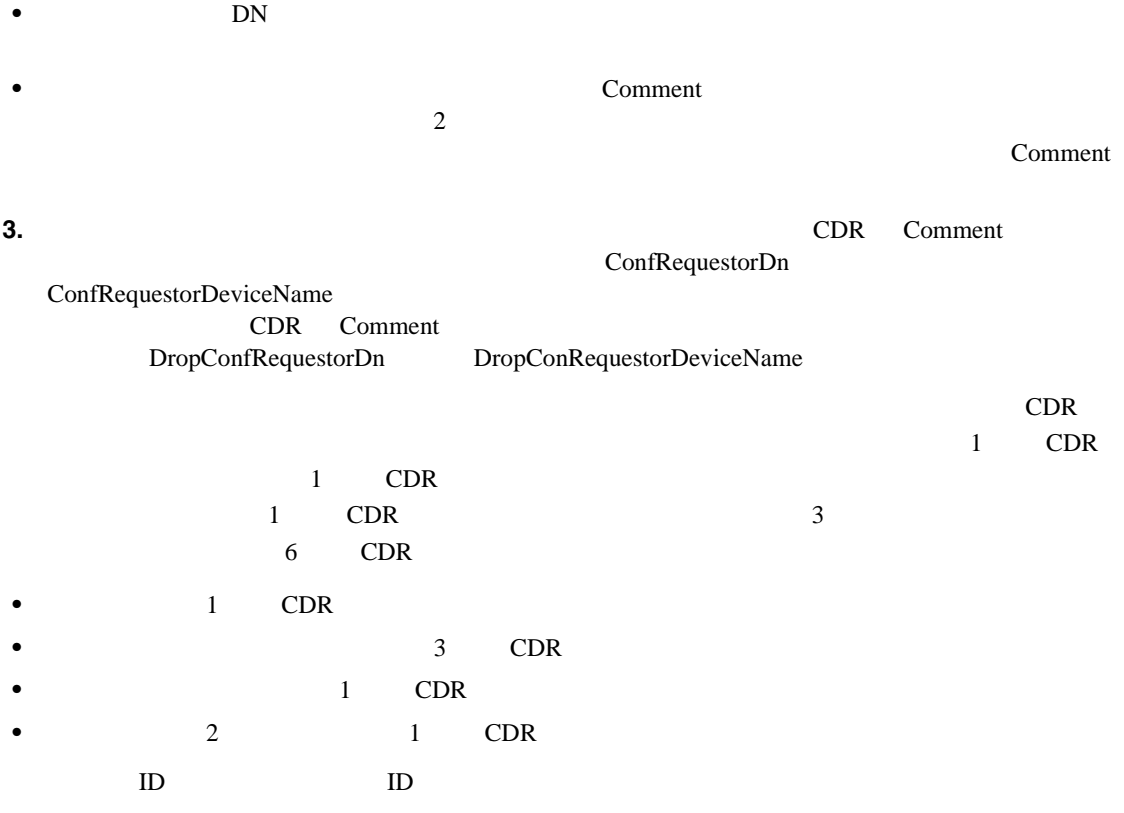

Cisco Unified Communications Manager

#### b0019901001

 $CDR$ 

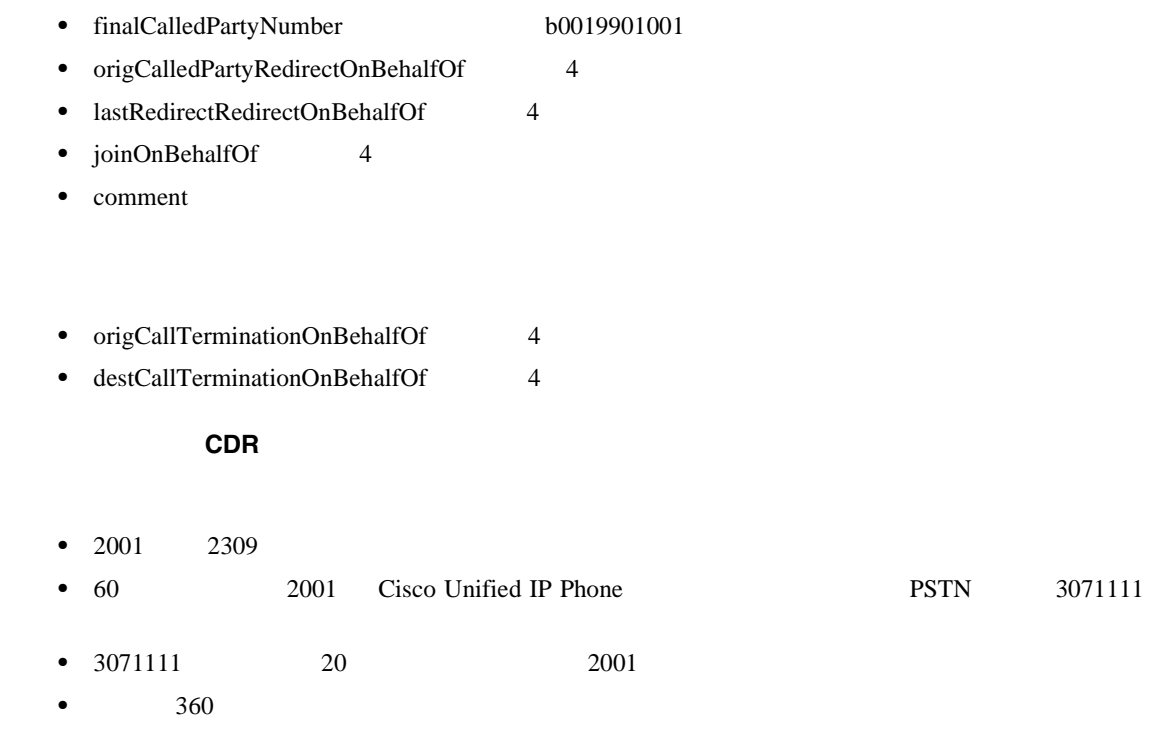

**Cisco Unified Communications Manager CDR Analysis and Reporting** 

• 3071111 2001 2309 2

**•** 各コール レッグは、会議ブリッジへのコールとして表示されます。コールの実際の方向に関係

 $55$ 

П

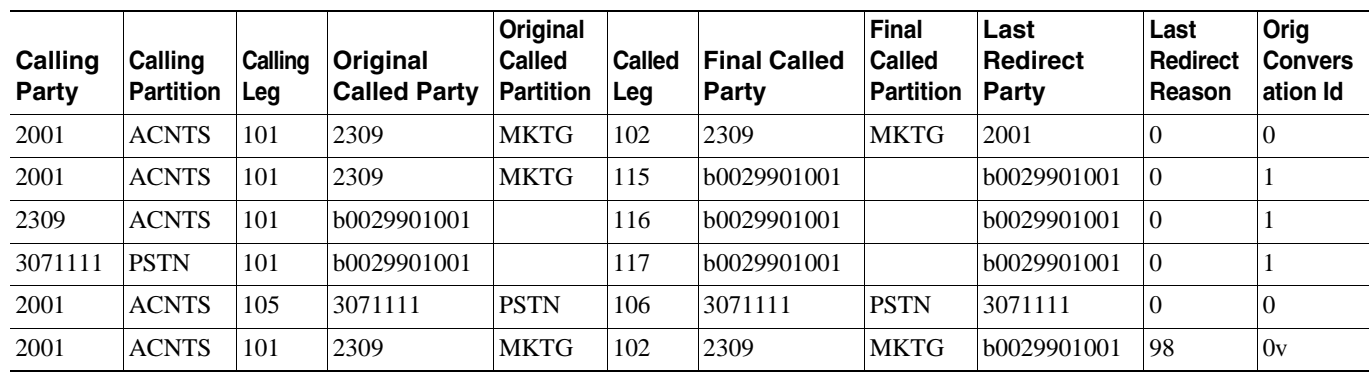

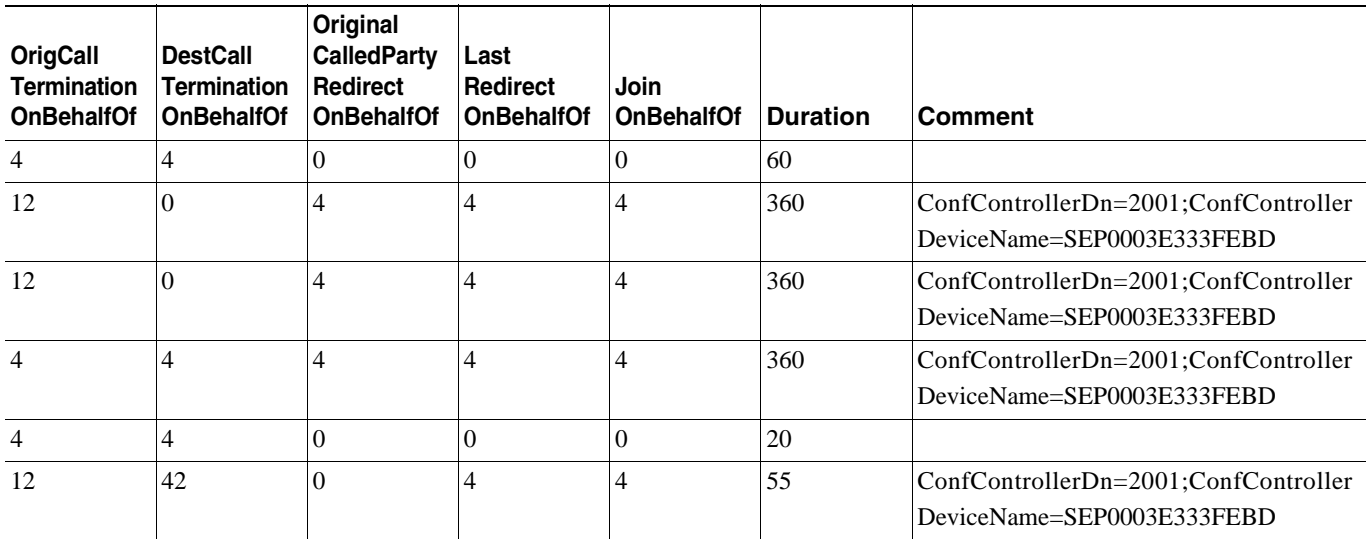

<span id="page-178-0"></span>Cisco Secure Conference callSecuredStatus callSecuredStatus

 $=58$ 

CDR  $CDR$  001 Cisco Unified Communications Manager  $\mathbf A$  $5001$ b0019901001 •  $\qquad \qquad$  A 2001 5001

**Cisco Unified Communications Manager CDR Analysis and Reporting** 

• B 2002 5001 5001 •  $\bf{C}$  2003 **5001 5001** 

<span id="page-179-0"></span>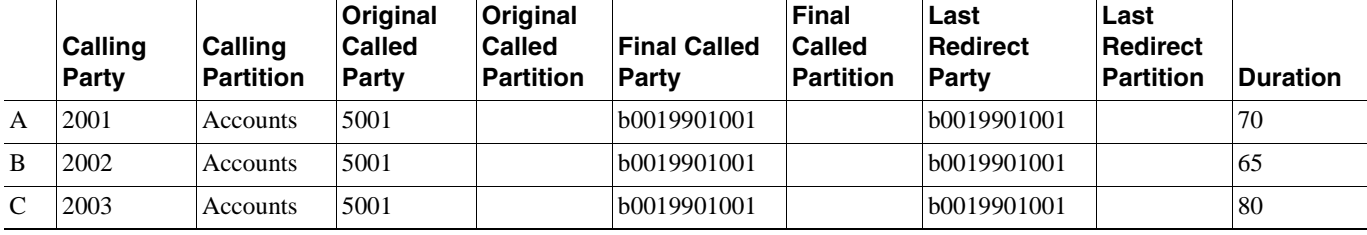

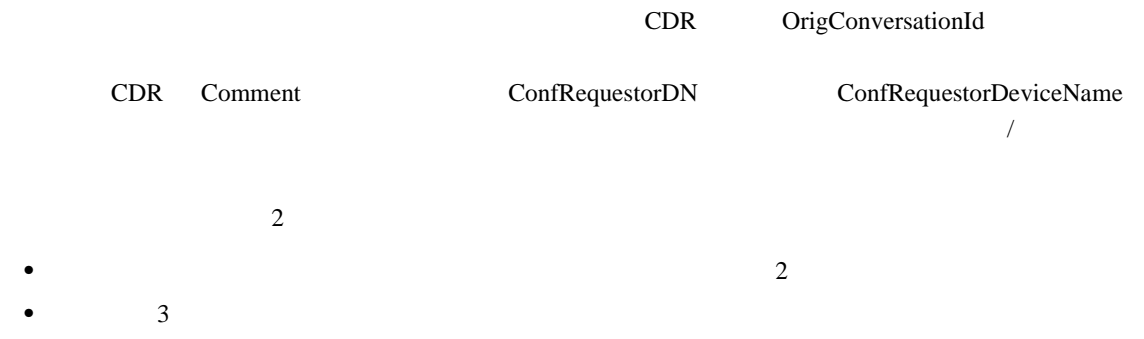

参加による線形アドホック会議リンクの **CDR** の例

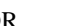

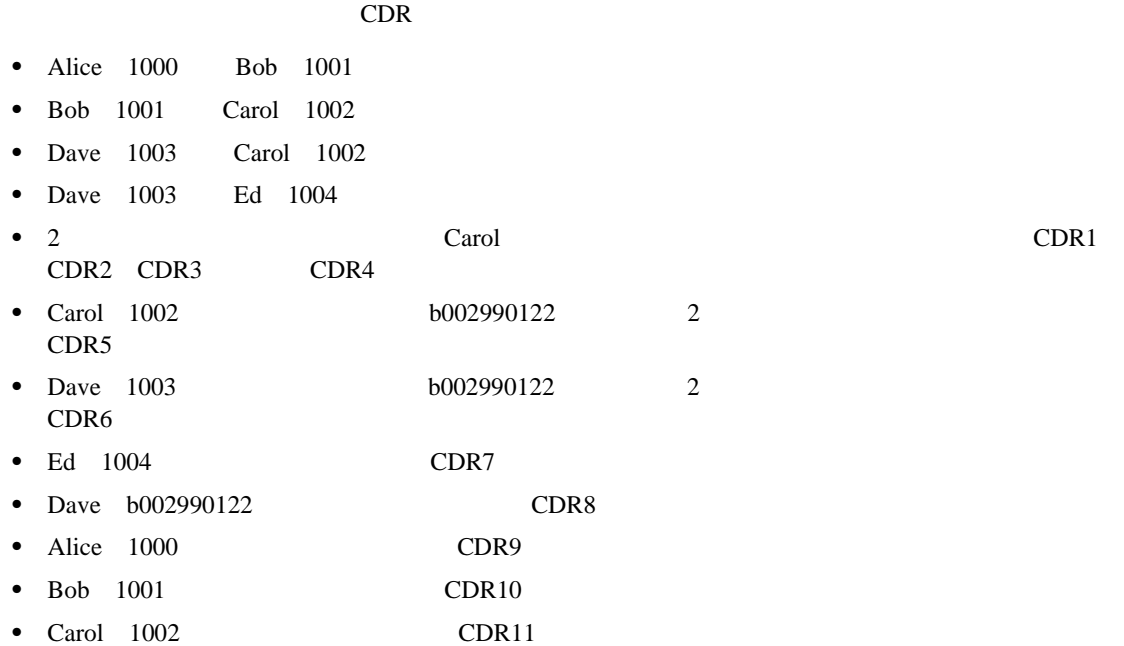

 $\blacksquare$
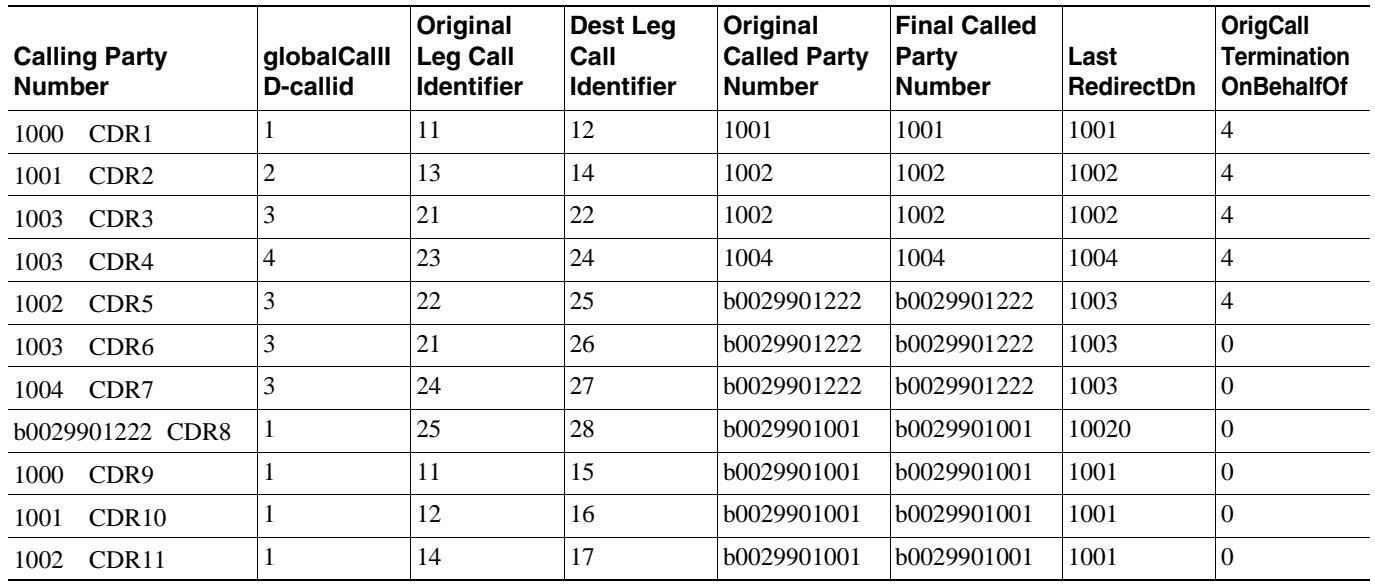

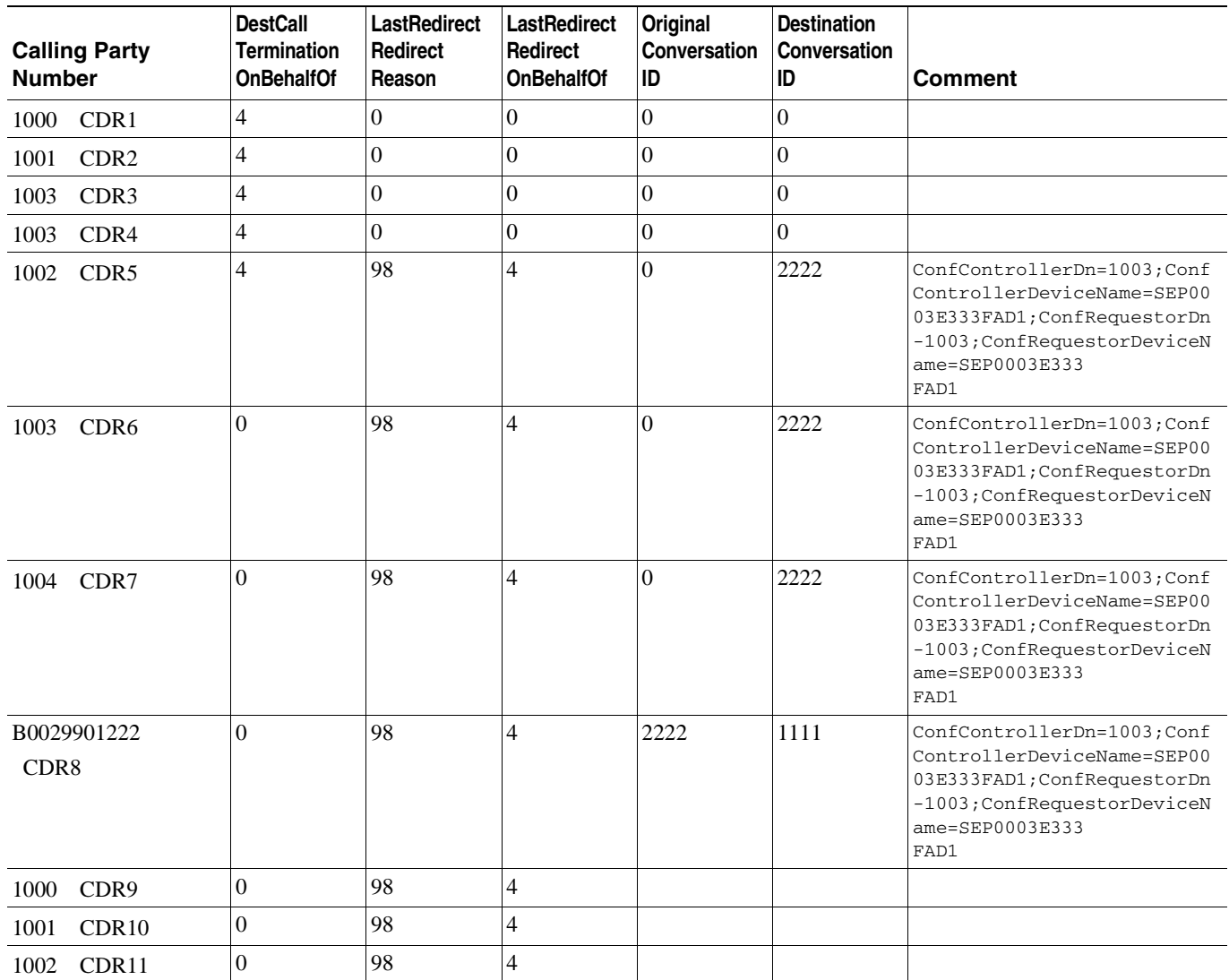

 $\blacksquare$ 

優先コール(**MLPP**)

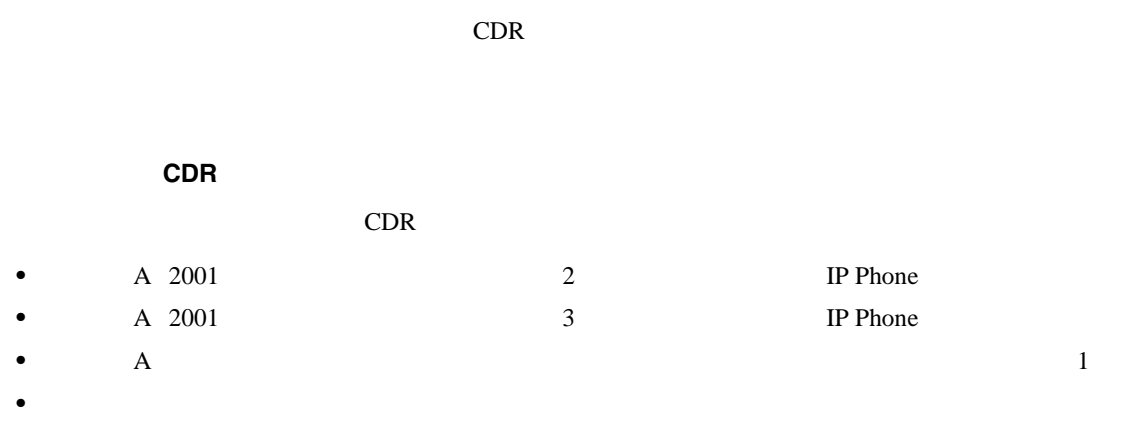

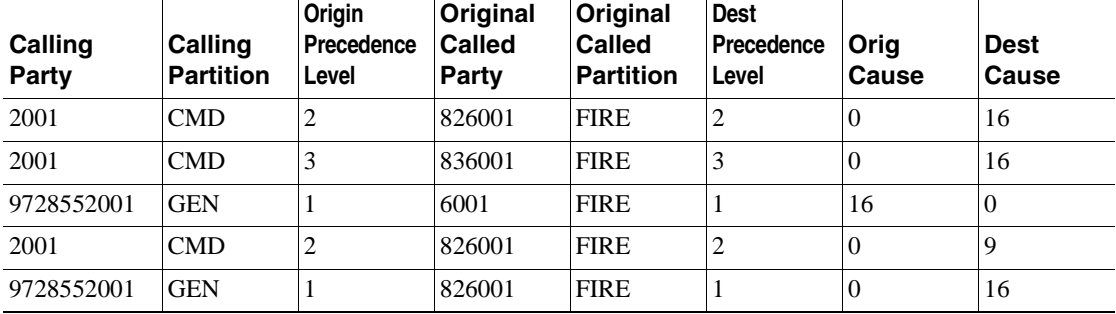

Communications Manager Comment 2019

### $CDR$

 $CDR$ 

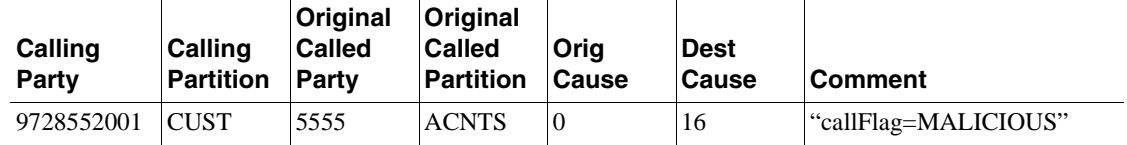

# **Conference Drop Any Party**

Conference Drop Any Party

**Conference Drop Any Party CDR** 

 $CDR$ 

Cisco Unified

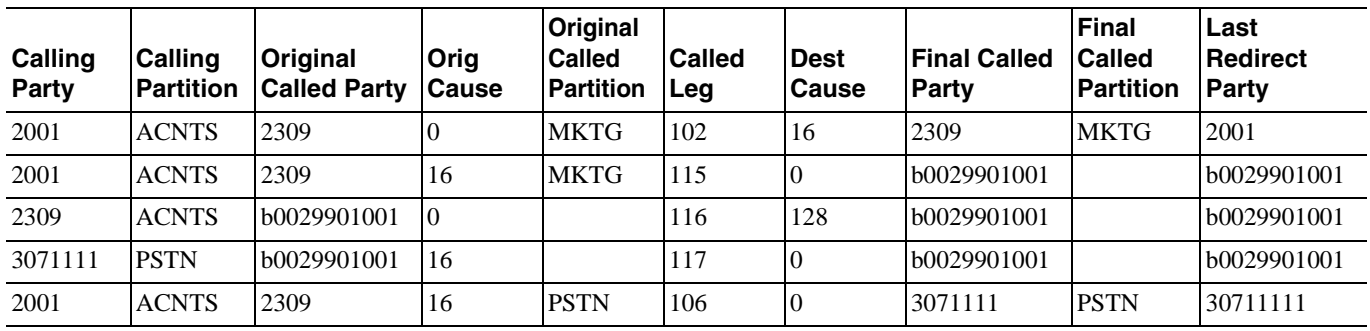

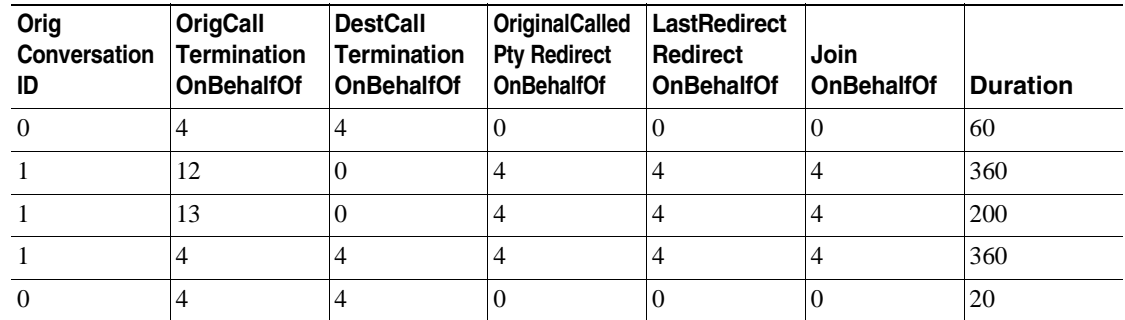

### CDR origCalledPartyRedirectOnBehalfOf lastRedirectRedirectOnBehalfOf

### 即時転送の **CDR** の例

### $CDR$

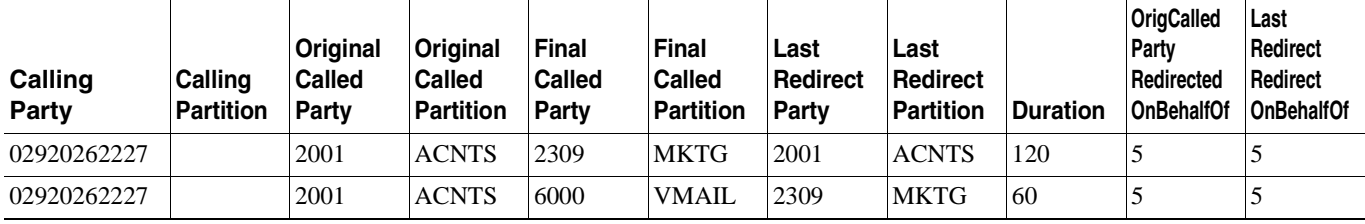

 $CDR$ 

- **•** 51234 **57890**
- $100 = H.261$
- **•** 187962284 = 172.19.52.11
- **•** 288625580 = 172.19.52.17
- **•** 320 320

### ビデオ コールの **CDR** の例

•  $2 = QCIF$ 

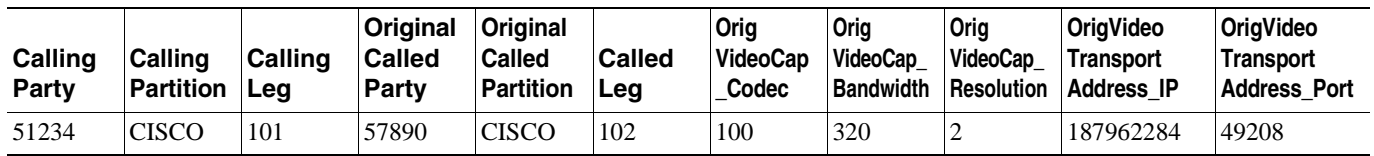

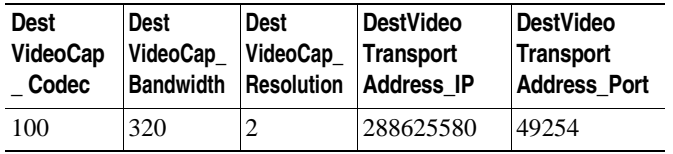

 $CDR$  CDR CDR  $CDR$ 

### $CDR$

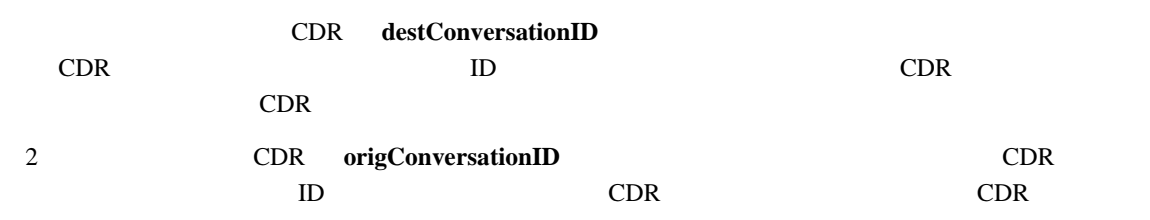

### コール モニタリングの **CDR** の例

 $CDR$ • A: 9728134987 30000 A: 9728134987 30000 E  $40003$  ${\bf destConversion ID} \hspace{2cm} {\bf destLegCall} {\bf Identifier}$ **• B** 30000 9728134987 <br>40003  $40003$ 

**destConversationID** destConversationID origLegCallIdentifier

l,

 $\overline{a}$ 

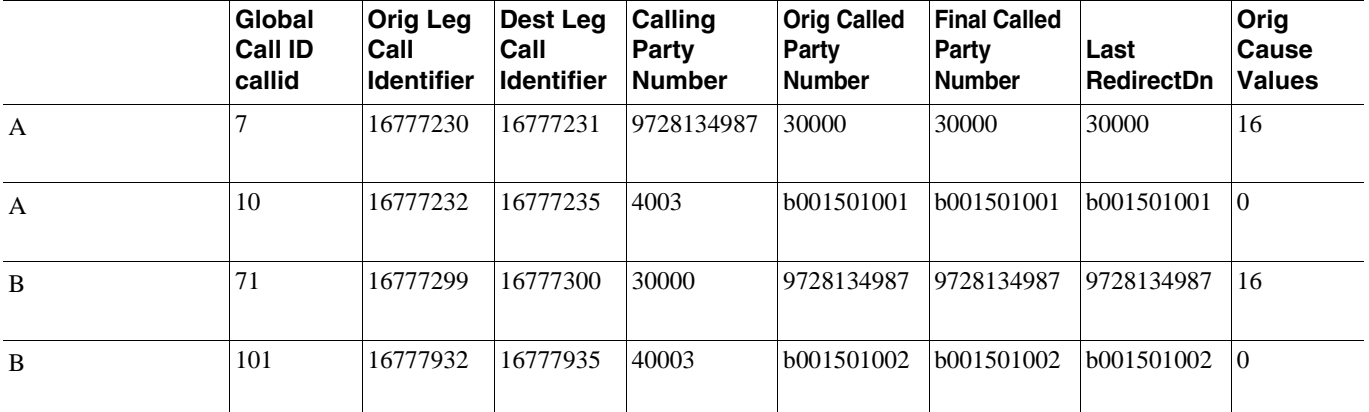

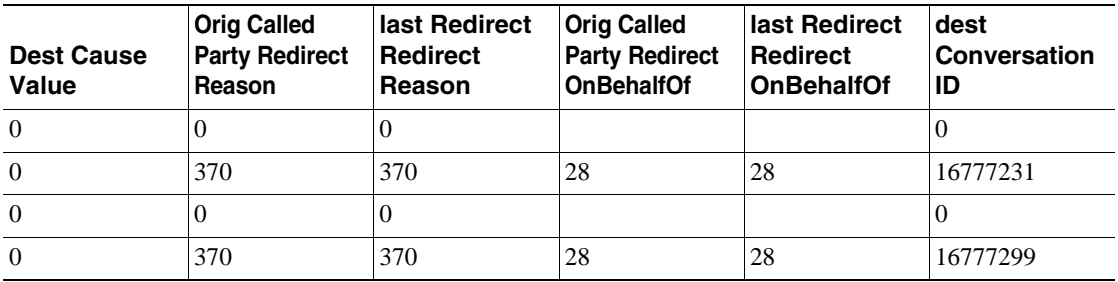

### コール録音の **CDR** の例

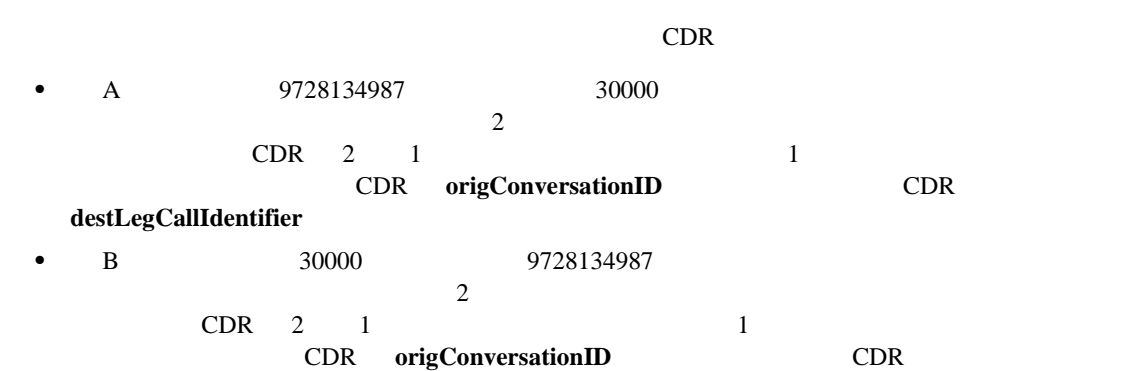

origLegCallIdentifier

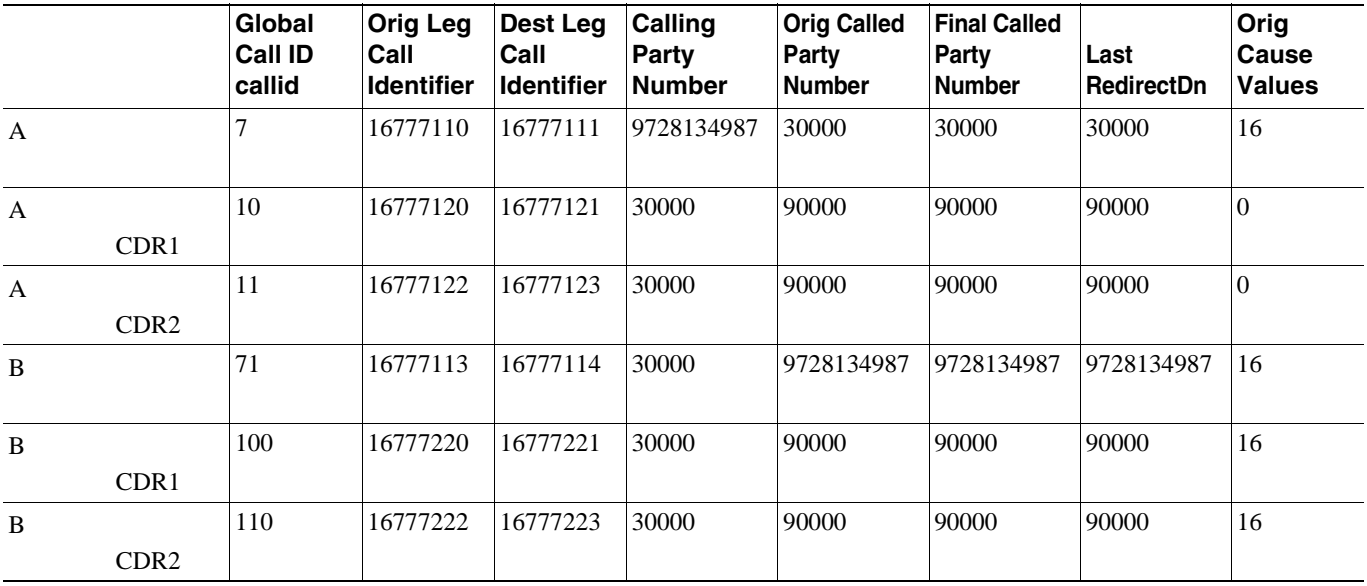

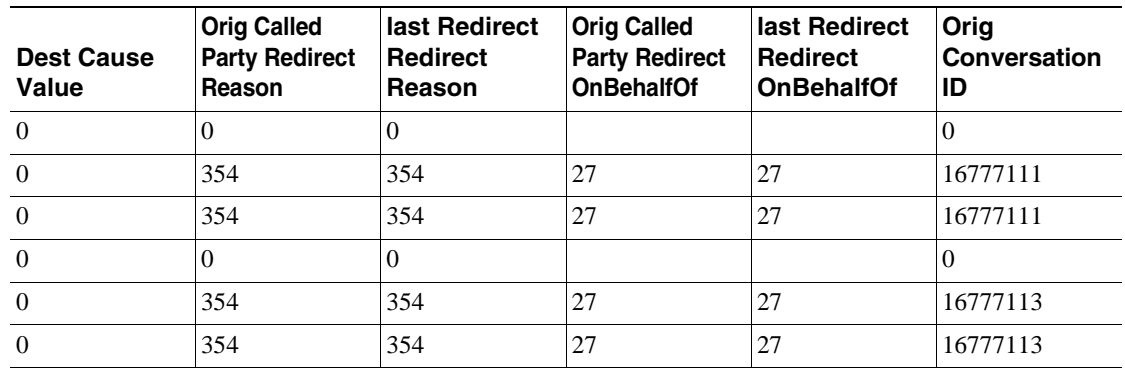

**Cisco Unified Communications Manager CDR Analysis and Reporting** 

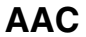

## $i$ **LBC**

Advanced Audio Codec AAC

 $AAC$ 

• AAC **Payload\_AAC**  $\bullet$  AAC

• maxFramesPerPacket 1

• Internet Low Bit Rate Codec iLBC

iLBC Media\_Payload\_ILBC = 86

AAC ILBC CDR  $\Gamma$ 

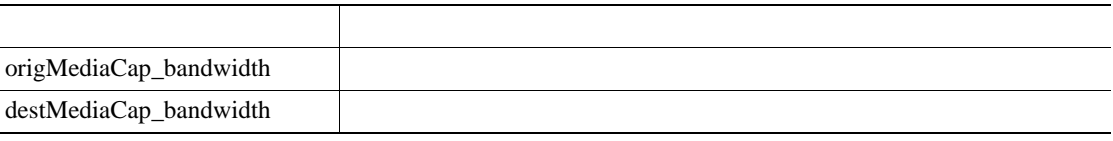

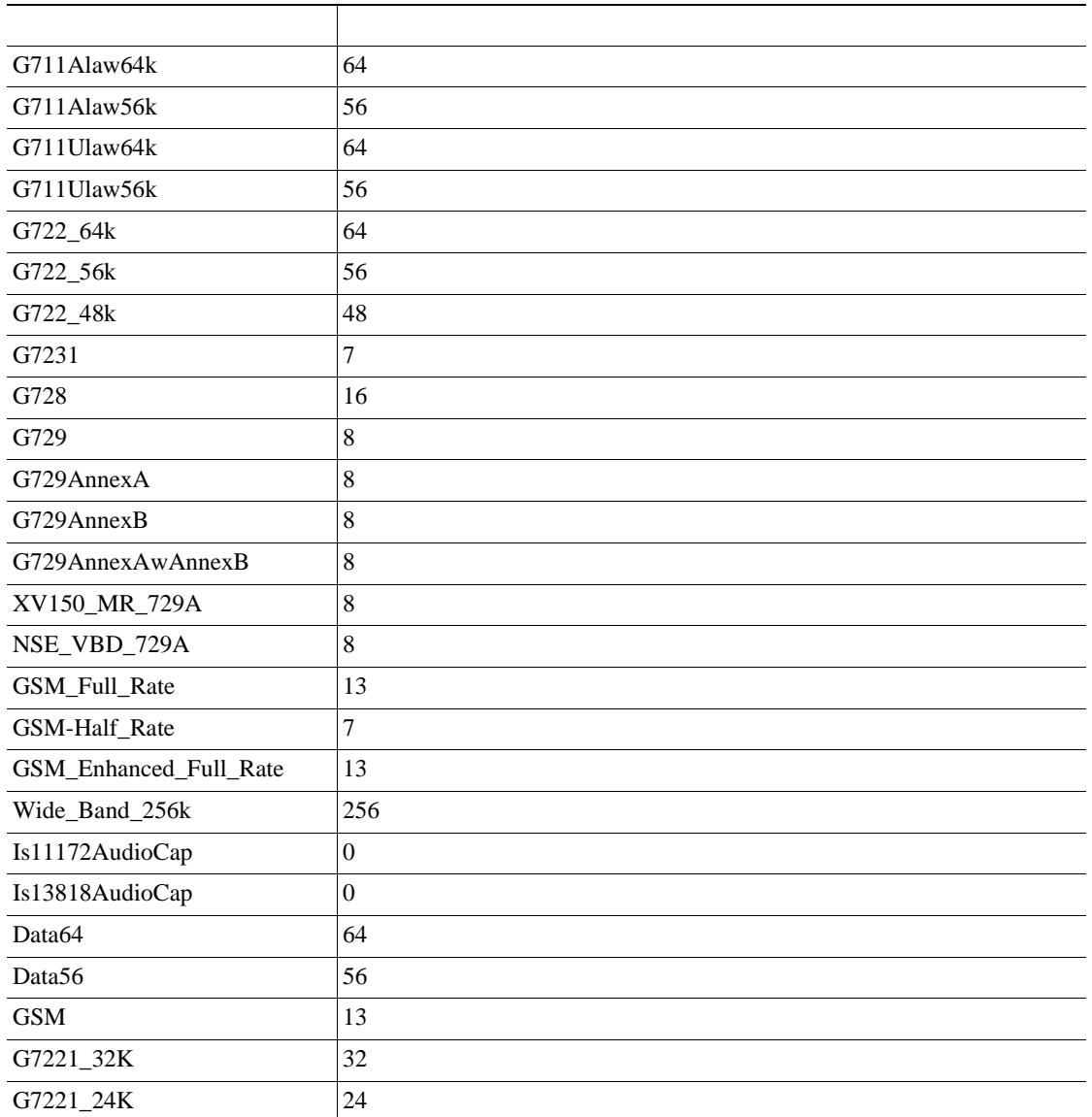

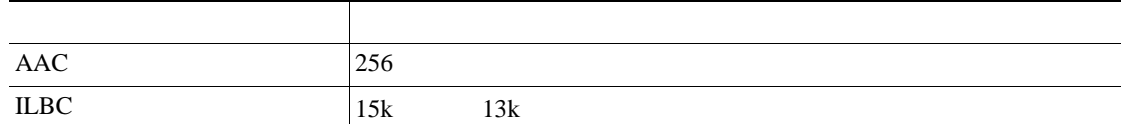

**AAC** コールの **CDR** の例

次の表には、AAC コーデックを使用するコールの CDR の例が含まれています。

51234 57890

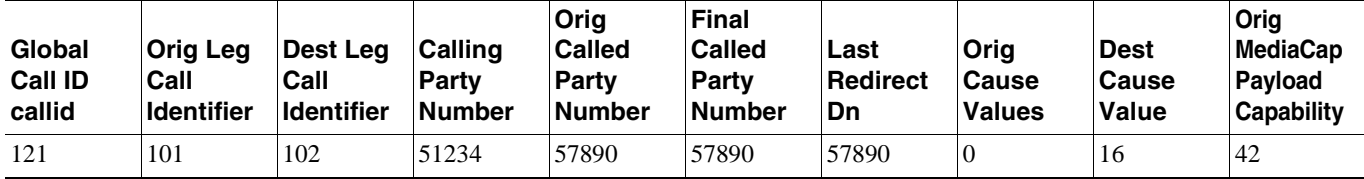

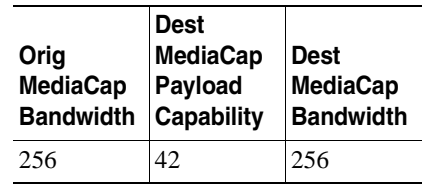

П

iLBC CDR  $\angle$ iLBC  $\angle$  CDR  $\angle$ 

51234 57890

**Global Call ID callid Orig Leg Call Identifier Dest Leg Call Identifier Calling Party Number Orig Called Party Number Final Called Party Number Last Redirect Dn Orig Cause Values Dest Cause Value Orig MediaCap Payload Capability** 121 | 101 | 102 | 51234 | 57890 | 57890 | 57890 | 0 | 16 | 86

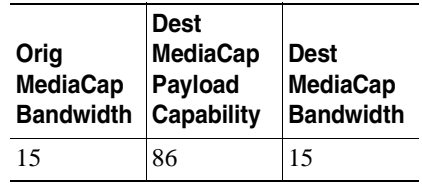

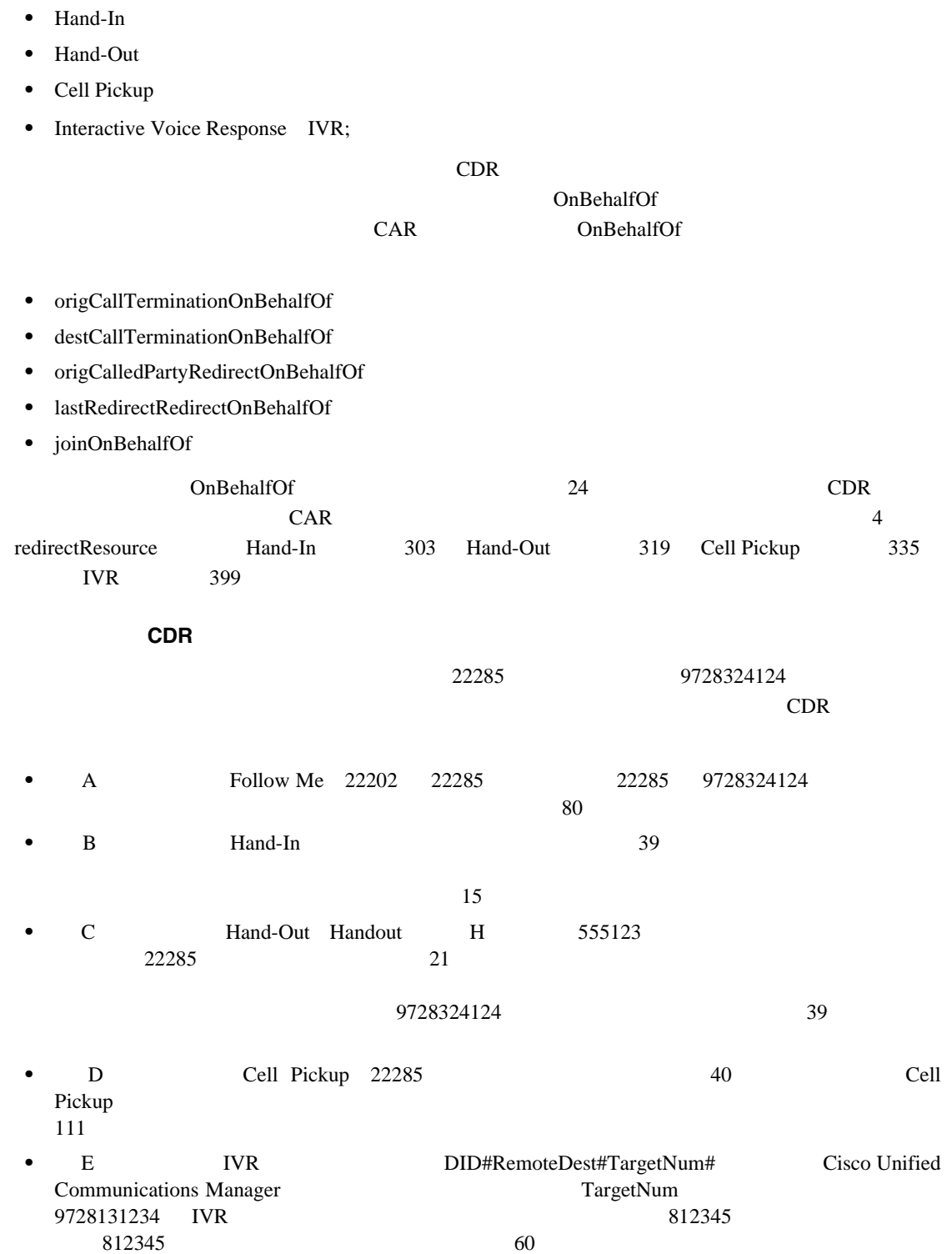

 $\overline{\phantom{a}}$ 

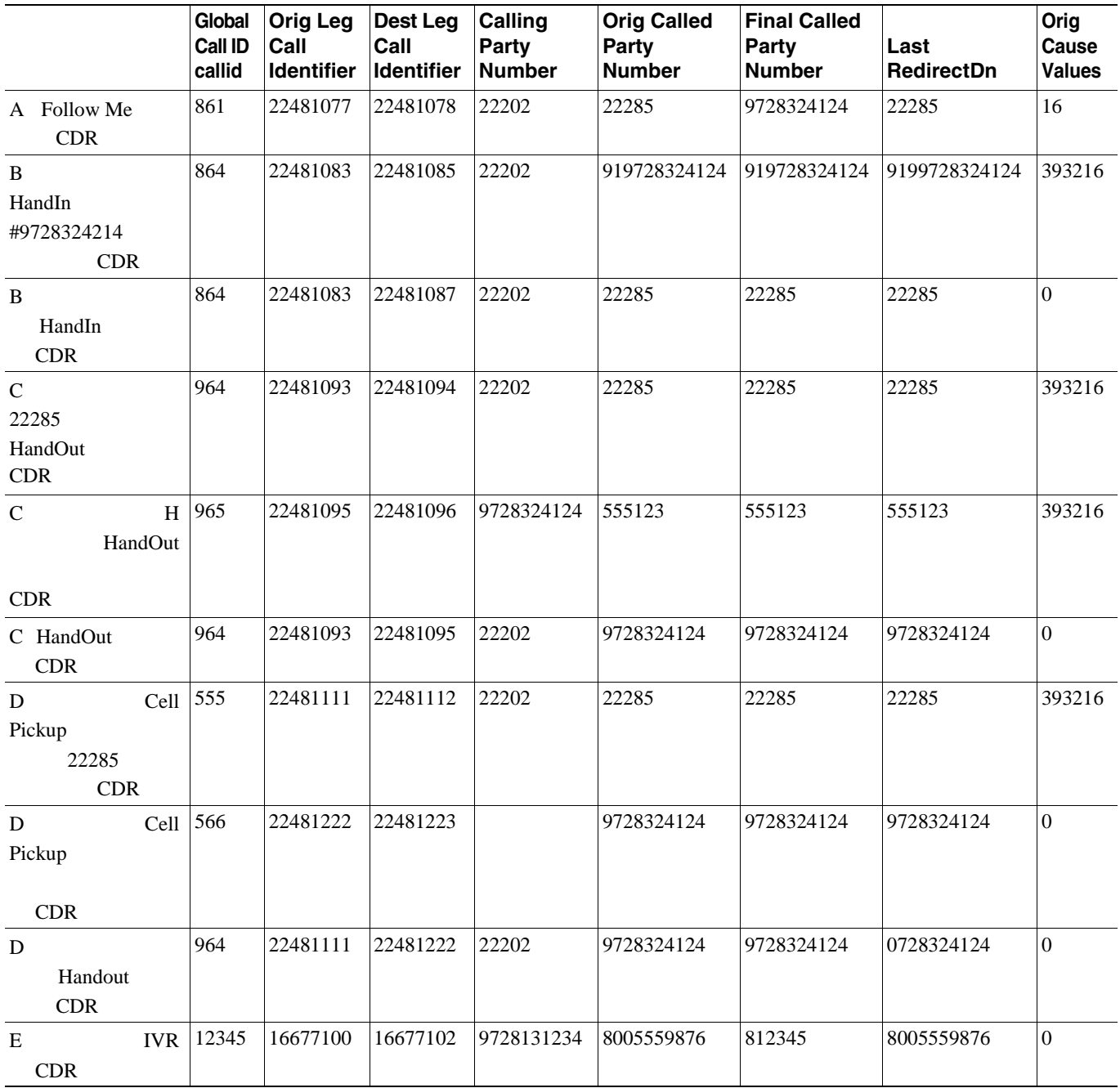

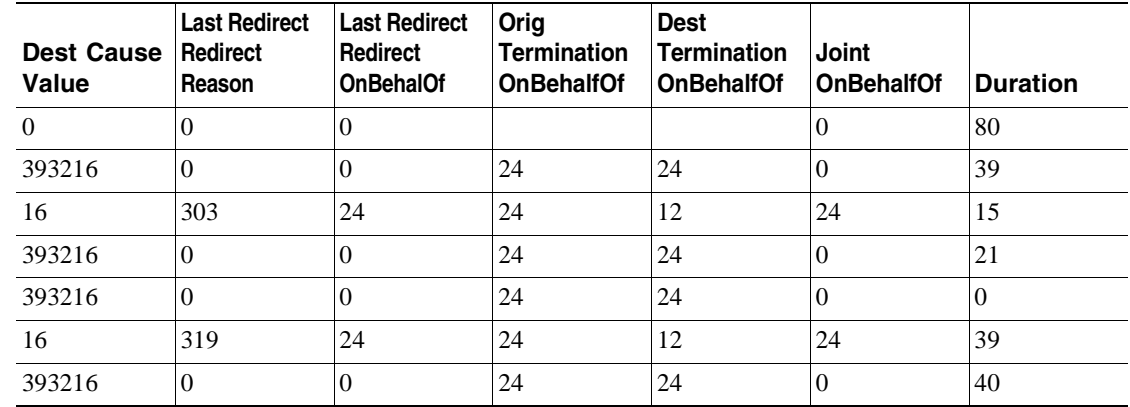

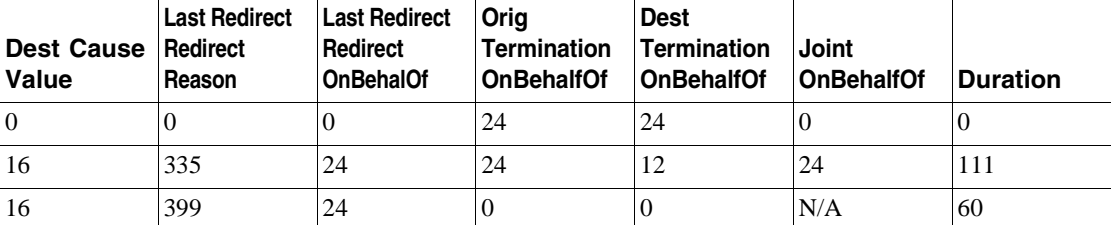

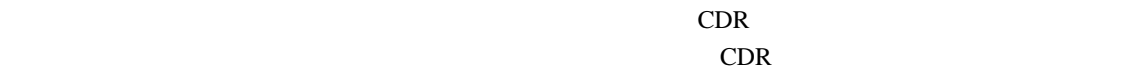

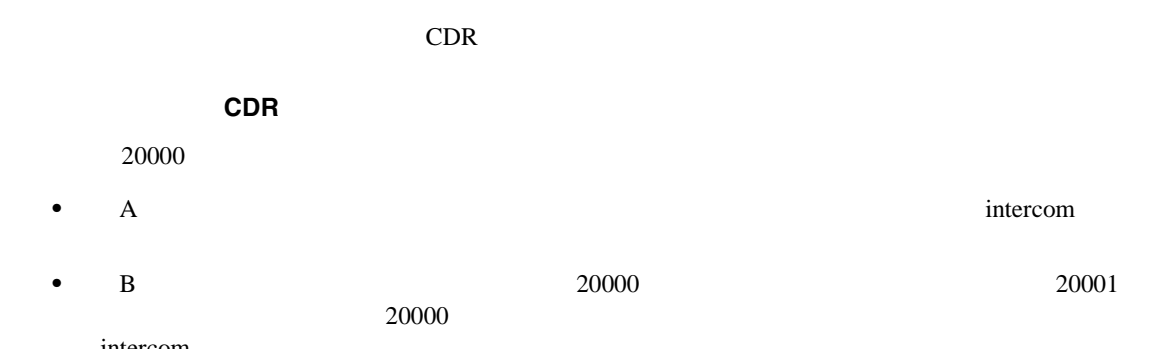

intercom

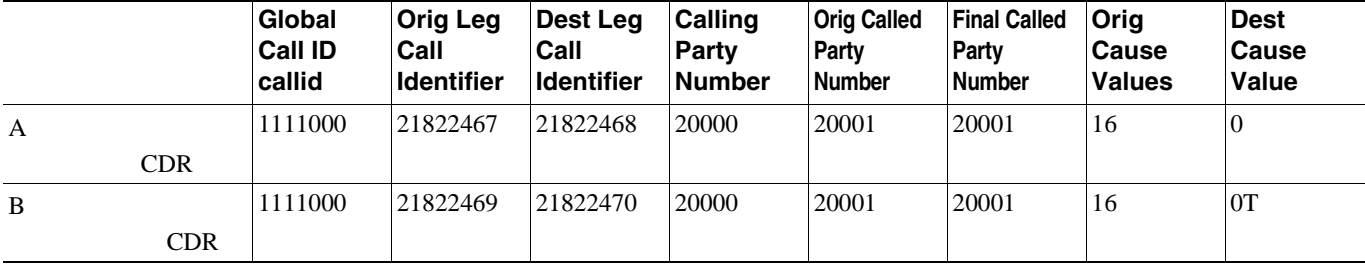

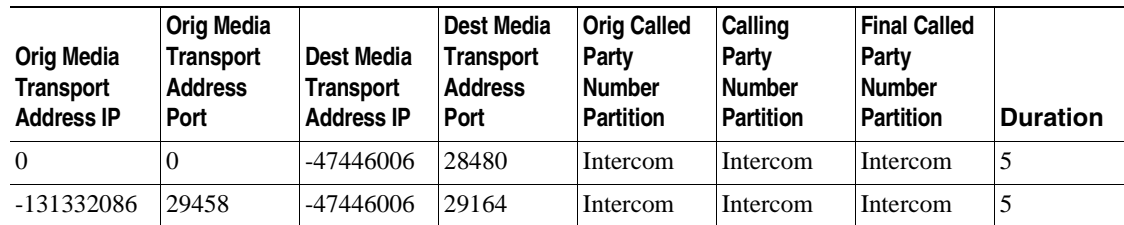

Cisco Unity Cisco Unity Connection

CDR Cisco Unity Cisco Unity Cisco Unity Connection

Cisco Unified Communications Manager  $P.2-3$  CDR  $\Box$ 

### 転送時の元の発呼側の **CDR** の例

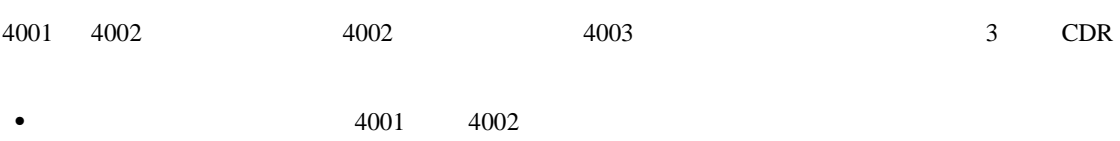

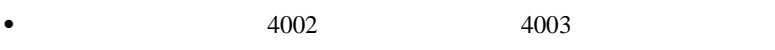

•  $4001$   $4003$ 

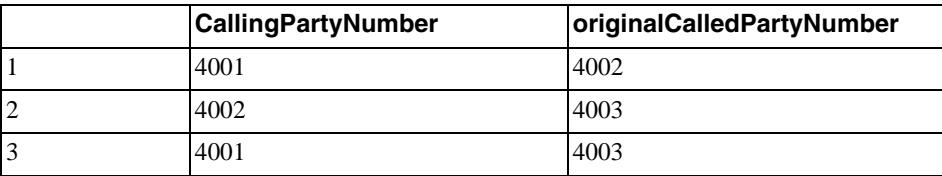

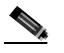

**Example 2**<br>CDR originalCallingParty

 $\blacksquare$ 

# **CDR Cisco Personal Assistant** Cisco Personal Assistant Personal Assistant CDR Personal Assistant CDR Personal Assistant Personal Assistant **Personal Assistant** Personal Assistant ID Personal Assistant **Personal Assistant Personal Assistant** Personal Assistant • **•** " the state of the state of the state of the state of the state of the state of the state of the state of the state of the state of the state of the state of the state of the state of the state of the state of the st **•** 音声対応シンプル アドホック会議:ユーザは、目的の参加者との会議コールを設定するように Personal Assistant Personal Assistant • [Personal Assistant](#page-191-0) P.10-32 **•** Personal Assistant **P.10-33 • Personal Assistant •• P.10-33 •** Personal Assistant **P.10-34** • [Personal Assistant](#page-196-0) P.10-37 **Personal Assistant** Personal Assistant  $P.10-16$

<span id="page-191-0"></span>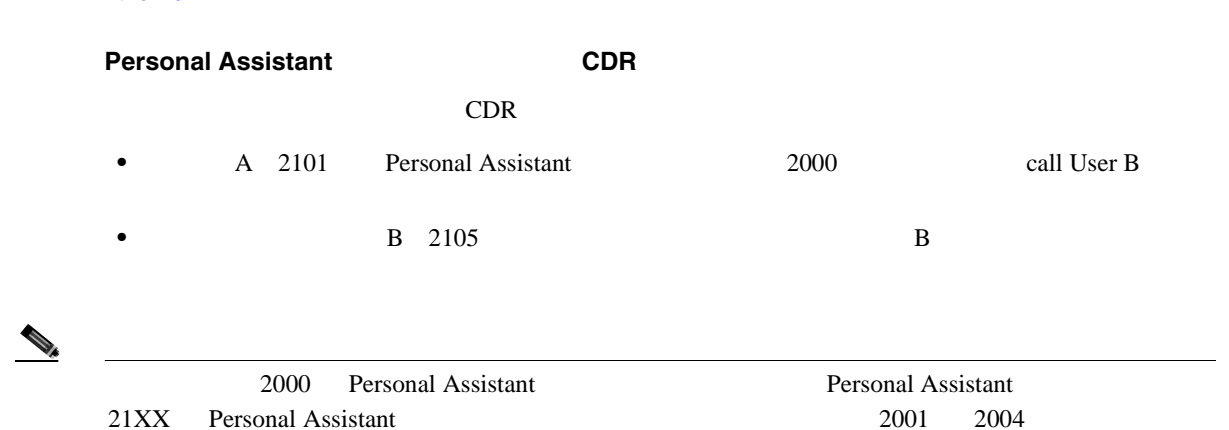

2101

**Cisco Unified Communications Manager CDR Analysis and Reporting** 

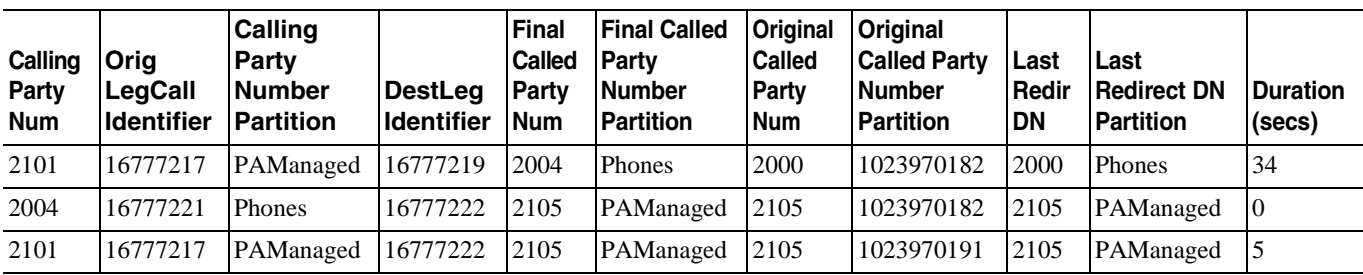

# **Personal Assistant**

 $P.10-16$ 

П

### <span id="page-192-0"></span> $P.10-13$

**Personal Assistant** 

### $CDR$

- **•** 2101 2105
- Personal Assistant 21XX 2002
- Personal Assistant 2105

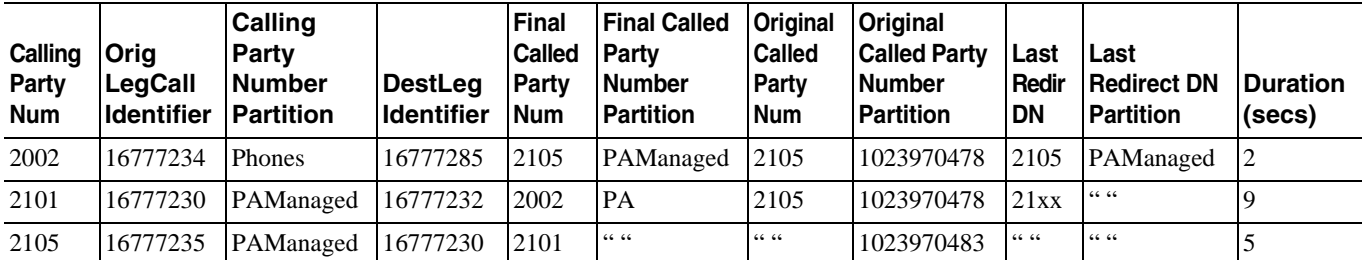

# **Personal Assistant**

**Personal Assistant CDR** 

 $CDR$ 

- **•** 2101 2105
- Personal Assistant 21XX

 $2105$ 

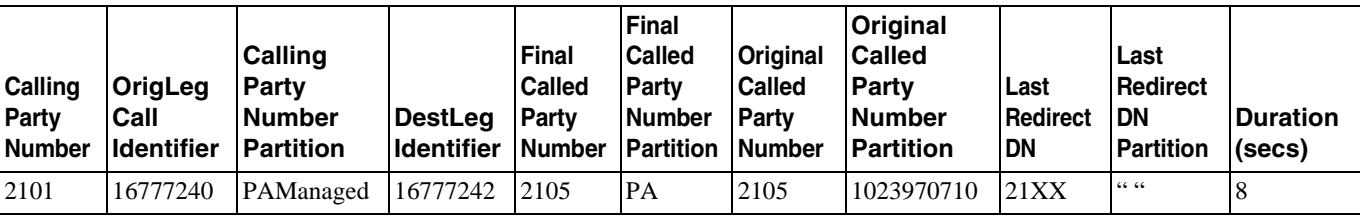

**Cisco Unified Communications Manager CDR Analysis and Reporting** 

**OL-14652-01-J**

**10-33**

### <span id="page-192-1"></span> $\overline{2}$

<span id="page-193-0"></span>**Calling Party Number**

П

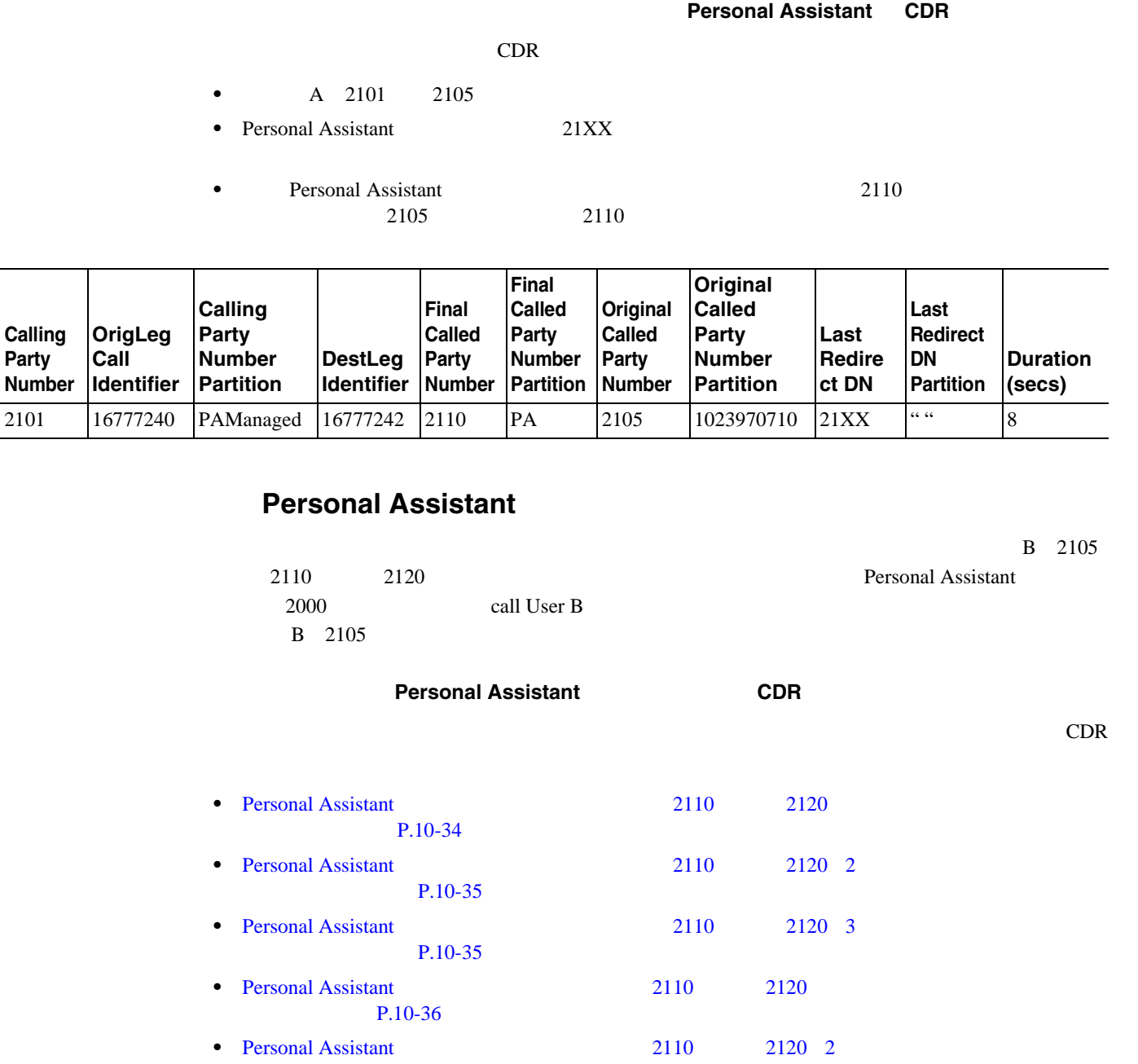

P.10-36 • Personal Assistant 2110 2120 3 P.10-36

### <span id="page-193-1"></span>**Personal Assistant** ダイレクトでの複数の送信先 **2110** および **2120**(最初の送信先でコールが受信され

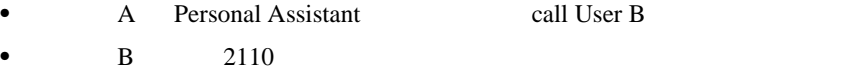

П

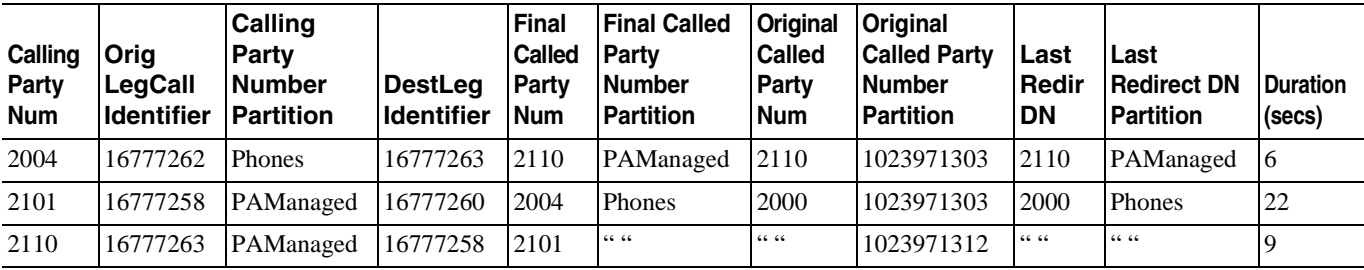

### <span id="page-194-0"></span>**Personal Assistant 1997 2110 2120 2120**

• **A** Personal Assistant call User B

• B  $2120$ 

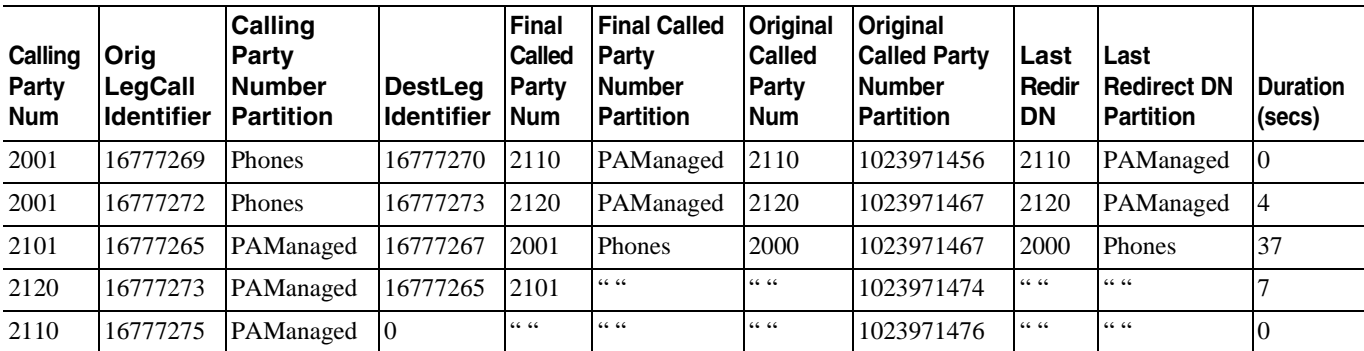

## <span id="page-194-1"></span>**Personal Assistant 2110**2120

2120

2110

2120

21

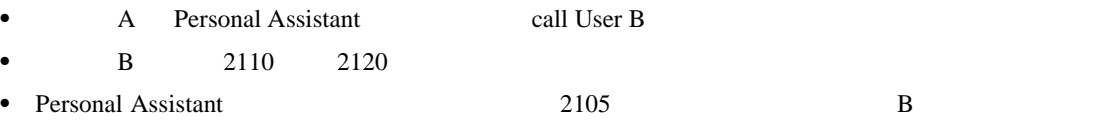

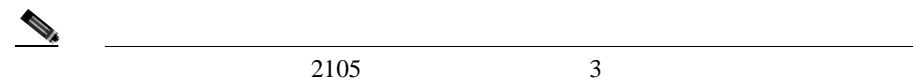

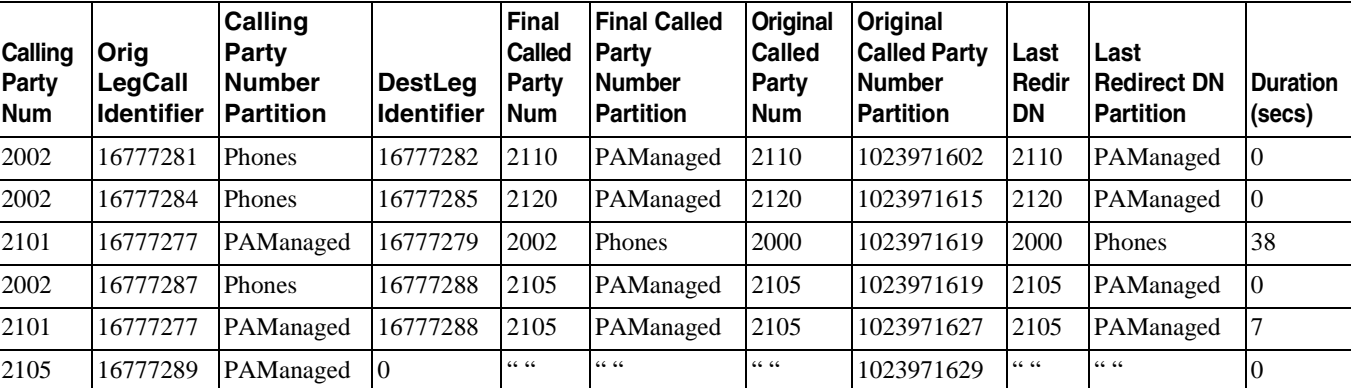

# <span id="page-195-0"></span>**Personal Assistant** 1.2110 2120

- **• • • Personal Assistant call User B**
- B  $2110$

**Calling Party Num Orig LegCall Identifier Calling Party Number Partition DestLeg Identifier Final Called Party Num Final Called Party Number Partition Original Called Party Num Original Called Party Number Partition Last Redir DN Last Redirect DN Partition Duration (secs)** 2003 16777295 Phones 16777296 2110 PAManaged 2110 1023971740 2110 PAManaged 4 2101 16777291 PAManaged 16777293 2003 PA 2105 1023971740 21XX " " 10 2110 16777296 PAManaged 16777291 2101 " " " 1023971749 " " " " " " 9

### <span id="page-195-1"></span>**Personal Assistant 2110 2120 2120**

**• •** Personal Assistant call User B

• B  $2120$ 

**Calling Party Num Orig LegCall Identifier Calling Party Number Partition DestLeg Identifier Final Called Party Num Final Called Party Number Partition Original Called Party Num Original Called Party Number Partition Last Redir DN Last Redirect DN Partition Duration (secs)** 2004 16777302 Phones 16777303 2110 PAManaged 2110 1023971815 2110 PAManaged 0 2004 16777305 Phones 16777306 2120 PAManaged 2120 1023971824 2120 PAManaged 3 2101 | 16777298 | PAManaged | 16777300 | 2004 | PA | 2105 | 1023971824 | 21XX | " " | 22 2120 | 16777306 | PAManaged | 16777298 | 2101 | " " " | " | " | | | 1023971832 | " " | " | " | | | | | | | | |

### <span id="page-195-2"></span>**Personal Assistant 2110 2120 3**

**• •** Personal Assistant **•** call User B • **B** 2110 2120 **• Personal Assistant**  $2105$  **B**  $\overline{B}$  $2110$  3

**Calling Party Num Orig LegCall Identifier Calling Party Number Partition DestLeg Identifier Final Called Party Num Final Called Party Number Partition Original Called Party Num Original Called Party Number Partition Last Redir DN Last Redirect DN Partition Duration (secs)** 2001 16777312 Phones 16777313 2110 PAManaged 2110 1023971923 2110 PAManaged 0 2001 16777315 Phones 16777316 2120 PAManaged 2120 1023971936 2120 PAManaged 0 2101 16777308 PAManaged 16777310 2001 PA 2105 1023971940 21XX " " 30 2001 16777318 Phones 16777319 2105 PAManaged 2105 1023971940 2105 PAManaged 0 2101 16777308 PAManaged 16777319 2105 PAManaged 2105 1023971953 2105 PAManaged 12

**Cisco Unified Communications Manager CDR Analysis and Reporting** 

 $\blacksquare$ 

# <span id="page-196-0"></span>**Personal Assistant**

Personal Assistant

 $P.10-17$ 

**Personal Assistant CDR** 

 $CDR$ 

**•**  $\qquad \qquad$  A Personal Assistant 2000 conference User B (2105) and User C  $(2110)$ 

• Personal Assistant B C A

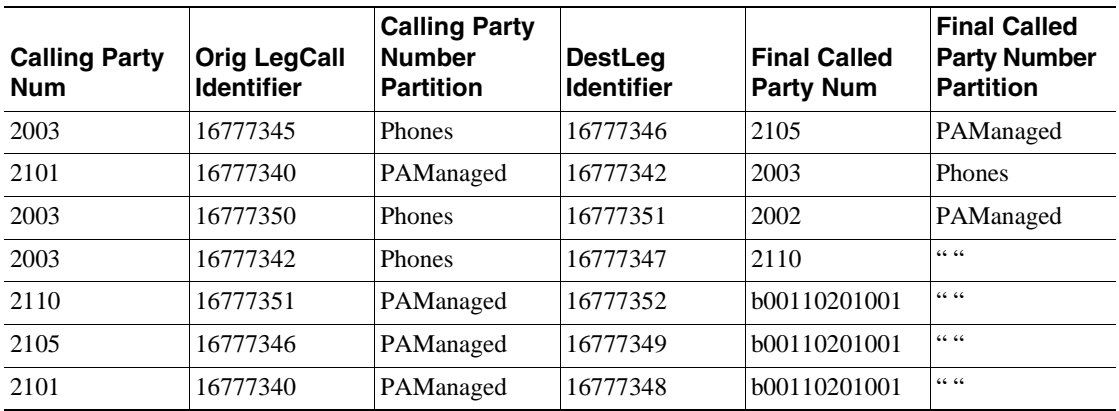

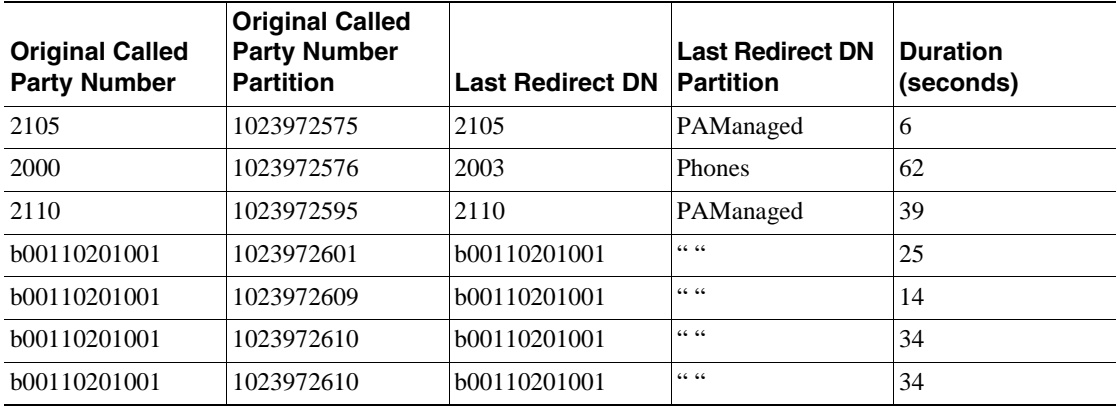

2 a or contract the contract of the CDR contract of the CDR contract of the CDR contract of the CDR contract of the CDR contract of the CDR contract of the CDR contract of the CDR contract of the CDR contract of the CDR co  $\boldsymbol{\mathrm{ASCII}}$  $\overline{0}$  CDR  $\overline{0}$  $CDR$  and  $1$   $CMR$  if Phone  $2$  $2$  CMR 1 1 1

# • **[IP Phone IP Phone](#page-198-0)** P.10-39  $P.10-40$

- **• P.10-41**  $P.10-42$ 
	- **P.10-44**
	- **P.10-45**
	- $P.10-46$
	- **P.10-49**
	- $P.10-51$
	- $P.10-51$
	- $P.10-60$
	- **MLPP P.10-62**
	- $P.10-63$
	- **P.10-64**
	- $P.10-65$
	- $C$   $P.10-67$
	- $P.10-68$
	- **•** FAC [Forced Authorization Code](#page-228-0) P.10-69
	- **CMC** P.10-70
	- **P.10-70**
	- $P.10-51$
	- **• [P.10-71](#page-230-0)**
	- **•** RSVP [P.10-72](#page-231-0)
	- **• 10-73**
	- Replaces P.10-74
	- Refer P.10-75
	- **P.10-75**
	- **P.10-76**
	- **AAC iLBC P.10-78**
	- $P.10-78$
	- $P.10-81$

<span id="page-198-0"></span>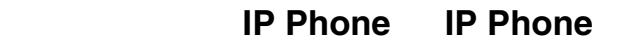

通常のコールでは、コールごとに 3 つのレコード(エンドポイントごとに 1 つの CDR 2 つの CMR CDR originalCalledPartyNumber finalCalledPartyNumber

2 Cisco Unified IP Phone 1 CDR

**•** 発信者が 60 秒のコールを終了します。発呼側が電話を切ったため、orig\_CauseValue には 16(通

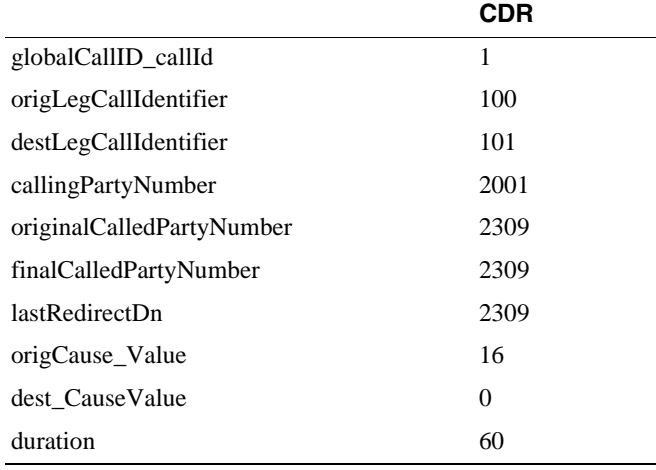

 $\ddot{\phantom{a}}$ 

• **• 60 b 60 dest\_CauseValue** 16

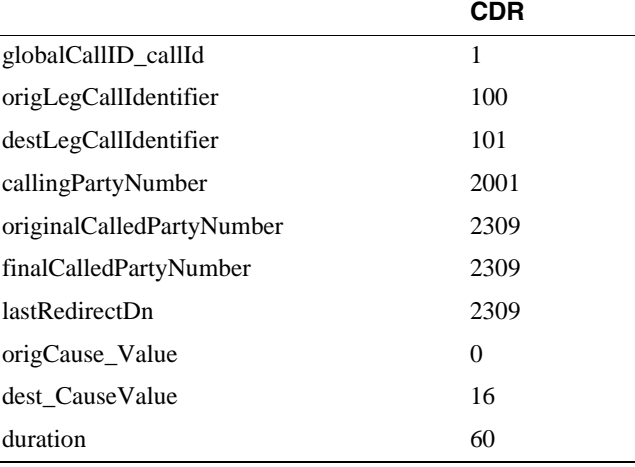

### <span id="page-199-0"></span> $CDR$

originalCalledPartyNumber finalCalledPartyNumber destIpAddr

origCalledPartyNumber

finalcalledPartyNumber

destIPAddress

duration

• 2001 2001

dateTimeConnect

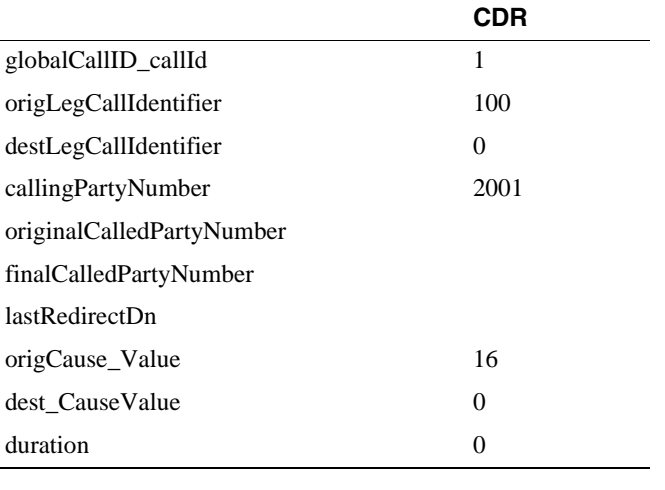

• 2001 2309 2001 2001

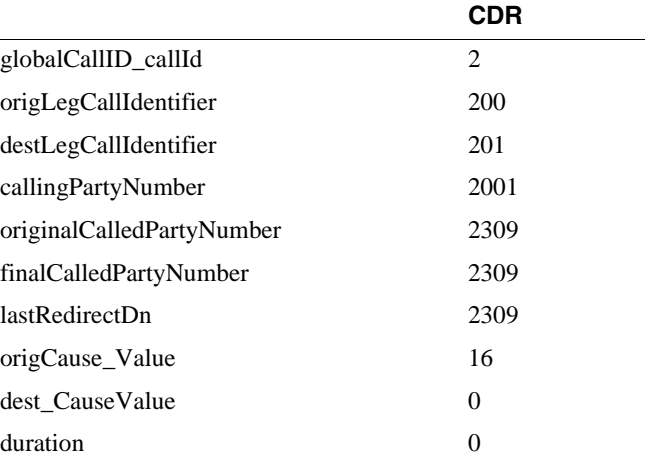

<span id="page-200-0"></span>

Calling Called Party Cause

Called Party IP Date/Time Connect

• PSTN  $17 =$ 

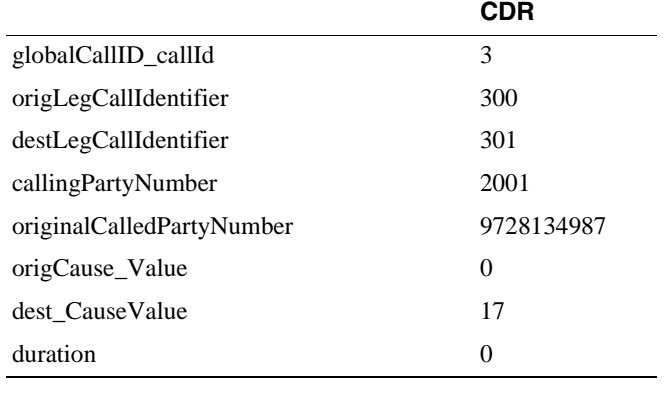

• PSTN  $1 =$ 

フィールド名 **CDR** globalCallID\_callId 4 origLegCallIdentifier 302 destLegCallIdentifier 303 callingPartyNumber 2001 originalCalledPartyNumber 9728134987 origCause\_Value 1 dest\_CauseValue 0 duration 0

• PSTN **PSTN 28 = 1999** 

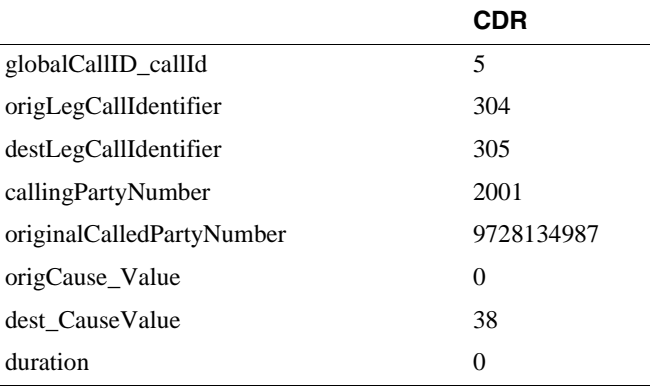

 $\blacksquare$ 

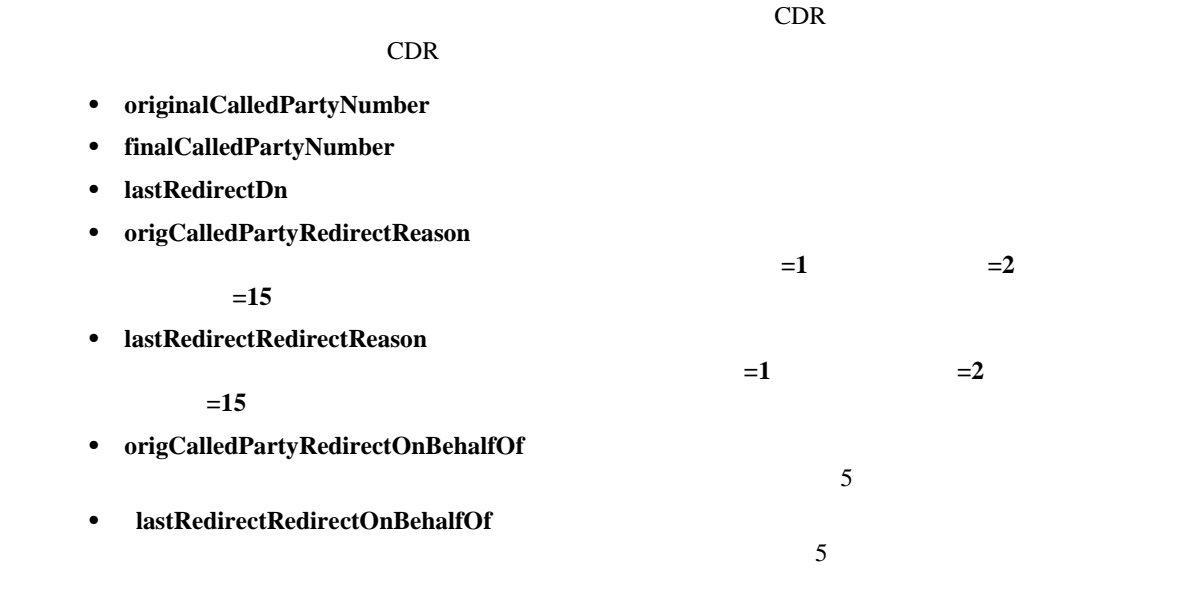

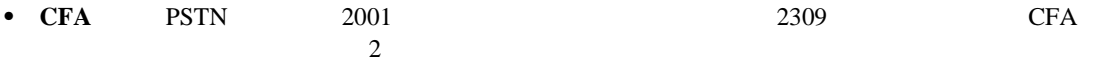

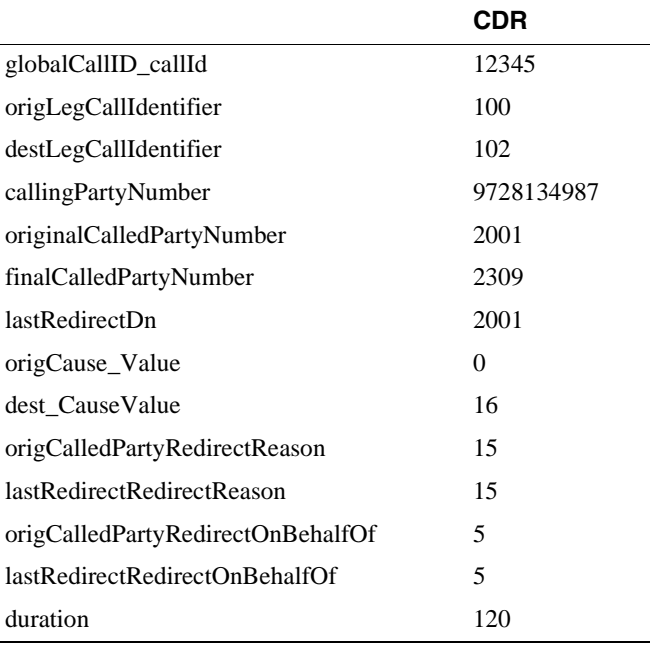

<span id="page-201-0"></span> $\overline{\phantom{a}}$ 

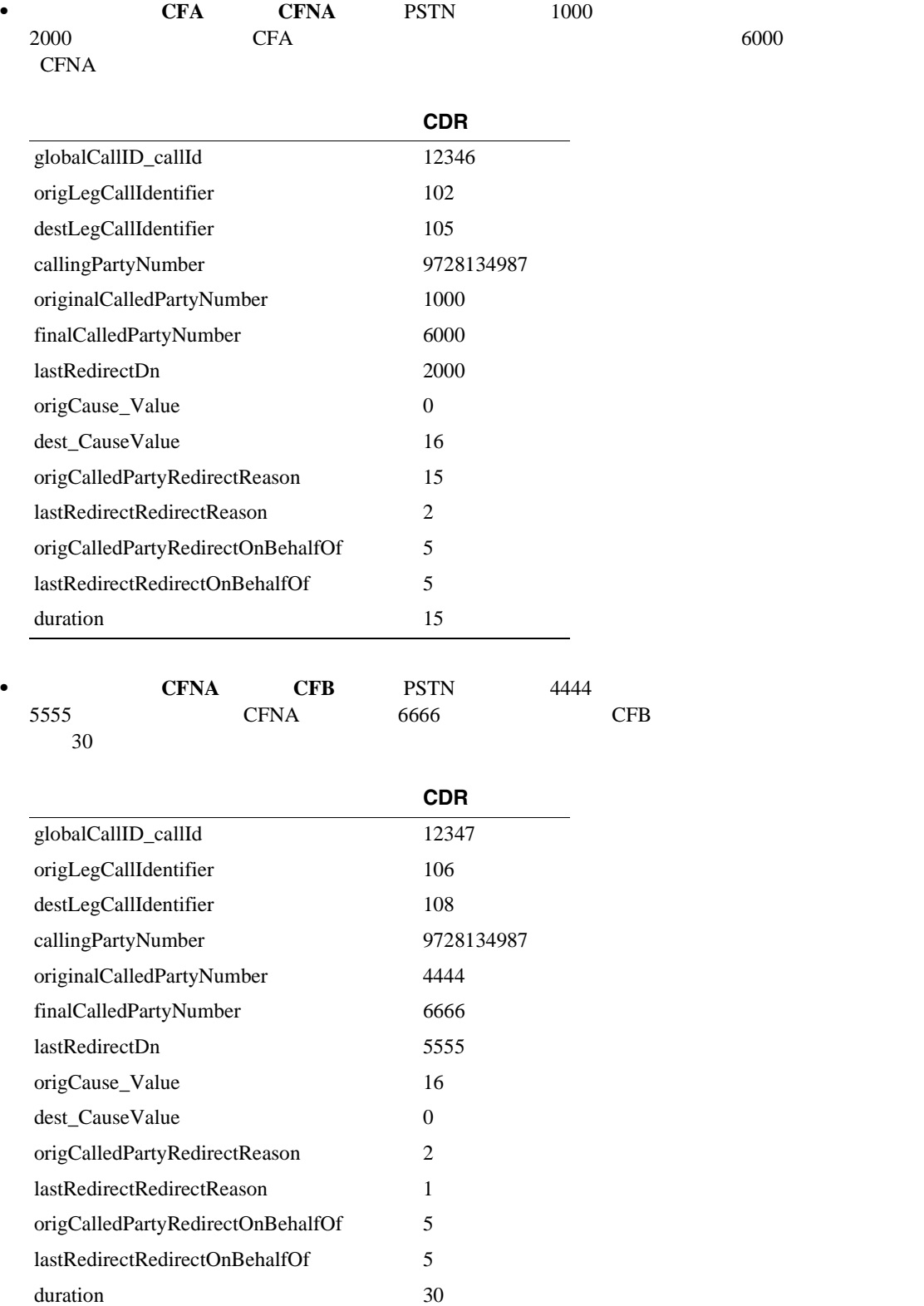

<span id="page-203-0"></span>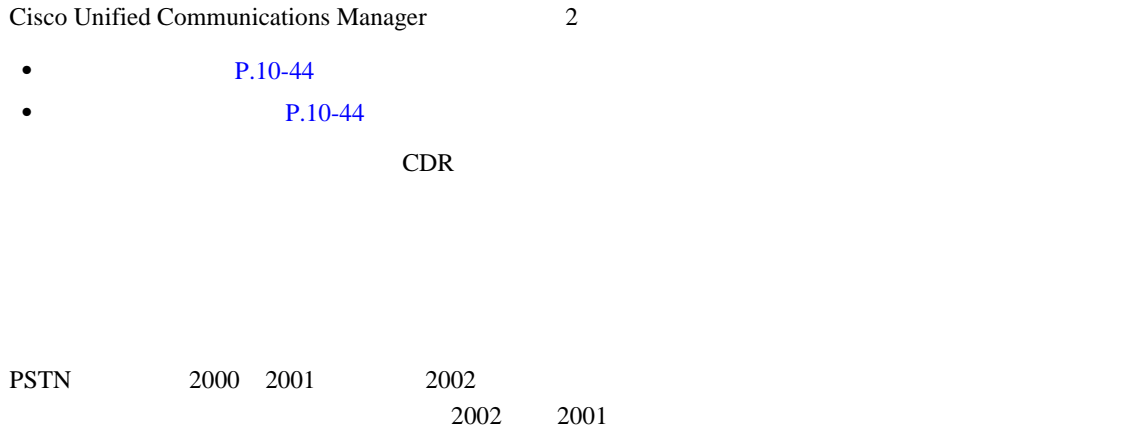

<span id="page-203-1"></span>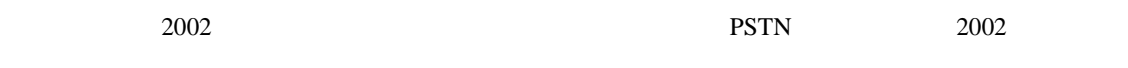

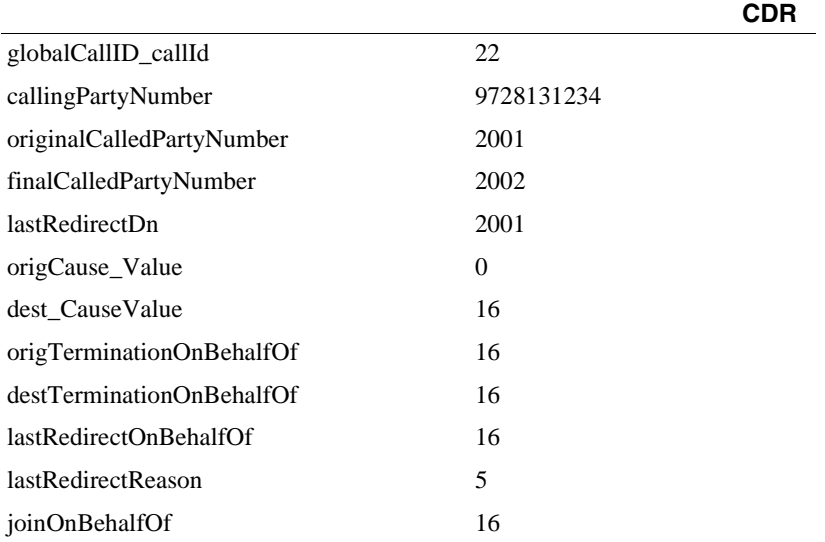

<span id="page-203-2"></span>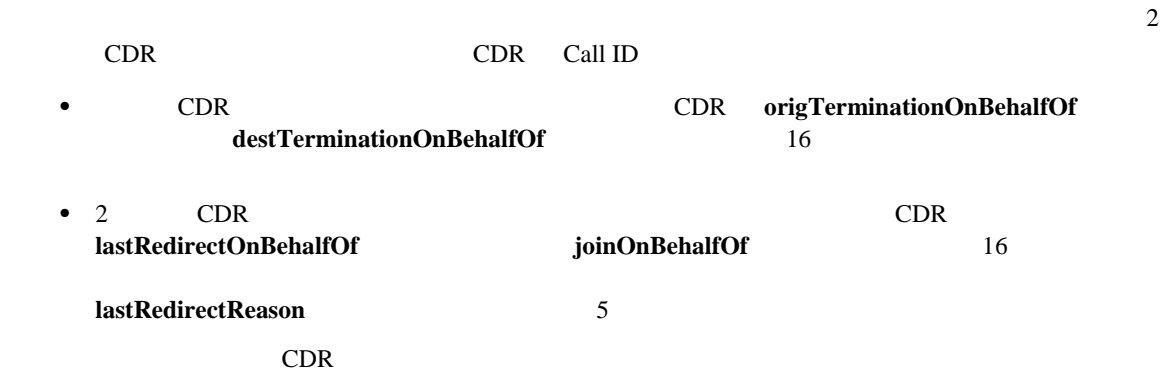

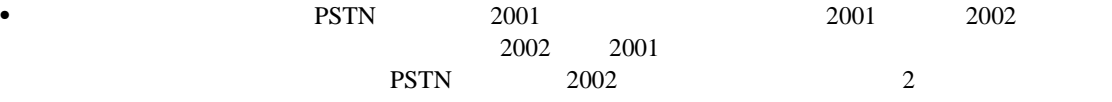

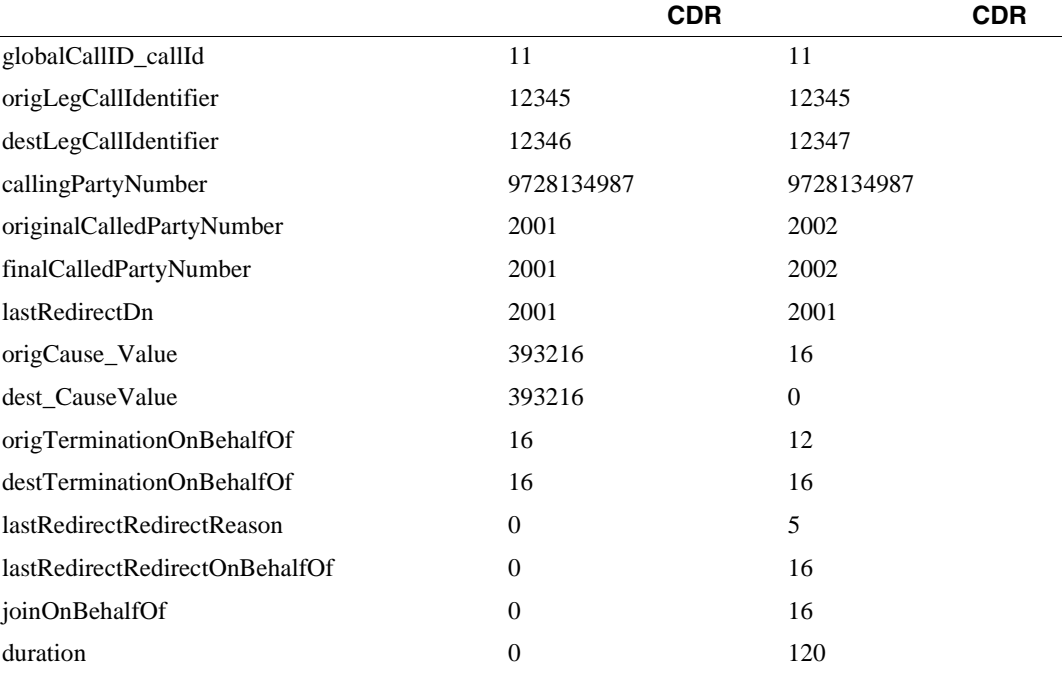

• **originalCallPartyNumber** 

- finalCalledPartyNumber
- lastRedirectDn
- **origCalledPartyRedirectReason**  $= 5$
- lastRedirectRedirectReason
- **origCalledPartyRedirectOnBehalfOf** 
	- $= 16$
- lastRedirectRedirectOnBehalfOf

 $= 16$ 

<span id="page-204-0"></span> $CDR$ 

 $=5$ 

П

 $=5$ 

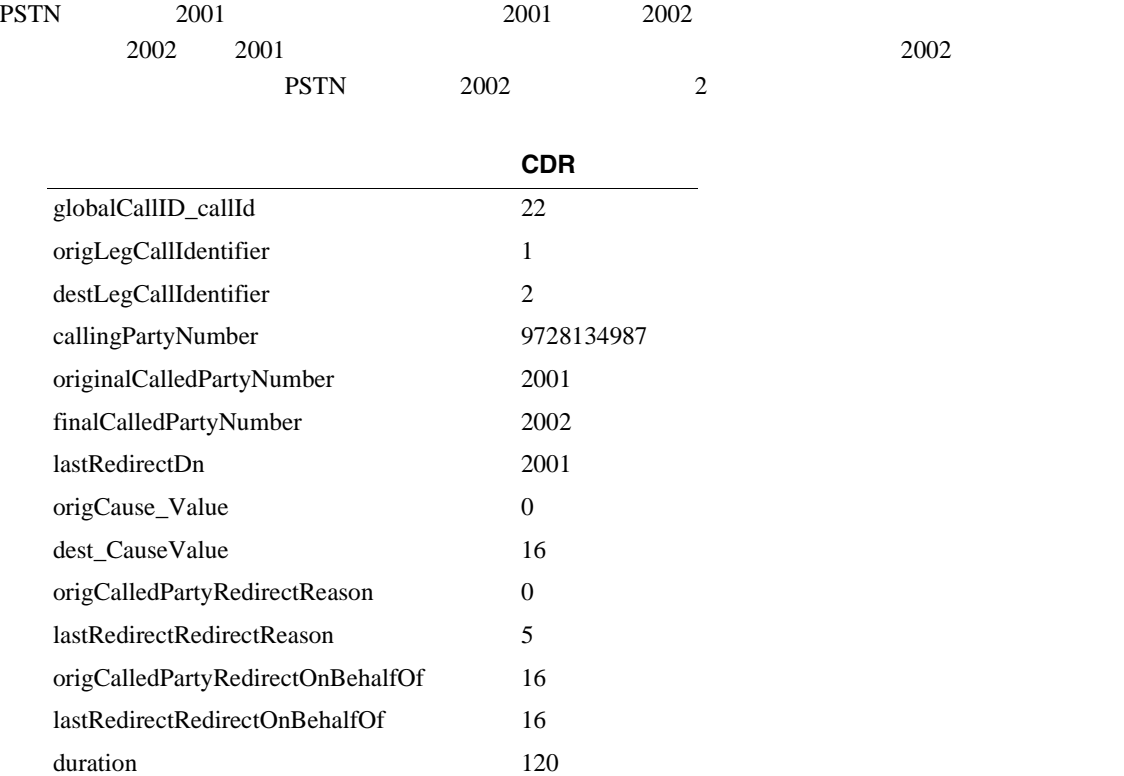

### <span id="page-205-0"></span> $CDR$  and  $1$  or  $1$  or  $1$ 1 CDR

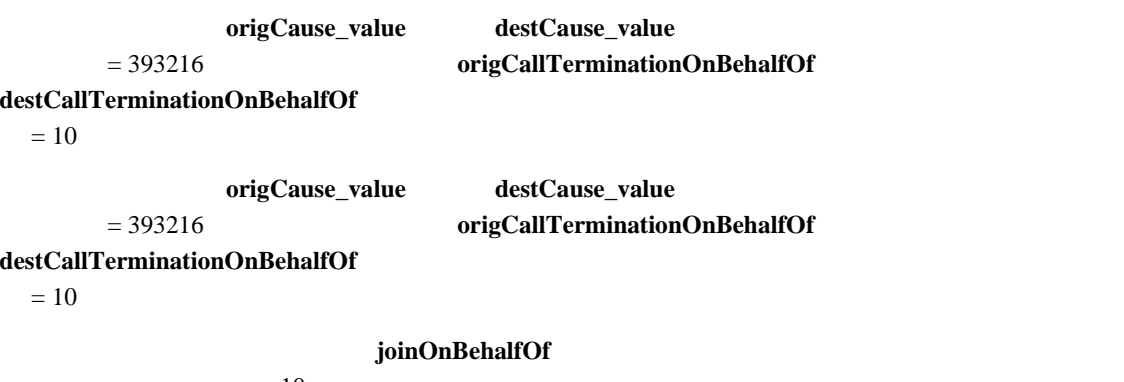

### $=10$

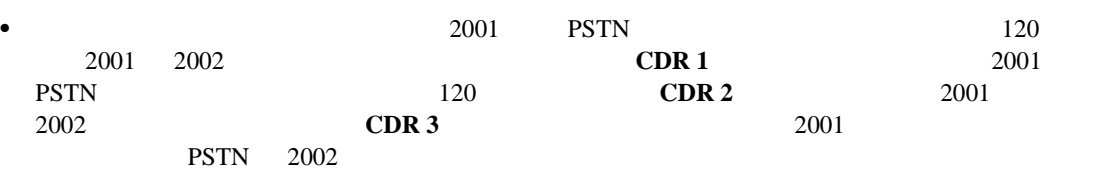

F

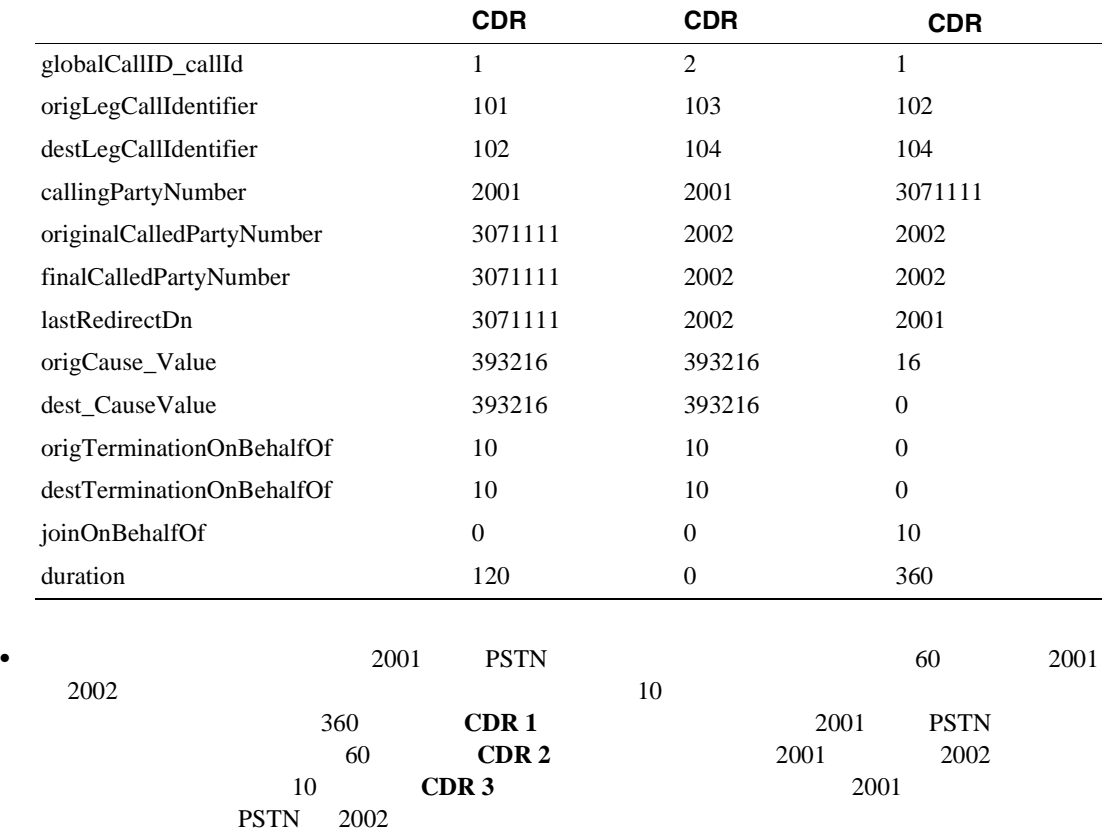

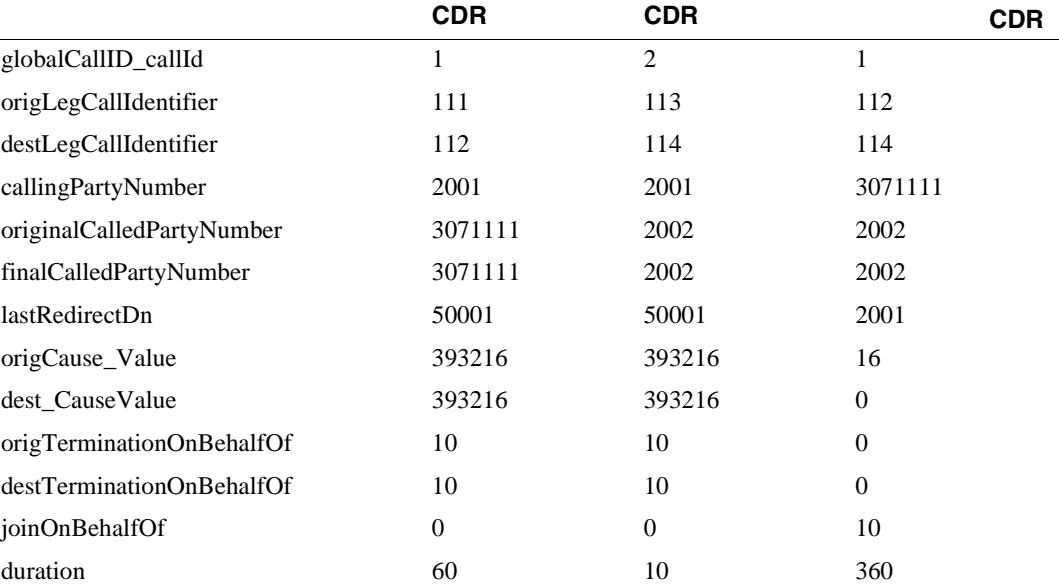

**Cisco Unified Communications Manager CDR Analysis and Reporting** 

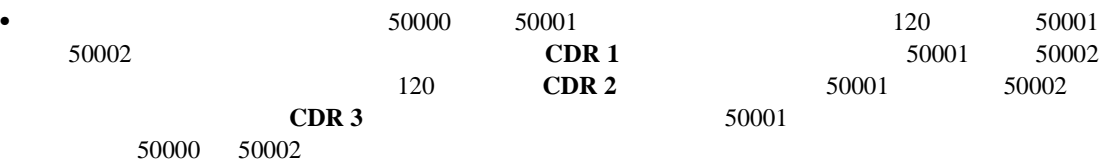

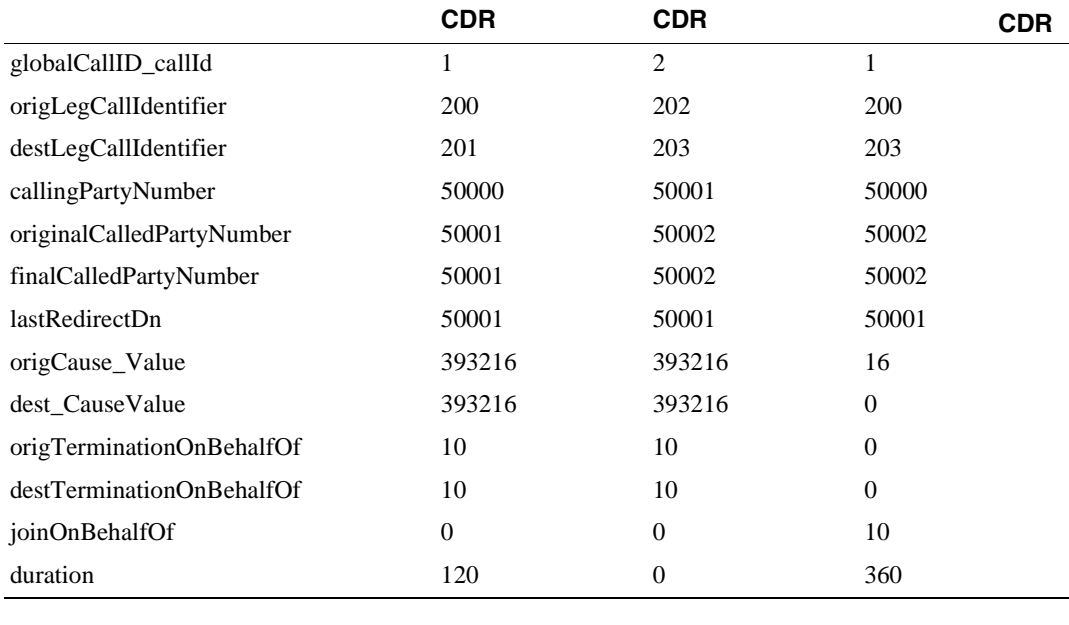

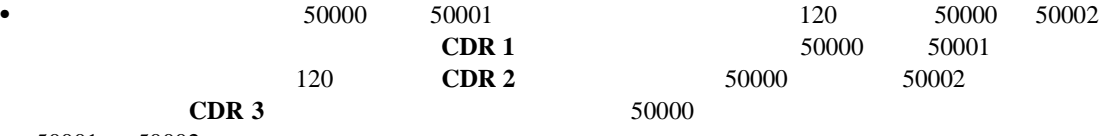

50001 50002

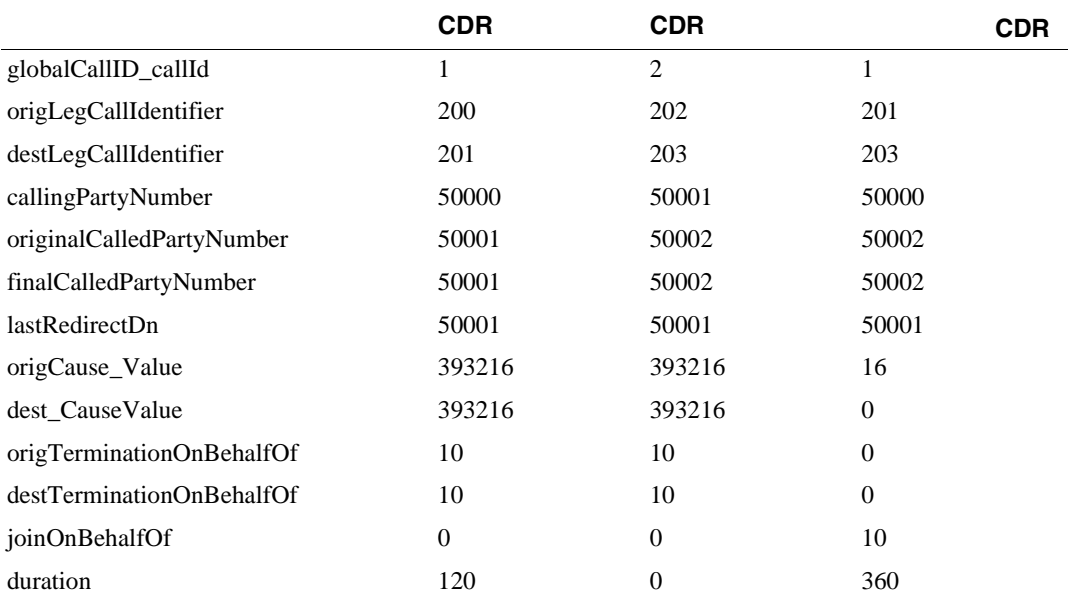

 $\overline{\phantom{a}}$ 

<span id="page-208-0"></span>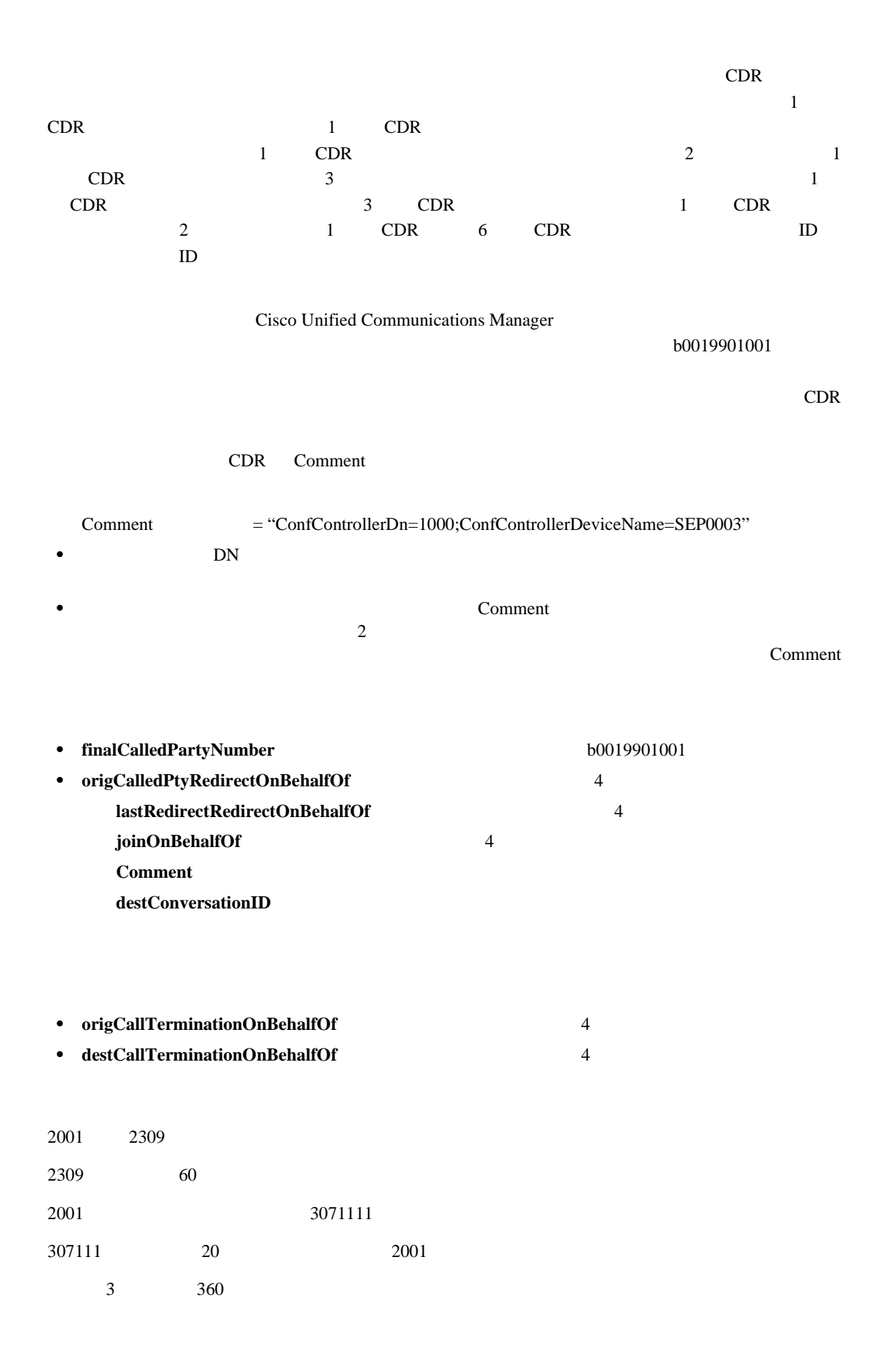

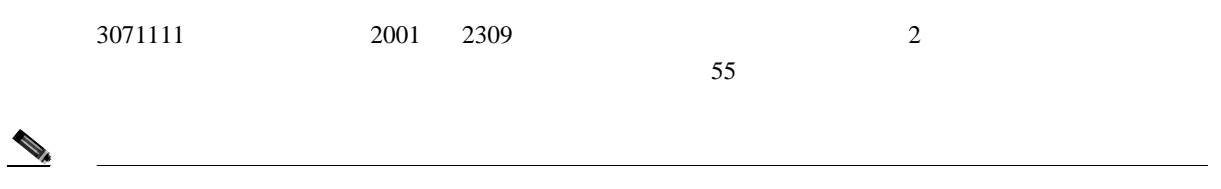

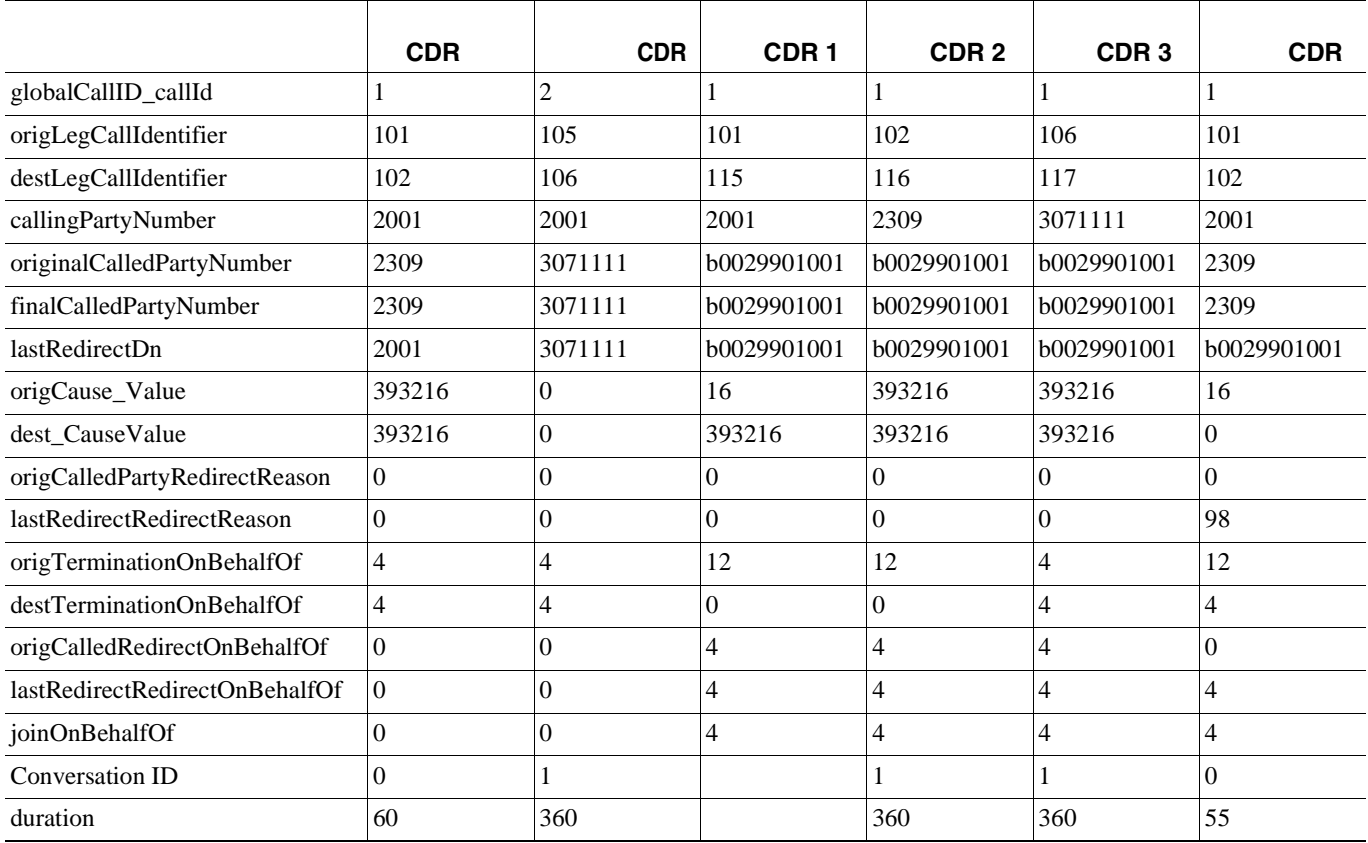

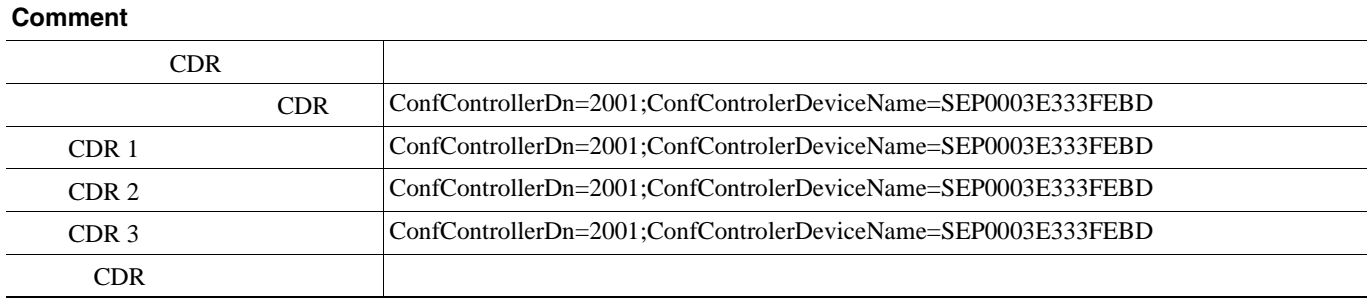

 $\overline{\phantom{a}}$ 

<span id="page-210-0"></span>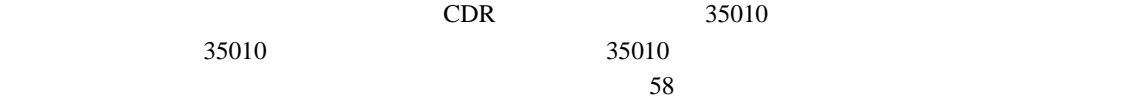

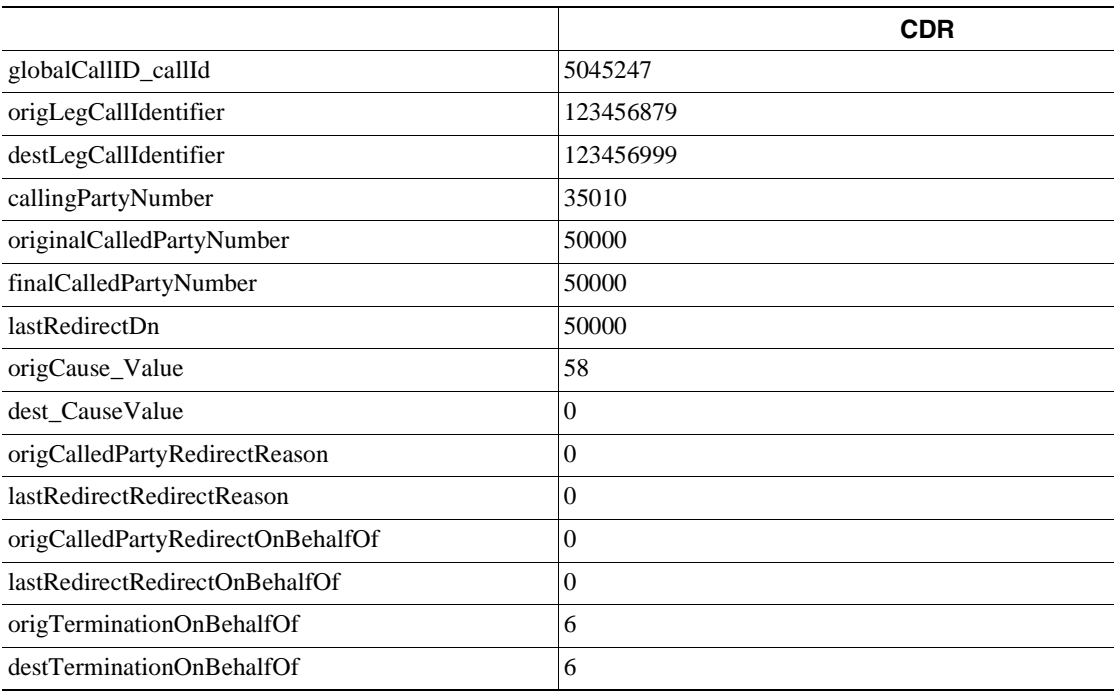

<span id="page-210-2"></span><span id="page-210-1"></span>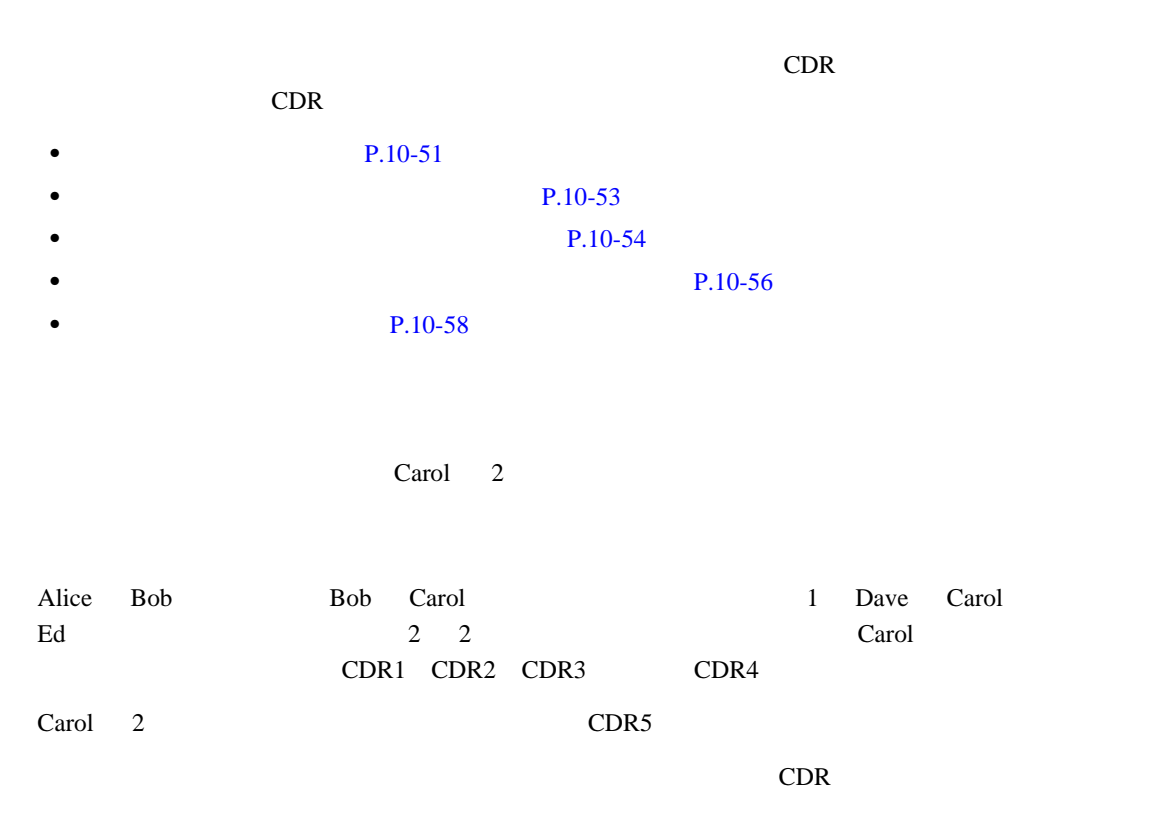

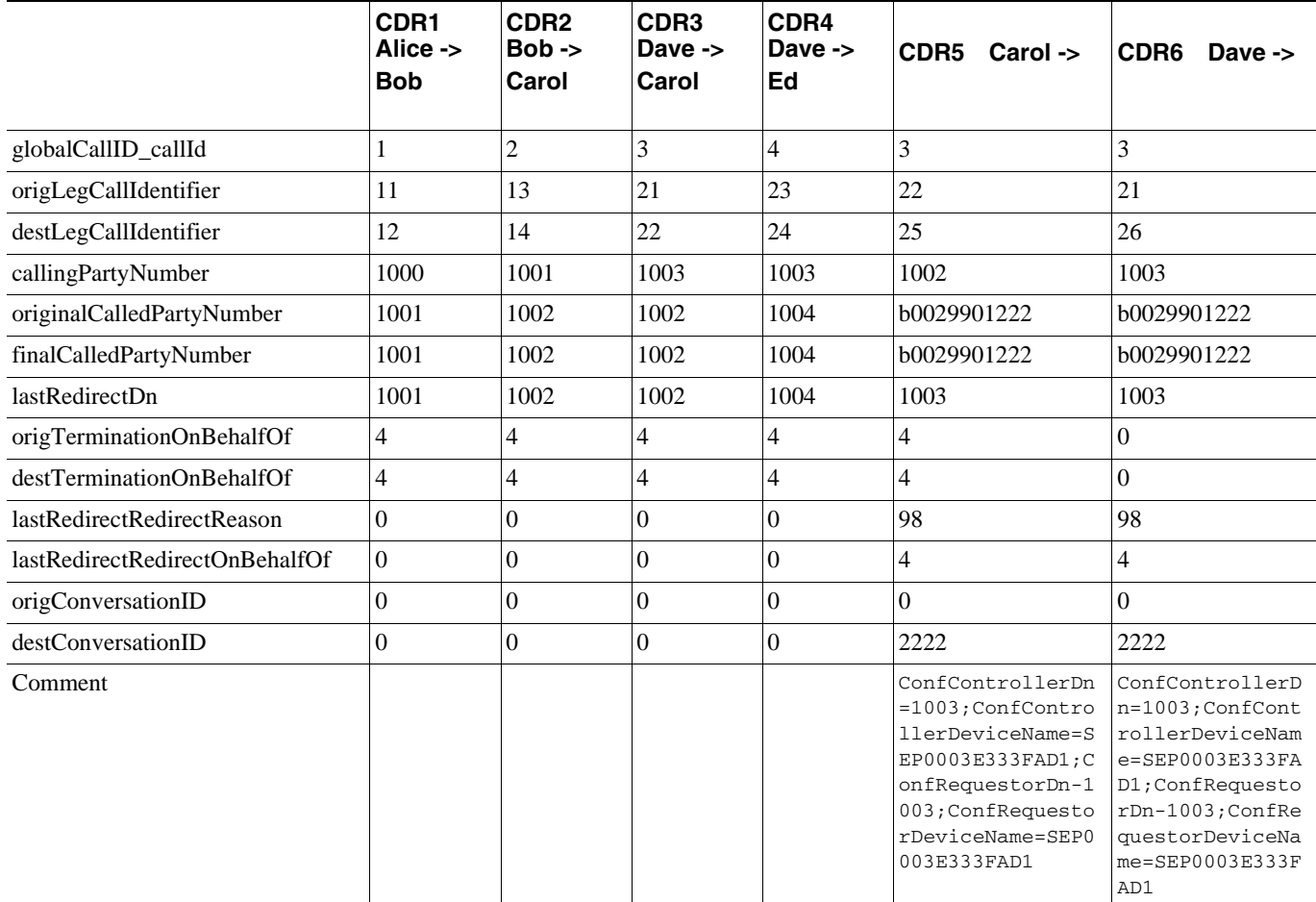

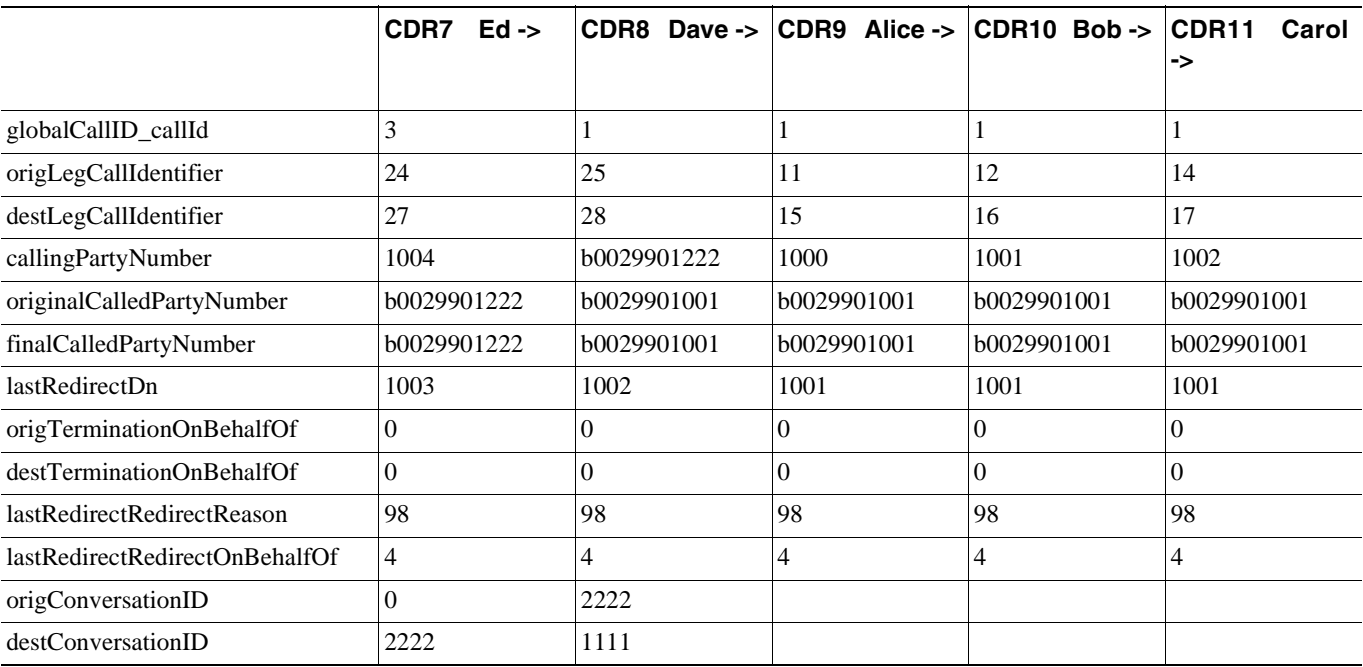

 $\overline{\phantom{a}}$ 

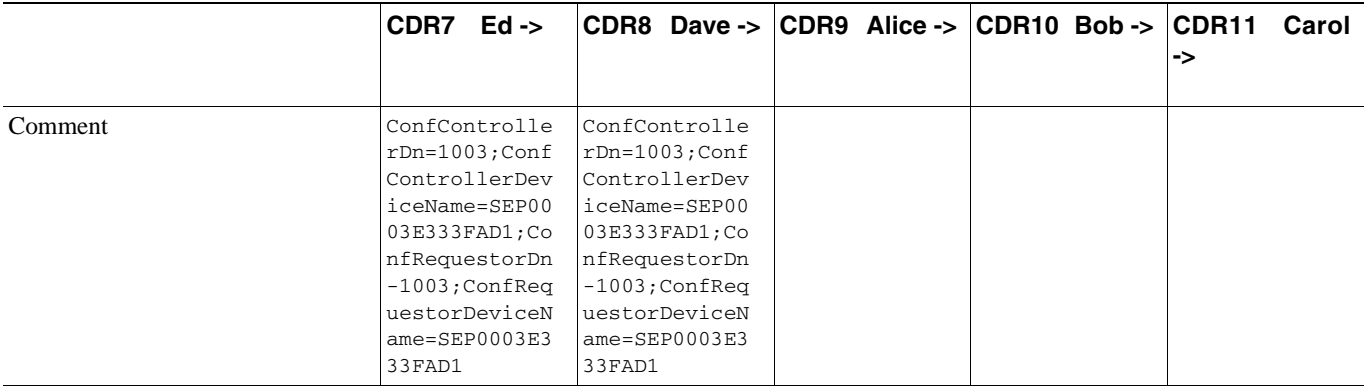

<span id="page-212-0"></span>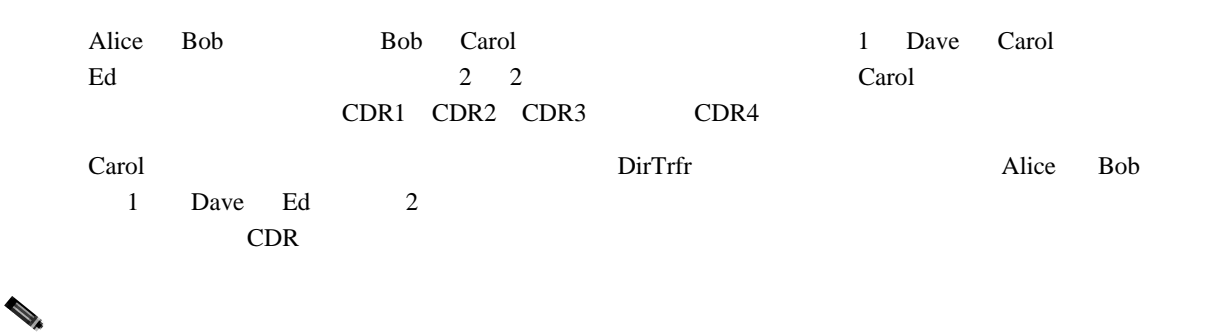

 $Carol 2$ 

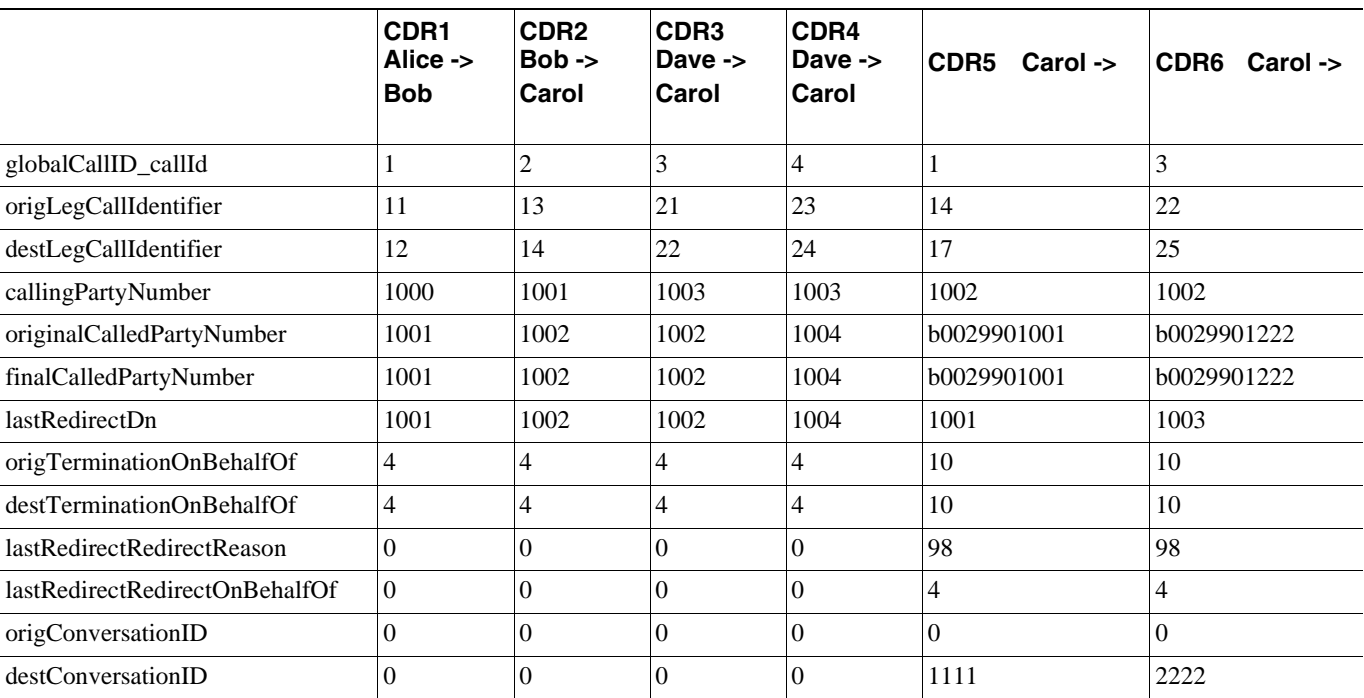

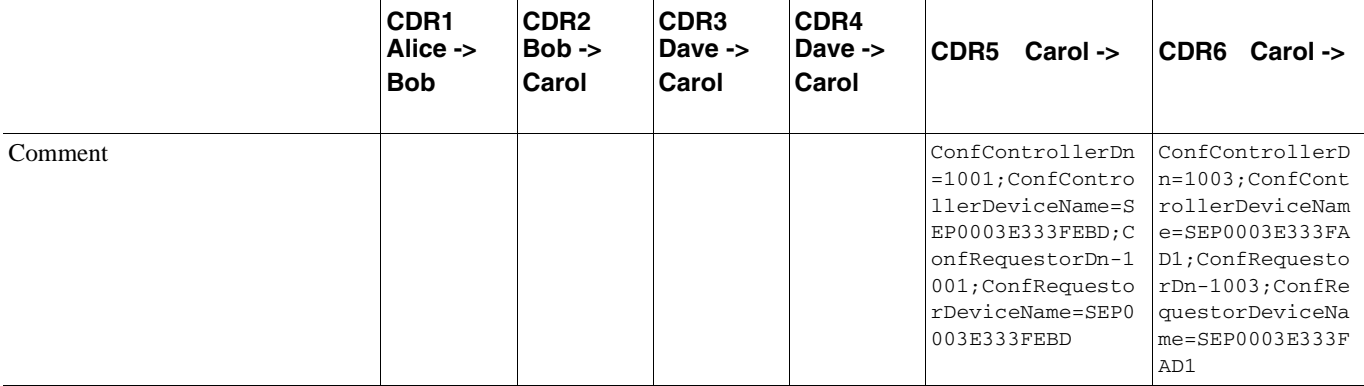

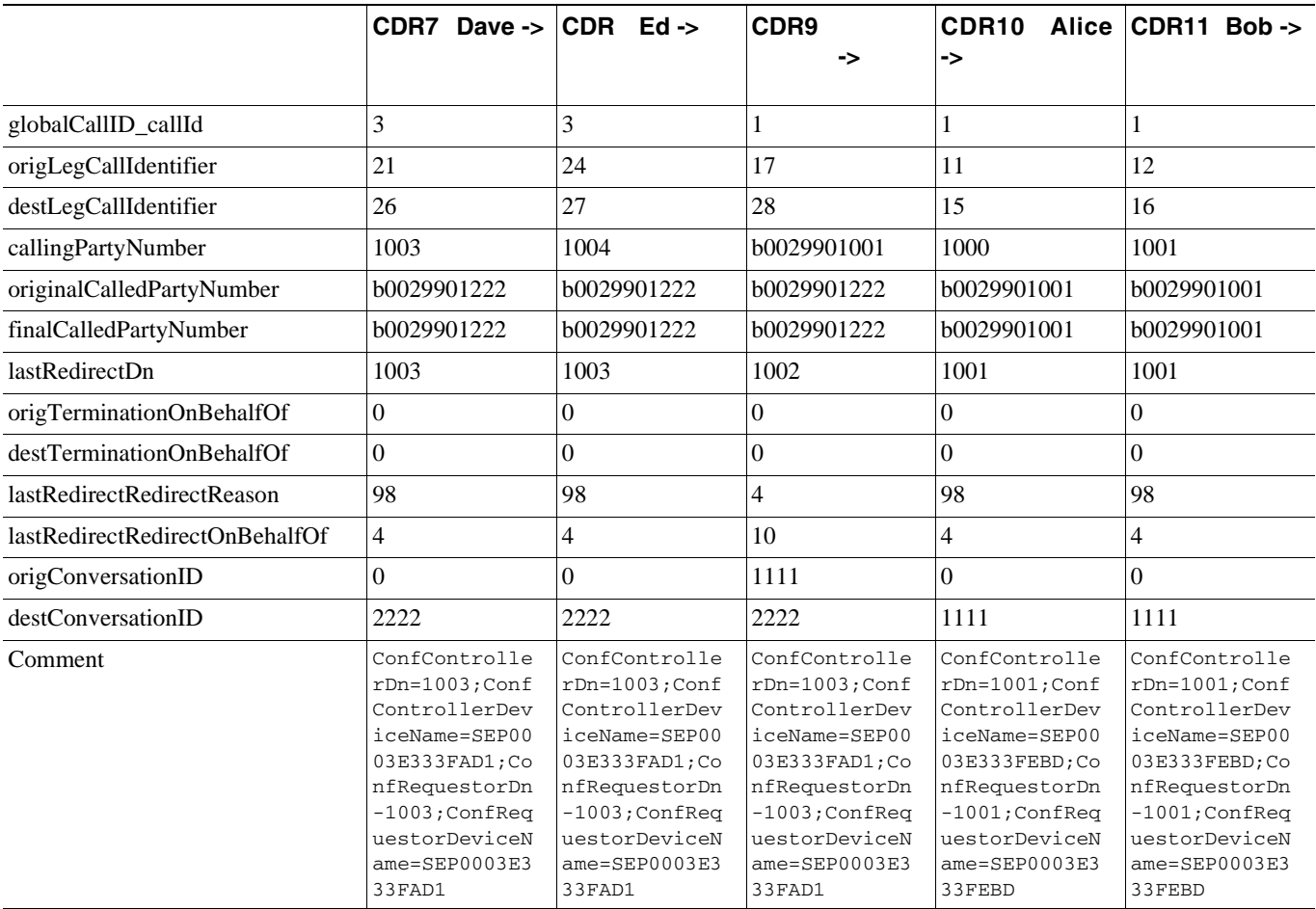

<span id="page-213-0"></span>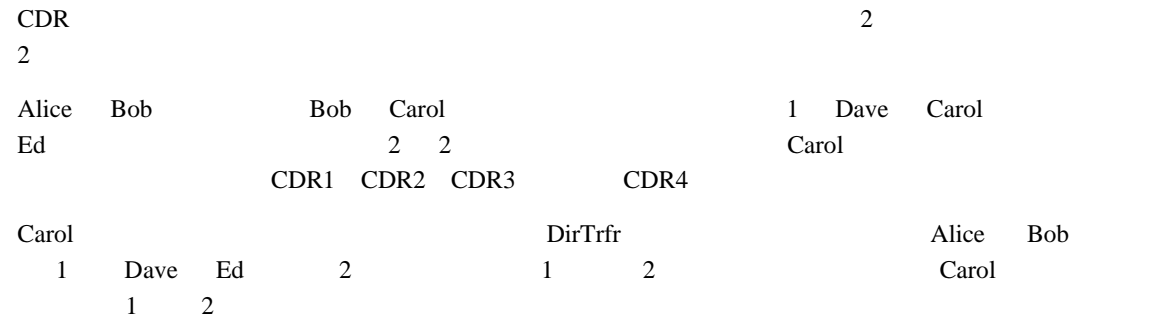

 $\overline{\phantom{a}}$ 

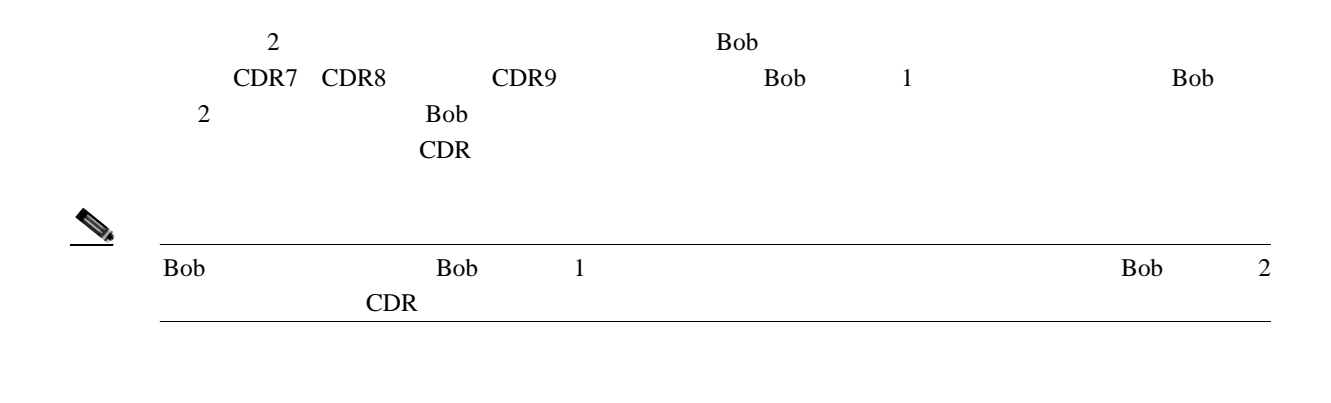

 $\sim$  2

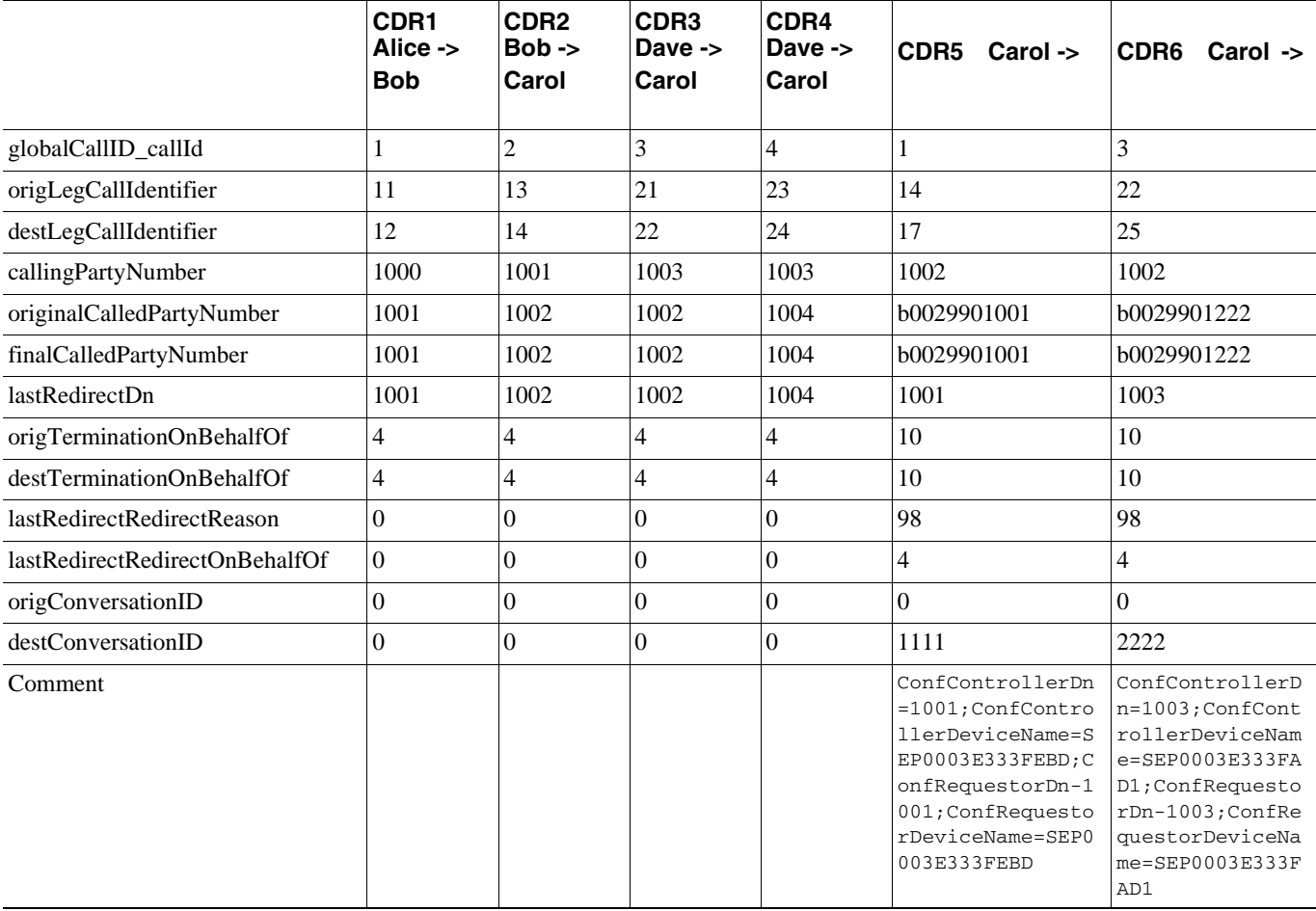

 $\blacksquare$ 

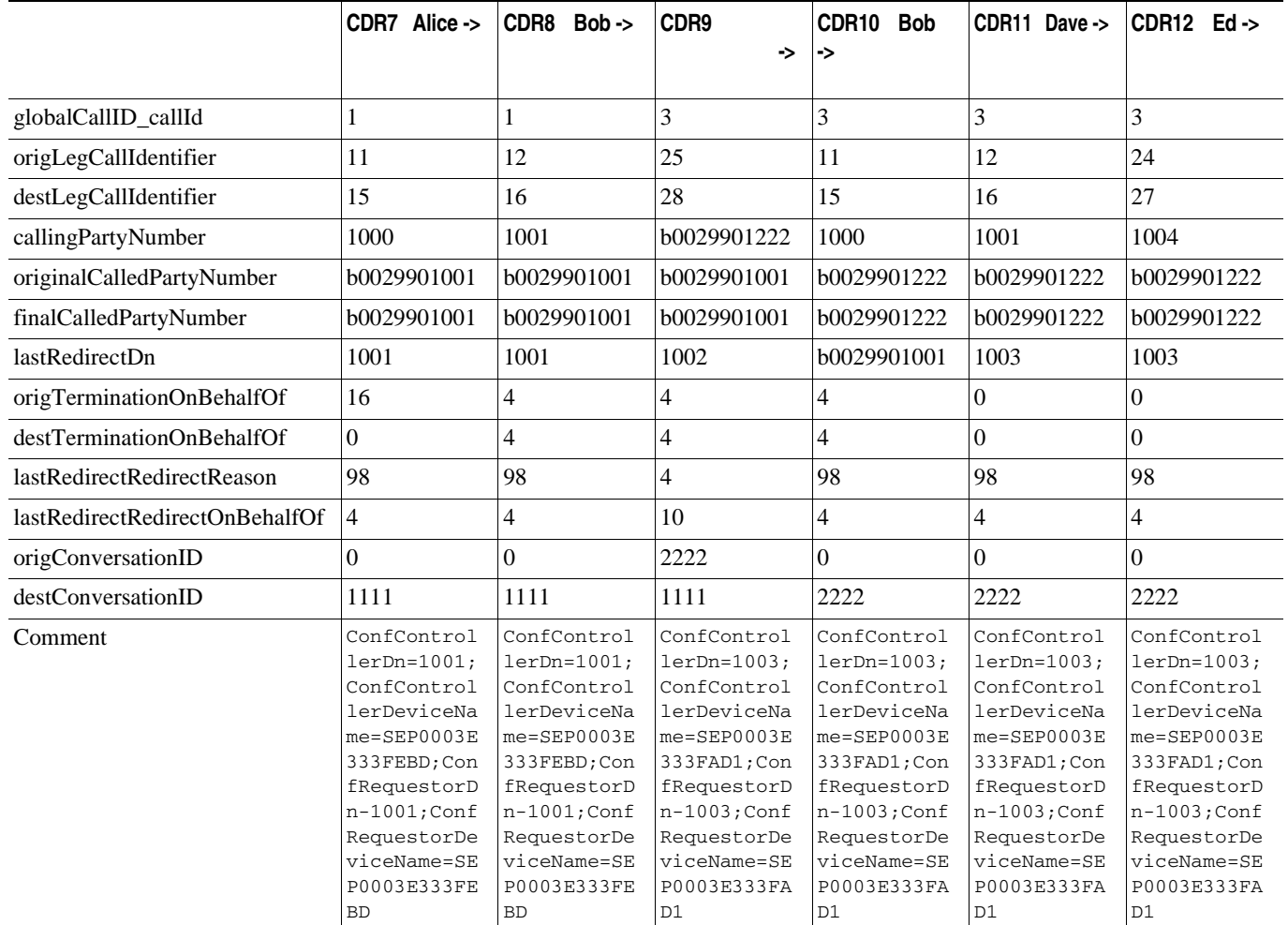

<span id="page-215-0"></span>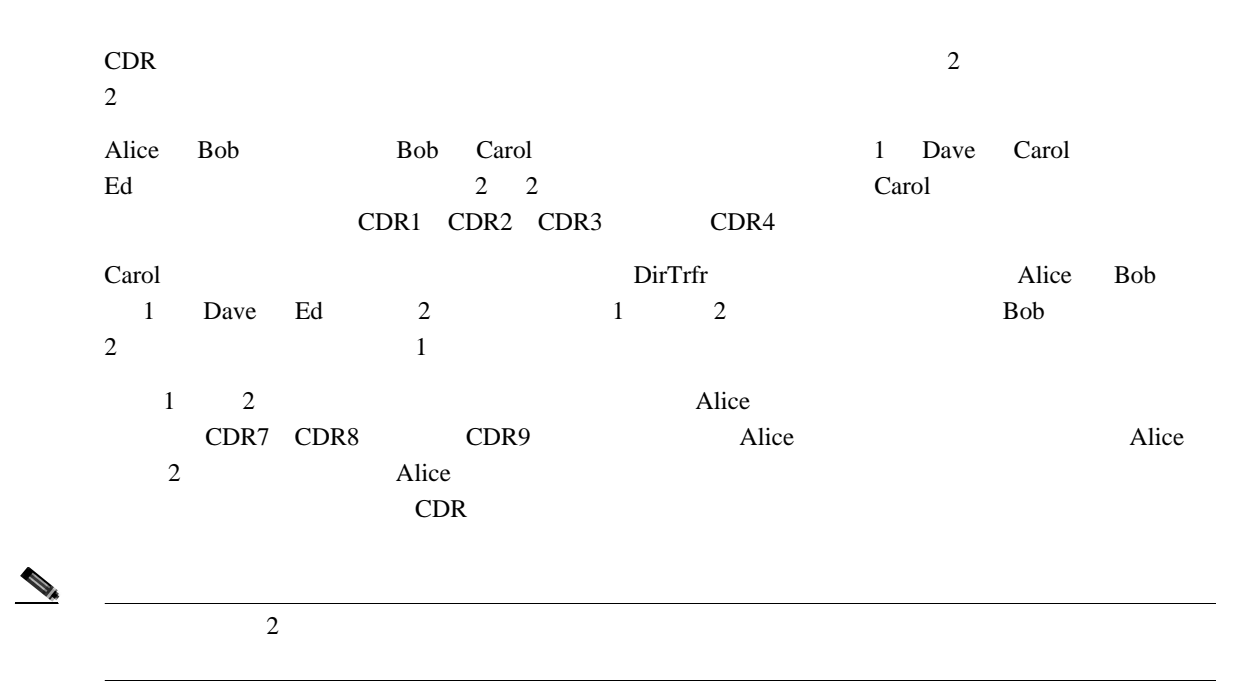

 $\blacksquare$
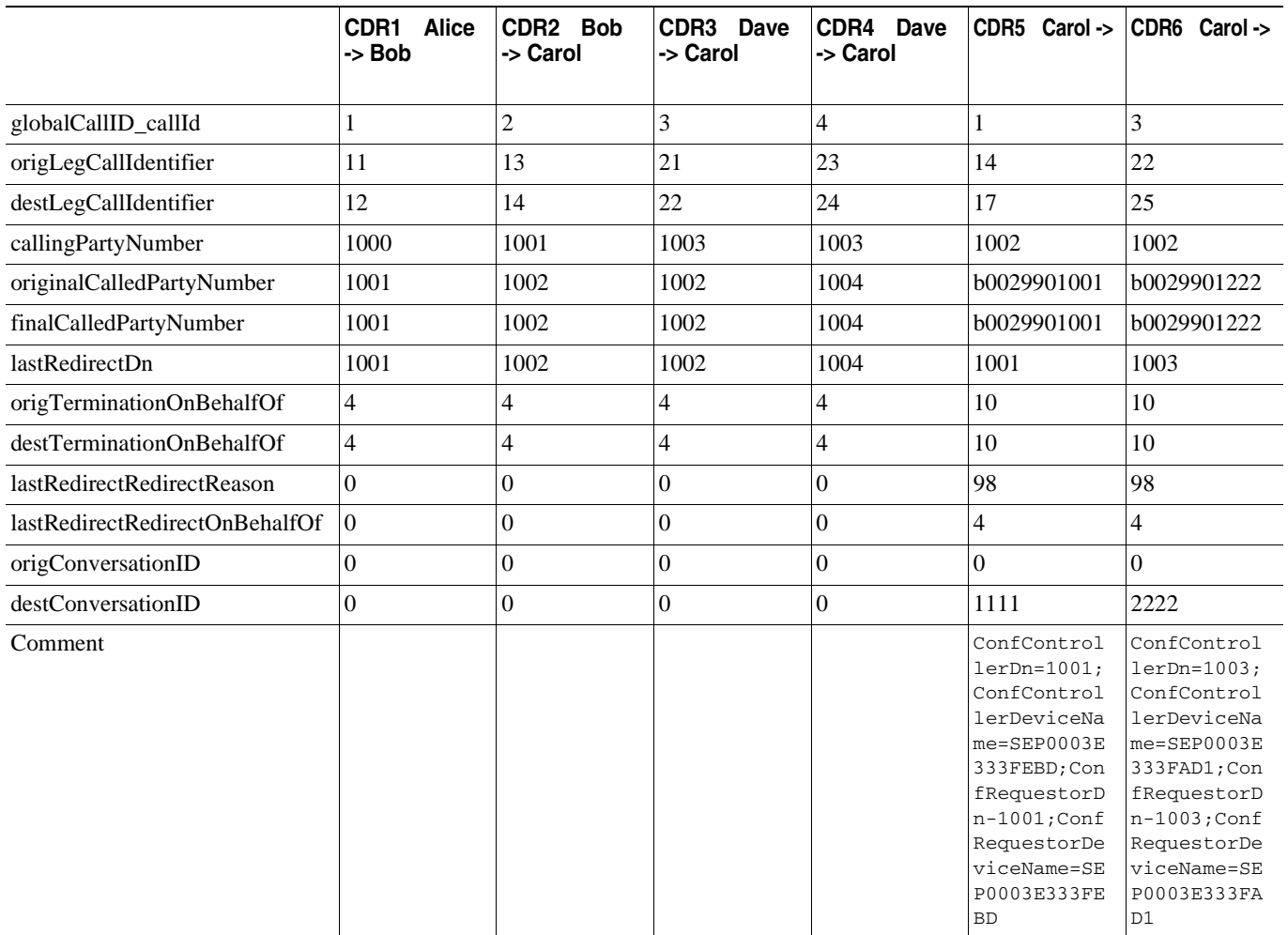

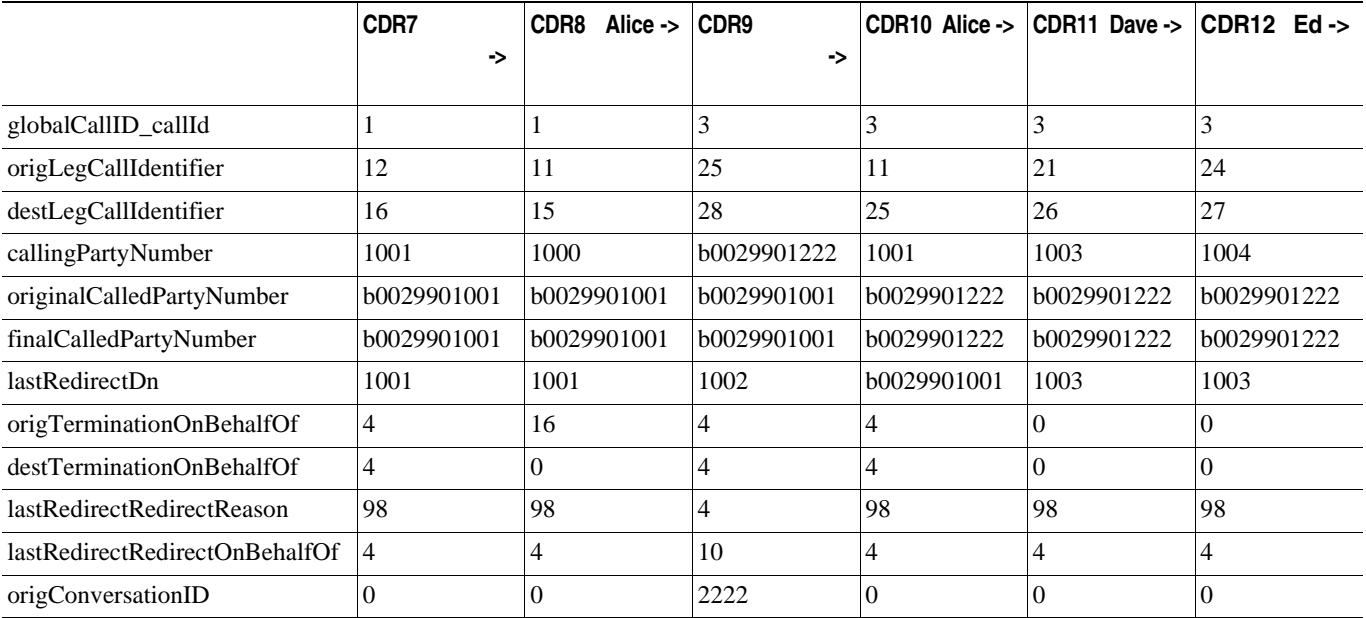

**Cisco Unified Communications Manager CDR Analysis and Reporting** 

П

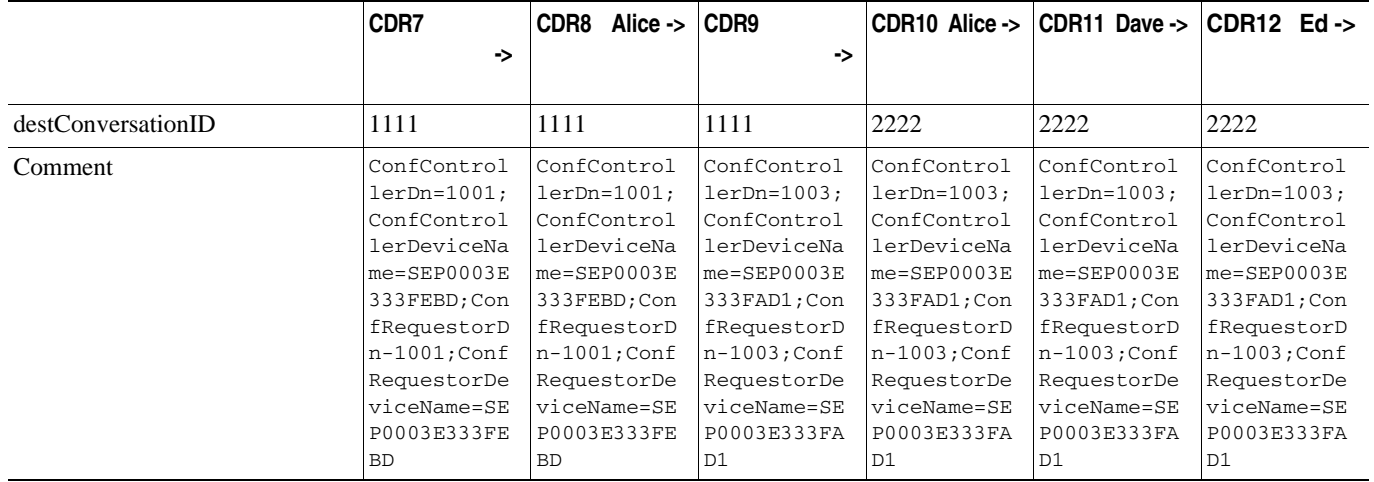

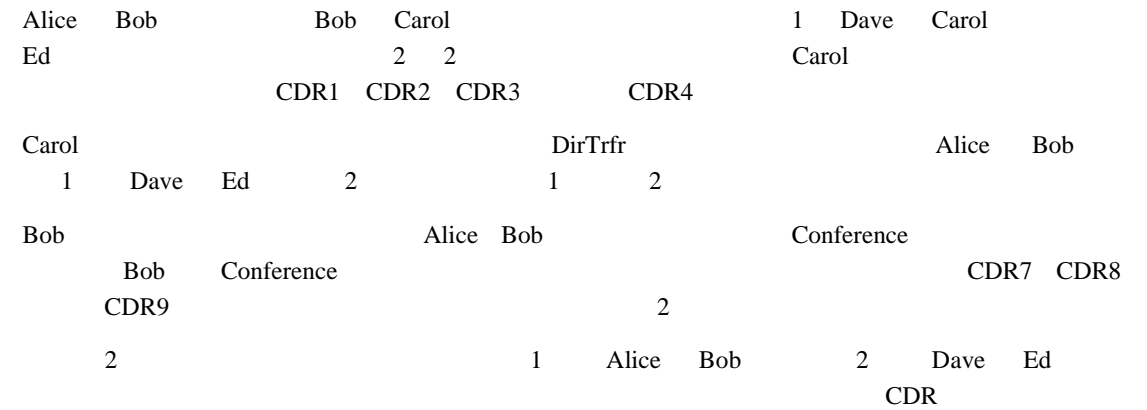

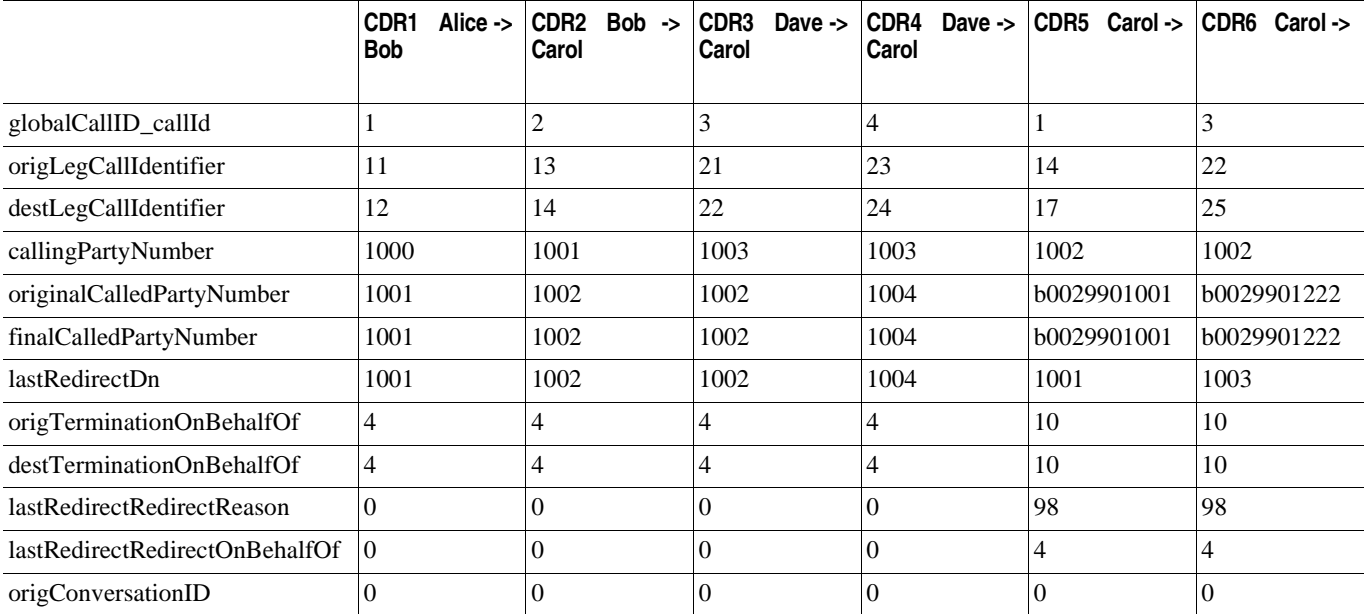

 $\overline{\phantom{a}}$ 

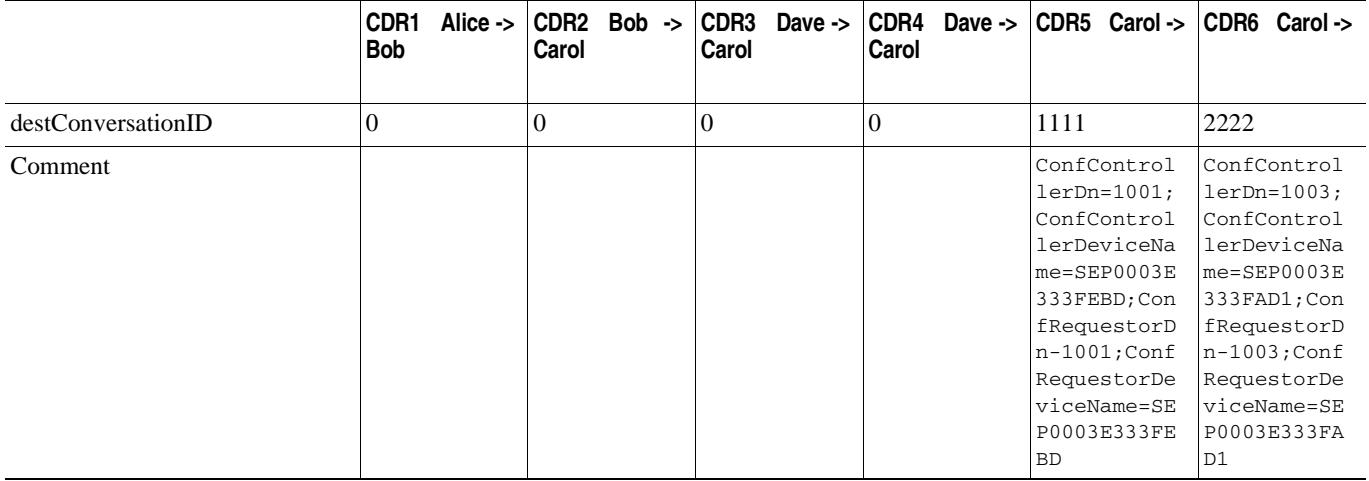

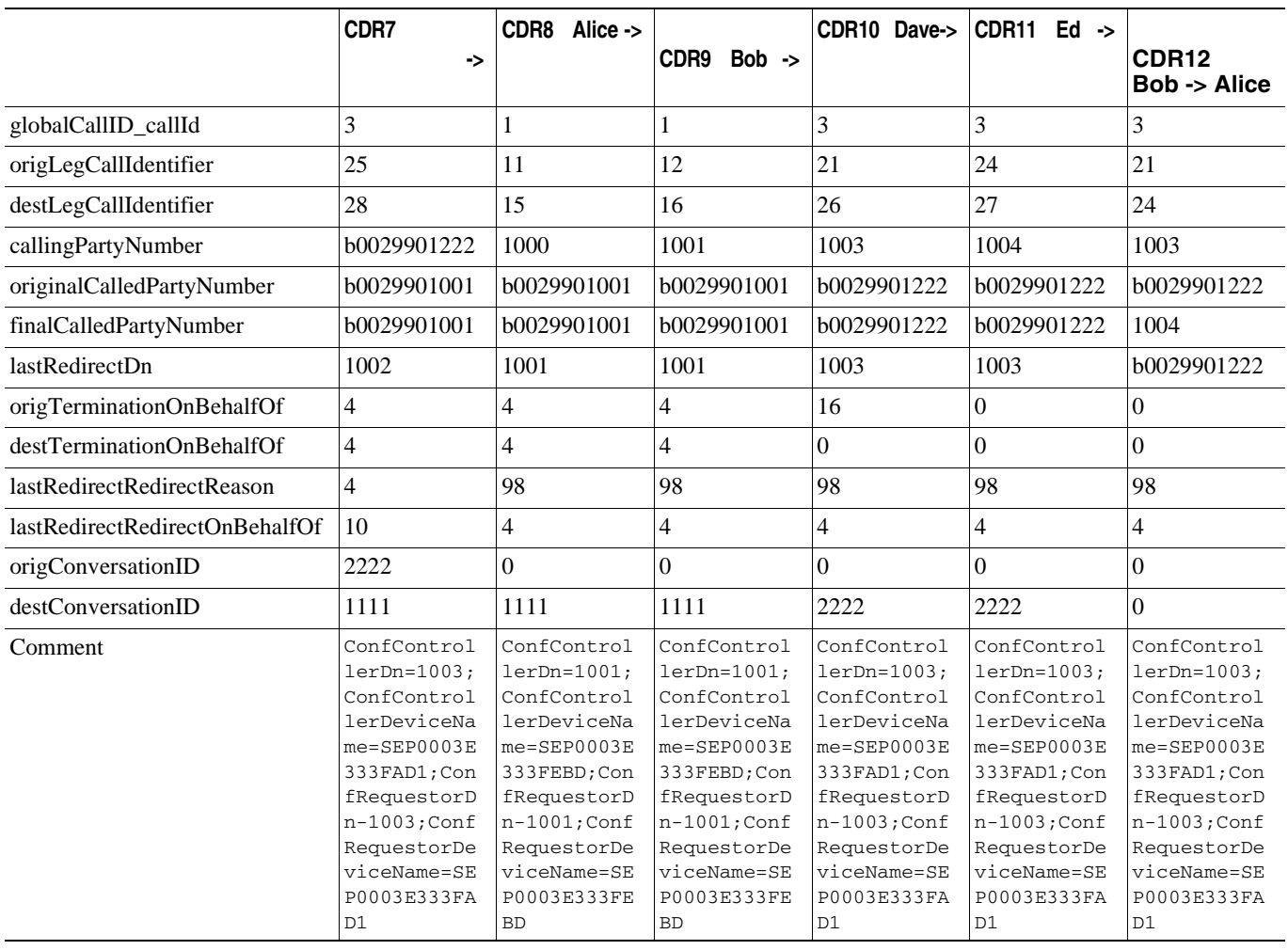

**Cisco Unified Communications Manager CDR Analysis and Reporting** 

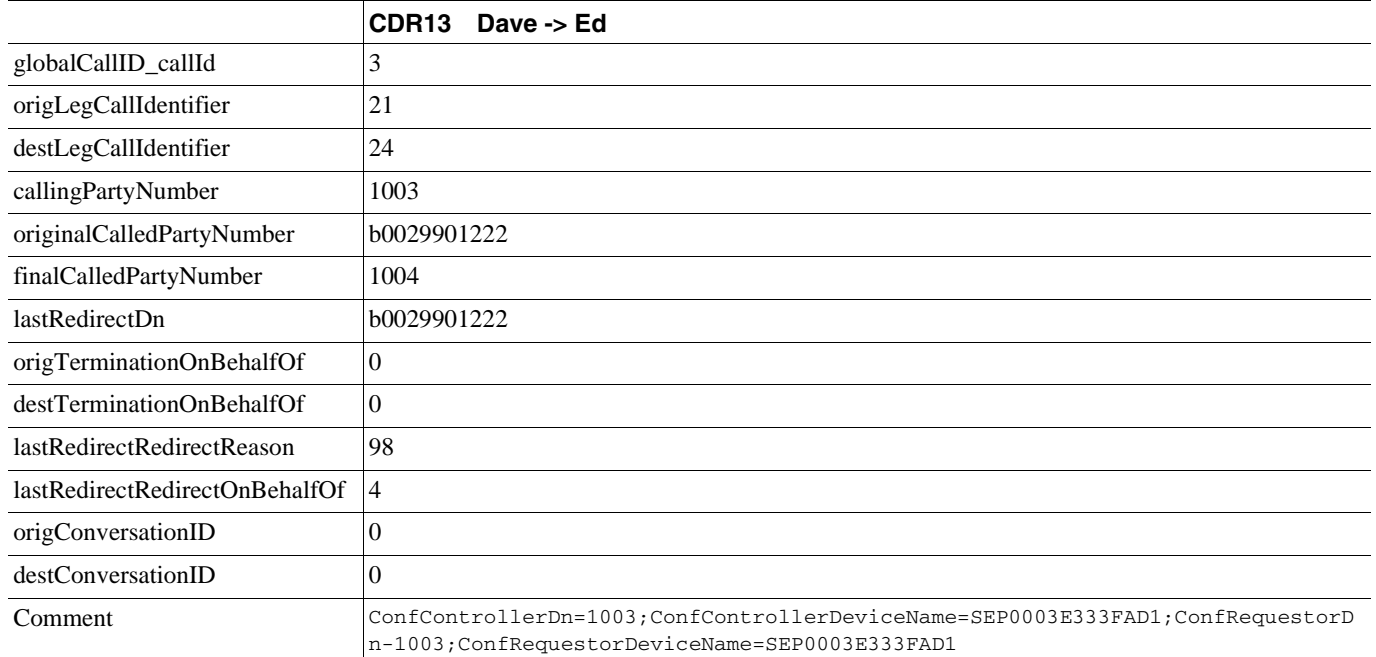

<span id="page-219-0"></span>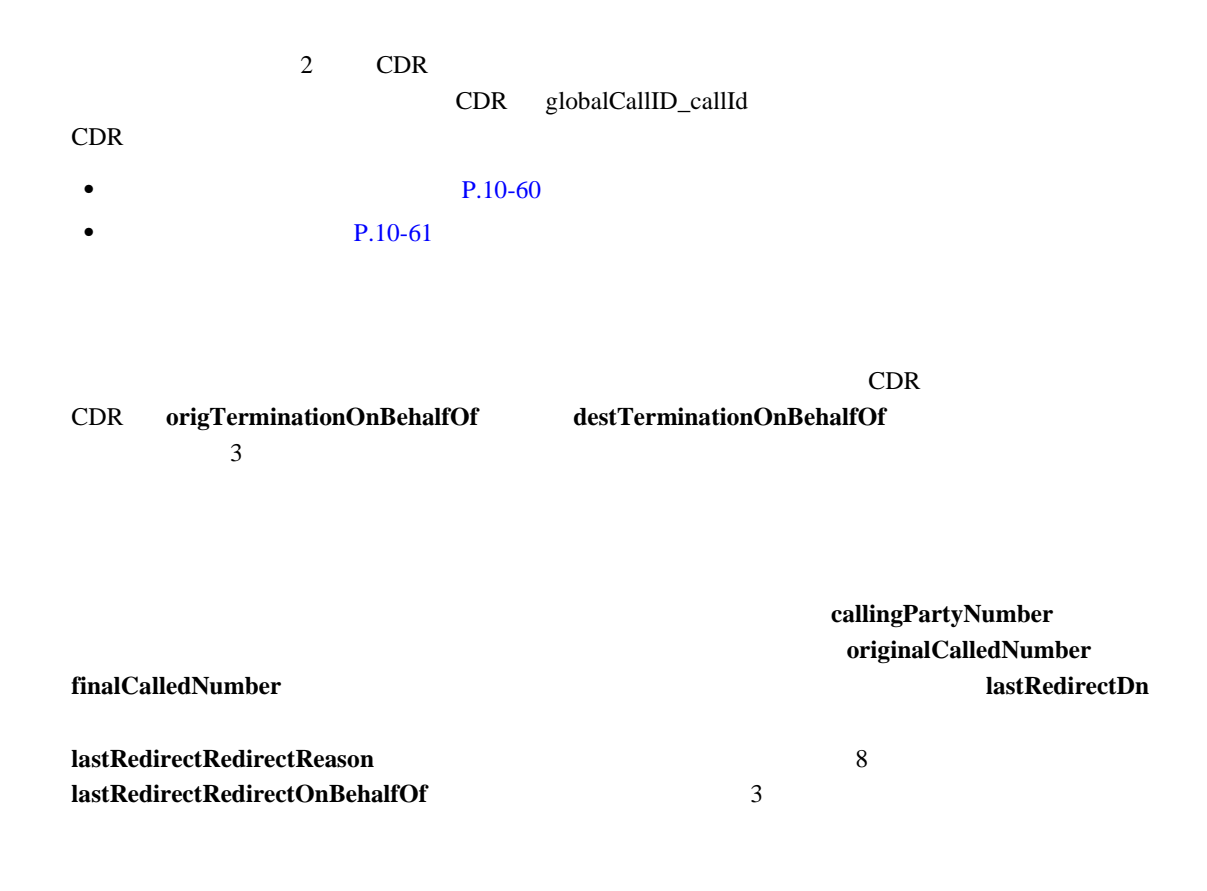

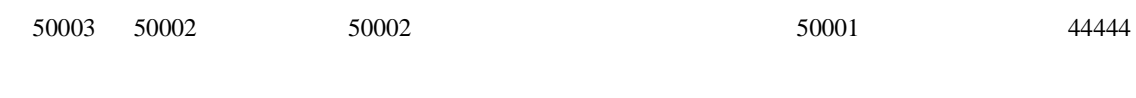

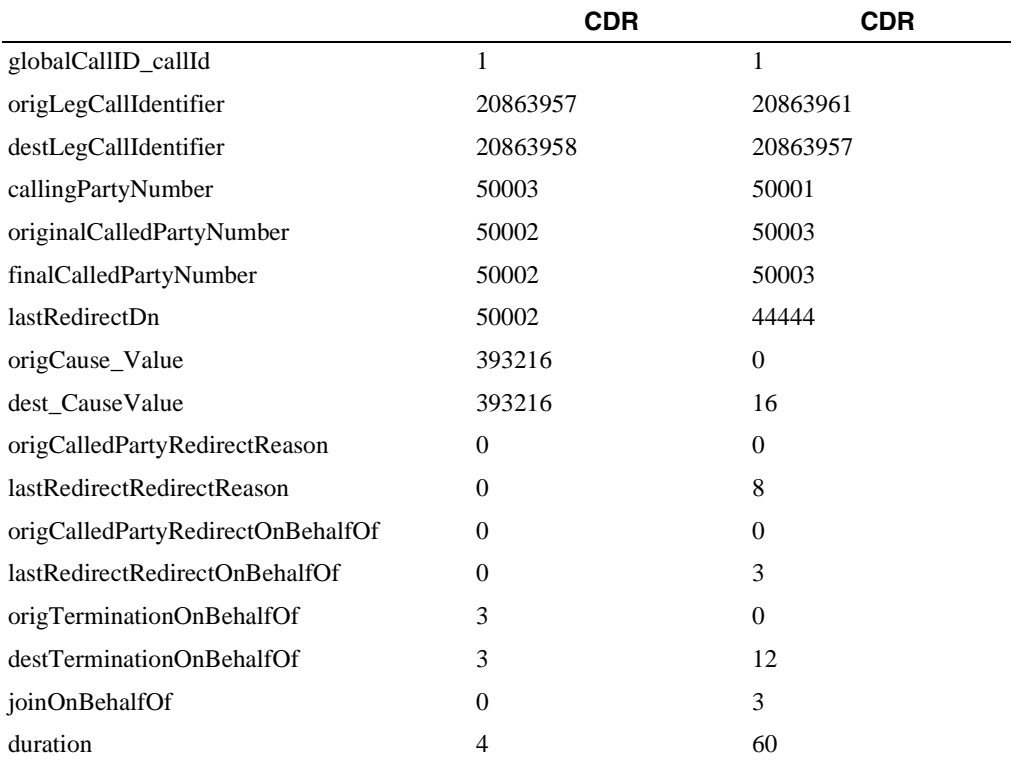

<span id="page-220-0"></span>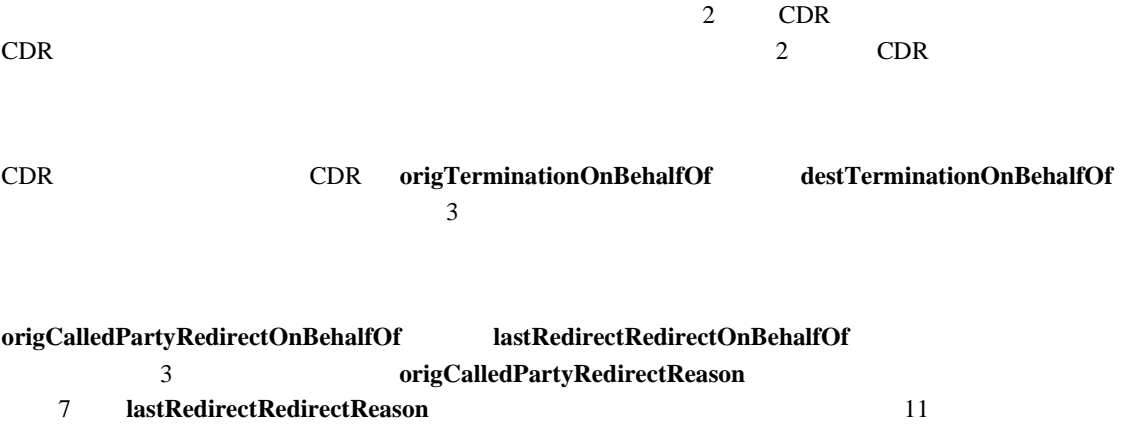

**Cisco Unified Communications Manager CDR Analysis and Reporting** 

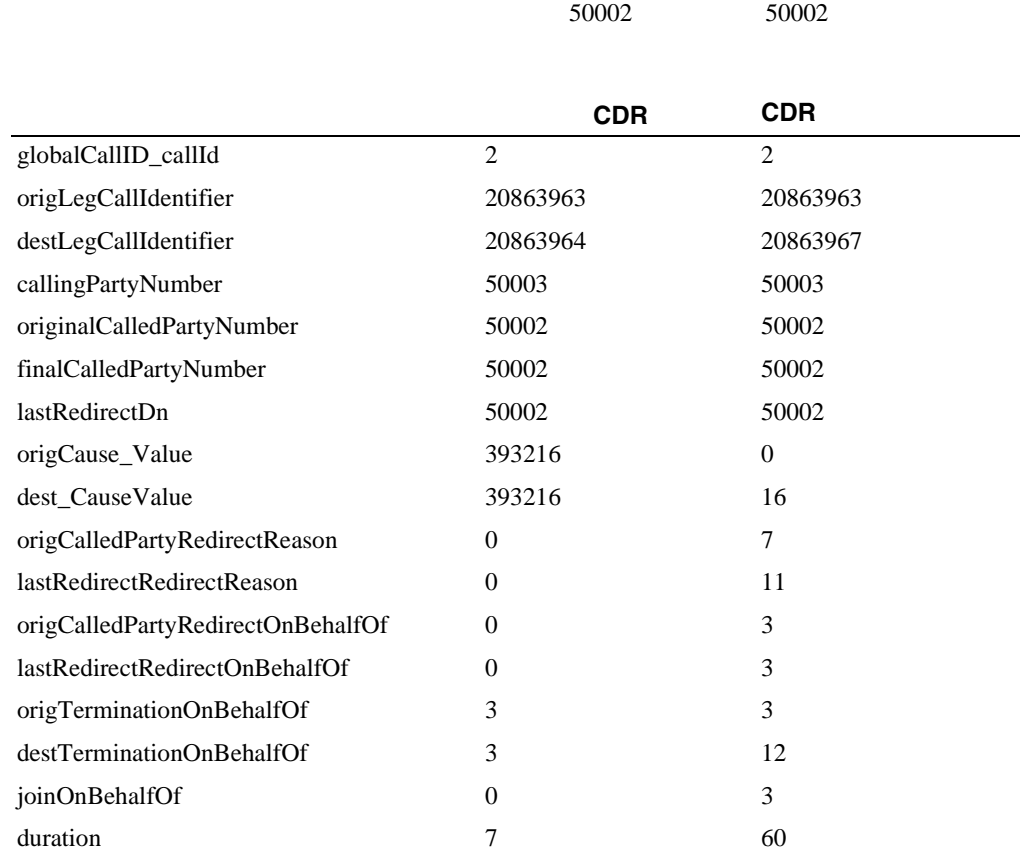

**•** コール パーク復帰の例 50003 50002 にコールし、50002 がパーク ソフトキーを押します。

優先コール(**MLPP**)

ርDR ወደ የሚገኙ ጋር ይህ የተመለከቱ የሚገኙ ጋር ይህ የተመለከቱ የሚገኙ ነው። የአማርኛ አንድ የሚያስፈልጉ የሚገኙ ነው። የአማርኛ አንድ የሚገኙ ነው። የአማርኛ አንድ የ

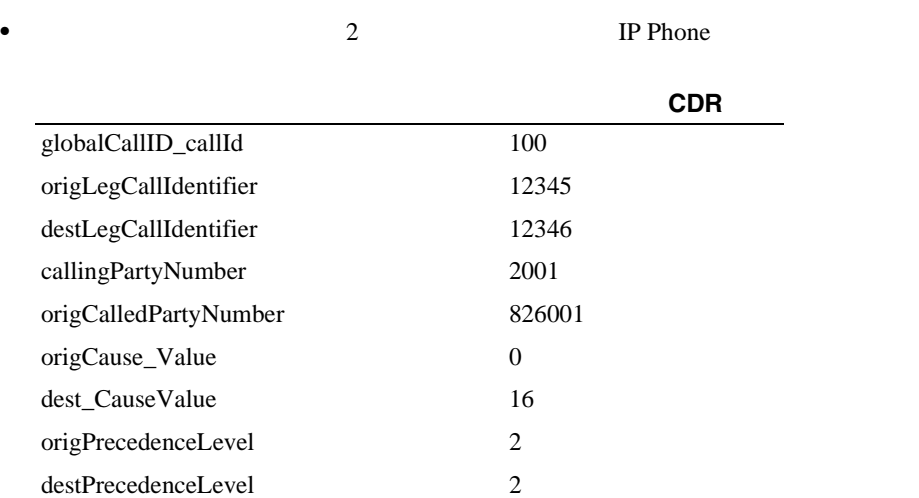

П

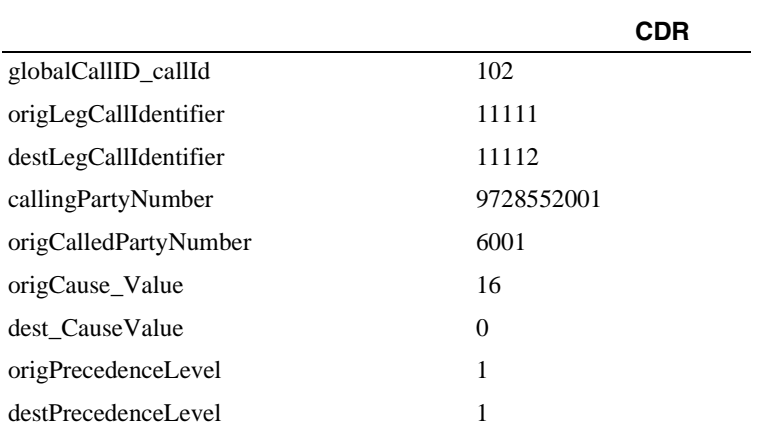

**•** より高い優先レベルのコールが優先されます。

**•** 別のネットワーク(優先レベル 1)からの優先コールを受信します。

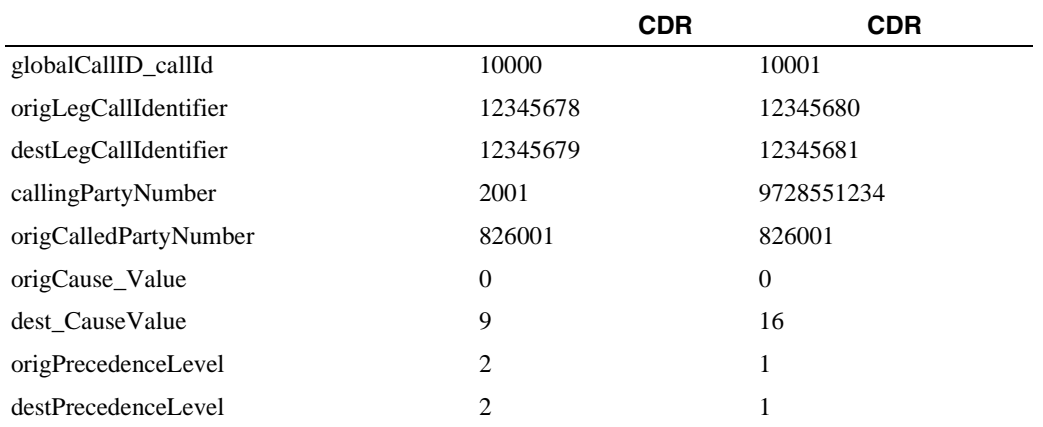

CallManager

#### Comment

• **•** *•*  $\overline{a}$ 

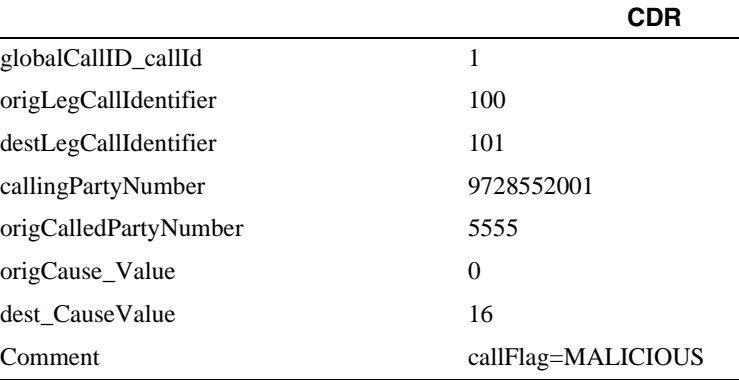

**Cisco Unified Communications Manager CDR Analysis and Reporting** 

Cisco Unified

П

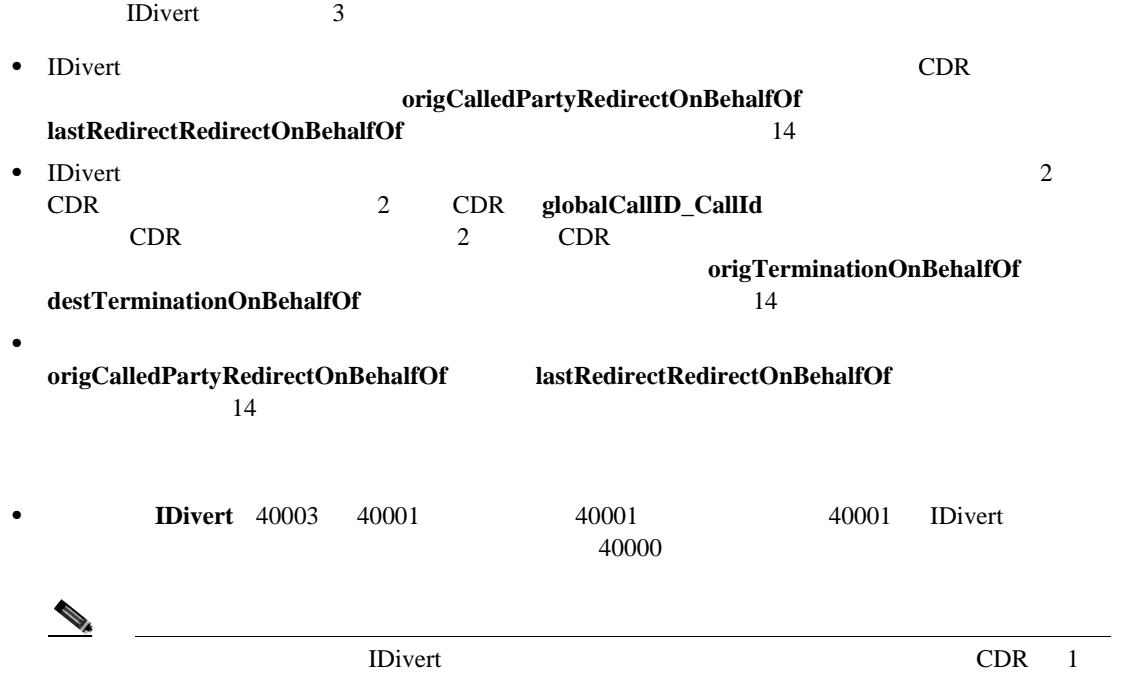

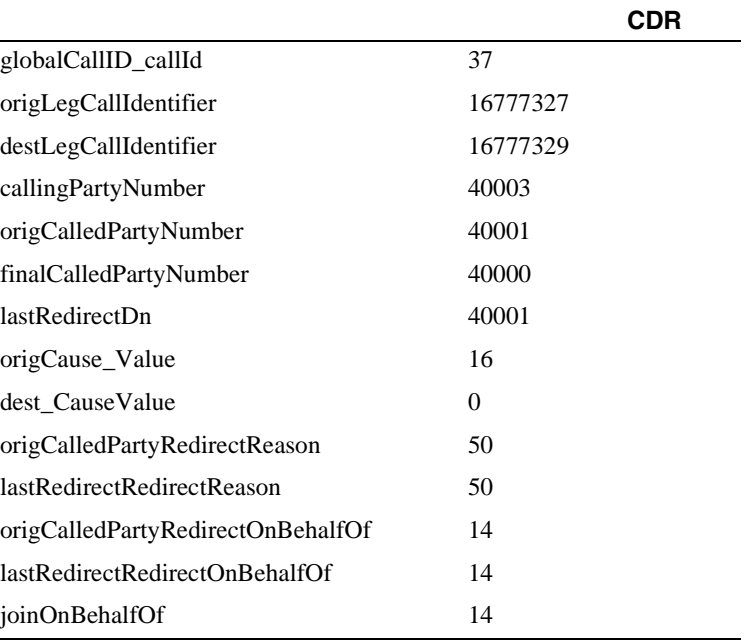

T

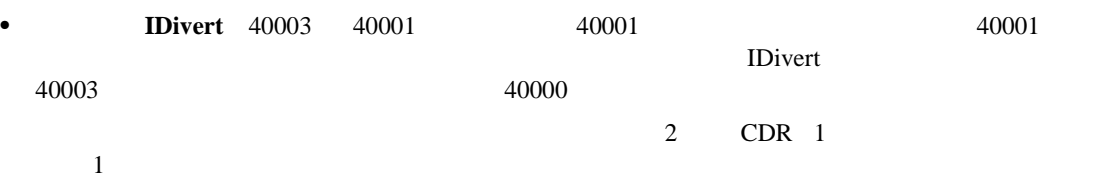

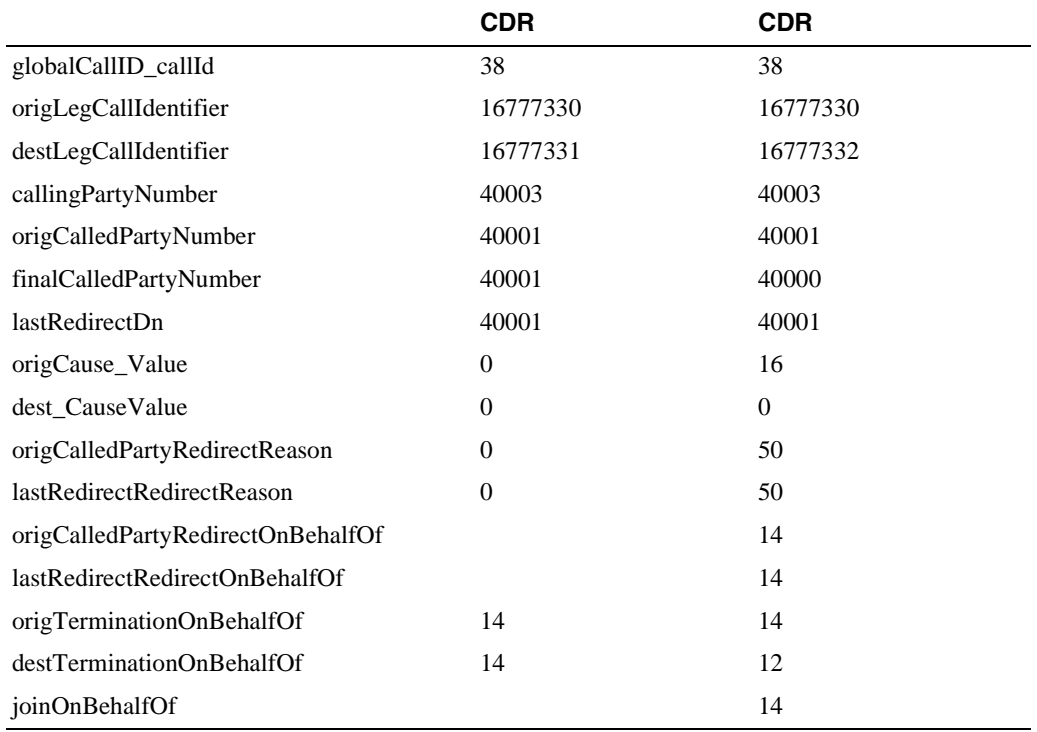

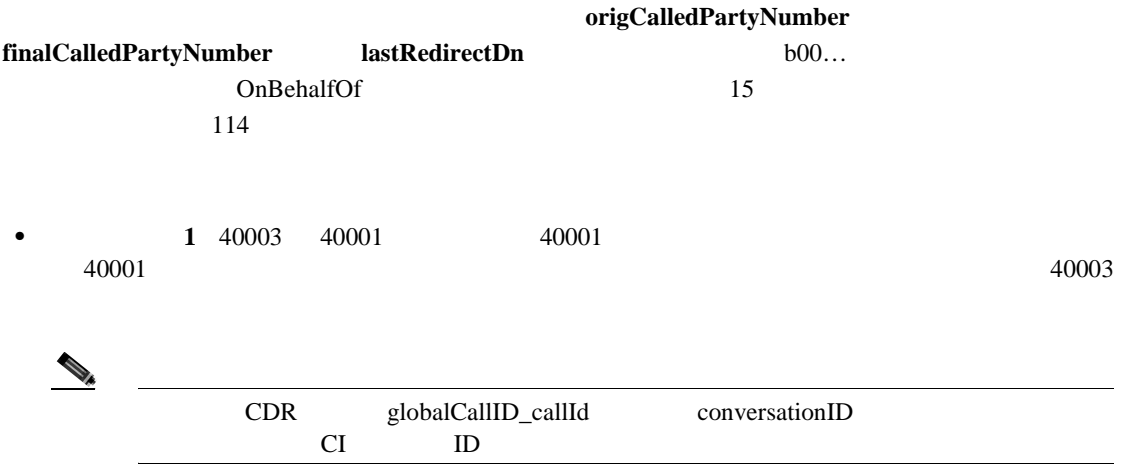

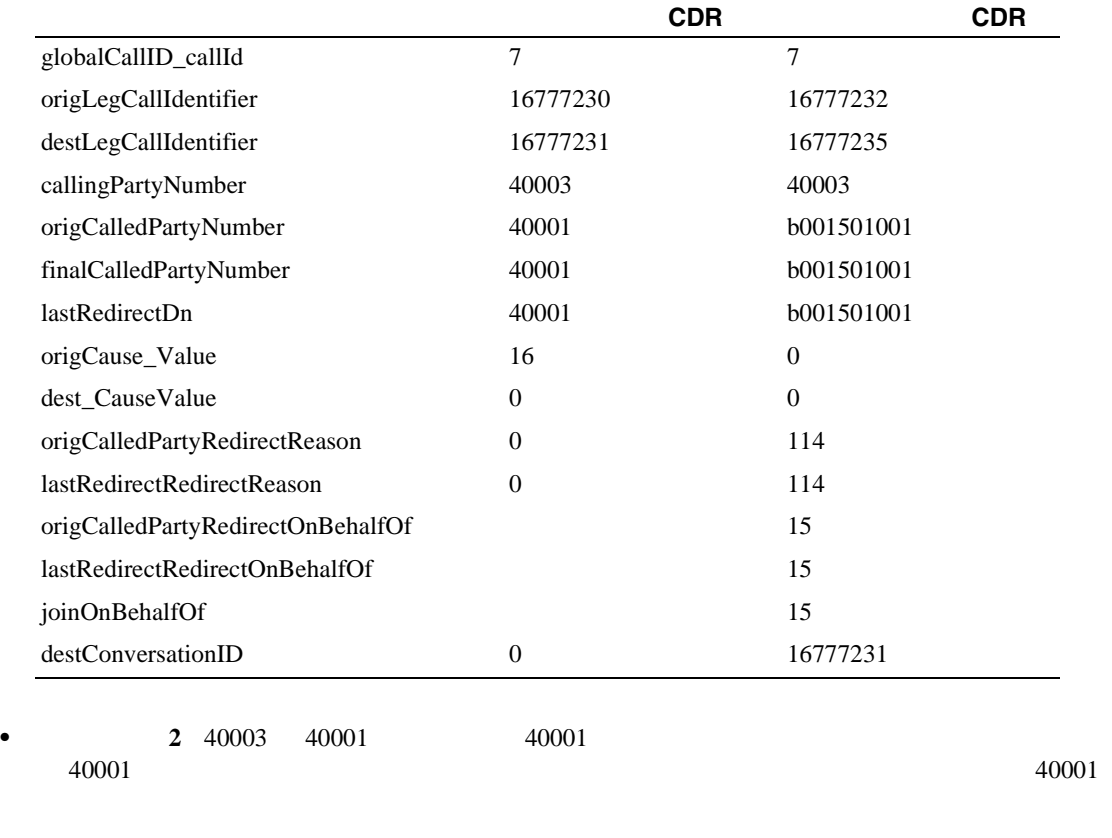

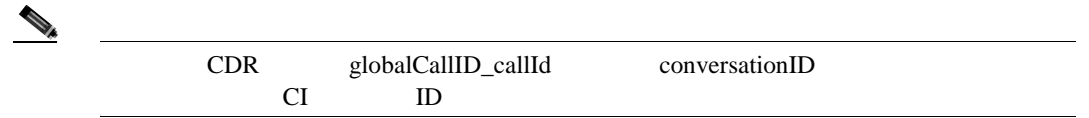

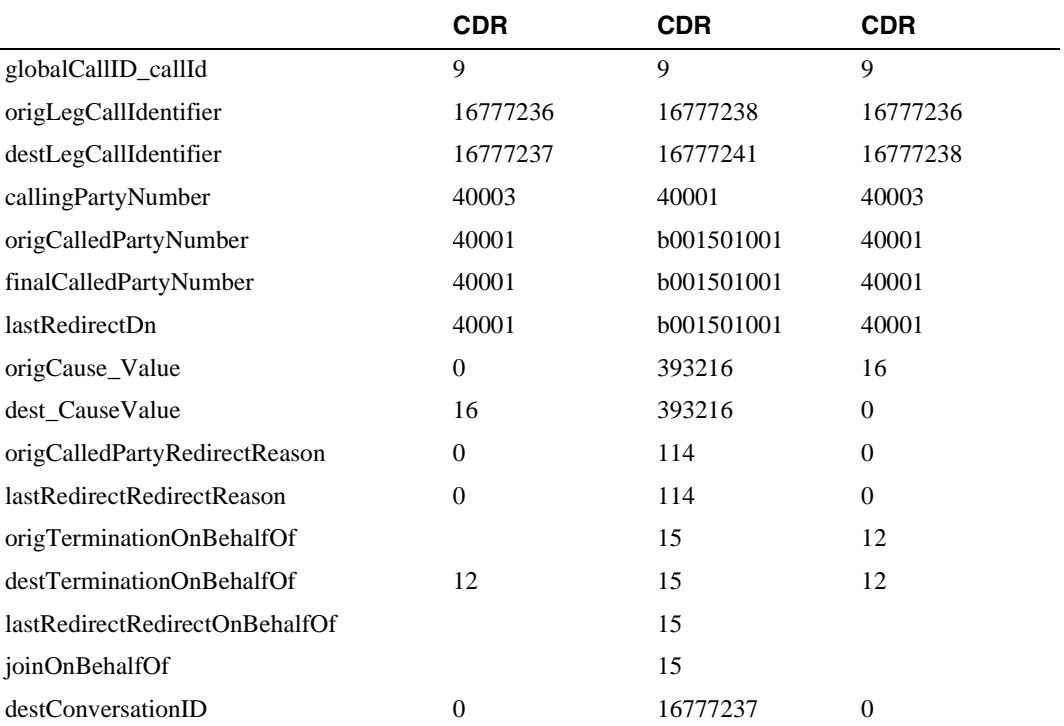

**Cisco Unified Communications Manager CDR Analysis and Reporting** 

**The Second Service** 

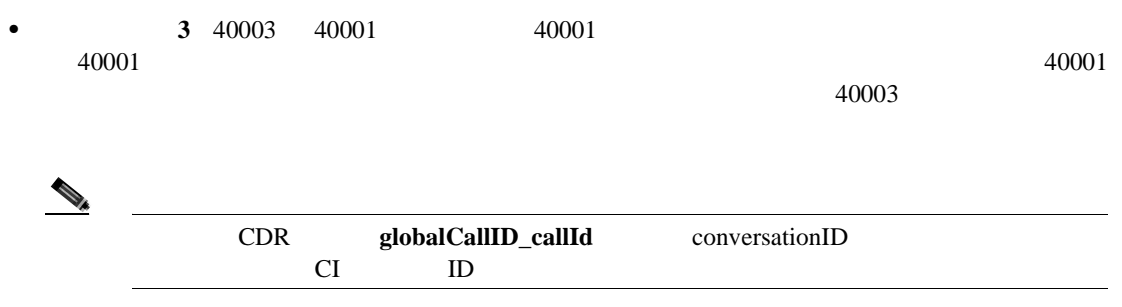

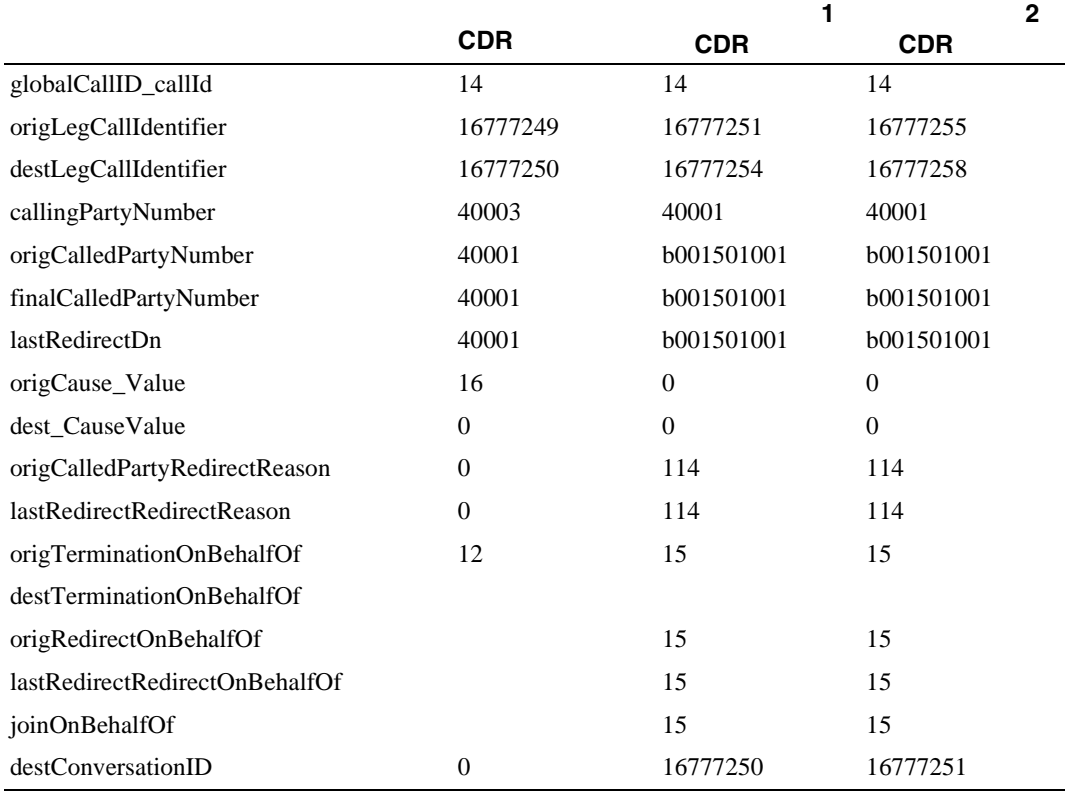

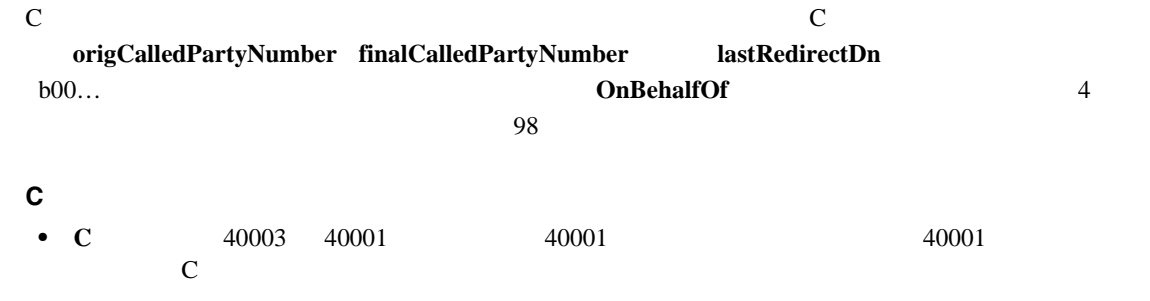

**Cisco Unified Communications Manager CDR Analysis and Reporting** 

**C** 割込

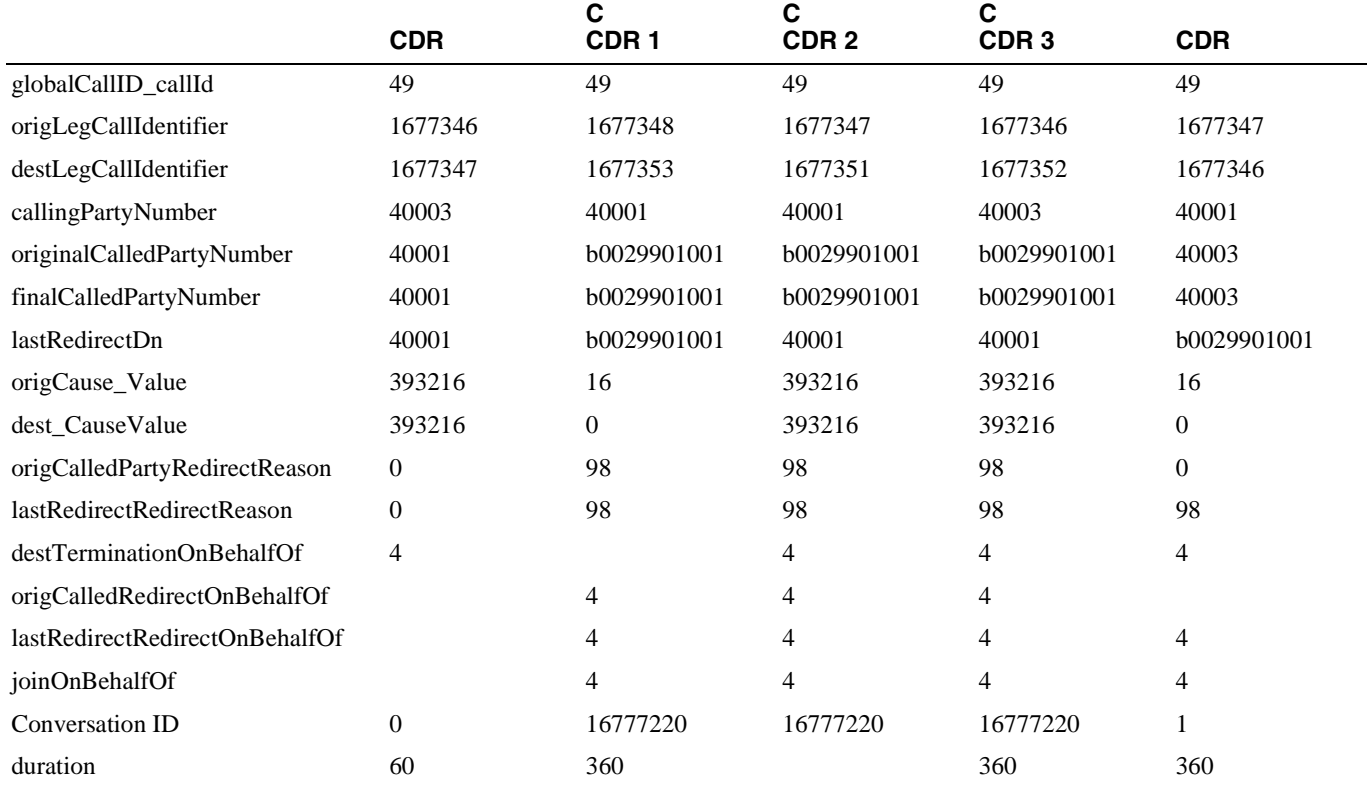

**Comment**

 $\overline{\phantom{a}}$ 

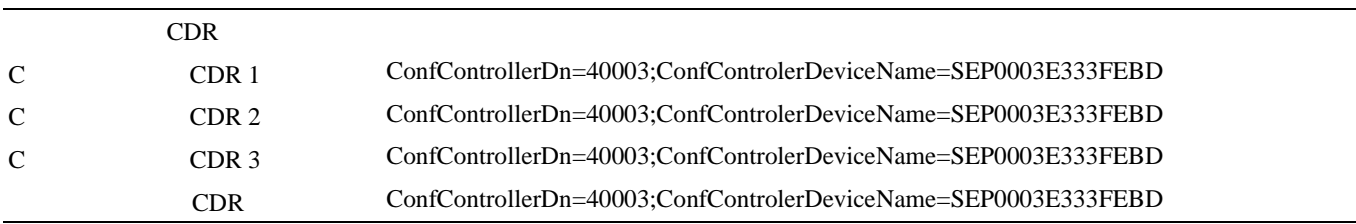

#### CDR

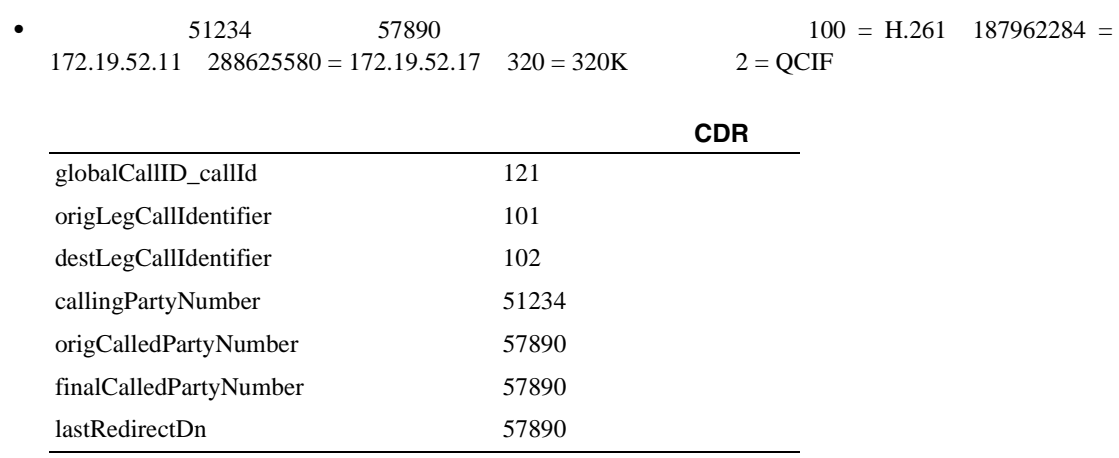

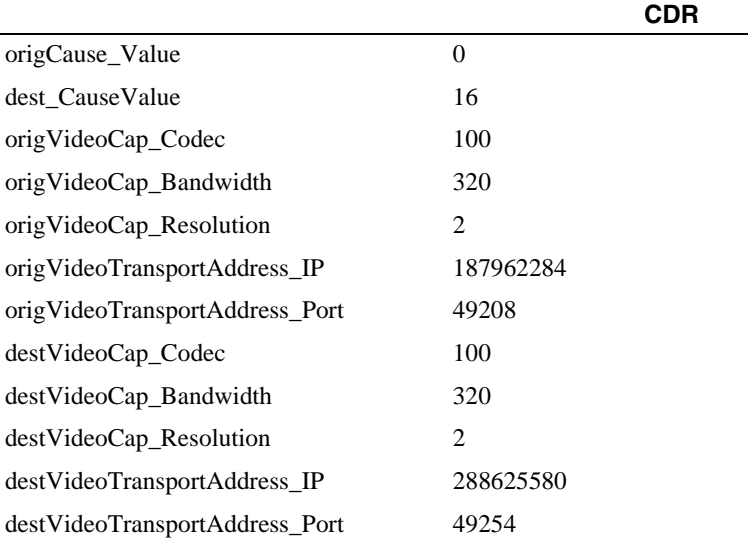

## **FAC**(**Forced Authorization Code**)

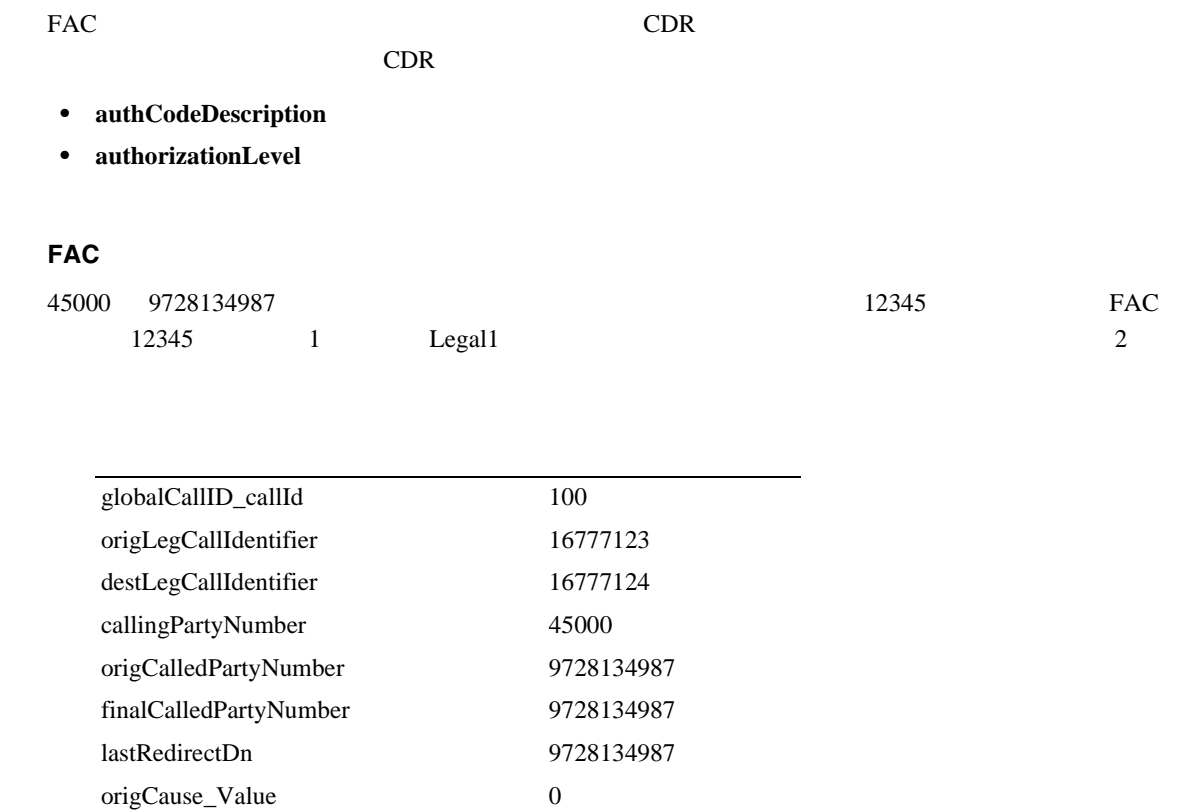

dest\_CauseValue 16 authCodeDescription Legal1 authorizationLevel 1 duration 120

# クライアント証明書コード(**CMC**)

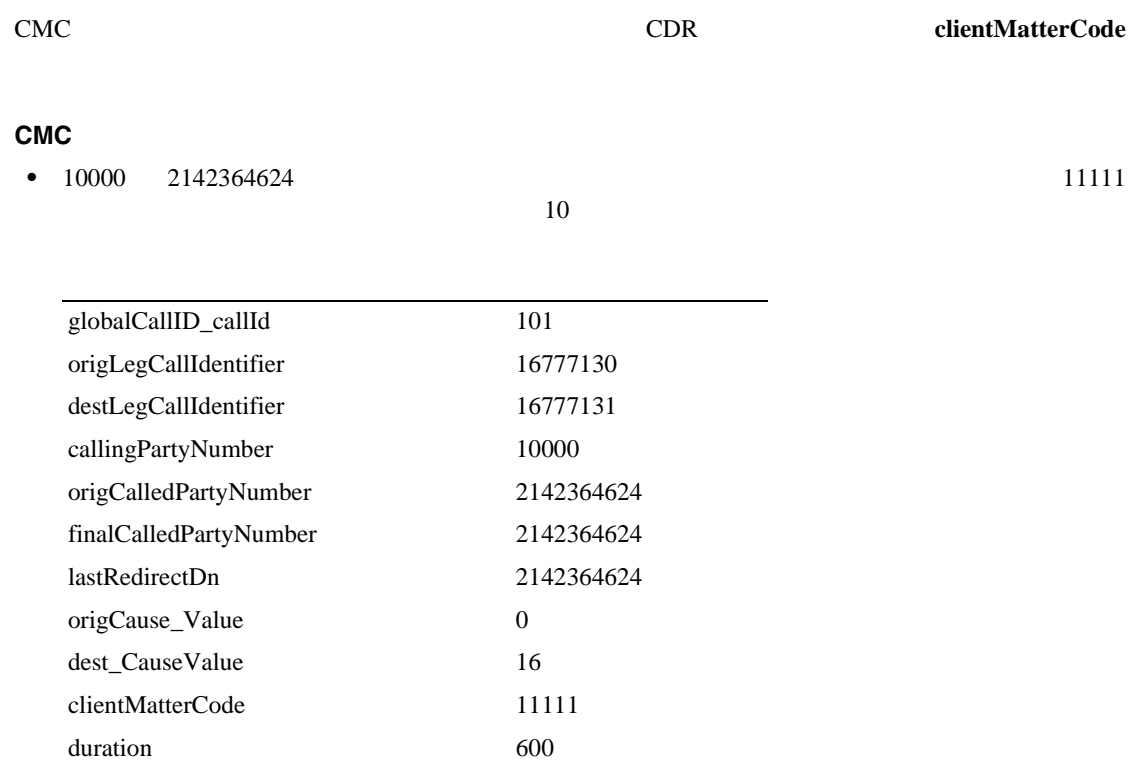

#### **CDR** 1 **callSecuredStatus**

• 10000 20001 5 3 3 3 4 5 % and a 20000 20001 5 % and a 3 4  $\pm$  5 % and a 3  $\pm$  5 % and 3  $\pm$  5 % and 3  $\pm$  5 % and 3  $\pm$  5 % and 3  $\pm$  5 % and 3  $\pm$  5 % and 3  $\pm$  5 % and 3  $\pm$  5 % and 3  $\pm$  5  $\pm$  5  $\pm$  5  $\pm$ 

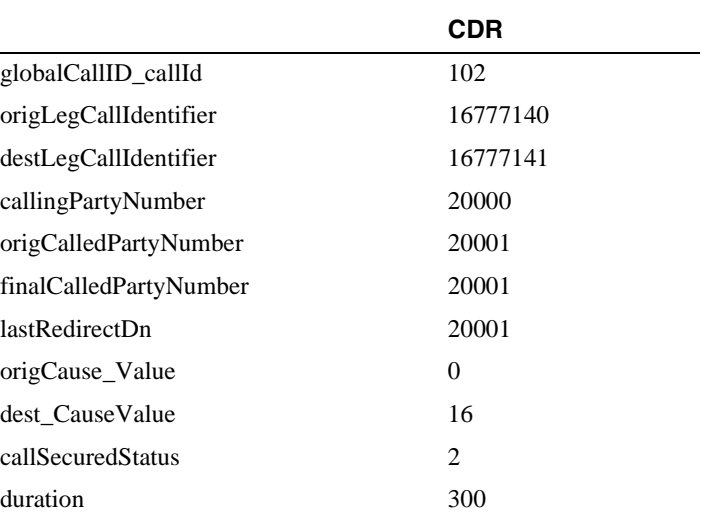

 $\overline{\phantom{a}}$ 

• 20000 20001 10

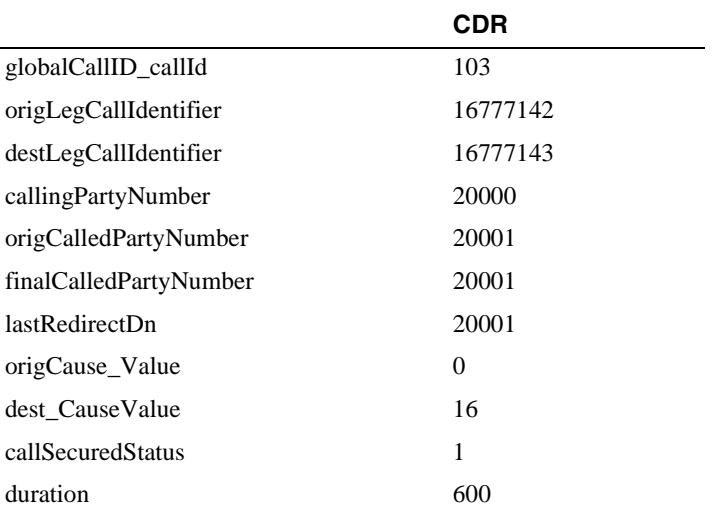

**DTMF** 

#### DTMF

#### DTMF

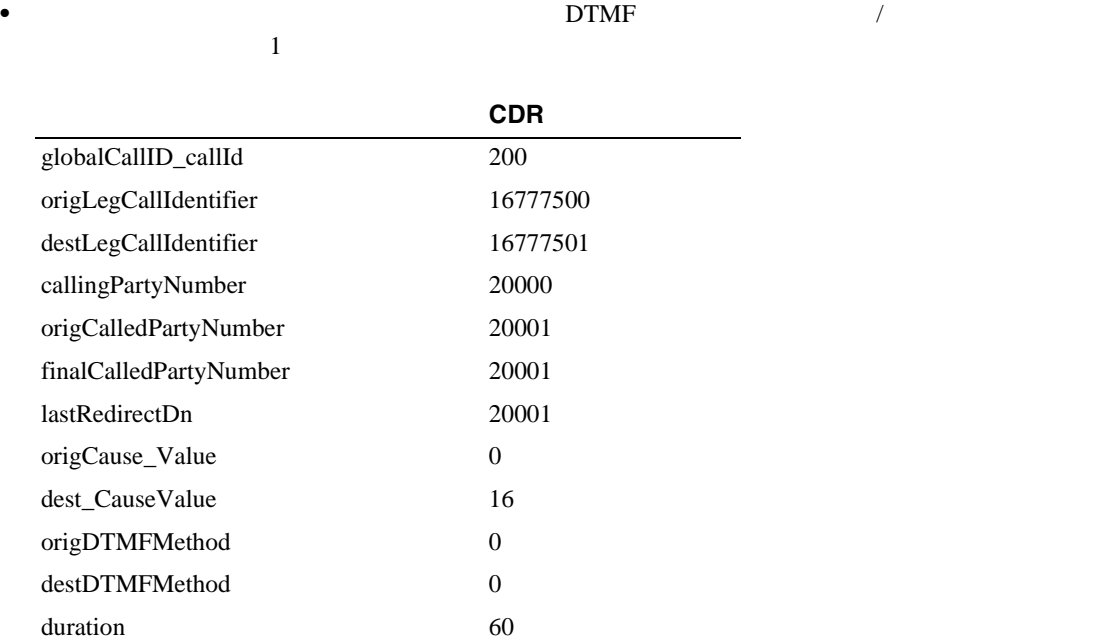

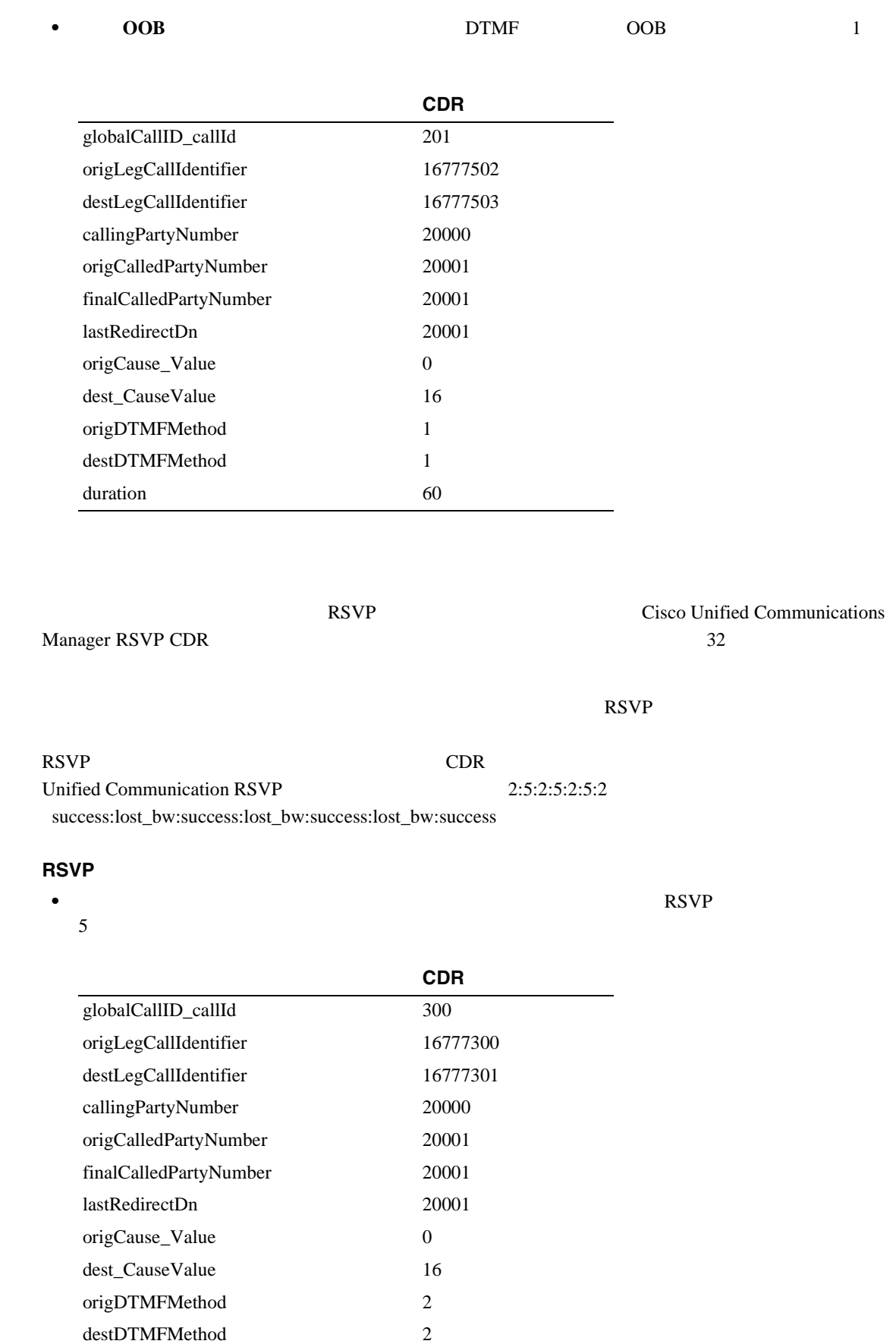

**Cisco Unified Communications Manager CDR Analysis and Reporting** 

duration 300

**RSVP**

**The Second Service** 

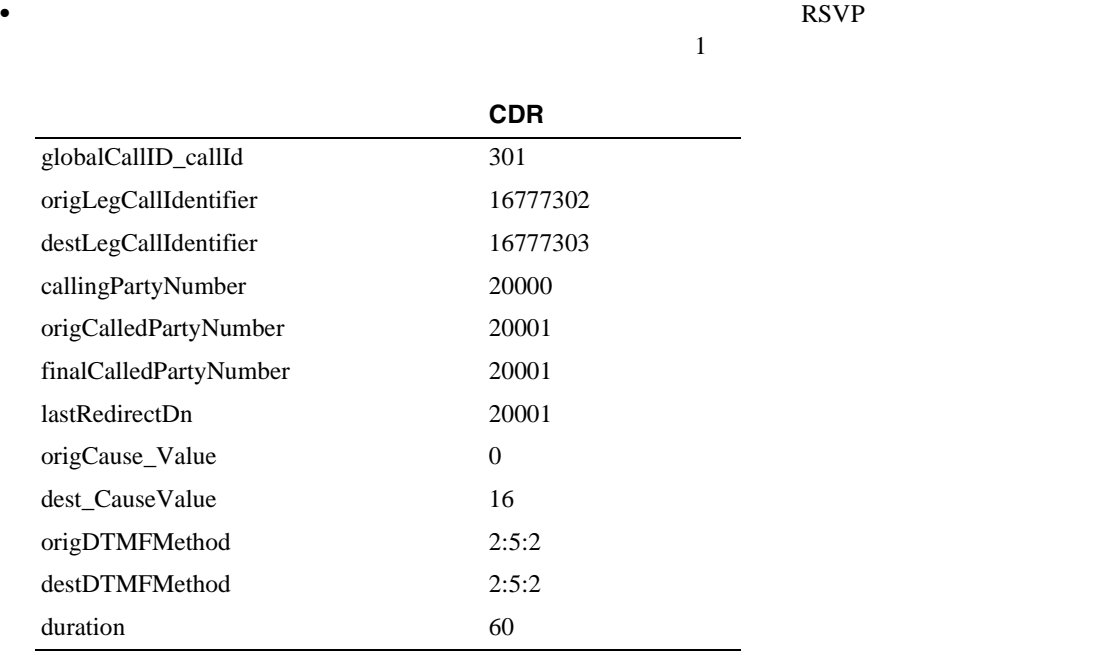

## 3xx

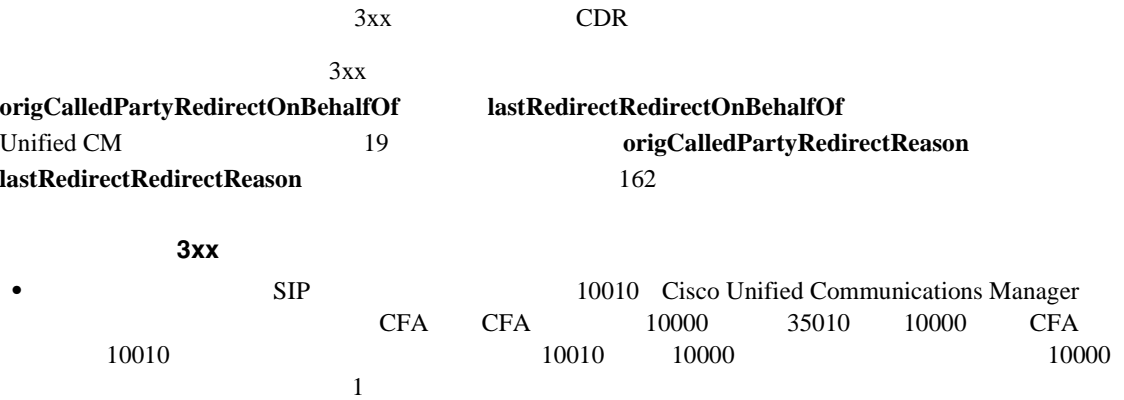

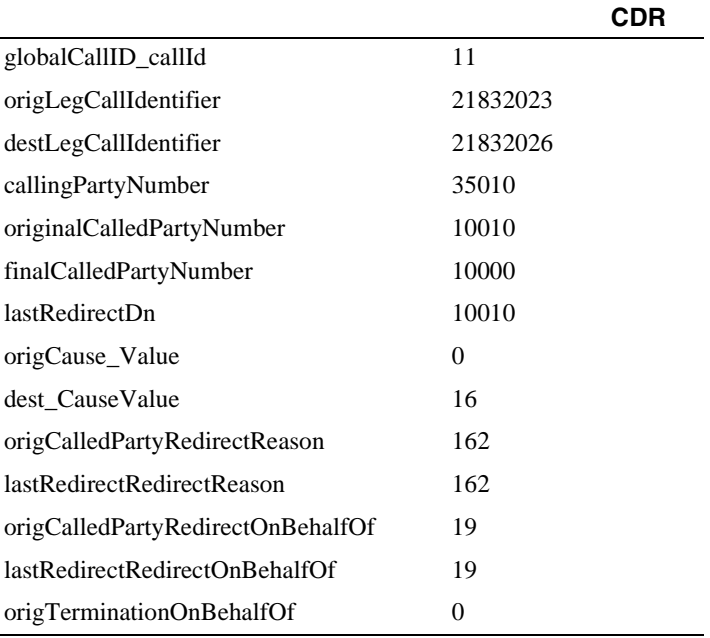

**Cisco Unified Communications Manager CDR Analysis and Reporting** 

П

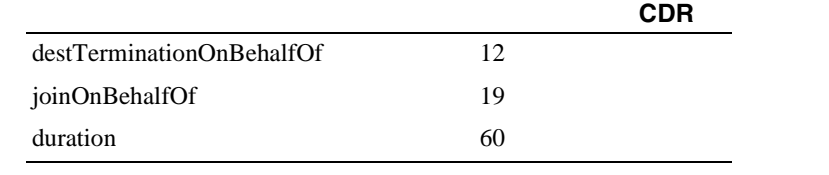

# <span id="page-233-0"></span>**Replaces**

Replaces CDR

#### **Replaces**

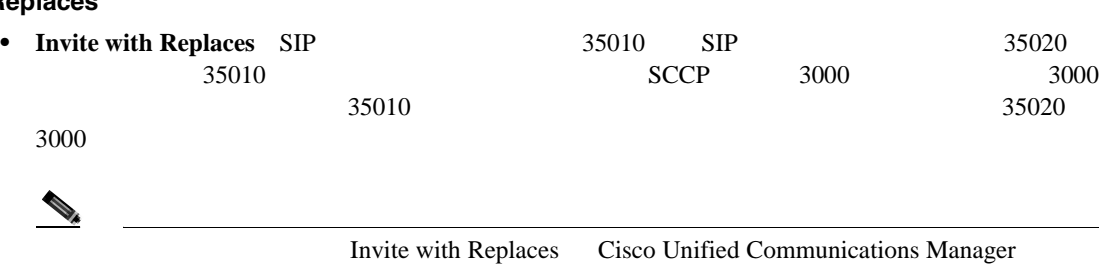

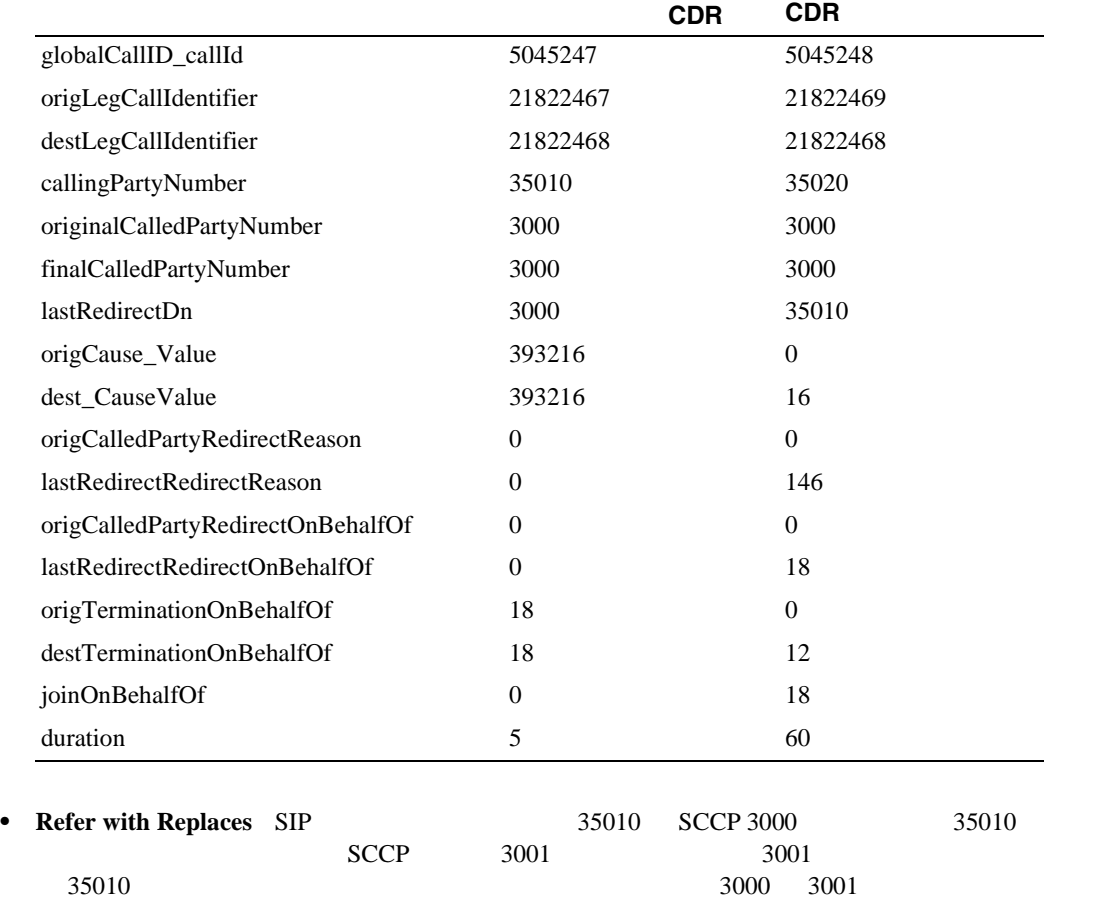

Refer with Replaces Cisco Unified Communications Manager

П

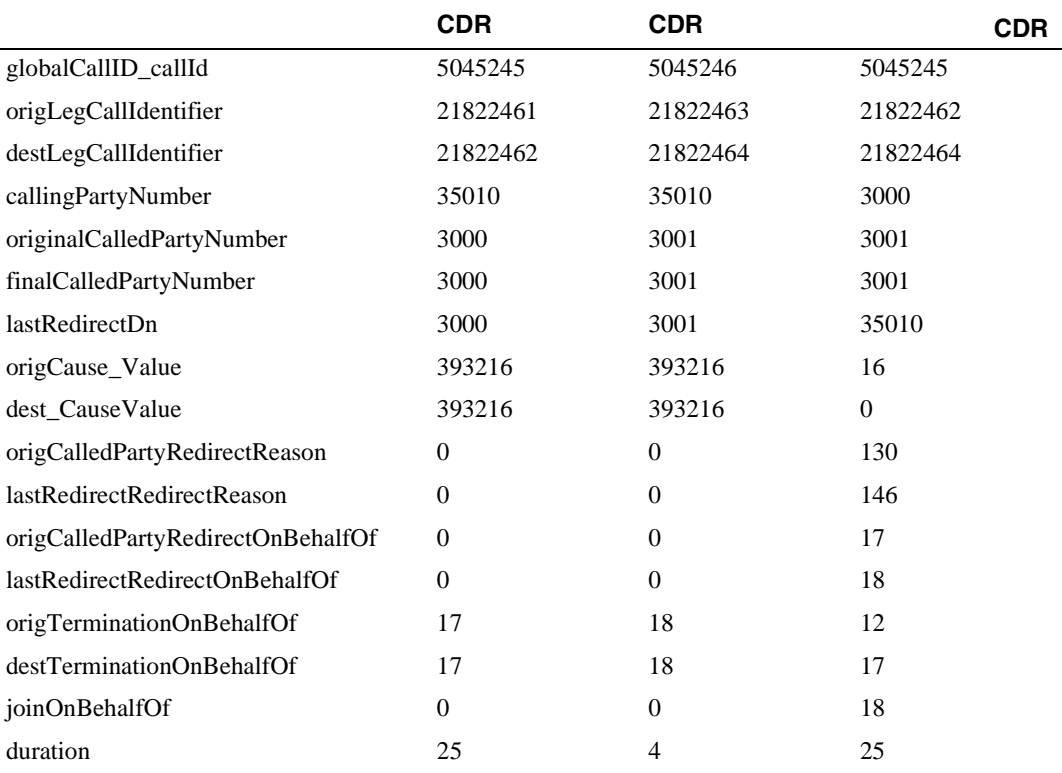

**Refer** 

P.10-74 Replaces Refer with Replaces  $CDR$ **1**: **•**  $9728134987$  30000  $40003$ destConversationID destLegCallIdentifier

**Cisco Unified Communications Manager CDR Analysis and Reporting** 

**OL-14652-01-J**

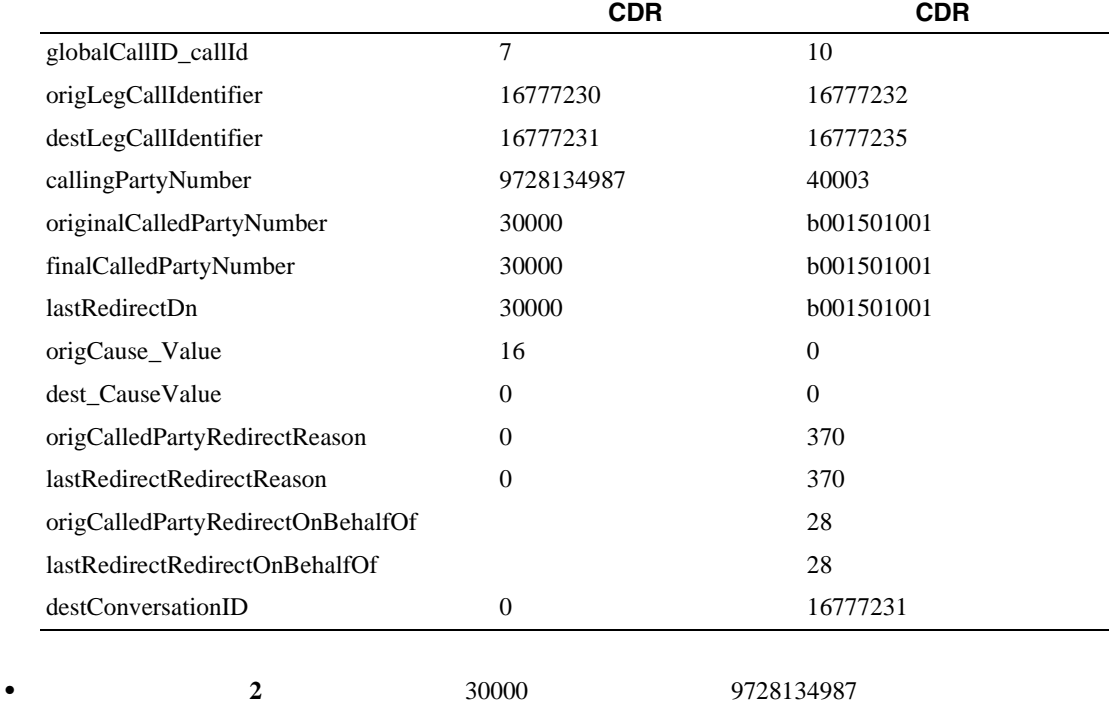

 $40003$ 

destConversationID

#### **origLegCallIdentifier**

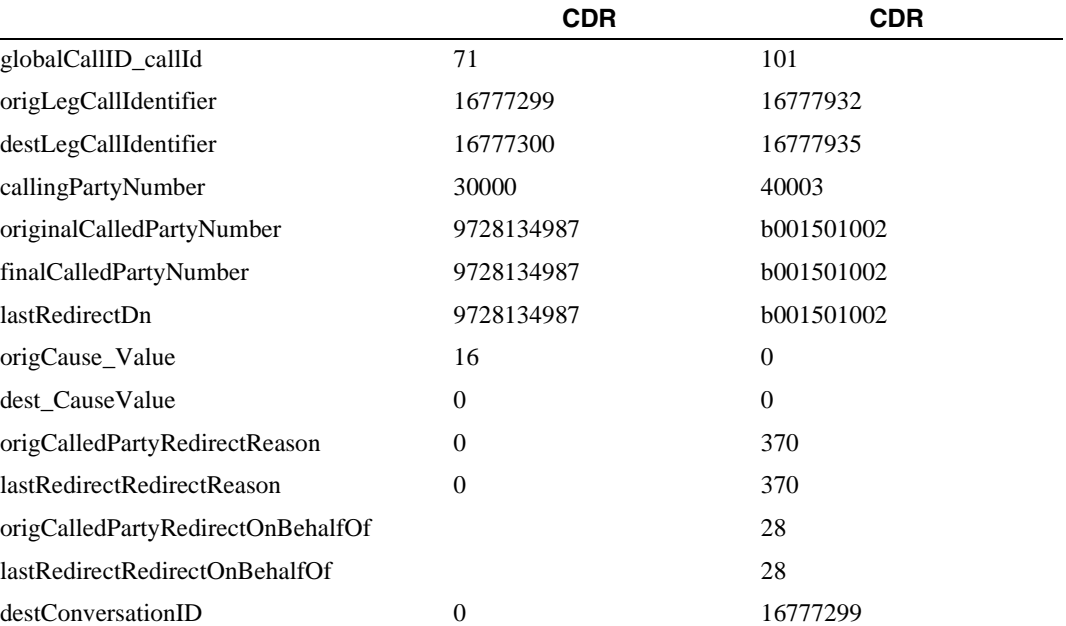

CDR

**Cisco Unified Communications Manager CDR Analysis and Reporting** 

П

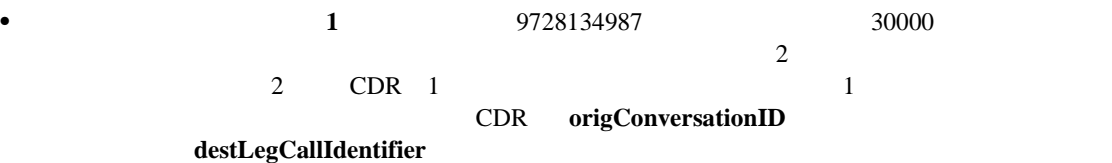

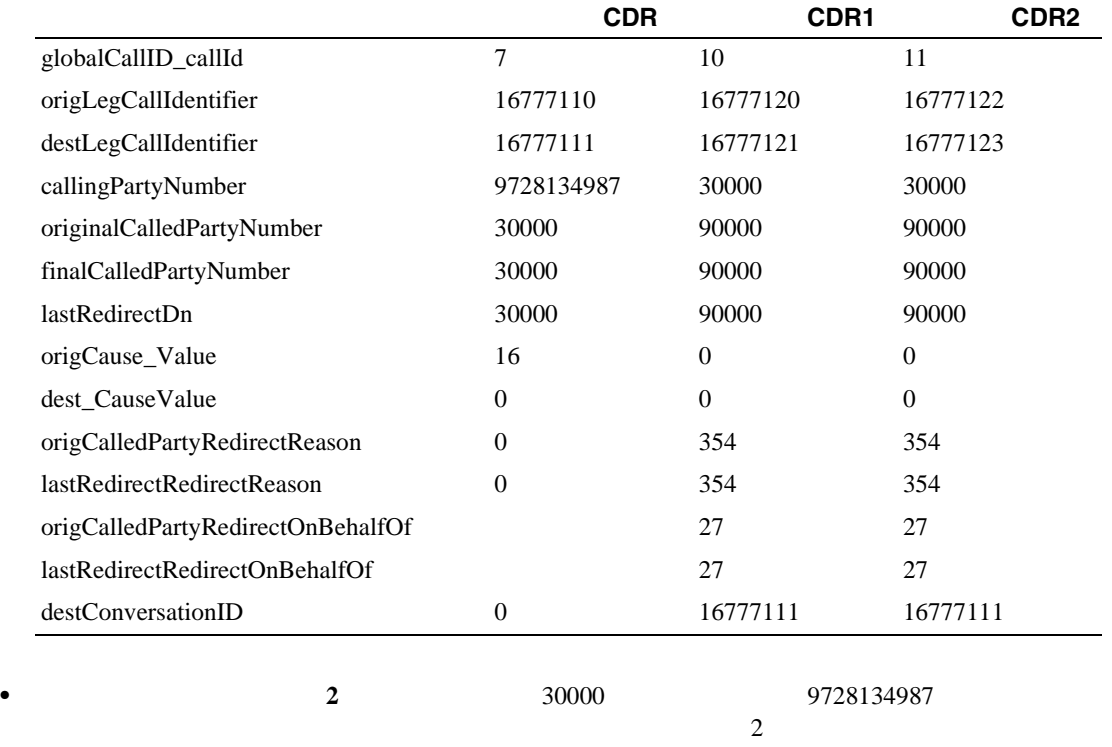

 $2 \qquad \text{CDR} \quad 1 \qquad \qquad 1$ origLegCallIdentifier

CDR origConversationID

コールの **CDR** コールの **CDR1** コールの **CDR2** globalCallID\_callId 71 100 110 origLegCallIdentifier 16777113 16777220 16777222 destLegCallIdentifier 16777114 16777221 16777223 callingPartyNumber 30000 30000 30000 30000 originalCalledPartyNumber 9728134987 90000 90000 finalCalledPartyNumber 9728134987 90000 90000 lastRedirectDn 9728134987 90000 90000 90000 origCause\_Value 16 16 16 dest\_CauseValue 0 0 0 0 0 origCalledPartyRedirectReason 0 354 354 lastRedirectRedirectReason 0 354 354 origCalledPartyRedirectOnBehalfOf 27 27 lastRedirectRedirectOnBehalfOf 27 27 destConversationID 0 16777113 16777113

**Cisco Unified Communications Manager CDR Analysis and Reporting** 

 $\overline{\phantom{a}}$ 

# **AAC** コールおよび **iLBC** コール

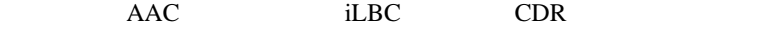

**AAC** コールの例

• **AAC** 2002 **AAC** 

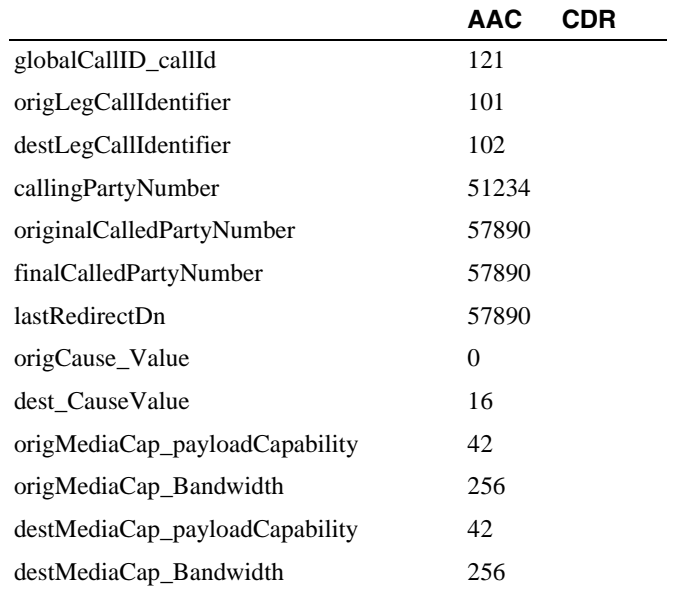

### **iLBC** コールの例

• THE TERM IN THE TERM IN THE TERM IN THE TERM IN THE TERM IN THE TERM IN THE TERM IN THE TERM IN THE TERM IN THE TERM IN THE TERM IN THE TERM IN THE TERM IN THE TERM IN THE TERM IN THE TERM IN THE TERM IN THE TERM IN THE

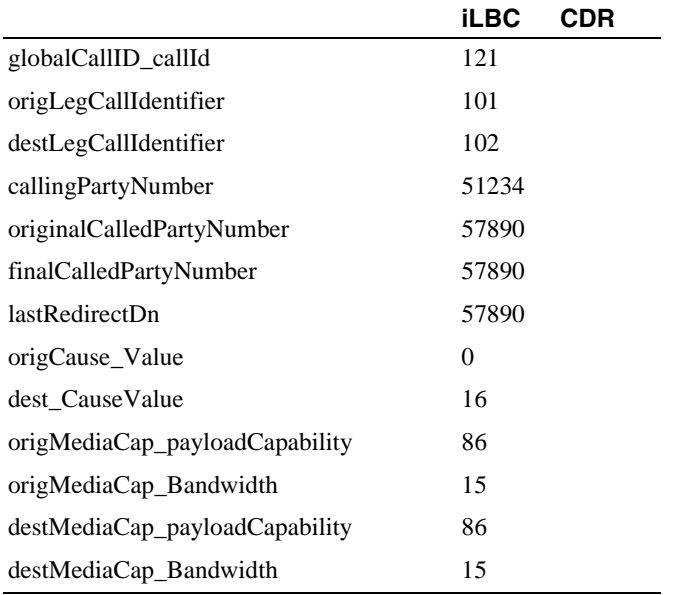

#### CDR

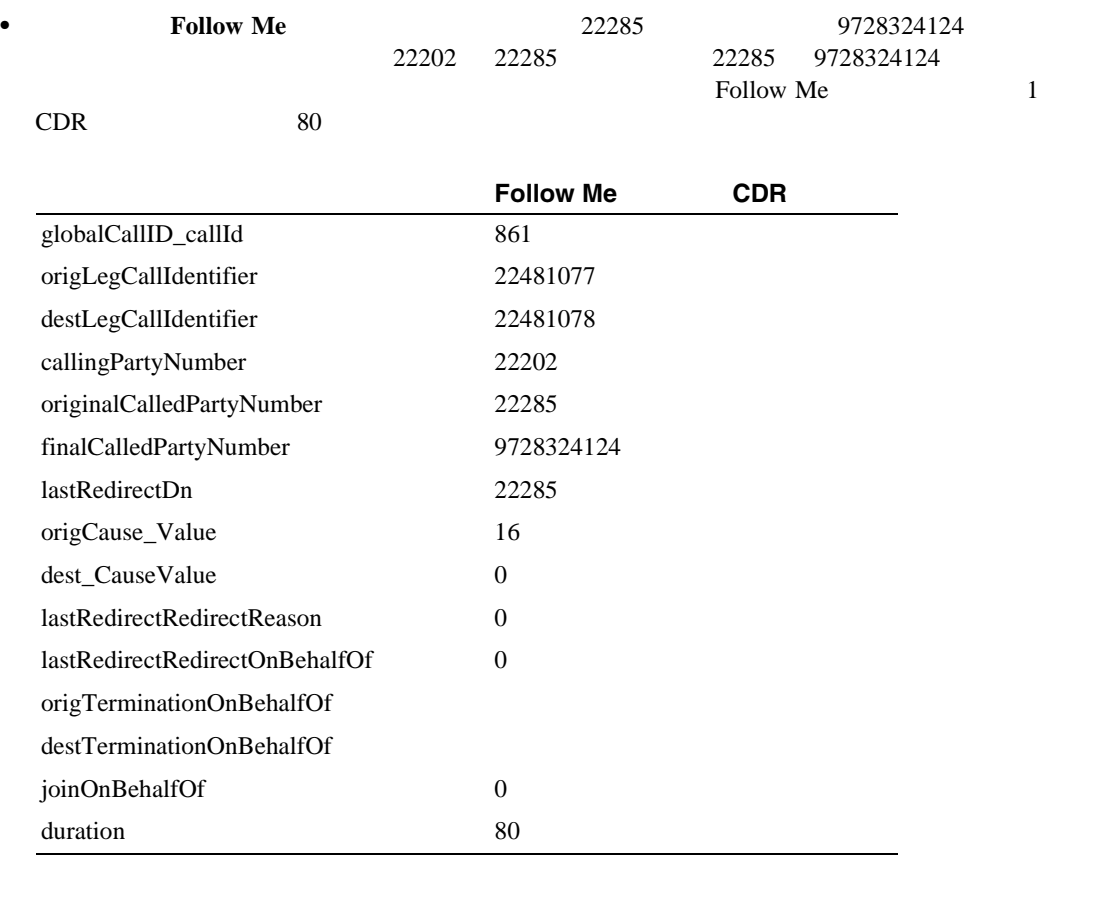

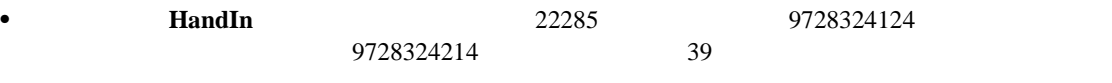

 $15$ 

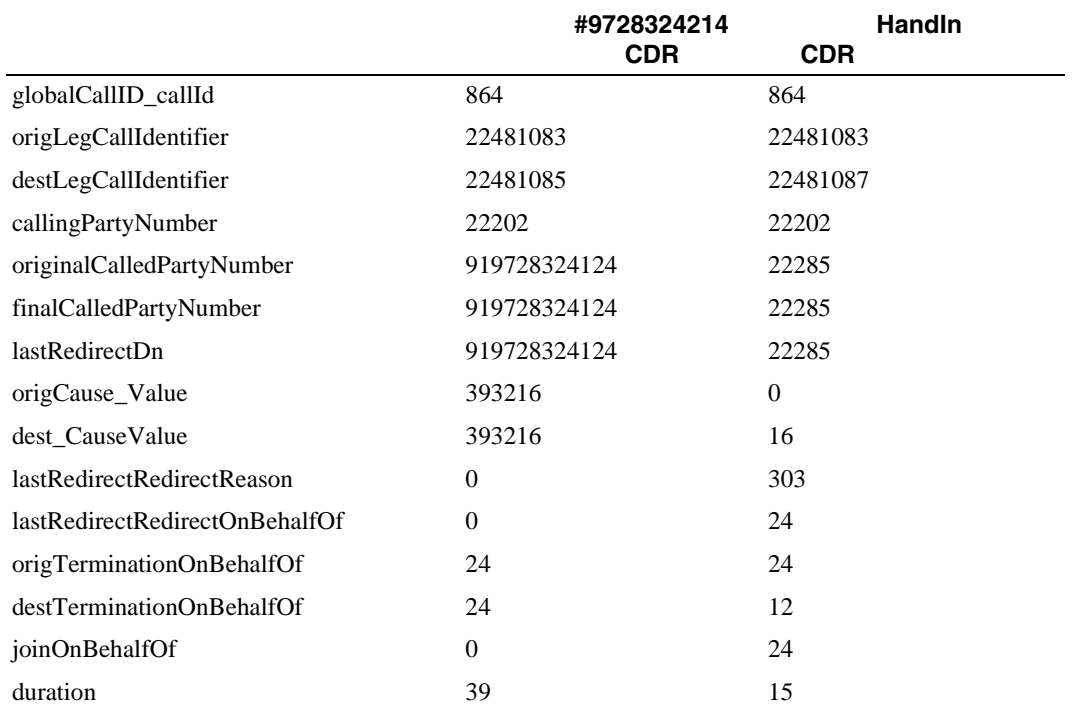

**Cisco Unified Communications Manager CDR Analysis and Reporting** 

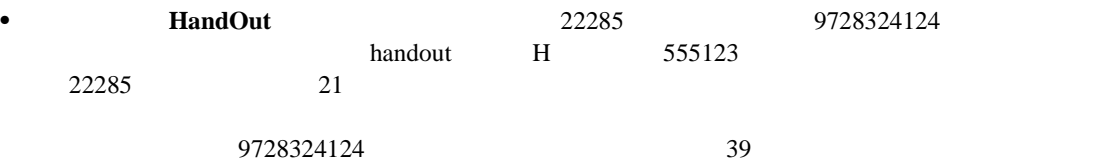

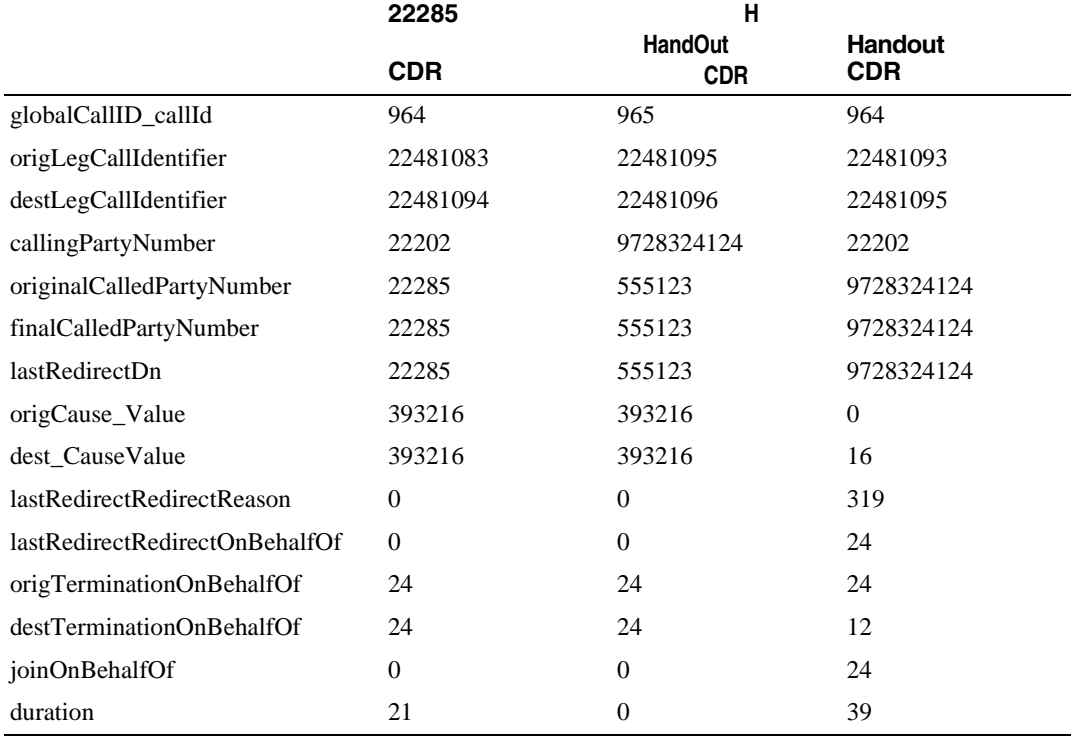

• **•** <u>22285 9728324124</u>  $22285$   $40$ 

 $111$ 

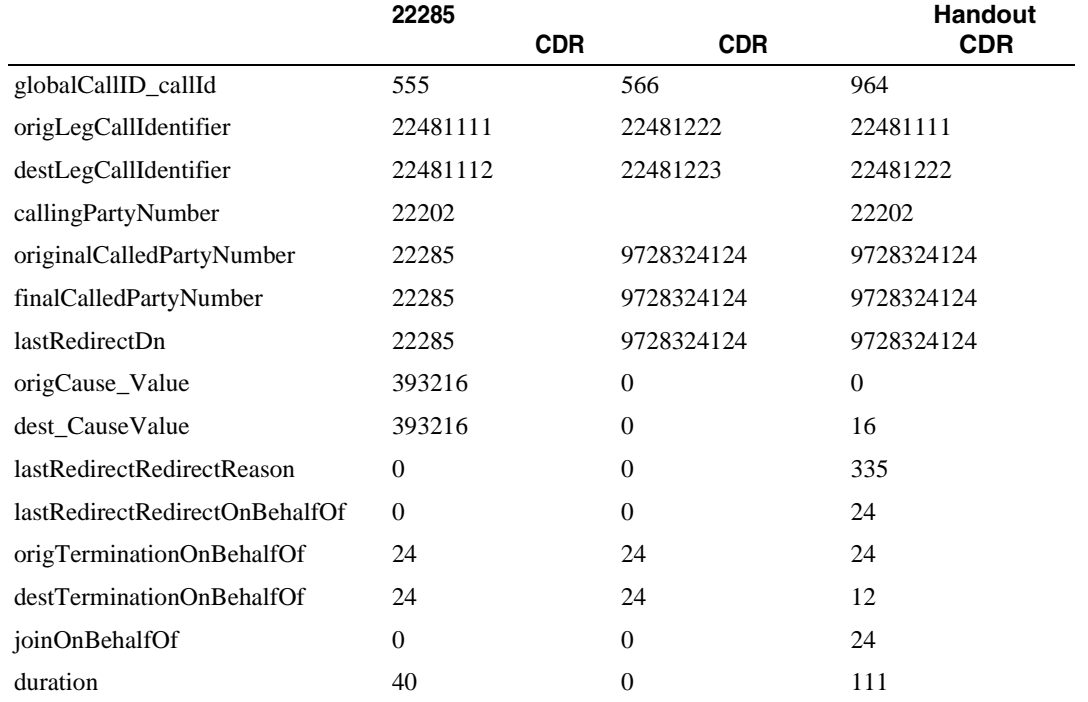

**Cisco Unified Communications Manager CDR Analysis and Reporting** 

 $\overline{\phantom{a}}$ 

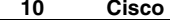

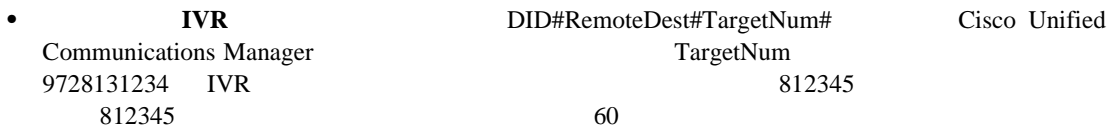

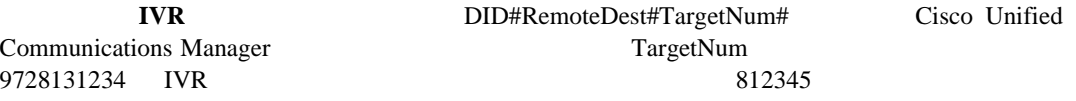

П

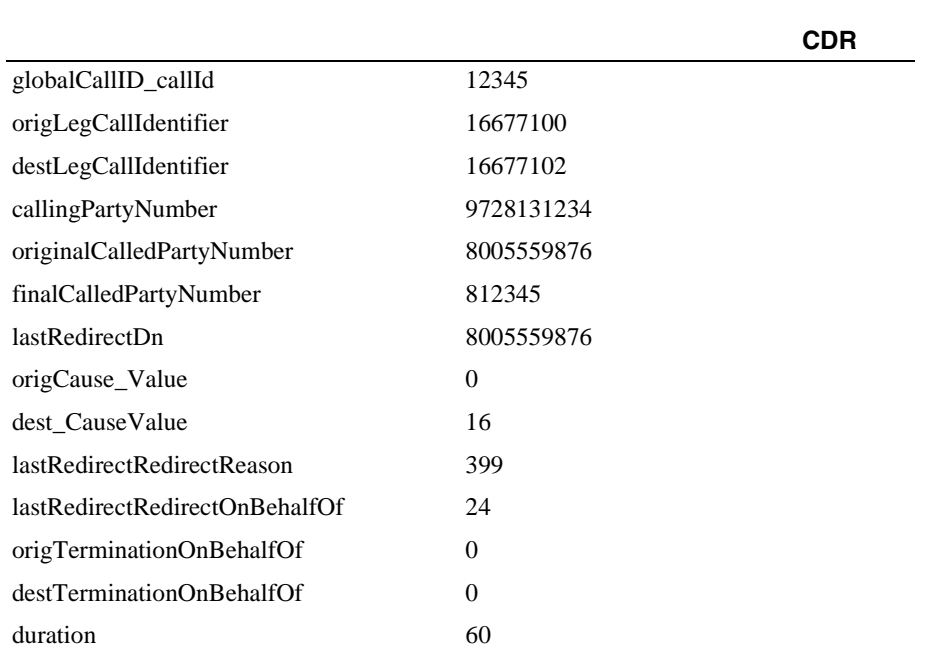

#### CDR

#### • **•** *20000*  $\cdot$  *<sup>20000</sup>*  $\cdot$ *a*  $\cdot$  *20000* $\cdot$  **<b>***a*  $\cdot$  *<i>z*  $\cdot$  *a*  $\cdot$  *z*  $\cdot$  *a*  $\cdot$  *z*  $\cdot$  *a*  $\cdot$  *<i>z*  $\cdot$  *a*  $\cdot$  *a*  $\cdot$  *<i>a*  $\cdot$  *a*  $\cdot$  *a*  $\cdot$  *a*  $\cdot$  *a*  $\cdot$  Intercom

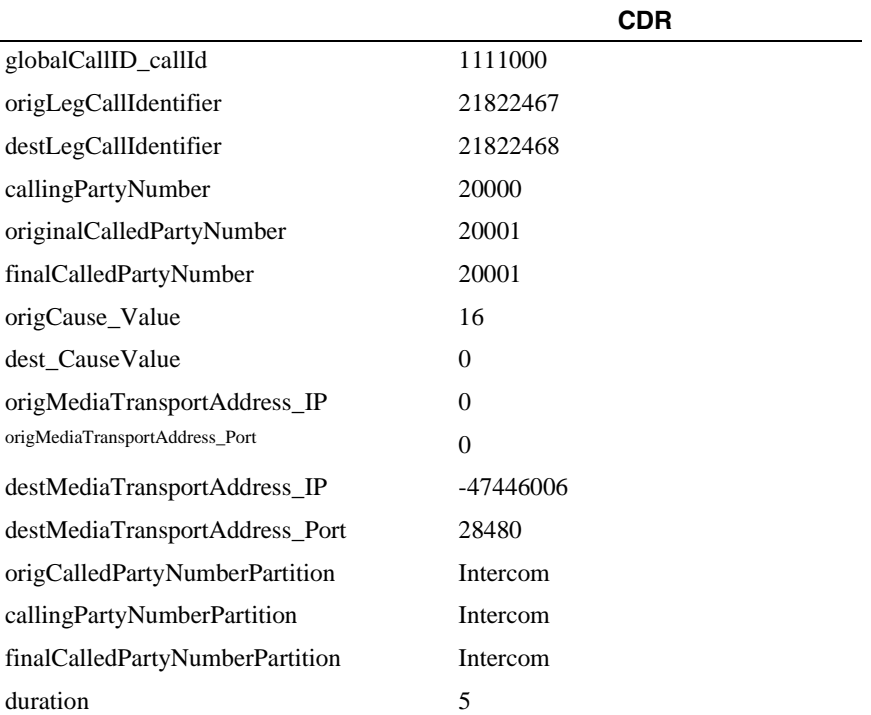

**Cisco Unified Communications Manager CDR Analysis and Reporting** 

• **•** *20000* 20000 20001 20001 20001 20001 20001 20001 20001 20001 20001 20001 20001 20001 20001 20001 20001 20001 20001 20001 20001 20001 20001 20001 20001 20001 20001 20001 20001 20001 20001 20001 20001 20001 20001 2000

intercom

П

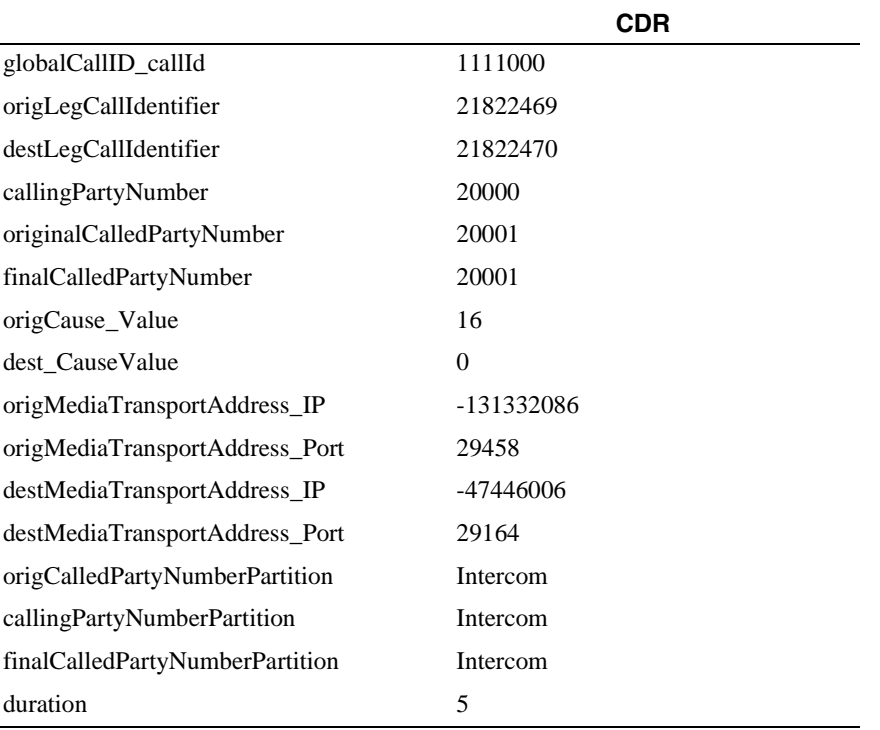

 $20000$ 

П

# **CDR** フィールドの説明

<span id="page-242-0"></span>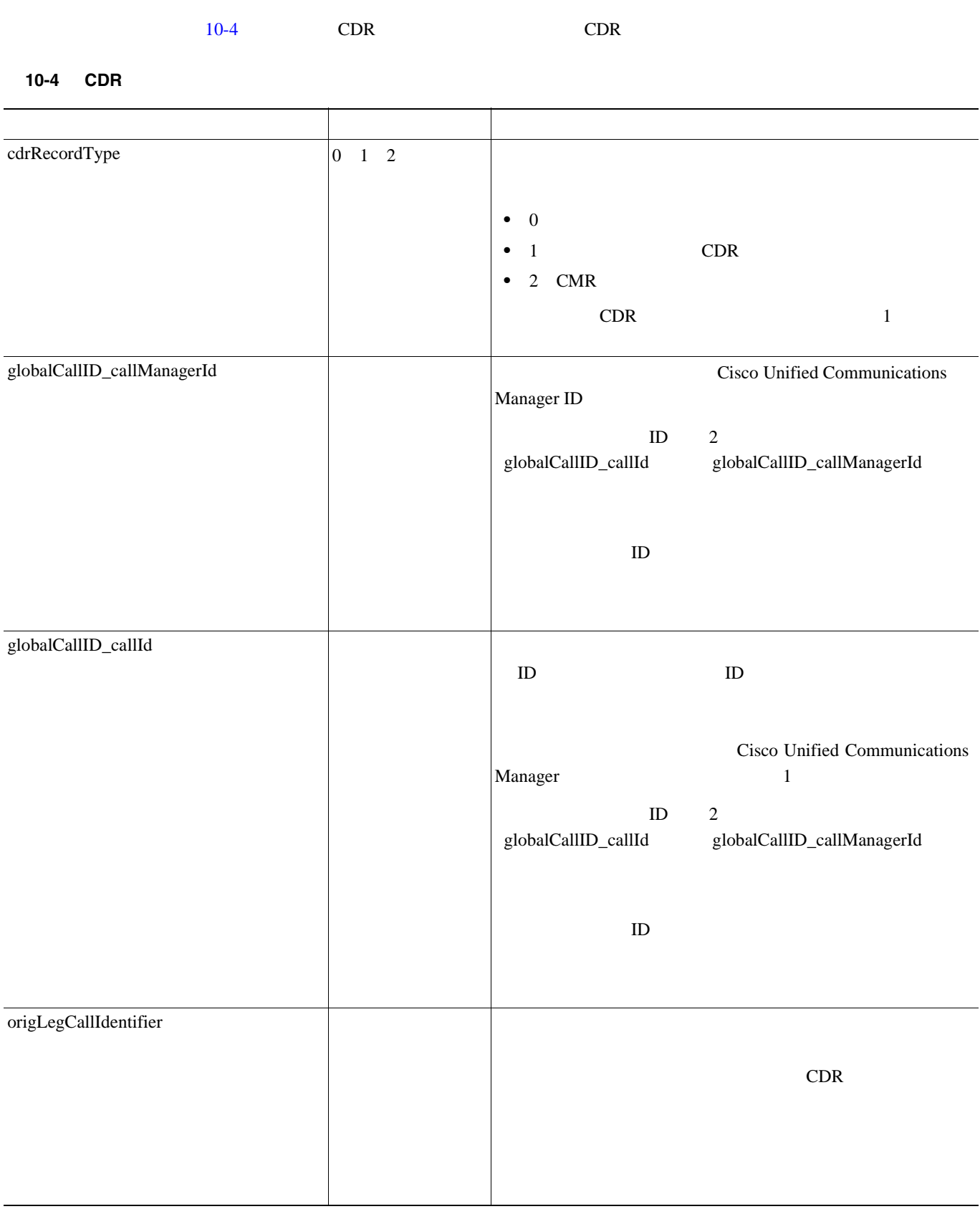

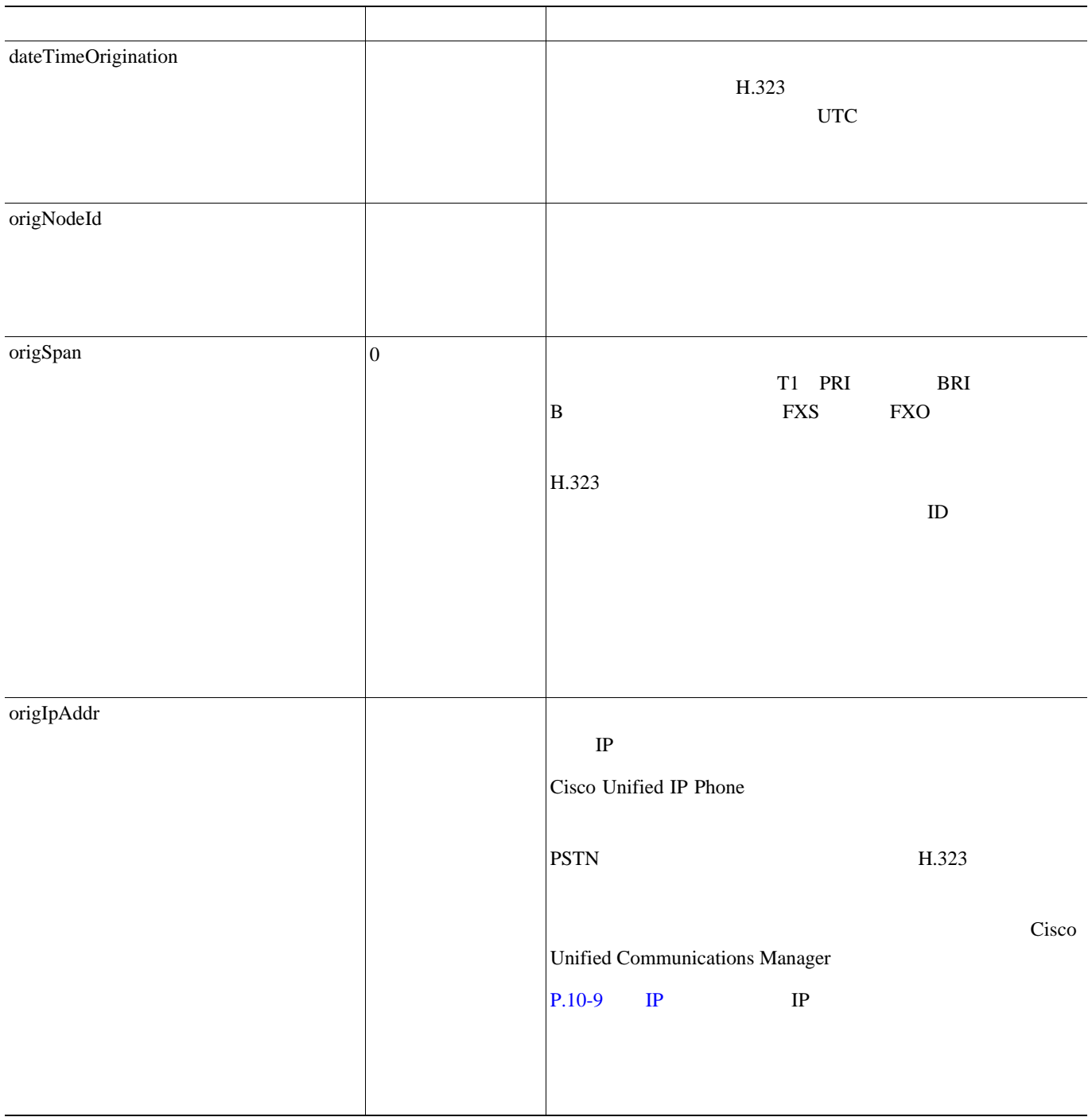

**CDR** フィールドの説明

П

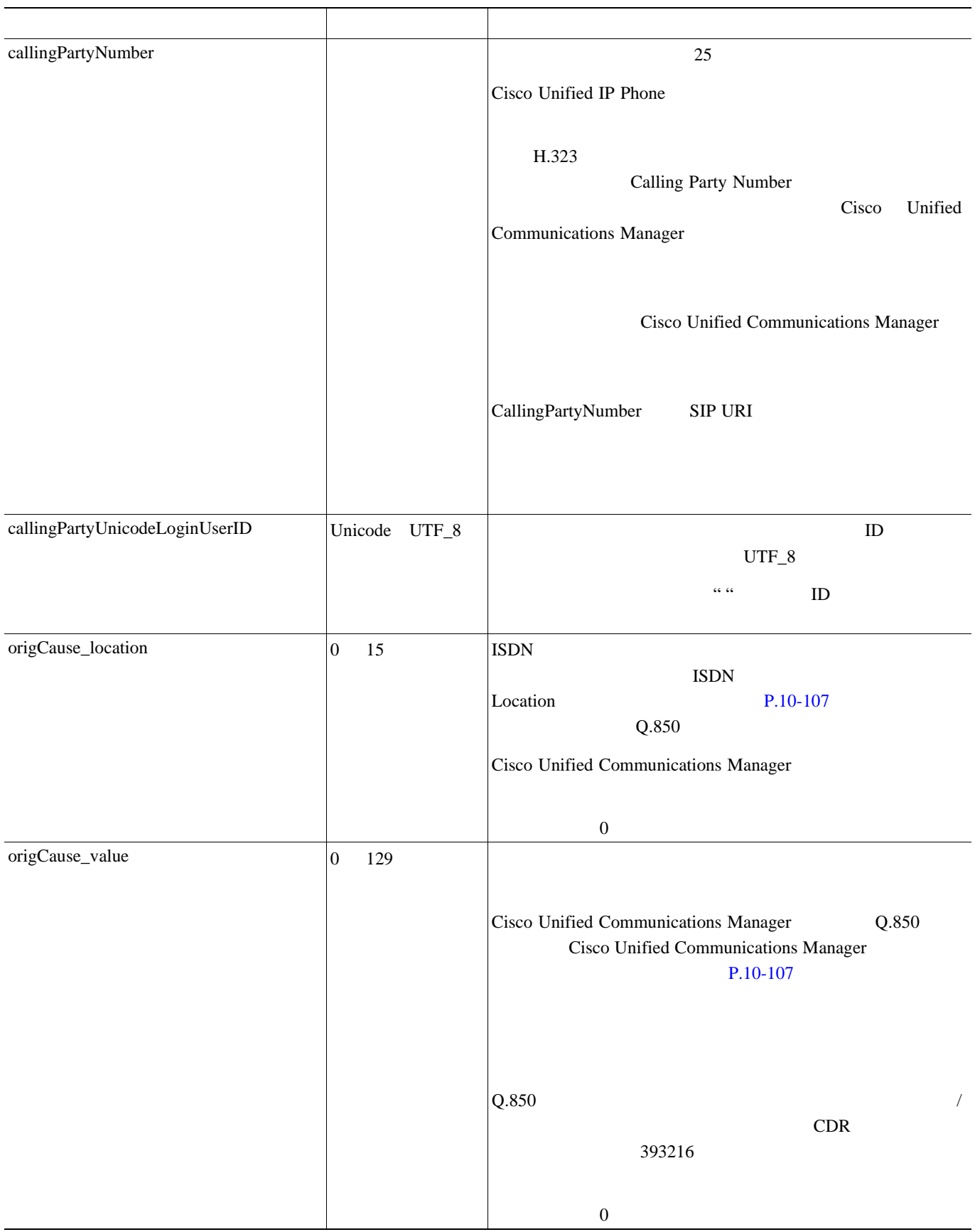

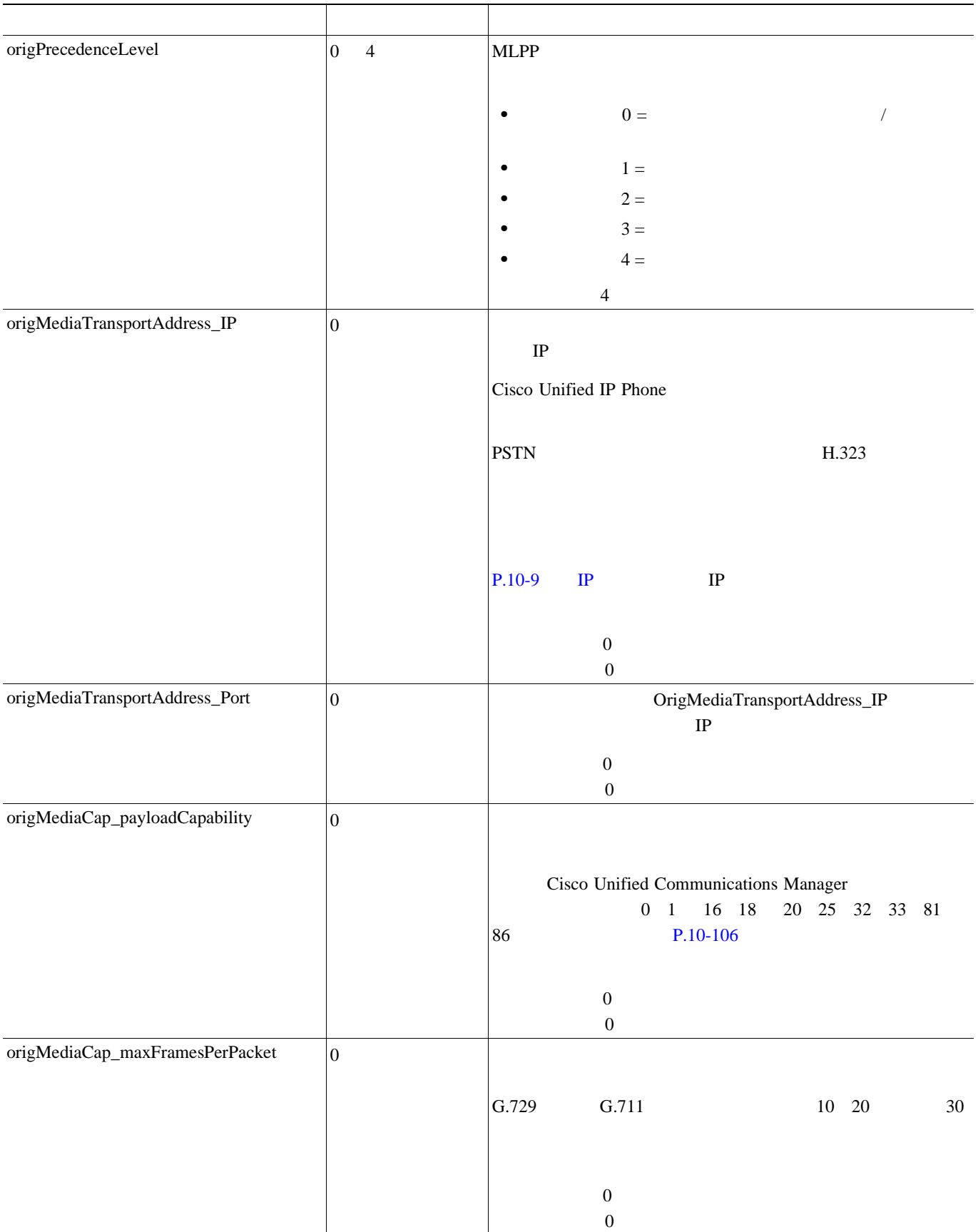

**CDR** フィールドの説明

П

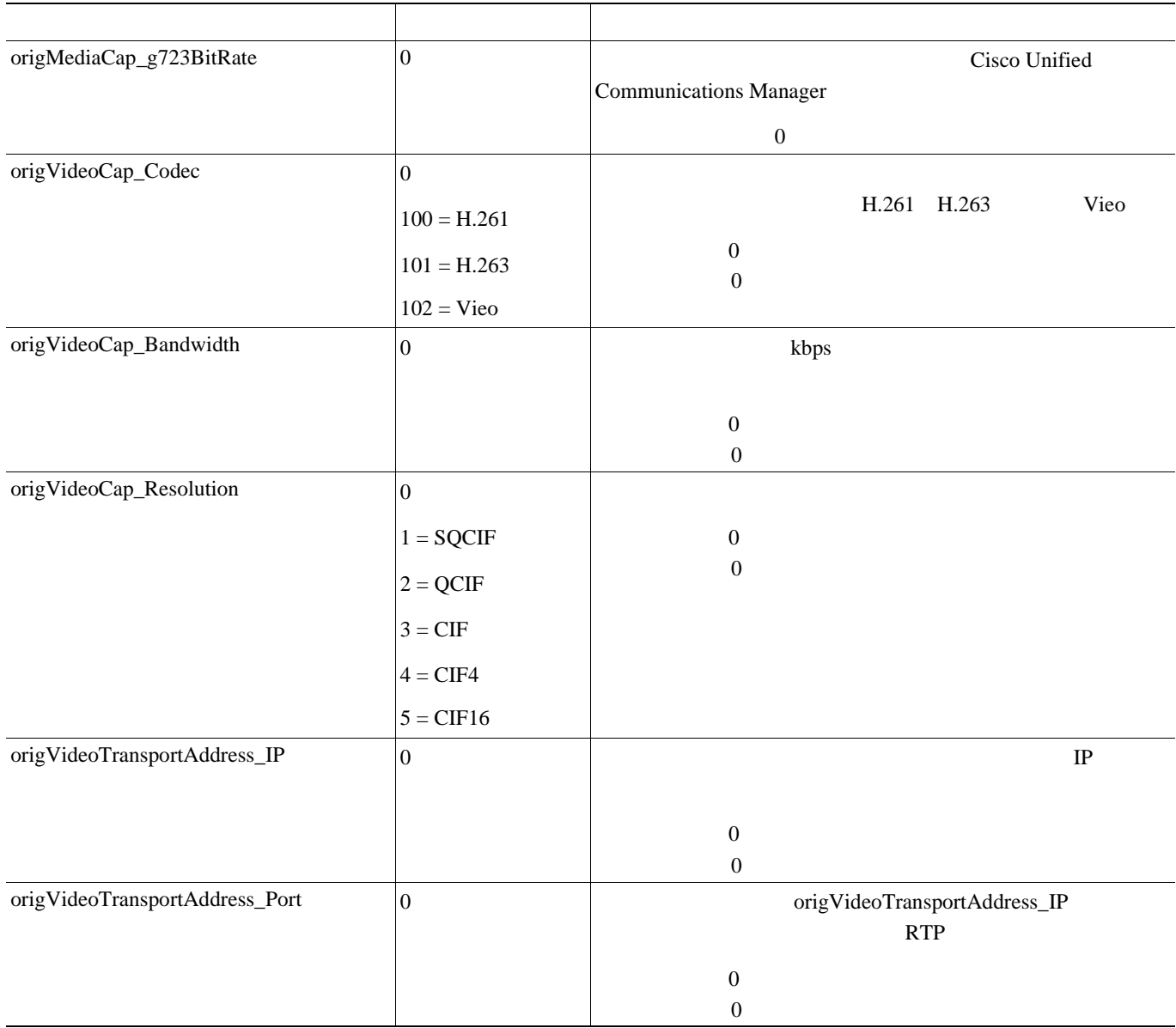

10-4 CDR

l,

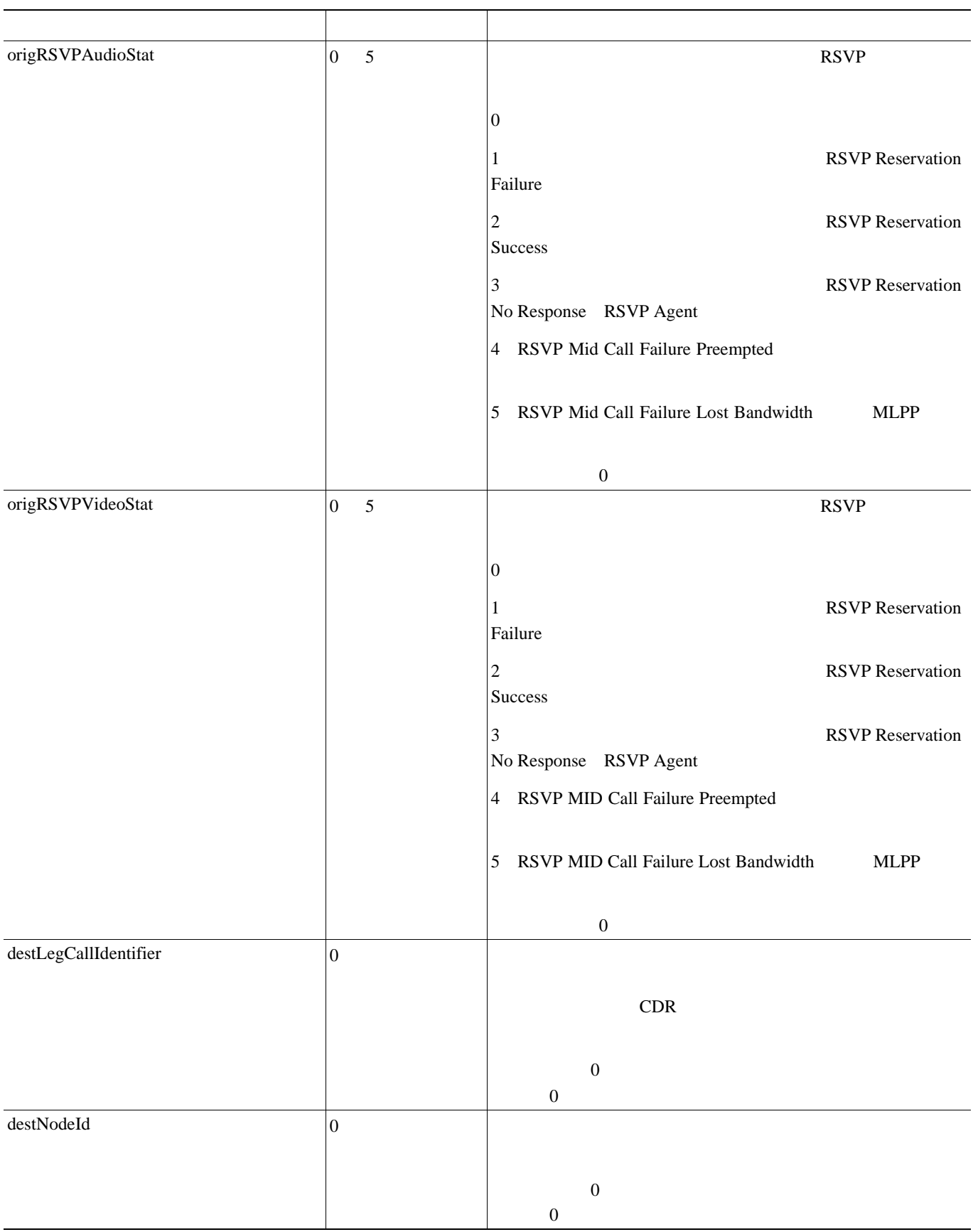

**CDR** フィールドの説明

П

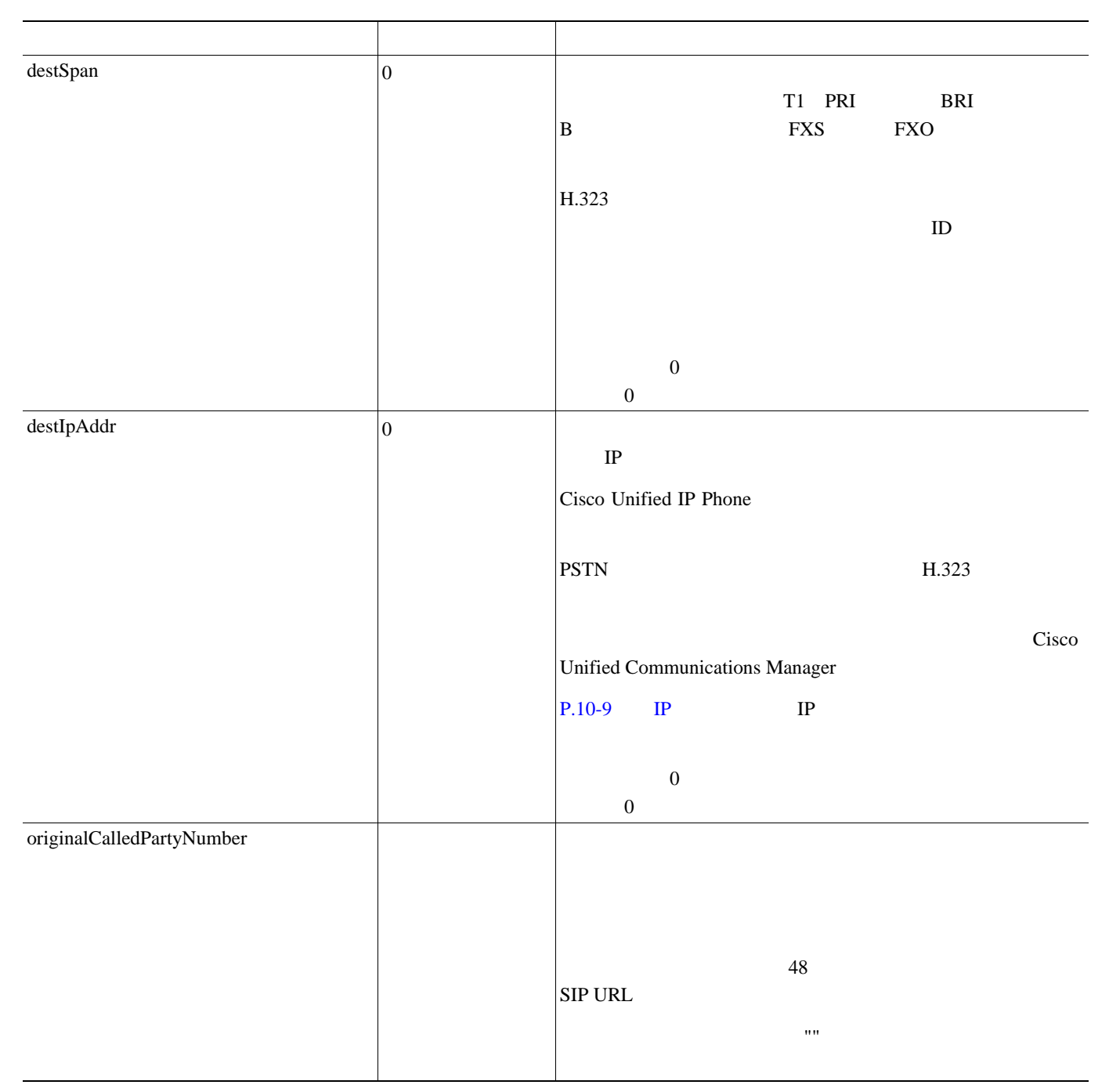

 $\blacksquare$ 

#### 10-4 CDR

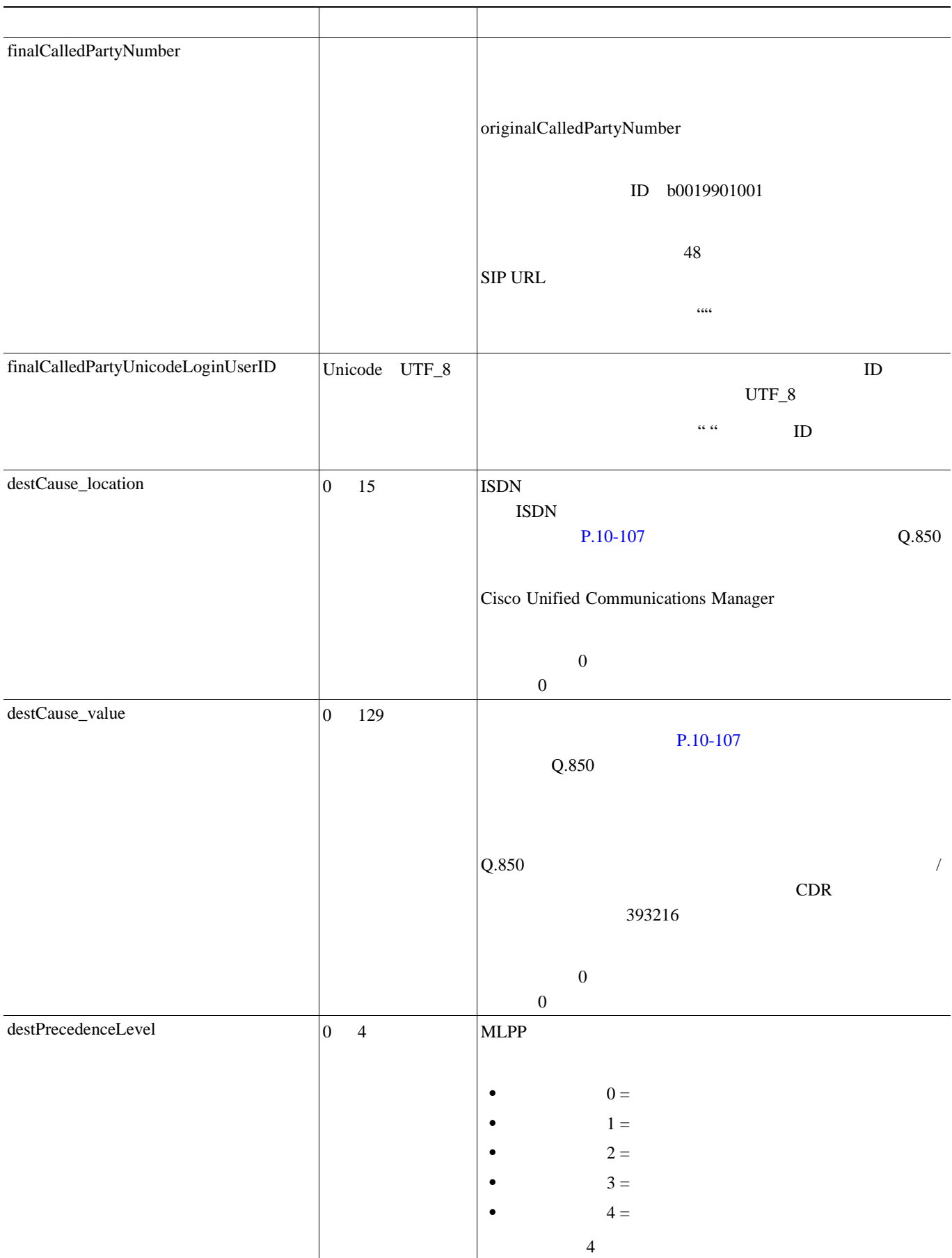

**CDR** フィールドの説明

П

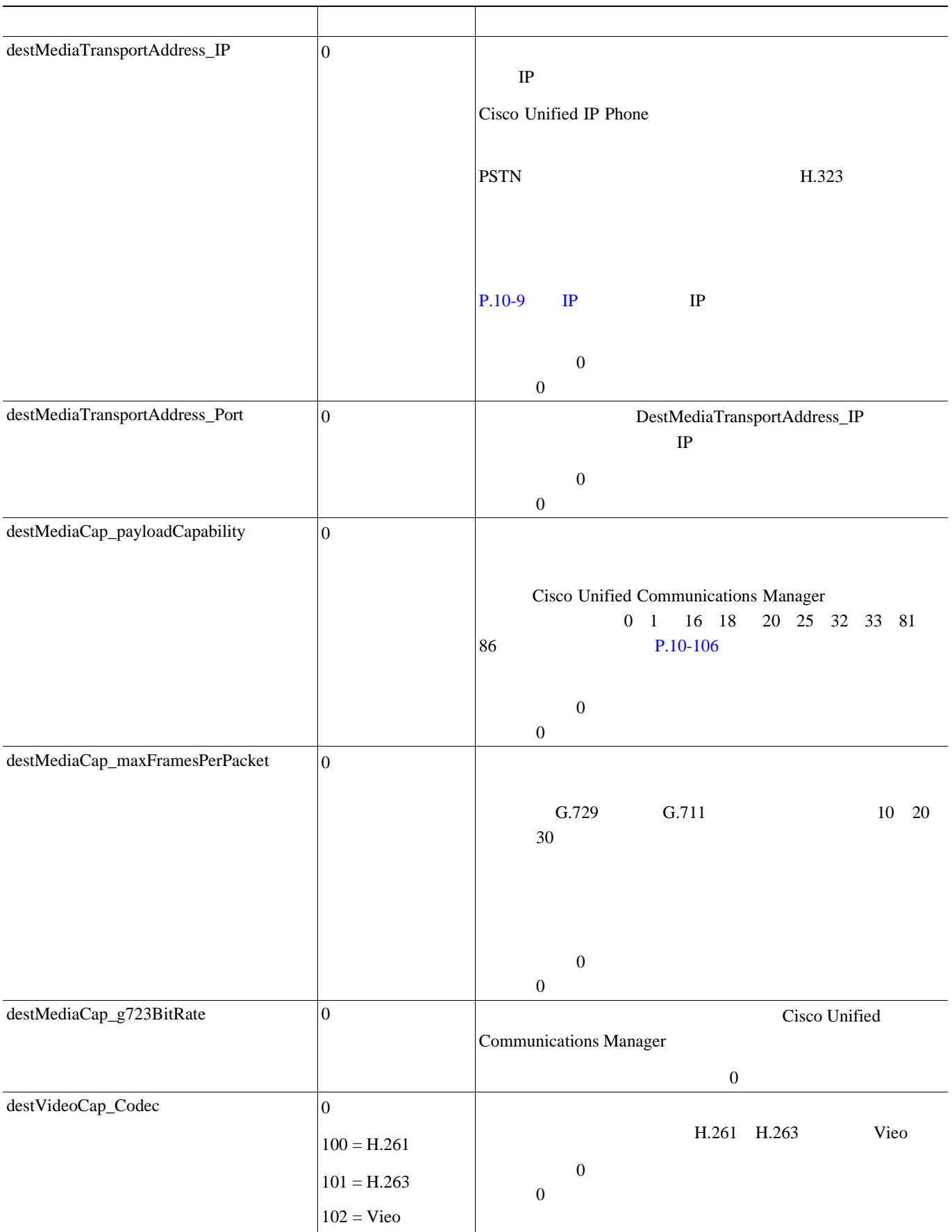

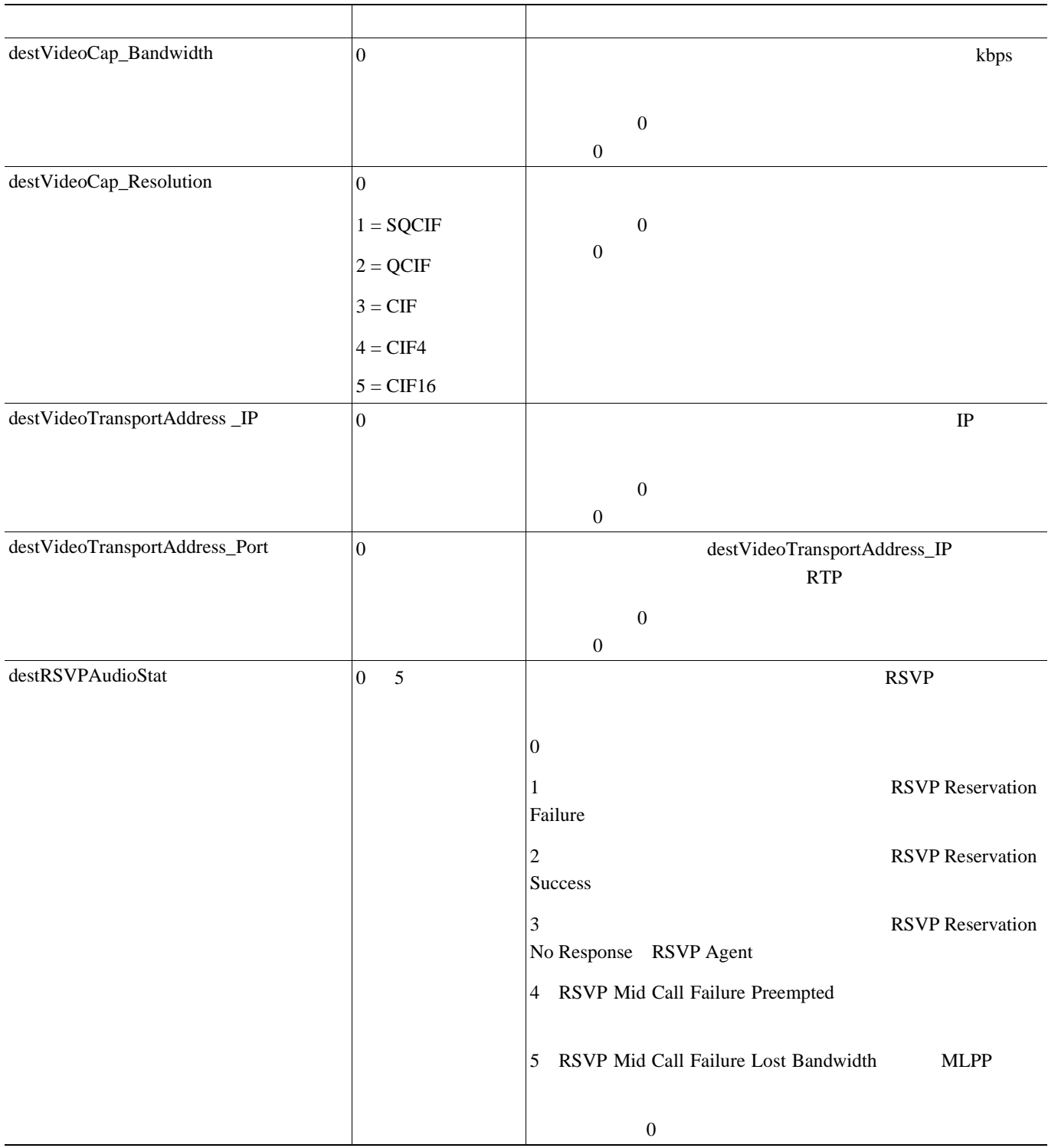
**CDR** フィールドの説明

П

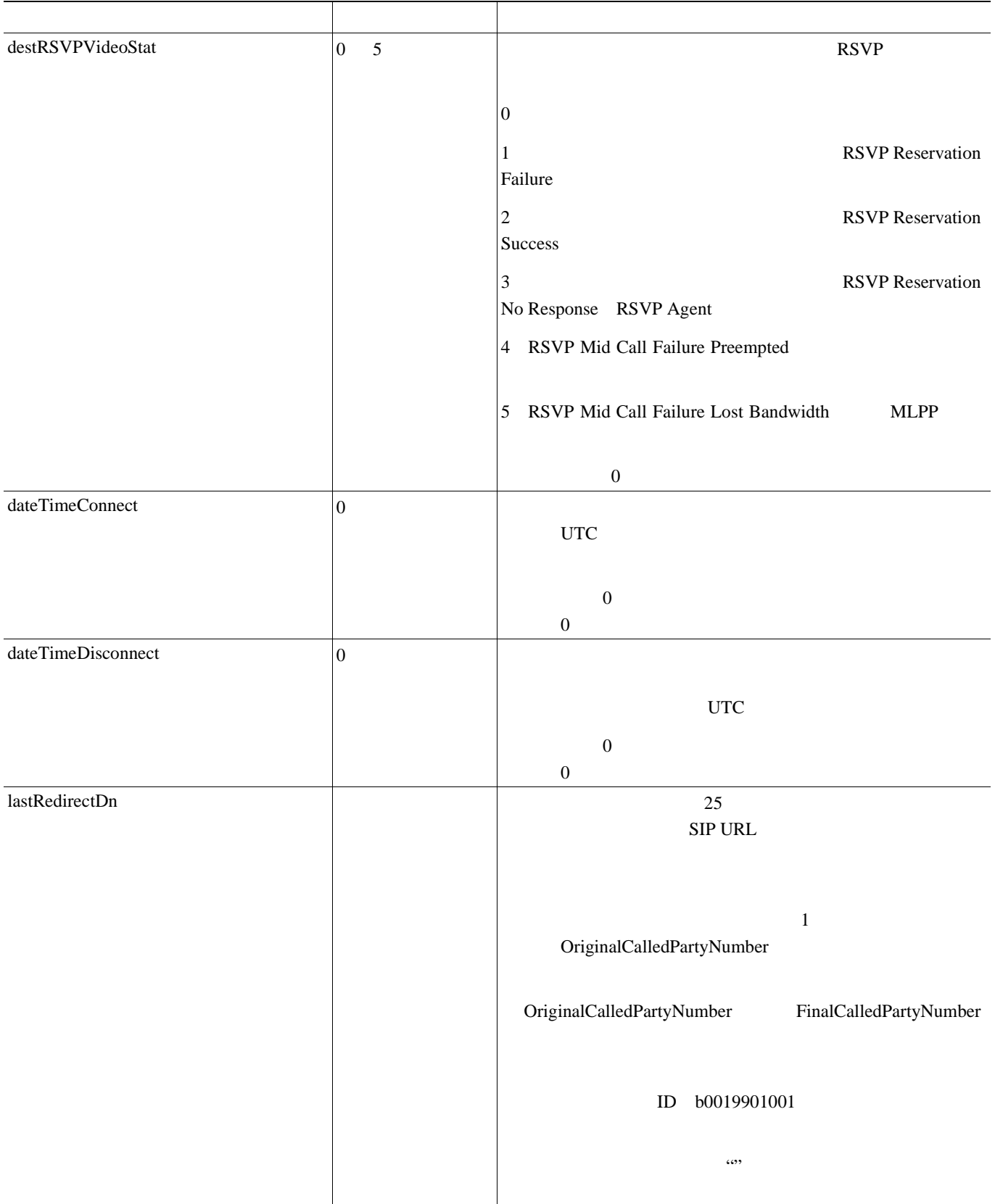

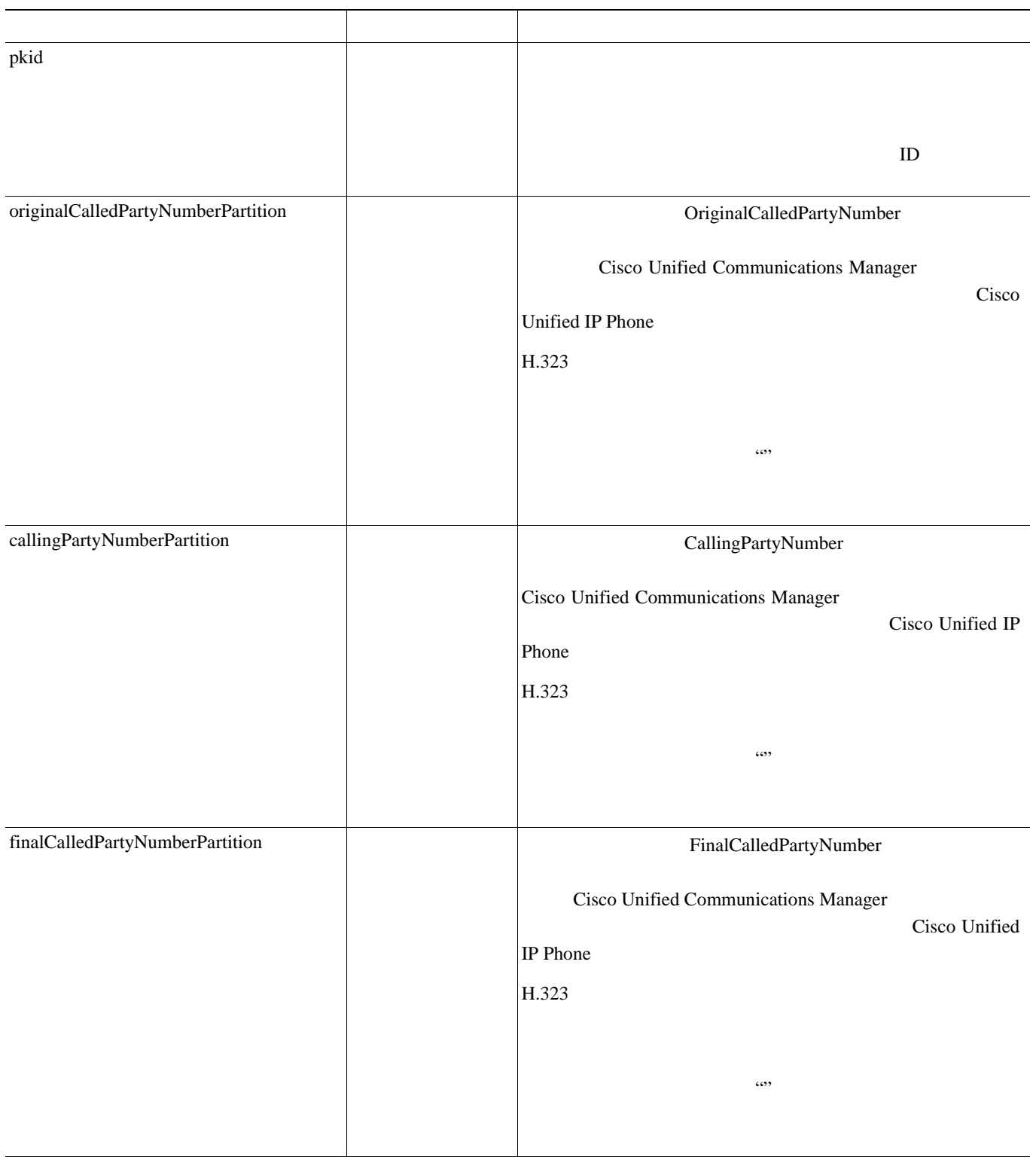

**CDR** フィールドの説明

П

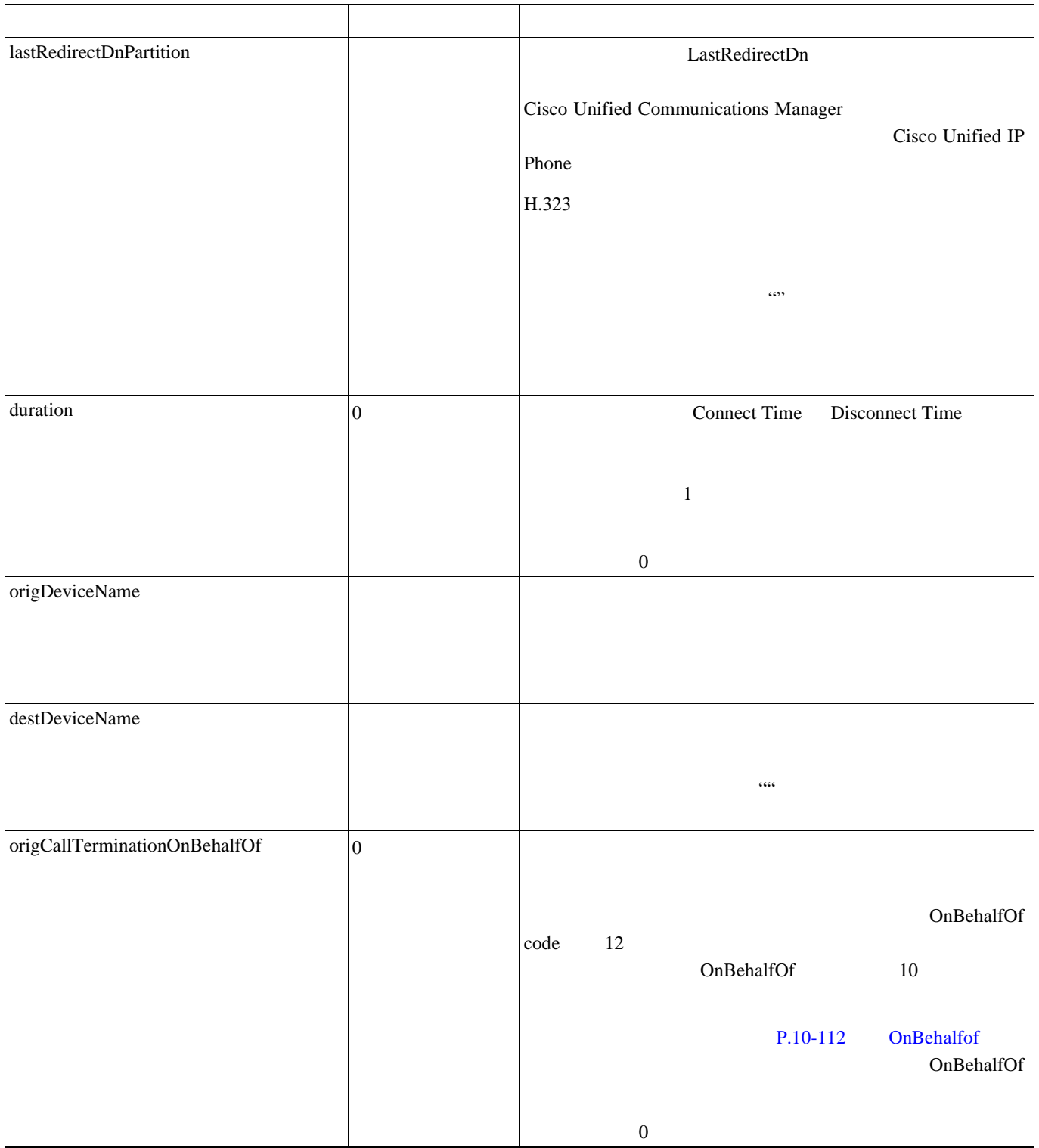

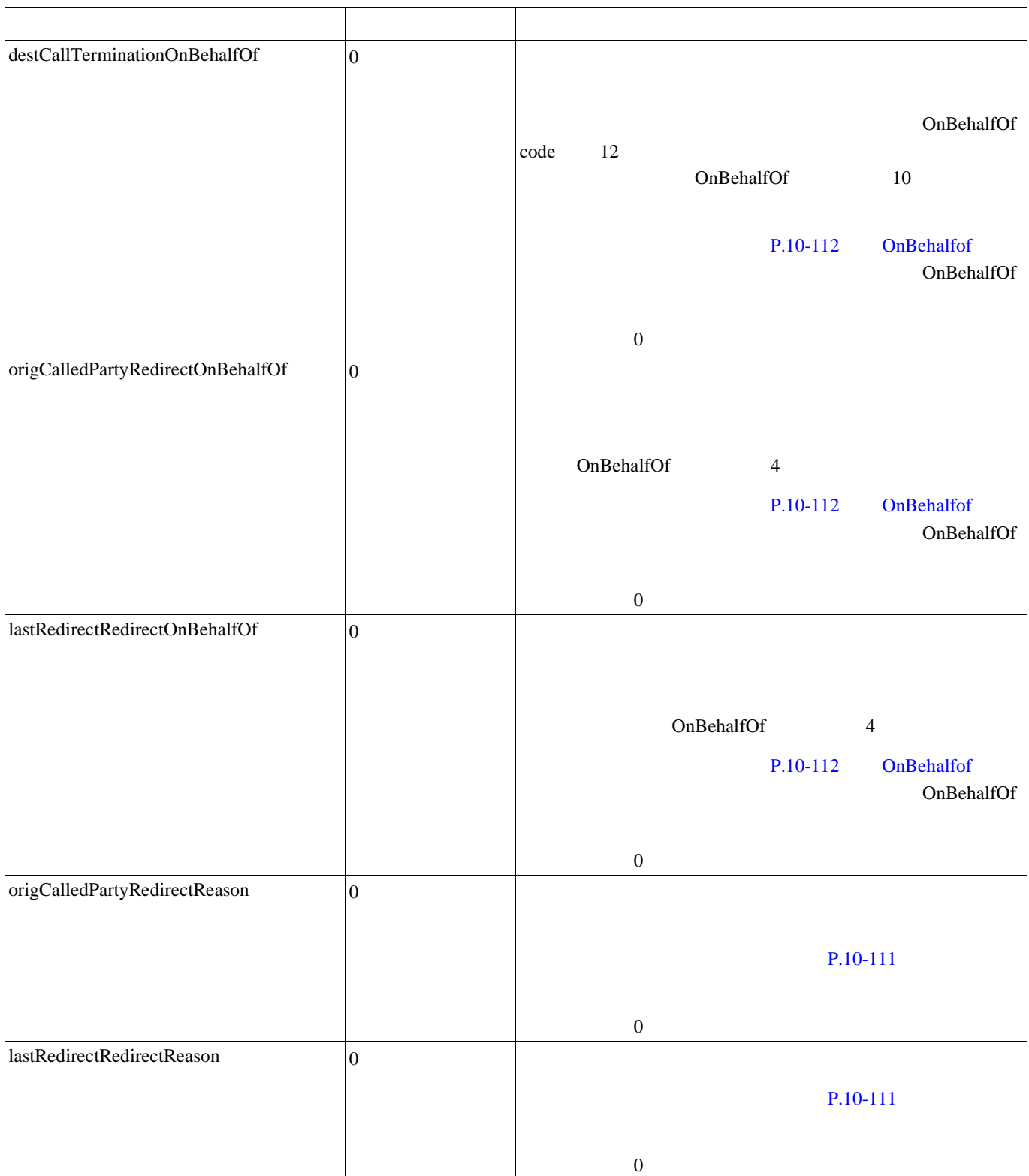

**CDR** フィールドの説明

П

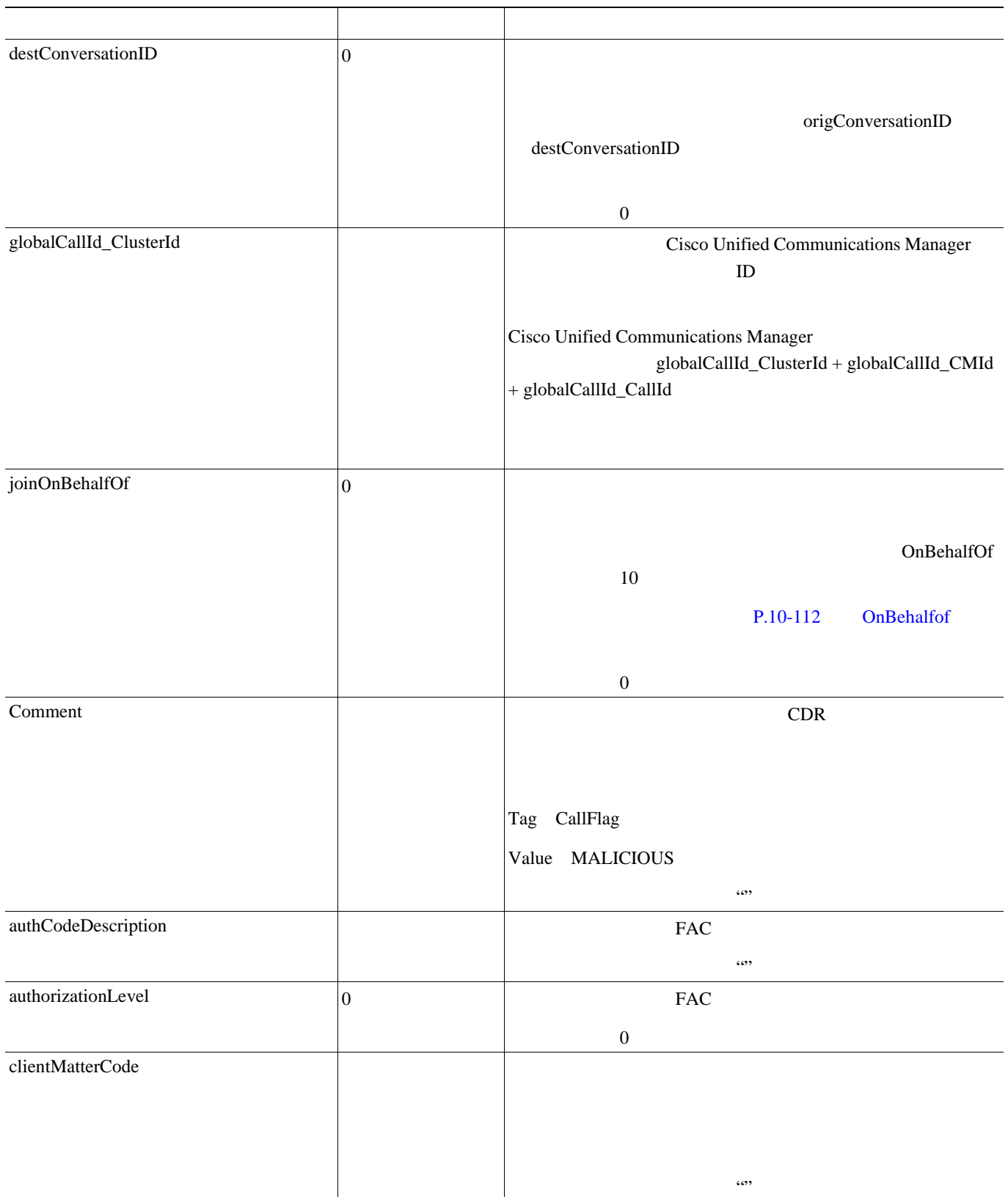

#### 10-4 CDR

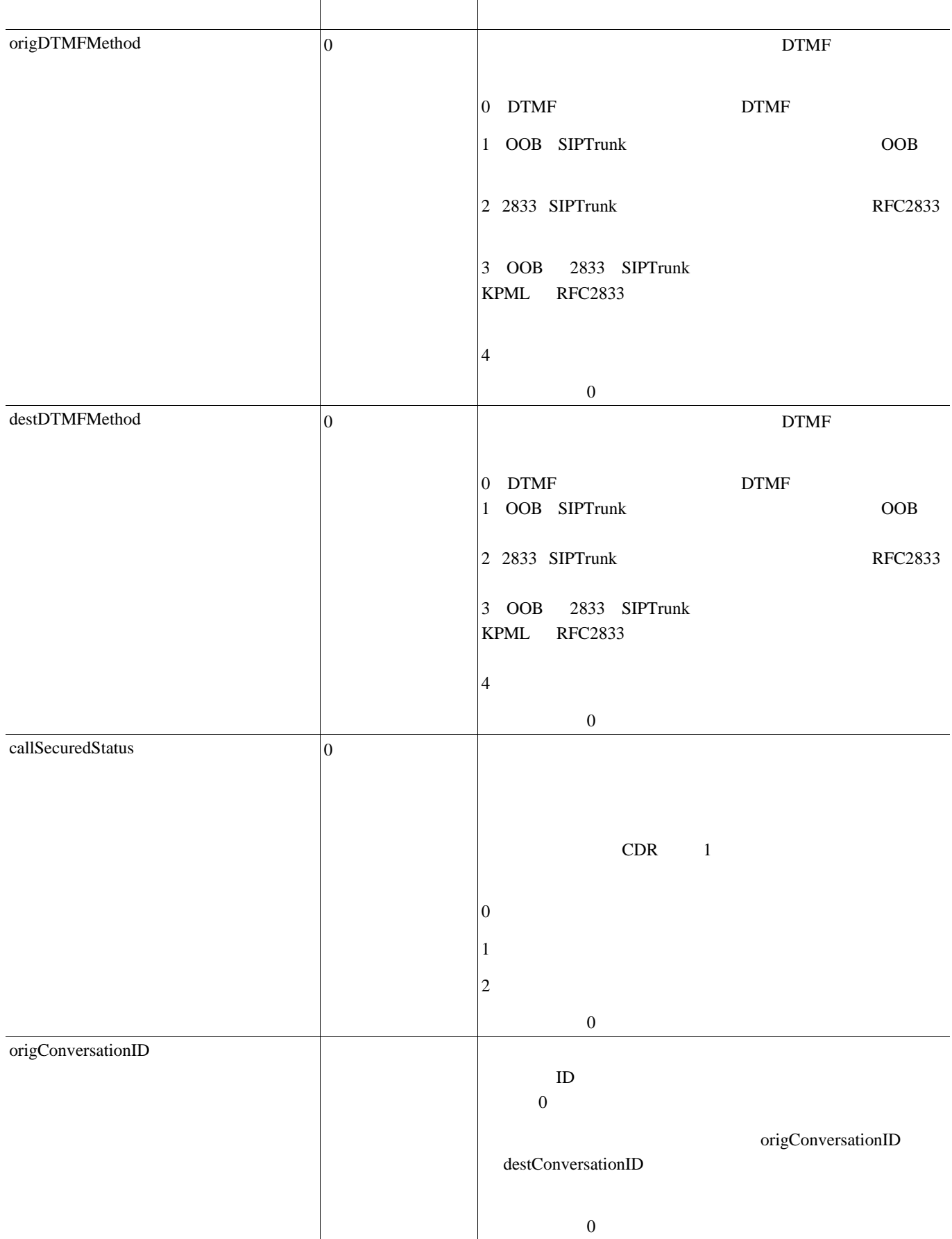

 $\blacksquare$ 

П

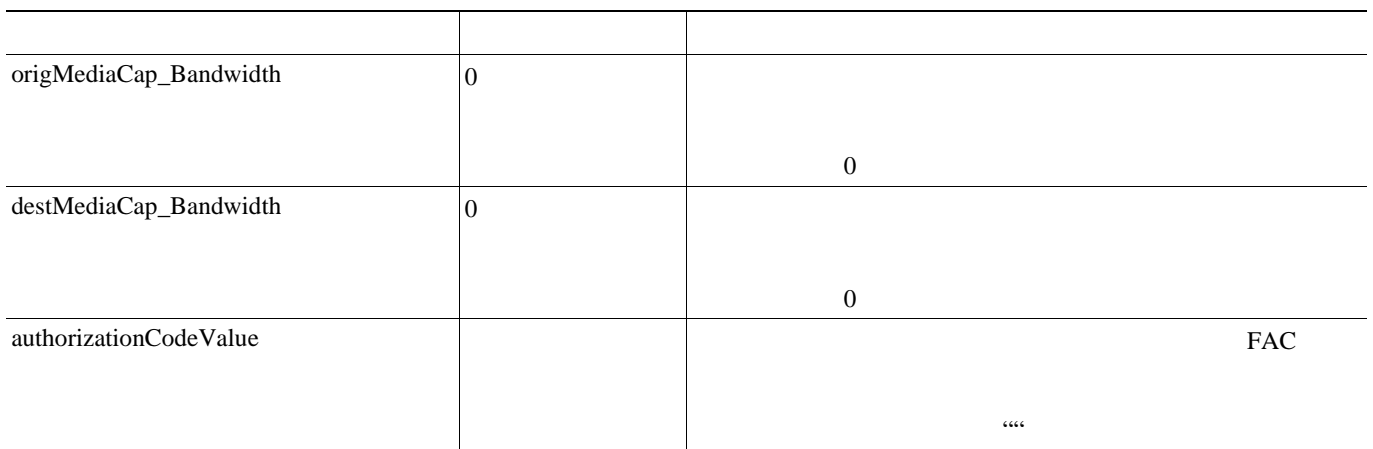

П

**CMR** のフィールドの説明(診断)

 $10-5$  CMR  $\text{CMR}$ 

<span id="page-259-0"></span>10-5 CMR

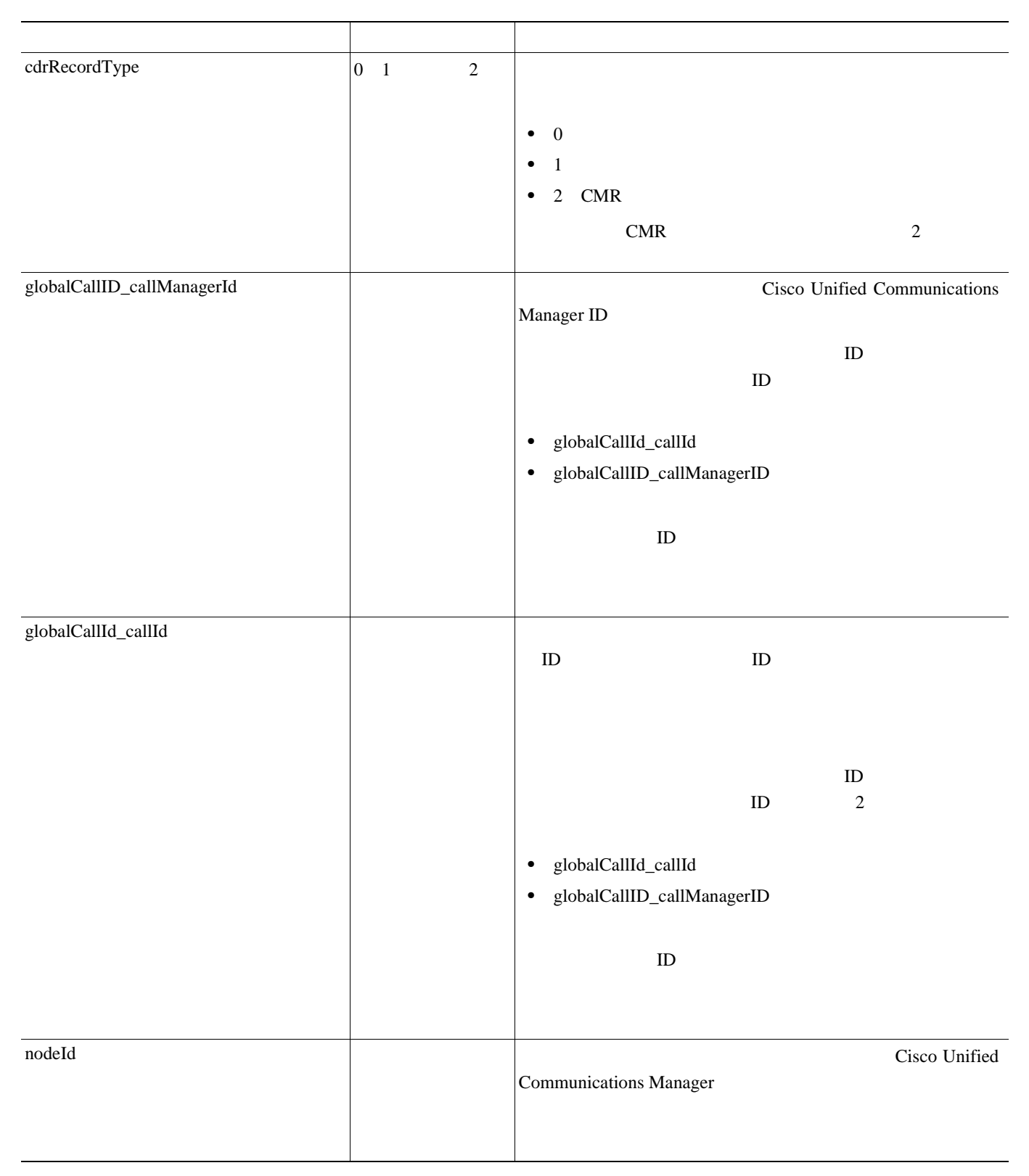

**CMR** のフィールドの説明(診断)

П

10-5 CMR

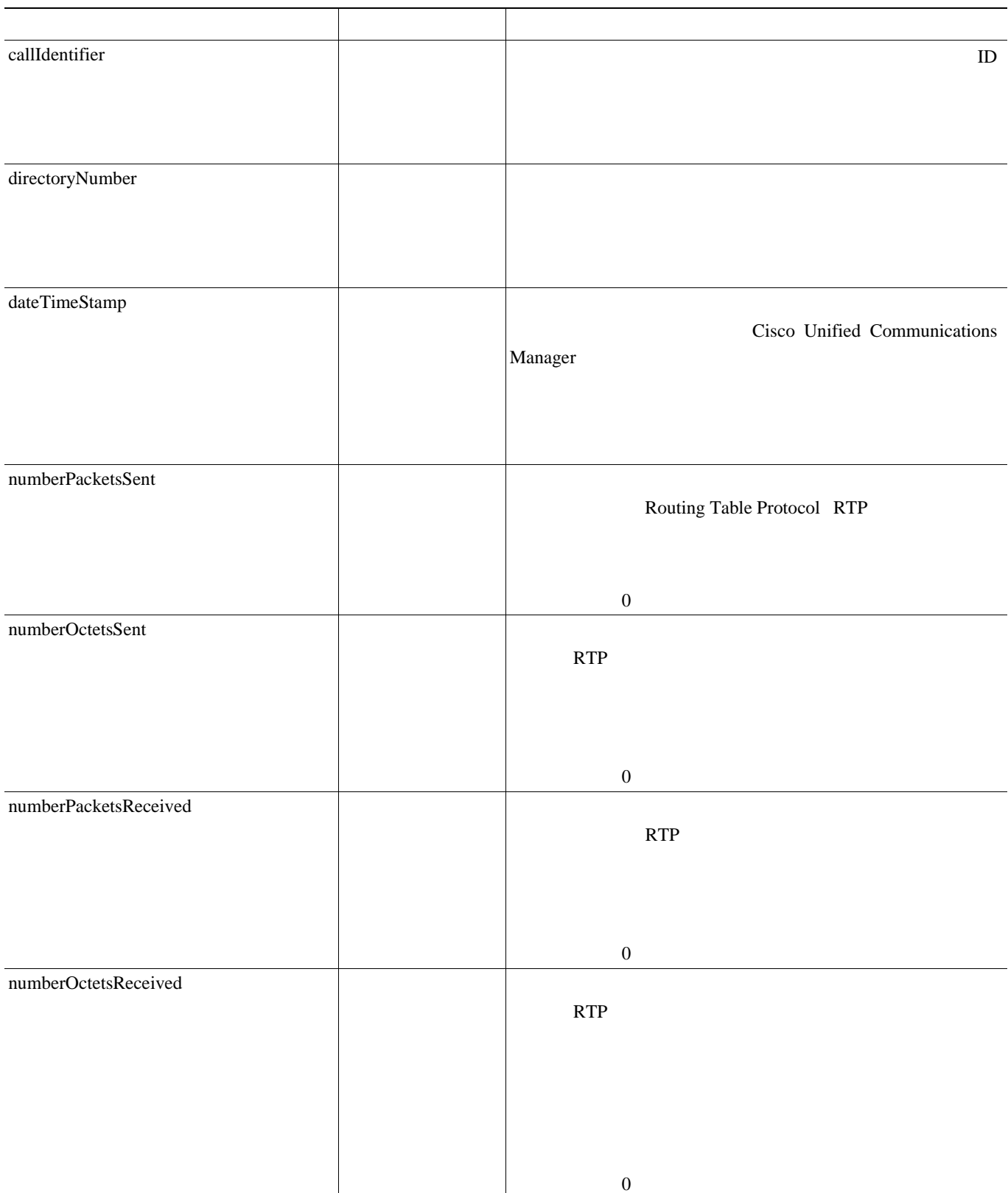

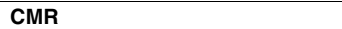

#### 10-5 CMR

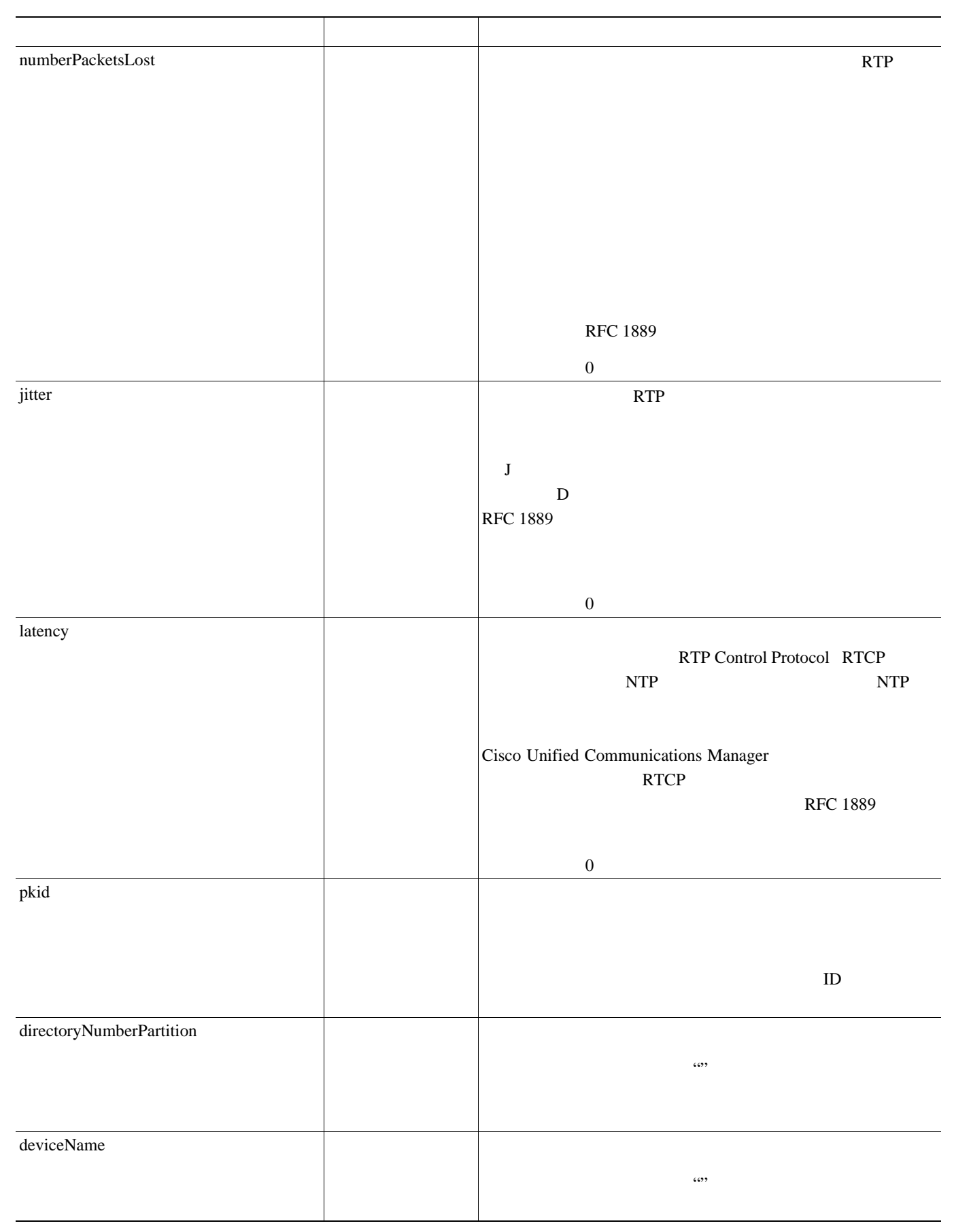

**CMR** のフィールドの説明(診断)

П

#### 10-5 CMR

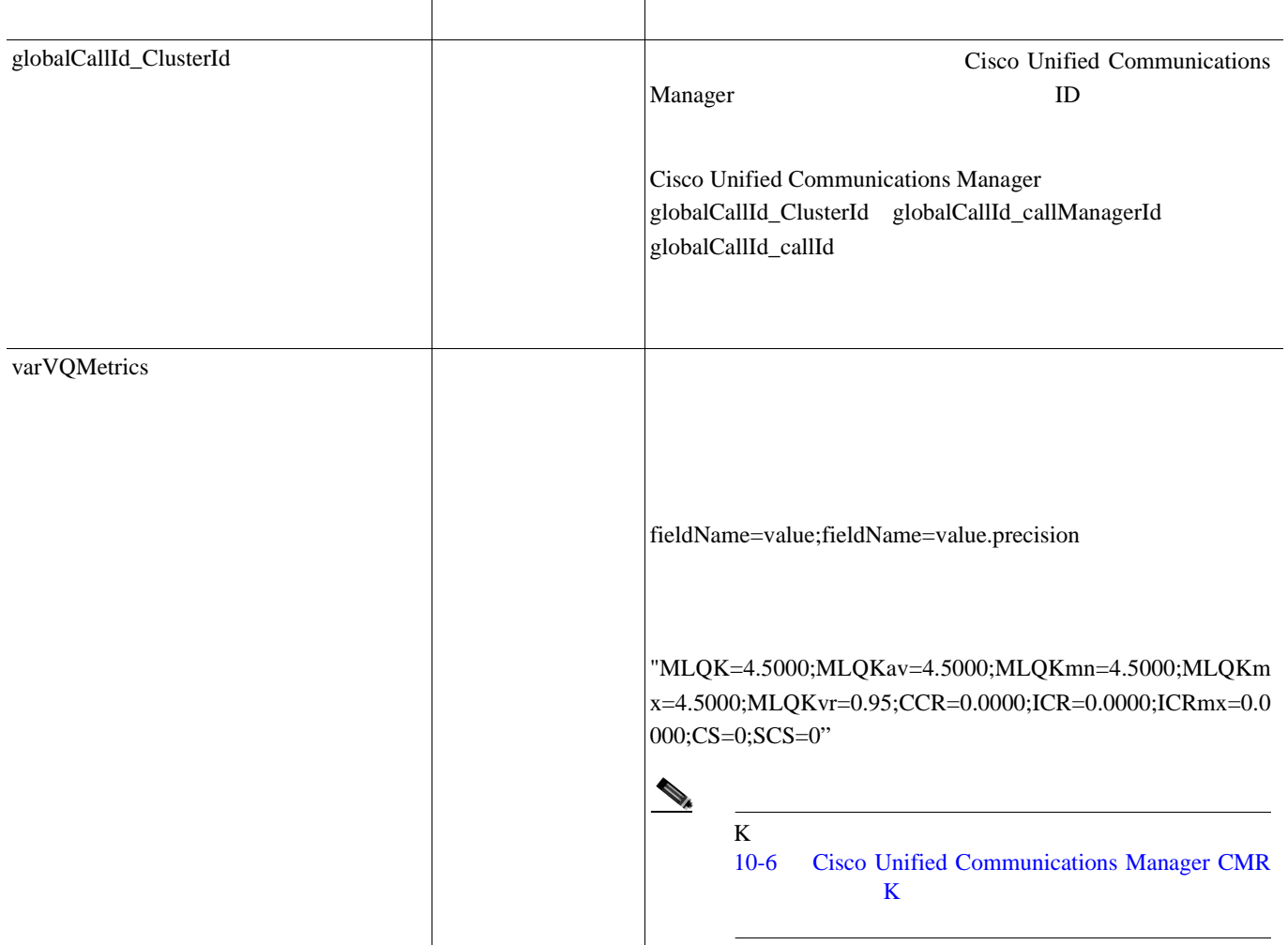

٠

П

### **CMR K**

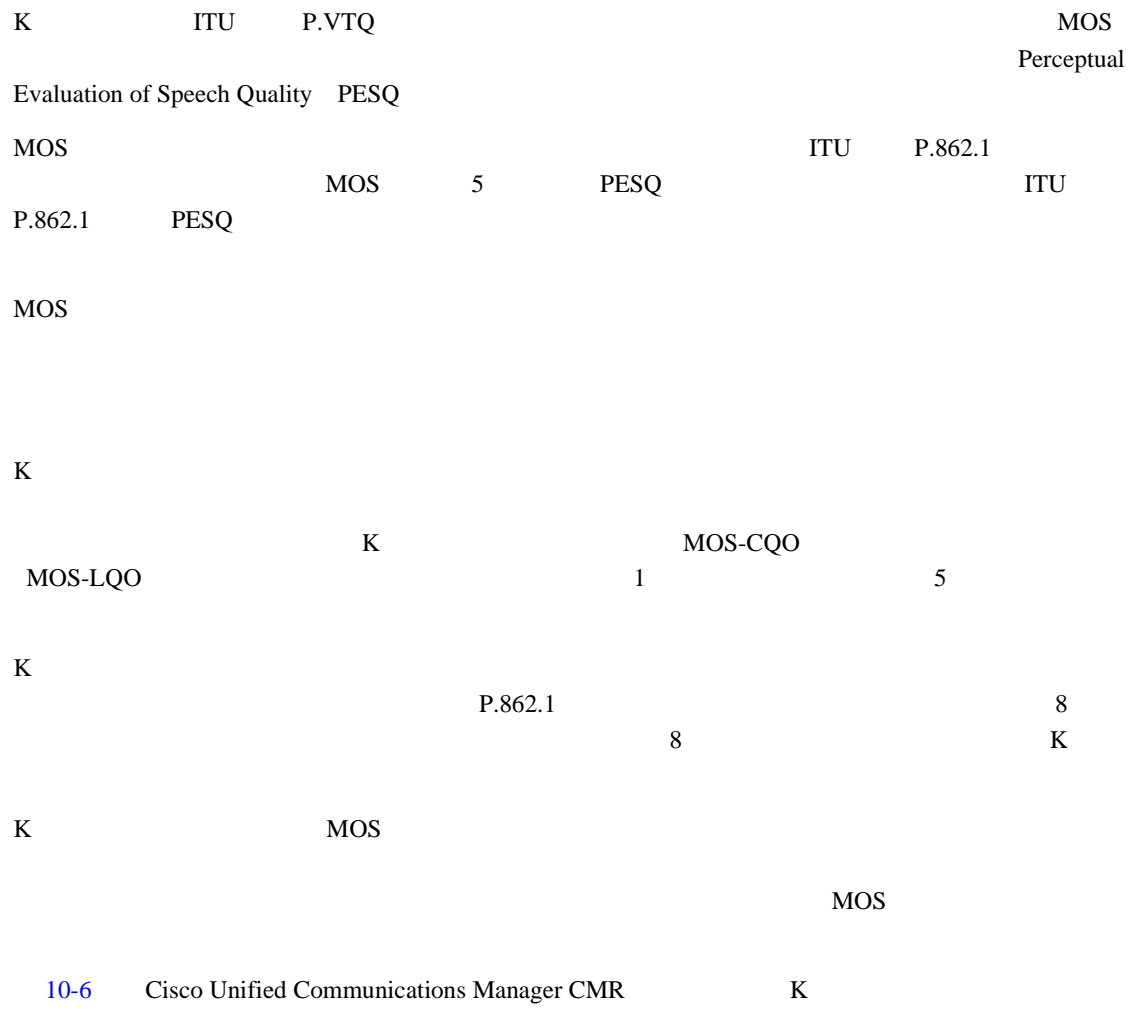

### **10-6 Cisco Unified Communications Manager\_CMR** K

<span id="page-263-0"></span>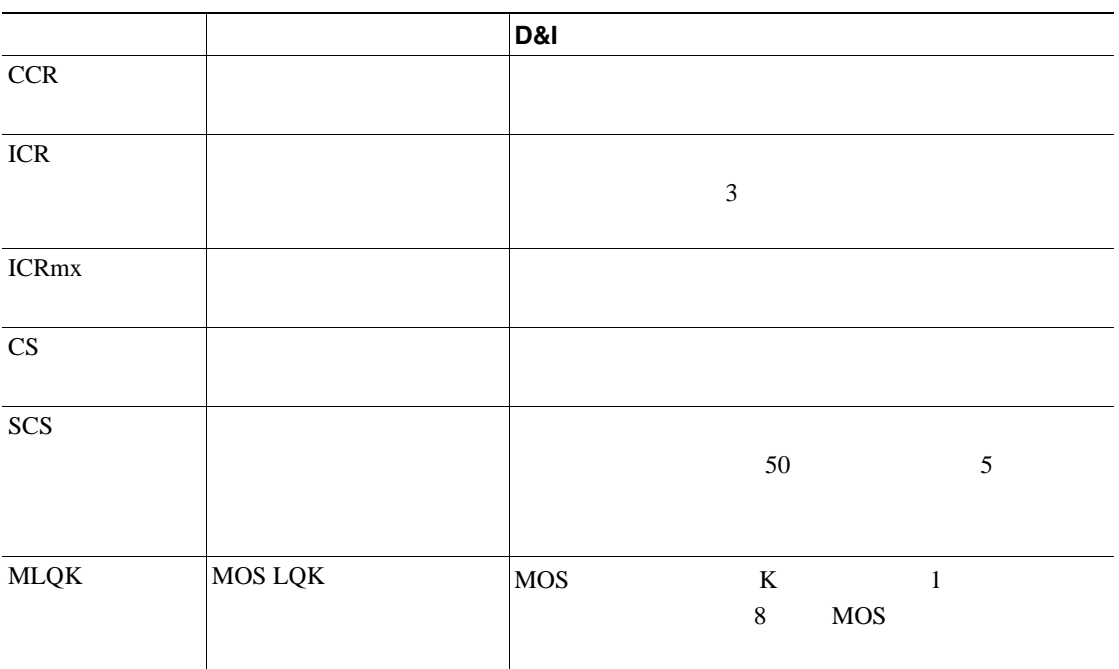

 $\blacksquare$ 

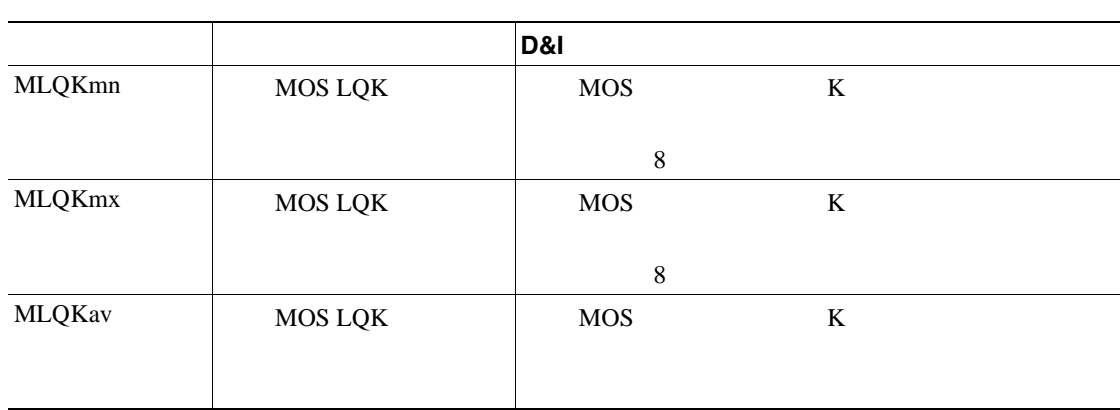

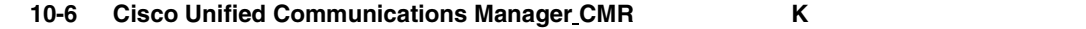

#### $10-7$

**The Second Service** 

表 **10-7** コーデック タイプ

<span id="page-265-0"></span>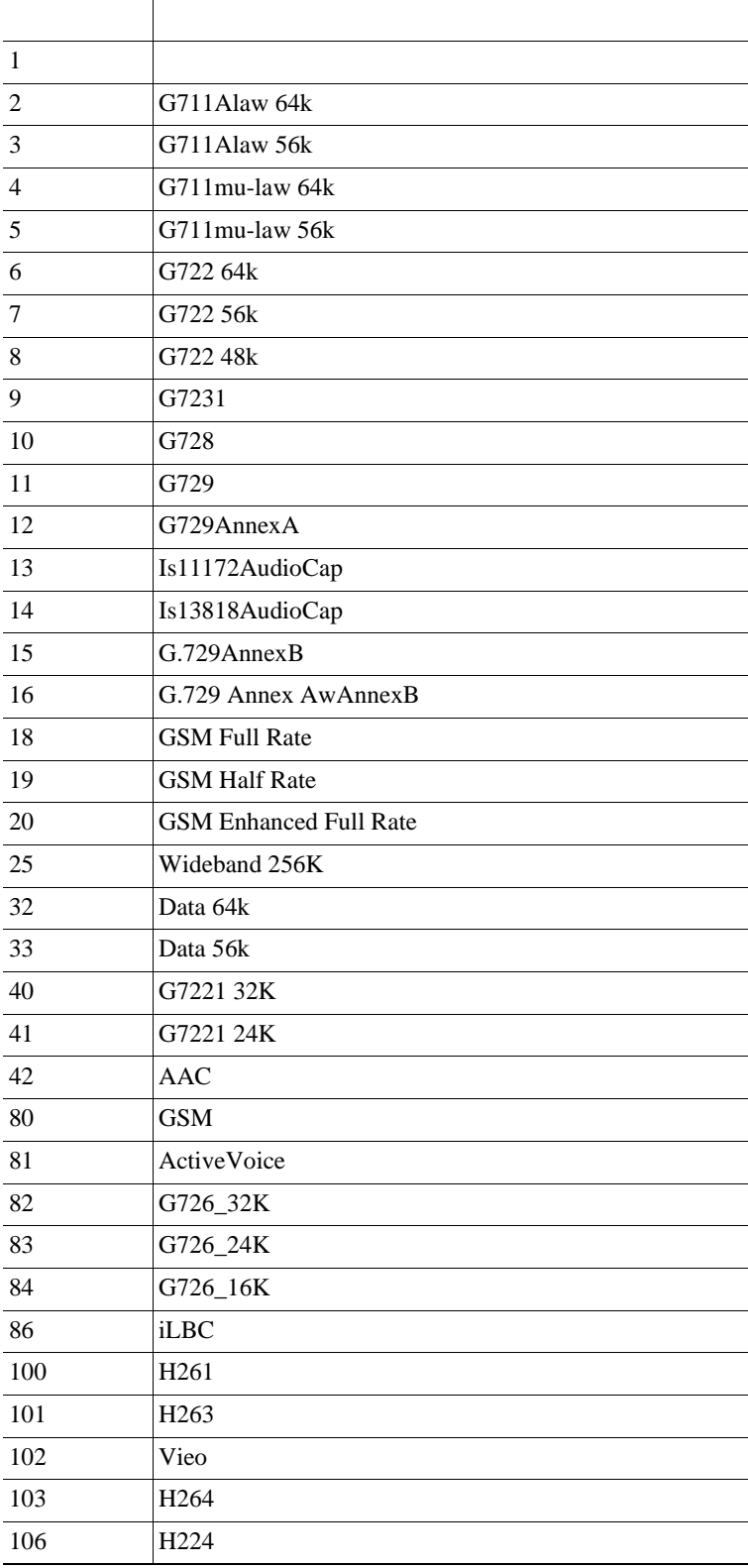

 $CDR$ 

- $10-8$
- 10-9 Cisco

10-8

<span id="page-266-0"></span>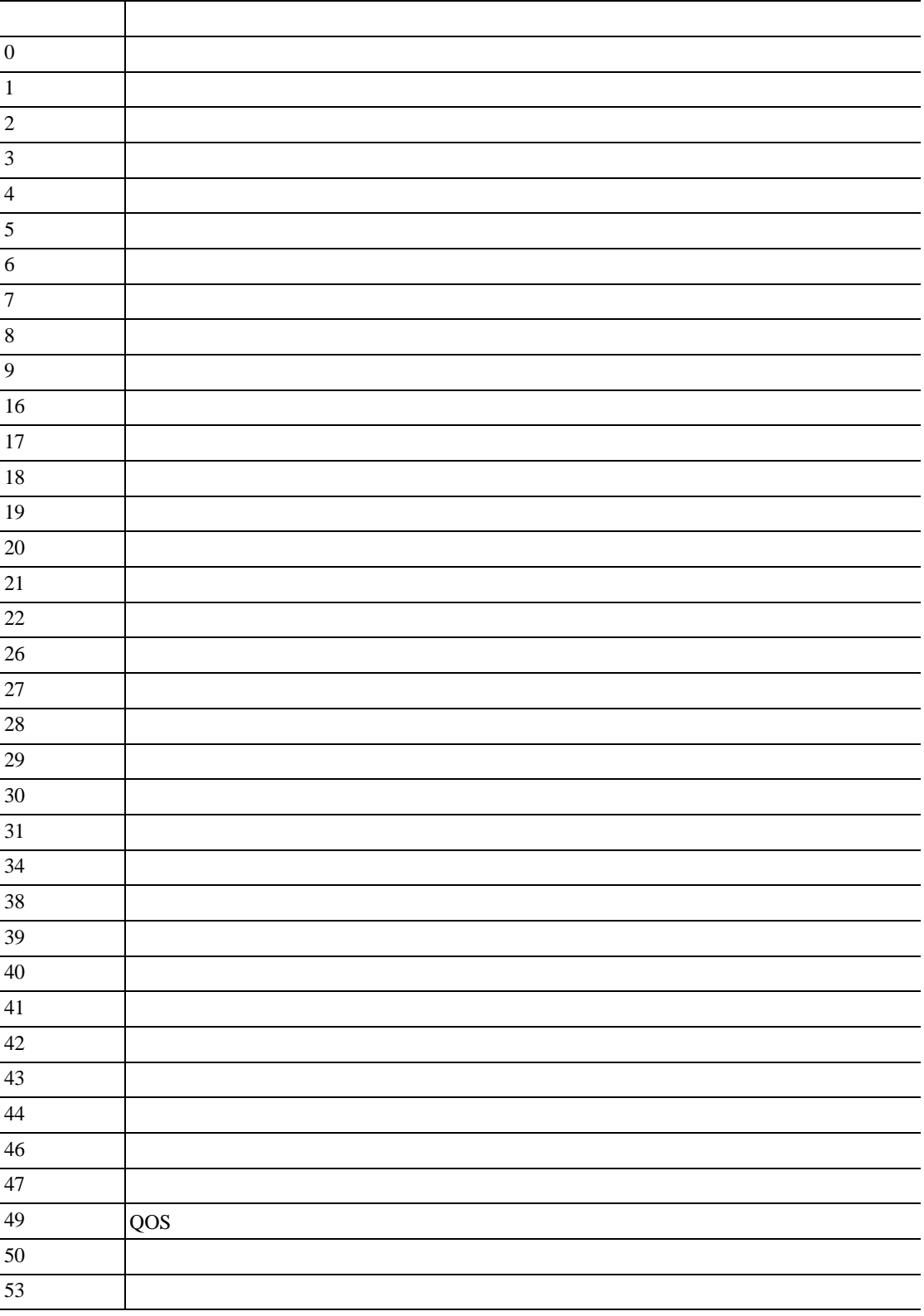

**Cisco Unified Communications Manager CDR Analysis and Reporting** 

 $\blacksquare$ 

 CUG and  $\overline{2}$  and  $\overline{2}$  and  $\overline$  $\blacksquare$  and  $62$  and  $\overline{\phantom{a}}$   $\qquad \qquad$  extended by  $\sim$ **1**  $\blacksquare$ 83 ID 84 ID  $ID$  $\vert$  ID  $1$ 87 CUG  $\qquad$  DC **e**  $\parallel$  $\vert$  $\vert$  $\vert$ **https://www.facebook.com/ h**  $102 \quad \blacksquare$  $\qquad$  $\blacksquare$   $\blacksquare$ 125 Cisco 126 Cisco 表 **10-8** コール終了原因コード(続き) コード 説明

**The Second Service** 

<span id="page-268-0"></span>

| 262144     | 124                                                       |
|------------|-----------------------------------------------------------|
| 393216     | 126                                                       |
|            |                                                           |
|            |                                                           |
|            |                                                           |
| 458752     | 128<br>$\sqrt{2}$                                         |
| 16777257   | CCM_SIP_400_BAD_REQUEST                                   |
| 33554453   | CCM SIP 401 UNAUTHORIZED                                  |
| 50331669   | CCM_SIP_402_PAYMENT_REQUIRED                              |
| 67108885   | CCM_SIP_403_FORBIDDEN                                     |
| 83886081   | CCM_SIP_404_NOT_FOUND                                     |
| 100663359  | CCM_SIP_405_METHOD_NOT_ALLOWED                            |
| 117440591  | CCM_SIP_406_NOT_ACCEPTABLE                                |
| 134217749  | CCM_SIP_407_PROXY_AUTHENTICATION_REQUIRED                 |
| 150995046  | CCM_SIP_408_REQUEST_TIMEOUT                               |
| 184549398  | CCM_SIP_410_GONE                                          |
| 201326719  | CCM_SIP_411_LENGTH_REQUIRED                               |
| 234881151  | CCM_SIP_413_REQUEST_ENTITY_TOO_LONG                       |
| 251658367  | CCM_SIP_414_REQUEST_URI_TOO_LONG                          |
| 268435535  | CCM_SIP_415_UNSUPPORTED_MEDIA_TYPE                        |
| 285212799  | CCM_SIP_416_UNSUPPORTED_URI_SCHEME                        |
| 83886207   | CCM_SIP_420_BAD_EXTENSION                                 |
| 369098879  | CCM_SIP_421_EXTENSION_REQUIRED                            |
| 402653311  | CCM_SIP_423_INTERVAL_TOO_BRIEF                            |
| 1073741842 | CCM_SIP_480_TEMPORARILY_UNAVAILABLE                       |
| 1090519081 | CCM_SIP_481_CALL_LEG_DOES_NOT_EXIST                       |
| 1107296281 | $CCM$ <sub>_</sub> SIP_482_LOOP_DETECTED = $0x42000000 +$ |
|            | EXCHANGE_ROUTING_ERROR                                    |
| 1124073497 | CCM_SIP_483_TOO_MANY_HOOPS                                |
| 1140850716 | CCM SIP 484 ADDRESS INCOMPLETE                            |
| 1157627905 | CCM_SIP_485_AMBIGUOUS                                     |
| 1174405137 | CCM_SIP_486_BUSY_HERE                                     |
| 1191182367 | CCM_SIP_487_REQUEST_TERMINATED                            |
| 1207959583 | CCM_SIP_488_NOT_ACCEPTABLE_HERE                           |
| 1258291217 | CCM SIP 491 REQUEST PENDING                               |
| 1291845649 | CCM_SIP_493_UNDECIPHERABLE                                |
| 1409286185 | CCM_SIP_500_SERVER_INTERNAL_ERROR                         |
| 1442840614 | CCM_SIP_502_BAD_GATEWAY                                   |
| 1459617833 | CCM_SIP_503_SERVICE_UNAVAILABLE                           |
| 1476395110 | CCM_SIP_504_SERVER_TIME_OUT                               |

10-9 Cisco

 $\blacksquare$ 

#### 10-9 Cisco

П

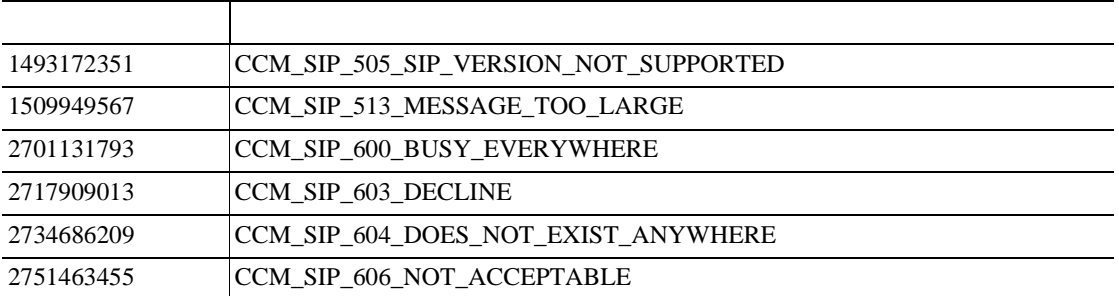

#### <span id="page-270-0"></span> $10-10$

10-10

<span id="page-270-1"></span>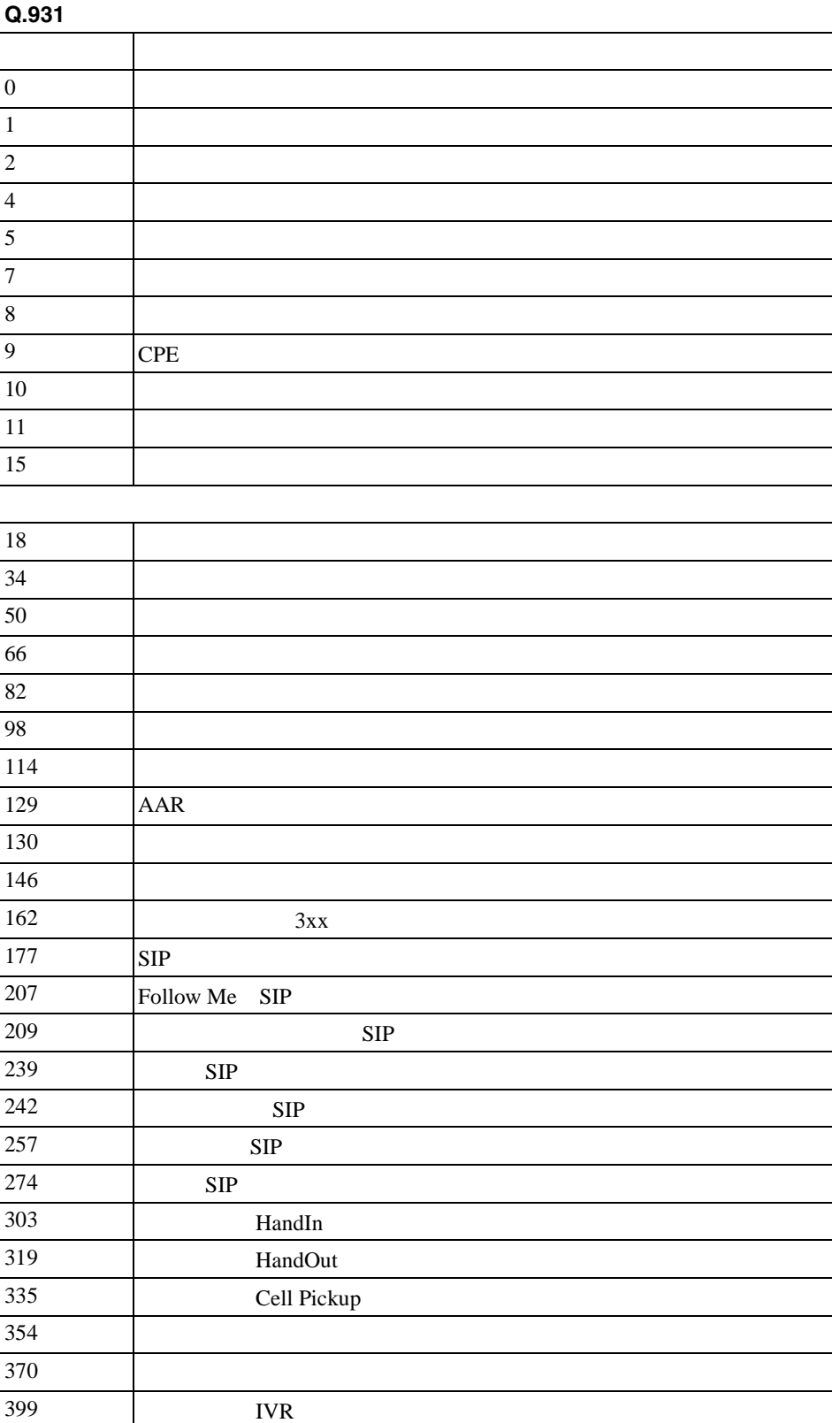

 $\blacksquare$ 

 $\overline{\phantom{a}}$ 

## <span id="page-271-1"></span><span id="page-271-0"></span>**OnBehalfof**

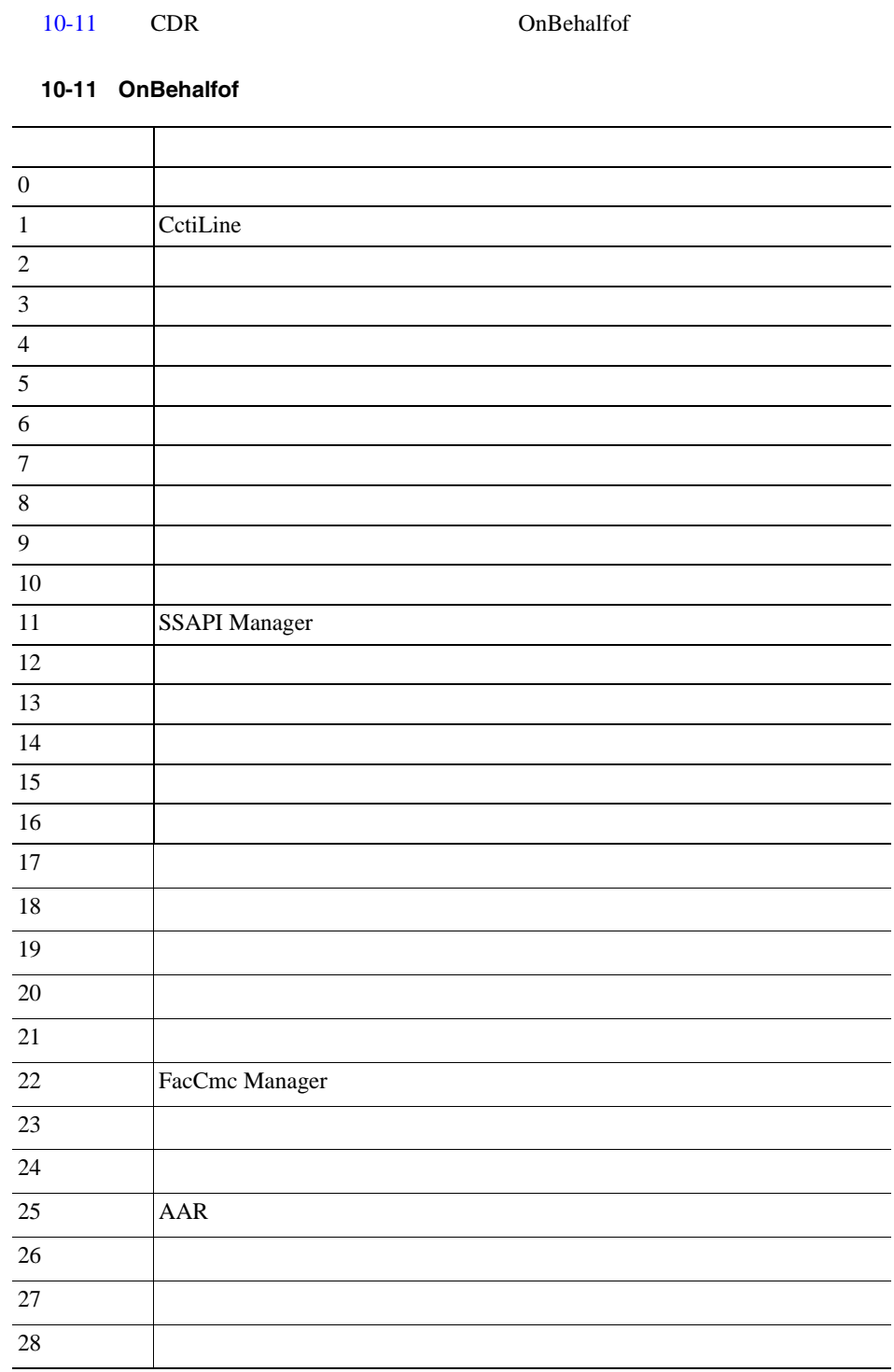

- [CDR Analysis and Reporting](#page-16-0) P.1-1
- [CDR Analysis and Reporting](#page-36-0) P.2-1
- CAR P.3-1
- CAR P.4-1
- CAR P.5-1
- CAR P.6-1
- CAR P.7-1
- CDR P.8-1
- CDR/CMR P.9-1
- CAR P.11-1

#### cDR <sub>c</sub>

- Cisco Unified Communications Manager Serviceability
- Cisco Unified Communications Manager

**Cisco Unified Communications Manager CDR Analysis and Reporting**  $\overline{\phantom{a}}$ 

 $\overline{\phantom{a}}$ 

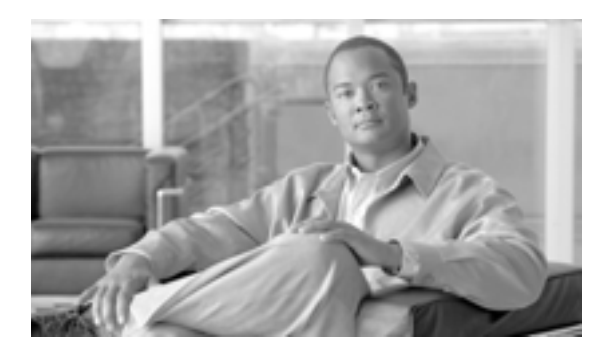

**CHAPTER**

**11**

and the state of the

# <span id="page-274-0"></span>**CAR** レポートの結果

 $\mathcal{Q}$ 

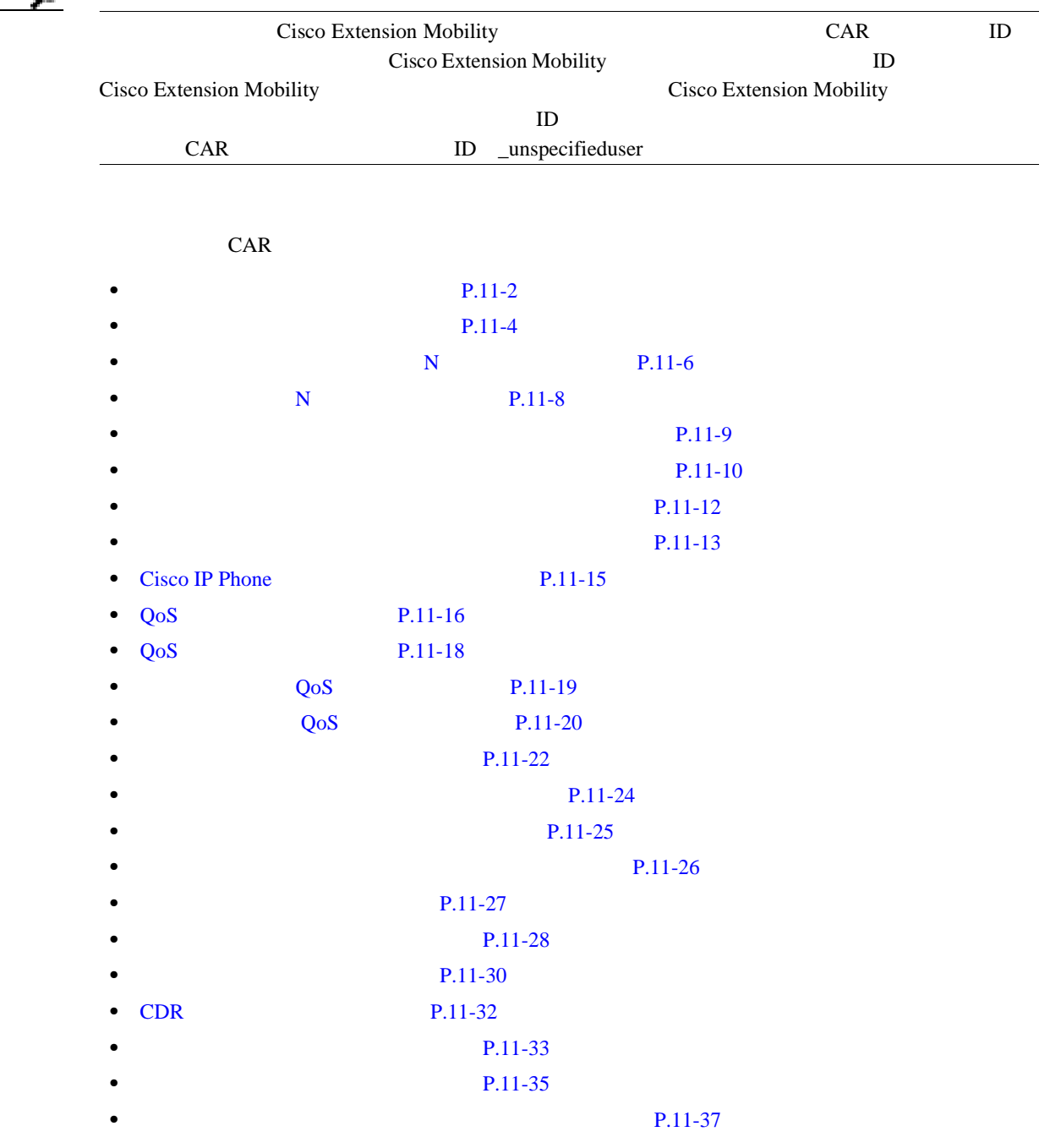

**Cisco Unified Communications Manager CDR Analysis and Reporting** 

• **• P.11-41**  $P.11-43$  $P.11-45$ • CDR P.11-47

#### $11-1$

<span id="page-275-0"></span>**11-1** 

×

<span id="page-275-1"></span>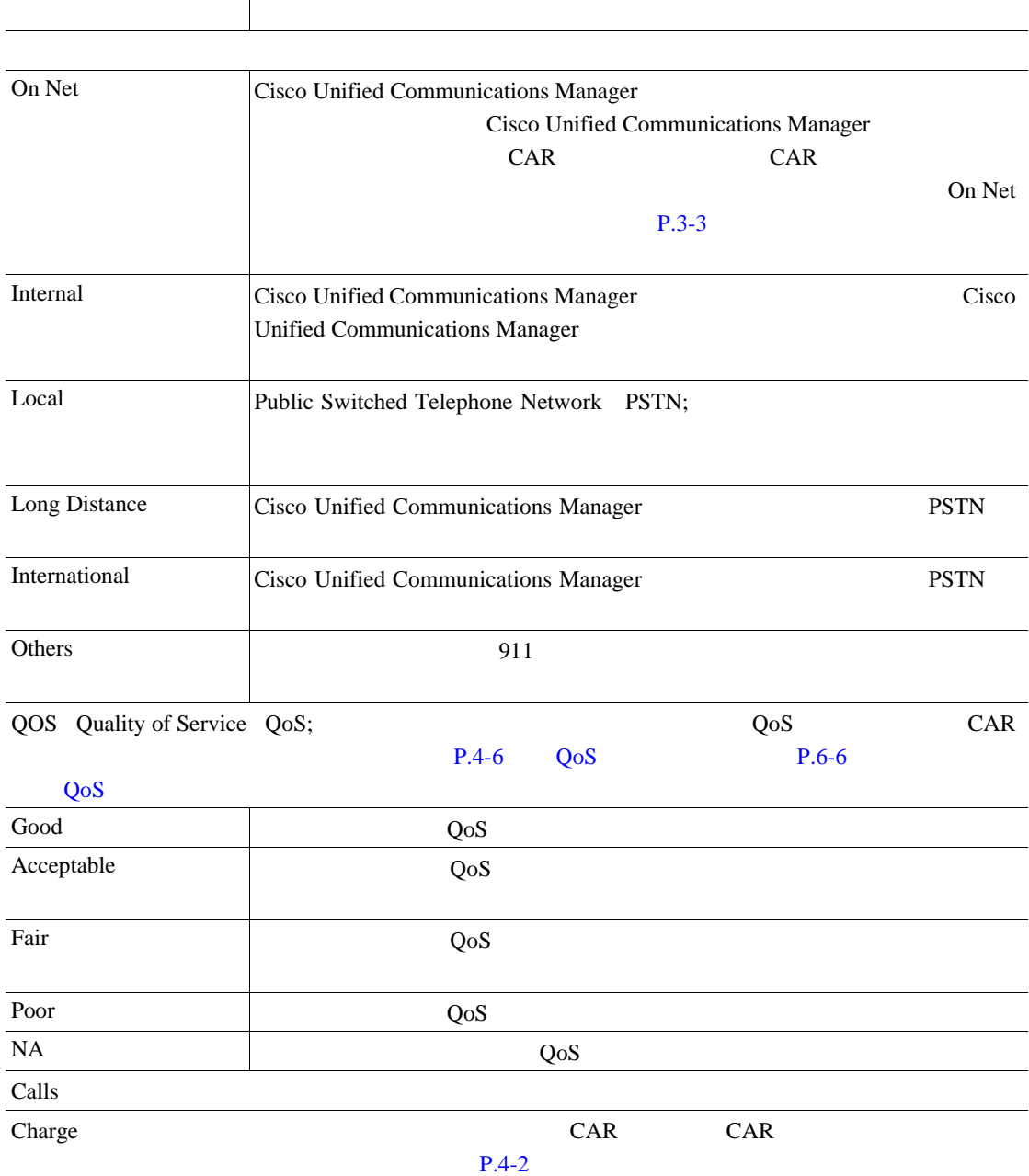

# $11-1$   $11-2$

<span id="page-276-0"></span>図 **11-1** 個別の課金情報の要約レポートの出力例

cisco **Individual Bill-Summary** 

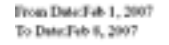

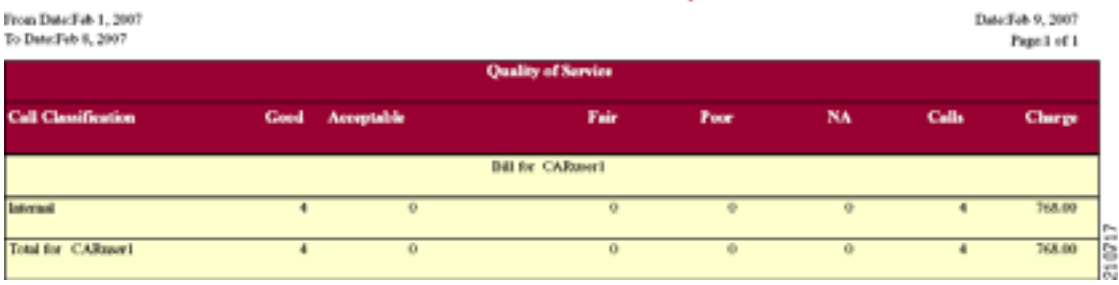

#### <span id="page-276-1"></span>図 **11-2** 部門の課金情報の要約レポートの出力例

cisco **Department Bill - Summary** 

| From Date:Feb 1, 2007<br>To Date Feb 8, 2007 |                |            |                           |          |                    |                         | Date Feb 9, 2007<br>Page 1 of 3 |
|----------------------------------------------|----------------|------------|---------------------------|----------|--------------------|-------------------------|---------------------------------|
|                                              |                |            | <b>Quality of Service</b> |          |                    |                         |                                 |
| <b>Call Classification</b>                   | Good           | Acceptable | Pair                      | Poor     | NA                 | Calls.                  | Charge                          |
|                                              |                |            | <b>Bill for CARmer)</b>   |          |                    |                         |                                 |
| loternol.                                    | 3              | ÷          | $\ddot{\mathbf{O}}$       | $\circ$  | $\circ$            | 3                       | 173,160.00                      |
| On Net                                       | 6              | ÷          | $\ddot{Q}$                | o.       | $\dot{\mathbf{U}}$ | ó.                      | 34,296.00                       |
| Others                                       | s.             | ÷          | $\ddot{\text{o}}$         | $\circ$  | $\circ$            | 5                       | 6,432.00                        |
| Total for CARaser3                           | 14             | ÷          | $\ddot{Q}$                | $\circ$  | $\dot{\mathbf{V}}$ | 14                      | 213,888.00                      |
|                                              |                |            | Bill for CARmer2          |          |                    |                         |                                 |
| <b>Internal</b>                              | s              | o          | $\ddot{\text{o}}$         | o        | o                  | $\overline{\mathbf{a}}$ | 4,104.00                        |
| On Nat                                       | $\mathbf{1}$   | O.         | $\ddot{\mathbf{O}}$       | $\Omega$ | $\Omega$           | $\overline{a}$          | 30,456.00                       |
| Others                                       | é,             | o          | $\ddot{\text{o}}$         | Ù.       | o                  | é.                      | 9,600.00                        |
| Total for CARasset2                          | 17             | di.        | ō                         | ō        | Đ.                 | 17                      | 44,560.00                       |
|                                              |                |            | <b>Bill for CARmor4</b>   |          |                    |                         |                                 |
| On Het                                       | $\blacksquare$ | O.         | $\ddot{\mathbf{O}}$       | o.       | o                  | $\ddot{\phantom{1}}$    | 8,360.00                        |
|                                              |                |            |                           |          |                    |                         |                                 |

П

 $11-2$ 

**11-2** 

<span id="page-277-0"></span> $\overline{\phantom{a}}$ 

<span id="page-277-1"></span>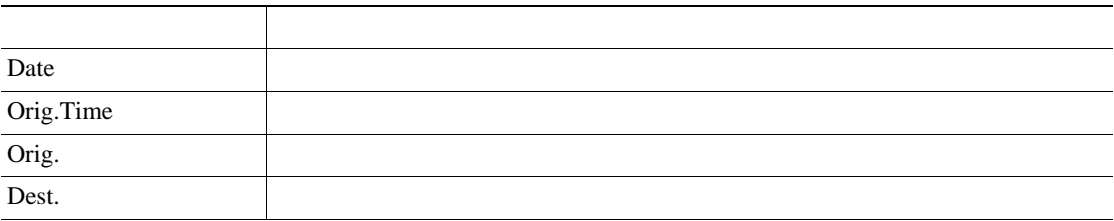

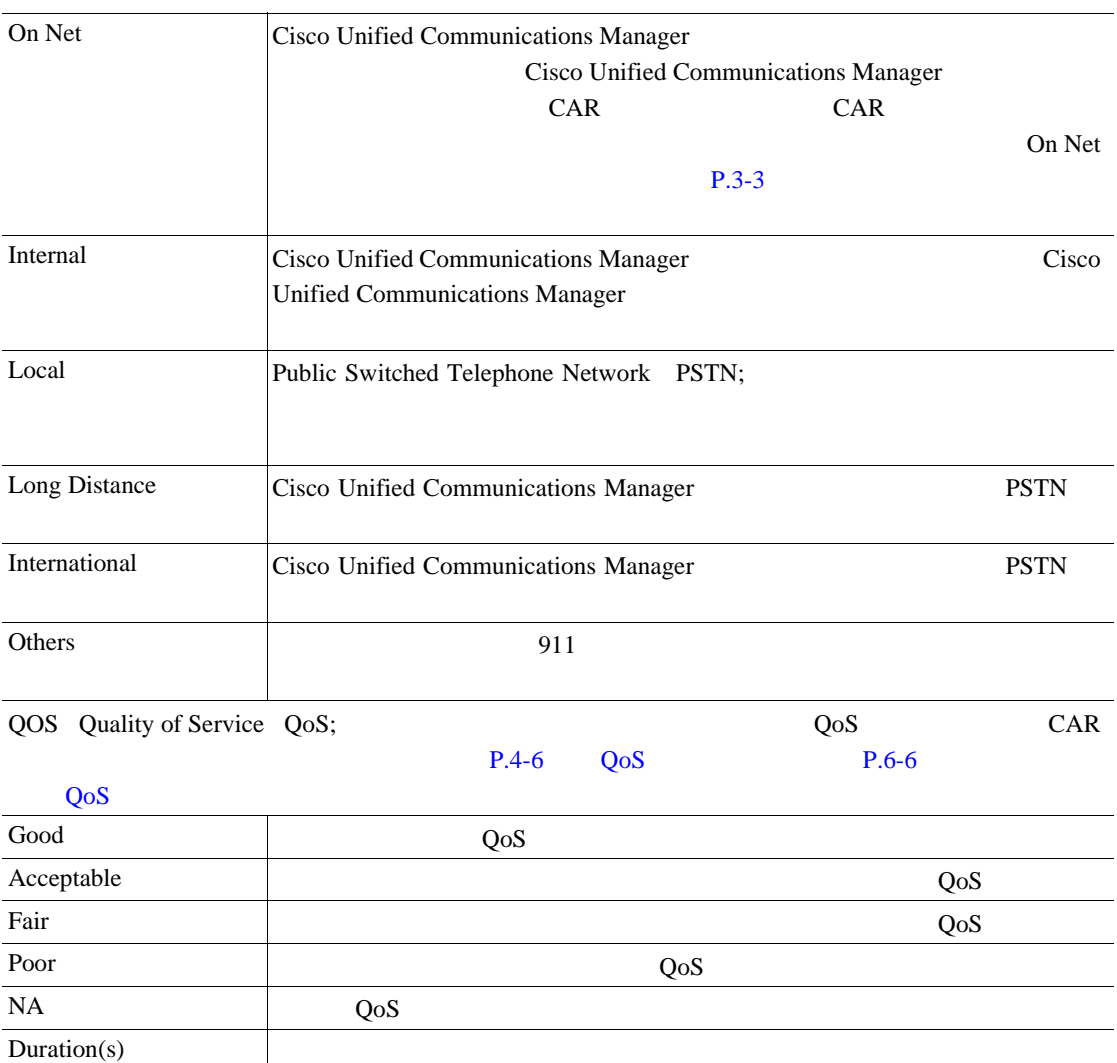

Charge Charge CAR CAR CAR CAR CAR TELESCOPE

 $P.4-2$ 

 $11-3$  [11-4](#page-278-1)  $11-4$ 

<span id="page-278-0"></span>図 **11-3** 個別の課金情報の詳細レポートの出力例

### cisco

#### **Individual Bill - Detail**

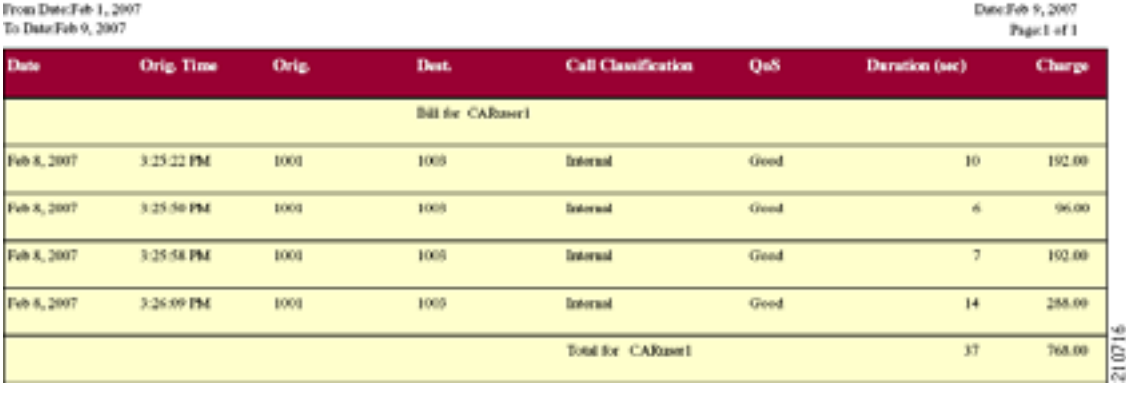

#### <span id="page-278-1"></span>図 **11-4** 部門の課金情報の詳細レポートの出力例

#### cisco **Department Bill - Detail**

#### From Date:Feb 1, 2007<br>To Date:Feb 8, 2007 Date Feb 9, 2007<br>Page: 1 of 6 Dat **Call Classification** QuS Charge **Orig. Time** Orig Duration (sec) n. **Bill for CARmeri** Feb 8, 2007 3:25:22 PM  $1001$ 1005 Internal Good ió 192.00 Feb 8, 2007 3:25.50 PM 1001 1003 Internal Gred 96.00 Feb 8, 2007 3.25 St PM  $1001$  $1008$ Good 592.00 Internal  $1001$ Feb 8, 2007 3:26:09 PM 1005 Invest Good  $\overline{14}$ 265.00 Total for CARmerl 768.00 **Bill for CARaser2** Feb 1, 2007 3:23:16 PM  $1002$  $1008$ **Others** Good 167 2,688.00 Feb 1, 2007 3:29:16 PM  $1002$ 1006 Others Good 990.00  $\overline{u}$ Feb 1, 2007 1002  $1001$ Others  $672.00$ 3:30:48 PM Gwd 210718 Feb 1, 2007 3:36:58 PM  $1002$ 1993 **Others** Ored  $\overline{\delta}$ 1,344.00

П

T

<span id="page-279-1"></span><span id="page-279-0"></span>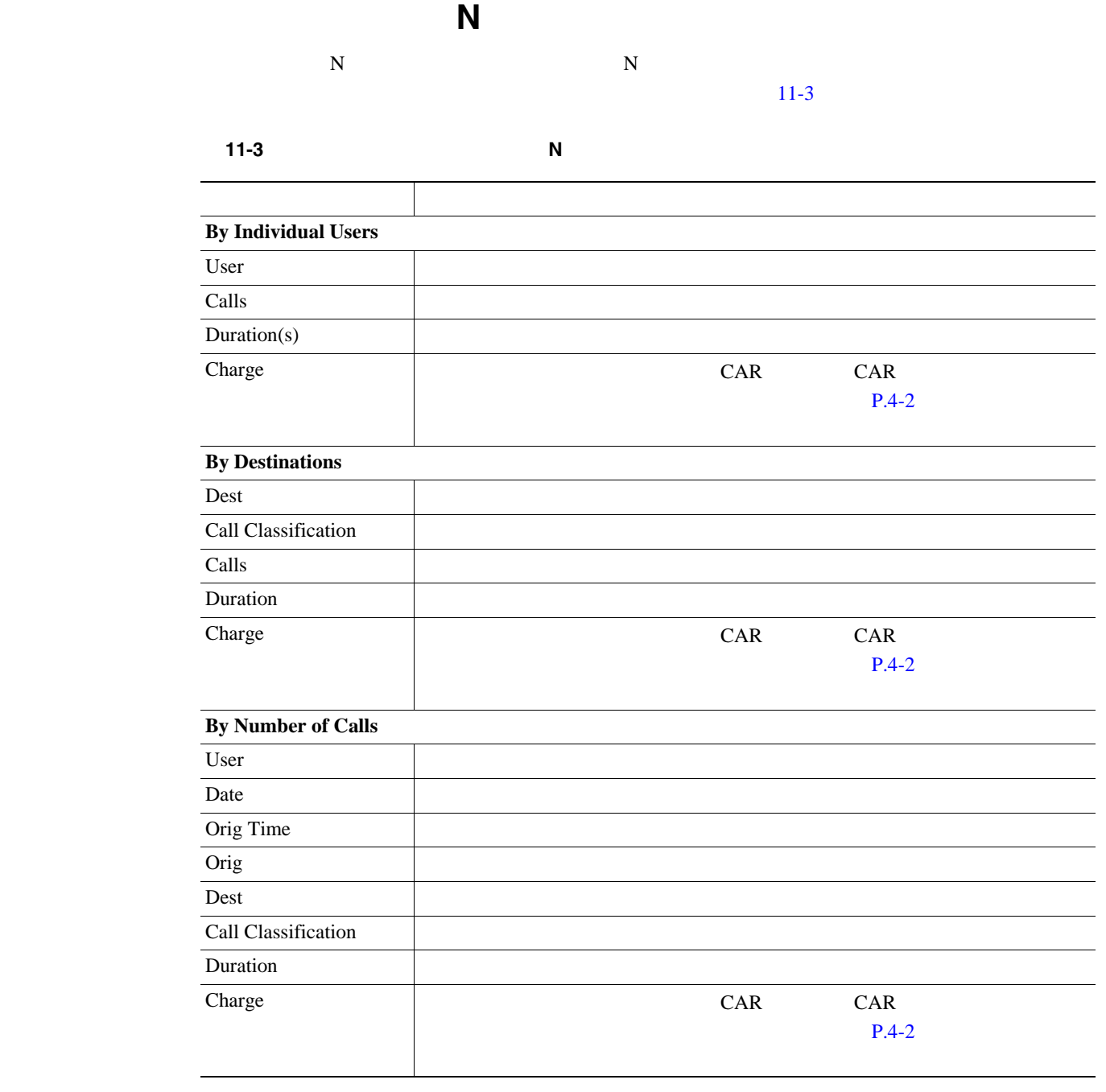

 $11-5$  [11-6](#page-280-1)

Date Feb 9, 2007 Page 1 of 1 П

#### <span id="page-280-0"></span>**11-5**  $\mathsf{N}$

#### cisco

#### **Top 5 Destinations based on Charge**

From Dute/Fab 1, 2007<br>To Date/Fab 8, 2007

Report Generation Critoria-<br>Call Chemifontion: On Net, Internal, Local, Long Distance, International, Incoming, Tandem, Others

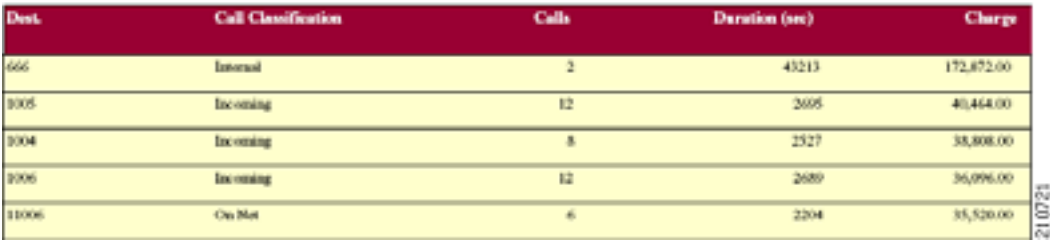

#### <span id="page-280-1"></span>図 **11-6** 送信先別上位 **N** 件の接続時間レポートの出力例

#### cisco **Top 5 Destinations based on Duration**

From Date:Feb 1, 2007<br>To Date:Feb 8, 2007

Date:Feb 9, 2007<br>Page:1 of 1

Report Generation Criteria:<br>Call Classification: On Net, Internal, Local, Long Divisore, International, Incoming, Tandem, Others

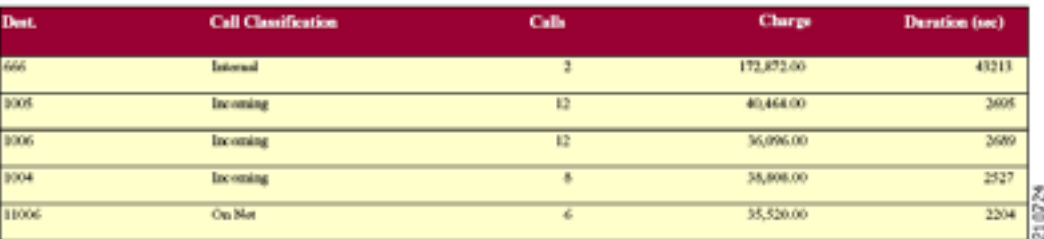

**The Second Service** 

<span id="page-281-1"></span><span id="page-281-0"></span>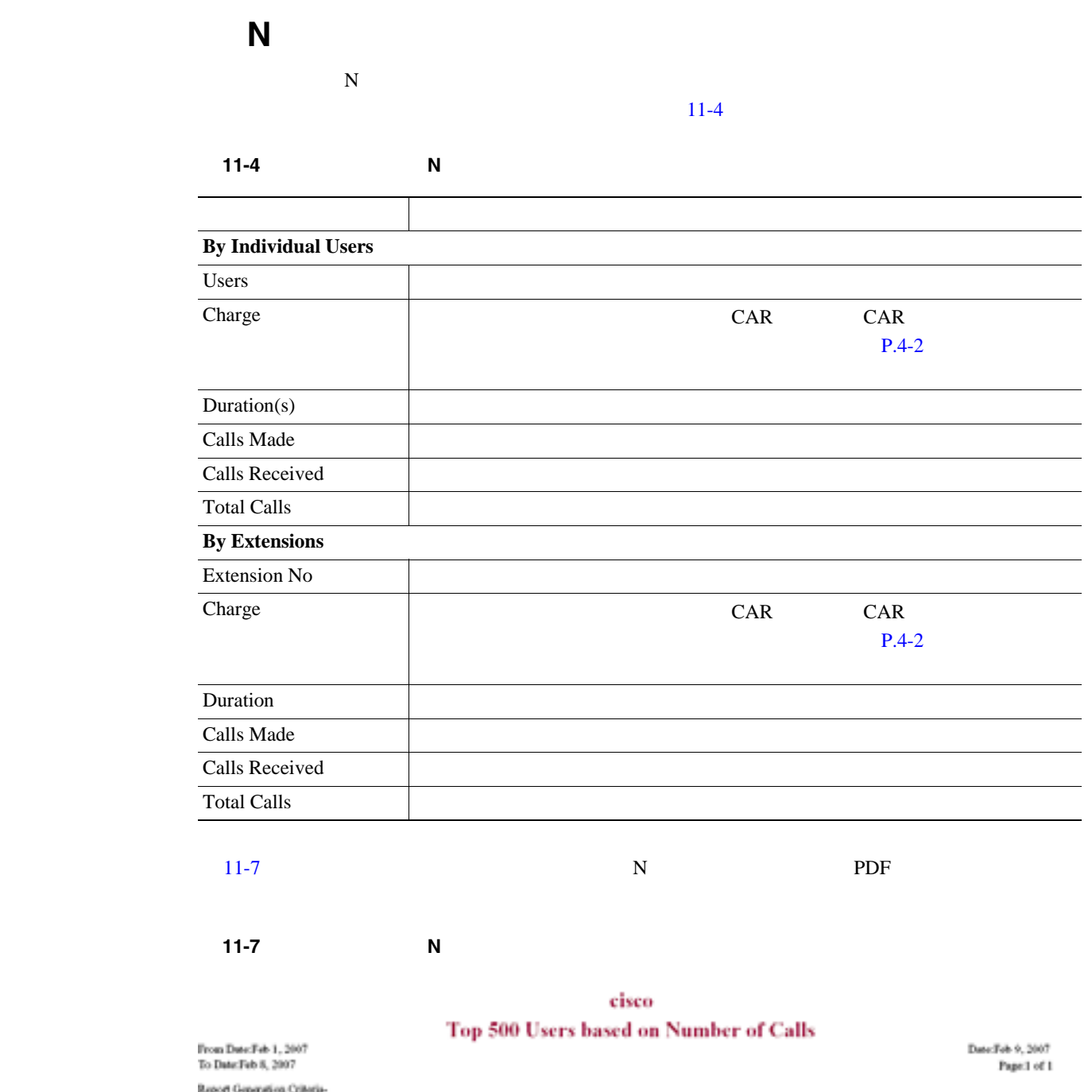

<span id="page-281-2"></span>Report Generation Criteria-<br>Cull Chemification: On Net, Internsi, Local, Long Distance, International, Incoming, Tandom, Others

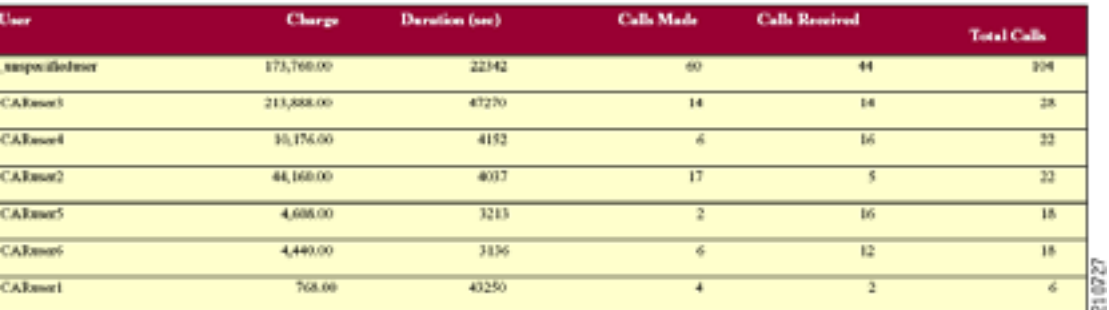

Cisco Unified Communications Manager Assistant

П

#### <span id="page-282-0"></span> $11-5$

11-5

<span id="page-282-1"></span>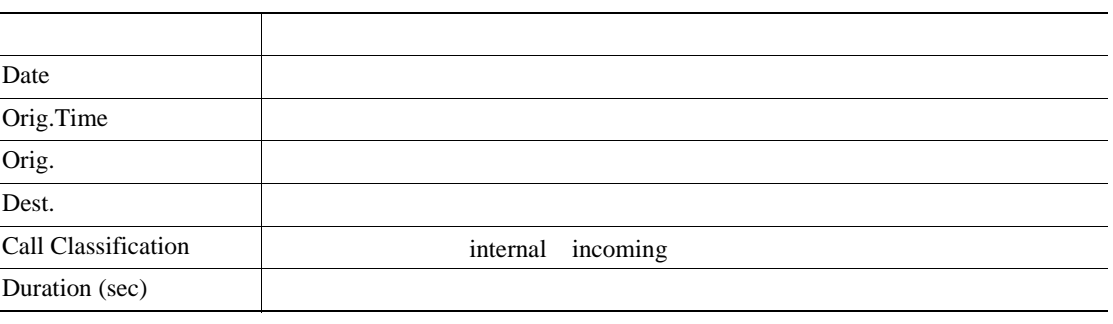

 $11-8$  PDF

#### <span id="page-282-2"></span>図 **11-8** アシスタントのコール使用状況の詳細レポート

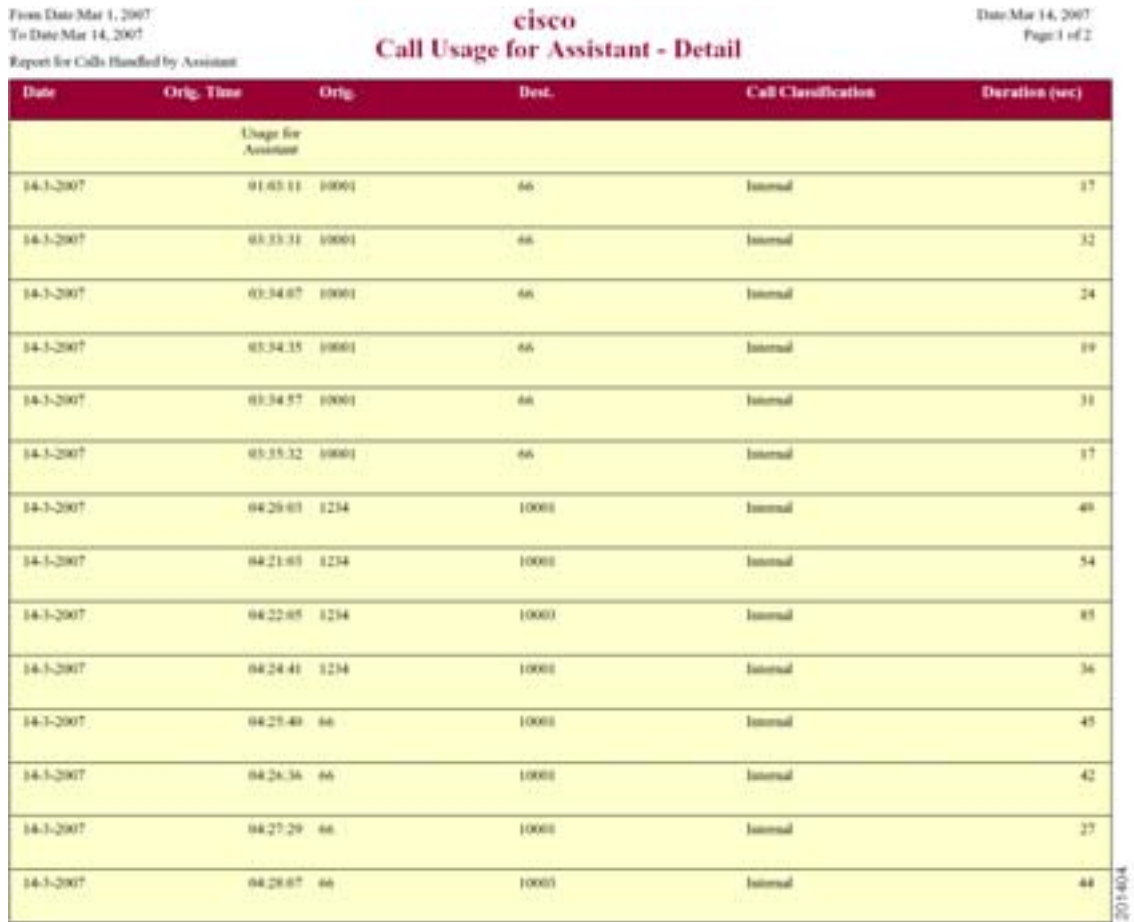

#### Cisco Unified Communications Manager Assistant

#### <span id="page-283-0"></span> $11-6$

**11-6** 

<span id="page-283-1"></span>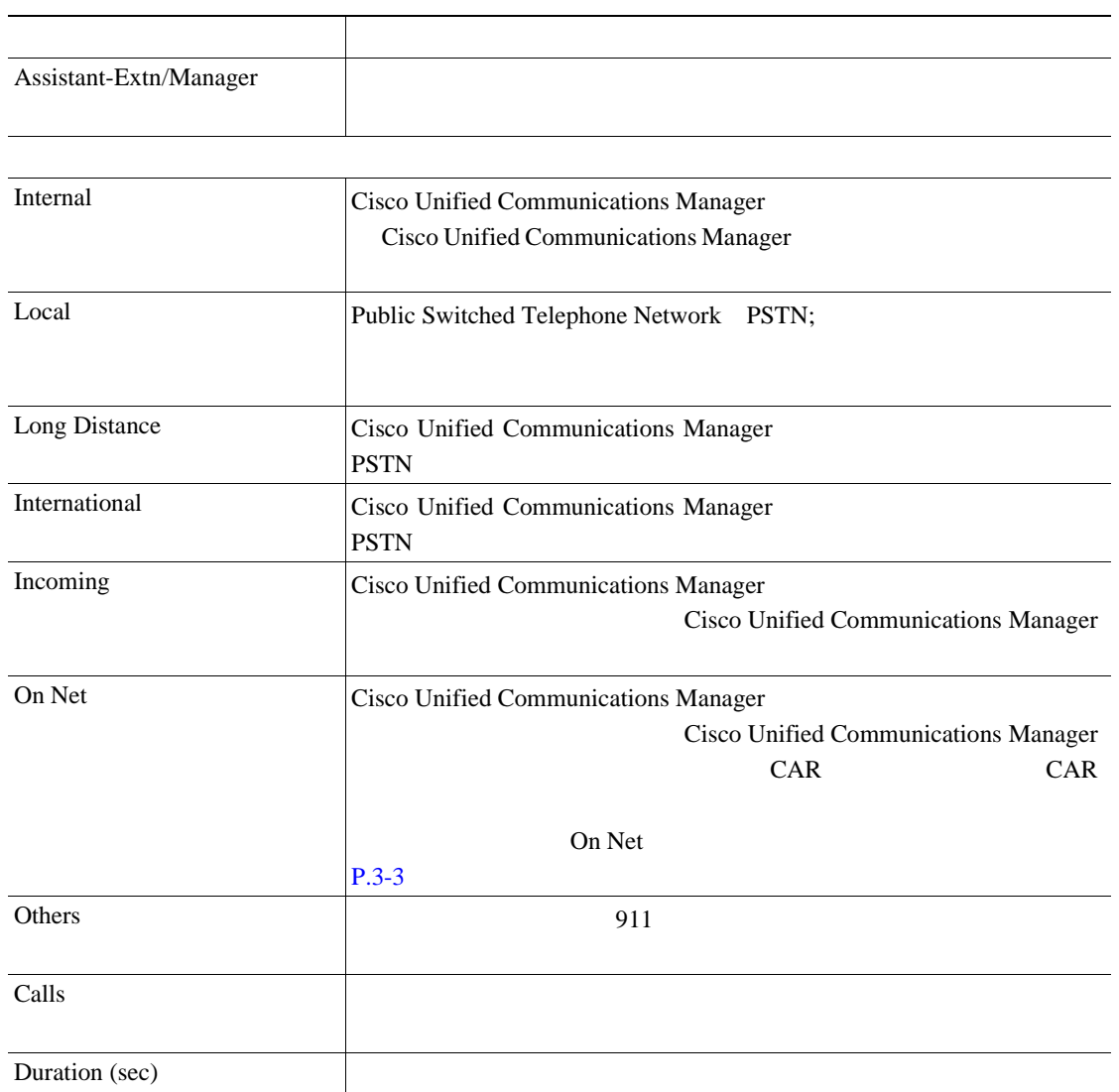

# $11-9$  PDF

#### <span id="page-284-0"></span>図 **11-9** アシスタントのコール使用状況の要約レポート

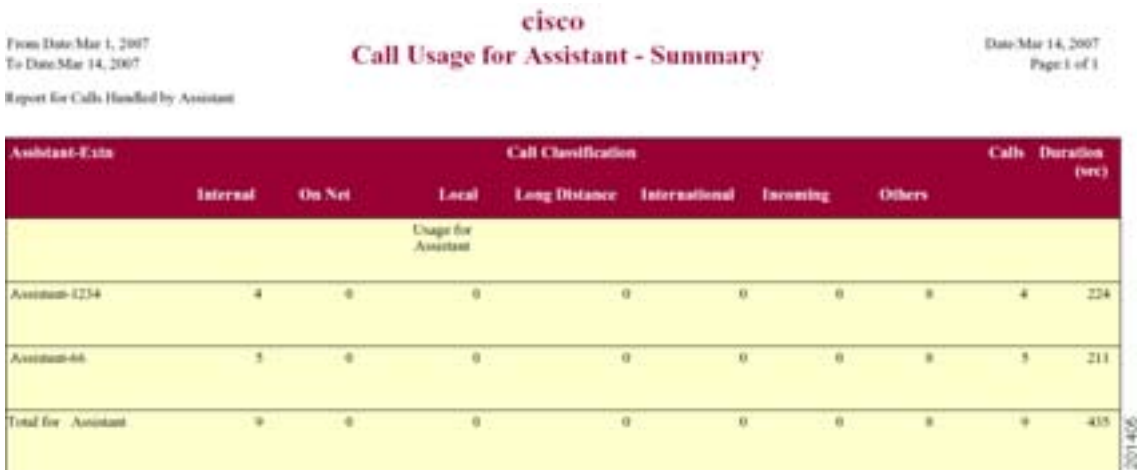

**Cisco Unified Communications Manager CDR Analysis and Reporting** 

 $\blacksquare$ 

#### Cisco Unified Communications Manager Assistant

#### $11-7$

<span id="page-285-0"></span>11-7

<span id="page-285-1"></span>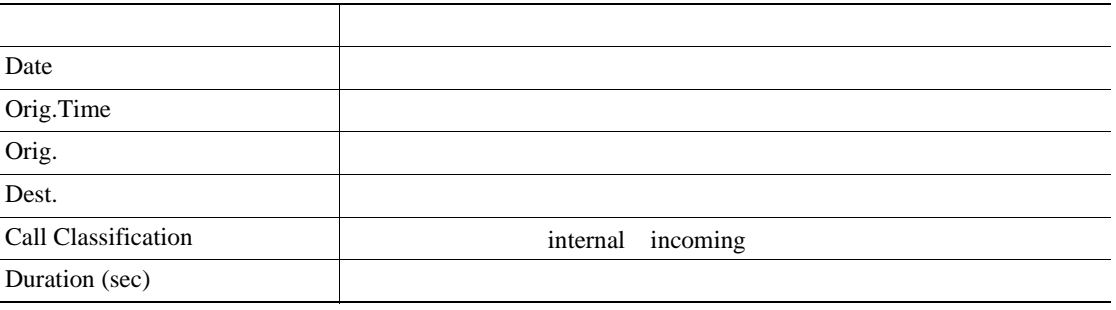

 $11-10$ 

#### <span id="page-285-2"></span>11-10

#### cisco **Call Usage For Manager - Detail**

From Dute:Feb 1, 2007<br>To Date:Feb 8, 2007 **Report for Calls Handbol by Manager** 

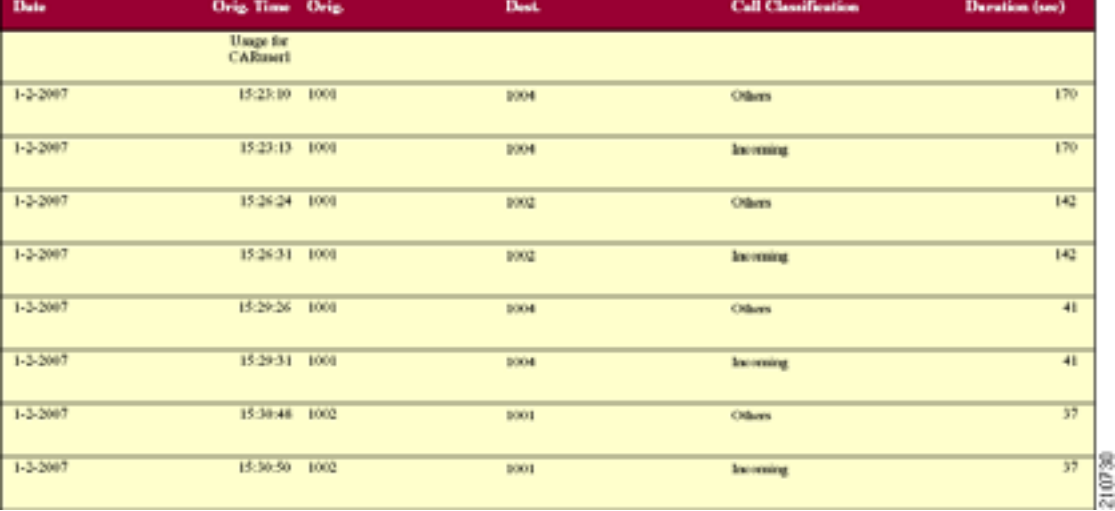

Date Feb 9, 2007<br>Pape 1 of 4

 $\blacksquare$ 

#### Cisco Unified Communications Manager Assistant

П

<span id="page-286-1"></span>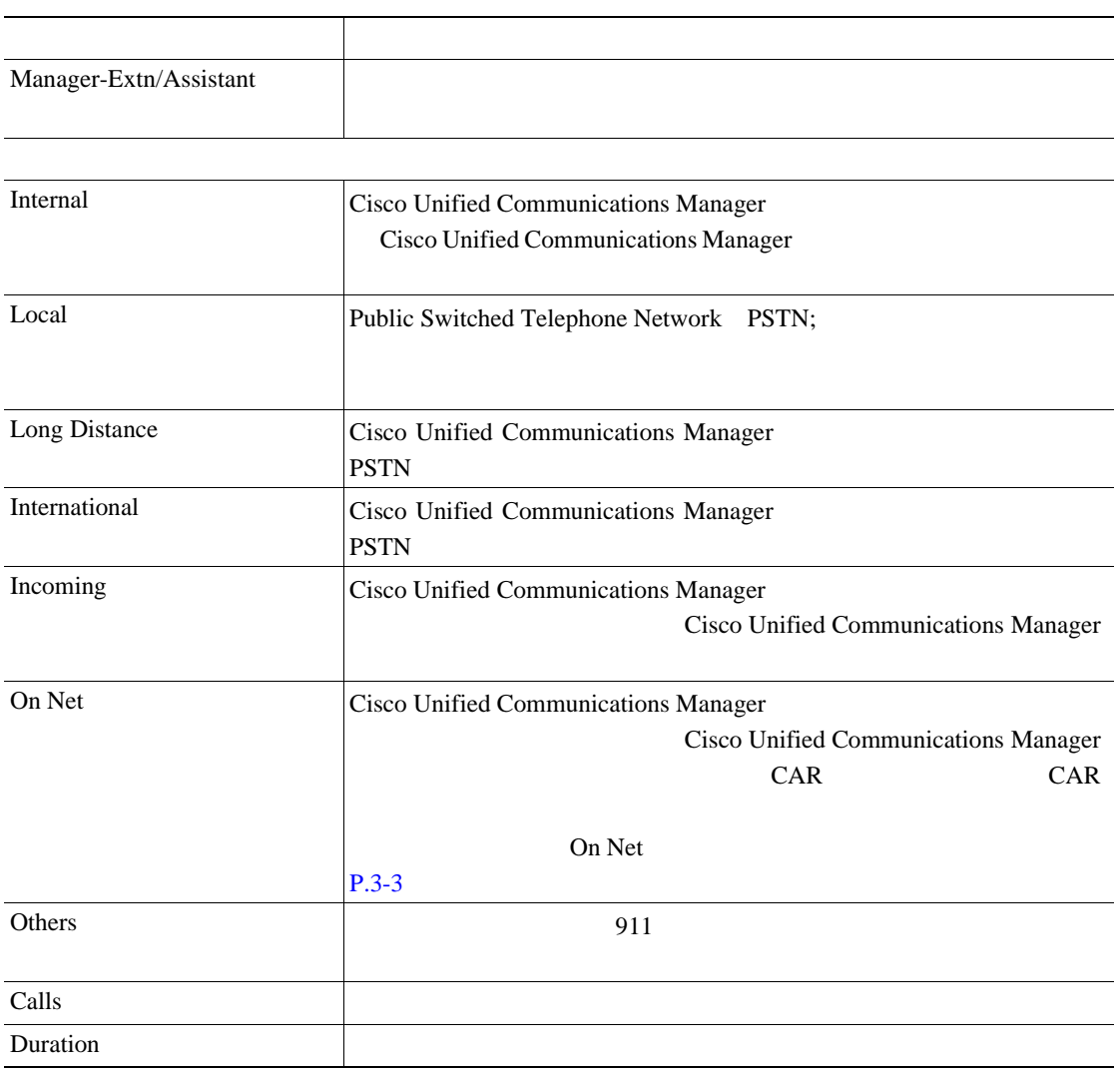

<span id="page-286-0"></span>**11-8** 

 $11-11$  PDF 11-11

<span id="page-287-0"></span>cisco **Call Usage for Manager - Summary** From Date Feb 1, 2007<br>To Date Feb 8, 2007

Date:Feb 9, 2007<br>Page:1 of 1

Report for Calls Handled by Manager

**The Second Service** 

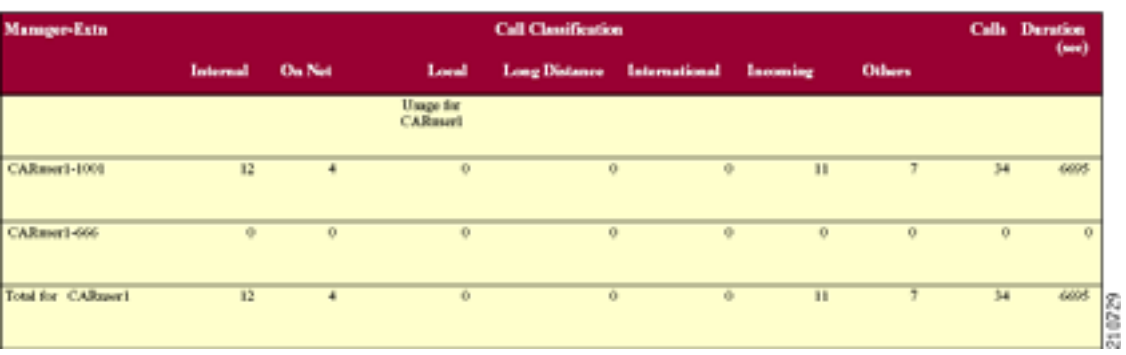
## <span id="page-288-0"></span>**Cisco IP Phone**

 $Cisco IP$  Phone  $11-9$ 

#### **11-9 Cisco Unified IP Phone**

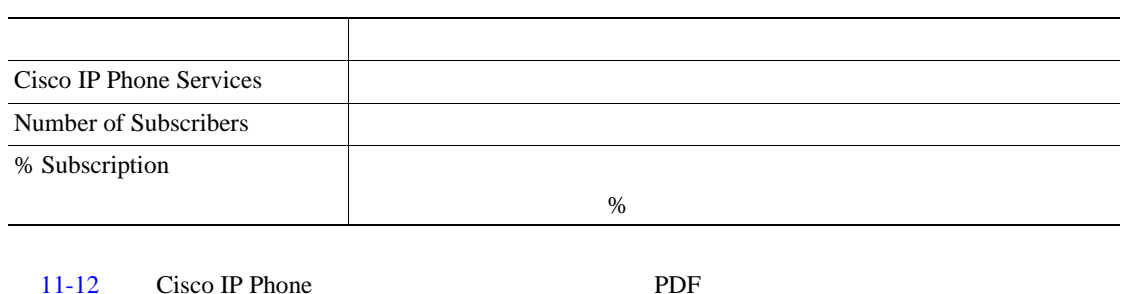

#### <span id="page-288-1"></span>11-12 Cisco IP Phone

cisco **Cisco IP Phone Services** 

Date:Fab 9, 2007<br>Page:1 of 1

П

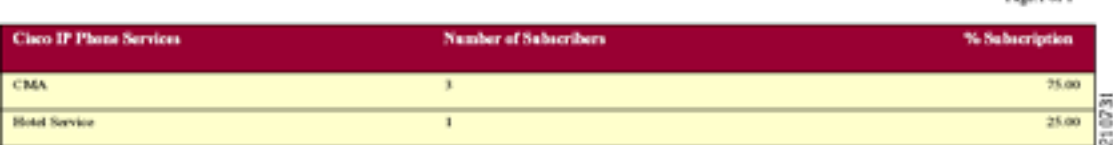

<span id="page-289-0"></span>**QoS** 詳細レポートの結果

 $QoS$   $11-10$ 

#### 11-10 QoS

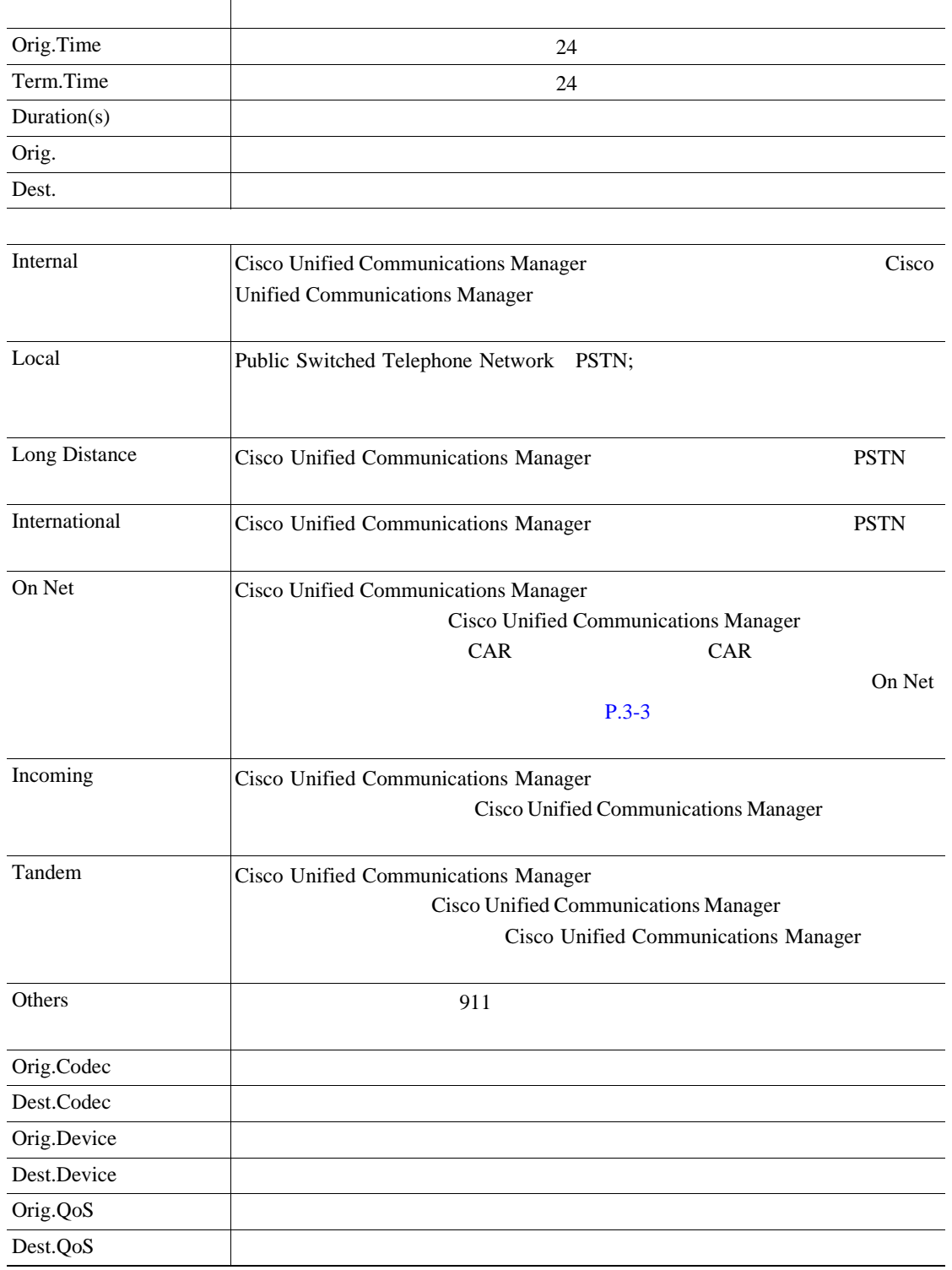

 $11-13$  QoS  $PDF$ 

<span id="page-290-0"></span>11-13 QoS

### cisco

#### **Quality of Service - Detail**

From Date:Feb 1, 2007<br>To Date:Feb 8, 2007

Date:Feb 10, 2007 Page:1 of 16 П

Report Generation Criteria-<br>Call Chesification: On Net, Internal, Local, Long Distance, International, Incoming, Tandem, Others<br>QoS: Good, Acceptable, Fair, Poor, NA

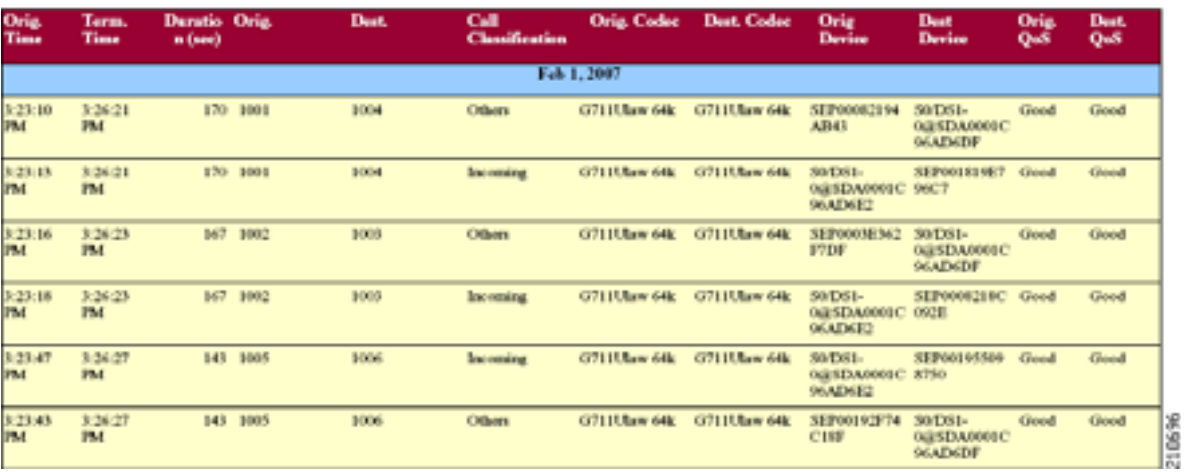

# <span id="page-291-2"></span><span id="page-291-0"></span>**QoS** 要約レポートの結果

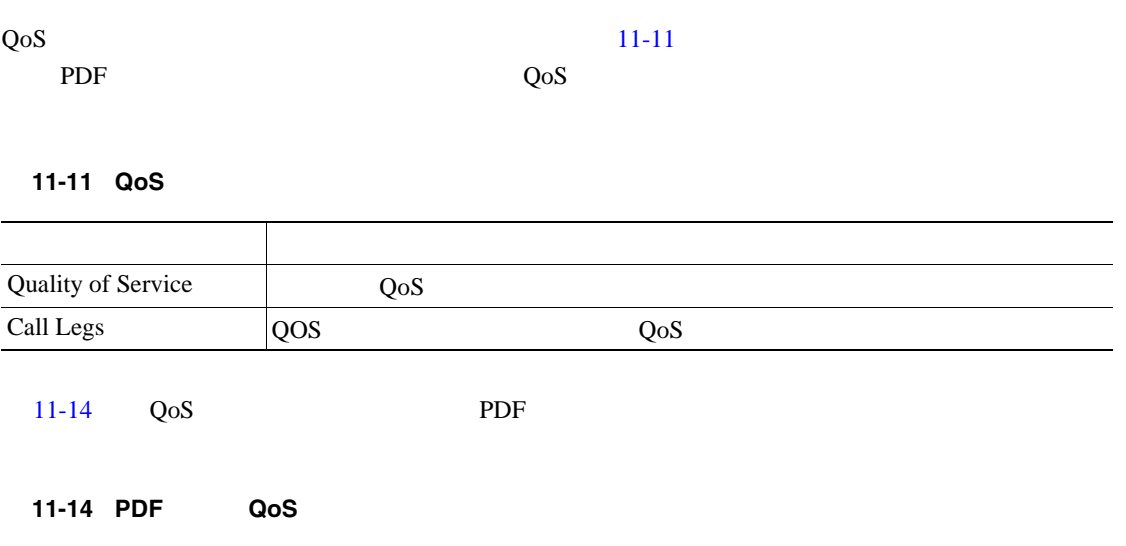

#### **Quality of Service - Summary**

<span id="page-291-1"></span>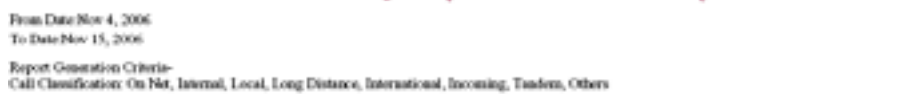

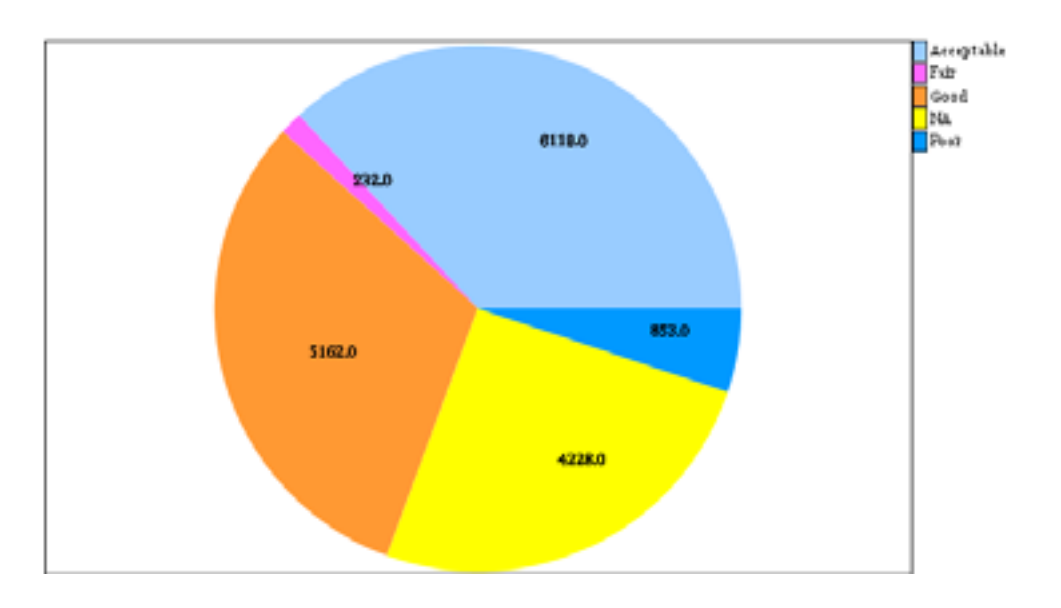

Date:Feb 29, 2007 Page:1 of 2

210699

ゲートウェイ別 **QoS** レポートの結果

П

Date:Feb 10, 2007<br>Page:1 of 8

## QoS

<span id="page-292-2"></span><span id="page-292-0"></span>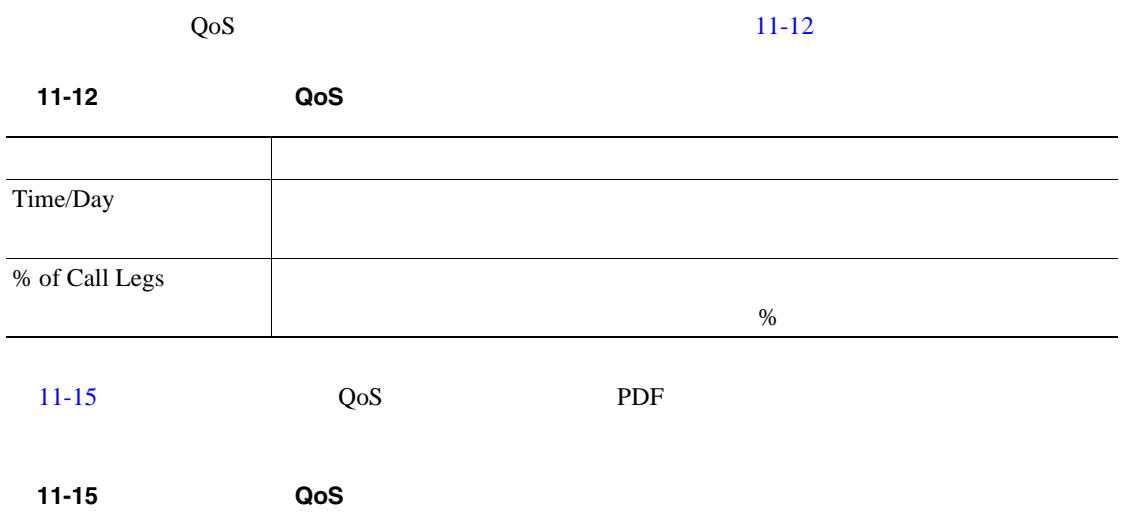

cisco QoS based on Gateways - Hour of Day

<span id="page-292-1"></span>From Date:Feb 1, 2007<br>To Date:Feb 8, 2007

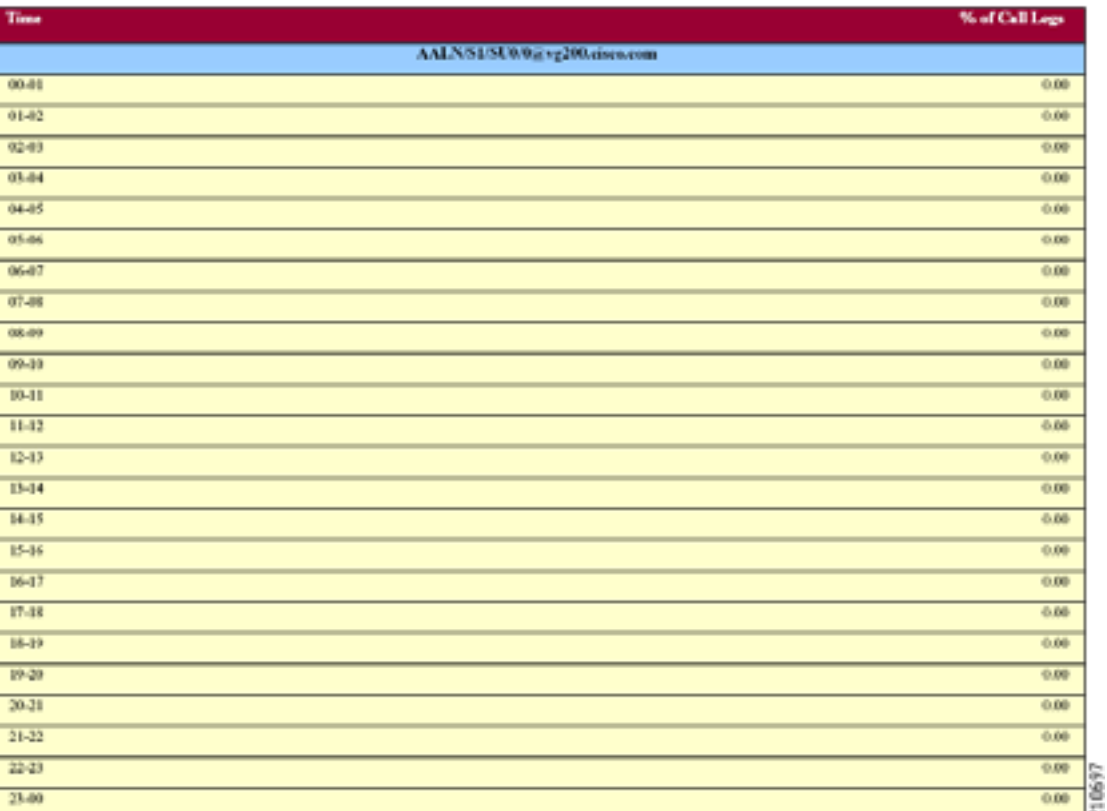

T

# **QoS**

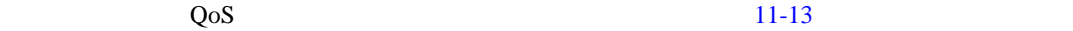

<span id="page-293-0"></span>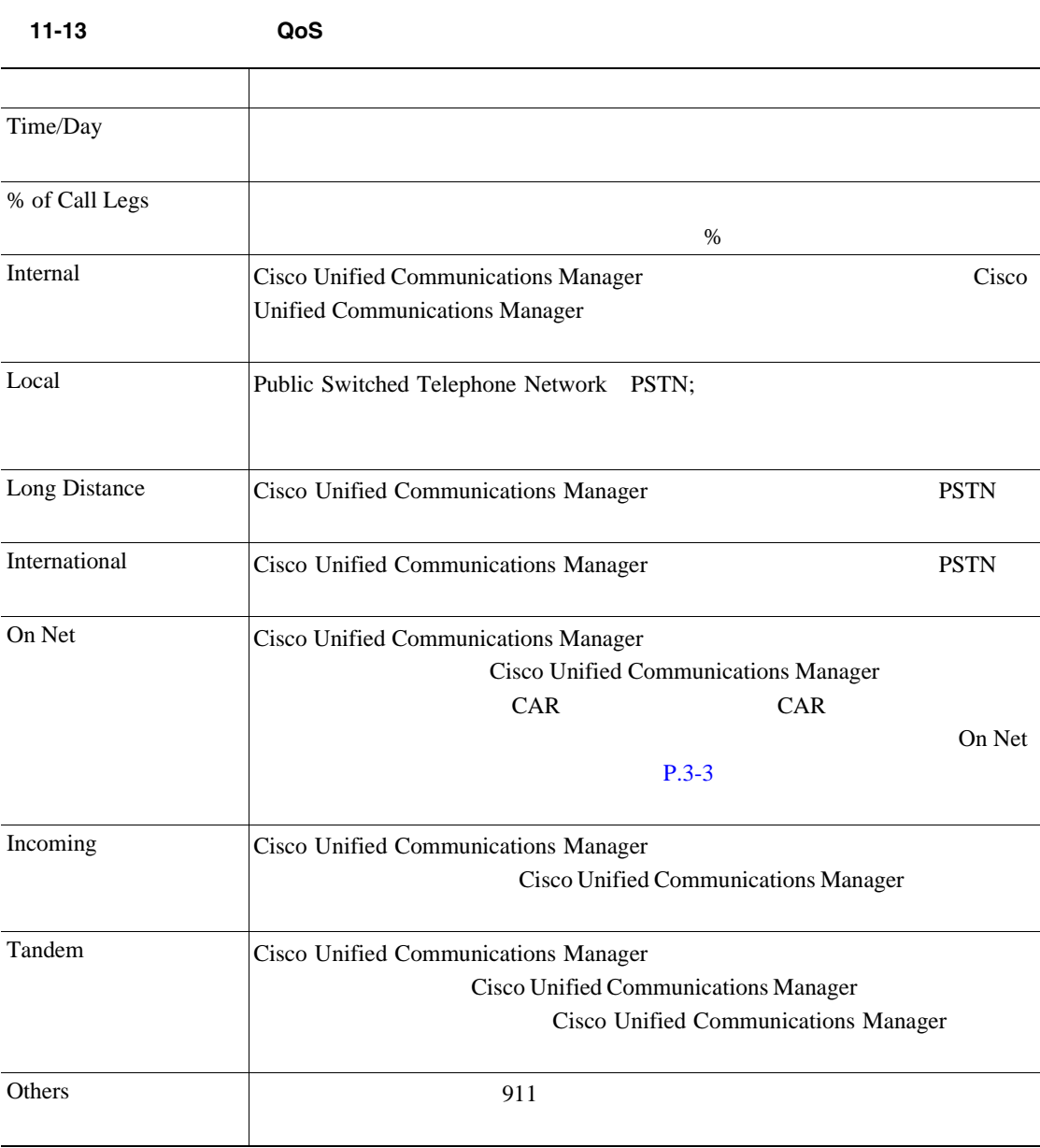

コール タイプ別 **QoS** レポートの結果

П

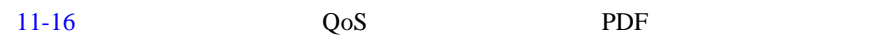

<span id="page-294-0"></span>11-16 QoS

cisco From Date Mar 14, 2007<br>To Date Mar 14, 2007 Date:Mar 14, 2007<br>Page:1 of 16 QoS based on Call Types - Hour of Day

Report Generation Criteria-<br>QoS: Jime: -- 1 ms, Latency -- 1 ms, Looffrederts -- 1 %;

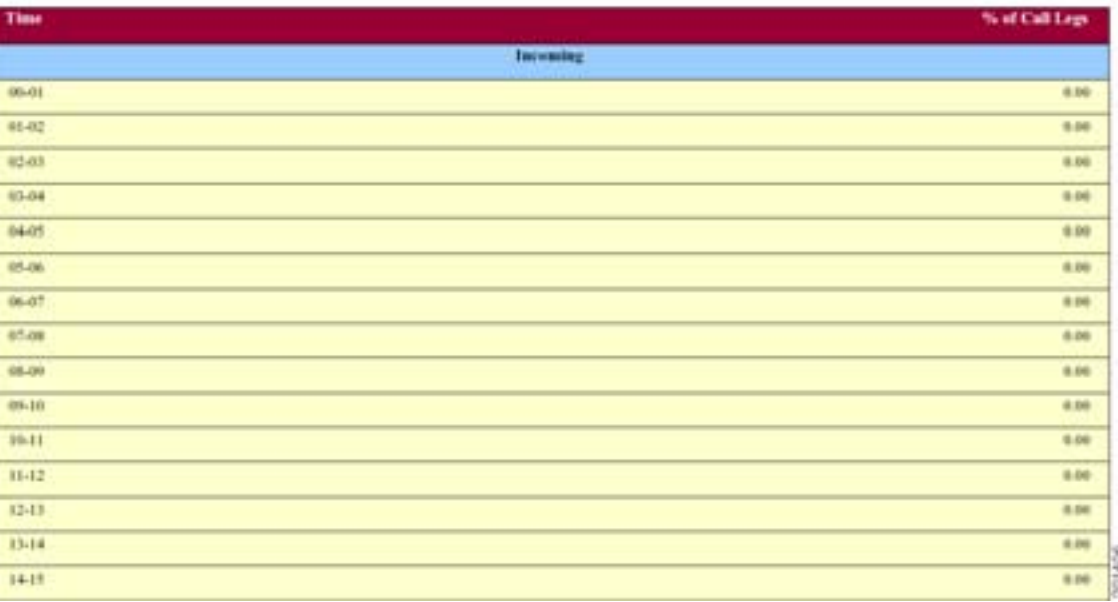

Busy Hour Call Completion BHCC

<span id="page-295-1"></span><span id="page-295-0"></span>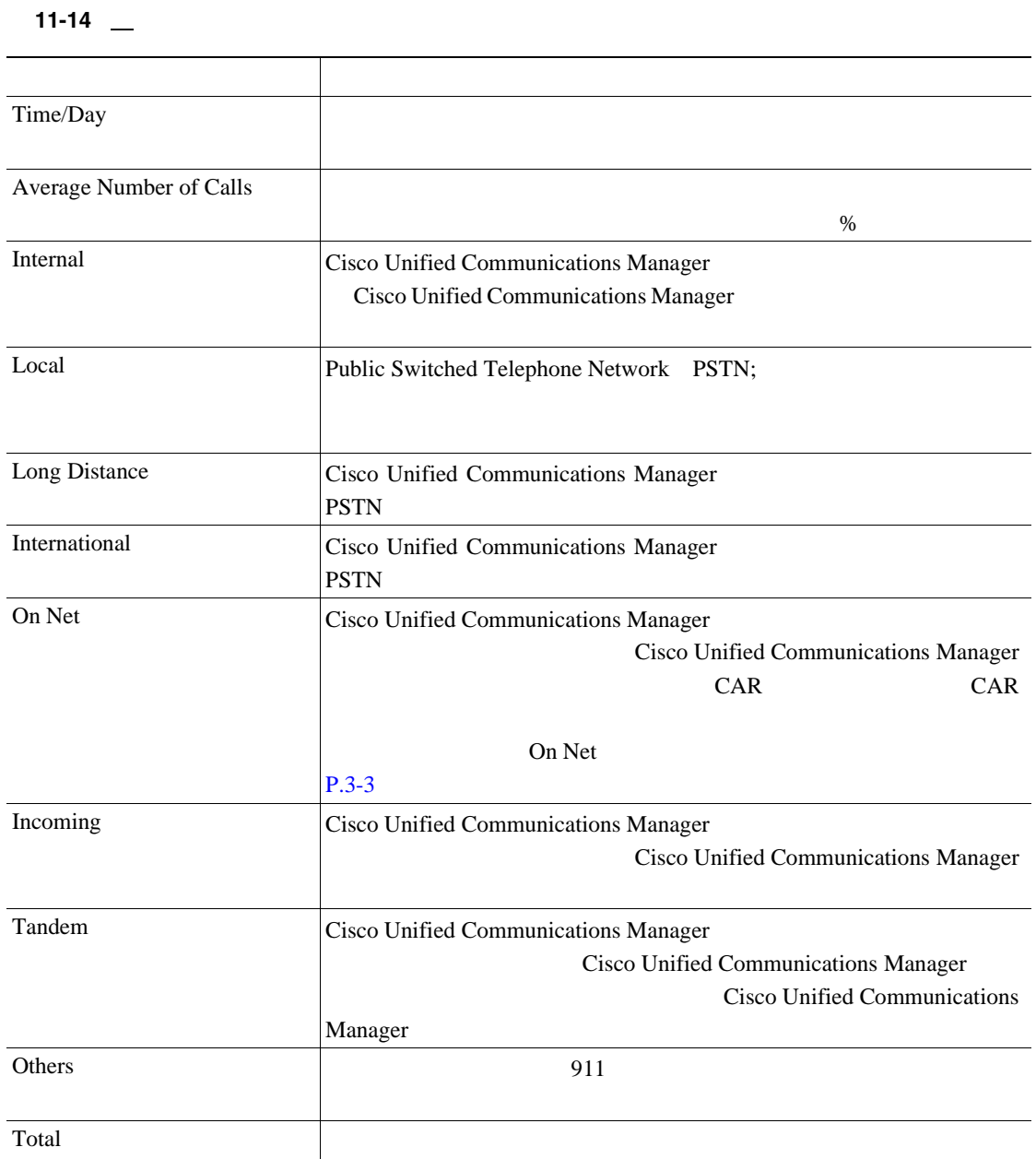

#### $11-17$  PDF

<span id="page-296-0"></span>11-17

#### cisco

#### **Traffic Summary - Hour of Day**

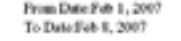

Date:Feb 10, 2007 Page 1 of 19  $BHCC13$  П

Report Generation Criteria-<br>Call Classification: On Net, Internal, Local, Long Distance, International, Incoming, Tandem, Others<br>QvS: Good, Acceptable, Fair, Poor, NA

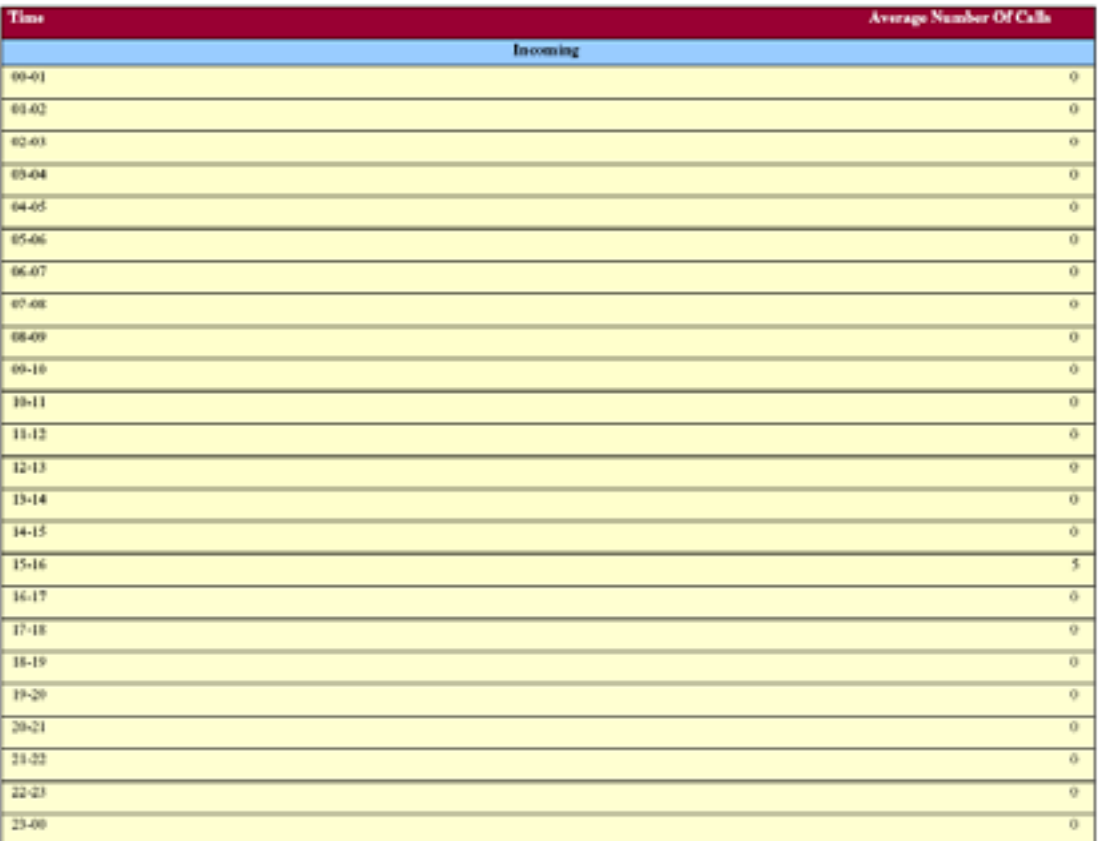

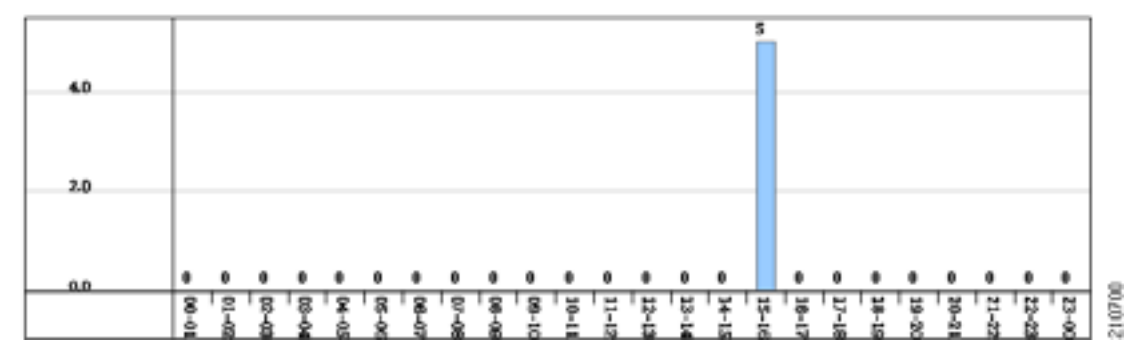

#### **11-15**

**The Second Service** 

<span id="page-297-0"></span>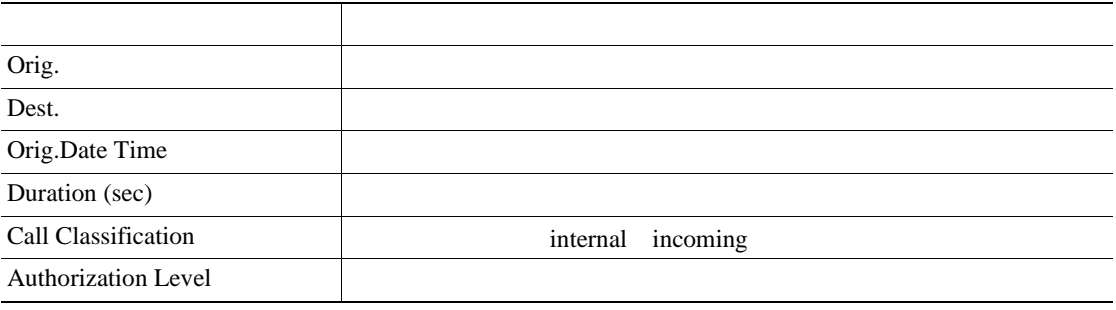

#### $11-18$  PDF

<span id="page-297-1"></span>11-18

#### cisco **Authorization Code Name Call Details**

From Date Feb 1, 2007 To Date Feb 8, 2007

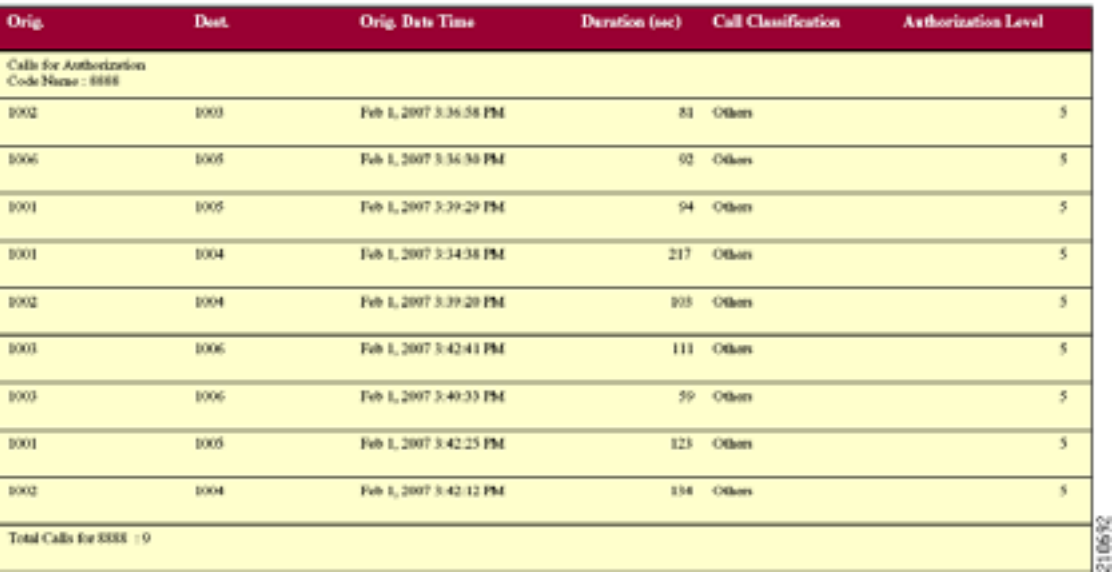

Date Feb 10, 2007

Page 1 of 2

**11-16** 

<span id="page-298-0"></span>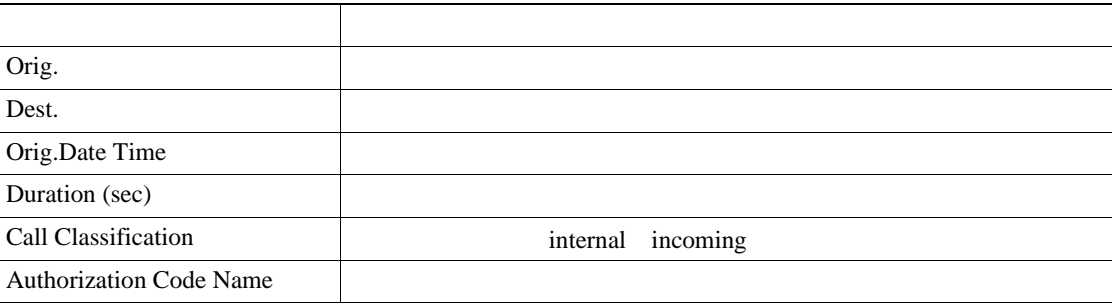

 $11-19$  PDF

<span id="page-298-1"></span>図 **11-19** 認証レベルのコール詳細レポート

### **Authorization Level Call Details**

From Date:Feb 1, 2007 To Date:Feb 24, 2007

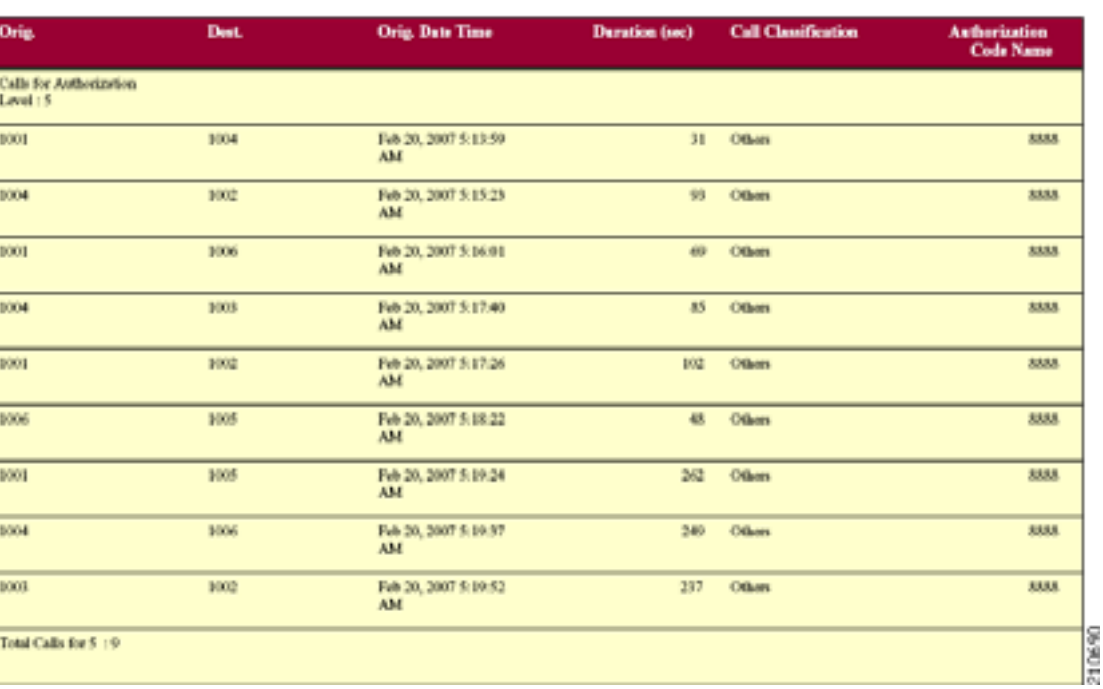

П

Date:Feb 24, 2007

Page 1 of 2

#### 11-17

 $\overline{\phantom{a}}$ 

<span id="page-299-0"></span>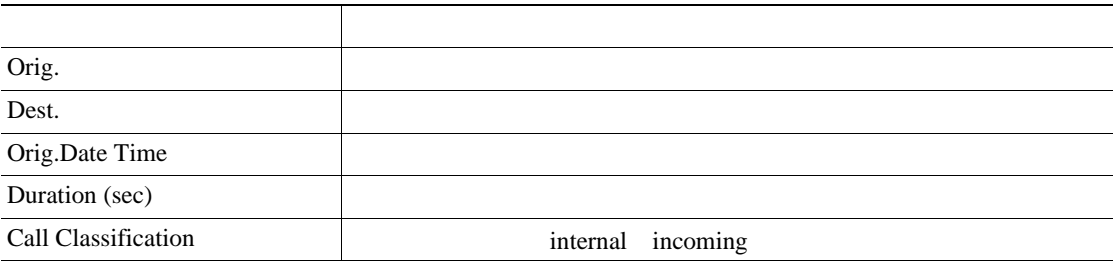

 $11-20$  PDF

<span id="page-299-1"></span>11-20

From Date:Jan 24, 2007<br>To Date:Feb 24, 2007

#### **Client Matter Code Call Details**

Date Feb 24, 2017 Papel of 2

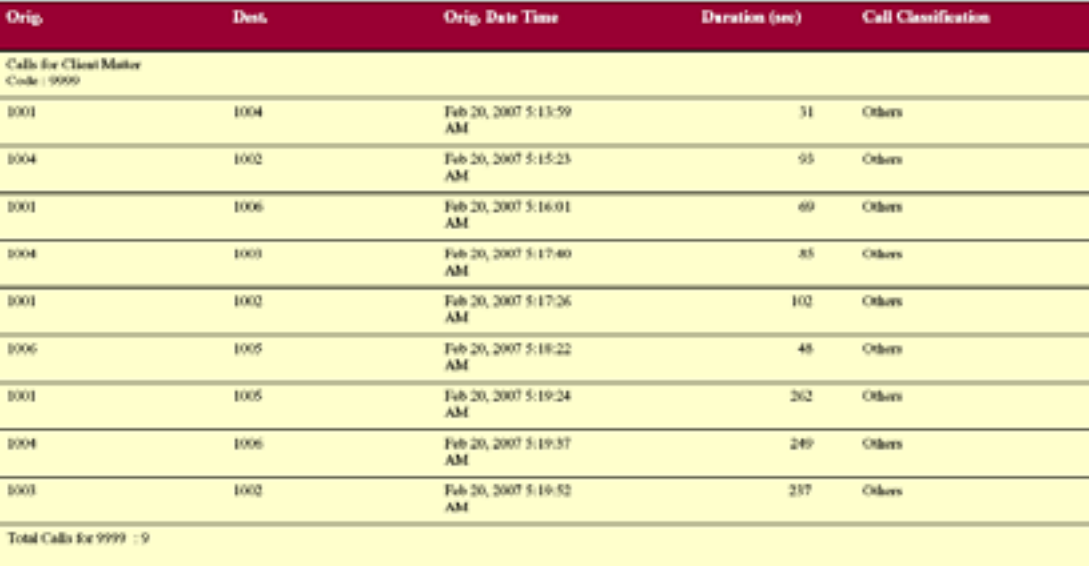

表 **11-18** 迷惑呼の詳細レポートのフィールド

<span id="page-300-0"></span>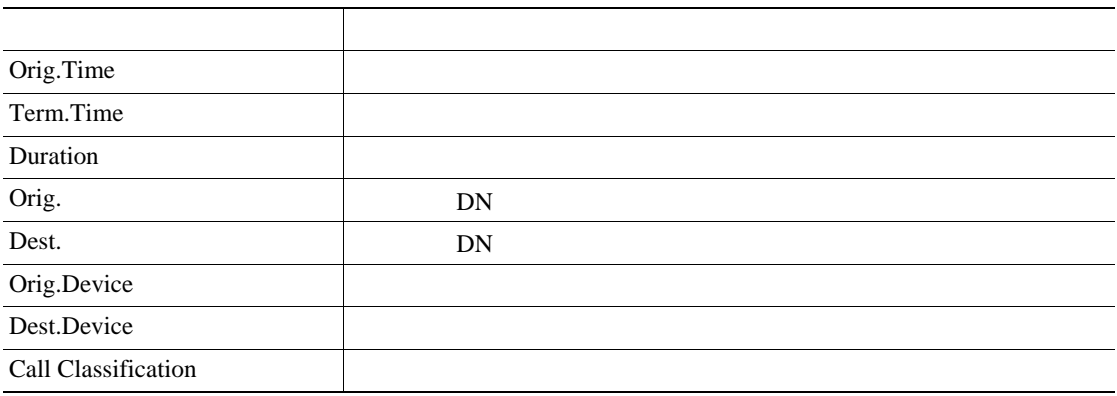

 $11-21$  PDF

**Malicious Call Details** 

#### <span id="page-300-1"></span>図 **11-21** 迷惑呼の詳細レポート

From Date Feb 1, 2007<br>To Date Feb 24, 2007

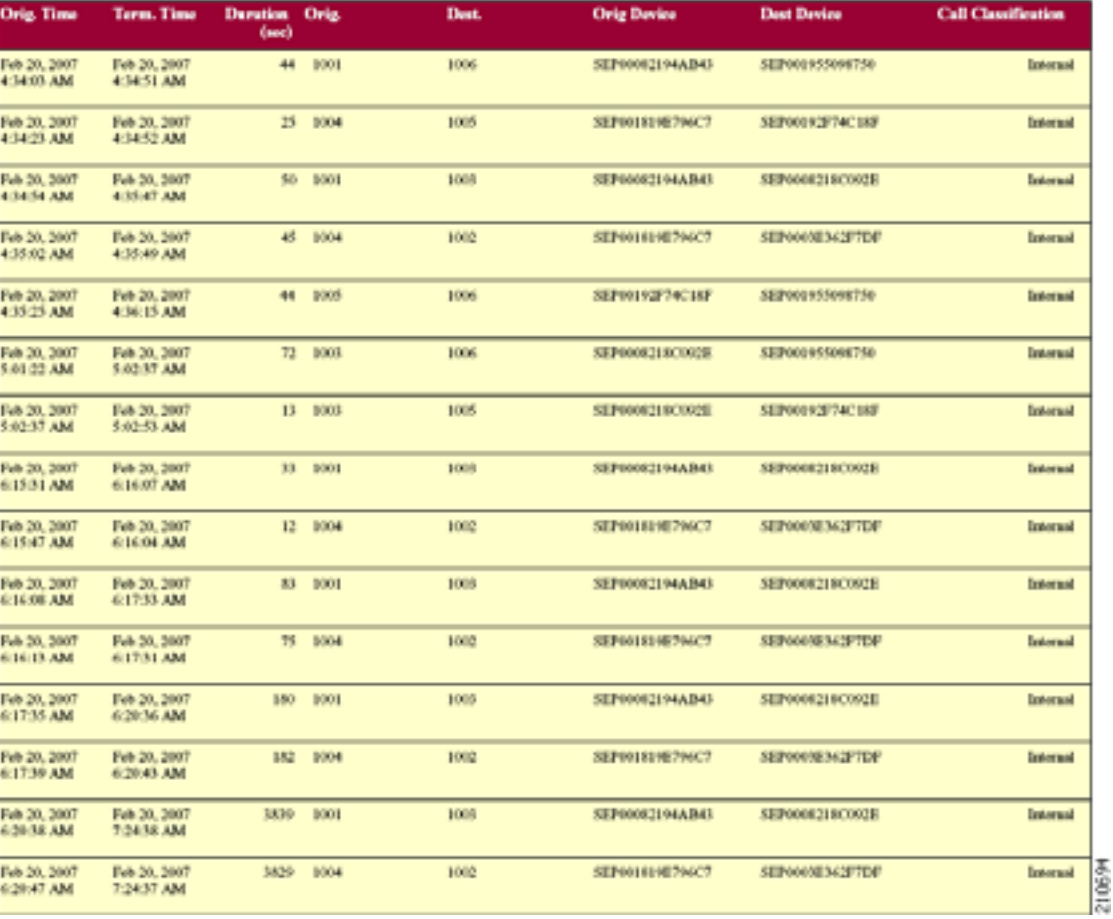

**Cisco Unified Communications Manager CDR Analysis and Reporting** 

Date:Feb 24, 2007<br>Page:1 of 2

П

<span id="page-301-0"></span>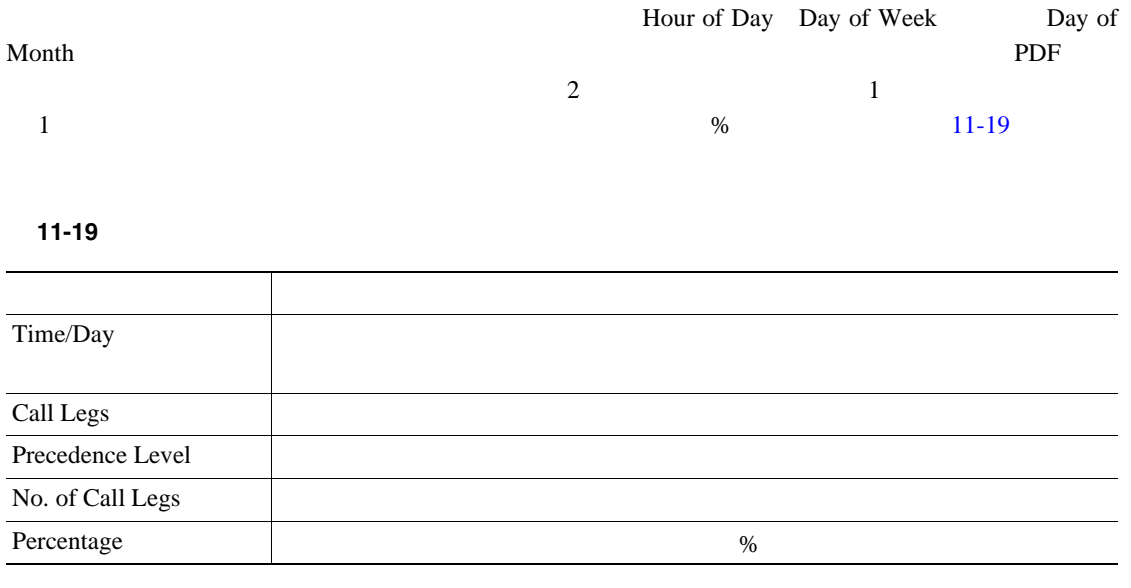

 $11-22$  PDF

 $\overline{\phantom{a}}$ 

#### cisco

#### **Call Summary by Precedence - Hour of Day**

<span id="page-302-0"></span>From Date:Feb 1, 2007<br>To Date:Feb 8, 2007

Date:Feb 10, 2007 Page 1 of 14

П

Report Generation Criteria.<br>Call Precedence Levels: FLASH OVERRIDE, FLASH, IMMEDIATE, FRIORITY, ROUTIPE:

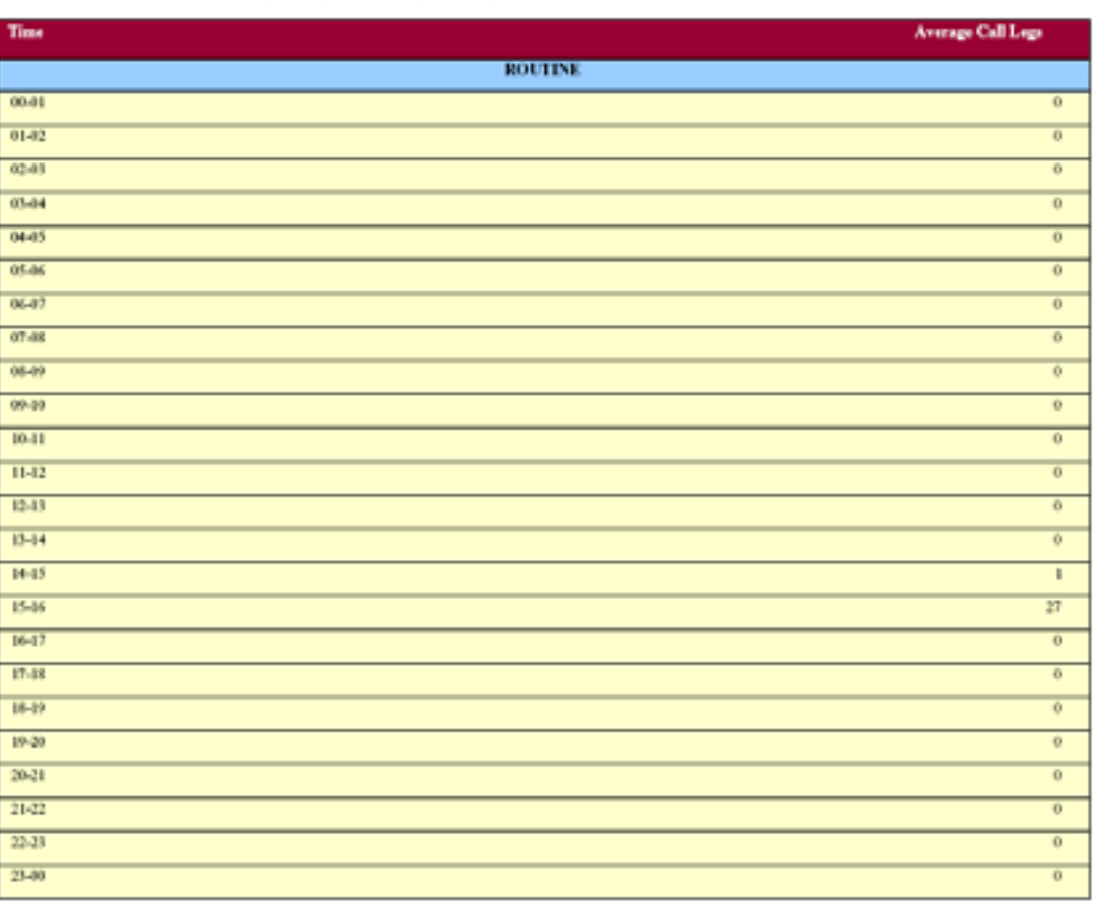

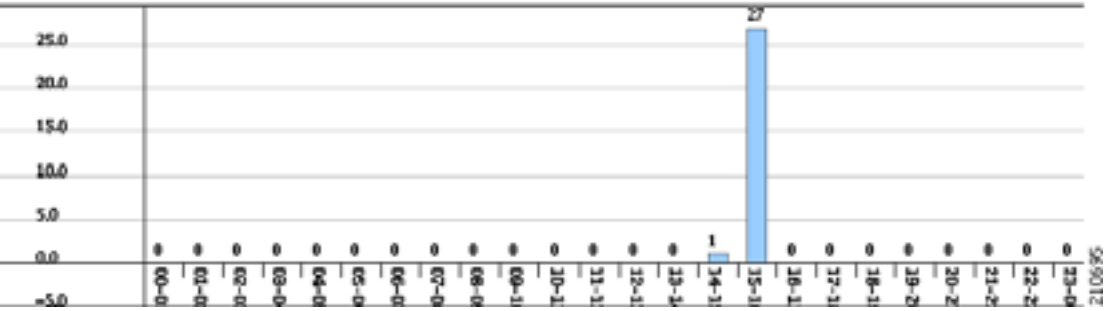

#### Cisco Unified Communications Manager

 $11-20$ 

<span id="page-303-0"></span>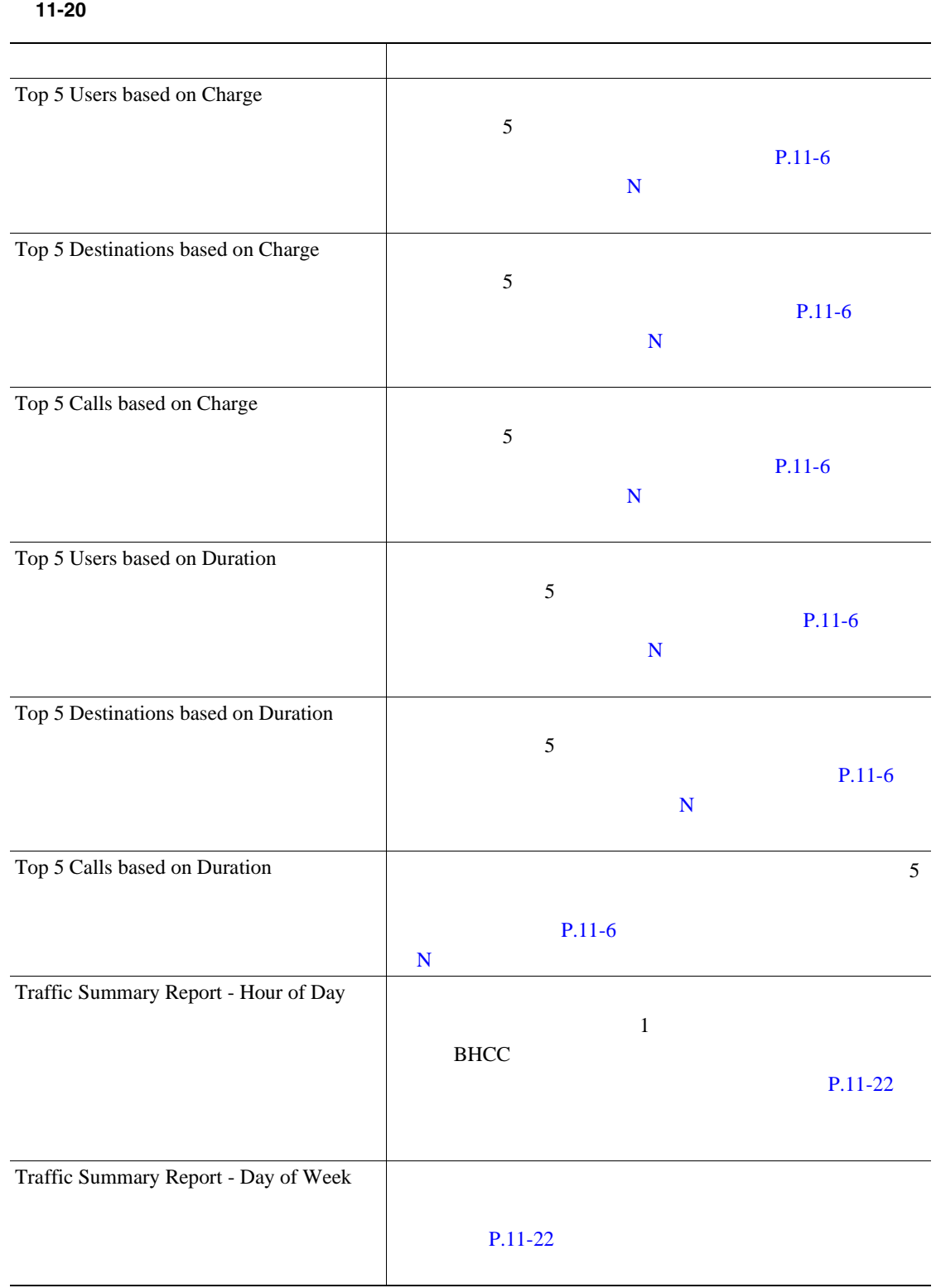

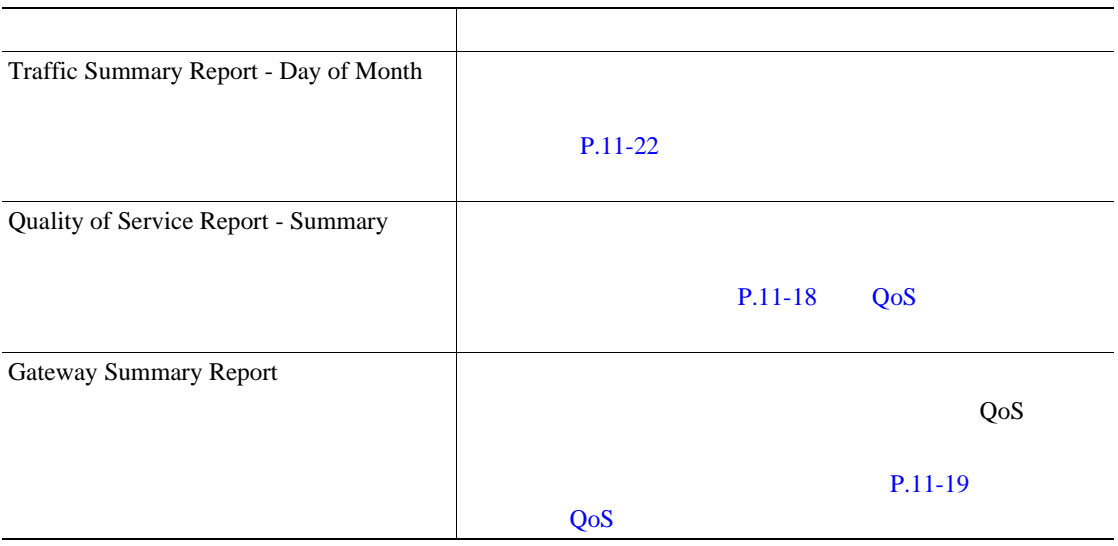

#### 表 **11-20** システム概要レポート(続き)

П

## <span id="page-305-0"></span>**CDR** エラー レポートの結果

# $CDR$  and  $11-21$  $11-23$  CDR PDF 11-23 CDR 11-21 CDR フィールド 説明 Time and the set of the set of the set of the set of the set of the set of the set of the set of the set of the set of the set of the set of the set of the set of the set of the set of the set of the set of the set of the  $\sim$  No of Error CDRs  $\sim$  CAR CDR No of Valid CDRs CDR COR % of Error CDRs CDR CDR S CDR %

cisco **CDR** Error

<span id="page-305-1"></span>From Date:Feb 1, 2007<br>To Date:Feb 8, 2007

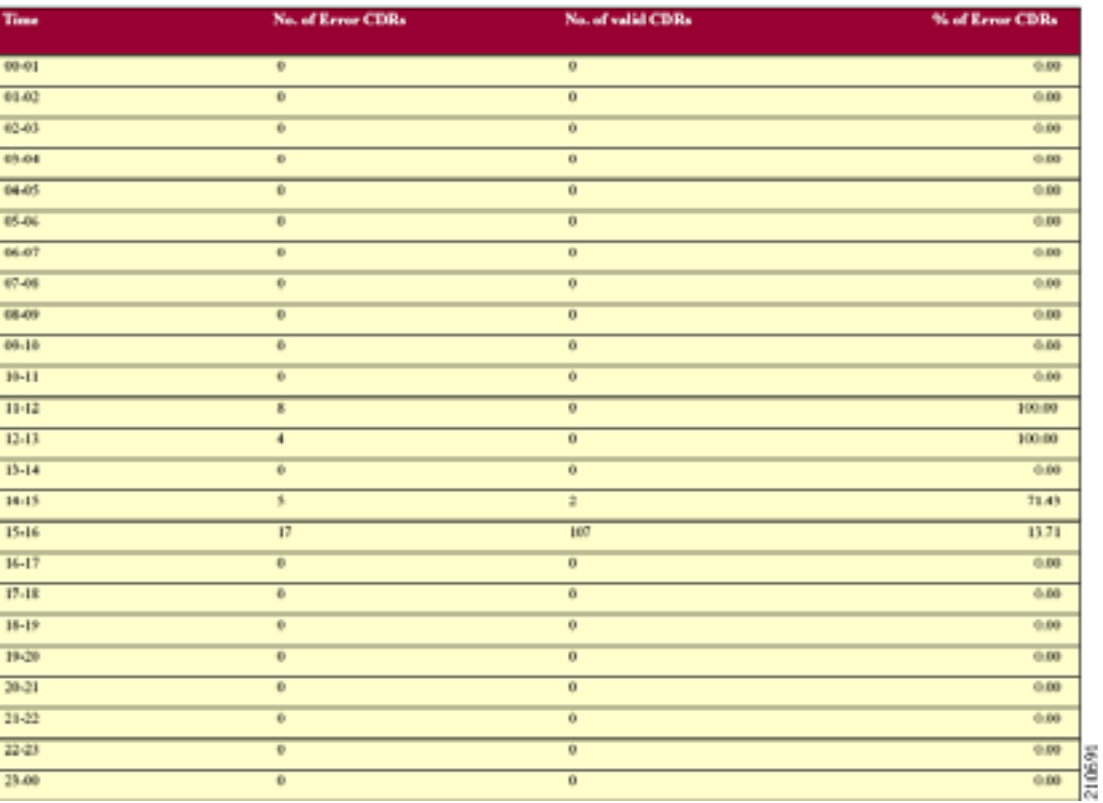

Date:Feb 10, 2007 Page 1 of 3

 $\blacksquare$ 

-

<span id="page-306-0"></span>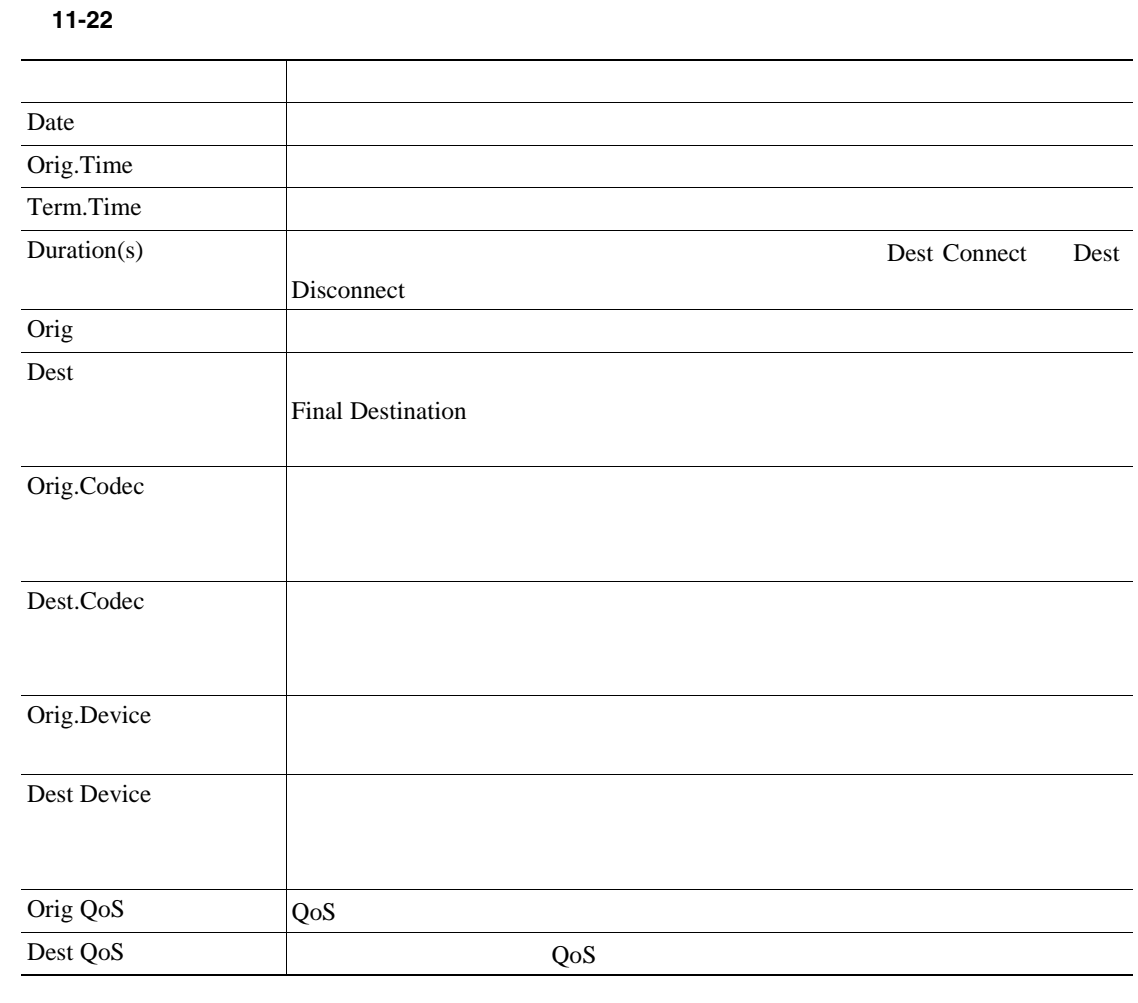

 $11-24$  PDF

Date:Feb 10, 2007

Page 1 of 10

<span id="page-307-0"></span>11-24

#### cisco

#### **Gateway Detail**

From Date:Feb 1, 2007 To Date Feb 8, 2007

Report Generation Criteria-<br>Call Chesification: On Net, Local, Long Distance, Incoming, Tunden, Others, International<br>QoS: Good, Ancoptable, Fair, Poor, NA

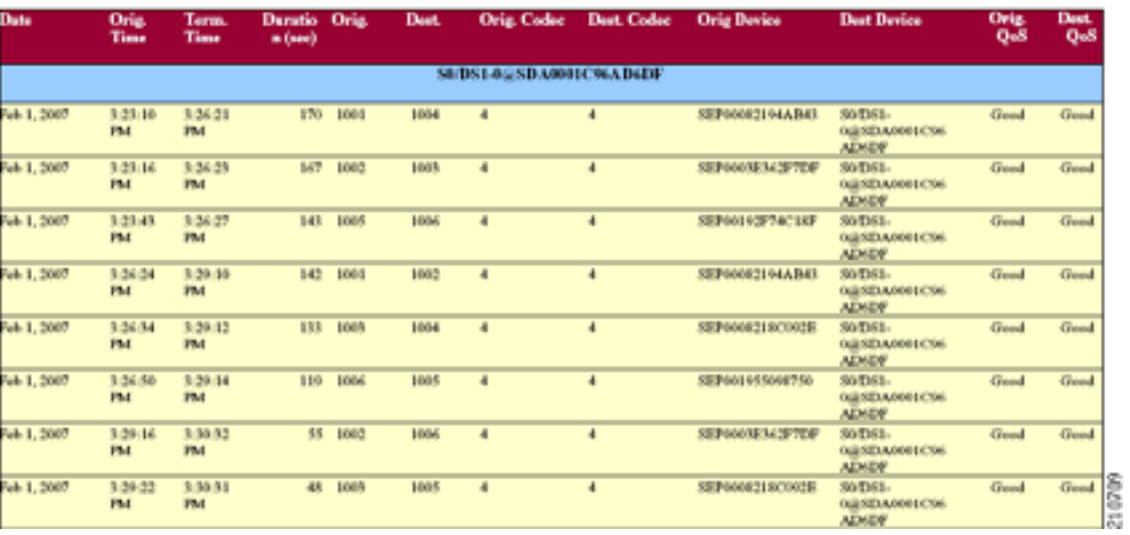

#### **Cisco Unified Communications Manager CDR Analysis and Reporting**

 $\blacksquare$ 

<span id="page-308-0"></span> $\mathbf{Q}$  о  $\mathbf{S}$ 

 $\blacksquare$ 

#### **11-23**

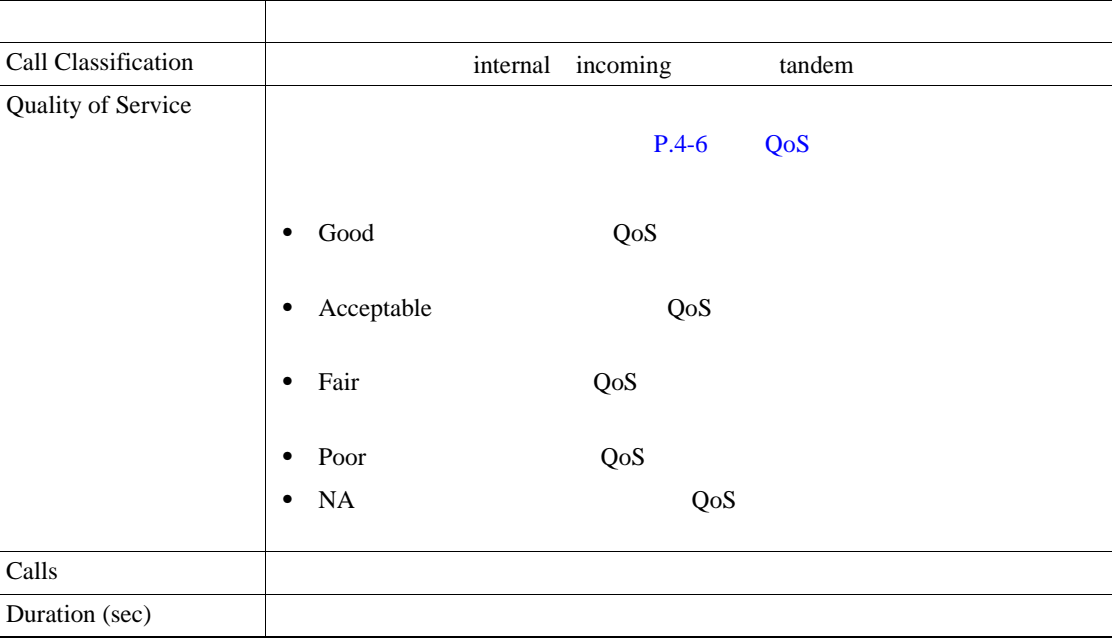

 $11-25$  PDF

#### <span id="page-309-0"></span>図 **11-25** ゲートウェイ要約レポート

#### cisco **Gateway Summary**

From Date: Feb 1, 2007<br>To Date: Feb 8, 2007

Date:Feb 10, 2007<br>Page:1 of 2

Report Generation Criteria-<br>Call Chasification: On Net, Internet, Local, Long Distance, International, Incoming, Tandem, Others

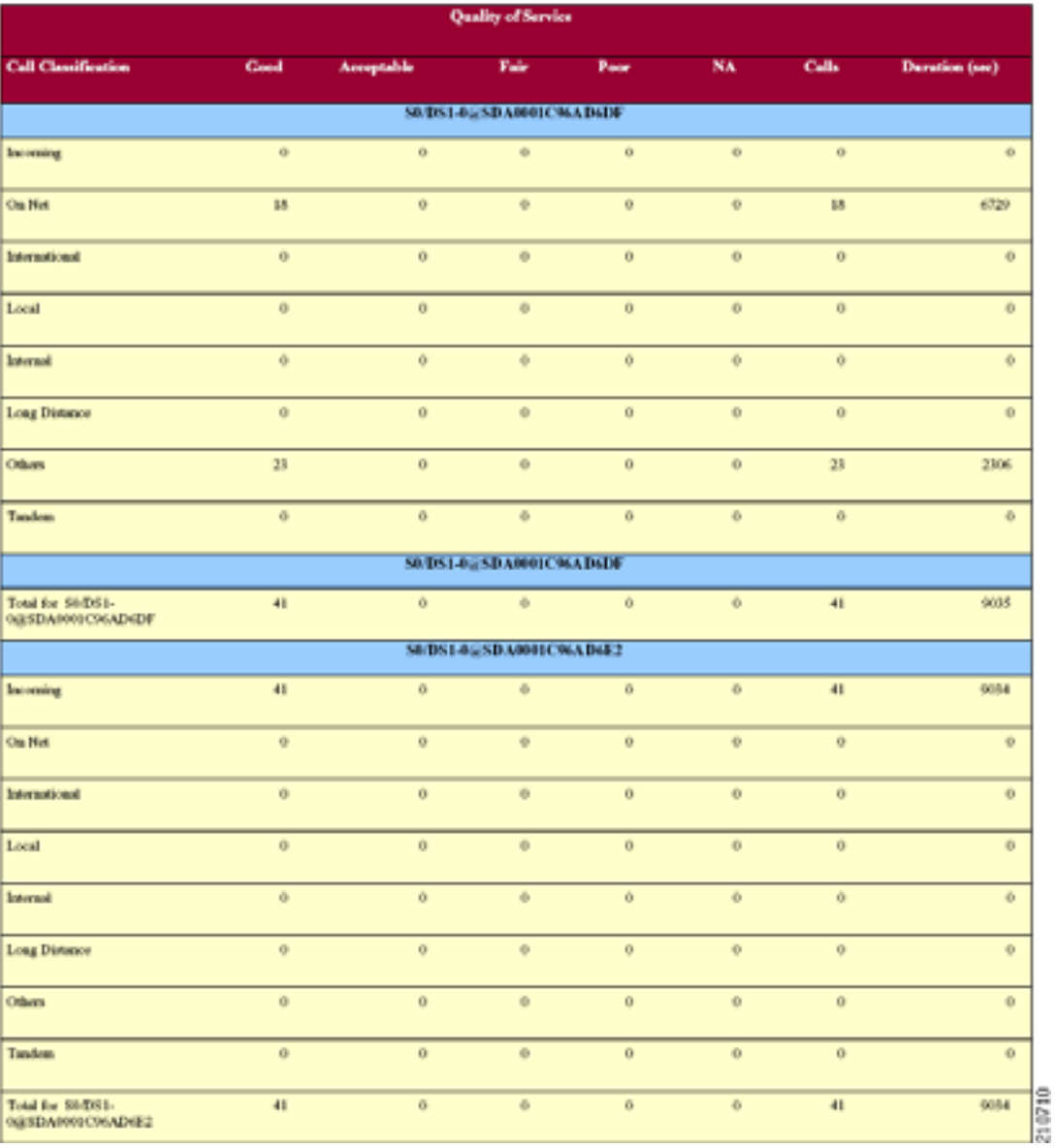

 $PDF$ 

 $11-24$ 

**11-24**  $\blacksquare$ 

<span id="page-310-0"></span>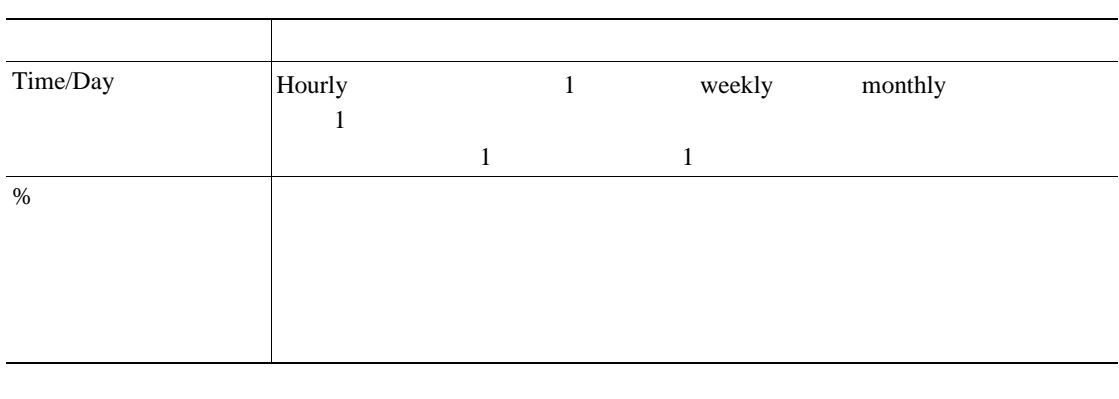

 $11-26$  PDF

<span id="page-310-1"></span>11-26

#### cisco **Gateway Utilization - Day of Week**

From Dute:Feb 1, 2007<br>To Date:Feb 8, 2007

Date:Feb 10, 2007 Page 6 of 7 П

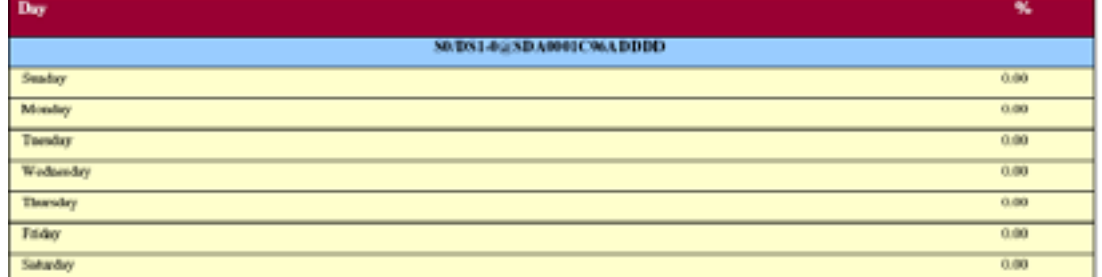

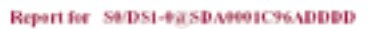

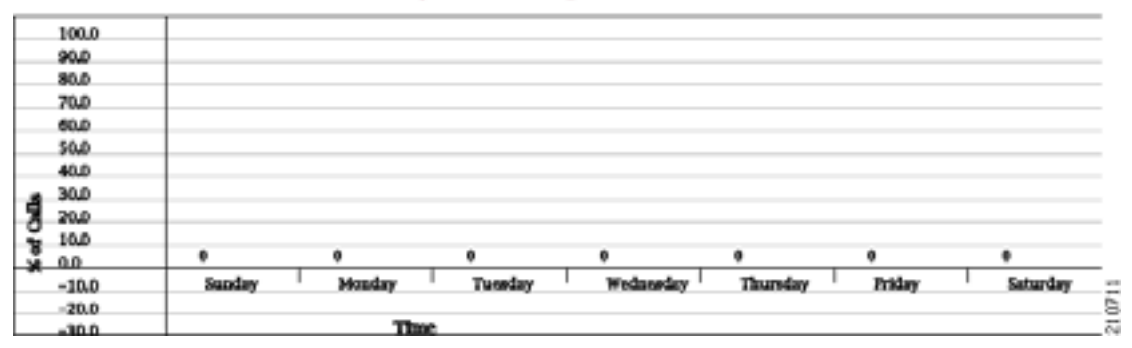

<span id="page-311-0"></span>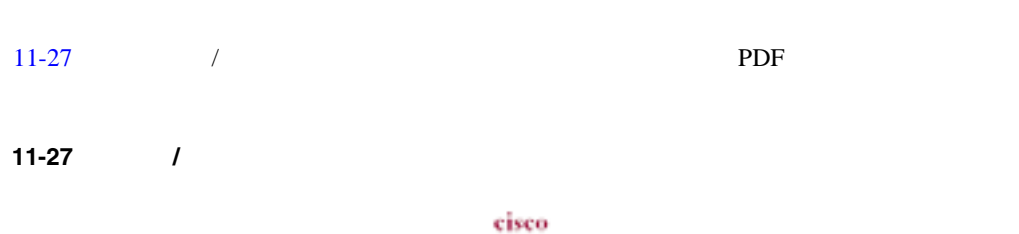

**Route/Hunt List Utilization - Day of Week** 

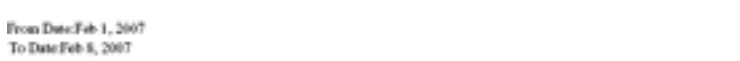

Date Feb 10, 2007<br>Pape 1 of 4

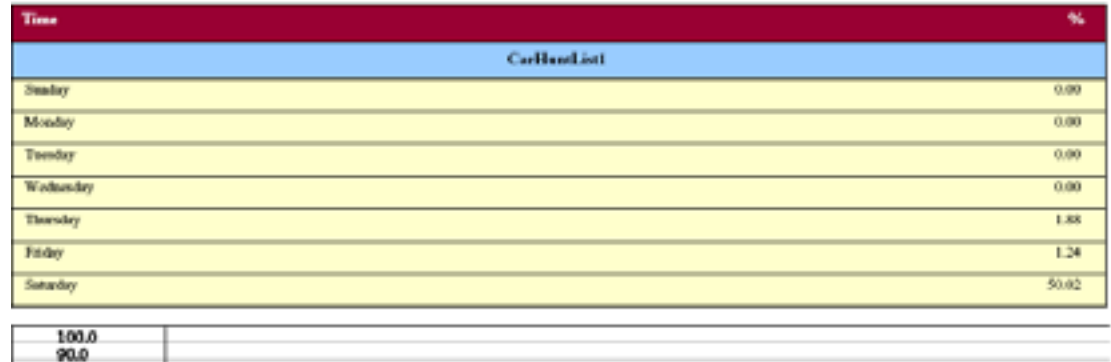

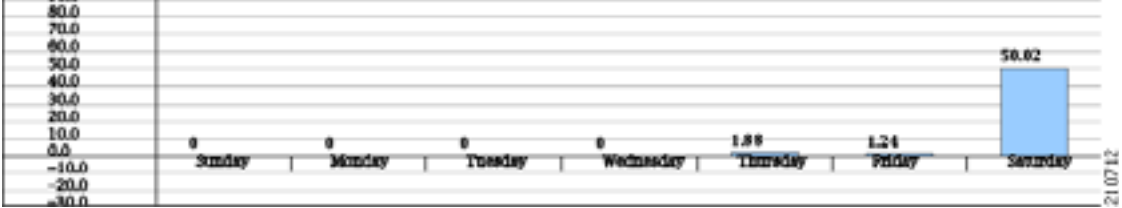

**The Second Service** 

<span id="page-312-0"></span>

| $11 - 28$ | PDF |
|-----------|-----|
| 11-28     |     |

cisco **Route and Line Group Utilization - Hour of Day** 

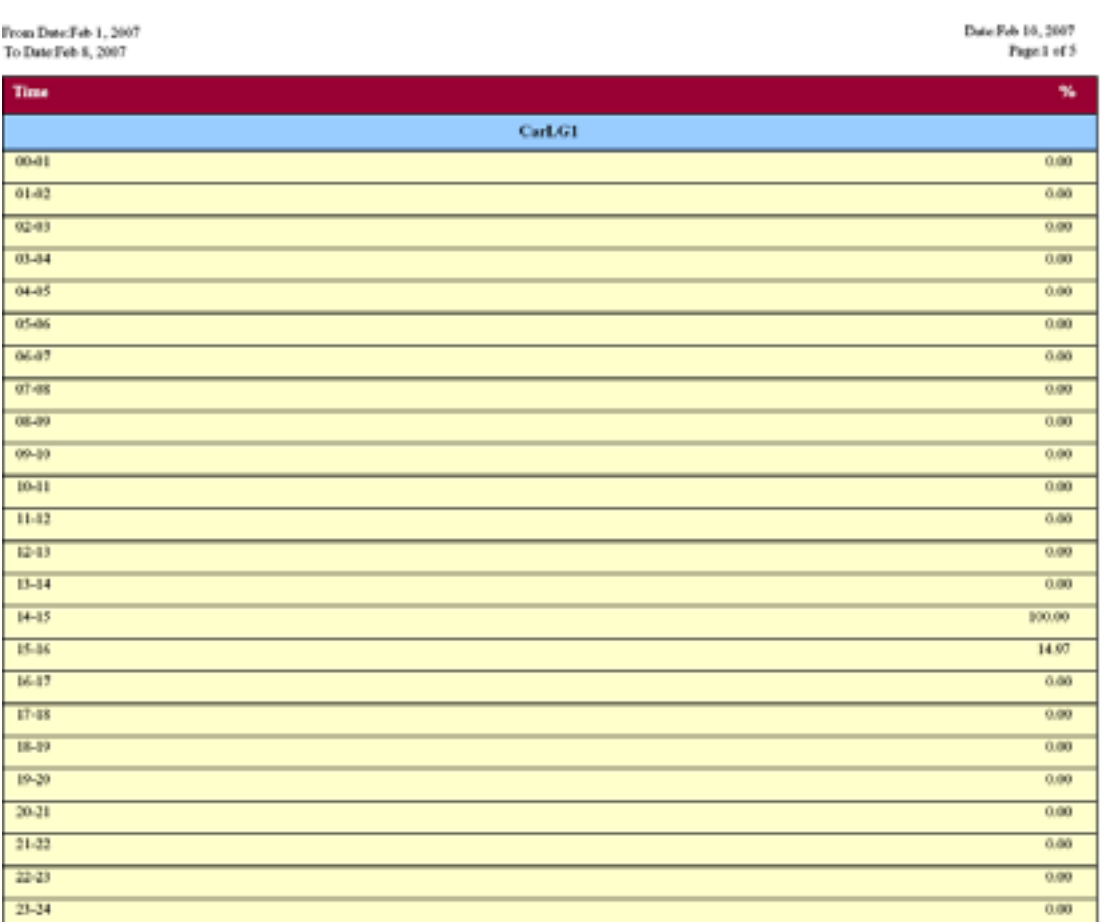

#### **Report for CarLG1**

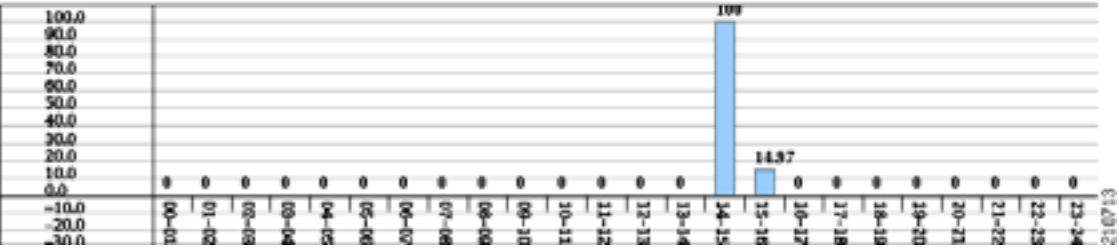

П

<span id="page-313-0"></span>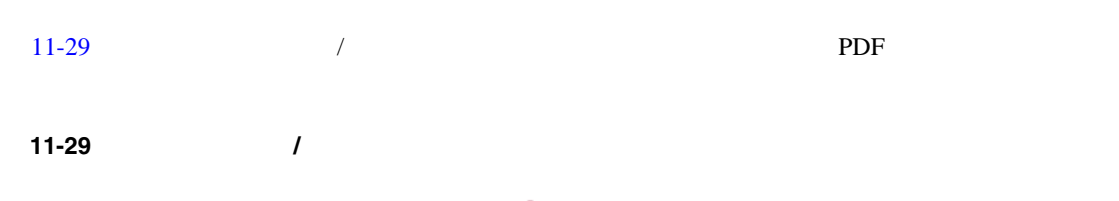

cisco Route Pattern/Hunt Pilot Utilization - Day of Month

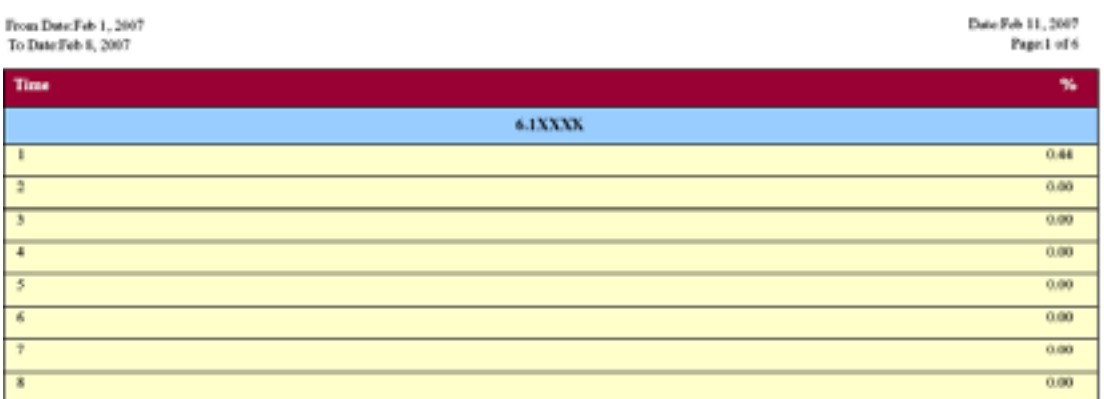

Report for 6.4XXXX

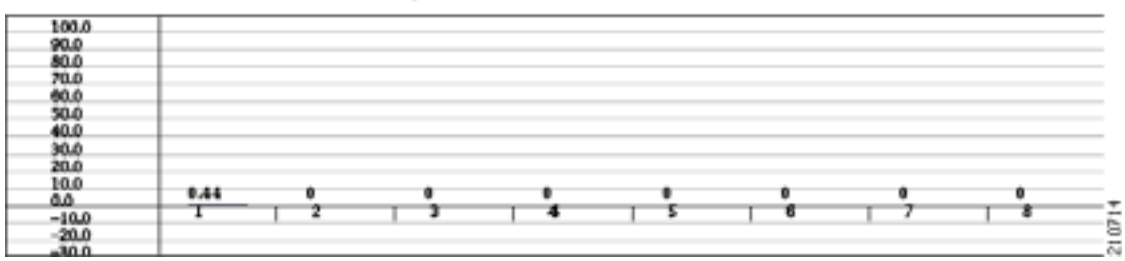

**The Second Service** 

 $PDF$  $11-25$  [11-26](#page-314-1)

<span id="page-314-0"></span>(注) レポートの基準には、会議のタイプ(アドホックとミートミーのいずれかまたは両方)および From

 $\blacksquare$ 

#### **11-25**

To

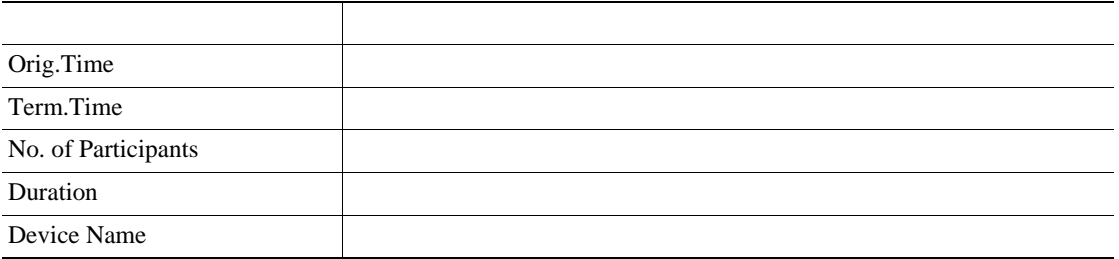

#### 表 **11-26** 会議コール詳細レポートのフィールド

<span id="page-314-1"></span>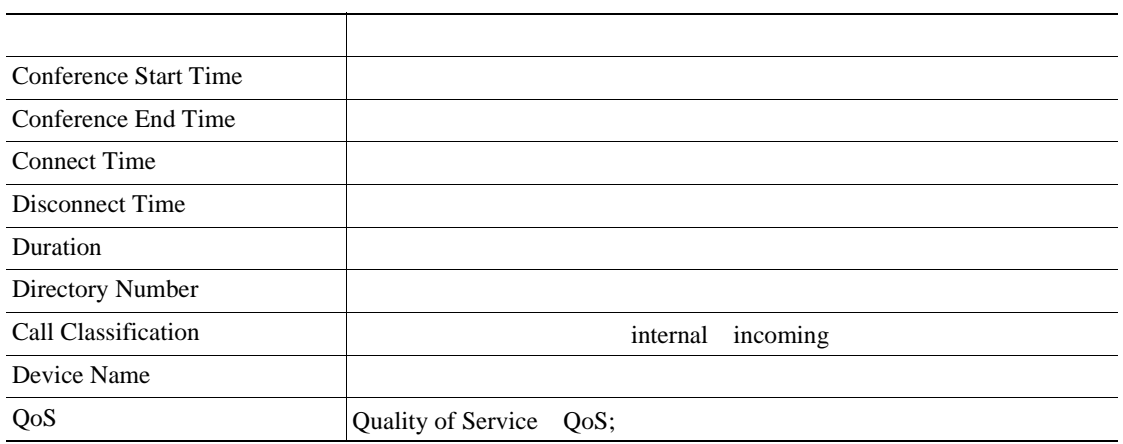

 $11-30$  PDF

Date Feb 24, 2007 Page 1 of  $6\,$ 

#### <span id="page-315-0"></span>11-30

#### **Conference Call Details - Summary**

From Date:Feb 1, 2007<br>To Date:Feb 24, 2007

Report Generation Criteria<br>Conference Types : Ad-Hou Mort-Me

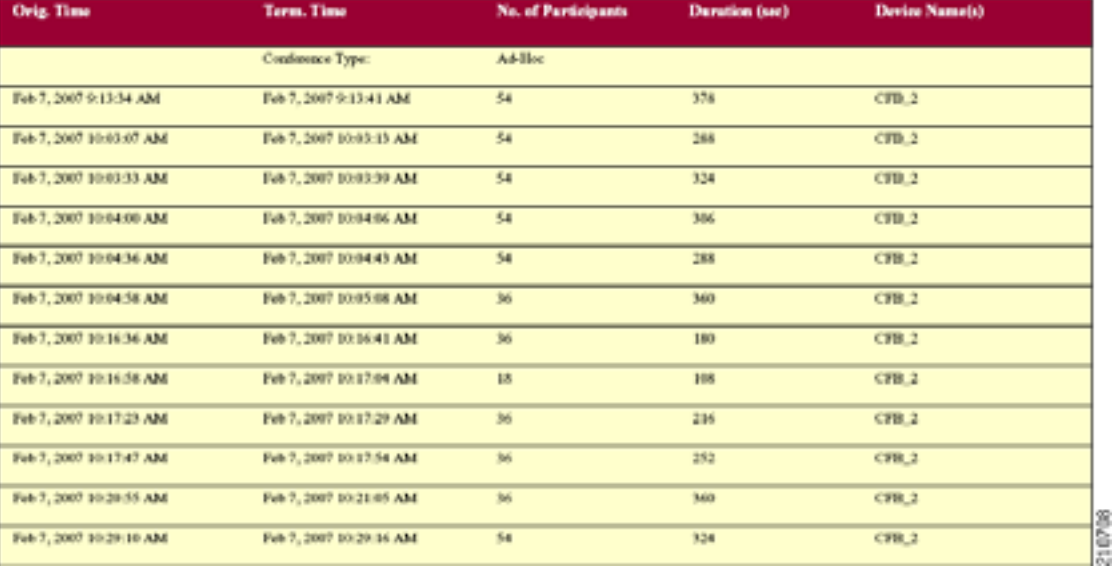

 $\mathsf{PDF}$  $11-27$ 

<span id="page-316-0"></span>**11-27** フィールド 説明  $Time/Day$   $[Hourly$  1  $1$ % Usage Conf. Bridge Type  $\Box$ Max Streams 1

 $11-31$  PDF

П

<span id="page-317-0"></span>図 **11-31** 会議ブリッジ使用状況レポート

#### **Conference Bridge Utilization - Hour of Day**

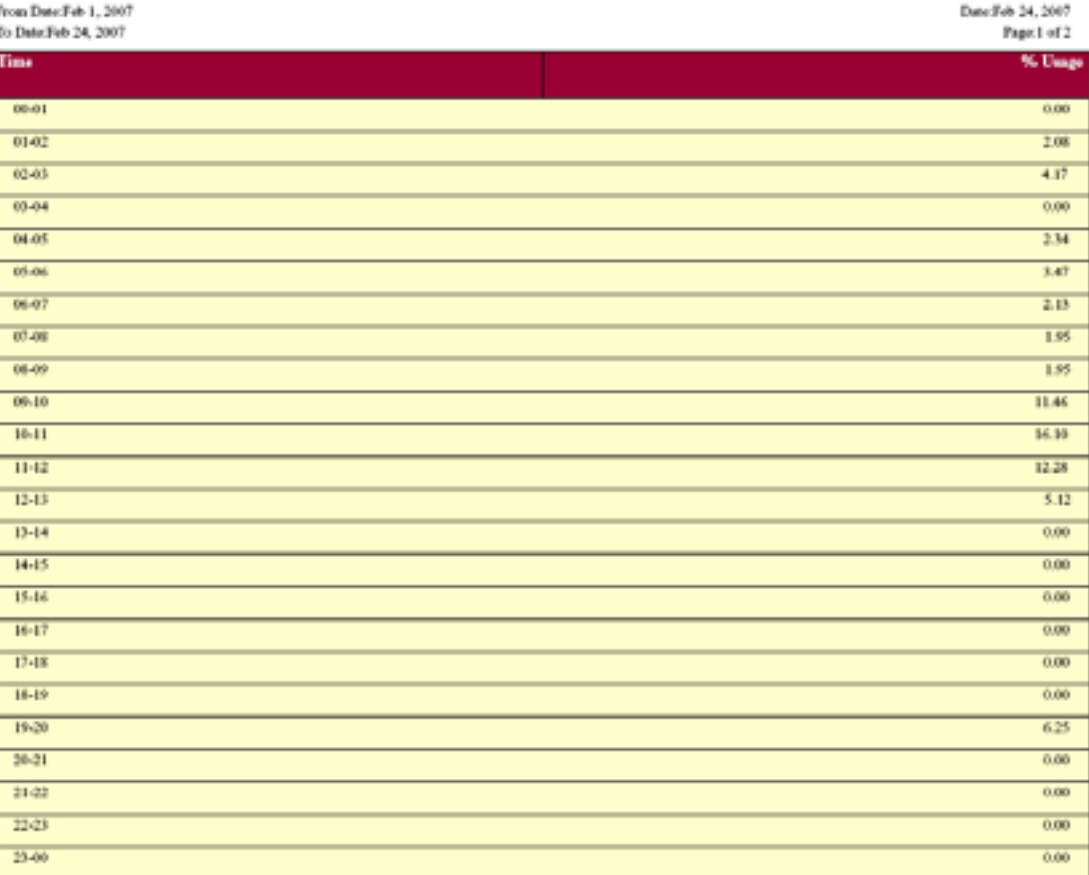

#### The Total Number of Streams is 96

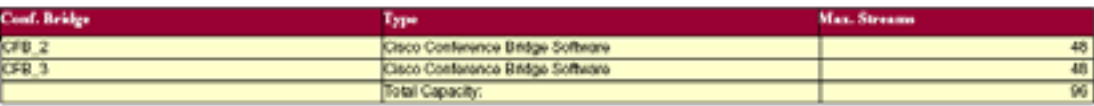

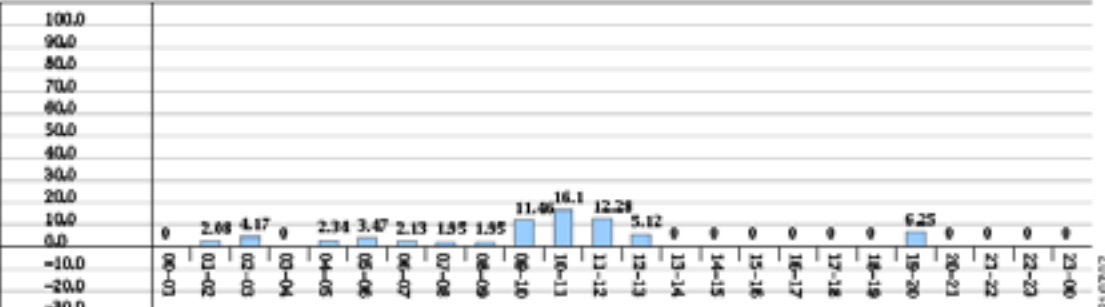

 $\blacksquare$ 

 $\blacksquare$ 

#### **11-28** ボイス メッセージング使用状況レポートのフィールドのフィールドのフィールドのフィールドのフィールドのフィールドのフィールドのフィールドのフィールドのフィールドのフィールドのフィールドのフィールドのフィールドのフィールドのフィールドのフィールドのフィールドのフィールドのフィールドのフィールドのフィールドのフィールドのフィールドのフィールドのフィールドのフィールドのフィールドのフィールドのフィールドのフィールドのフィールドのフィ

<span id="page-318-0"></span>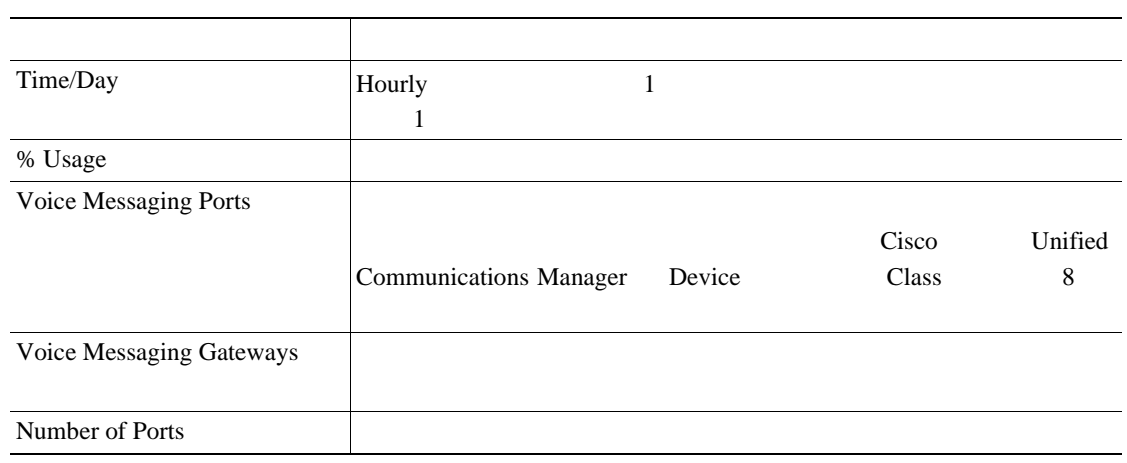

 $11-32$  PDF

**The Second Service** 

## Voice Messaging Utilization - Hour of Day

<span id="page-319-0"></span>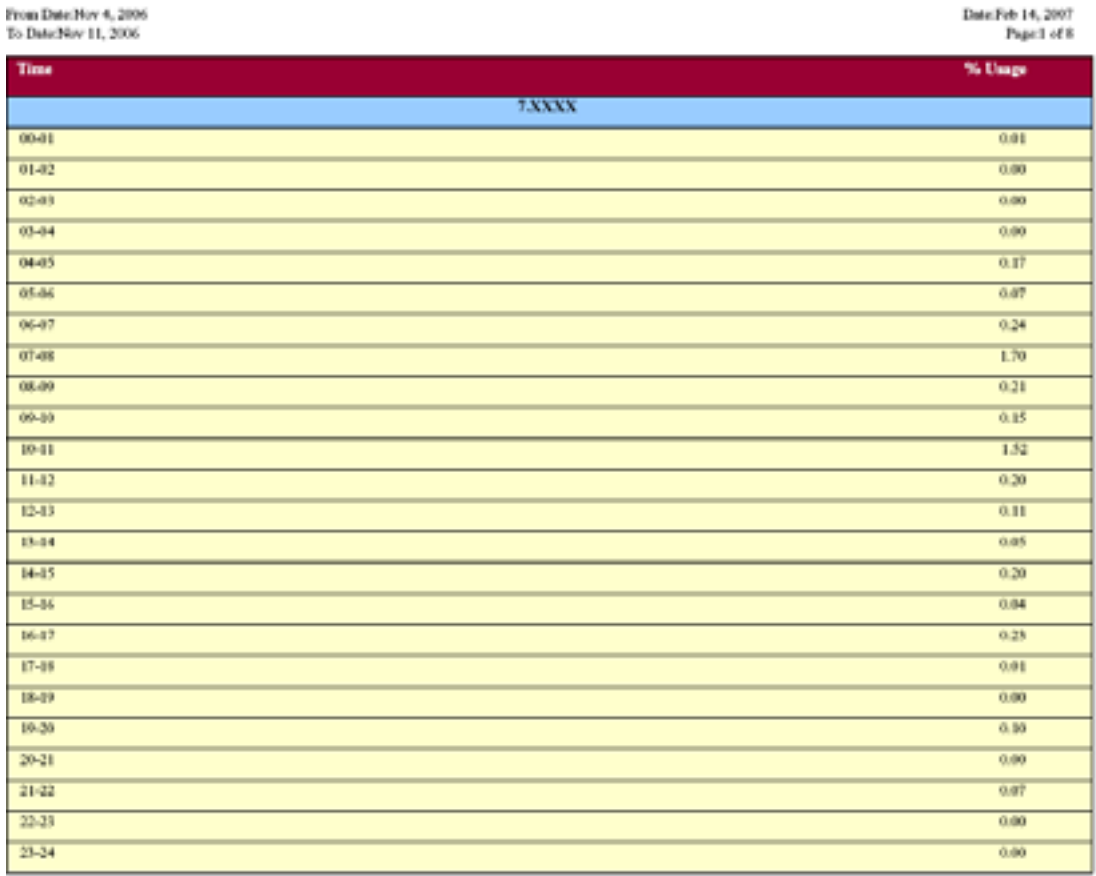

Report for 7 NXXX

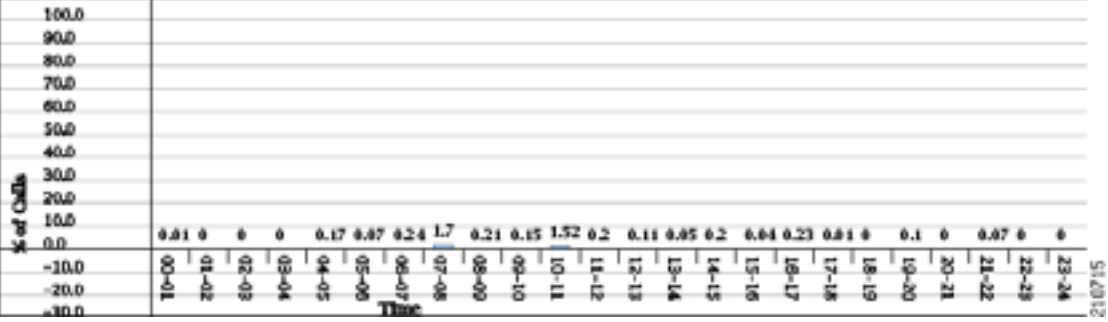

П

# **CDR** の検索の結果について

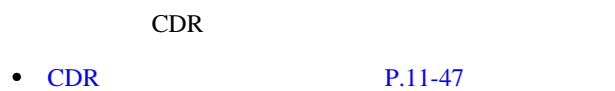

- **P.11-48**
- CDR CMR P.11-48
- 

## <span id="page-320-0"></span>**CDR** の検索の結果について

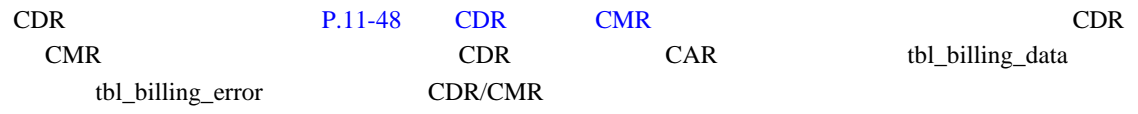

 $11-29$ 

### 11-29 CDR

<span id="page-320-1"></span>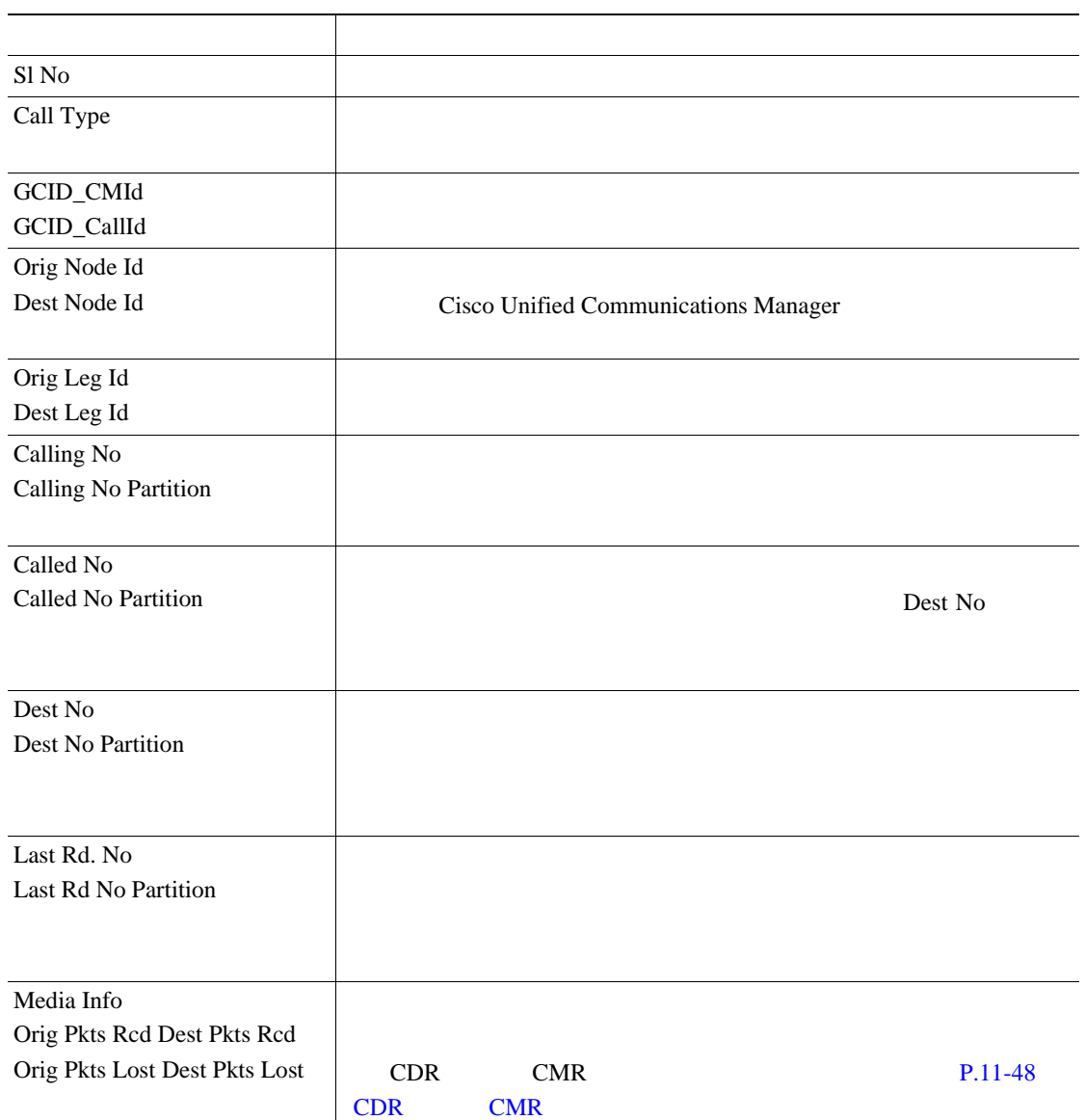

■

#### 11-29 CDR

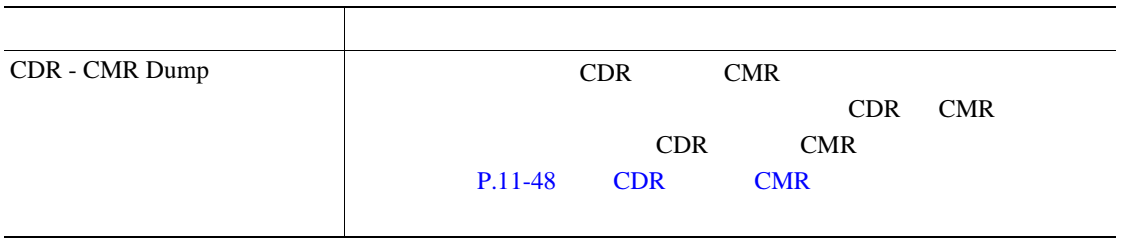

#### <span id="page-321-1"></span> $11-30$

#### 11-30 CDR

<span id="page-321-2"></span>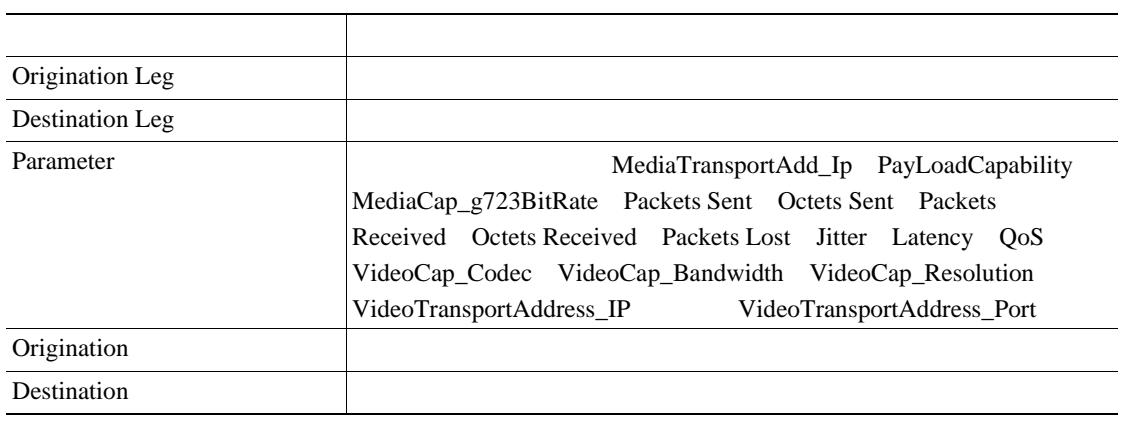

## <span id="page-321-0"></span>CDR CMR

 $\begin{picture}(120,15) \put(0,0){\vector(1,0){10}} \put(15,0){\vector(1,0){10}} \put(15,0){\vector(1,0){10}} \put(15,0){\vector(1,0){10}} \put(15,0){\vector(1,0){10}} \put(15,0){\vector(1,0){10}} \put(15,0){\vector(1,0){10}} \put(15,0){\vector(1,0){10}} \put(15,0){\vector(1,0){10}} \put(15,0){\vector(1,0){10}} \put(15,0){\vector(1,0){10}} \put(15,0){\vector($ 

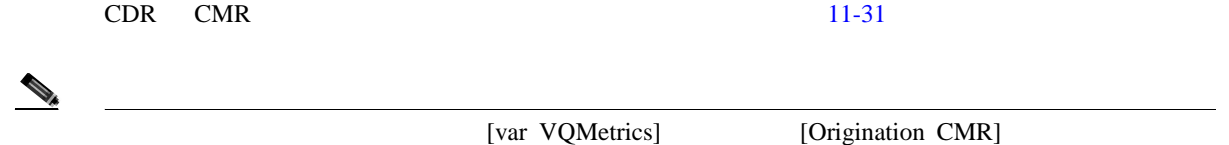

#### 11-31 CDR CMR

[Destination CMR]

<span id="page-321-3"></span>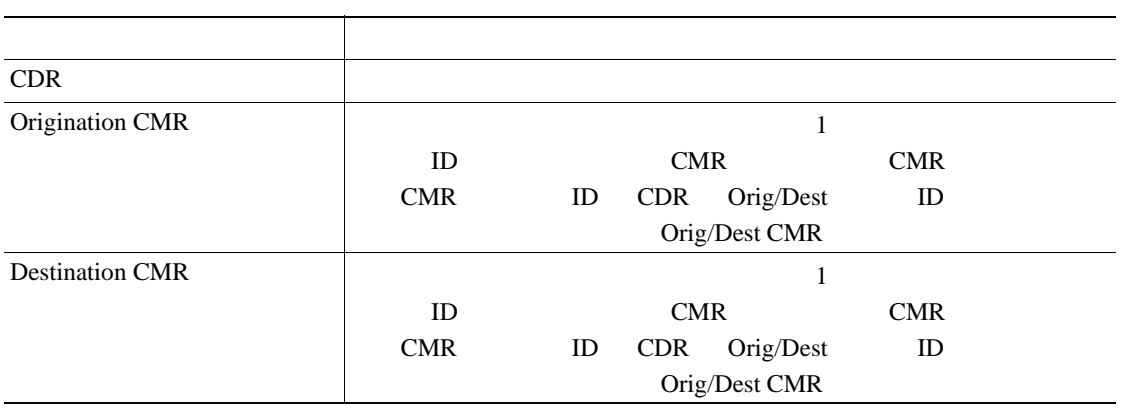

#### CDR 3000 V 2000 V 2000 V 2000 V 2000 V 2000 V 2000 V 2000 V 2000 V 2000 V 2000 V 2000 V 2000 V 2000 V 2000 V 20

#### **CDR** ダンプ ファイルの出力例

cdrRecordType,globalCallID\_callManagerId,globalCallID\_callId,orignodeId,destnodeId,ori gle

gcallIdentifier,destlegidentifier,orignumberPacketsSent,orignumberOctetsSent,orignumbe rPa

cketsReceived,orignumberOctetsReceived,orignumberPacketsLost,destnumberPacketsSent,des tnu

mberOctetsSent,destnumberPacketsReceived,destnumberOctetsReceived,destnumberPacketsLos t,

origjitter,destjitter,origlatency,destlatency,pkid,origdeviceName,destdeviceName,origv ar

VQMetrics,destvarVQMetrics,globalCallId\_ClusterID,callingPartyNumber,finalCalledPartyN um

ber,callingPartyNumberPartition,finalCalledPartyNumberPartition

1,1,233,1,1,31565399,31565400,2159941,371509852,2158009,371177548,0,0,0,0,0,0,0,0,0,0, 102

0e21e-111d-4171-b778-fd7e54c2283d,SEP001955098750,9.9.1.95,MLQK=4.5000;MLQKav=4.4270;M LQK

mn=3.6833;MLQKmx=4.5000;MLQKvr=0.95;CCR=0.0018;ICR=0.0000;ICRmx=0.0668;CS=3000;SCS=441 ,,

StandAloneCluster,1006,1002,,

1,1,234,1,1,31565401,31565402,2159930,371507960,2158063,371186836,2,0,0,0,0,0,0,0,0,0, 16b

af132-4c6a-4ad9-bf4b-ac560d2a4cf1,SEP00192F74C18F,9.9.1.95,MLQK=4.4438;MLQKav=4.4274;M LQK

mn=3.7094;MLQKmx=4.5000;MLQKvr=0.95;CCR=0.0018;ICR=0.0000;ICRmx=0.0697;CS=2943;SCS=436 ,,S

tandAloneCluster,1005,1003,,

**CDR** 

**Cisco Unified Communications Manager CDR Analysis and Reporting**
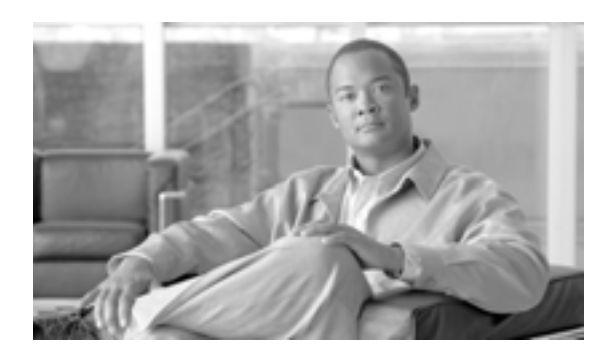

**INDEX**

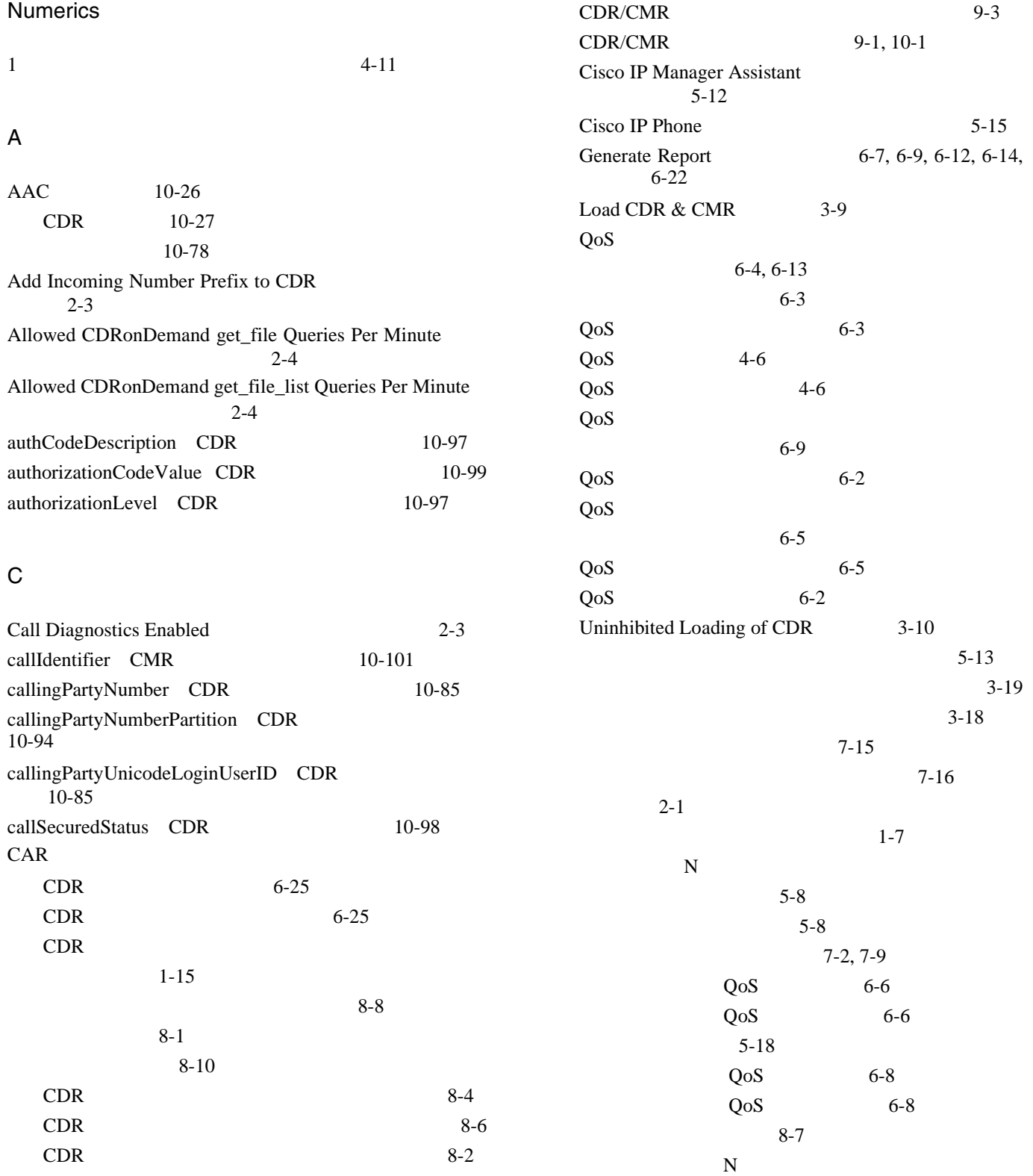

**Cisco Unified Communications Manager CDR Analysis and Reporting** 

 $5-10$  $5-10$  $N = 5-9$  $5-2$  $1 - 10$  $6-1$ 3-18 6-24 システム概要レポートの設定 6-24 システム構成 1-7, 3-1  $3-7$  $3-16$  $3-16$  $4-8$ 3-15 N 5-5  $N$  5-7  $3-5$ 説明 1-3  $3-4$ 1-18 通知制限の設定 4-11 概要 1-11  $7-1$ 1-1 6-11  $6-12$  $6-15$  $6-11$  $6-11$  $6-14$ 6-14 評価エンジンの設定 4-2  $3-4$  $3-15$  $5-3$ 7-18  $5-12$ 6-21 1-9  $5-1$ 6-22  $N$ 5-6  $5-6$ N 5-5 11-1  $4-1$ 2-9 CAR  $2-2$  $CAR$  1-17  $CAR$  2-7 car\_CDRSearchByCauseCodesReport 8-7 CDR 8-1 CDR 3-9 11-32 6-25  $8 - 1$  $8-4$  $8-6$  $2-3$  $3-16$  $3-16$ 説明 1-2 11-48  $3-8$  $3 - 8$  $8-2$ 11-47  $3-8$ CDR Agent 10-4 CDR Analysis and Reporting 概要 1-8  $1-16, 1-17$ CDR Analysis and Reporting Tool  $2 - 1$  $2 - 9$ CDR Enabled Flag 2-3 CDR File Time Interval 2-4 CDR Log Calls With Zero Duration Flag  $2 - 3$ CDR onDemand Service 10-5 CDR Repository Manager 10-5  $CDR$  10-4 CDR 10-38  $CDR$  10-2

**Cisco Unified Communications Manager CDR Analysis and Reporting** 

 $\overline{\mathbf{I}}$ 

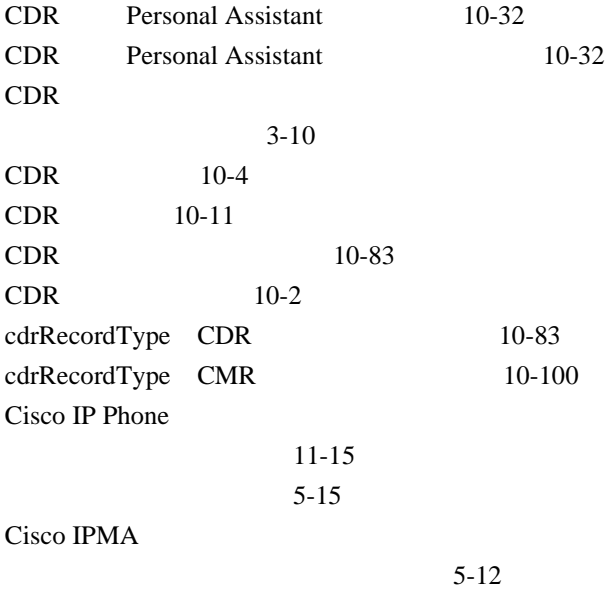

Cisco Personal Assistant 10-32

Cisco Unified Communications Manager Assistant

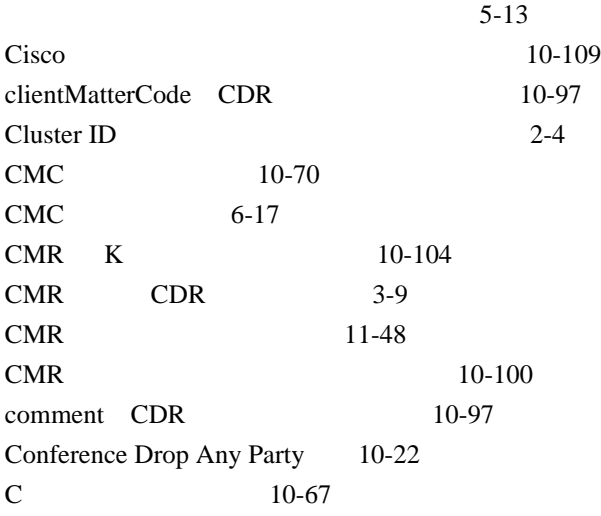

# D

 $\mathbf{I}$ 

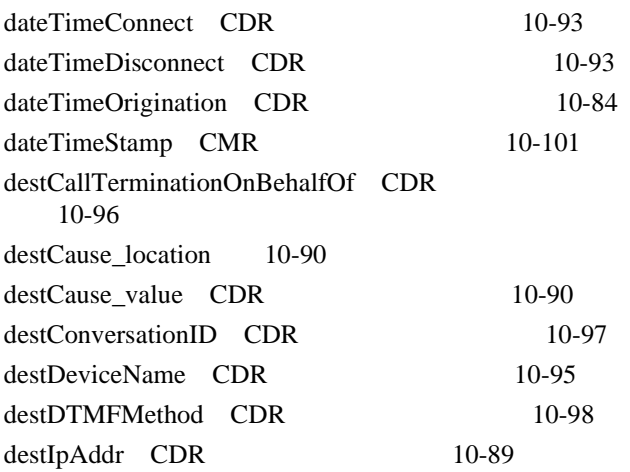

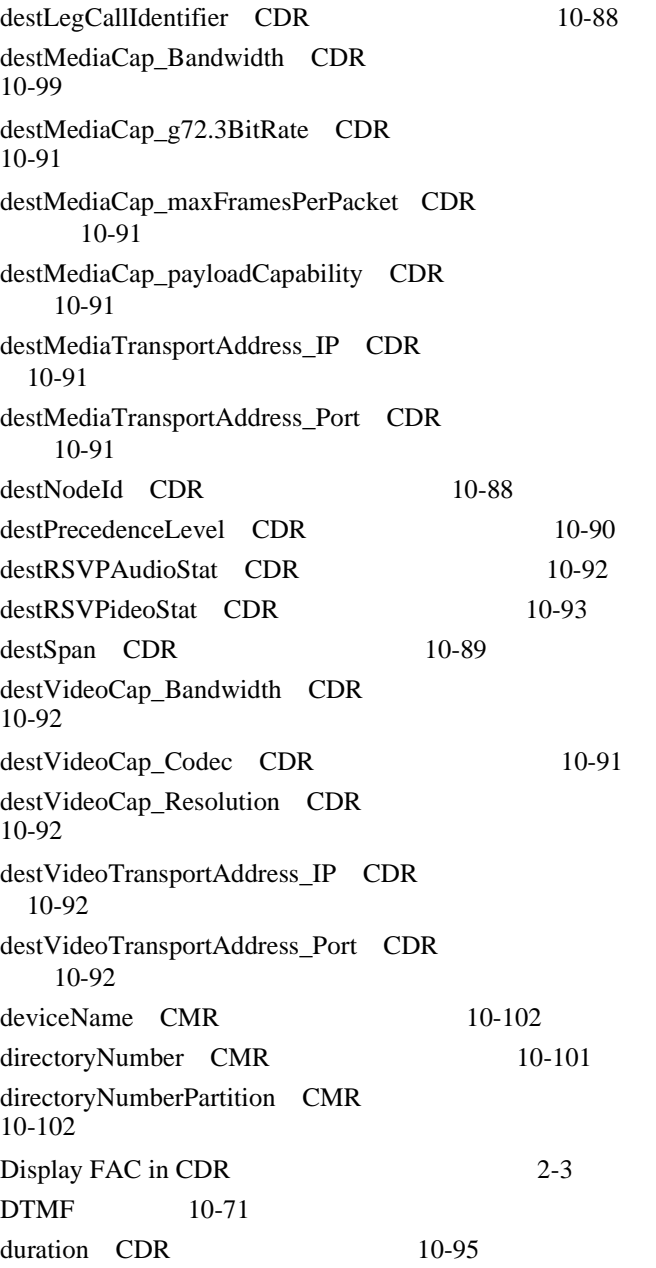

## F

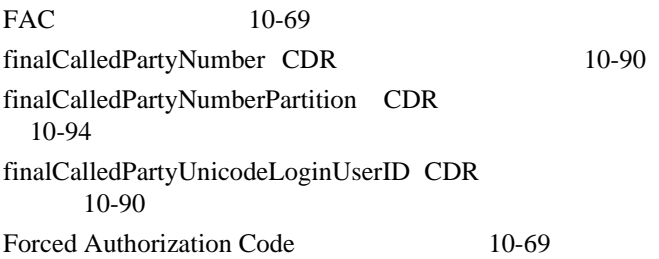

### G

 $\blacksquare$ 

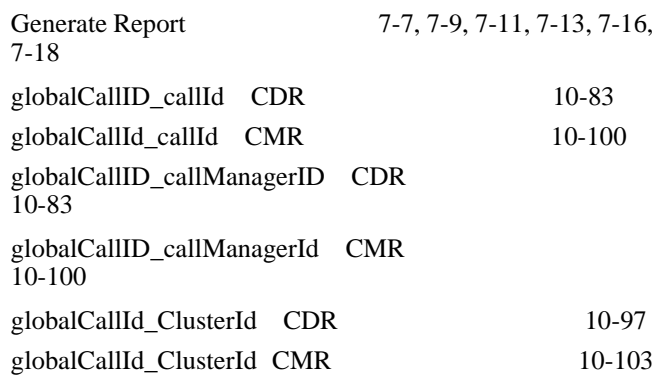

I

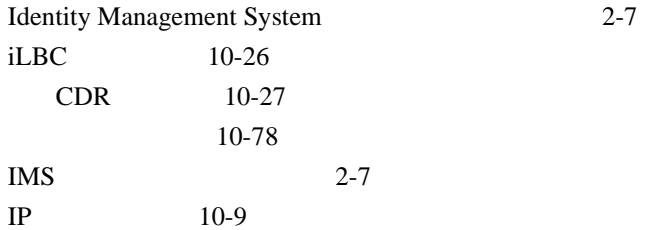

#### J

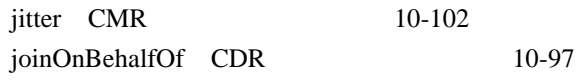

### K

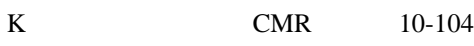

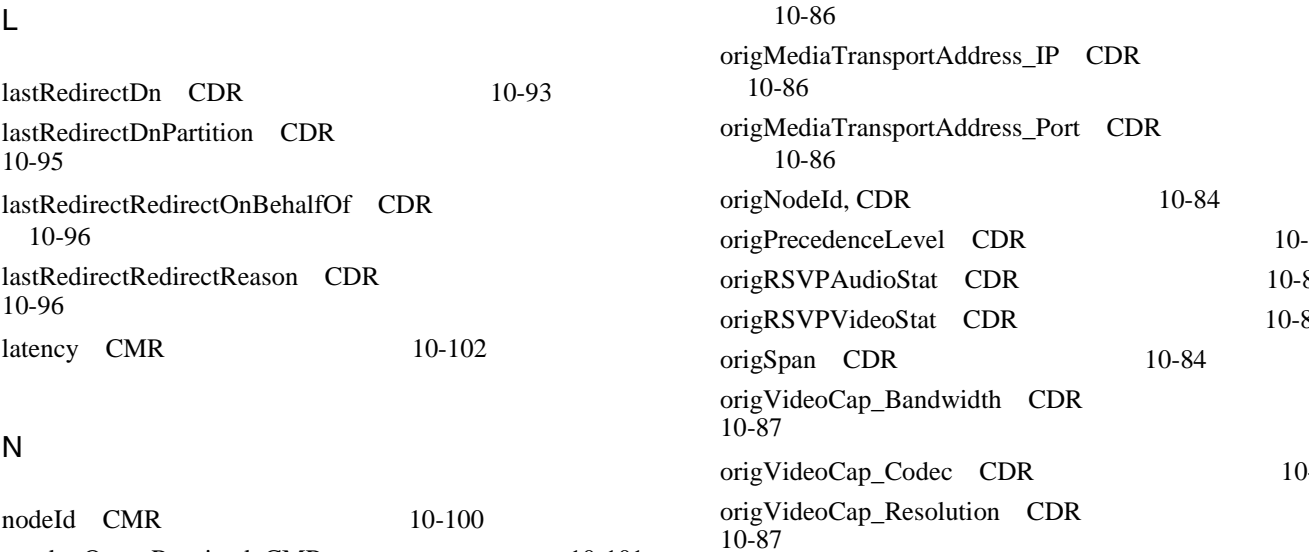

numberOctetsSent CMR 10-101 numberPacketsLost CMR 10-102 numberPacketsReceived CMR 10-101 numberPacketsSent CMR 10-101

 $\mathbf{I}$ 

#### O

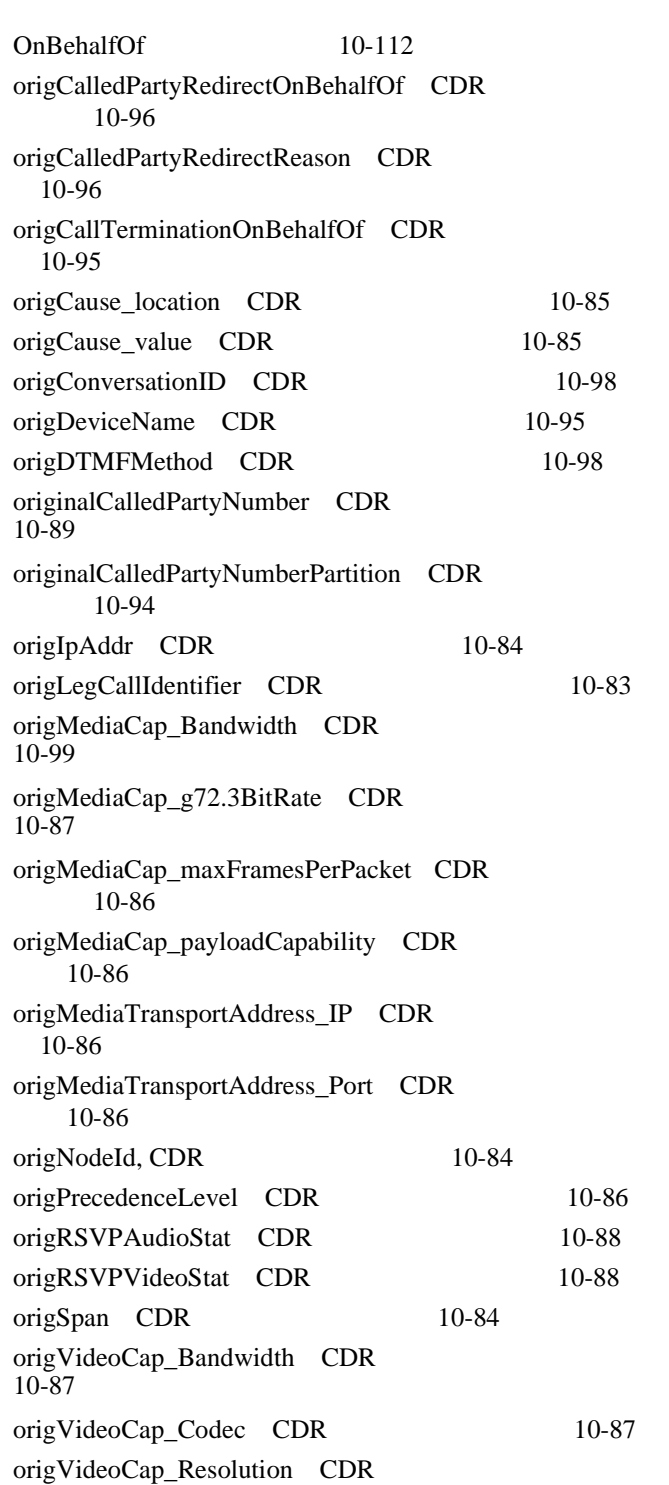

numberOctetsReceived CMR 10-101

 $\blacksquare$ 

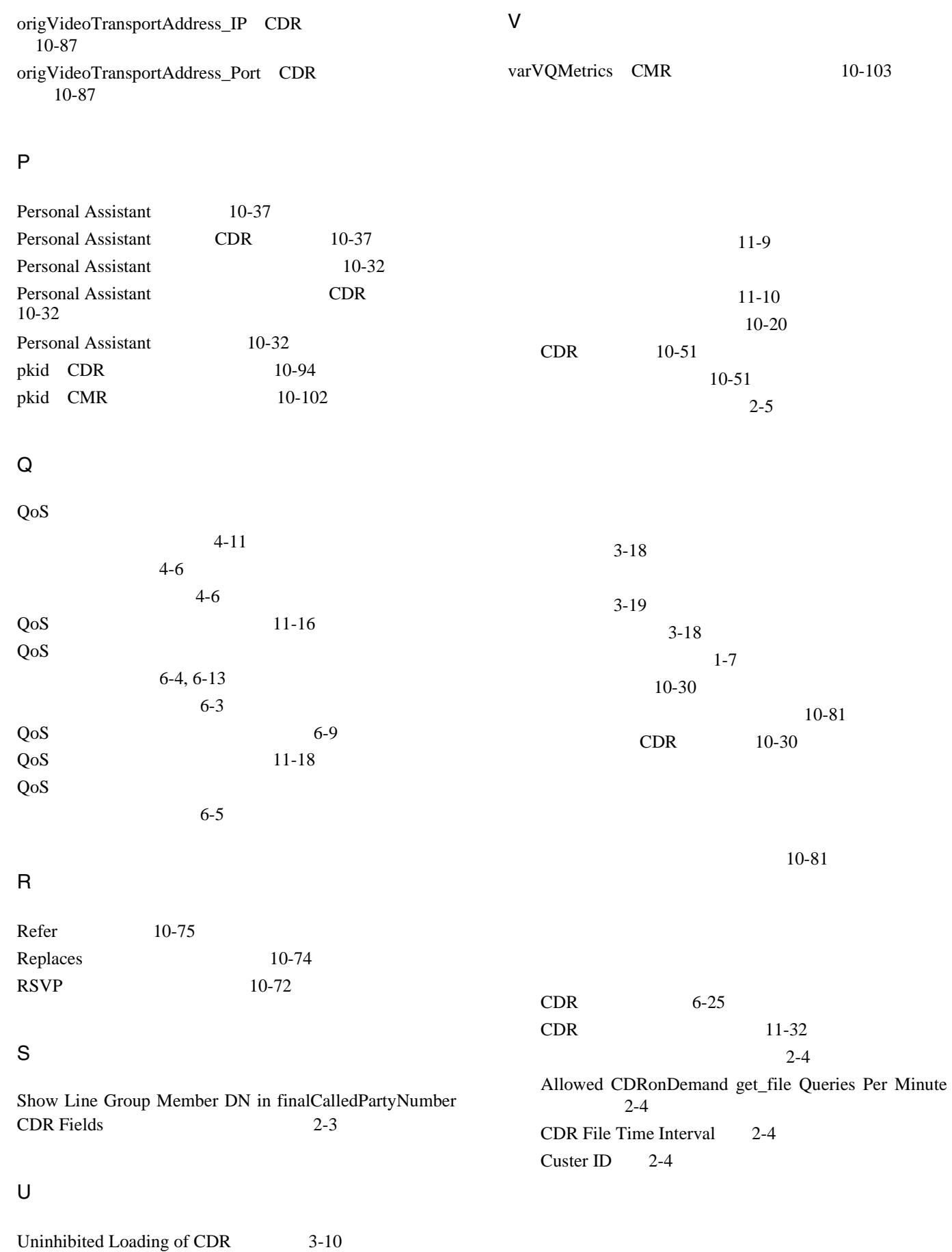

**Cisco Unified Communications Manager CDR Analysis and Reporting** 

**OL-14652-01-J**

 $\mathbf{I}$ 

 $\blacksquare$ 

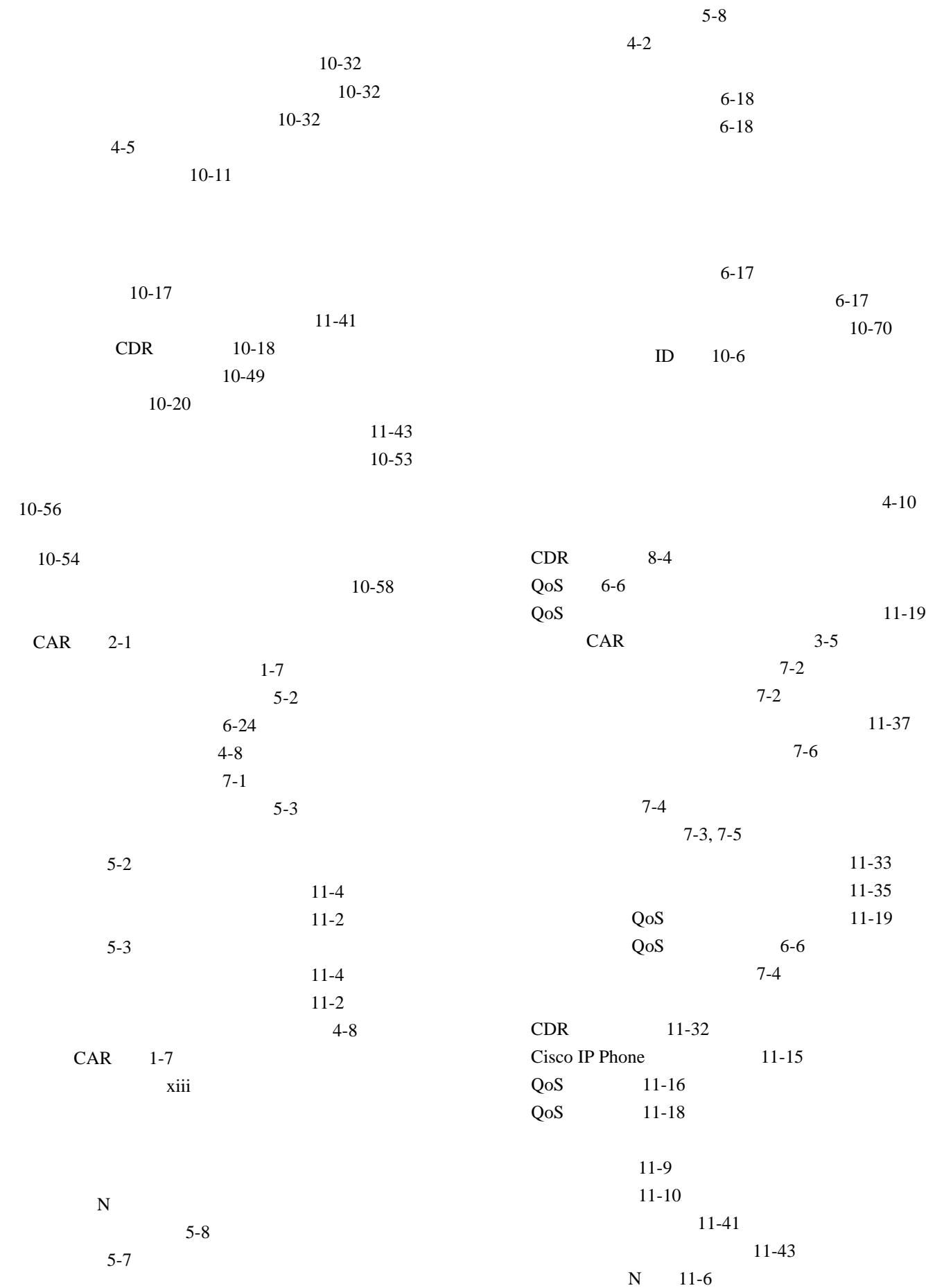

**Cisco Unified Communications Manager CDR Analysis and Reporting** 

 $\overline{1}$ 

 $11-37$ 11-33 QoS 11-19 11-35 QoS 11-20 N 11-8  $11-4$ 11-2 個別の課金情報の詳細 11-4  $11-2$ 11-30 11-22 11-22  $11-4$ 部門の課金情報、要約 11-2 部門の課金情報の詳細 11-4 11-45 詳細 11-12 要約 11-13 CDR 11-47 N 11-6 11-37 11-37 11-37 3-12 10-32 CDR 8-1 CDR 8-6  $CDR$  8-4 CDR 8-2 CDR  $CDR$ 11-47 CAR 5-18 xiii 10-106 CDR 10-38  $10-11$ QoS 6-8 10-60 10-60 10-61 10-44 10-24 CDR 10-24  $CDR$  8-6 10-9 Cisco 10-109 10-107 11-41 10-6  ${\bf N}$  $5-10$ 設定 5-9  $5 - 10$  $N = 11-8$ 10-2 10-24 CDR 10-25 CDR Analysis and Reporting 1-16 詳細 5-2 設定 5-2  $5 - 2$ 11-4  $11-4$  $11-2$  $11-2$  $3-2$ Add Incoming Number Prefix to CDR 2-3 Allowed CDRonDemand get\_file\_list Queries Per Minute 2-4

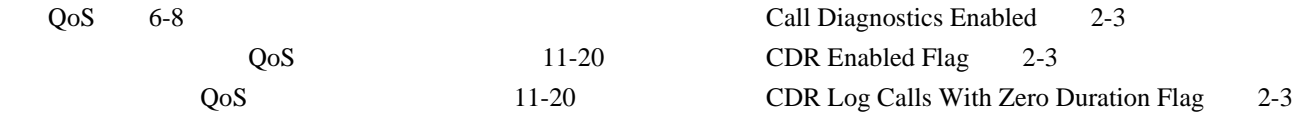

**Cisco Unified Communications Manager CDR Analysis and Reporting** 

 $\mathbf{l}$ 

П

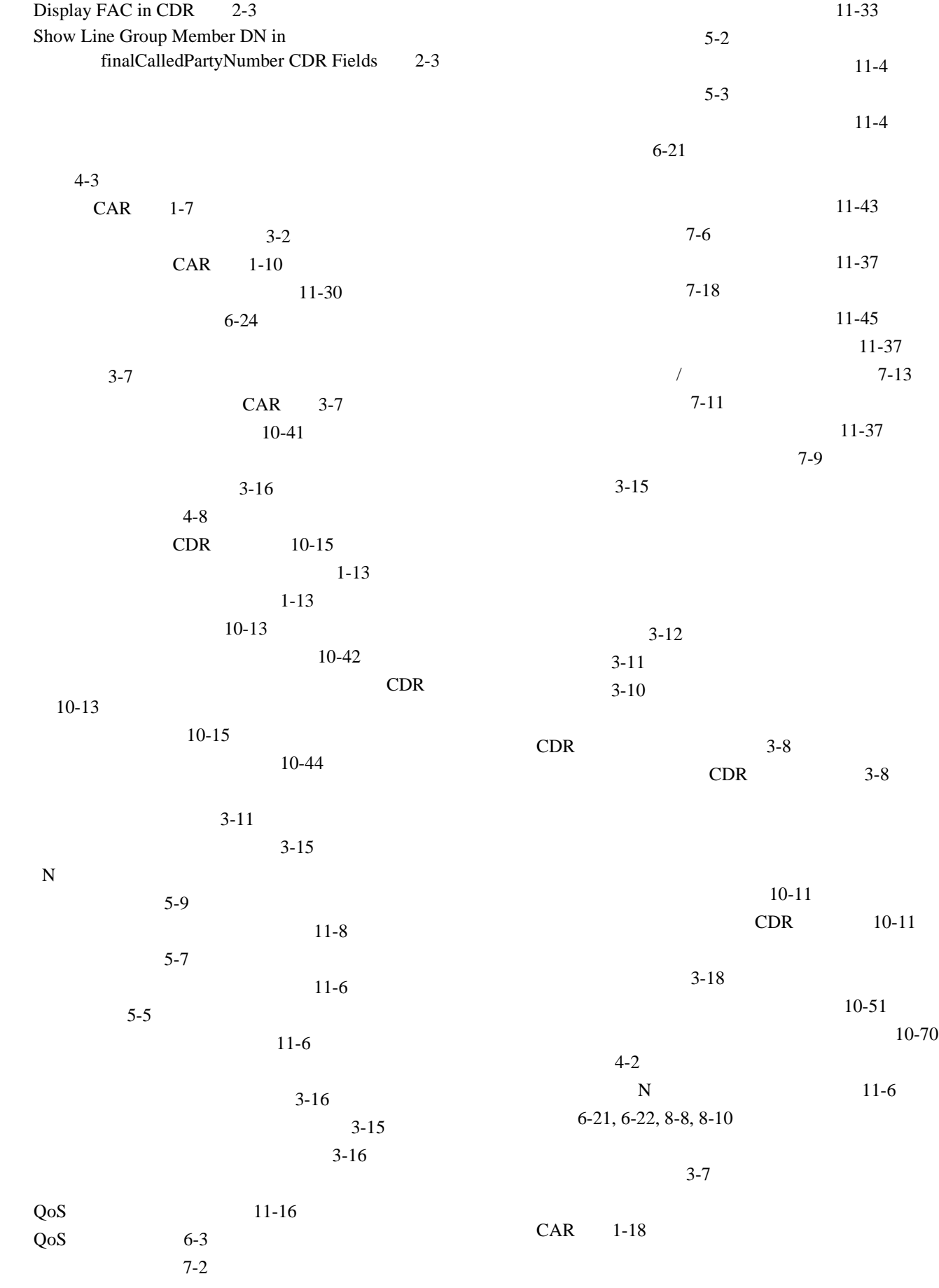

 $\overline{1}$ 

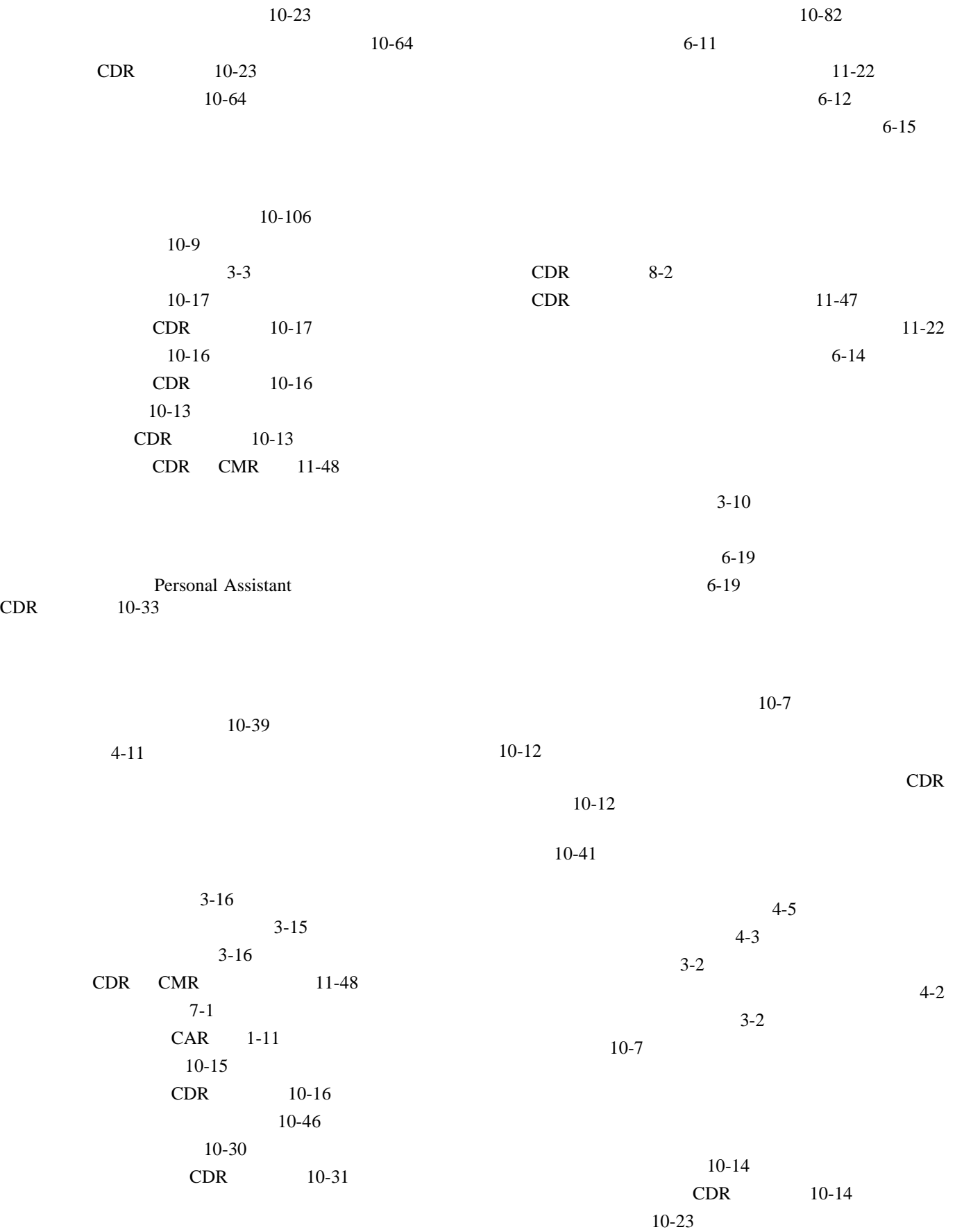

**Cisco Unified Communications Manager CDR Analysis and Reporting** 

 $CDR$ 

 $\mathbf{I}$ 

 $\blacksquare$ 

|                             | $\ensuremath{\mathrm{CDR}}$                       | $10-23$   |           |           | $\rm xii$<br>$\rm CAR$                   |                             |           |
|-----------------------------|---------------------------------------------------|-----------|-----------|-----------|------------------------------------------|-----------------------------|-----------|
|                             | $4 - 2$                                           | $10 - 68$ |           |           |                                          | $1 - 7$                     |           |
|                             | $4 - 5$                                           |           |           |           |                                          | $11 - 12$                   |           |
|                             | $4 - 3$                                           |           |           |           |                                          |                             |           |
|                             |                                                   | $4 - 2$   |           |           |                                          | $11 - 13$                   |           |
| $9 - 3$                     | xiv                                               |           |           |           |                                          |                             |           |
|                             |                                                   |           |           |           |                                          |                             |           |
|                             |                                                   |           |           |           |                                          |                             | $10 - 51$ |
|                             | $10-2$                                            |           |           |           | $10-19$<br>$\ensuremath{\mathrm{CDR}}$   | $10-19$                     |           |
|                             |                                                   |           |           |           |                                          |                             |           |
| $\rm CAR$                   |                                                   |           | $3 - 15$  |           |                                          |                             |           |
|                             | $\ensuremath{\mathrm{CDR}}$<br>Personal Assistant |           | $3 - 8$   |           |                                          |                             |           |
| $10 - 34$                   |                                                   |           |           | CDR       |                                          | $3 - 8$                     |           |
| $\ensuremath{\mathrm{CDR}}$ | Personal Assistant<br>$10-34$                     |           |           | $\rm CAR$ |                                          | $\ensuremath{\mathrm{CDR}}$ | $3-16$    |
|                             |                                                   |           |           |           |                                          | $3-16$                      |           |
|                             | $5 - 3$                                           |           |           |           |                                          | $4 - 10$                    |           |
|                             | $5 - 3$                                           |           |           |           |                                          |                             |           |
|                             | $11 - 4$                                          |           |           |           |                                          |                             |           |
|                             |                                                   |           | $11 - 4$  |           | $10 - 22$<br>$\ensuremath{\mathrm{CDR}}$ | $10 - 22$                   |           |
|                             | $11-2$                                            |           |           |           |                                          | $10 - 63$                   |           |
|                             |                                                   |           | $11 - 2$  |           |                                          | $3 - 2$                     |           |
|                             | $10 - 2$                                          |           |           |           |                                          | $5 - 16$                    | Personal  |
|                             |                                                   |           |           | Assistant |                                          | $10 - 33$                   |           |
|                             |                                                   |           |           | Assistant |                                          | $10 - 33$                   | Personal  |
|                             |                                                   |           | $11 - 45$ |           | $11 - 48$                                |                             |           |
|                             | $10 - 12$                                         | $7 - 18$  |           |           |                                          |                             |           |
|                             | $10 - 40$                                         |           |           |           |                                          |                             |           |
|                             | $10 - 12$                                         |           |           |           |                                          |                             | $10-75$   |
|                             |                                                   |           |           |           | $10 - 28$                                |                             |           |
|                             |                                                   |           |           |           | Follow Me<br>HandIn                      | $10-79$<br>$10-79$          |           |
|                             |                                                   |           |           |           | HandOut                                  | $10 - 80$                   |           |
|                             | xiii<br>xiii                                      |           |           |           | $\ensuremath{\text{IVR}}$                | $10 - 81$                   |           |
|                             | xii                                               |           |           |           |                                          | $10 - 78$                   | $10 - 80$ |
|                             | xiv                                               |           |           |           |                                          |                             |           |

**Cisco Unified Communications Manager CDR Analysis and Reporting** 

 $\overline{\mathbf{I}}$ 

 $4-10$  $4 - 8$  $CAR$  1-7  $CAR$  1-9  $5-1$ MLPP 10-22 CDR 10-22 10-62  $QoS$  11-18  $7-4$ 11-35  $5 - 2$  $6-11$ 11-22 6-14 11-22 部門の課金情報 5-3  $3xx$  10-73 10-111  $10-13$  $\mathbf N$ 5-6 5-6  $N$  11-6 グループ使用状況、結果のレポート 11-37 パターン使用状況、結果のレポート 11-37 11-37  $/$  $7 - 13$  $7-9$  $7-11$ 7-9  $10-45$  $CAR$  11-1 CDR 6-25  $CDR$  8-1  $CDR$  8-4  $CDR$  8-6 Cisco IPMA 5-12 Cisco Unified Communications Manager Assistant 5-13  $QoS$  6-3 概要 1-17 期間別上位 N 5-7 6-18 6-17  $7-2$ ゲートウェイ使用状況 7-6 QoS 6-6  $7 - 4$ QoS 6-8 N 5-9  $5-2$  $6-1$ 6-24 11-30  $1-13, 4-8$  $4 - 8$  $1-13, 4-8$  $4-8$ 3-12 3-11  $3-10$  $7-1$  $6-11$  $6-14$  $6-19$  $5-3$  $7 - 18$  $5-16$  $5 - 1$  $CAR$  1-9

**Cisco Unified Communications Manager CDR Analysis and Reporting** 

 $\mathbf{l}$ 

 $\blacksquare$ 

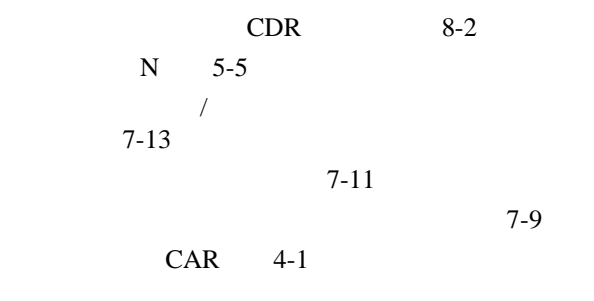

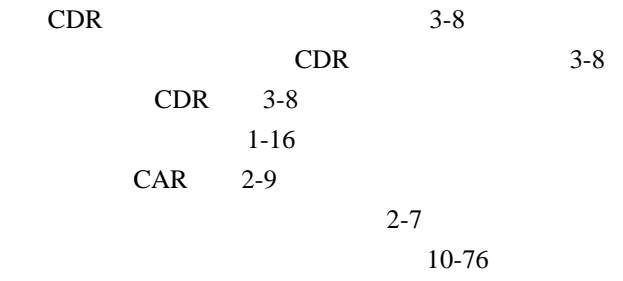

10-65

 $\overline{\mathbf{I}}$